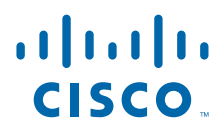

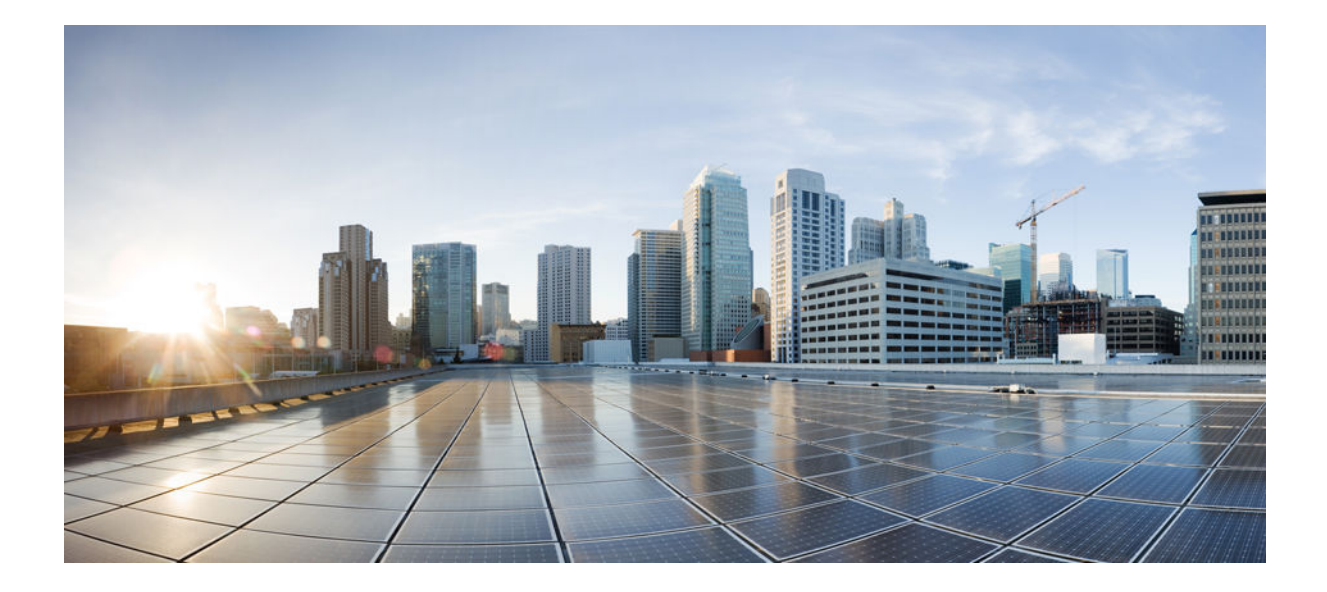

**IP Addressing: DHCP Configuration Guide, Cisco IOS Release 15S**

### **Americas Headquarters**

Cisco Systems, Inc. 170 West Tasman Drive San Jose, CA 95134-1706 USA http://www.cisco.com Tel: 408 526-4000 800 553-NETS (6387) Fax: 408 527-0883

THE SPECIFICATIONS AND INFORMATION REGARDING THE PRODUCTS IN THIS MANUAL ARE SUBJECT TO CHANGE WITHOUT NOTICE. ALL STATEMENTS, INFORMATION, AND RECOMMENDATIONS IN THIS MANUAL ARE BELIEVED TO BE ACCURATE BUT ARE PRESENTED WITHOUT WARRANTY OF ANY KIND, EXPRESS OR IMPLIED. USERS MUST TAKE FULL RESPONSIBILITY FOR THEIR APPLICATION OF ANY PRODUCTS.

THE SOFTWARE LICENSE AND LIMITED WARRANTY FOR THE ACCOMPANYING PRODUCT ARE SET FORTH IN THE INFORMATION PACKET THAT SHIPPED WITH THE PRODUCT AND ARE INCORPORATED HEREIN BY THIS REFERENCE. IF YOU ARE UNABLE TO LOCATE THE SOFTWARE LICENSE OR LIMITED WARRANTY, CONTACT YOUR CISCO REPRESENTATIVE FOR A COPY.

The Cisco implementation of TCP header compression is an adaptation of a program developed by the University of California, Berkeley (UCB) as part of UCB's public domain version of the UNIX operating system. All rights reserved. Copyright © 1981, Regents of the University of California.

NOTWITHSTANDING ANY OTHER WARRANTY HEREIN, ALL DOCUMENT FILES AND SOFTWARE OF THESE SUPPLIERS ARE PROVIDED "AS IS" WITH ALL FAULTS. CISCO AND THE ABOVE-NAMED SUPPLIERS DISCLAIM ALL WARRANTIES, EXPRESSED OR IMPLIED, INCLUDING, WITHOUT LIMITATION, THOSE OF MERCHANTABILITY, FITNESS FOR A PARTICULAR PURPOSE AND NONINFRINGEMENT OR ARISING FROM A COURSE OF DEALING, USAGE, OR TRADE PRACTICE.

IN NO EVENT SHALL CISCO OR ITS SUPPLIERS BE LIABLE FOR ANY INDIRECT, SPECIAL, CONSEQUENTIAL, OR INCIDENTAL DAMAGES, INCLUDING, WITHOUT LIMITATION, LOST PROFITS OR LOSS OR DAMAGE TO DATA ARISING OUT OF THE USE OR INABILITY TO USE THIS MANUAL, EVEN IF CISCO OR ITS SUPPLIERS HAVE BEEN ADVISED OF THE POSSIBILITY OF SUCH DAMAGES.

Cisco and the Cisco logo are trademarks or registered trademarks of Cisco and/or its affiliates in the U.S. and other countries. To view a list of Cisco trademarks, go to this URL: [www.cisco.com/go/trademarks](http://www.cisco.com/go/trademarks). Third-party trademarks mentioned are the property of their respective owners. The use of the word partner does not imply a partnership relationship between Cisco and any other company. (1110R)

Any Internet Protocol (IP) addresses and phone numbers used in this document are not intended to be actual addresses and phone numbers. Any examples, command display output, network topology diagrams, and other figures included in the document are shown for illustrative purposes only. Any use of actual IP addresses or phone numbers in illustrative content is unintentional and coincidental.

© 2012 Cisco Systems, Inc. All rights reserved.

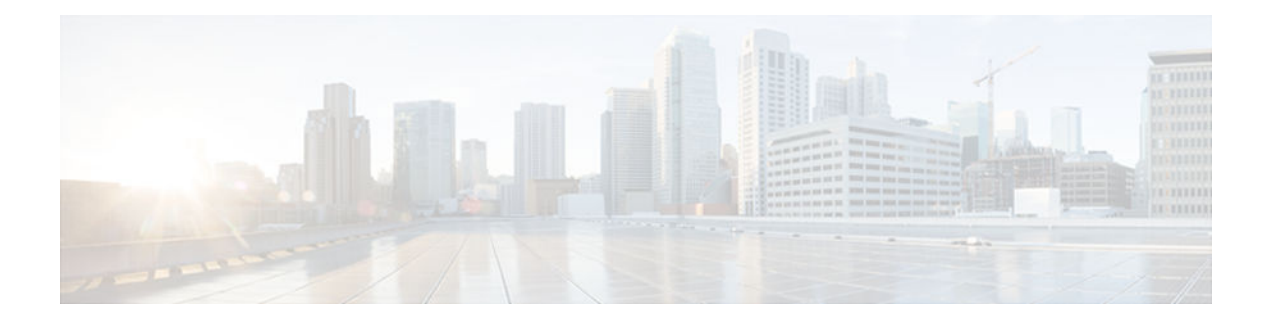

### **C O N T E N T S**

### **[DHCP Overview](#page-16-0) 1**

[Information About DHCP](#page-16-0) **1** [DHCP Overview](#page-16-0) **1** [Benefits of Using Cisco IOS DHCP](#page-17-0) **2** [DHCP Server Relay Agent and Client Operation](#page-17-0) **2** [DHCP Database](#page-18-0) **3** [DHCP Attribute Inheritance](#page-18-0) **3** [DHCP Options and Suboptions](#page-19-0) **4** [DHCP Server On-Demand Address Pool Management Overview](#page-21-0) **6** [DHCP Services for Accounting and Security Overview](#page-21-0) **6** [Additional References](#page-22-0) **7** [Glossary](#page-23-0) **8 [Configuring the Cisco IOS DHCP Server](#page-26-0) 11** [Finding Feature Information](#page-26-0) **11** [Prerequisites for Configuring the DHCP Server](#page-26-0) **11** [Information About the Cisco IOS DHCP Server](#page-27-0) **12** [Overview of the DHCP Server](#page-27-0) **12** [DHCP Attribute Inheritance](#page-27-0) **12** [DHCP Server Address Allocation Using Option 82](#page-27-0) **12** [How to Configure the Cisco IOS DHCP Server](#page-28-0) **13** [Configuring a DHCP Database Agent or Disabling Conflict Logging](#page-29-0) **14** [Excluding IP Addresses](#page-30-0) **15** [Configuring DHCP Address Pools](#page-31-0) **16** [Configuring a DHCP Address Pool](#page-31-0) **16** [Configuring a DHCP Address Pool with Secondary Subnets](#page-36-0) **21** [Troubleshooting Tips](#page-41-0) **26** [Verifying the DHCP Address Pool Configuration](#page-41-0) **26** [Configuring Manual Bindings](#page-43-0) **28** [Troubleshooting Tips](#page-45-0) **30**

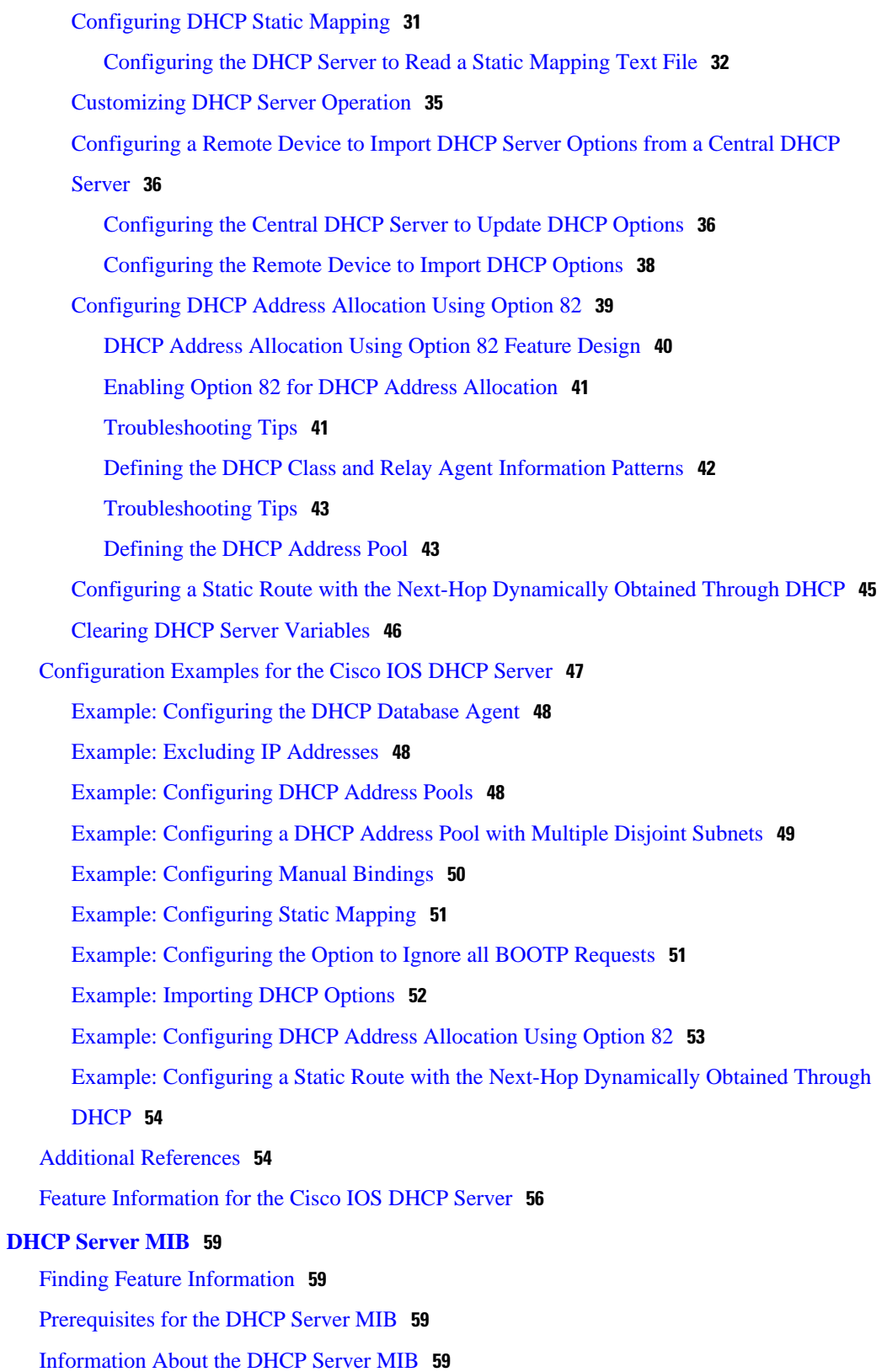

 $\overline{\phantom{a}}$ 

[SNMP Overview](#page-75-0) **60**

[DHCP Server Trap Notifications](#page-75-0) **60** [Tables and Objects in the DHCP Server MIB](#page-75-0) **60** [How to Enable DHCP Trap Notifications](#page-80-0) **65** [Configuring the Router to Send SNMP Trap Notifications About DHCP](#page-80-0) **65** [Troubleshooting Tips](#page-81-0) **66** [Configuration Examples for the DHCP Server MIB](#page-81-0) **66** [DHCP Server MIB--Secondary Subnet Trap Example](#page-81-0) **66** [DHCP Server MIB--Address Pool Trap Example](#page-82-0) **67** [DHCP Server MIB--Lease Limit Violation Trap Example](#page-82-0) **67** [Additional References](#page-82-0) **67** [Feature Information for DHCP Server MIB](#page-83-0) **68 [Configuring the DHCP Server On-Demand Address Pool Manager](#page-86-0) 71** [Finding Feature Information](#page-86-0) **71** [Prerequisites for Configuring the DHCP Server On-Demand Address Pool Manager](#page-86-0) **71** [Restrictions for Configuring the DHCP Server On-Demand Address Pool Manager](#page-87-0) **72** [Information About the DHCP Server On-Demand Address Pool Manager](#page-87-0) **72** [ODAP Manager Operation](#page-87-0) **72** [Subnet Allocation Server Operation](#page-89-0) **74** [Benefits of Using ODAPs](#page-90-0) **75** [How to Configure the DHCP Server On-Demand Address Pool Manager](#page-90-0) **75** [Specifying DHCP ODAPs as the Global Default Mechanism](#page-90-0) **75** [Defining DHCP ODAPs on an Interface](#page-91-0) **76** [Configuring the DHCP Pool as an ODAP](#page-92-0) **77** [Configuring ODAPs to Obtain Subnets Through IPCP Negotiation](#page-94-0) **79** [Configuring AAA](#page-96-0) **81** [Configuring RADIUS](#page-98-0) **83** [ODAP AAA Profile](#page-98-0) **83** [Disabling ODAPs](#page-100-0) **85** [Verifying ODAP Operation](#page-101-0) **86** [Troubleshooting Tips](#page-103-0) **88** [Monitoring and Maintaining the ODAP](#page-103-0) **88** [Configuring DHCP ODAP Subnet Allocation Server Support](#page-105-0) **90** [Configuring a Global Subnet Pool on a Subnet Allocation Server](#page-106-0) **91** [Global Subnet Pools](#page-106-0) **91** [Configuring a VRF Subnet Pool on a Subnet Allocation Server](#page-107-0) **92**

[VRF Subnet Pools](#page-107-0) **92**

[Using a VPN ID to Configure a VRF Subnet Pool on a Subnet Allocation Server](#page-108-0) **93** [VRF Pools and VPN IDs](#page-109-0) **94**

[Verifying Subnet Allocation and DHCP Bindings](#page-111-0) **96**

[Troubleshooting the DHCP ODAP Subnet Allocation Server](#page-112-0) **97**

[Configuration Examples for DHCP Server On-Demand Address Pool Manager](#page-113-0) **98**

[Specifying DHCP ODAPs as the Global Default Mechanism Example](#page-113-0) **98**

[Defining DHCP ODAPs on an Interface Example](#page-114-0) **99**

[Configuring the DHCP Pool as an ODAP Example](#page-114-0) **99**

[Configuring the DHCP Pool as an ODAP for Non-MPLS VPNs Example](#page-116-0) **101**

[IPCP Subnet Mask Delivery Example](#page-117-0) **102**

[Configuring AAA and RADIUS Example](#page-118-0) **103**

[Configuring a Global Pool on a Subnet Allocation Server Example](#page-118-0) **103**

[Configuring a VRF Pool on a Subnet Allocation Server Example](#page-119-0) **104**

[Using a VPN ID to Configure a VRF Pool on a Subnet Allocation Server Example](#page-119-0) **104**

[Verifying Local Configuration on a Subnet Allocation Server Example](#page-119-0) **104**

[Verifying Address Pool Allocation Information Example](#page-120-0) **105**

[Verifying Subnet Allocation and DHCP Bindings Example](#page-120-0) **105**

[Additional References](#page-120-0) **105**

[Feature Information for the DHCP Server On-Demand Address Pool Manager](#page-122-0) **107**

[Glossary](#page-123-0) **108**

#### **[DHCP Server RADIUS Proxy](#page-126-0) 111**

[Finding Feature Information](#page-126-0) **111** [Prerequisites for DHCP Server RADIUS Proxy](#page-126-0) **111** [Restrictions for DHCP Server RADIUS Proxy](#page-126-0) **111** [Information About DHCP Server RADIUS Proxy](#page-127-0) **112** [DHCP Server RADIUS Proxy Overview](#page-127-0) **112** [DHCP Server RADIUS Proxy Enhancement](#page-127-0) **112** [DHCP Server RADIUS Proxy Architecture](#page-127-0) **112** [DHCP Server RADIUS Proxy Enhancement Architecture](#page-128-0) **113** [DHCP Server and RADIUS Translations](#page-129-0) **114** [RADIUS Profiles for the DHCP Server RADIUS Proxy](#page-130-0) **115** [RADIUS Profiles for the DHCP Server RADIUS Proxy Enhancement](#page-131-0) **116** [How to Configure DHCP Server RADIUS Proxy](#page-131-0) **116** [Configuring AAA-Related Commands for DHCP Server RADIUS Proxy](#page-131-0) **116**

[Configuring the DHCP Server for RADIUS Proxy Authorization](#page-135-0) **120** [Configuring the DHCP Server Proxy Enhancement](#page-138-0) **123** [Monitoring and Maintaining the DHCP Server](#page-141-0) **126** [Configuration Examples for DHCP Server Radius Proxy](#page-142-0) **127** [Example Configuring the DHCP Server for RADIUS Proxy](#page-142-0) **127** [Example Configuring RADIUS Profiles for RADIUS Proxy](#page-143-0) **128** [Example Configuring the DHCP Server for RADIUS Proxy Enhancement](#page-143-0) **128** [Example Configuring RADIUS Profiles for RADIUS Proxy Enhancement](#page-144-0) **129** [Additional References](#page-144-0) **129** [Technical Assistance](#page-145-0) **130** [Feature Information for DHCP Server RADIUS Proxy](#page-145-0) **130** [Glossary](#page-146-0) **131 [Configuring the Cisco IOS DHCP Relay Agent](#page-148-0) 133** [Finding Feature Information](#page-148-0) **133** [Prerequisites for Configuring the Cisco IOS DHCP Relay Agent](#page-148-0) **133** [Information About the DHCP Relay Agent](#page-149-0) **134** [DHCP Relay Agent Overview](#page-149-0) **134** [How to Configure the DHCP Relay Agent](#page-149-0) **134** [Specifying the Packet Forwarding Address](#page-149-0) **134** [Configuring Support for the Relay Agent Information Option](#page-151-0) **136** [Configuring Per-Interface Support for the Relay Agent Information Option](#page-155-0) **140** [Configuring the Subscriber Identifier Suboption of the Relay Agent Information Option](#page-157-0) **142** [Configuring DHCP Relay Class Support for Client Identification](#page-158-0) **143** [Configuring DHCP Relay Agent Support for MPLS VPNs](#page-161-0) **146** [Configuring Support for Relay Agent Information Option Encapsulation](#page-165-0) **150** [Setting the Gateway Address of the DHCP Broadcast to a Secondary Address Using Smart](#page-168-0) Relay Agent Forwarding **153** [Configuring Support for Private and Standard Suboption Numbers](#page-169-0) **154** [Troubleshooting the DHCP Relay Agent](#page-170-0) **155** [Configuration Examples for the Cisco IOS DHCP Relay Agent](#page-171-0) **156** [Example: Configuring Support for the Relay Agent Information Option](#page-171-0) **156** [Example: Configuring Per-Interface Support for the Relay Agent Information Option](#page-171-0) **156** [Example: Configuring the Subscriber Identifier Suboption of the Relay Agent Information](#page-172-0) Option **157** [Example: Configuring DHCP Relay Class Support for Client Identification](#page-172-0) **157**

[Example: Configuring DHCP Relay Agent Support for MPLS VPNs](#page-173-0) **158** [Example: Configuring Support for Relay Agent Information Option Encapsulation](#page-173-0) **158** [Example: Setting the Gateway Address of the DHCP Broadcast to a Secondary Address](#page-173-0) Using Smart Relay Agent Forwarding **158** [Additional References](#page-174-0) **159** [Technical Assistance](#page-175-0) **160** [Feature Information for the Cisco IOS DHCP Relay Agent](#page-176-0) **161** [Glossary](#page-182-0) **167 [DHCP Client](#page-184-0) 169** [Finding Feature Information](#page-184-0) **169** [Restrictions for the DHCP Client](#page-184-0) **169** [Information About the DHCP Client](#page-184-0) **169** [DHCP Client Operation](#page-184-0) **169** [Configurable DHCP Client Overview](#page-185-0) **170** [DHCP Client on WAN Interfaces Overview](#page-185-0) **170** [DHCP Client FORCERENEW Message Overview](#page-186-0) **171** [How to Configure the DHCP Client](#page-186-0) **171** [Configuring the DHCP Client](#page-186-0) **171** [Configuring the DHCP Client](#page-187-0) **172** [Troubleshooting Tips](#page-188-0) **173** [Forcing a Release or Renewal of a DHCP Lease for a DHCP Client](#page-188-0) **173** [DHCP Release and Renew CLI Operation](#page-188-0) **173** [Overview of Releasing a DHCP Lease](#page-189-0) **174** [Overview of Renewing a DHCP Lease](#page-189-0) **174** [Configuring FORCERENEW Message Handling](#page-189-0) **174** [Configuration Examples for the DHCP Client](#page-191-0) **176** [Example: Configuring the DHCP Client](#page-192-0) **177** [Example: Configuring the Configurable DHCP Client](#page-192-0) **177** [Example: Configuring an ATM Primary Interface Using aal5snap Encapsulation and](#page-192-0) Inverse ARP **177** [Example: Configuring an ATM Point-to-Point Subinterface Using aal5snap Encapsulation](#page-193-0) **178** [Example: Configuring an ATM Point-to-Point Subinterface Using aal5nlpid Encapsulation](#page-193-0) **178** [Example: Configuring an ATM Point-to-Point Subinterface Using aal5mux PPP](#page-193-0) Encapsulation **178** [Examples: Releasing a DHCP Lease](#page-193-0) **178**

[Examples: Renewing a DHCP Lease](#page-194-0) **179**

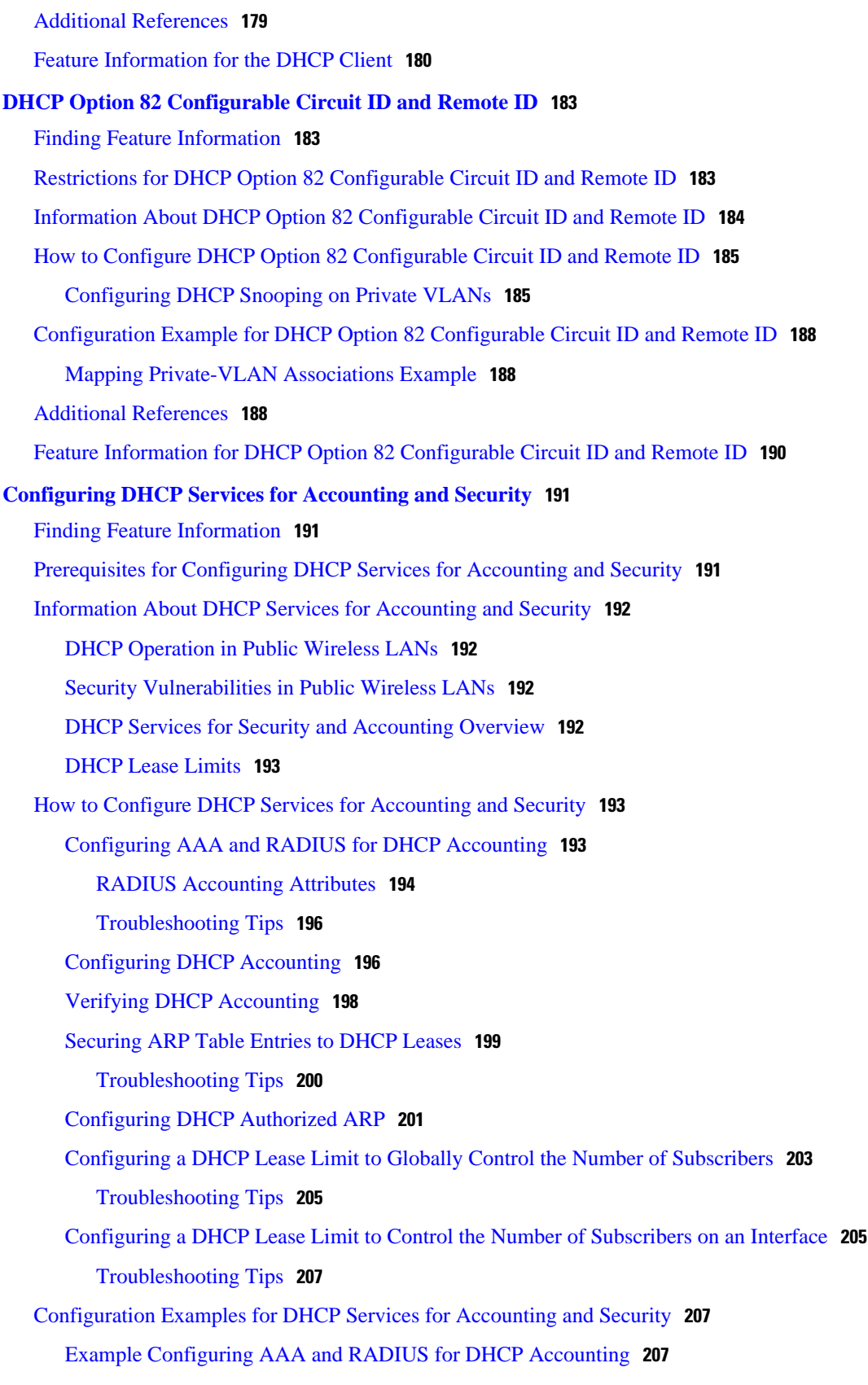

[Example Configuring DHCP Accounting](#page-223-0) **208** [Example Verifying DHCP Accounting](#page-223-0) **208** [Example Configuring DHCP Authorized ARP](#page-224-0) **209** [Example Verifying DHCP Authorized ARP](#page-225-0) **210** [Example Configuring a DHCP Lease Limit](#page-225-0) **210** [Additional References](#page-225-0) **210** [Technical Assistance](#page-227-0) **212** [Feature Information for DHCP Services for Accounting and Security](#page-227-0) **212 [Configuring DHCP Enhancements for Edge-Session Management](#page-232-0) 217** [Finding Feature Information](#page-232-0) **217** [Information About DHCP Enhancements for Edge-Session Management](#page-232-0) **217** [DHCP Servers and Relay Agents](#page-233-0) **218** [On-Demand Address Pool Management](#page-233-0) **218** [Design of the DHCP Enhancements for Edge-Session Management Feature](#page-233-0) **218** [DHCP Server Co-Resident with the SG](#page-233-0) **218** [DHCP Relay Agent Co-Resident with the SG](#page-234-0) **219** [Benefits of the DHCP Enhancements for Edge-Session Management](#page-234-0) **219** [How to Configure DHCP Enhancements for Edge-Session Management](#page-235-0) **220** [Configuring the DHCP Address Pool and a Class Name](#page-235-0) **220** [Configuring a Relay Pool with a Relay Source and Destination](#page-237-0) **222** [Configuring a Relay Pool for a Remote DHCP Server](#page-239-0) **224** [Configuring Other Types of Relay Pools](#page-242-0) **227** [Configuring Relay Information for an Address Pool](#page-242-0) **227** [Configuring Multiple Relay Sources for a Relay Pool](#page-244-0) **229** [Configuration Examples for DHCP Enhancements for Edge Session Management](#page-246-0) **231** [DHCP Address Range and Class Name Configuration Example](#page-247-0) **232** [DHCP Server Co-Resident with SG Configuration Example](#page-247-0) **232** [DHCP Relay Agent Co-Resident with SG Configuration Example](#page-247-0) **232** [Multiple DHCP Pools and Different ISPs Configuration Example](#page-248-0) **233** [Multiple Relay Sources and Destinations Configuration Example](#page-248-0) **233** [SG-Supplied Class Name Configuration Example](#page-249-0) **234** [Additional References](#page-249-0) **234** [Feature Information for DHCP Enhancements for Edge-Session Management](#page-251-0) **236 [ISSU and SSO--DHCP High Availability Features](#page-254-0) 239** [Finding Feature Information](#page-254-0) **239**

[Prerequisites for DHCP High Availability](#page-255-0) **240** [Restrictions for DHCP High Availability](#page-255-0) **240** [Information About DHCP High Availability](#page-255-0) **240** [ISSU](#page-255-0) **240** [SSO](#page-255-0) **240** [ISSU and SSO--DHCP Server](#page-256-0) **241** [ISSU and SSO--DHCP Relay on Unnumbered Interface](#page-256-0) **241** [ISSU and SSO--DHCP Proxy Client](#page-257-0) **242** [ISSU and SSO--DHCP ODAP Client and Server](#page-258-0) **243** [How to Configure DHCP High Availability](#page-259-0) **244** [Configuration Examples for DHCP High Availability](#page-259-0) **244** [Additional References](#page-259-0) **244** [Feature Information for DHCP High Availability Features](#page-261-0) **246** [Glossary](#page-262-0) **247 [DHCP Option 82 Support for Routed Bridge Encapsulation](#page-264-0) 249** [Finding Feature Information](#page-264-0) **249** [Prerequisites for DHCP Option 82 Support for Routed Bridge Encapsulation](#page-264-0) **249** [Information About DHCP Option 82 Support for Routed Bridge Encapsulation](#page-265-0) **250** [DHCP Option 82 for Routed Bridge Encapsulation--Overview](#page-265-0) **250** [Benefits](#page-266-0) **251** [How to Configure DHCP Option 82 Support for Routed Bridge Encapsulation](#page-266-0) **251** [Configuring the DHCP Option 82 Support for Routed Bridge Encapsulation Feature](#page-267-0) **252** [Configuration Examples for DHCP Option 82 Support for Routed Bridge Encapsulation](#page-268-0) **253** [Example DHCP Option 82 Support for Routed Bridge Encapsulation](#page-268-0) **253** [Additional References](#page-269-0) **254** [Feature Information for DHCP Option 82 Support for Routed Bridge Encapsulation](#page-270-0) **255 [DHCPv6 Bulk-Lease Query](#page-272-0) 257** [Finding Feature Information](#page-272-0) **257** [Information About DHCPv6 Bulk-Lease Query](#page-272-0) **257** [DHCPv6 Bulk-Lease Query](#page-272-0) **257** [How to Configure DHCPv6 Bulk-Lease Query](#page-273-0) **258** [Configuring DHCPv6 Bulk-Lease Query Parameters](#page-273-0) **258** [Configuration Examples for DHCPv6 Bulk-Lease Query](#page-273-0) **258** [Example: Configuring DHCPv6 Bulk-Lease Query Parameters](#page-274-0) **259** [Additional References](#page-274-0) **259**

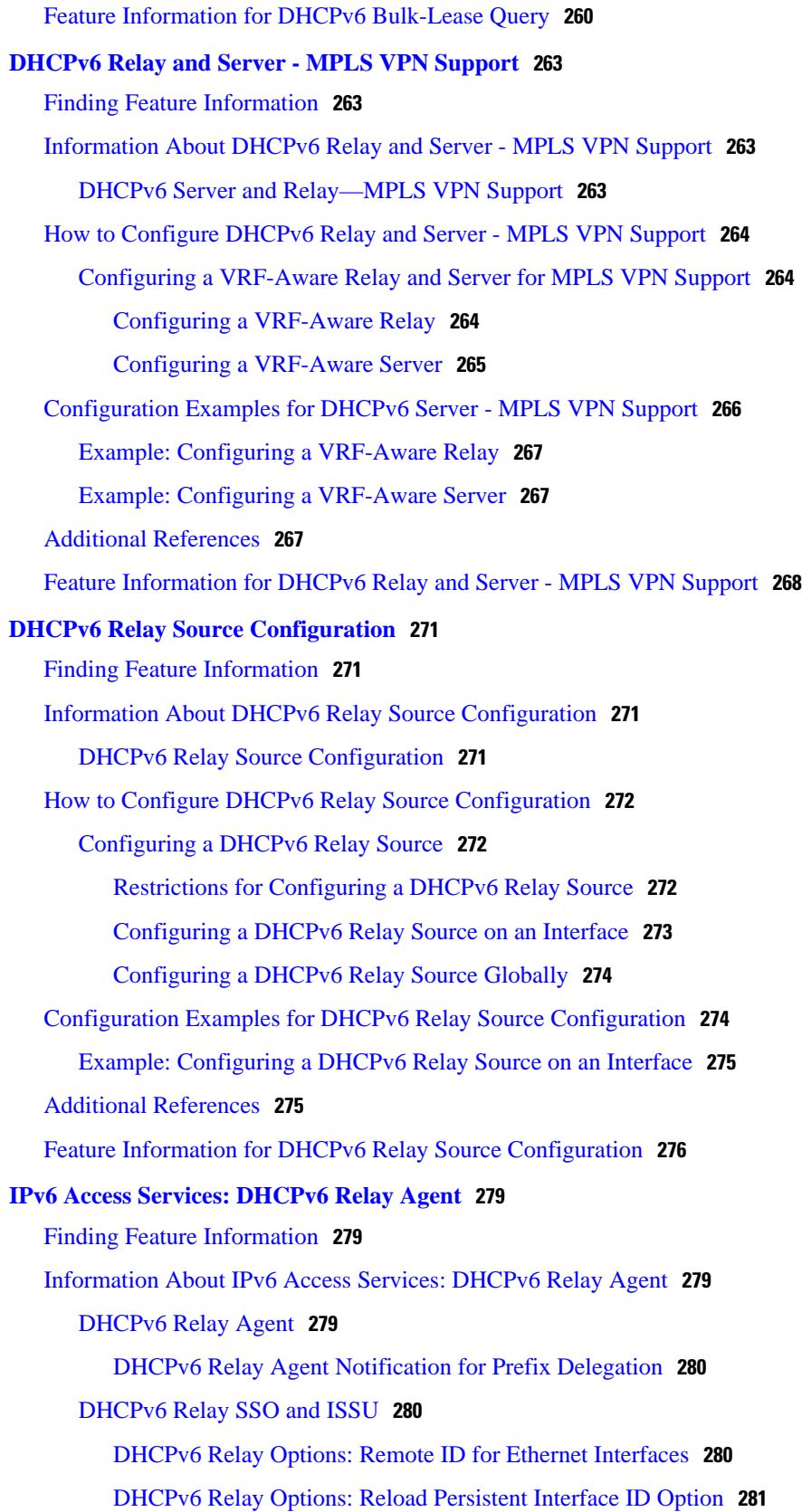

 $\overline{\phantom{a}}$ 

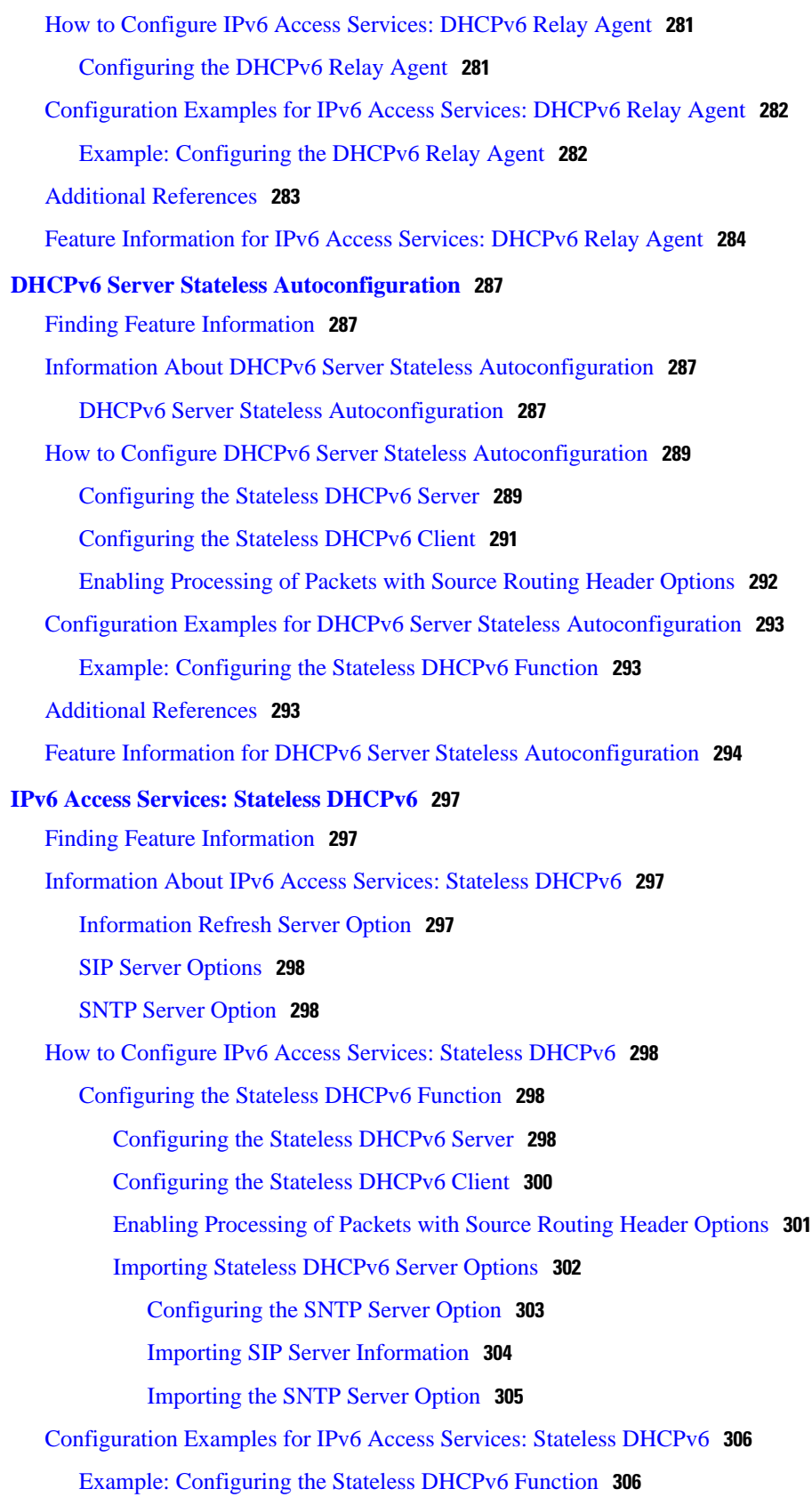

[Additional References](#page-322-0) **307** [Feature Information for IPv6 Access Services: Stateless DHCPv6](#page-323-0) **308 [DHCPv6 Repackaging](#page-326-0) 311** [Finding Feature Information](#page-326-0) **311** [Information About DHCPv6 Repackaging](#page-326-0) **311** [DHCPv6 Prefix Delegation](#page-326-0) **311** [Node Configuration Without Prefix Delegation](#page-327-0) **312** [DHCPv6 Address Assignment](#page-327-0) **312** [How to Configure DHCPv6 Repackaging](#page-327-0) **312** [Configuring DHCPv6 Address Assignment](#page-327-0) **312** [Prerequisites for Configuring DHCPv6 Address Assignment](#page-327-0) **312** [Enabling the DHCPv6 Server Function on an Interface](#page-328-0) **313** [Enabling the DHCPv6 Client Function on an Interface](#page-330-0) **315** [Configuring the Stateless DHCPv6 Function](#page-332-0) **317** [Configuring the Stateless DHCPv6 Server](#page-332-0) **317** [Configuring the Stateless DHCPv6 Client](#page-334-0) **319** [Enabling Processing of Packets with Source Routing Header Options](#page-335-0) **320** [Configuration Examples for DHCPv6 Repackaging](#page-336-0) **321** [Examples: Configuring the DHCPv6 Server Function](#page-336-0) **321** [Example: Configuring the DHCPv6 Client Function](#page-337-0) **322** [Example: Configuring the Stateless DHCPv6 Function](#page-338-0) **323** [Additional References](#page-338-0) **323** [Feature Information for DHCPv6 Repackaging](#page-339-0) **324 [IPv6 Access Services: DHCPv6 Prefix Delegation](#page-342-0) 327** [Finding Feature Information](#page-342-0) **327** [Information About IPv6 Access Services: DHCPv6 Prefix Delegation](#page-342-0) **327** [DHCPv6 Prefix Delegation](#page-342-0) **327** [Node Configuration Without Prefix Delegation](#page-343-0) **328** [Client and Server Identification](#page-343-0) **328** [Rapid Commit](#page-343-0) **328** [DHCPv6 Client, Server, and Relay Functions](#page-343-0) **328** [Client Function](#page-344-0) **329** [Server Function](#page-344-0) **329** [How to Configure IPv6 Access Services: DHCPv6 Prefix Delegation](#page-347-0) **332** [Configuring the DHCPv6 Server Function](#page-347-0) **332**

[Configuring the DHCPv6 Configuration Pool](#page-348-0) **333**

[Configuring a Binding Database Agent for the Server Function](#page-350-0) **335**

[Configuring the DHCPv6 Client Function](#page-350-0) **335**

[Deleting Automatic Client Bindings from the DHCPv6 Binding Table](#page-352-0) **337**

[Configuration Examples for IPv6 Access Services: DHCPv6 Prefix Delegation](#page-352-0) **337**

[Examples: Configuring the DHCPv6 Server Function](#page-352-0) **337**

[Example: Configuring the DHCPv6 Configuration Pool](#page-354-0) **339**

[Example: Configuring the DHCPv6 Client Function](#page-354-0) **339**

[Example: Configuring a Database Agent for the Server Function](#page-355-0) **340**

[Example: Displaying DHCP Server and Client Information on the Interface](#page-355-0) **340**

[Additional References](#page-355-0) **340**

[Feature Information for IPv6 Access Services: DHCPv6 Prefix Delegation](#page-356-0) **341**

#### **[DHCP—DHCPv6 Guard](#page-358-0) 343**

[Finding Feature Information](#page-358-0) **343**

[Restrictions for DHCPv6 Guard](#page-358-0) **343**

[Information About DHCPv6 Guard](#page-358-0) **343**

[DHCPv6 Guard Overview](#page-359-0) **344**

[How to Configure DHCPv6 Guard](#page-359-0) **344**

[Configuring DHCP—DHCPv6 Guard](#page-360-0) **345**

[Configuration Examples for DHCPv6 Guard](#page-364-0) **349**

[Example: Configuring DHCP—DHCPv6 Guard](#page-364-0) **349**

[Additional References](#page-364-0) **349**

[Feature Information for DHCP—DHCPv6 Guard](#page-365-0) **350**

 $\overline{\phantom{a}}$ 

<span id="page-16-0"></span>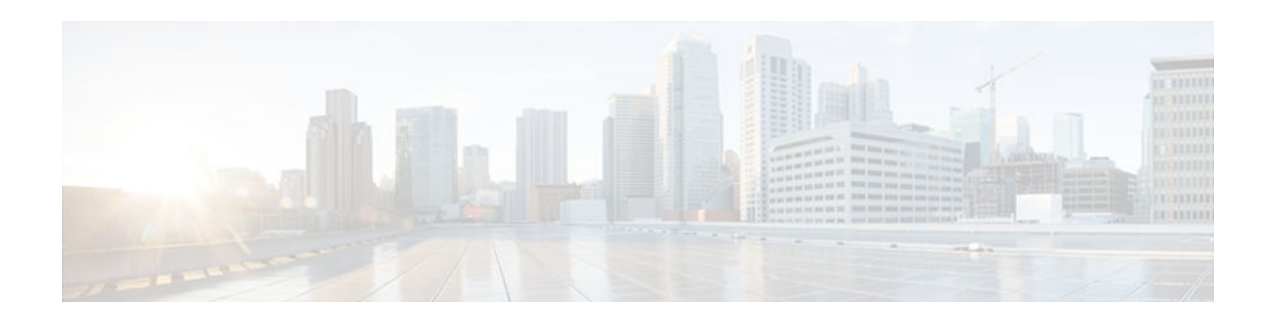

# **DHCP Overview**

The Dynamic Host Configuration Protocol (DHCP) is based on the Bootstrap Protocol (BOOTP), which provides the framework for passing configuration information to hosts on a TCP/IP network. DHCP adds the capability to automatically allocate reusable network addresses and configuration options to Internet hosts. DHCP consists of two components: a protocol for delivering host-specific configuration parameters from a DHCP server to a host and a mechanism for allocating network addresses to hosts. DHCP is built on a client/server model, where designated DHCP server hosts allocate network addresses and deliver configuration parameters to dynamically configured hosts.

This module describes the concepts needed to understand Cisco IOS DHCP.

- Information About DHCP, page 1
- [Additional References, page 7](#page-22-0)
- [Glossary, page 8](#page-23-0)

## **Information About DHCP**

- DHCP Overview, page 1
- [Benefits of Using Cisco IOS DHCP, page 2](#page-17-0)
- [DHCP Server Relay Agent and Client Operation, page 2](#page-17-0)
- [DHCP Database, page 3](#page-18-0)
- [DHCP Attribute Inheritance, page 3](#page-18-0)
- [DHCP Options and Suboptions, page 4](#page-19-0)
- [DHCP Server On-Demand Address Pool Management Overview, page 6](#page-21-0)
- [DHCP Services for Accounting and Security Overview, page 6](#page-21-0)

### **DHCP Overview**

Cisco routers running Cisco IOS software include DHCP server and relay agent software. The Cisco IOS DHCP server is a full DHCP server implementation that assigns and manages IP addresses from specified address pools within the router to DHCP clients. These address pools can also be configured to supply additional information to the requesting client such as the IP address of the DNS server, the default router, and other configuration parameters. If the Cisco IOS DHCP server cannot satisfy a DHCP request from its own database, it can forward the request to one or more secondary DHCP servers defined by the network administrator.

DHCP supports three mechanisms for IP address allocation:

- Automatic allocation--DHCP assigns a permanent IP address to a client.
- Dynamic allocation--DHCP assigns an IP address to a client for a limited period of time, which is called a lease (or until the client explicitly relinquishes the address). DHCP also supports on-demand

<span id="page-17-0"></span>address pools (ODAPs), which is a feature in which pools of IP addresses can be dynamically increased or reduced in size depending on the address utilization level. ODAPs support address assignment for customers using private addresses.

• Manual allocation--The network administrator assigns an IP address to a client and DHCP is used simply to convey the assigned address to the client.

The format of DHCP messages is based on the format of BOOTP messages, which ensures support for BOOTP relay agent functionality and interoperability between BOOTP clients and DHCP servers. BOOTP relay agents eliminate the need for deploying a DHCP server on each physical network segment. BOOTP is explained in RFC 951, Bootstrap Protocol (BOOTP), and RFC 1542, Clarifications and Extensions for the Bootstrap Protocol.

The main advantage of DHCP compared to BOOTP is that DHCP does not require that the DHCP server be configured with all MAC addresses of all clients. DHCP defines a process by which the DHCP server knows the IP subnet in which the DHCP client resides, and it can assign an IP address from a pool of valid IP addresses in that subnet. Most of the other information that DHCP might supply, such as the default router IP address, is the same for all hosts in the subnet, so DHCP servers can usually configure information per subnet rather than per host. This functionality reduces network administration tasks compared to BOOTP.

### **Benefits of Using Cisco IOS DHCP**

The Cisco IOS DHCP implementation offers the following benefits:

• Reduced Internet access costs

Using automatic IP address assignment at each remote site substantially reduces Internet access costs. Static IP addresses are considerably more expensive to purchase than are automatically allocated IP addresses.

• Reduced client configuration tasks and costs

Because DHCP is easy to configure, it minimizes operational overhead and costs associated with device configuration tasks and eases deployment by nontechnical users.

• Centralized management

Because the DHCP server maintains configurations for several subnets, an administrator only needs to update a single, central server when configuration parameters change.

## **DHCP Server Relay Agent and Client Operation**

DHCP provides a framework for passing configuration information dynamically to hosts on a TCP/IP network. A DHCP client is an Internet host that uses DHCP to obtain configuration parameters such as an IP address.

A DHCP relay agent is any host that forwards DHCP packets between clients and servers. Relay agents are used to forward requests and replies between clients and servers when they are not on the same physical subnet. Relay agent forwarding is distinct from the normal forwarding of an IP router, where IP datagrams are switched between networks, somewhat transparently. In contrast, relay agents receive DHCP messages and then generate a new DHCP message to send on another interface.

The figure below shows the basic steps that occur when a DHCP client requests an IP address from a DHCP server. The client, Host A, sends a DHCPDISCOVER broadcast message to locate a DHCP server. A relay agent forwards the packets between the DHCP client and server. A DHCP server offers

<span id="page-18-0"></span>configuration parameters (such as an IP address, a MAC address, a domain name, and a lease for the IP address) to the client in a DHCPOFFER unicast message.

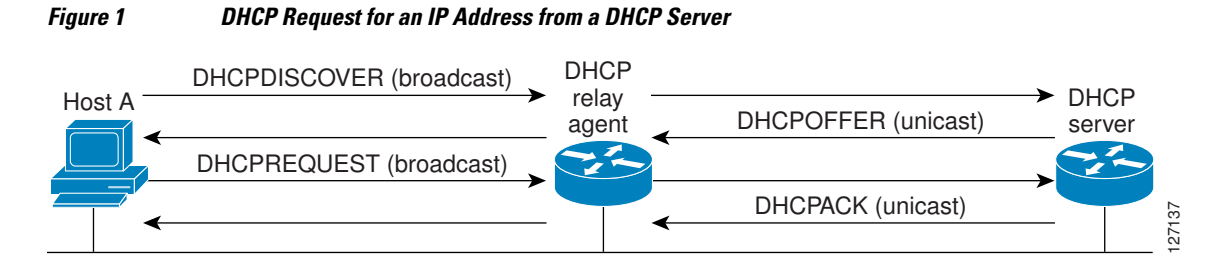

A DHCP client may receive offers from multiple DHCP servers and can accept any one of the offers; however, the client usually accepts the first offer it receives. Additionally, the offer from the DHCP server is not a guarantee that the IP address will be allocated to the client; however, the server usually reserves the address until the client has had a chance to formally request the address.

The client returns a formal request for the offered IP address to the DHCP server in a DHCPREQUEST broadcast message. The DHCP server confirms that the IP address has been allocated to the client by returning a DHCPACK unicast message to the client.

The formal request for the offered IP address (the DHCPREQUEST message) that is sent by the client is broadcast so that all other DHCP servers that received the DHCPDISCOVER broadcast message from the client can reclaim the IP addresses that they offered to the client.

If the configuration parameters sent to the client in the DHCPOFFER unicast message by the DHCP server are invalid (a misconfiguration error exists), the client returns a DHCPDECLINE broadcast message to the DHCP server.

The DHCP server will send a DHCPNAK denial broadcast message to the client, which means that the offered configuration parameters have not been assigned, if an error has occurred during the negotiation of the parameters or the client has been slow in responding to the DHCPOFFER message (the DHCP server assigned the parameters to another client) of the DHCP server.

## **DHCP Database**

DHCP address pools are stored in nonvolatile RAM (NVRAM). There is no limit on the number of address pools. An address binding is the mapping between the client's IP and hardware addresses. The client's IP address can be configured by the administrator (manual address allocation) or assigned from a pool by the DHCP server.

Manual bindings are stored in NVRAM. Manual bindings are just special address pools configured by a network administrator. There is no limit on the number of manual bindings.

Automatic bindings are IP addresses that have been automatically mapped to the MAC addresses of hosts that are found in the DHCP database. Automatic bindings are stored on a remote host called the database agent. A DHCP database agent is any host--for example, an FTP, TFTP, or RCP server--that stores the DHCP bindings database.The bindings are saved as text records for easy maintenance.

You can configure multiple DHCP database agents and the interval between database updates and transfers for each agent.

## **DHCP Attribute Inheritance**

The DHCP server database is organized as a tree. The root of the tree is the address pool for natural networks, branches are subnetwork address pools, and leaves are manual bindings to clients. Subnetworks <span id="page-19-0"></span>inherit network parameters and clients inherit subnetwork parameters. Therefore, common parameters, for example the domain name, should be configured at the highest (network or subnetwork) level of the tree.

Inherited parameters can be overridden. For example, if a parameter is defined in both the natural network and a subnetwork, the definition of the subnetwork is used.

Address leases are not inherited. If a lease is not specified for an IP address, by default, the DHCP server assigns a one-day lease for the address.

### **DHCP Options and Suboptions**

Configuration parameters and other control information are carried in tagged data items that are stored in the options field of the DHCP message. Options provide a method of appending additional information. Vendors that want to provide additional information to their client not designed into the protocol can use options.

The Cisco IOS DHCP implementation also allows most DHCP server options to be customized. For example, the TFTP server, which stores the Cisco IOS image, can be customized with option 150 to support intelligent IP phones.

VPNs allow the possibility that two pools in separate networks can have the same address space, with private network addresses, served by the same DHCP server. Cisco IOS software supports VPN-related options and suboptions such as the relay agent information option and VPN identification suboption. A relay agent can recognize these VPN-related options and suboptions and forward the client-originated DHCP packets to a DHCP server. The DHCP server can use this information to assign IP addresses and other parameters, distinguished by a VPN identifier, to help select the VPN to which the client belongs.

For more information on DHCP options and suboptions, see the ["DHCP Options"](http://www.cisco.com/univercd/cc/td/doc/product/rtrmgmt/ciscoasu/nr/nr62/nrug/ugb_opts.htm#wp1008316) appendix in the *Network Registrar User's Guide* , Release 6.2.

During lease negotiation, the DHCP server sends the options shown in the table below to the client.

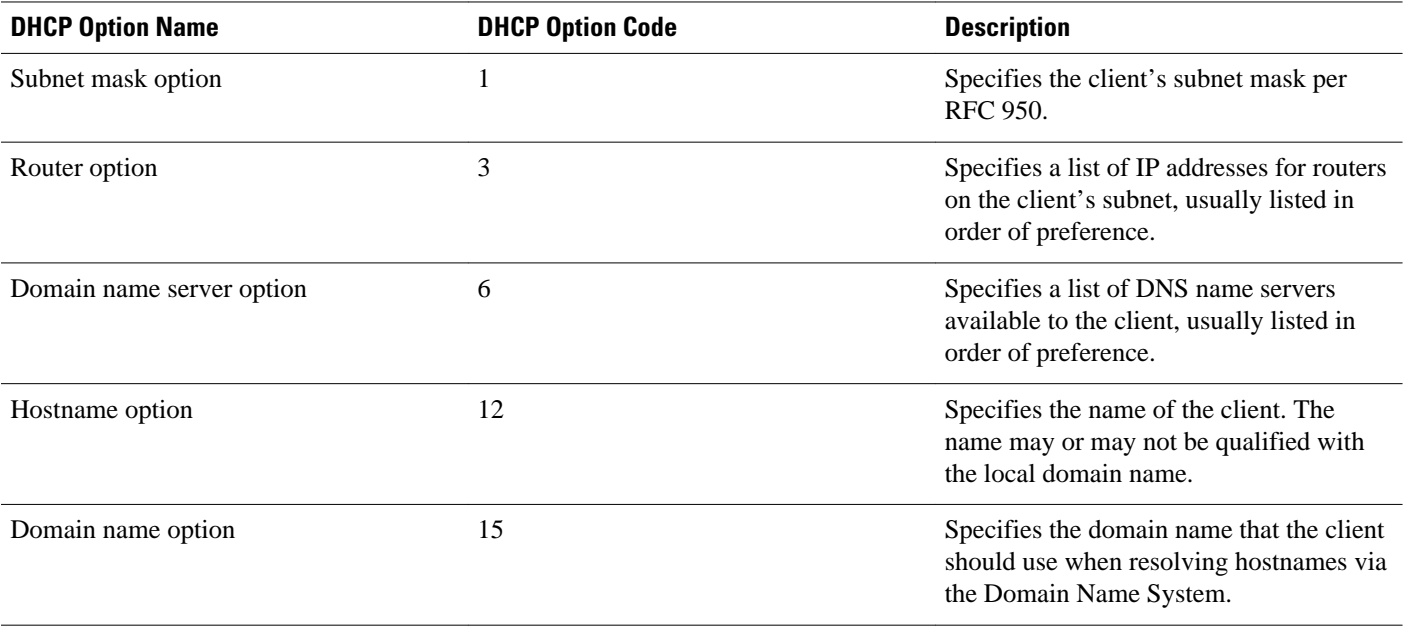

#### *Table 1 Default DHCP Server Options*

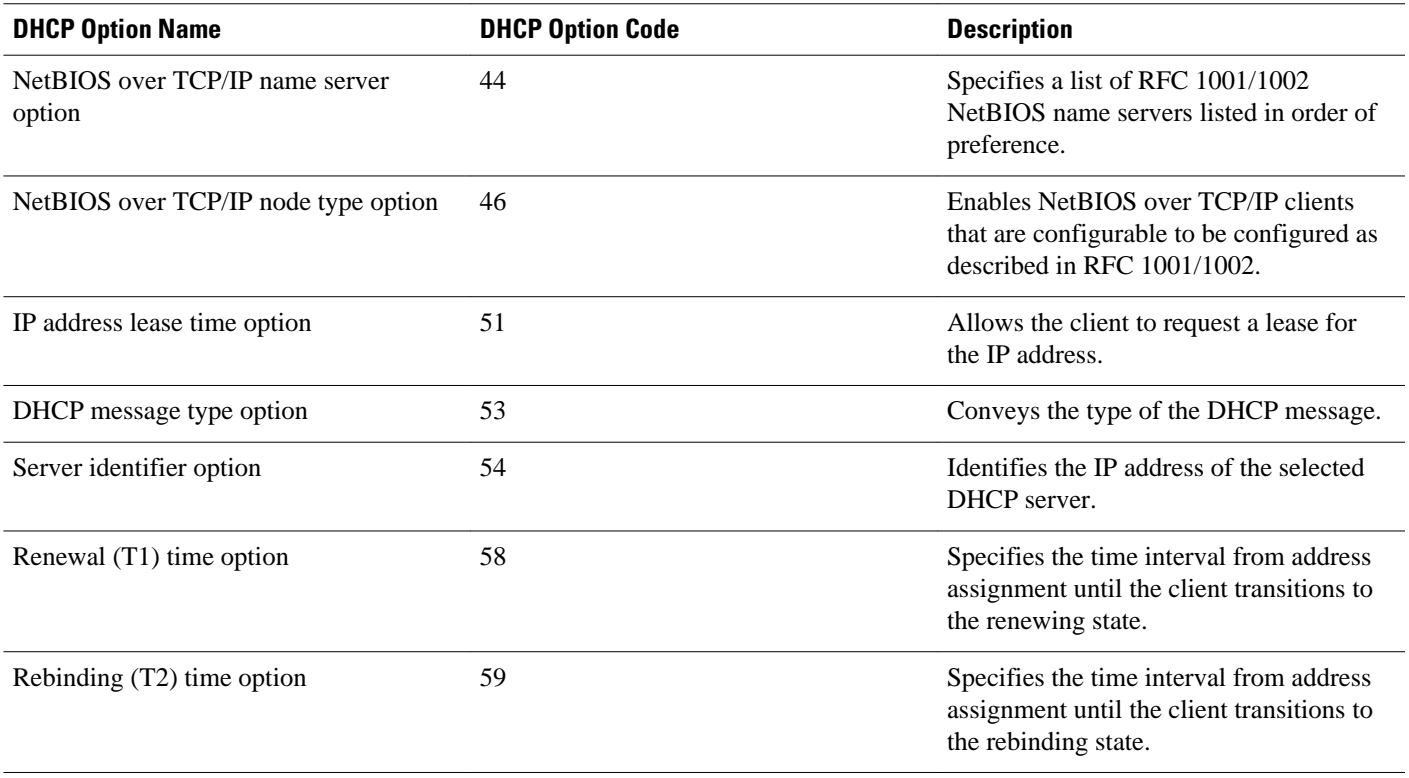

The table below lists the option codes that are not used for DHCP pool configuration:

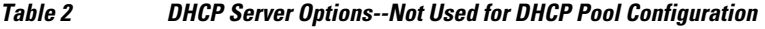

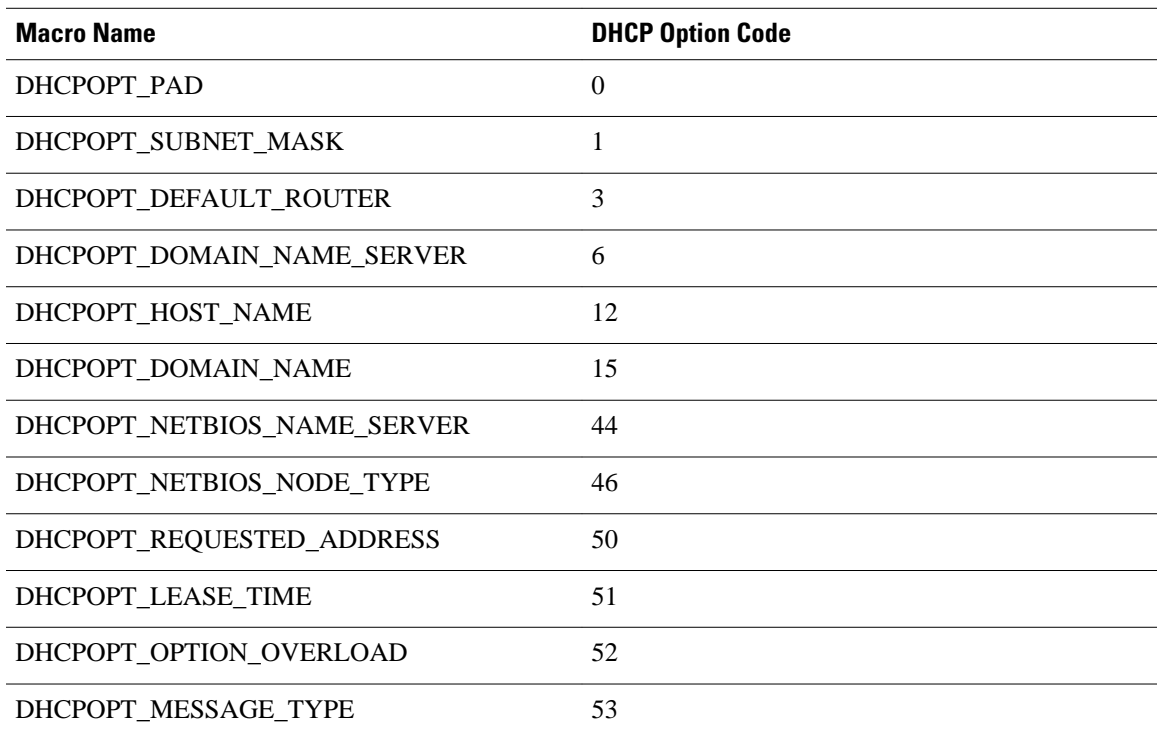

<span id="page-21-0"></span>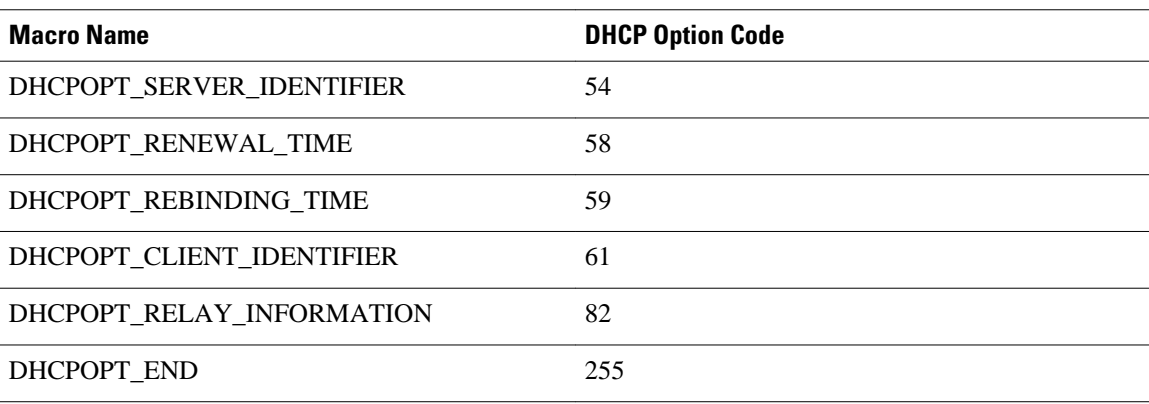

## **DHCP Server On-Demand Address Pool Management Overview**

The Cisco IOS DHCP server on-demand address pool (ODAP) manager is used to centralize the management of large pools of addresses and simplify the configuration of large networks. ODAP provides a central management point for the allocation and assignment of IP addresses. When a Cisco IOS router is configured as an ODAP manager, pools of IP addresses are dynamically increased or reduced in size depending on the address utilization level.

ODAPs support address assignment using DHCP for customers using private addresses. Each ODAP is configured and associated with a particular Multiprotocol Label Switching (MPLS) VPN. Cisco IOS software also provides ODAP support for non-MPLS VPN address pools by adding pool name support to the **peer default ip address dhcp-pool** *pool name*command.

DHCP server subnet allocation is a way of offering entire subnets (ranges of addresses) to relay agents so that remote access devices can provision IP addresses to DHCP clients. This functionality can occur along with or instead of managing individual client addresses. Subnet allocation can improve IP address provisioning, aggregation, characterization, and distribution by relying on the DHCP infrastructure to dynamically manage subnets.

This capability allows the DHCP server to be configured with a pool of subnets for lease to ODAP clients. Subnet pools can be configured for global ODAP clients or MPLS VPN ODAP clients on a per-client basis. The DHCP subnet allocation server creates bindings for the subnet leases and stores these leases in the DHCP database.

## **DHCP Services for Accounting and Security Overview**

Cisco IOS software supports several new capabilities that enhance DHCP accounting, reliability, and security in Public Wireless LANs (PWLANs). This functionality can also be used in other network implementations.

DHCP accounting provides authentication, authorization, and accounting (AAA) and Remote Authentication Dial-In User Service (RADIUS) support for DHCP. The AAA and RADIUS support improves security by sending secure START and STOP accounting messages. The configuration of DHCP accounting adds a layer of security that allows DHCP lease assignment and termination to be triggered for the appropriate RADIUS START and STOP accounting records so that the session state is properly maintained by upstream devices such as a Service Selection Gateway (SSG). This additional security can help to prevent unauthorized clients or hackers from gaining illegal entry to the network by spoofing authorized DHCP leases.

Three other features have been designed and implemented to address the security concerns in PWLANs. The first feature secures ARP table entries to DHCP leases in the DHCP database. The secure ARP

<span id="page-22-0"></span>functionality prevents IP spoofing by synchronizing the database of the DHCP server with the ARP table to avoid address hijacking. Secure ARP adds an entry to the ARP table for a client when an address is allocated that can be deleted by the DHCP server only when a binding expires.

The second feature is DHCP authorized ARP. This functionality provides a complete solution by addressing the need for DHCP to explicitly know when a user logs out. Before the introduction of DHCP authorized ARP, there was no mechanism to inform the DHCP server if a user had left the system ungracefully, which could result in excessive billing for a customer that had logged out but the system had not detected the log out. To prevent this problem, DHCP authorized ARP sends periodic ARP messages on a per-minute basis to determine if a user is still logged in. Only authorized users can respond to the ARP request. ARP responses from unauthorized users are blocked at the DHCP server providing an extra level of security.

In addition, DHCP authorized ARP disables dynamic ARP learning on an interface. The address mapping can be installed only by the authorized component specified by the **arp authorized** interface configuration command. DHCP is the only authorized component currently allowed to install ARP entries.

The third feature is ARP autologoff, which adds finer control for probing when authorized users log out. The **arp probe interval** command specifies when to start a probe (the timeout), how frequent a peer is probed (the interval), and the maximum number of retries (the count).

## **Additional References**

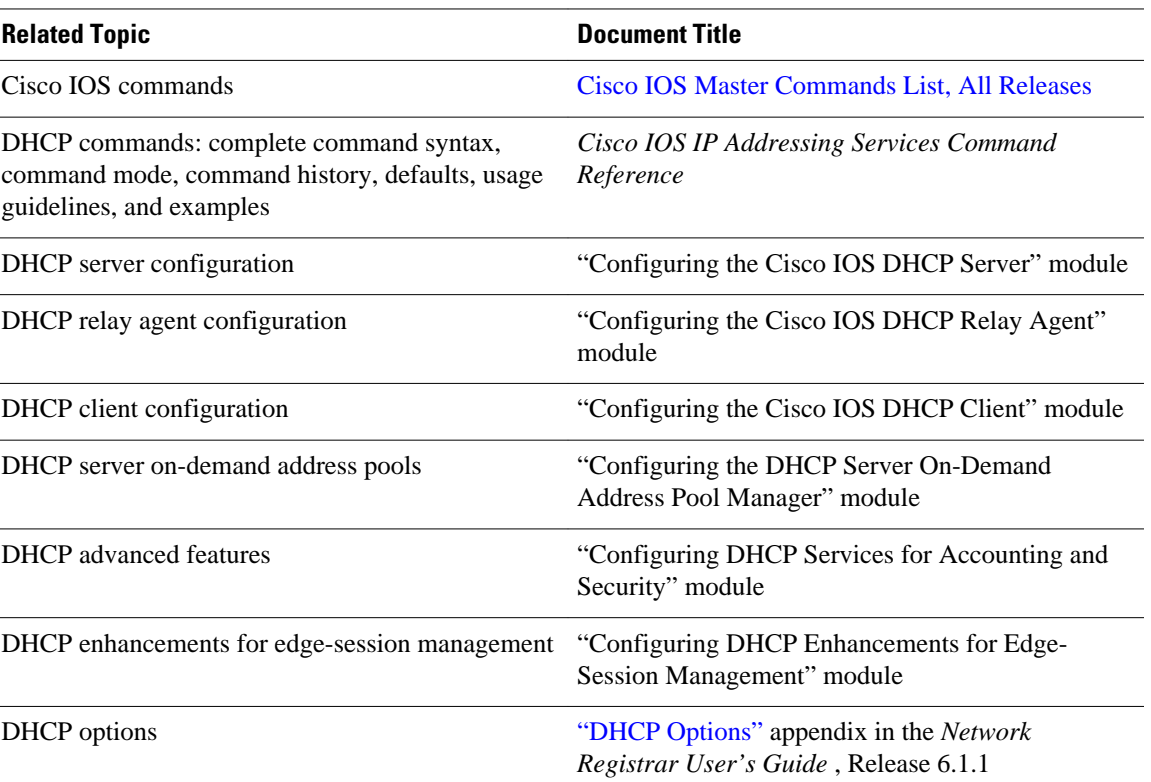

#### **Related Documents**

<span id="page-23-0"></span>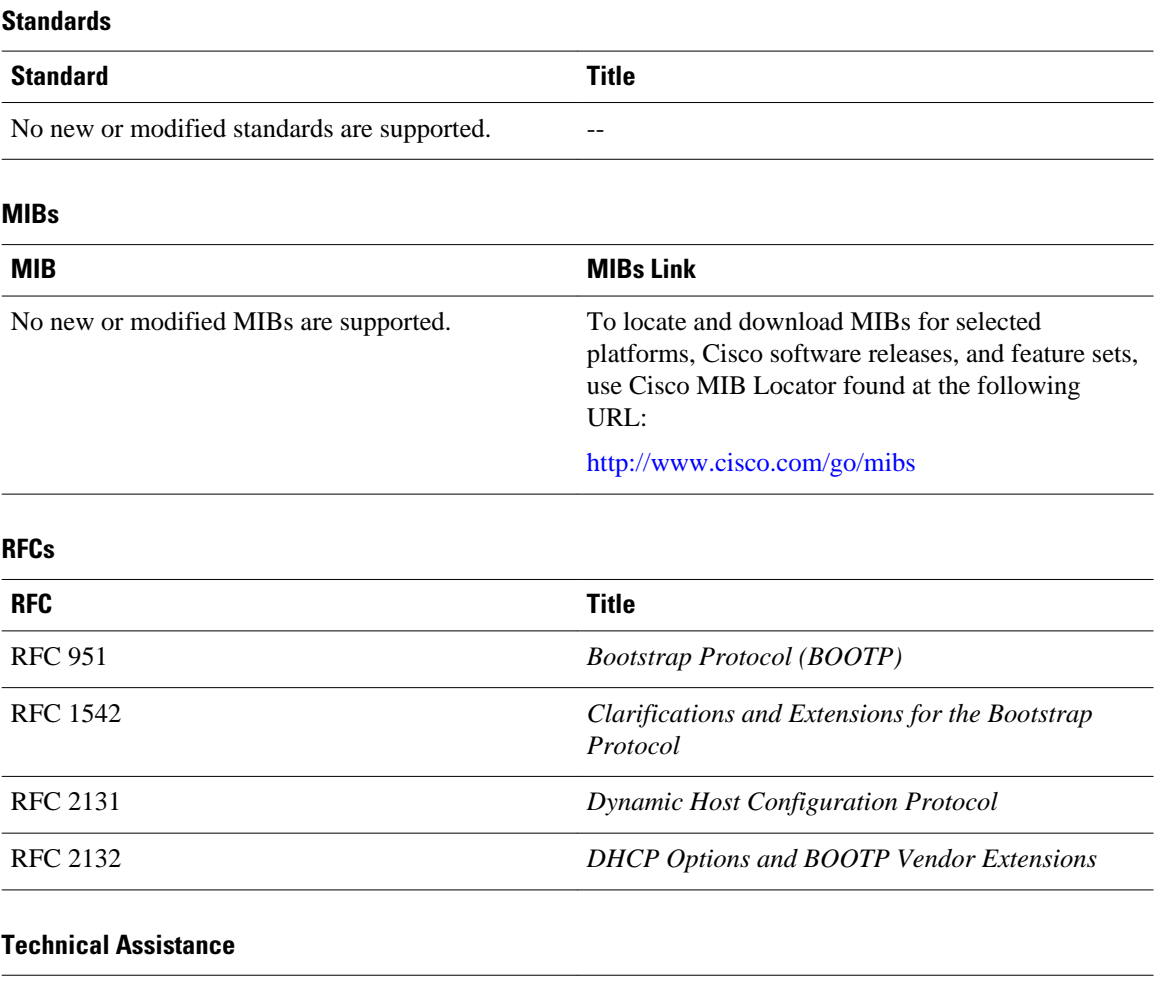

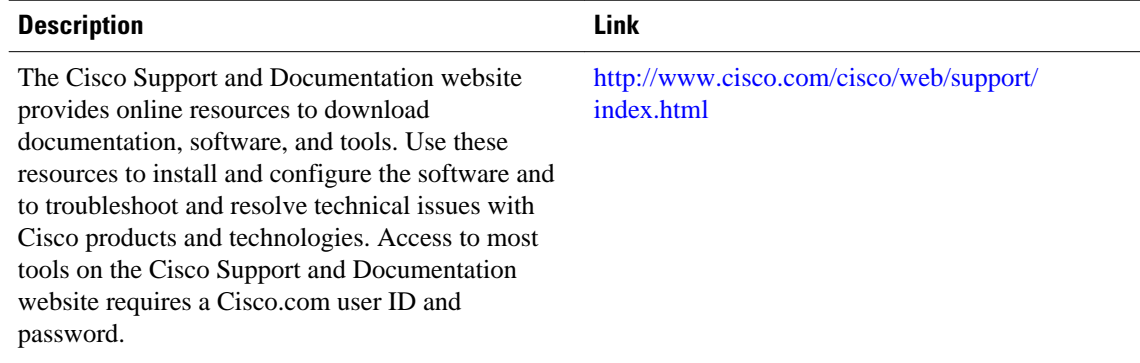

# **Glossary**

**address binding** --A mapping between the client's IP and hardware (MAC) addresses. The client's IP address may be configured by the administrator (manual address allocation) or assigned from a pool by the DHCP server (automatic address allocation). The binding also contains a lease expiration date. The default for the lease expiration date is one day.

**address conflict** --A duplication of use of the same IP address by two hosts. During address assignment, DHCP checks for conflicts using ping and gratuitous (ARP). If a conflict is detected, the address is removed from the pool. The address will not be assigned until the administrator resolves the conflict.

**address pool** --The range of IP addresses assigned by the DHCP server. Address pools are indexed by subnet number.

**automatic address allocation** --An address assignment method where a network administrator obtains an IP address for a client for a finite period of time or until the client explicitly relinquishes the address. Automatic allocation is particularly useful for assigning an address to a client that will be connected to the network only temporarily or for sharing a limited pool of IP addresses among a group of clients that do not need permanent IP addresses. Automatic allocation may also be a good choice for assigning an IP address to a new client being permanently connected to a network where IP addresses are sufficiently scarce that it is important to reclaim them when old clients are retired.

**BOOTP** --Bootstrap Protocol. A protocol that provides a method for a booting computer to find out its IP address and the location of the boot file with the rest of its parameters.

**client** --Any host requesting configuration parameters.

database--A collection of address pools and bindings.

**database agent** --Any host storing the DHCP bindings database, for example, a Trivial File Transfer Protocol (TFTP) server.

**DHCP** --Dynamic Host Configuration Protocol. A protocol that provides a mechanism for allocating IP addresses dynamically so that addresses can be reused when hosts no longer need them.

**DNS** --Domain Name System. A system used in the Internet for translating names of network nodes into addresses.

**manual address allocation** --An address assignment method that allocates an administratively assigned IP address to a host. Manual allocation allows DHCP to be used to eliminate the error-prone process of manually configuring hosts with IP addresses.

**PWLAN** --Public Wireless Local Area Network. A type of wireless LAN, often referred to as a hotspot, that anyone having a properly configured computer device can access.

**relay agent** --A router that forwards DHCP and BOOTP messages between a server and a client on different subnets.

**server** --Any host providing configuration parameters.

**SSG** --Service Selection Gateway. The Cisco IOS feature set that provides on-demand service enforcement within the Cisco network.

Cisco and the Cisco logo are trademarks or registered trademarks of Cisco and/or its affiliates in the U.S. and other countries. To view a list of Cisco trademarks, go to this URL: [www.cisco.com/go/trademarks.](http://www.cisco.com/go/trademarks) Third-party trademarks mentioned are the property of their respective owners. The use of the word partner does not imply a partnership relationship between Cisco and any other company. (1110R)

Any Internet Protocol (IP) addresses and phone numbers used in this document are not intended to be actual addresses and phone numbers. Any examples, command display output, network topology diagrams, and other figures included in the document are shown for illustrative purposes only. Any use of actual IP addresses or phone numbers in illustrative content is unintentional and coincidental.

 $\overline{\phantom{a}}$ 

<span id="page-26-0"></span>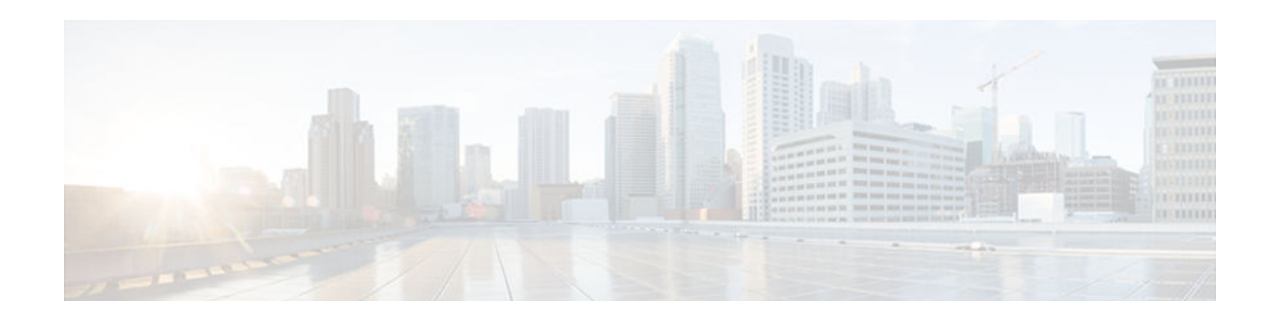

# **Configuring the Cisco IOS DHCP Server**

Cisco devices running Cisco software include Dynamic Host Configuration Protocol (DHCP) server and the relay agent software. The Cisco IOS DHCP server is a full DHCP server implementation that assigns and manages IP addresses from specified address pools within the device to DHCP clients. The DHCP server can be configured to assign additional parameters such as the IP address of the Domain Name System (DNS) server and the default device.

This module describes the concepts and the tasks needed to configure the Cisco IOS DHCP server.

- Finding Feature Information, page 11
- Prerequisites for Configuring the DHCP Server, page 11
- [Information About the Cisco IOS DHCP Server, page 12](#page-27-0)
- [How to Configure the Cisco IOS DHCP Server, page 13](#page-28-0)
- [Configuration Examples for the Cisco IOS DHCP Server, page 47](#page-62-0)
- [Additional References, page 54](#page-69-0)
- [Feature Information for the Cisco IOS DHCP Server, page 56](#page-71-0)

## **Finding Feature Information**

Your software release may not support all the features documented in this module. For the latest caveats and feature information, see [Bug Search Tool](http://www.cisco.com/cisco/psn/bssprt/bss) and the release notes for your platform and software release. To find information about the features documented in this module, and to see a list of the releases in which each feature is supported, see the feature information table at the end of this module.

Use Cisco Feature Navigator to find information about platform support and Cisco software image support. To access Cisco Feature Navigator, go to [www.cisco.com/go/cfn.](http://www.cisco.com/go/cfn) An account on Cisco.com is not required.

## **Prerequisites for Configuring the DHCP Server**

Before you configure a Cisco DHCP server, you must understand the concepts documented in the [Overview of the DHCP Server,](#page-27-0) page 12 section.

The Cisco DHCP server and the relay agent are enabled by default. Use the **no service dhcp** command to disable the Cisco DHCP server and the relay agent and the **service dhcp** command to reenable the functionality.

Port 67 (the DHCP server port) is closed in the Cisco DHCP/BOOTP default configuration. There are two logical parts to the **service dhcp** command: service enabled and service running. The DHCP service is enabled by default, but port 67 does not open until the DHCP service is running. If the DHCP service is running, the **show ip sockets details** or the **show sockets detail** command displays port 67 as open.

The Cisco DHCP relay agent is enabled on an interface only when you configure the **ip helper-address** command. This command enables a DHCP broadcast to be forwarded to the configured DHCP server.

## <span id="page-27-0"></span>**Information About the Cisco IOS DHCP Server**

- Overview of the DHCP Server, page 12
- DHCP Attribute Inheritance, page 12
- DHCP Server Address Allocation Using Option 82, page 12

### **Overview of the DHCP Server**

The Cisco DHCP server accepts address assignment requests and renewals from the client and assigns the addresses from predefined groups of addresses within DHCP address pools. These address pools can also be configured to supply additional information to the requesting client such as the IP address of the Domain Name System (DNS) server, the default device, and other configuration parameters. The Cisco DHCP server can accept broadcasts from locally attached LAN segments or from DHCP requests that have been forwarded by other DHCP relay agents within the network.

## **DHCP Attribute Inheritance**

The DHCP server database is organized as a tree. The root of the tree is the address pool for natural networks, branches are subnetwork address pools, and leaves are manual bindings to clients. Subnetworks inherit network parameters and clients inherit subnetwork parameters. Therefore, common parameters (for example, the domain name) should be configured at the highest (network or subnetwork) level of the tree.

Inherited parameters can be overridden. For example, if a parameter is defined in both the natural network and a subnetwork, the definition of the subnetwork is used.

Address leases are not inherited. If a lease is not specified for an IP address, by default, the DHCP server assigns a one-day lease for the address.

## **DHCP Server Address Allocation Using Option 82**

The Cisco IOS DHCP server can allocate dynamic IP addresses based on the relay information option (option 82) sent by the relay agent.

DHCP provides a framework for passing configuration information to hosts on a TCP/IP network. Configuration parameters and other control information are carried in tagged data items that are stored in the options field of the DHCP message. The data items are also called options. Option 82 is organized as a single DHCP option that contains information known by the relay agent.

Automatic DHCP address allocation is based on an IP address. This IP address can either be the gateway address (giaddr field of the DHCP packet) or the IP address of an incoming interface. In some networks, it is necessary to use additional information to further determine which IP addresses to allocate. By using option 82, the Cisco IOS DHCP relay agent can include additional information about itself when forwarding client-originated DHCP packets to a DHCP server. The Cisco IOS DHCP server can also use option 82 to provide additional information to properly allocate IP addresses to DHCP clients. The information sent via option 82 is used to identify the port where the DHCP request arrives. Automatic DHCP address allocation does not parse out the individual suboptions contained in option 82. Rather, the address allocation is done by matching a configured pattern byte by byte.

<span id="page-28-0"></span>This feature introduces a new DHCP class capability, which is a method to group DHCP clients based on some shared characteristics other than the subnet in which the clients reside.

For example, DHCP clients are connected to two ports of a single switch. Each port can be configured to be a part of two VLANs: VLAN1 and VLAN2. DHCP clients belong to either VLAN1 or VLAN2 and the switch can differentiate the VLAN that a particular DHCP Discover message belongs to (possibly through Layer 2 encapsulation). Each VLAN has its own subnet and all DHCP messages from the same VLAN (same switch) have the giaddr field set to the same value indicating the subnet of the VLAN.

Problems can occur while allocating IP addresses to DHCP clients that are connected to different ports of the same VLAN. These IP addresses must be part of the same subnet but the range of IP addresses must be different. In the preceding example, when a DHCP client that is connected to a port of VLAN1 must be allocated an IP address from a range of IP addresses within the VLAN's subnet, whereas a DHCP client connecting to port 2 of VLAN1 must be allocated an IP address from another range of IP addresses. The two range of IP addresses are part of the same subnet (and have the same subnet mask). Generally, during DHCP address allocation, the DHCP server refers only to the giaddr field and is unable to differentiate between the two ranges.

To solve this problem, a relay agent residing at the switch inserts the relay information option (option 82), which carries information specific to the port, and the DHCP server inspects both the giaddr field and the inserted option 82 during the address selection process.

The Cisco software refers to a pool of IP addresses (giaddr or incoming interface IP address) and matches the request to a class or classes configured in the pool in the order the classes are specified in the DHCP pool configuration.

When a DHCP address pool is configured with one or more DHCP classes, the pool becomes a restricted access pool, which means that no addresses are allocated from the pool unless one or more classes in the pool matches. This design allows DHCP classes to be used either for access control (no default class is configured on the pool) or to provide further address range partitions within the subnet of the pool.

Multiple pools can be configured with the same class, eliminating the need to configure the same pattern in multiple pools.

The following capabilities are supported for DHCP class-based address allocation:

- Specifying the full relay agent information option value as a raw hexadecimal string by using the **relay-information hex** command in new relay agent information configuration mode.
- Support for bit-masking the raw relay information hexadecimal value.
- Support for a wildcard at the end of a hexadecimal string specified by the **relay-information hex** command.

If the relay agent inserts option 82 but does not set the giaddr field in the DHCP packet, the DHCP server interface must be configured as a trusted interface by using the **ip dhcp relay information trusted** command. This configuration prevents the server from dropping the DHCP message.

## **How to Configure the Cisco IOS DHCP Server**

- [Configuring a DHCP Database Agent or Disabling Conflict Logging, page 14](#page-29-0)
- [Excluding IP Addresses, page 15](#page-30-0)
- [Configuring DHCP Address Pools, page 16](#page-31-0)
- [Configuring Manual Bindings, page 28](#page-43-0)
- [Configuring DHCP Static Mapping, page 31](#page-46-0)
- [Customizing DHCP Server Operation, page 35](#page-50-0)
- <span id="page-29-0"></span>• [Configuring a Remote Device to Import DHCP Server Options from a Central DHCP Server,](#page-51-0)  [page 36](#page-51-0)
- [Configuring DHCP Address Allocation Using Option 82, page 39](#page-54-0)
- [Configuring a Static Route with the Next-Hop Dynamically Obtained Through DHCP, page 45](#page-60-0)
- [Clearing DHCP Server Variables, page 46](#page-61-0)

### **Configuring a DHCP Database Agent or Disabling Conflict Logging**

A DHCP database agent is any host (for example, an FTP, a TFTP, or a remote copy protocol [RCP] server) or storage media on a DHCP server (for example, disk0) that stores the DHCP bindings database. You can configure multiple DHCP database agents, and the interval between database updates and transfers for each agent.

Automatic bindings are IP addresses that are automatically mapped to the MAC addresses of hosts that are found in the DHCP database. Automatic binding information (such as lease expiration date and time, interface index, and VPN routing and forwarding [VRF] name) is stored in a database agent. The bindings are saved as text records for easy maintenance.

An address conflict occurs when two hosts use the same IP address. During address assignment, DHCP checks for conflicts by using ping and gratuitous Address Resolution Protocol (ARP). If a conflict is detected, the address is removed from the pool. The address is not assigned until the administrator resolves the conflict.

**Note** We strongly recommend using database agents. However, the Cisco DHCP server can run without database agents. If you choose not to configure a DHCP database agent, disable the recording of DHCP address conflicts on the DHCP server by using the **no ip dhcp conflict logging** command in global configuration mode. If there is a conflict logging but no database agent is configured, bindings are lost when a device reboots. Possible false conflicts can occur causing the address to be removed from the address pool.

### **SUMMARY STEPS**

- **1. enable**
- **2. configure terminal**
- **3.** Do one of the following:
	- **ip dhcp database** *url* [**timeout** *seconds* | **write-delay** *seconds*]
	- **no ip dhcp conflict logging**
- **4. end**

### **DETAILED STEPS**

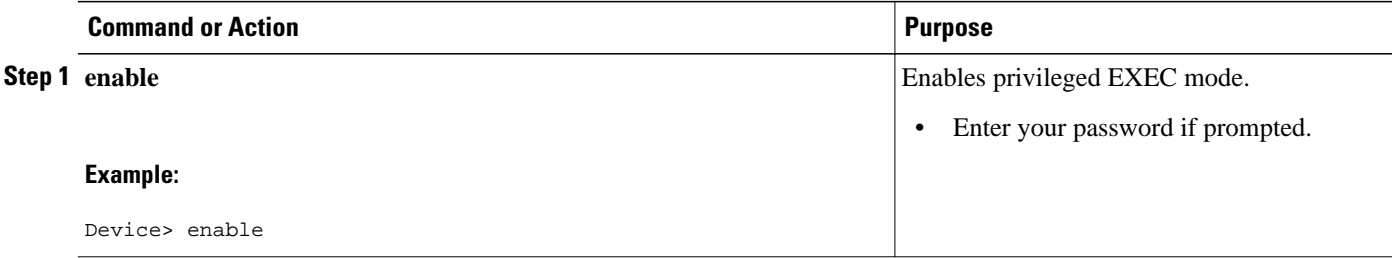

<span id="page-30-0"></span>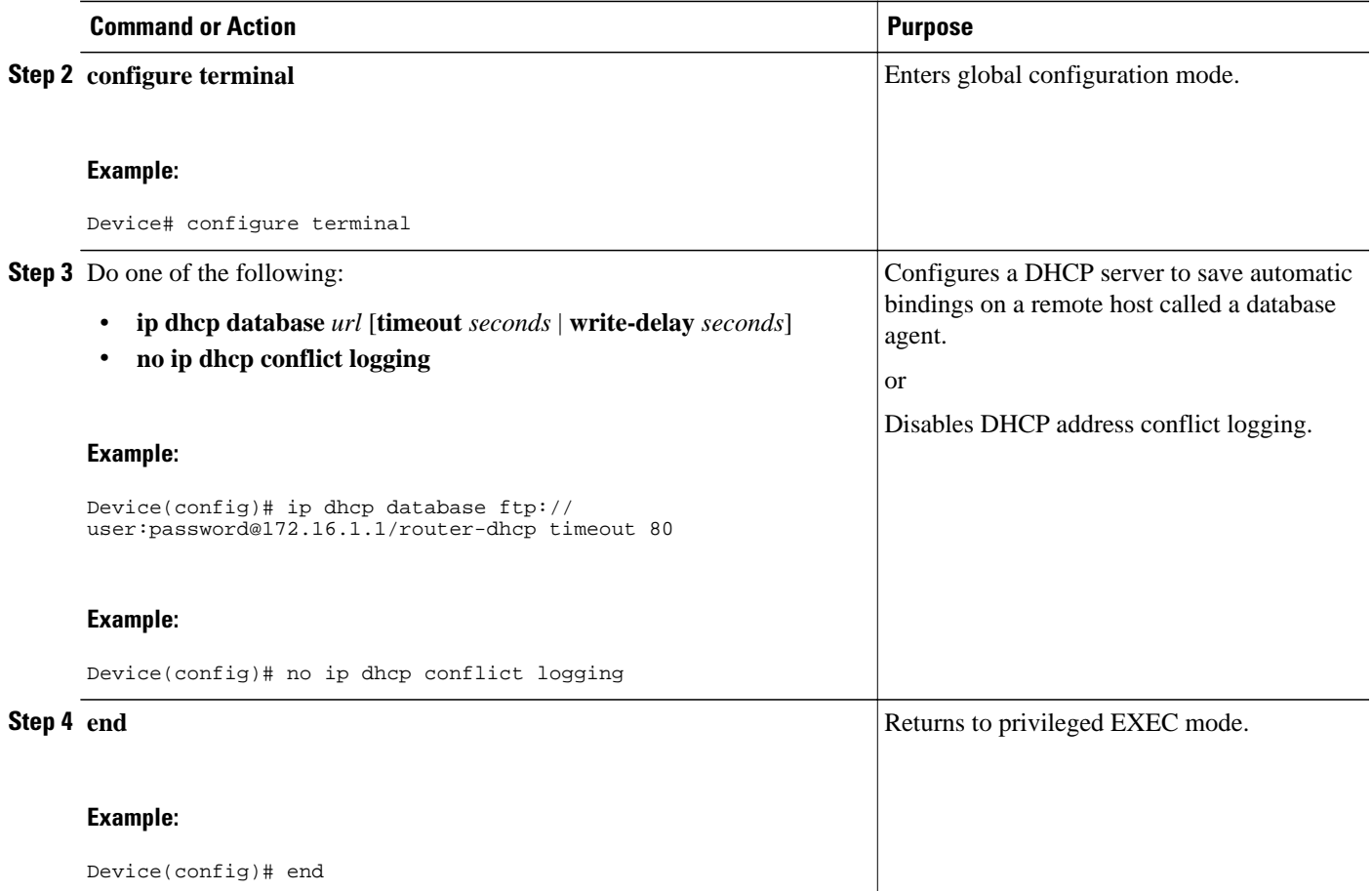

## **Excluding IP Addresses**

The IP address configured on a device interface is automatically excluded from the DHCP address pool. The DHCP server assumes that all other IP addresses in a DHCP address pool subnet are available for assigning to DHCP clients.

You must exclude addresses from the pool if the DHCP server does not allocate those IP addresses to DHCP clients. Consider a scenario where two DHCP servers are set up for the same network segment (subnet) for redundancy. If DHCP servers do not coordinate their services with each other using a protocol such as DHCP failover, each DHCP server must be configured to allocate addresses from a nonoverlapping set of addresses in the shared subnet. See the [Example: Configuring Manual Bindings](#page-65-0), page 50 section for a configuration example.

#### **SUMMARY STEPS**

- **1. enable**
- **2. configure terminal**
- **3. ip dhcp excluded-address** *low-address* [*high-address*]
- **4. end**

#### <span id="page-31-0"></span>**DETAILED STEPS**

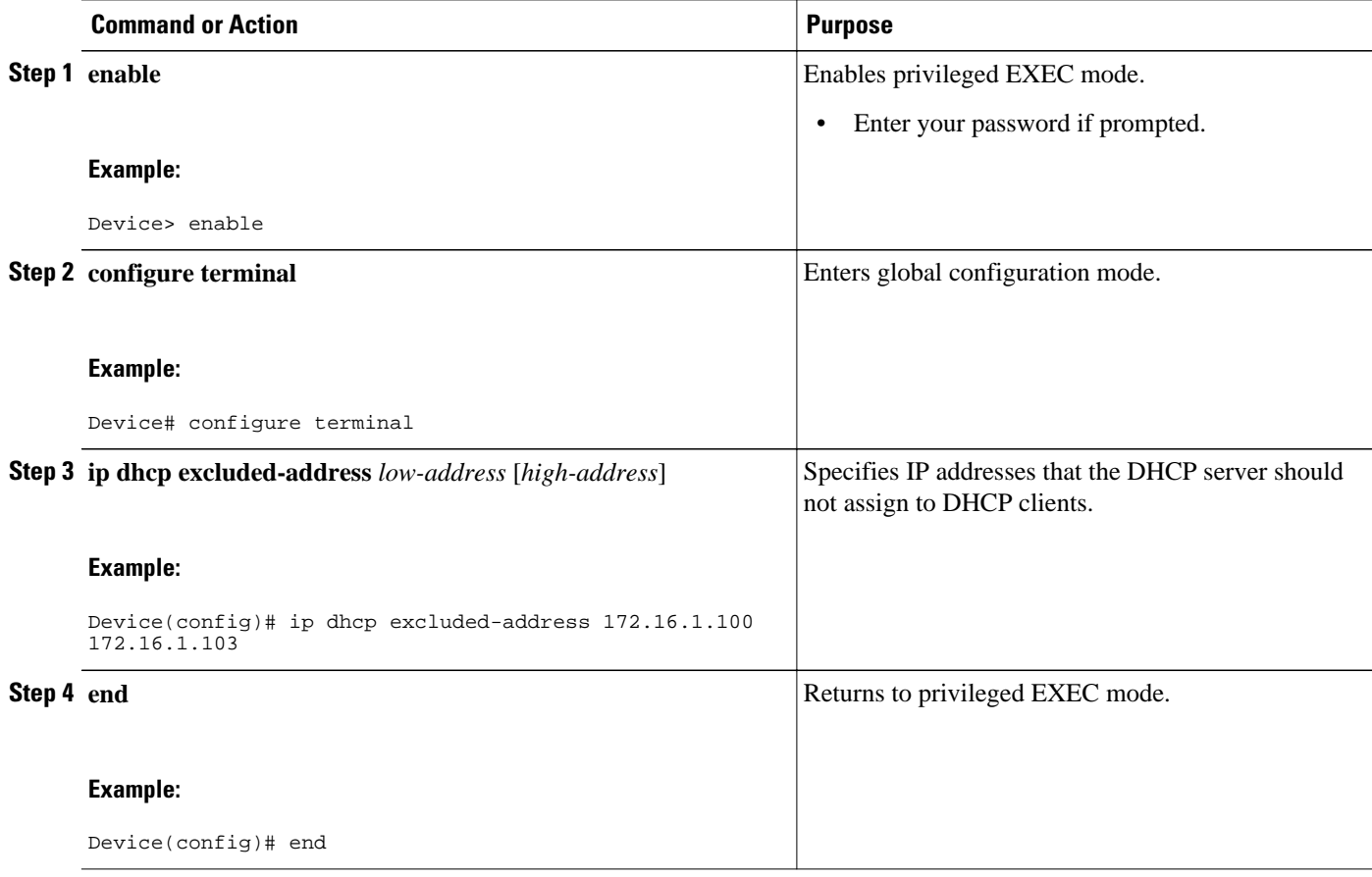

### **Configuring DHCP Address Pools**

- Configuring a DHCP Address Pool, page 16
- [Configuring a DHCP Address Pool with Secondary Subnets, page 21](#page-36-0)
- [Troubleshooting Tips, page 26](#page-41-0)
- [Verifying the DHCP Address Pool Configuration, page 26](#page-41-0)

### **Configuring a DHCP Address Pool**

On a per-address pool basis, specify DHCP options for the client as necessary.

You can configure a DHCP address pool with a name that is a string (such as "engineering") or an integer (such as 0). Configuring a DHCP address pool also puts the device into DHCP pool configuration mode identified by the (dhcp-config)# prompt—from which you can configure pool parameters (for example, the IP subnet number and default device list).

DHCP defines a process by which the DHCP server knows the IP subnet in which the DHCP client resides, and it can assign an IP address from a pool of valid IP addresses in that subnet. The process by which the DHCP server identifies the DHCP address pool to use for a client request is described in the [Configuring](#page-43-0) [Manual Bindings,](#page-43-0) page 28 section.

The DHCP server identifies and uses DHCP address pools for a client request, in the following manner:

- If the client is not directly connected to the DHCP server (the giaddr field of the DHCPDISCOVER broadcast message is nonzero), the server matches the DHCPDISCOVER with the DHCP pool that has the subnet that contains the IP address in the giaddr field.
- If the client is directly connected to the DHCP server (the giaddr field is zero), the DHCP server matches the DHCPDISCOVER with DHCP pools that contain the subnets configured on the receiving interface. If the interface has secondary IP addresses, subnets associated with the secondary IP addresses are examined for possible allocation only after the subnet associated with the primary IP address (on the interface) is exhausted.

Cisco DHCP server software supports advanced capabilities for IP address allocation. See the [Configuring](#page-54-0) [DHCP Address Allocation Using Option 82,](#page-54-0) page 39 section for more information.

Before you configure the DHCP address pool, you must:

- Identify DHCP options for devices where necessary, including the following:
	- Default boot image name
	- Default devices
	- Domain Name System (DNS) servers
	- Network Basic Input/Output System (NetBIOS) name server
	- Primary subnet
	- Secondary subnets and subnet-specific default device lists (see [Configuring a DHCP Address](#page-36-0) [Pool with Secondary Subnets,](#page-36-0) page 21 for information on secondary subnets).
- Decide on a NetBIOS node type (b, p, m, or h).
- Decide on a DNS domain name.

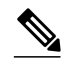

**Note** You cannot configure manual bindings within the same pool that is configured with the **network** DHCP pool configuration command. To configure manual bindings, see the [Configuring Manual Bindings](#page-43-0), page 28 section.

### **SUMMARY STEPS**

- **1. enable**
- **2. configure terminal**
- **3. ip dhcp pool** *name*
- **4. utilization mark high** *percentage-number* [**log**]
- **5. utilization mark low** *percentage-number* [**log**]
- **6. network** *network-number* [*mask* | **/***prefix-length*] [**secondary**]
- **7. domain-name** *domain*
- **8. dns-server** *address* [*address2 ... address8*]
- **9. bootfile** *filename*
- **10.next-server** *address* [*address2 ... address8*]
- **11.netbios-name-server** *address* [*address2 ... address8*]
- **12.netbios-node-type** *type*
- **13.default-router** *address* [*address2 ... address8*]
- **14. option** *code* [**instance** *number*] {**ascii** *string* | **hex** *string* | *ip-address*}
- **15.lease** {*days* [*hours* [*minutes*]] | **infinite**}
- **16. end**

### **DETAILED STEPS**

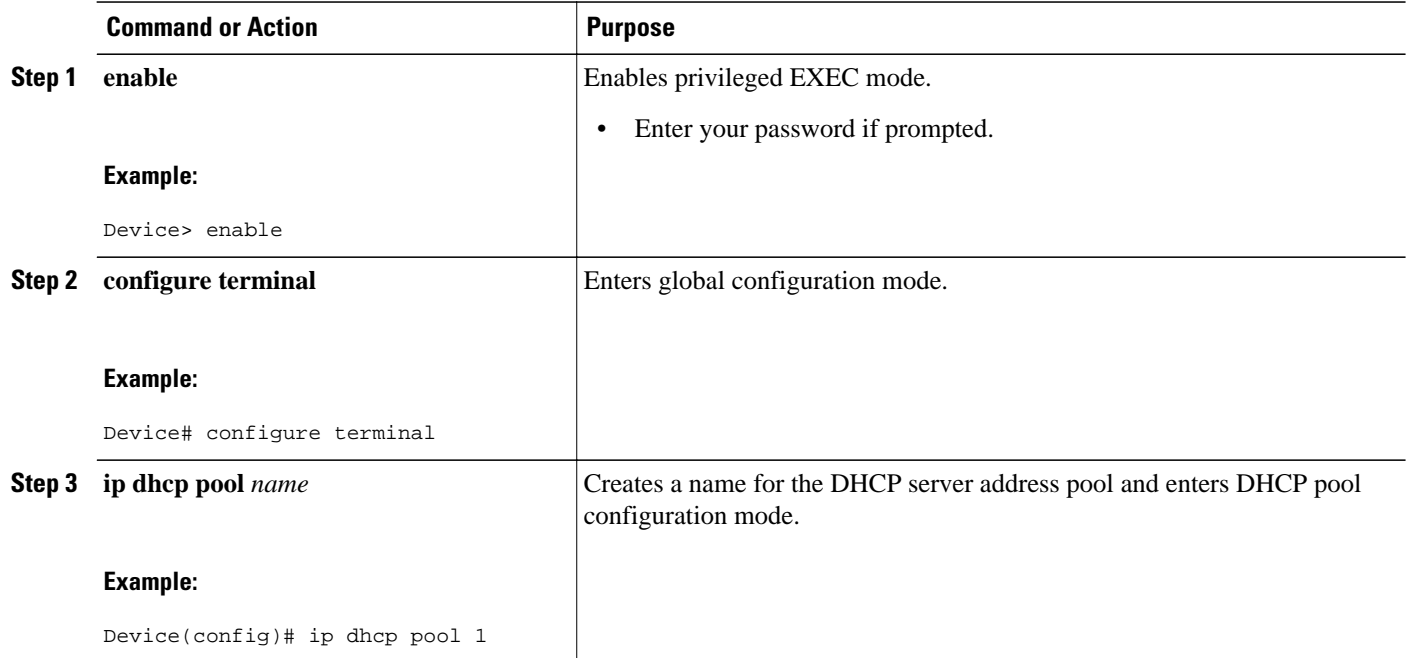

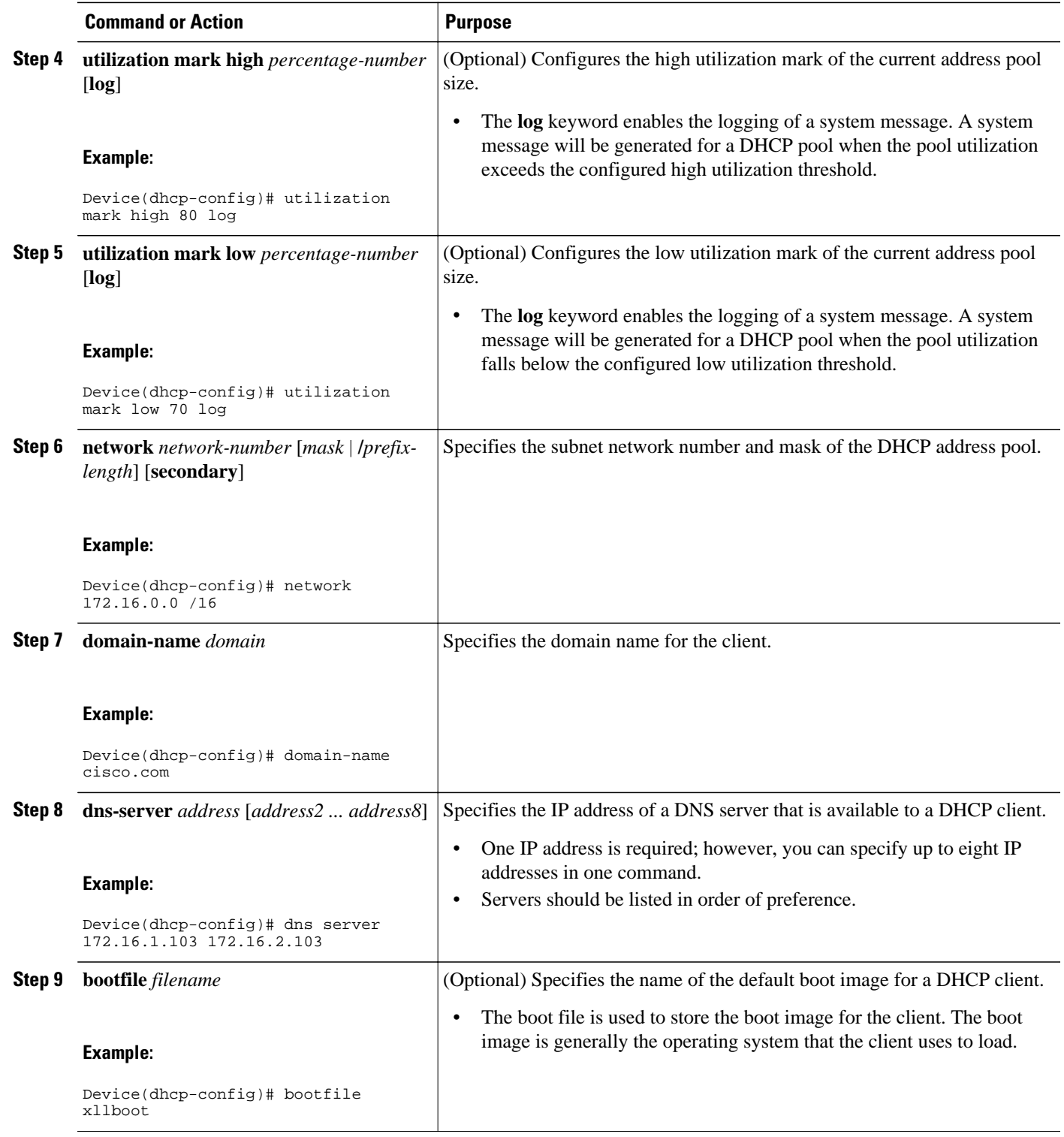

 $\overline{\phantom{a}}$ 

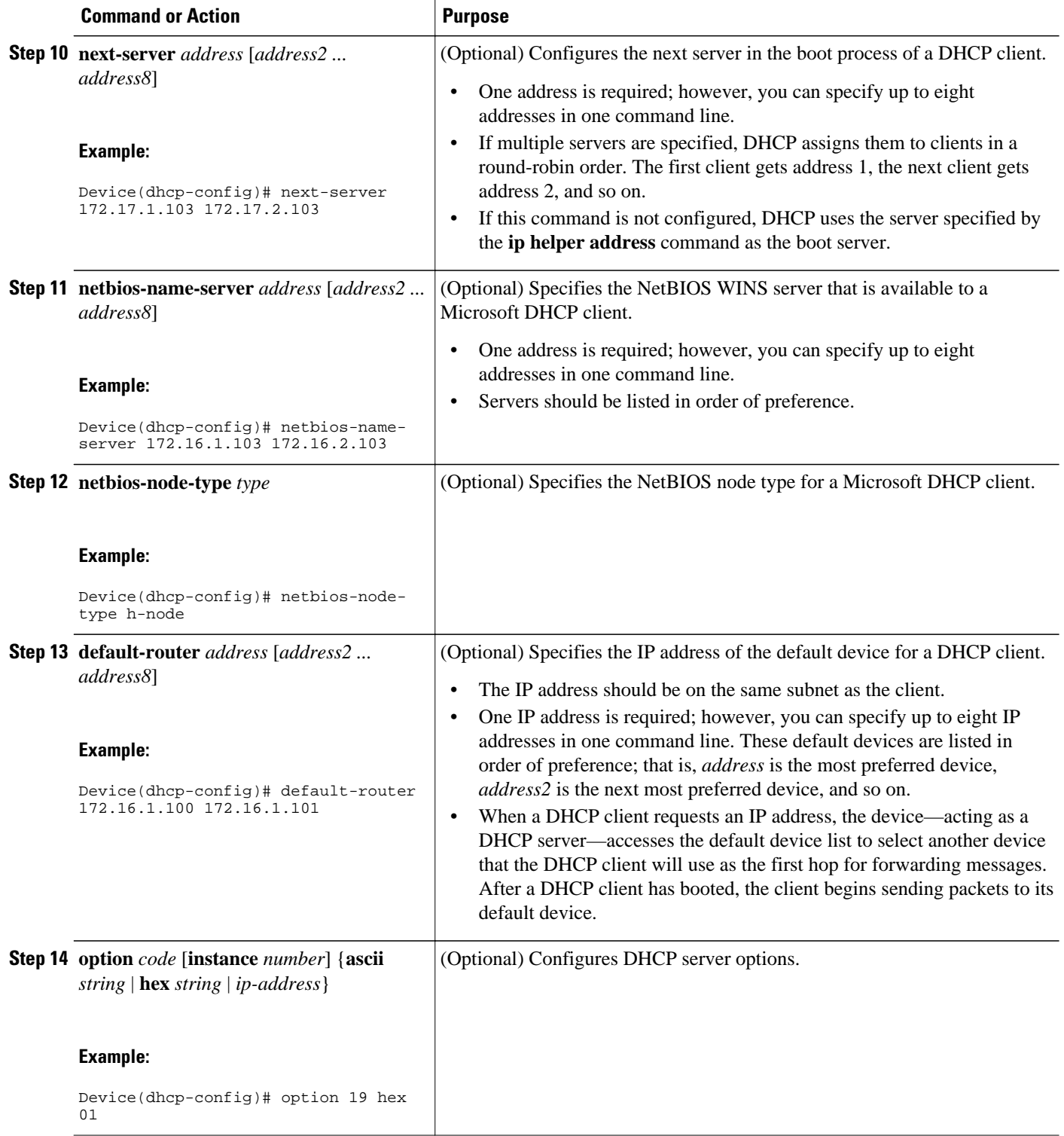
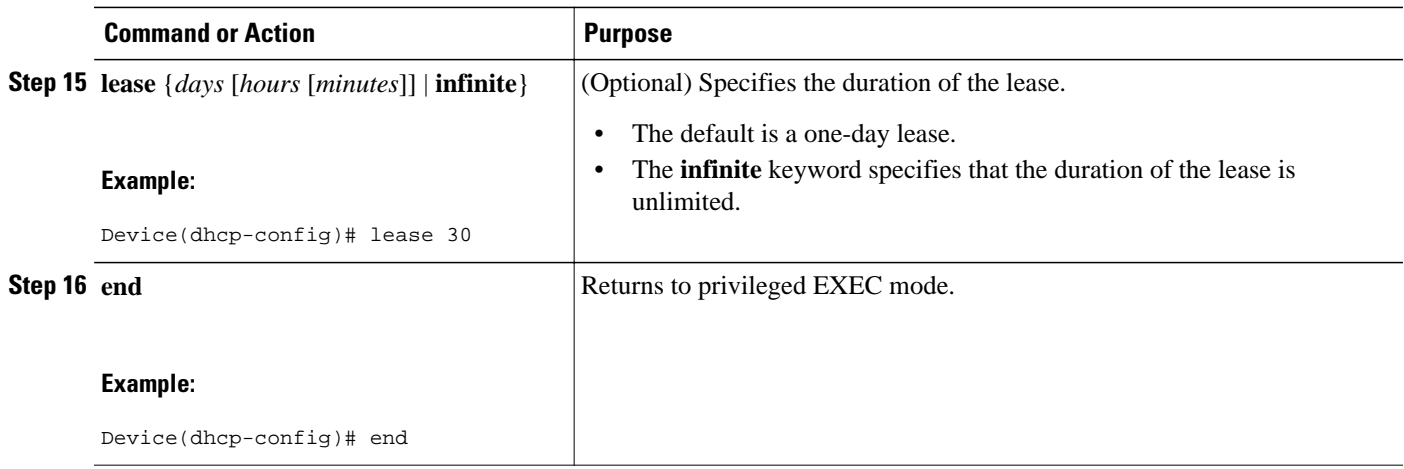

## **Configuring a DHCP Address Pool with Secondary Subnets**

For any DHCP pool, you can configure a primary subnet and any number of secondary subnets. Each subnet is a range of IP addresses that the device uses to allocate an IP address to a DHCP client. The DHCP server multiple subnet functionality enables a Cisco DHCP server address pool to manage additional IP addresses by adding the addresses to a secondary subnet of an existing DHCP address pool (instead of using a separate address pool).

Configuring a secondary DHCP subnetwork places the device in DHCP pool secondary subnet configuration mode—identified by the (config-dhcp-subnet-secondary)# prompt—where you can configure a default address list that is specific to the secondary subnet. You can also specify the utilization rate of the secondary subnet, which allows pools of IP addresses to dynamically increase or reduce in size depending on the address utilization level. This setting overrides the global utilization rate.

If the DHCP server selects an address pool that contains multiple subnets, the DHCP server allocates an IP address from the subnets as follows:

- When the DHCP server receives an address assignment request, it looks for an available IP address in the primary subnet.
- When the primary subnet is exhausted, the DHCP server automatically looks for an available IP address in any of the secondary subnets maintained by the DHCP server (even though the giaddr does not necessarily match the secondary subnet). The server inspects the subnets for address availability in the order of subnets that were added to the pool.
- If the giaddr matches a secondary subnet in the pool, the DHCP server allocates an IP address from that particular secondary subnet (even if IP addresses are available in the primary subnet and irrespective of the order of secondary subnets that were added).

### **SUMMARY STEPS**

- **1. enable**
- **2. configure terminal**
- **3. ip dhcp pool** *name*
- **4. utilization mark high** *percentage-number* [**log**]
- **5. utilization mark low** *percentage-number* [**log**]
- **6. network** *network-number* [*mask* | **/***prefix-length*]
- **7. domain-name** *domain*
- **8. dns-server** *address* [*address2 ... address8*]
- **9. bootfile** *filename*
- **10.next-server** *address* [*address2 ... address8*]
- **11.netbios-name-server** *address* [*address2 ... address8*]
- **12.netbios-node-type** *type*
- **13.default-router** *address* [*address2 ... address8*]
- **14. option** *code* [**instance** *number*] {**ascii** *string* | **hex** *string* | *ip-address*}
- **15.lease** {*days* [*hours*] [*minutes*] | **infinite**}

**16.network** *network-number* [*mask* | **/***prefix-length*] [**secondary**]

**17. override default-router** *address* [*address2* ... *address8*]

- **18. override utilization high** *percentage-number*
- **19. override utilization low** *percentage-number*
- **20. end**

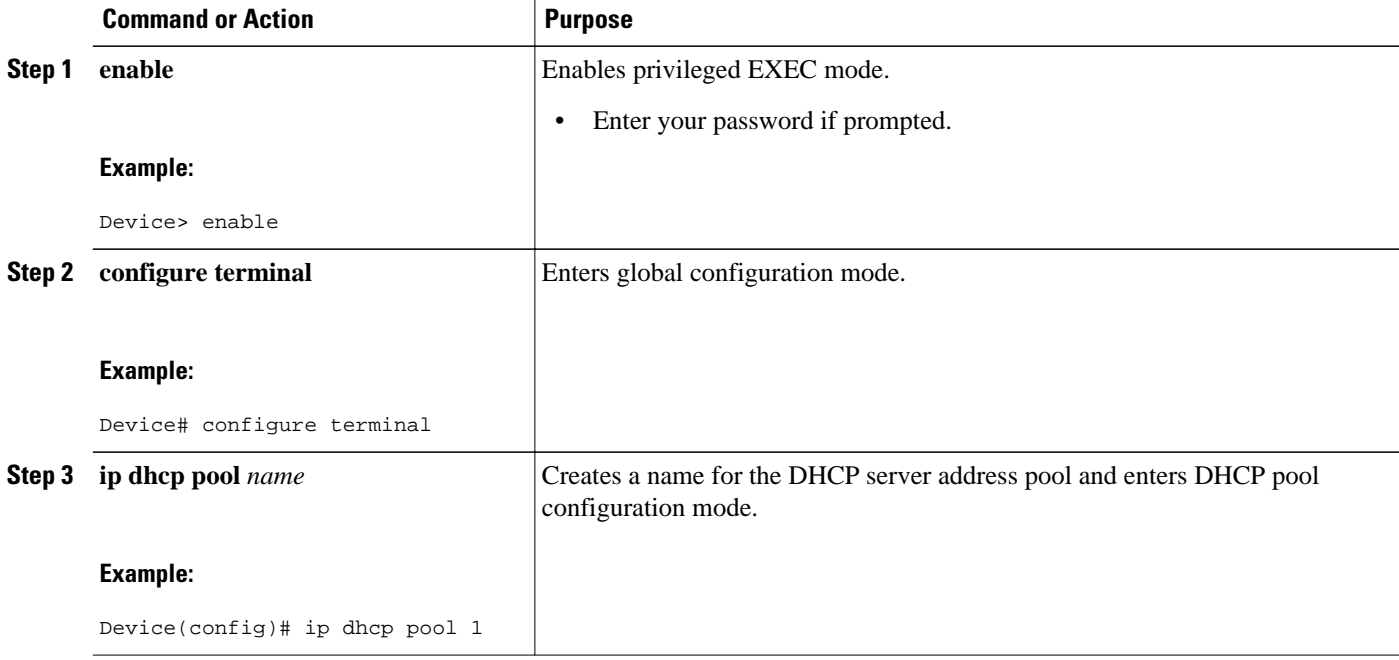

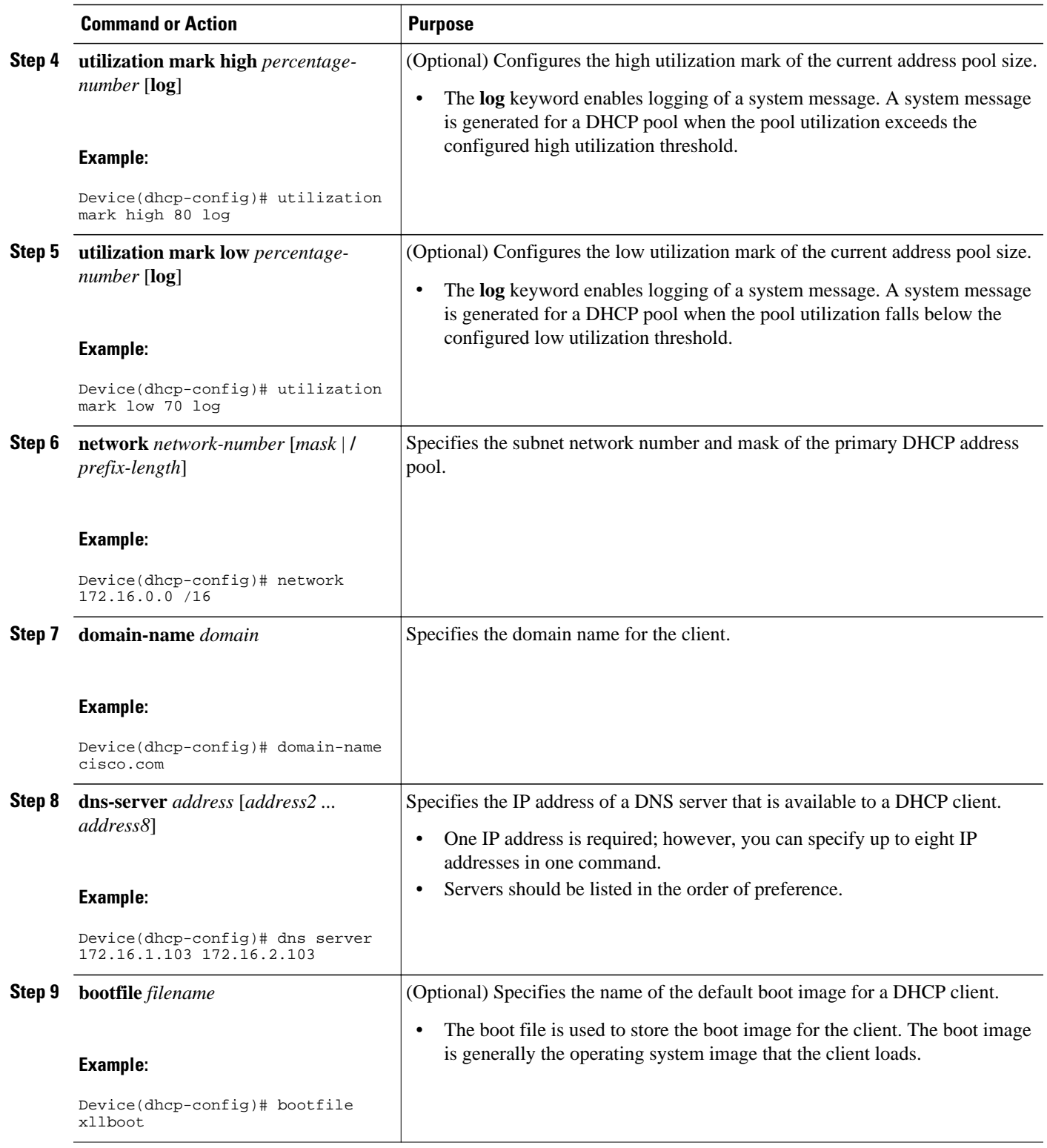

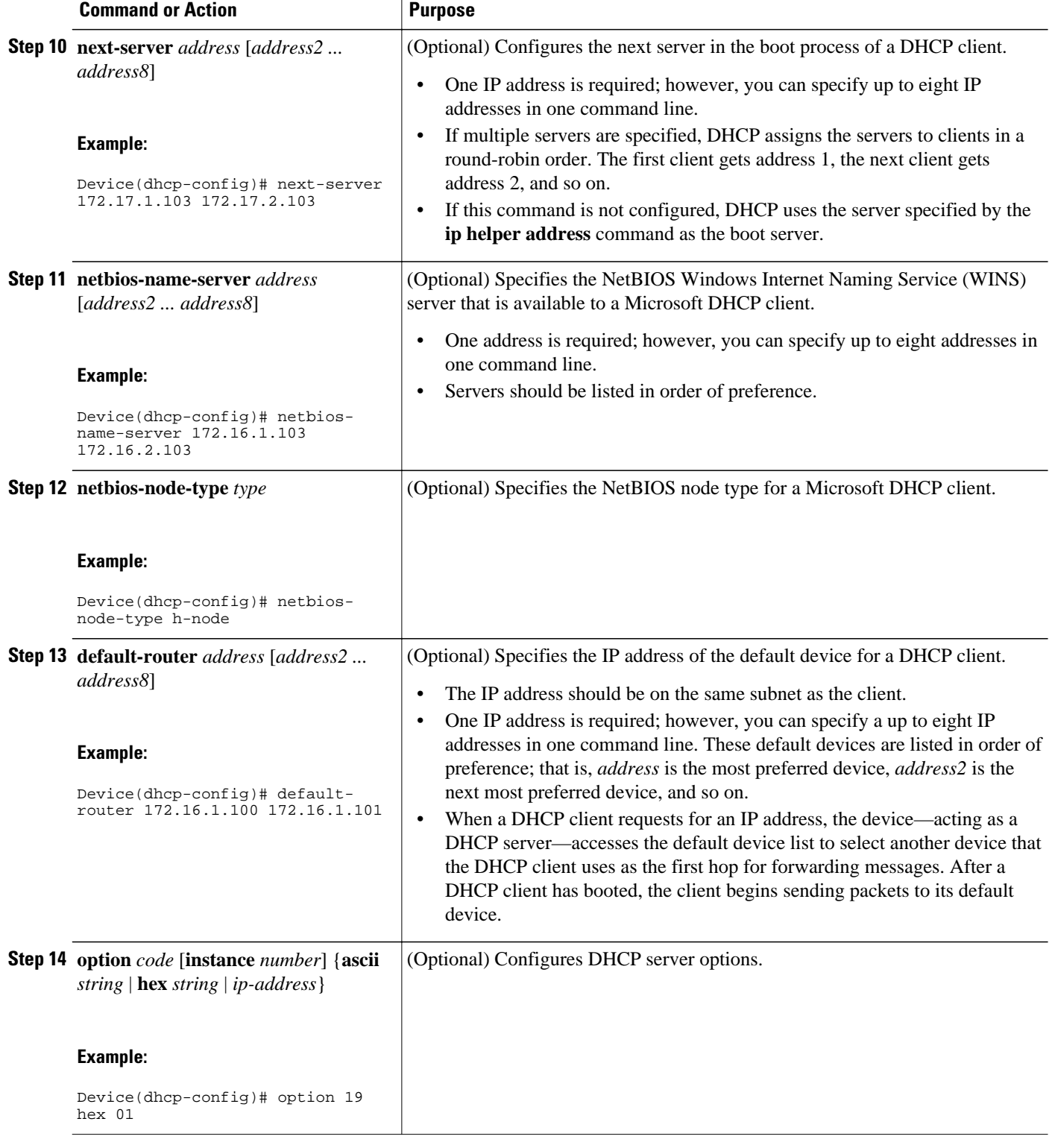

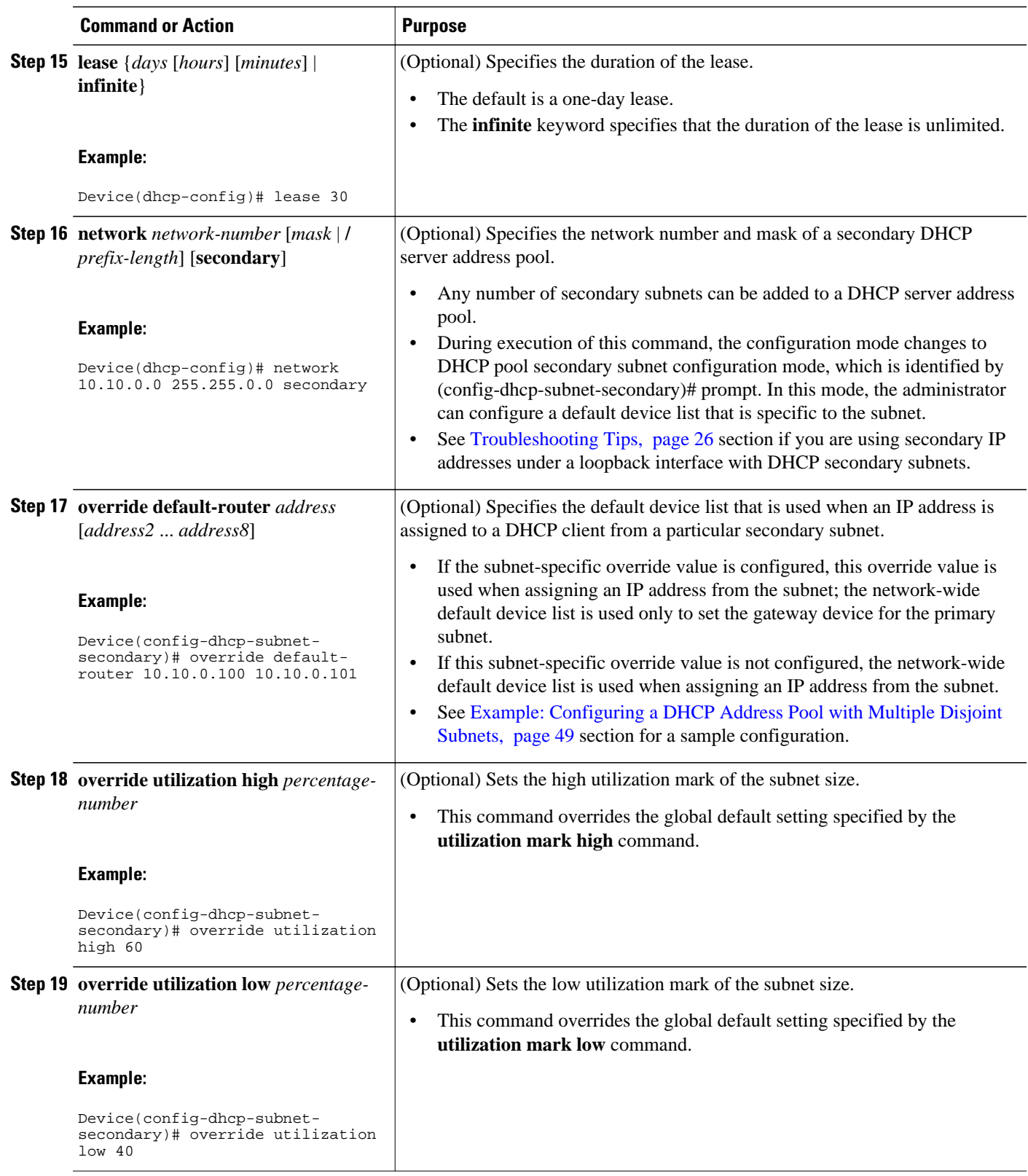

<span id="page-41-0"></span>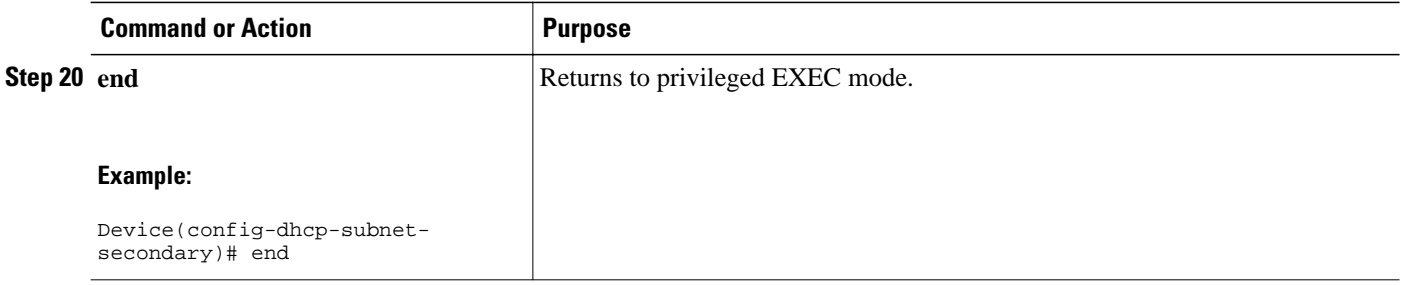

## **Troubleshooting Tips**

If you are using secondary IP addresses under a single loopback interface and using secondary subnets under a DHCP pool, use one DHCP pool to configure networks for all the secondary subnets instead of using one pool per secondary subnet. The **network** *network-number* [*mask* | **/***prefix-length*] [**secondary**] command must be configured under a single DHCP address pool rather than multiple DHCP address pools.

The following is the correct configuration:

```
!
ip dhcp pool dhcp_1
 network 172.16.1.0 255.255.255.0
 network 172.16.2.0 255.255.255.0 secondary
 network 172.16.3.0 255.255.255.0 secondary
 network 172.16.4.0 255.255.255.0 secondary
!
interface Loopback111
 ip address 172.16.1.1 255.255.255.255 secondary
 ip address 172.16.2.1 255.255.255.255 secondary
 ip address 172.16.3.1 255.255.255.255 secondary
 ip address 172.16.4.1 255.255.255.255 secondary
```
The following is the incorrect configuration:

```
! 
ip dhcp pool dhcp_1
 network 172.16.1.0 255.255.255.0
 lease 1 20 30
 accounting default
!
ip dhcp pool dhcp_2
 network 172.16.2.0 255.255.255.0
 lease 1 20 30
 accounting default
!
ip dhcp pool dhcp_3
 network 172.16.3.0 255.255.255.0
 lease 1 20 30
 accounting default
!
ip dhcp pool dhcp_4
 network 172.16.4.0 255.255.255.0
 lease 1 20 30
 accounting default
!
interface Loopback111
 ip address 172.16.1.1 255.255.255.255 secondary
  ip address 172.16.2.1 255.255.255.255 secondary
  ip address 172.16.3.1 255.255.255.255 secondary
  ip address 172.16.4.1 255.255.255.255 secondary
```
## **Verifying the DHCP Address Pool Configuration**

The following configuration commands are optional. You can enter the **show** commands in any order.

### **SUMMARY STEPS**

- **1. enable**
- **2. show ip dhcp pool** [*name*]
- **3. show ip dhcp binding** [*address*]
- **4. show ip dhcp conflict** [*address*]
- **5. show ip dhcp database** [*url*]
- **6. show ip dhcp server statistics** [*type-number*]

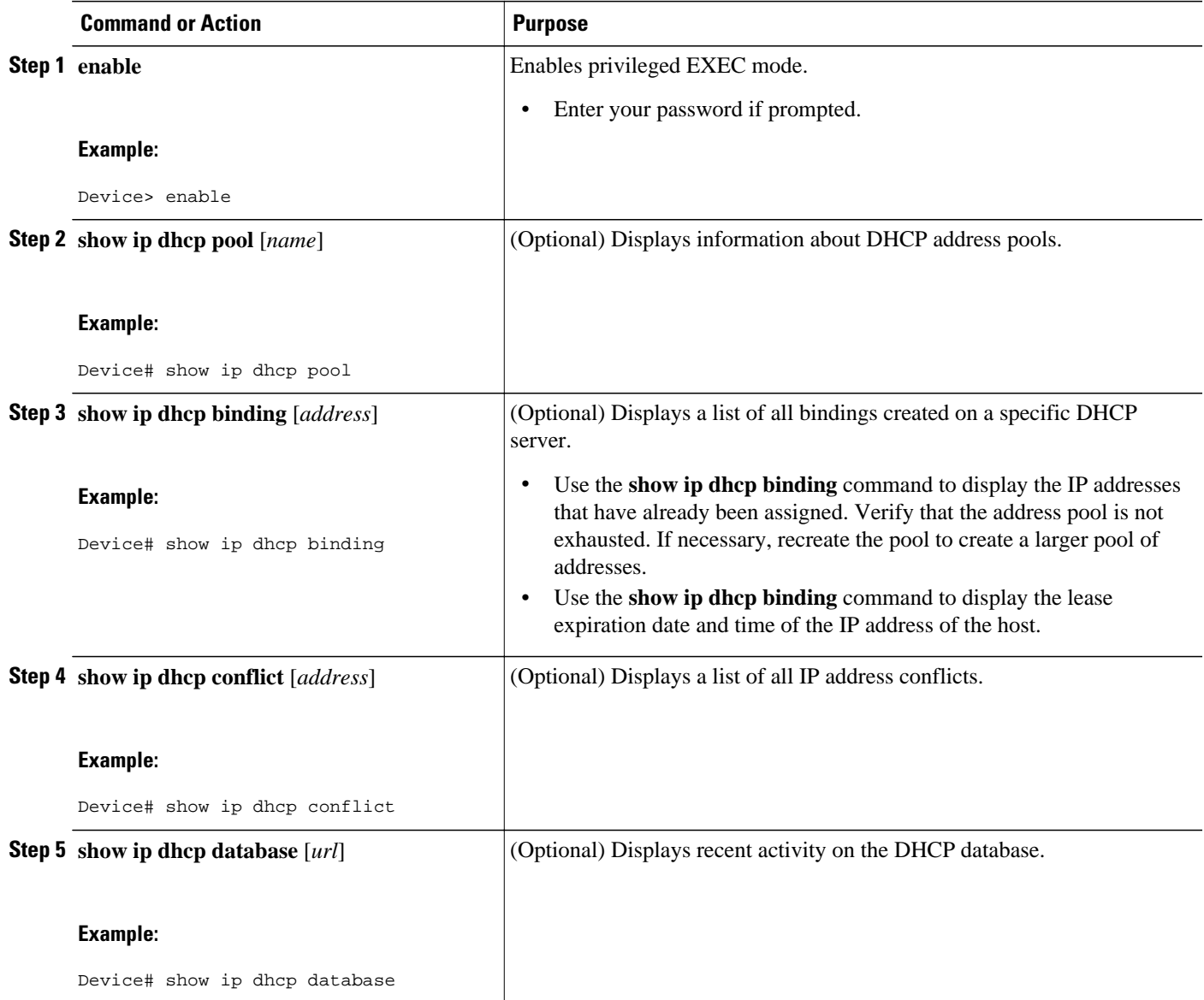

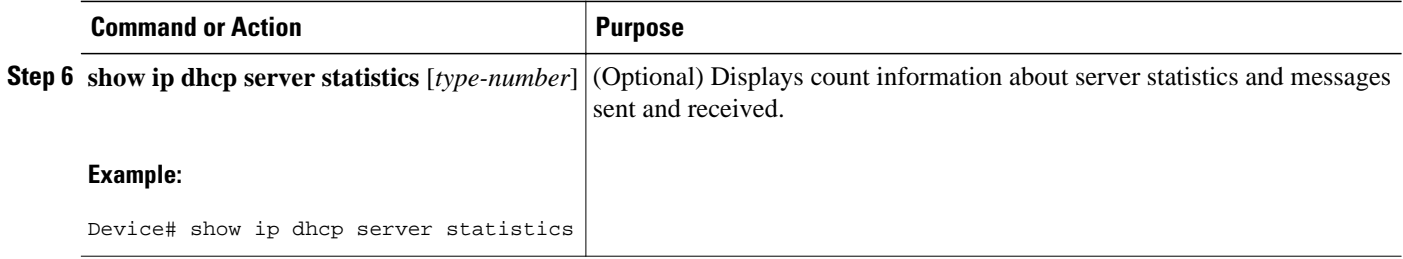

## **Configuring Manual Bindings**

An address binding is a mapping between the IP address and MAC address of a client. The IP address of a client can be assigned manually by an administrator or assigned automatically from a pool by a DHCP server.

Manual bindings are IP addresses that are manually mapped to MAC addresses of hosts that are found in the DHCP database. Manual bindings are stored in the NVRAM of the DHCP server. Manual bindings are just special address pools. There is no limit to the number of manual bindings, but you can configure only one manual binding per host pool.

Automatic bindings are IP addresses that have been automatically mapped to MAC addresses of hosts that are found in the DHCP database. Because the bindings are stored in the volatile memory of the DHCP server, binding information is lost in the event of power failures or on device reloads. To prevent the loss of automatic binding information, a copy of the automatic binding information is stored on a remote host called the DHCP database agent. The bindings are periodically written to the database agent. When the device reloads, the bindings are read from the database agent to the DHCP database in the DHCP server.

**Note** We strongly recommend that you use database agents. However, Cisco DHCP server can function even without database agents.

Some DHCP clients send a client identifier (DHCP option 61) in the DHCP packet. To configure manual bindings for such clients, you must enter the **client-identifier** command with the hexadecimal values that identify the DHCP client. To configure manual bindings for clients that do not send a client identifier option, you must enter the **hardware-address** DHCP pool configuration command with the hexadecimal hardware address of the client.

Depending on your release, the DHCP server sends infinite lease time to the clients for which manual bindings are configured.

Depending on your release, the DHCP server sends lease time that is configured using the **lease** command to clients for which manual bindings are configured.

**Note** You cannot configure manual bindings within the same pool that is configured with the **network** command in DHCP pool configuration mode. See the [Configuring DHCP Address Pools](#page-31-0), page 16 section for information about DHCP address pools and the **network** command.

## **SUMMARY STEPS**

- **1. enable**
- **2. configure terminal**
- **3. ip dhcp pool** *pool-name*
- **4. host** *address* [*mask* | **/***prefix-length*]
- **5. client-identifier** *unique-identifier*
- **6. hardware-address** *hardware-address* [*protocol-type* | *hardware-number*]
- **7. client-name** *name*
- **8. end**

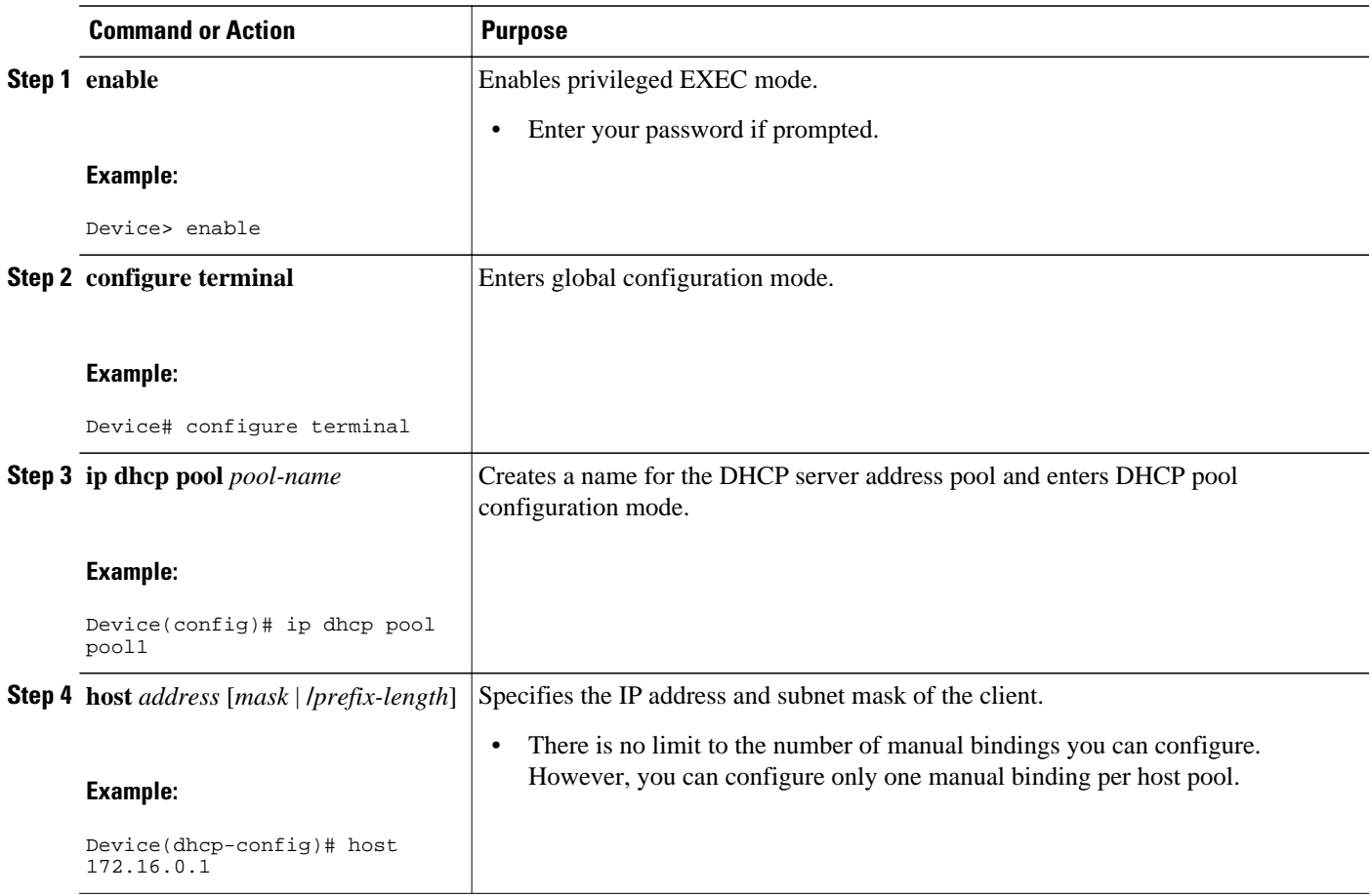

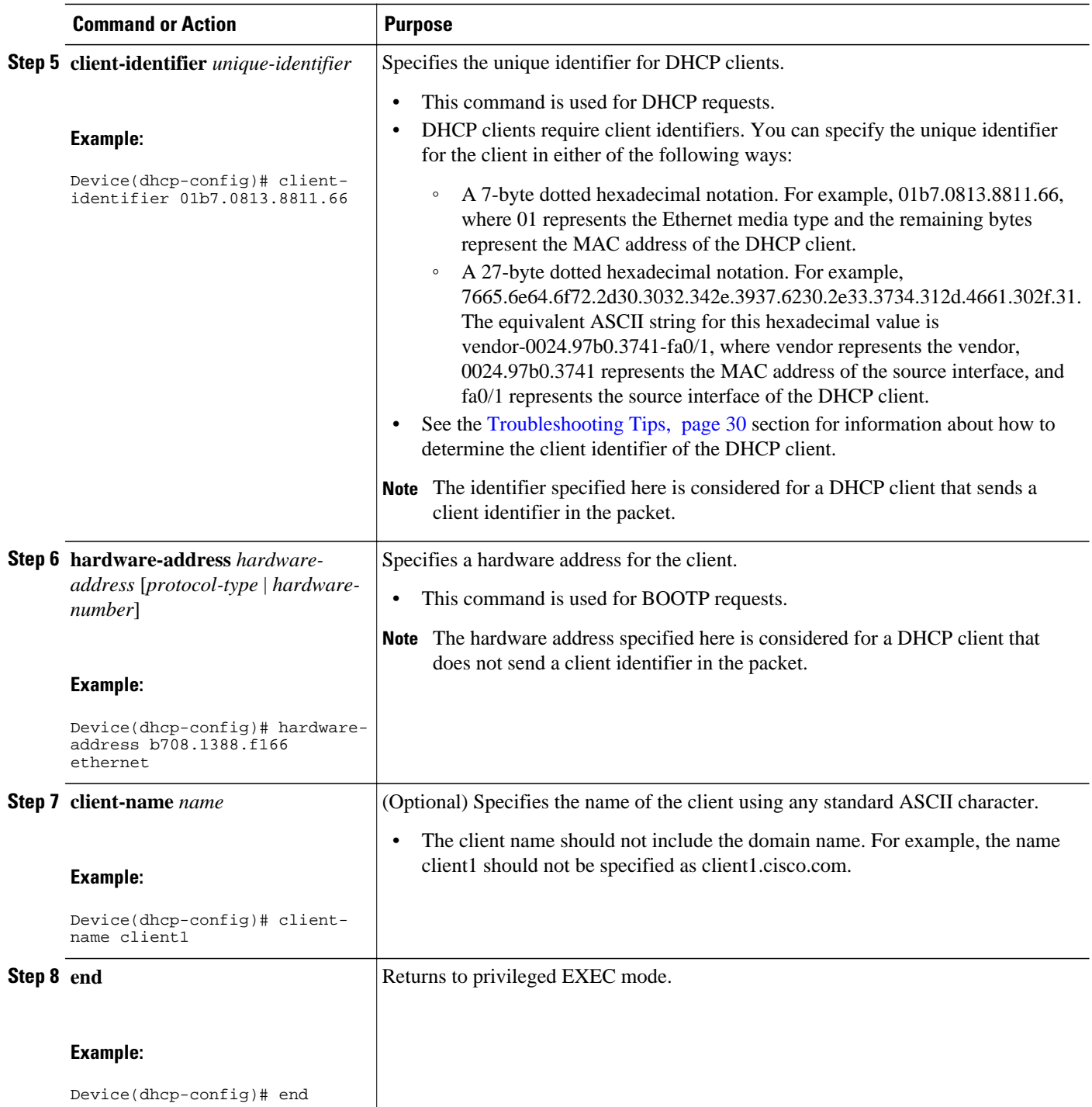

• Troubleshooting Tips, page 30

## **Troubleshooting Tips**

You can determine the client identifier by using the **debug ip dhcp server packet** command. In the following sample output, the client is identified by the value 0b07.1134.a029:

```
Device# debug ip dhcp server packet
DHCPD:DHCPDISCOVER received from client 0b07.1134.a029 through relay 10.1.0.253.
DHCPD:assigned IP address 10.1.0.3 to client 0b07.1134.a029.
.
.
.
```
## **Configuring DHCP Static Mapping**

The DHCP Static Mapping feature enables the assignment of static IP addresses (without creating numerous host pools with manual bindings) by using a customer-created text file that the DHCP server reads. The benefit of this feature is that it eliminates the need for a long configuration file and reduces the space required in NVRAM to maintain address pools.

A DHCP database contains the mappings between a client IP address and the hardware address, which is referred to as a binding. There are two types of bindings: manual bindings that map a single hardware address to a single IP address, and automatic bindings that dynamically map a hardware address to an IP address from a pool of IP addresses. Manual (also known as static) bindings can be configured individually directly on the device or by using the DHCP Static Mapping feature. These static bindings can be read from a separate static mapping text file. The static mapping text files are read when a device reloads or the DHCP service restarts. These files are read-only.

The read static bindings are treated just like the manual bindings, in that they are:

- Retained across DHCPRELEASEs from the clients.
- Not timed out.
- Deleted only upon deletion of the pool.
- Provided appropriate exclusions for the contained addresses, which are created at the time of the read.

Just like automatic bindings, manual (or static) bindings from the static mapping text file are also displayed by using the **show ip dhcp binding** command.

Perform this task to create the static mapping text file. You will input your addresses in the text file, which is stored in the DHCP database for the DHCP server to read. There is no limit to the number of addresses that can be stored in the file. The file format has the following elements:

- Database version number
- End-of-file designator
- Hardware type
- Hardware address
- IP address
- Lease expiration
- Time the file was created

See the following table for more details about the format of the text file.

The following is a sample static mapping text file:

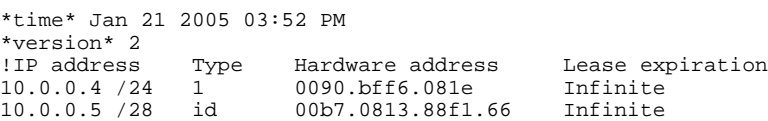

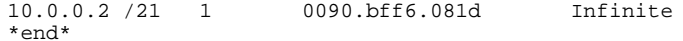

### *Table 3 Static Mapping Text File Field Descriptions*

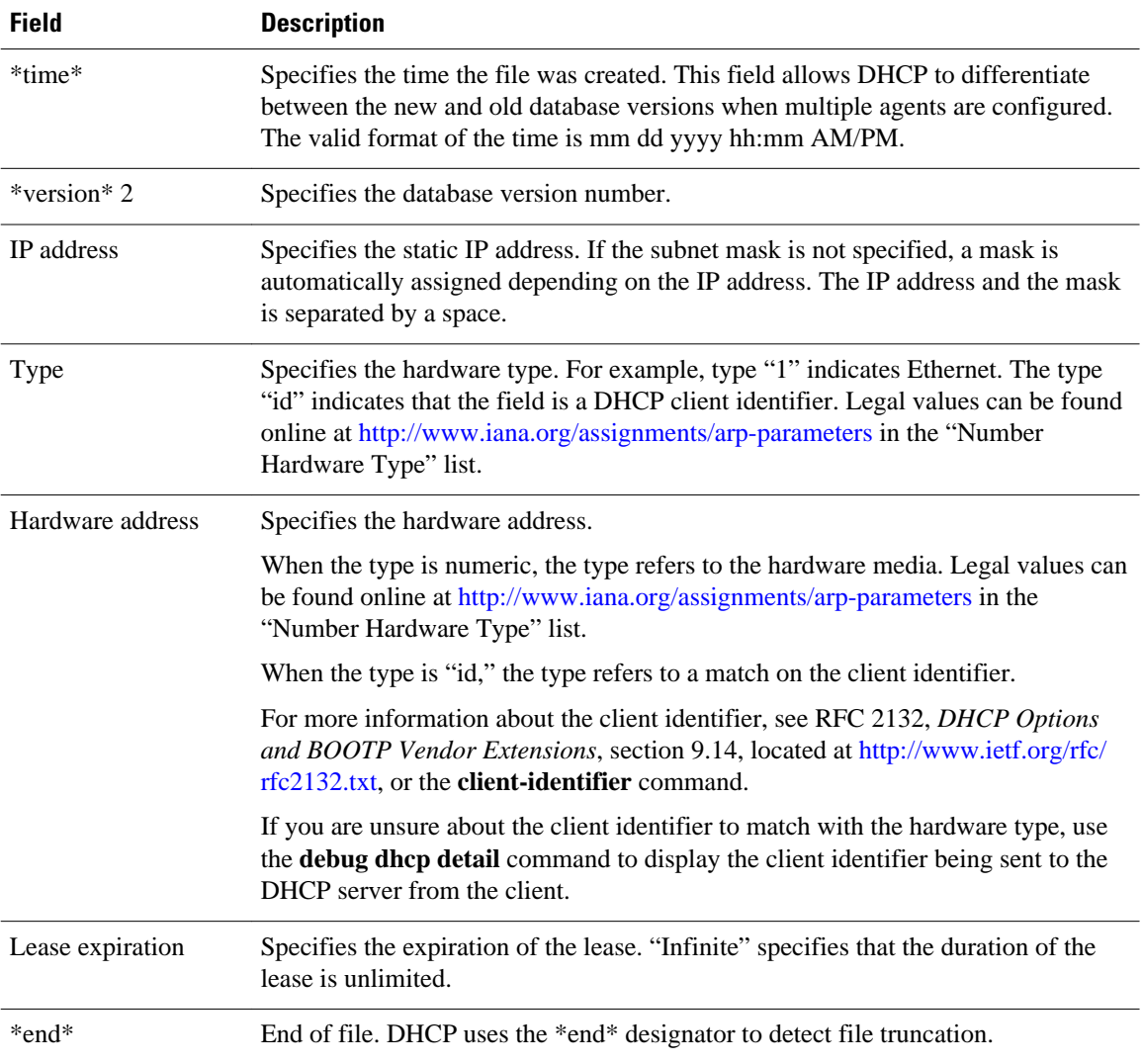

• Configuring the DHCP Server to Read a Static Mapping Text File, page 32

## **Configuring the DHCP Server to Read a Static Mapping Text File**

The administrator must create the static mapping text file in the correct format and configure the address pools before performing this task.

Before editing the file, you must disable the DHCP server using the **no service dhcp** command.

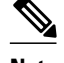

**Note** The static bindings must not be deleted when a DHCPRELEASE is received or must not be timed out by the DHCP timer. The static bindings should be created by using the **ip dhcp pool** command.

### **SUMMARY STEPS**

- **1. enable**
- **2. configure terminal**
- **3. ip dhcp pool** *name*
- **4. origin file** *url*
- **5. end**
- **6. show ip dhcp binding** [*address*]

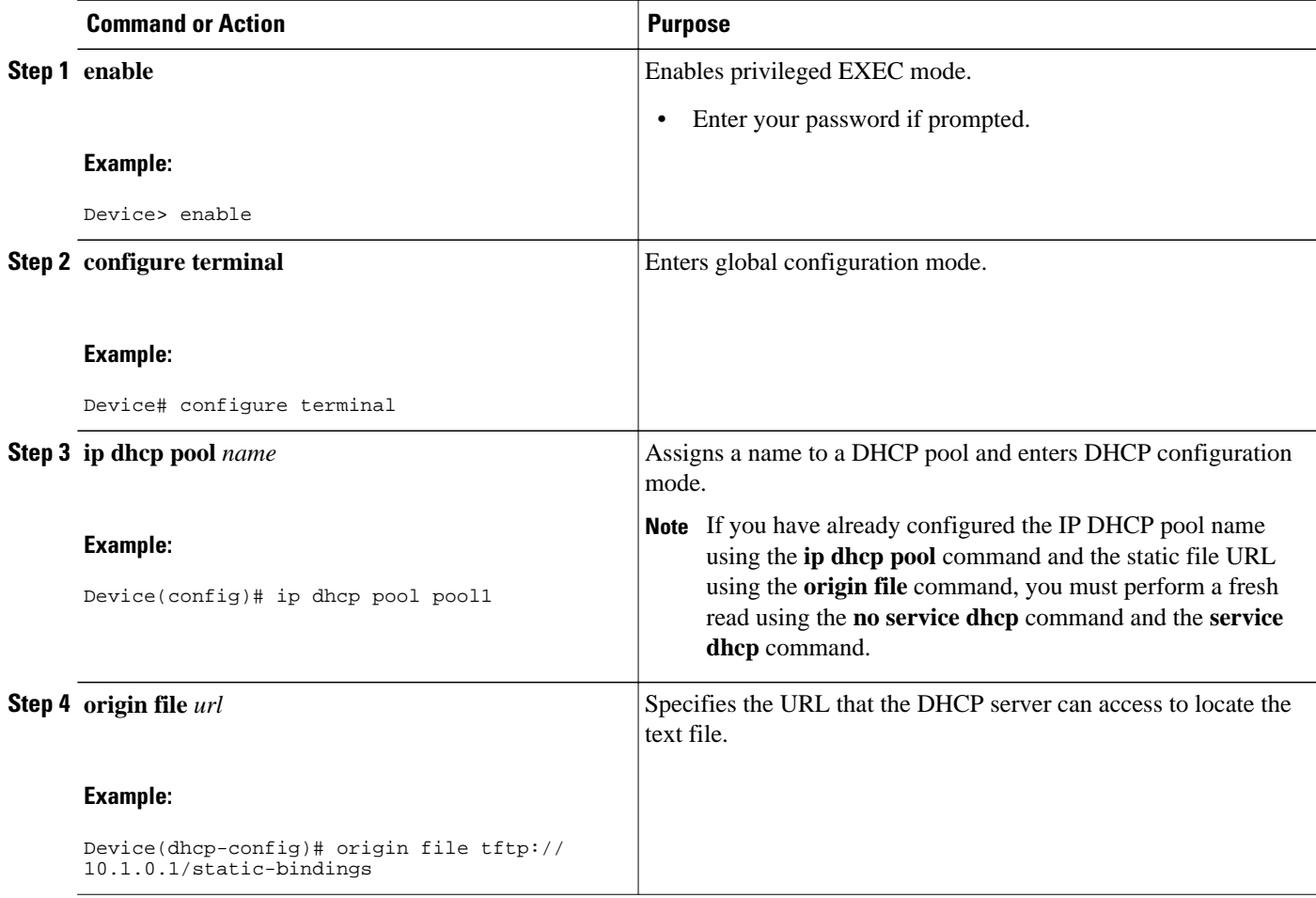

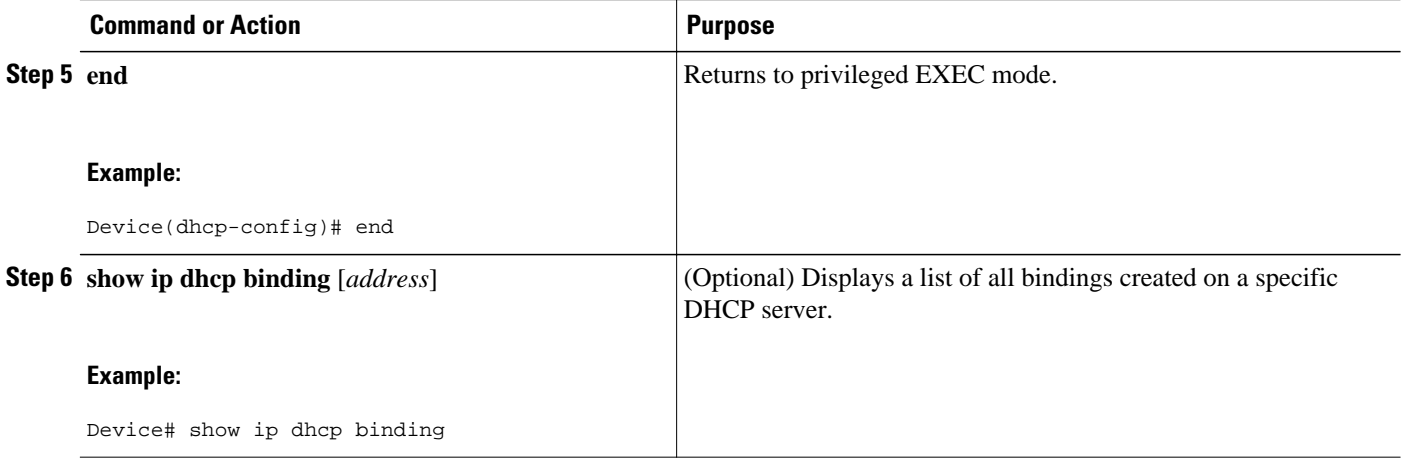

#### **Examples**

The following sample output from the **show ip dhcp binding** command displays address bindings that are configured:

Device# **show ip dhcp binding**

00:05:14:%SYS-5-CONFIG\_I: Configured from console by console Bindings from all pools not associated with VRF:<br>IP address Client-ID/ Ls expir Type IP address Client-ID/ Ls expir Type Hw address User name 10.9.9.4/8 0063.7363.2d30.3036. Infinite Static 302e.3762.2e39.3634. 632d.4574.8892. 10.9.9.1/24 0063.6973.636f.2d30. Infinite Static 3036.302e.3437.3165. 2e64.6462.342d.

The following sample output displays each entry in the static mapping text file:

\*time\* Jan 21 2005 22:52 PM !IP address Type Hardware address Lease expiration 0063.6973.636f.2d30.3036.302e.3437 10.9.9.4 id 0063.7363.2d30.3036.302e.3762.2e39.3634.632d Infinite \*end\*

The following sample debug output shows the reading of the static mapping text file from the TFTP server:

#### Device# **debug ip dhcp server**

Loading abc/static\_pool from 10.19.192.33 (via Ethernet0):  $[OK - 333 bytes]$ \*May 26 23:14:21.259: DHCPD: contacting agent tftp://10.19.192.33/abc/static\_pool (attempt 0) \*May 26 23:14:21.467: DHCPD: agent tftp://10.19.192.33/abc/static\_pool is responding. \*May 26 23:14:21.467: DHCPD: IFS is ready. \*May 26 23:14:21.467: DHCPD: reading bindings from tftp://10.19.192.33/abc/static\_pool. \*May 26 23:14:21.707: DHCPD: read 333 / 1024 bytes. \*May 26 23:14:21.707: DHCPD: parsing text line \*time\* Apr 22 2002 11:31 AM \*May 26  $23:14:21.707:$  DHCPD: parsing text line \*May 26 23:14:21.707: DHCPD: parsing text line !IP address Type Hardware address Lease expiration \*May 26 23:14:21.707: DHCPD: parsing text line "10.9.9.1 /24 id 0063.6973.636f.2d30.3036.302e.3437" \*May 26 23:14:21.707: DHCPD: creating binding for 10.9.9.1 \*May 26 23:14:21.707: DHCPD: Adding binding to radix tree (10.9.9.1) \*May 26 23:14:21.707: DHCPD: Adding binding to hash tree \*May 26 23:14:21.707: DHCPD: parsing text line "10.9.9.4 id 0063.7363.2d30.3036.302e.3762.2e39.3634.632d" \*May 26 23:14:21.711: DHCPD: creating binding for 10.9.9.4 \*May 26 23:14:21.711: DHCPD: Adding binding to radix tree (10.9.9.4) \*May 26 23:14:21.711: DHCPD: Adding binding to hash tree \*May 26 23:14:21.711: DHCPD: parsing text line "Infinite"

\*May 26 23:14:21.711: DHCPD: parsing text line "" \*May 26 23:14:21.711: DHCPD: parsing text line !IP address Interface-index Lease expiration VRF \*May 26 23:14:21.711: DHCPD: parsing text line "\*end\*" \*May 26 23:14:21.711: DHCPD: read static bindings from tftp://10.19.192.33/abcemp/ static\_pool.

## **Customizing DHCP Server Operation**

By default, the DHCP server pings a pool address twice before assigning a particular address to a requesting client. If the ping is unanswered, the DHCP server assumes (with a high probability) that the address is not in use and assigns the address to the requesting client.

By default, the DHCP server waits for 2 seconds before timing out a ping packet.

You can configure the DHCP server to ignore and not reply to any BOOTP requests that the server receives. This functionality is beneficial when there is a mix of BOOTP and DHCP clients in a network segment and there is a BOOTP server and a Cisco DHCP server servicing the network segment. The BOOTP server is configured with static bindings for the BOOTP clients and the BOOTP clients must obtain their addresses from the BOOTP server. However, DHCP servers can also respond to BOOTP requests and the DHCP server may offer an address that causes the BOOTP clients to boot with the address from the DHCP server, instead of the address from the BOOTP server. Configuring the DHCP server to ignore BOOTP requests ensures that the BOOTP clients will receive address information from the BOOTP server and will not accept an address from a DHCP server.

Cisco software can forward these ignored BOOTP request packets to another DHCP server if the **ip helperaddress** command is configured on the incoming interface.

#### **SUMMARY STEPS**

- **1. enable**
- **2. configure terminal**
- **3. ip dhcp ping packets** *number*
- **4. ip dhcp ping timeout** *milliseconds*
- **5. ip dhcp bootp ignore**
- **6. end**

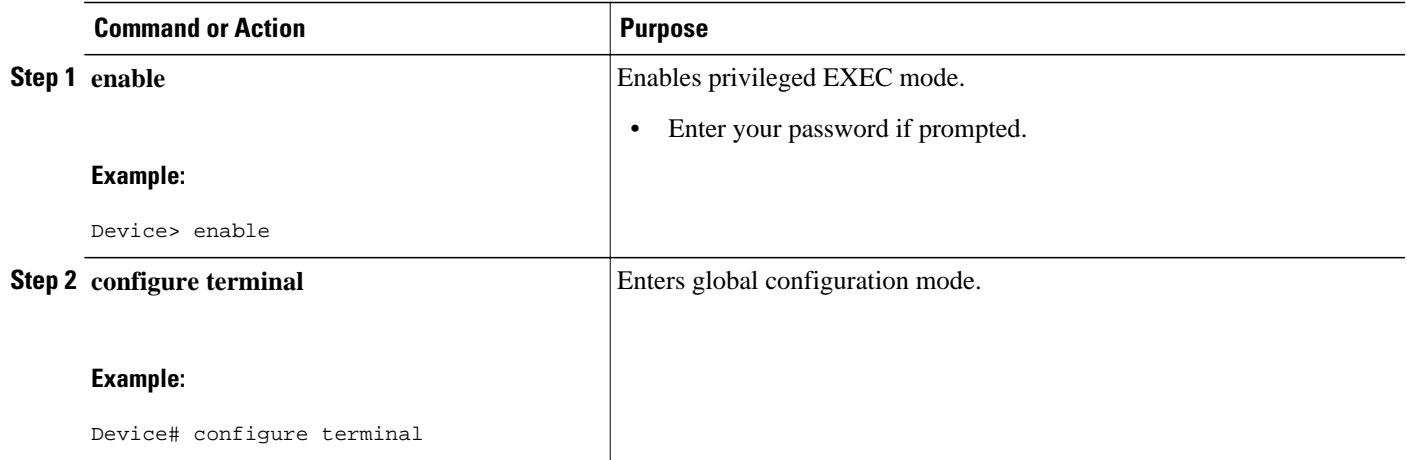

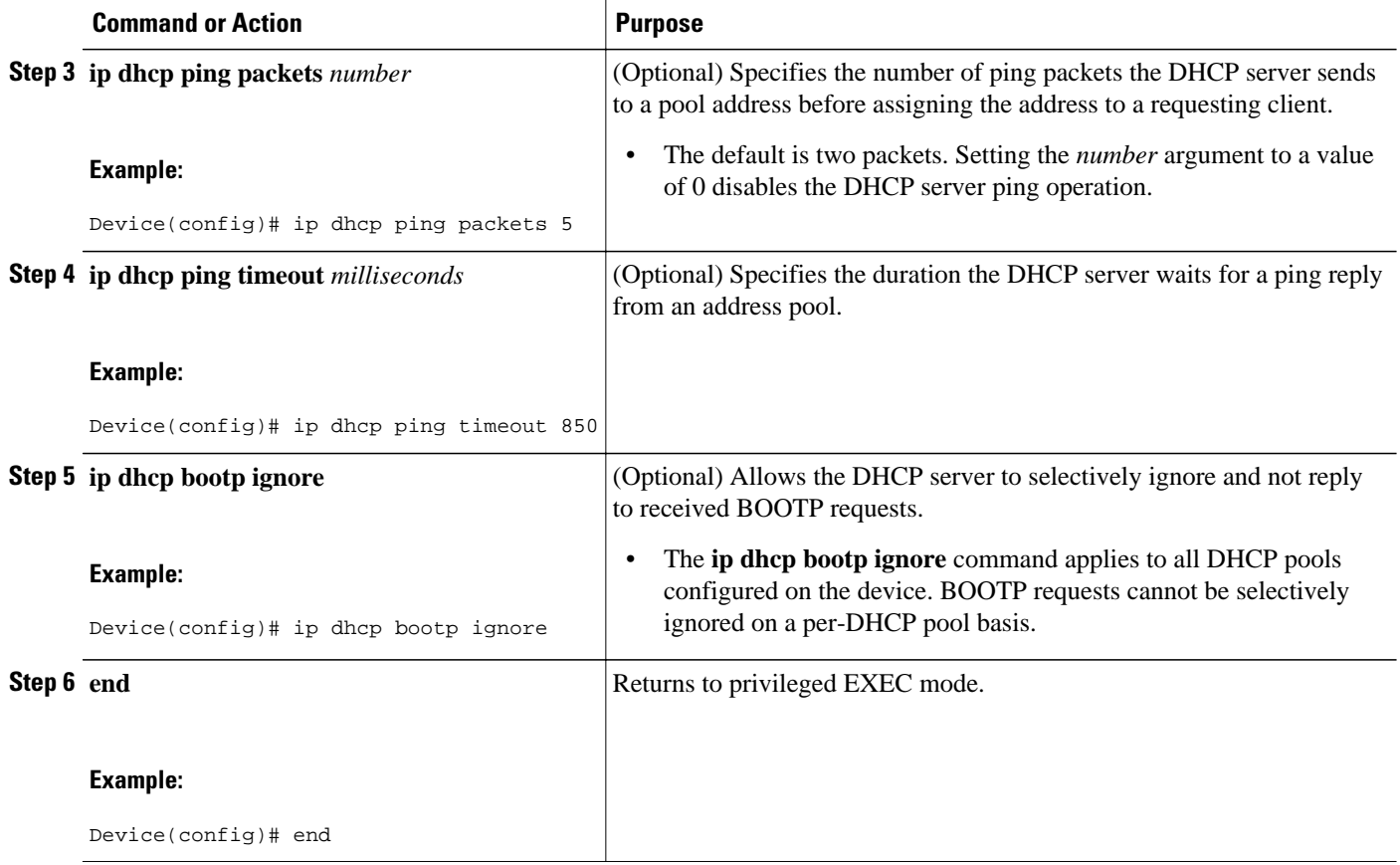

## **Configuring a Remote Device to Import DHCP Server Options from a Central DHCP Server**

The Cisco DHCP server can dynamically configure options such as the Domain Name System (DNS) and Windows Internet Name Service (WINS) addresses to respond to DHCP requests from local clients behind the customer premises equipment (CPE). Earlier, network administrators configured the Cisco DHCP server on each device manually. Now, the Cisco DHCP server is enhanced to allow configuration information to be updated automatically. Network administrators can configure one or more centralized DHCP servers to update specific DHCP options within the DHCP pools. The remote servers can request or "import" these option parameters from centralized servers.

This section contains the following tasks:

- Configuring the Central DHCP Server to Update DHCP Options, page 36
- [Configuring the Remote Device to Import DHCP Options, page 38](#page-53-0)

## **Configuring the Central DHCP Server to Update DHCP Options**

Perform the following task to configure the Central DHCP Server to update DHCP options:

## **SUMMARY STEPS**

- **1. enable**
- **2. configure terminal**
- **3. ip dhcp pool** *name*
- **4. network** *network-number* [*mask* | **/***prefix-length*]
- **5. dns-server** *address* [*address2 ... address8*]
- **6. end**

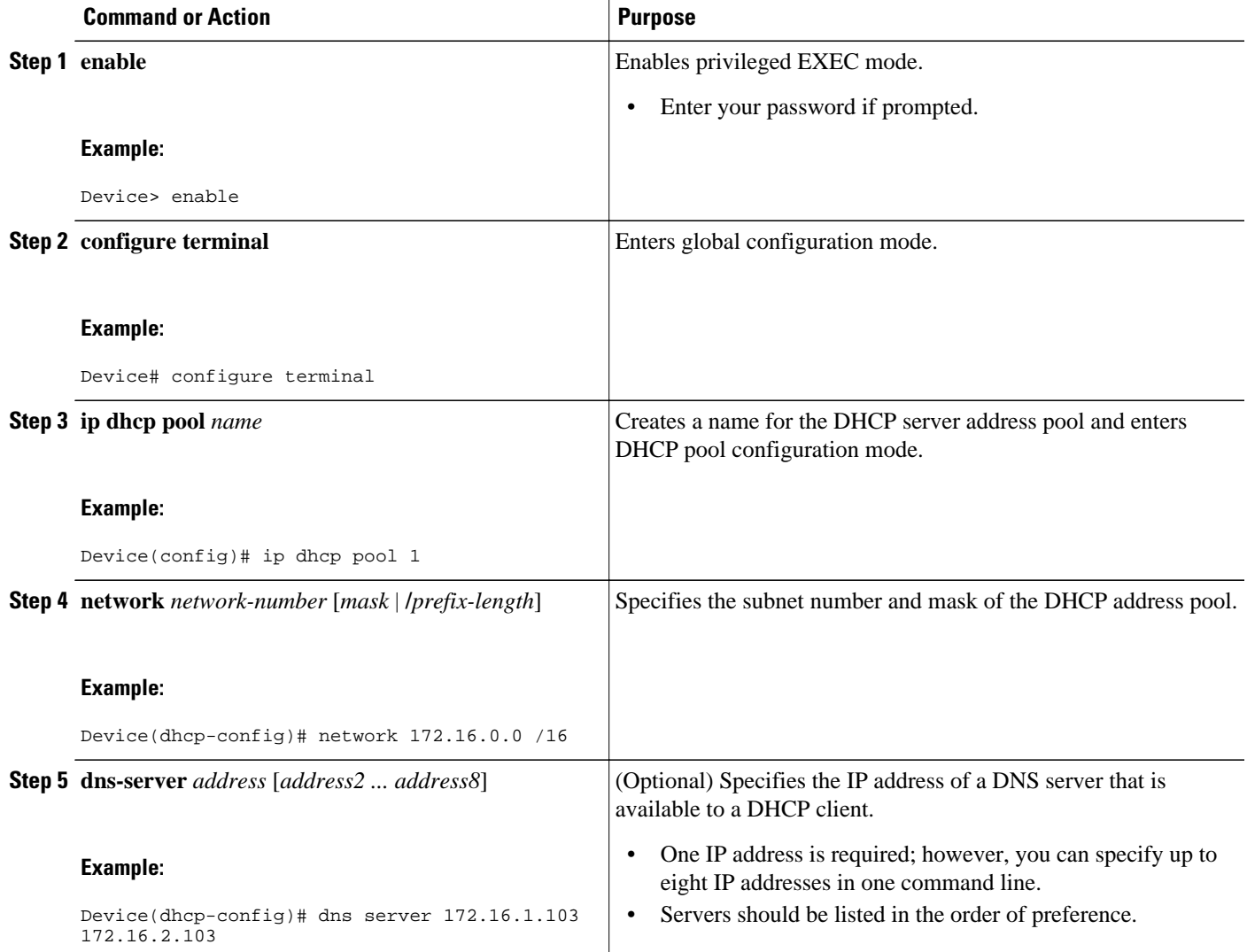

<span id="page-53-0"></span>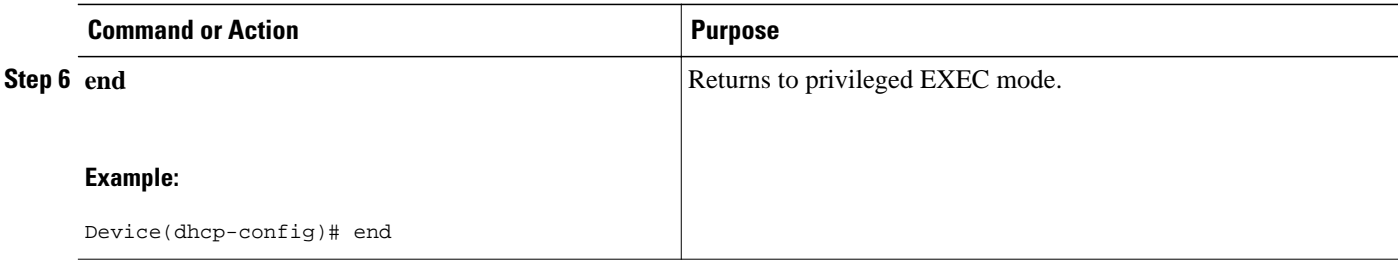

## **Configuring the Remote Device to Import DHCP Options**

Perform the following task to configure the remote device to import DHCP options:

#### **SUMMARY STEPS**

- **1. enable**
- **2. configure terminal**
- **3. ip dhcp pool** *pool-name*
- **4. network** *network-number* [*mask* | **/***prefix-length*]
- **5. import all**
- **6. exit**
- **7. interface** *type number*
- **8. ip address dhcp**
- **9. end**

**10.show ip dhcp import**

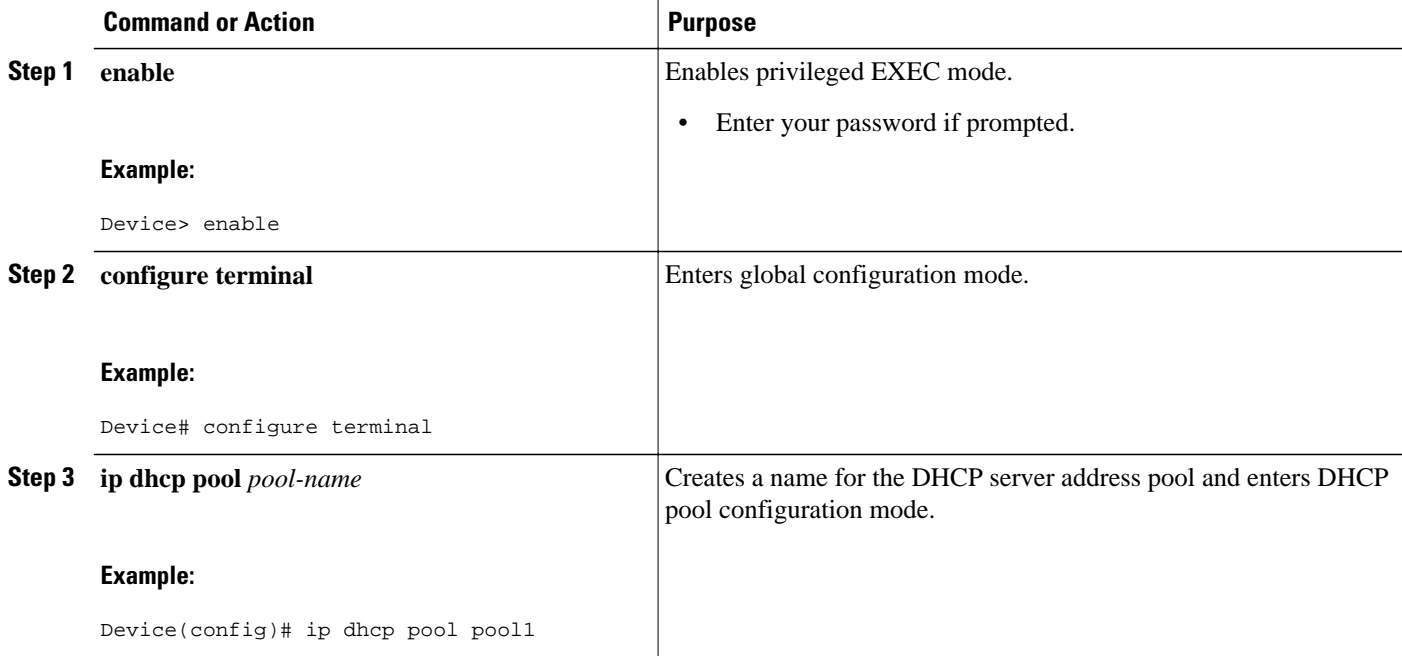

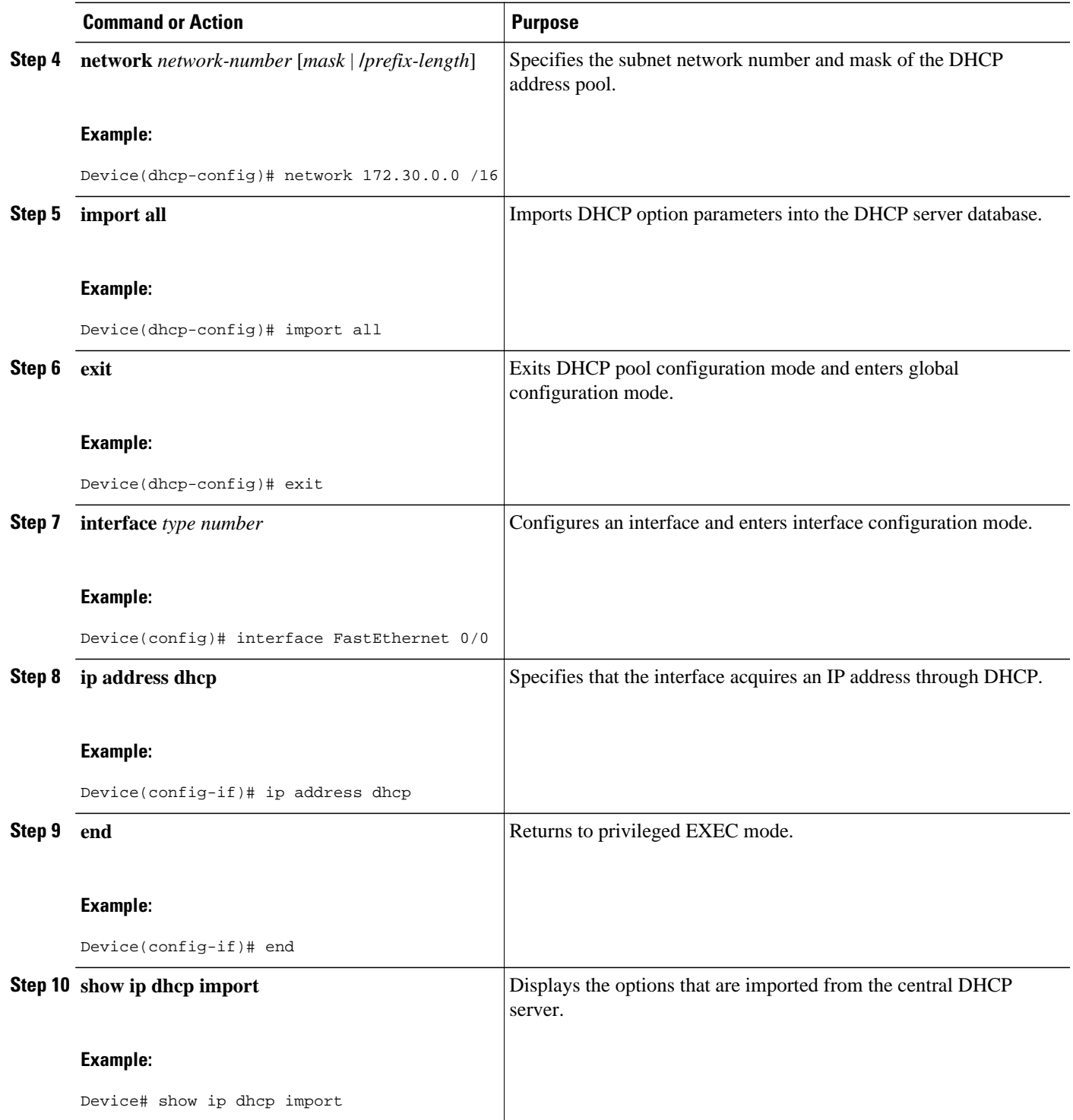

# **Configuring DHCP Address Allocation Using Option 82**

• [DHCP Address Allocation Using Option 82 Feature Design, page 40](#page-55-0)

- <span id="page-55-0"></span>• [Enabling Option 82 for DHCP Address Allocation, page 41](#page-56-0)
- [Troubleshooting Tips, page 41](#page-56-0)
- [Defining the DHCP Class and Relay Agent Information Patterns, page 42](#page-57-0)
- [Troubleshooting Tips, page 43](#page-58-0)
- [Defining the DHCP Address Pool, page 43](#page-58-0)

## **DHCP Address Allocation Using Option 82 Feature Design**

DHCP provides a framework for passing configuration information to hosts on a TCP/IP network. Configuration parameters and other control information are carried in tagged data items that are stored in the options field of the DHCP message. The data items are also called options. Option 82 is organized as a single DHCP option that contains information known by the relay agent.

This feature is designed to allow the Cisco DHCP server to use option 82 information to help determine the IP addresses that must be allocated to clients. The information sent via option 82 is used to identify the port where the DHCP request arrives. This feature does not parse out the individual suboptions contained in option 82. Rather, the address allocation is done by matching a configured pattern byte by byte.

This feature introduces a new DHCP class capability, which is a method to group DHCP clients based on some shared characteristics other than the subnet in which the clients reside.

In an example application, DHCP clients are connected to two ports of a single switch. Each port can be configured to be part of two VLANs: VLAN1 and VLAN2. DHCP clients belong to either VLAN1 or VLAN2 and it is assumed that the switch can differentiate the VLAN that a particular DHCP Discover message belongs to (possibly through Layer 2 encapsulation). Each VLAN has its own subnet and all DHCP messages from the same VLAN (same switch) will have the giaddr field set to the same value indicating the subnet of the VLAN.

The problem occurs when a DHCP client connecting to port 1 of VLAN1 must be allocated an IP address from a range of IP addresses within the VLAN's subnet, whereas a DHCP client connecting to port 2 of VLAN1 must be allocated an IP address from another range of IP addresses. The two range of IP addresses are part of the same subnet (and have the same subnet mask). Generally, during DHCP address allocation, the DHCP server refers only to the giaddr field and is unable to differentiate between the two ranges.

To solve this problem, a relay agent residing at the switch inserts the relay information option (option 82), which carries information specific to the port and the DHCP server must inspect both the giaddr field and the inserted option 82 during the address selection process.

The Cisco software refers to a pool based on IP address (giaddr or incoming interface IP address) and matches the request to a class or classes configured in the pool in the order the classes are specified in the DHCP pool configuration.

When a DHCP address pool has been configured with one or more DHCP classes, the pool becomes a restricted access pool, which means that no addresses will be allocated from the pool unless one or more classes in the pool matches. This design allows DHCP classes to be used either for access control (no default class is configured on the pool) or to provide further address range partitions with the subnet of the pool.

Multiple pools can be configured with the same class, eliminating the need to configure the same pattern in multiple pools.

The following capabilities are supported for DHCP class-based address allocation:

- Specifying the full relay agent information option value as a raw hexadecimal string by using the **relay-information hex** command in new relay agent information configuration mode.
- Support for bit-masking the raw relay information hexadecimal value.

<span id="page-56-0"></span>• Support for a wildcard at the end of the hexadecimal string specified by the **relay-information hex** command.

If the relay agent inserts option 82 but does not set the giaddr field in the DHCP packet, the DHCP server interface must be configured as a trusted interface by using the **ip dhcp relay information trusted** command. This configuration prevents the server from dropping the DHCP message.

## **Enabling Option 82 for DHCP Address Allocation**

By default, the Cisco DHCP server uses information provided by option 82 to allocate IP addresses. If the DHCP address allocation is disabled, perform the task described in this section to reenable this capability.

#### **SUMMARY STEPS**

- **1. enable**
- **2. configure terminal**
- **3. ip dhcp use class**
- **4. end**

### **DETAILED STEPS**

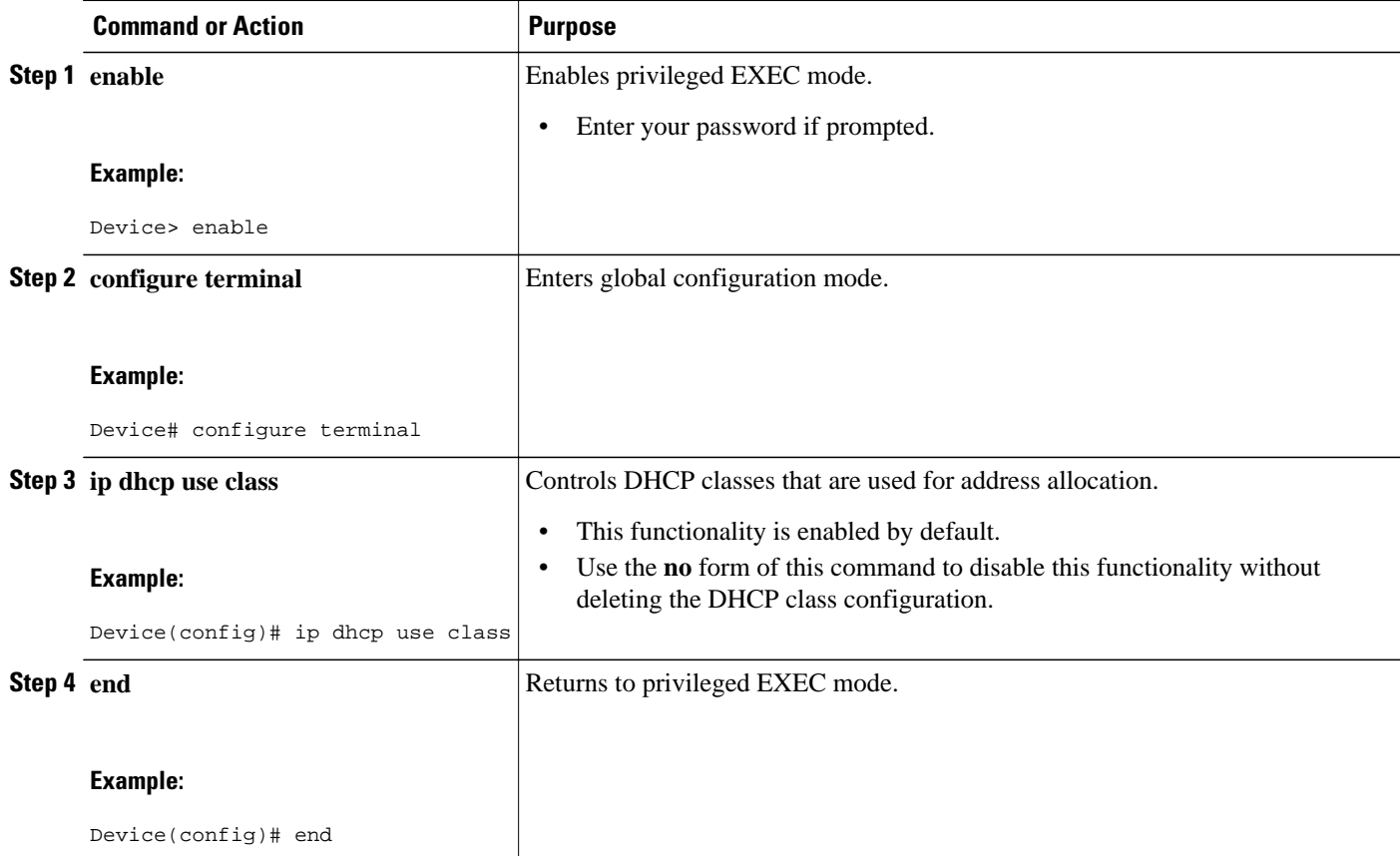

## **Troubleshooting Tips**

If DHCP classes are configured in the pool, but the DHCP server does not use the classes, verify if the **no ip dhcp use class** command was configured.

## <span id="page-57-0"></span>**Defining the DHCP Class and Relay Agent Information Patterns**

You must know the hexadecimal value of each byte location in option 82 to configure the **relayinformation hex** command. The option 82 format may vary from product to product. Contact the relay agent vendor for this information.

Perform this task to define the DHCP class and relay agent information patterns:

#### **SUMMARY STEPS**

- **1. enable**
- **2. configure terminal**
- **3. ip dhcp class** *class-name*
- **4. relay agent information**
- **5. relay-information hex** *pattern* [\*] [**bitmask** *mask*]
- **6.** Repeat Steps 3 through 5 for each DHCP class you need to configure.
- **7. end**

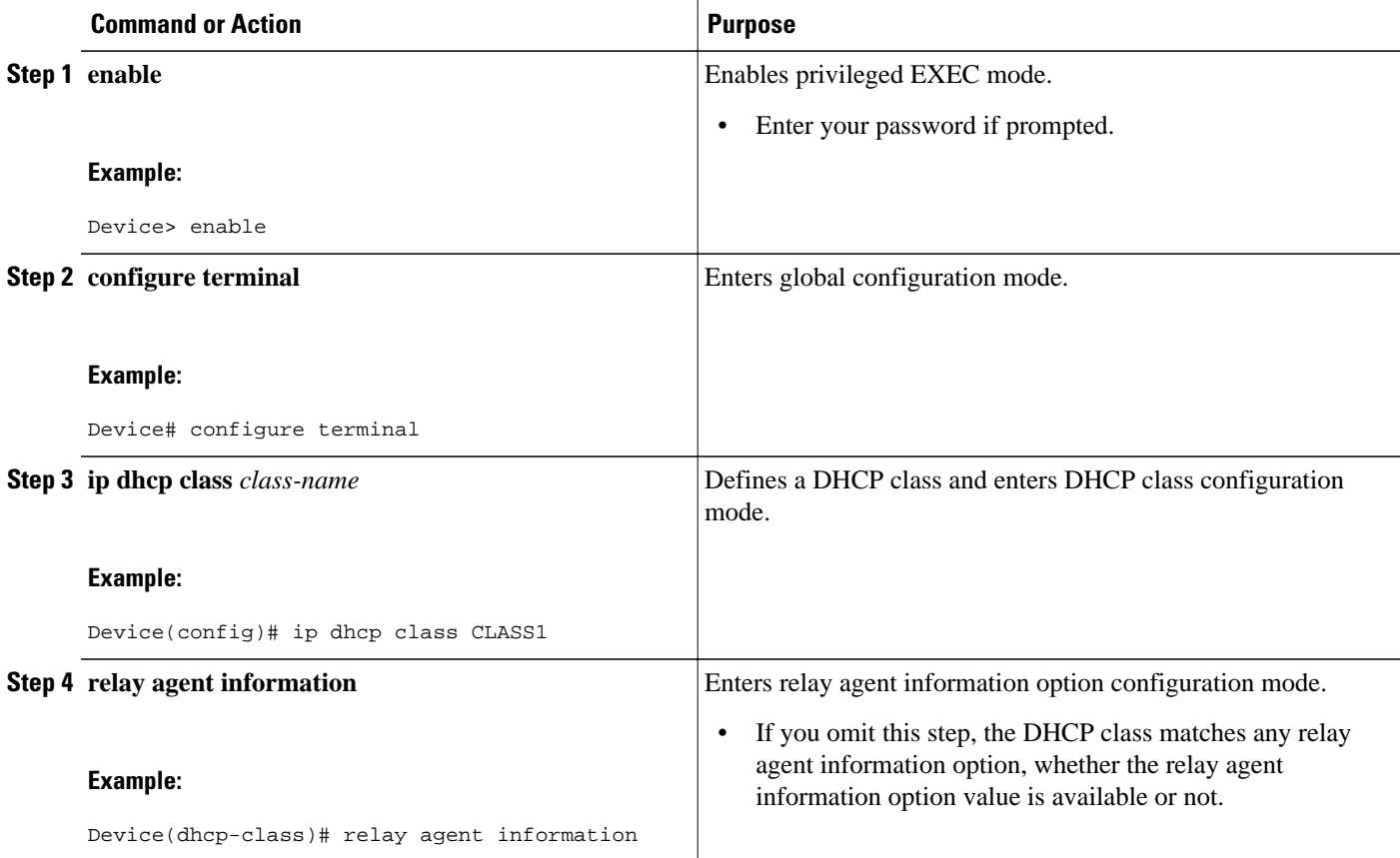

<span id="page-58-0"></span>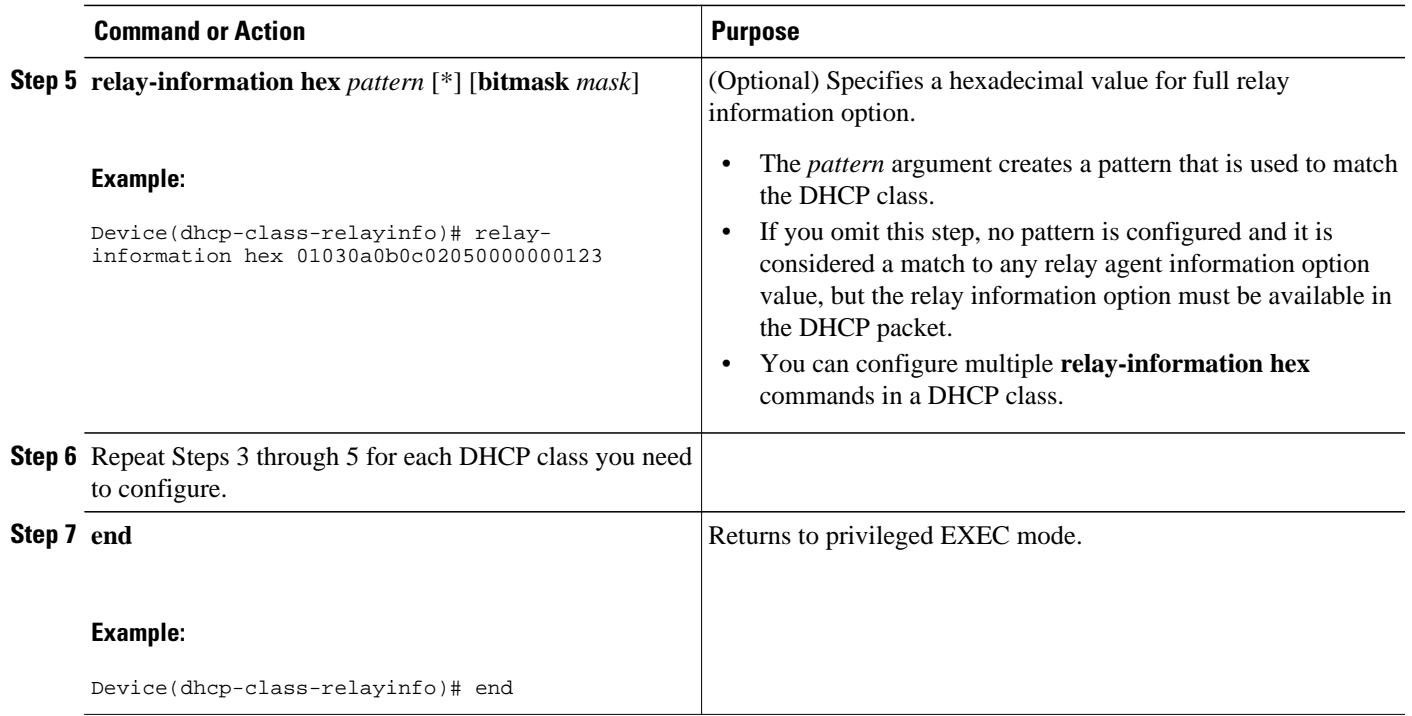

## **Troubleshooting Tips**

Use the **debug ip dhcp server class** command to display the class matching results.

## **Defining the DHCP Address Pool**

Perform this task to define the DHCP address pool:

### **SUMMARY STEPS**

- **1. enable**
- **2. configure terminal**
- **3. ip dhcp pool** *name*
- **4. network** *network-number* [*mask* | **/***prefix-length*]
- **5. class** *class-name*
- **6. address range** *start-ip end-ip*
- **7.** Repeat Steps 5 and 6 for each DHCP class you need to associate with the DHCP pool.
- **8. end**

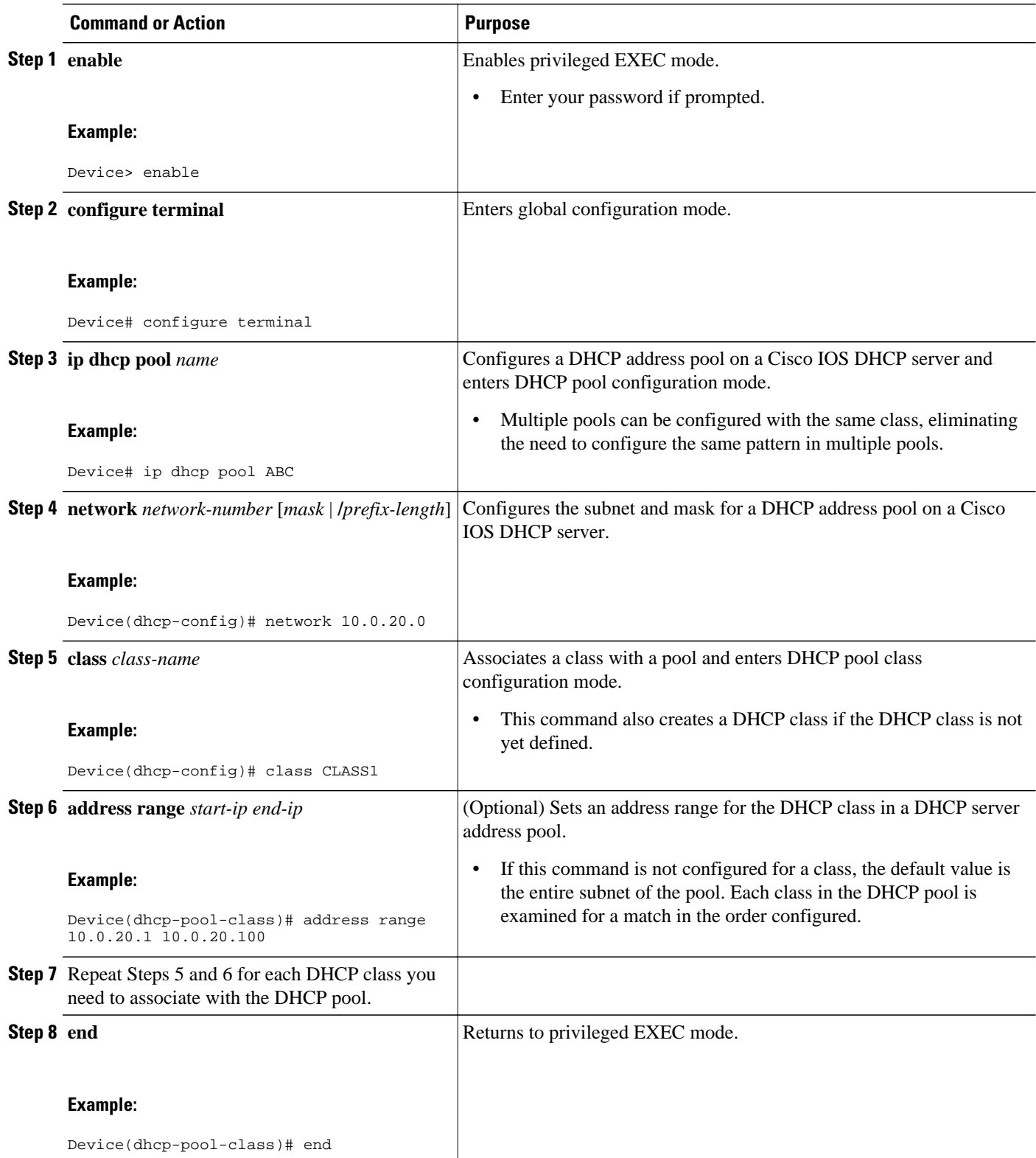

## **Configuring a Static Route with the Next-Hop Dynamically Obtained Through DHCP**

This task enables static routes to be assigned using a DHCP default gateway as the next-hop device. This behavior was not possible before the introduction of this feature because the gateway IP address is not known until after the DHCP address assignment. You cannot configure a static route with the CLI without knowing that DHCP-supplied address.

The static routes are updated in the routing table when the default gateway is assigned by the DHCP server. The routes remain in the routing table until the DHCP lease expires and then the routes are removed.

When a DHCP client releases an address, the corresponding static route (the route configured using the **ip route** command) is automatically removed from the routing table. If the DHCP router option (option 3 of the DHCP packet) changes during the client renewal, the DHCP default gateway changes to the new IP address supplied after the renewal.

This feature is particularly useful for VPN deployments such as Dynamic Multipoint VPNs (DMVPNs). This feature is useful when a nonphysical interface, such as a multipoint generic routing encapsulation (mGRE) tunnel, is configured on a device and certain traffic must be excluded from entering the tunnel interface.

Verify all DHCP client and server configuration steps. Ensure that the DHCP client and server are properly defined to supply a DHCP device option 3 of the DHCP packet.

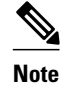

- **Note** If the DHCP client is not able to obtain an IP address or the default device IP address, the static route is not installed in the routing table.
	- If the lease has expired and the DHCP client cannot renew the address, the DHCP IP address assigned to the client is released and any associated static routes are removed from the routing table.

#### **SUMMARY STEPS**

- **1. enable**
- **2. configure terminal**
- **3. ip route** *prefix mask* {*ip-address* | *interface-type interface-number* [*ip-address*]} **dhcp** [*distance*]
- **4. end**
- **5. show ip route**

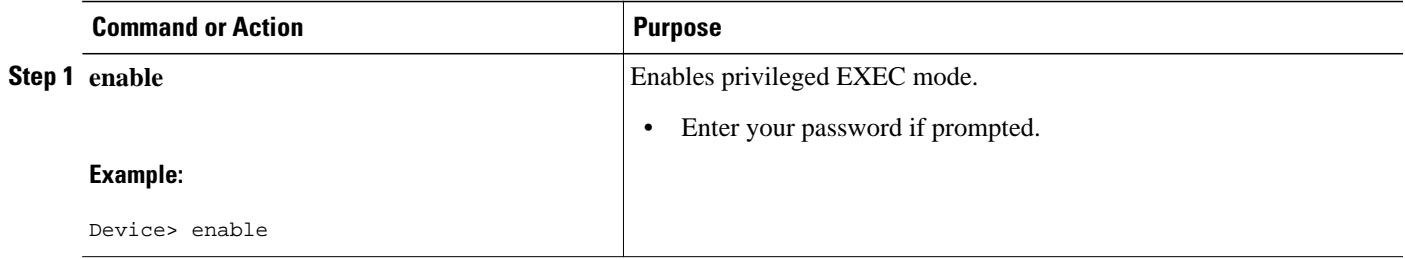

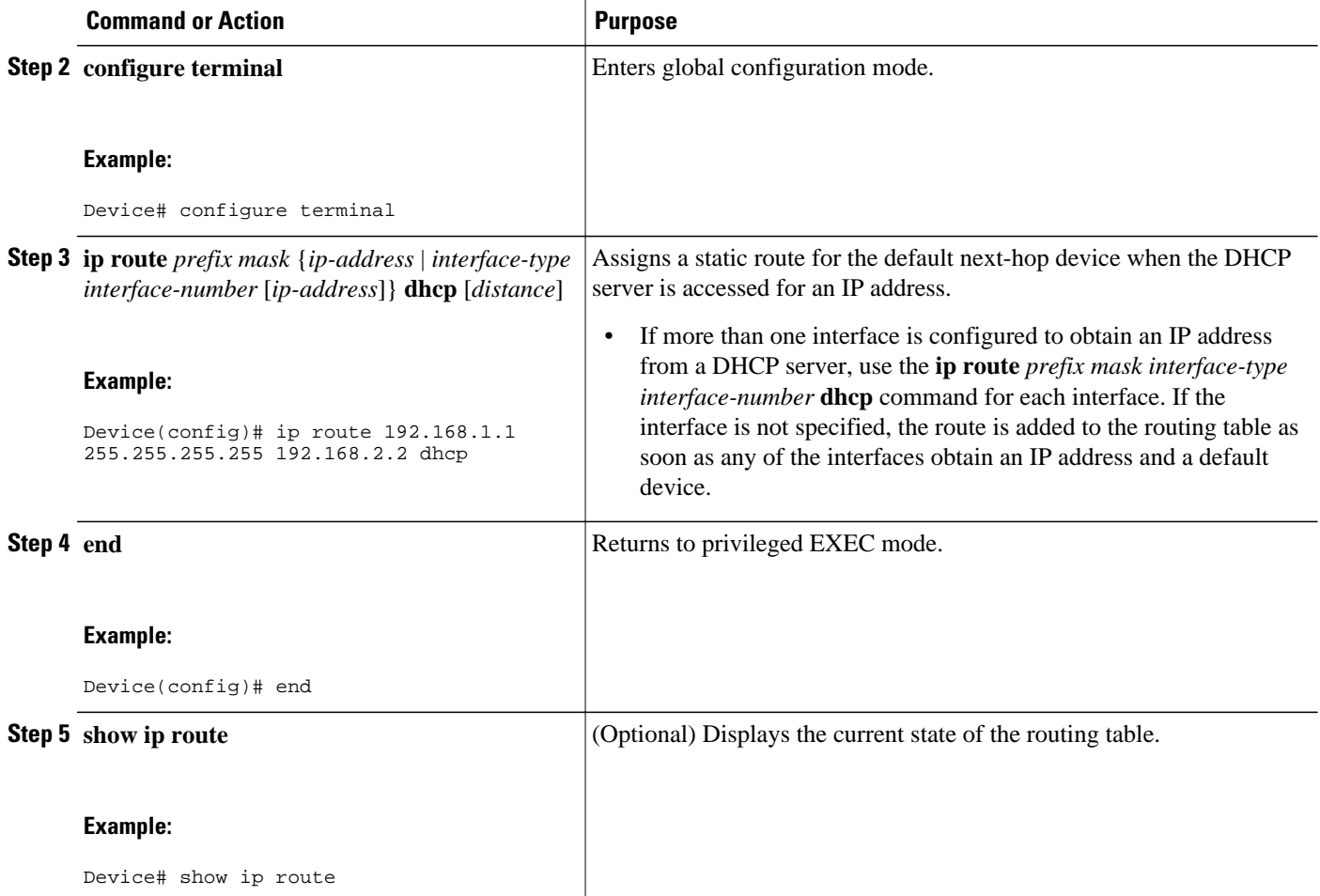

# **Clearing DHCP Server Variables**

Perform this task to clear DHCP server variables:

## **SUMMARY STEPS**

- **1. enable**
- **2. clear ip dhcp binding** {*address* | **\***}
- **3. clear ip dhcp conflict** {*address* | **\***}
- **4. clear ip dhcp server statistics**

### **DETAILED STEPS**

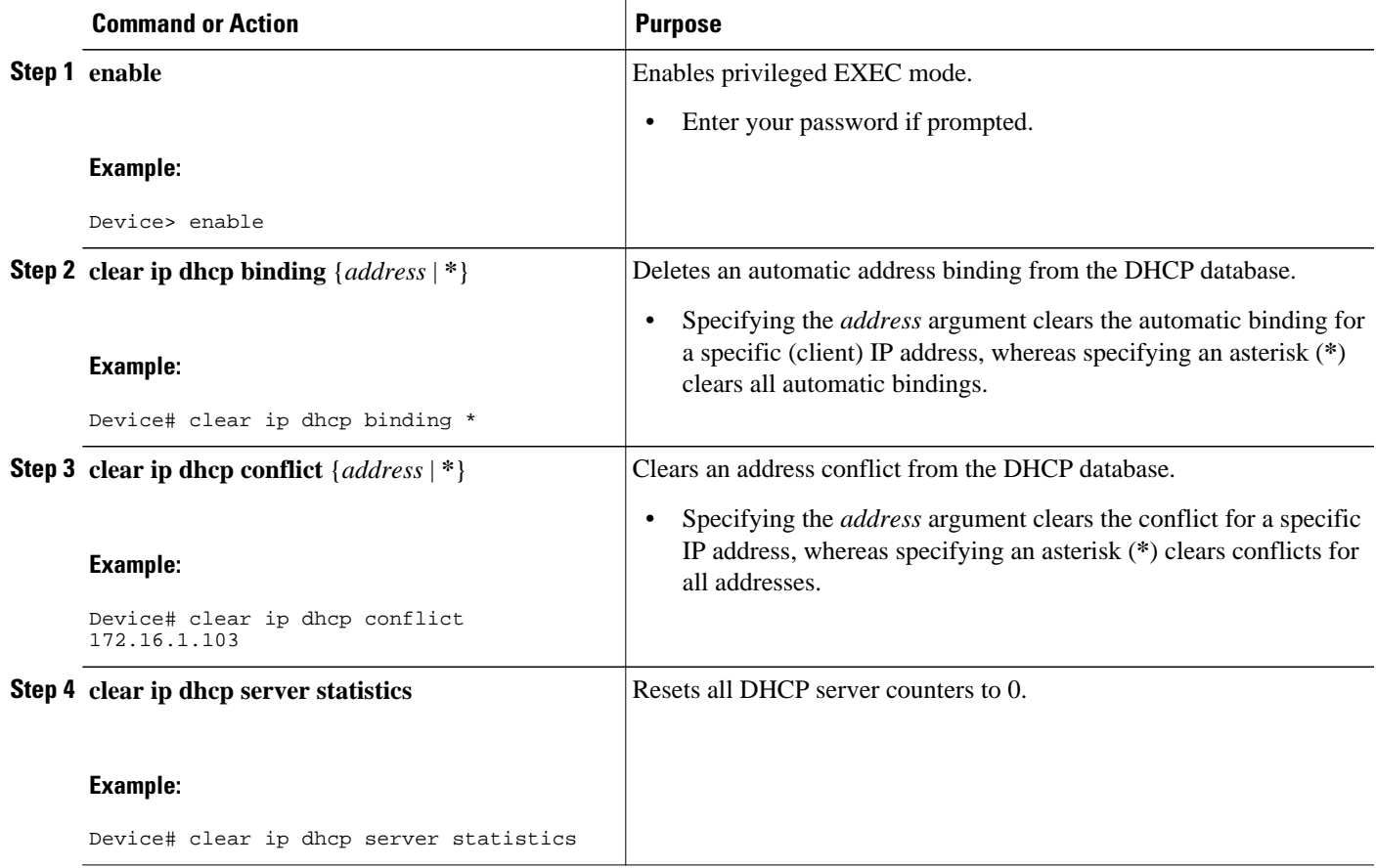

# **Configuration Examples for the Cisco IOS DHCP Server**

- [Example: Configuring the DHCP Database Agent, page 48](#page-63-0)
- [Example: Excluding IP Addresses, page 48](#page-63-0)
- [Example: Configuring DHCP Address Pools, page 48](#page-63-0)
- [Example: Configuring a DHCP Address Pool with Multiple Disjoint Subnets, page 49](#page-64-0)
- [Example: Configuring Manual Bindings, page 50](#page-65-0)
- [Example: Configuring Static Mapping, page 51](#page-66-0)
- [Example: Configuring the Option to Ignore all BOOTP Requests, page 51](#page-66-0)
- [Example: Importing DHCP Options, page 52](#page-67-0)
- [Example: Configuring DHCP Address Allocation Using Option 82, page 53](#page-68-0)
- [Example: Configuring a Static Route with the Next-Hop Dynamically Obtained Through DHCP,](#page-69-0)  [page 54](#page-69-0)

## <span id="page-63-0"></span>**Example: Configuring the DHCP Database Agent**

The following example shows how to store bindings on host 172.16.4.253. The file transfer protocol is FTP. The server waits for 2 minutes (120 seconds) before performing database changes.

ip dhcp database ftp://user:password@172.16.4.253/router-dhcp write-delay 120

## **Example: Excluding IP Addresses**

In the following example, server A and server B service the subnet 10.0.20.0/24. If the subnet is split equally between the two servers, server A is configured to allocate IP addresses 10.0.20.1 to 10.0.20.125 and server B is configured to allocate IP addresses 10.0.20.126 to 10.0.20.254.

#### **Server A**

```
ip dhcp excluded-address 10.0.20.126 10.0.20.255
!
ip dhcp pool A
 network 10.0.20.0 255.255.255.0
```
#### **Server B**

```
ip dhcp excluded-address 10.0.20.0 10.0.20.125
!
ip dhcp pool B
 network 10.0.20.0 255.255.255.0
```
## **Example: Configuring DHCP Address Pools**

In the following example, three DHCP address pools are created: one in network 172.16.0.0, one in subnetwork 172.16.1.0, and one in subnetwork 172.16.2.0. Attributes from network 172.16.0.0—such as the domain name, Domain Name System (DNS) server, (Network Basic Input/Output System) NetBIOS name server, and NetBIOS node type—are inherited in subnetworks 172.16.1.0 and 172.16.2.0. In each pool, clients are granted 30-day leases and all addresses in each subnetwork, except the excluded addresses, are available to the DHCP server for assigning to clients. The table below lists the IP addresses for the devices in three DHCP address pools.

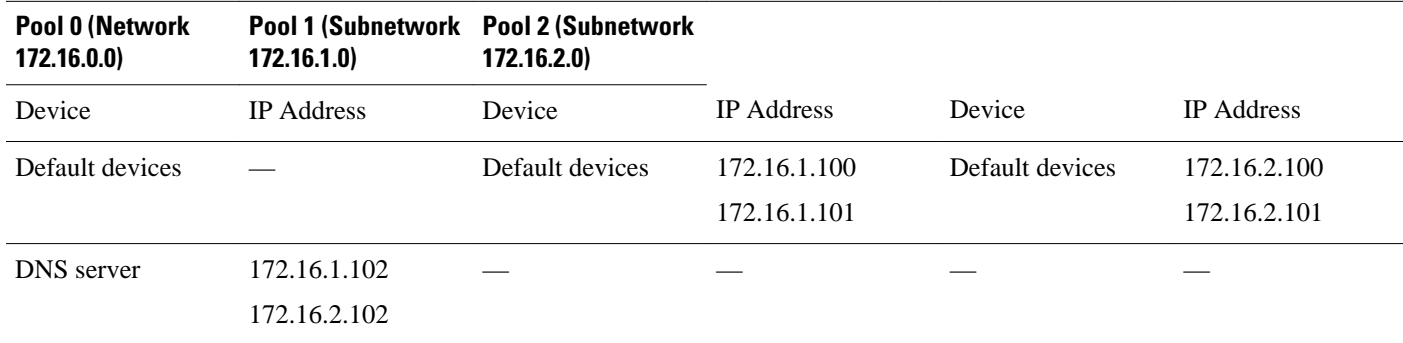

#### *Table 4 DHCP Address Pool Configuration*

<span id="page-64-0"></span>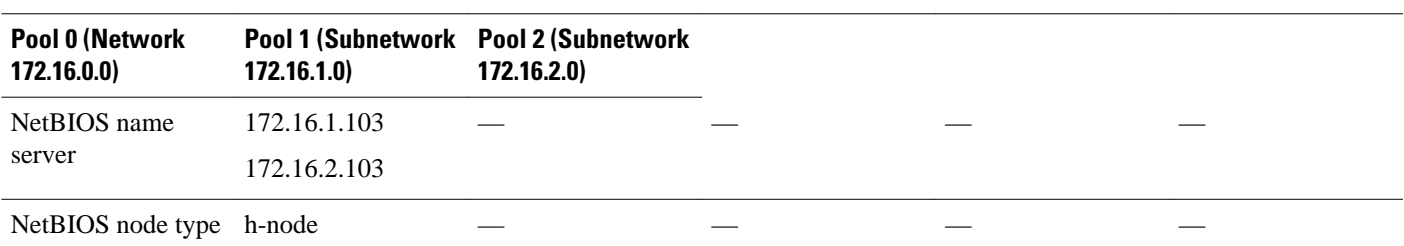

```
ip dhcp database ftp://user:password@172.16.4.253/router-dhcp write-delay 120
ip dhcp excluded-address 172.16.1.100 172.16.1.103 
ip dhcp excluded-address 172.16.2.100 172.16.2.103
!
ip dhcp pool 0
 network 172.16.0.0 /16
 domain-name cisco.com
  dns-server 172.16.1.102 172.16.2.102
  netbios-name-server 172.16.1.103 172.16.2.103 
 netbios-node-type h-node
!
ip dhcp pool 1
 network 172.16.1.0 /24
  default-router 172.16.1.100 172.16.1.101 
  lease 30 
!
ip dhcp pool 2
  network 172.16.2.0 /24
  default-router 172.16.2.100 172.16.2.101 
  lease 30
```
## **Example: Configuring a DHCP Address Pool with Multiple Disjoint Subnets**

Multiple disjoint subnets in a DHCP pool can be used in any of the following network topologies:

- IP address pooling—The DHCP client and server reside on the same subnet.
- DHCP relay—The DHCP client and DHCP server communicate through a DHCP relay agent where the relay interface is configured with secondary IP addresses.
- Hierarchical DHCP—The DHCP server is configured as the DHCP subnet allocation server. The DHCP client and DHCP subnet allocation server communicate through an on-demand address pool (ODAP) router.

In the following example, one DHCP address pool named pool3 is created; the primary subnet is 172.16.0.0/16, one secondary subnet is 172.16.1.0/24, and the other secondary subnet is 172.16.2.0/24.

- When IP addresses in the primary subnet are exhausted, the DHCP server inspects the secondary subnets in the order in which the subnets were added to the pool.
- When the DHCP server allocates an IP address from the secondary subnet 172.16.1.0/24, the server uses the subnet-specific default device list that consists of IP addresses 172.16.1.100 and 172.16.1.101. However, when the DHCP server allocates an IP address from the subnet 172.16.2.0/24, the server uses the pool-wide list that consists of the four IP addresses from 172.16.0.100 to 172.16.0.103.
- Other attributes from the primary subnet 172.16.0.0/16—such as the domain name, DNS server, NetBIOS name server, and NetBIOS node type—are inherited in both the secondary subnets.
- DHCP clients are granted 30-day leases on IP addresses in the pool. All addresses in each subnet, except the excluded addresses, are available to the DHCP server for assigning to clients.

The table below lists the IP addresses for the devices in the DHCP address pool that consists of three disjoint subnets.

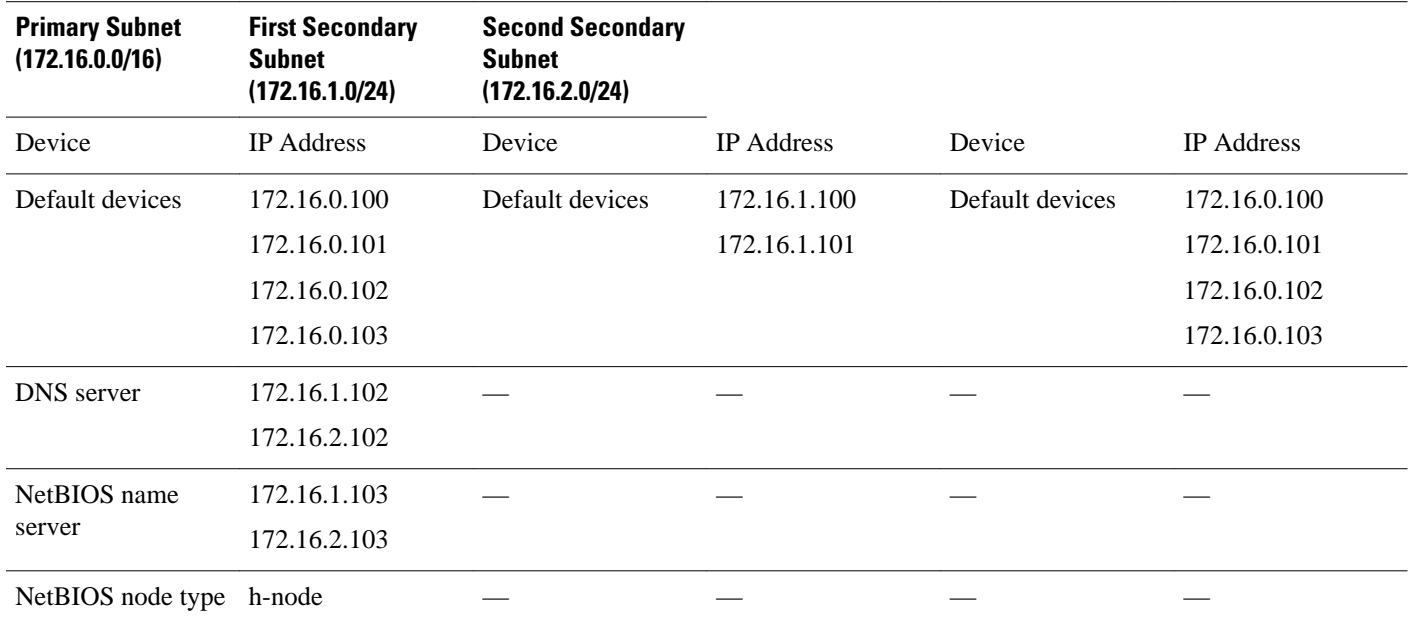

### <span id="page-65-0"></span>*Table 5 DHCP Address Pool Configuration with Multiple Disjoint Subnets*

```
ip dhcp database ftp://user:password@172.16.4.253/router-dhcp write-delay 120
ip dhcp excluded-address 172.16.0.100 172.16.1.103 
ip dhcp excluded-address 172.16.1.100 172.16.1.101 
!
ip dhcp pool pool3
 network 172.16.0.0 /16
 default-router 172.16.0.100 172.16.2.101 172.16.0.102 172.16.0.103
 domain-name cisco.com
 dns-server 172.16.1.102 172.16.2.102
 netbios-name-server 172.16.1.103 172.16.2.103 
  netbios-node-type h-node
 lease 30 
!
 network 172.16.1.0 /24 secondary 
   override default-router 172.16.1.100 172.16.1.101 
   end 
!
 network 172.16.2.0 /24 secondary
```
## **Example: Configuring Manual Bindings**

The following example shows how to create a manual binding for a client named example1.abc.com that sends a client identifier in the DHCP packet. The MAC address of the client is 02c7.f800.0422 and the IP address of the client is 172.16.2.254.

```
ip dhcp pool pool1 
 host 172.16.2.254 
 client-identifier 01b7.0813.8811.66
 client-name example1
```
The following example shows how to create a manual binding for a client named example2.abc.com that does not send a client identifier in the DHCP packet. The MAC address of the client is 02c7.f800.0422 and the IP address of the client is 172.16.2.253.

```
ip dhcp pool pool2 
 host 172.16.2.253
```

```
 hardware-address 02c7.f800.0422 ethernet
 client-name example1
```
Because attributes are inherited, the two preceding configurations are equivalent to the following:

```
ip dhcp pool pool1 
  host 172.16.2.254 255.255.255.0 
 hardware-address 02c7.f800.0422 ieee802
  client-name client1
  default-router 172.16.2.100 172.16.2.101 
 domain-name abc.com
  dns-server 172.16.1.102 172.16.2.102
 netbios-name-server 172.16.1.103 172.16.2.103
 netbios-node-type h-node
```
## **Example: Configuring Static Mapping**

The following example shows how to restart the DHCP server, configure the pool, and specify the URL where the static mapping text file is stored:

```
no service dhcp
service dhcp
ip dhcp pool abcpool
origin file tftp://10.1.0.1/staticfilename
```
**Note** The static mapping text file can be copied to flash memory on the device and served by the TFTP process of the device. In this case, the IP address in the original file line must be an address owned by the device and one additional line of configuration is required on the device:**tftp-server flash** *static-filename*.

## **Example: Configuring the Option to Ignore all BOOTP Requests**

The following example shows two DHCP pools that are configured on the device and that the device's DHCP server is configured to ignore all received BOOTP requests. If a BOOTP request is received from subnet 10.0.18.0/24, the request will be dropped by the device (because the **ip helper-address** command is not configured). If there is a BOOTP request from subnet 192.168.1.0/24, the request will be forwarded to 172.16.1.1 via the **ip helper-address** command.

```
version 12.2
service timestamps debug uptime
service timestamps log uptime
no service password-encryption
!
hostname Router 
!
ip subnet-zero
!
ip dhcp bootp ignore
!
ip dhcp pool ABC
    network 192.168.1.0 255.255.255.0
    default-router 192.168.1.3 
    lease 2
!
ip dhcp pool DEF
    network 10.0.18.0 255.255.255.0
!
ip cef
!
interface FastEthernet0/0
 no ip address
  shutdown
```

```
 duplex half
!
interface Ethernet1/0
  ip address 10.0.18.68 255.255.255.0
  duplex half
!
interface Ethernet1/1
  ip address 192.168.1.1 255.255.255.0
  ip helper-address 172.16.1.1
  duplex half
!
interface Ethernet1/2
  shutdown
  duplex half
!
interface Ethernet1/3
  no ip address
  shutdown
  duplex half
!
interface FastEthernet2/0
  no ip address
  shutdown
  duplex half
!
ip route 172.16.1.1 255.255.255.255 e1/0 
no ip http server
no ip pim bidir-enable
!
call rsvp-sync
!
mgcp profile default
!
dial-peer cor custom
!
gatekeeper
  shutdown
!
line con 0
line aux 0
line vty 0 4
!
end
```
## **Example: Importing DHCP Options**

The following example shows how to configure a remote and central server to support the importing of DHCP options. The central server is configured to automatically update DHCP options, such as DNS and WINS addresses, within the DHCP pools. In response to a DHCP request from a local client behind CPE

<span id="page-68-0"></span>equipment, the remote server can request or "import" these option parameters from the centralized server. See the figure below for a diagram of the network topology.

#### *Figure 2 DHCP Example Network Topology*

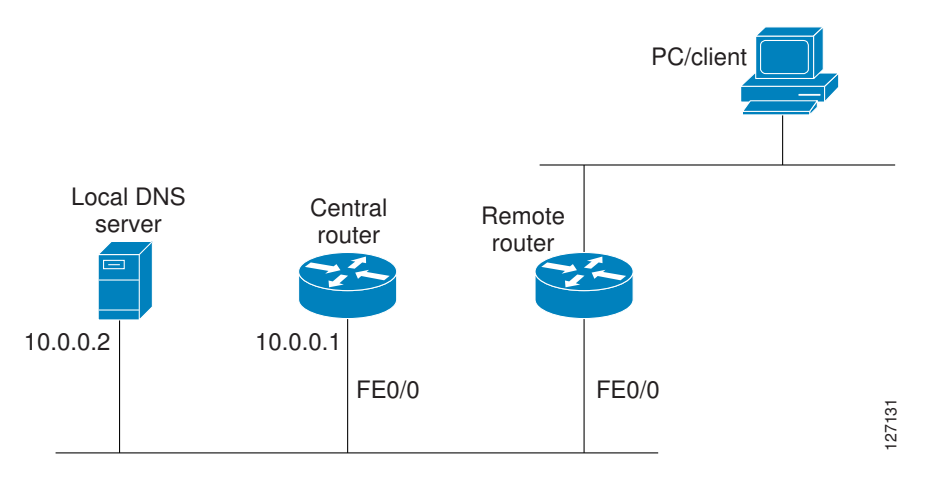

#### **Central Device**

```
!do not assign this range to DHCP clients
ip dhcp-excluded address 10.0.0.1 10.0.0.5
!
ip dhcp pool central
! Specifies network number and mask for DHCP clients
  network 10.0.0.0 255.255.255.0
! Specifies the domain name for the client
  domain-name central
! Specifies DNS server that will respond to DHCP clients when they need to correlate 
host ! name to ip address
  dns-server 10.0.0.2
!Specifies the NETBIOS WINS server
 netbios-name-server 10.0.0.2 
!
interface FastEthernet0/0
  ip address 10.0.0.1 255.255.255.0
  duplex auto
  speed auto
```
#### **Remote Device**

```
ip dhcp pool client
! Imports DHCP option parameters into DHCP server database
  import all
 network 172.16.2.254 255.255.255.0
!
interface FastEthernet0/0
  ip address dhcp
  duplex auto
  speed auto
```
## **Example: Configuring DHCP Address Allocation Using Option 82**

This example shows how to configure two DHCP classes. CLASS1 defines the group of DHCP clients whose address requests contain the relay agent information option with the specified hexadecimal values. CLASS2 defines the group of DHCP clients whose address requests contain the configured relay agent

<span id="page-69-0"></span>information suboptions. CLASS3 has no pattern configured and is treated as a "match to any" class. This type of class is useful for specifying a "default" class.

The subnet of pool ABC has been divided into three ranges without further subnetting the 10.0.20.0/24 subnet. If there is a DHCP Discover message from the 10.0.20.0/24 subnet with option 82 matching that of class CLASS1, an available address in the range from 10.0.20.1 to 10.0.20.100 will be allocated. If there is no free address in CLASS1's address range, the DHCP Discover message will be matched against CLASS2, and so on.

Therefore, each class in the DHCP pool will be examined for a match in the order configured by the user. In pool ABC, the order of matching is CLASS1, CLASS2, and finally CLASS3. In pool DEF, class CLASS2 does not have any address range configured. By default, the address range for a particular class is the pool's entire subnets. Therefore, clients matching CLASS2 may be allocated addresses from 10.0.20.1 to 10.0.20.254.

Multiple pools can be configured with the same class, eliminating the need to configure the same patterns in multiple pools. For example, there may be a need to specify that one or more pools must be used only to service a particular class of devices (for example, cable modems and IP phones).

```
! Defines the DHCP classes and relay information patterns
ip dhcp class CLASS1 
 relay agent information 
   relay-information hex 01030a0b0c02050000000123 
   relay-information hex 01030a0b0c02* 
   relay-information hex 01030a0b0c02050000000000 bitmask 0000000000000000000000FF 
ip dhcp class CLASS2 
 relay agent information 
  relay-information hex 01040102030402020102 
   relay-information hex 01040101030402020102 
ip dhcp class CLASS3 
 relay agent information 
! Associates the DHCP pool with DHCP classes 
ip dhcp pool ABC 
 network 10.0.20.0 255.255.255.0 
 class CLASS1 
   address range 10.0.20.1 10.0.20.100 
class CLASS2 
   address range 10.0.20.101 10.0.20.200 
  class CLASS3 
  address range 10.0.20.201 10.0.20.254 
ip dhcp pool DEF 
 network 172.64.2.2 255.255.255.0 
  class CLASS1 
   address range 172.64.2.3 172.64.2.10 
  class CLASS2
```
## **Example: Configuring a Static Route with the Next-Hop Dynamically Obtained Through DHCP**

The following example shows how to configure two Ethernet interfaces to obtain the next-hop device IP address from the DHCP server:

ip route 10.10.10.0 255.255.255.0 dhcp 200 ip route 10.10.20.1 255.255.255.255 ethernet 1 dhcp

## **Additional References**

### **Related Documents**

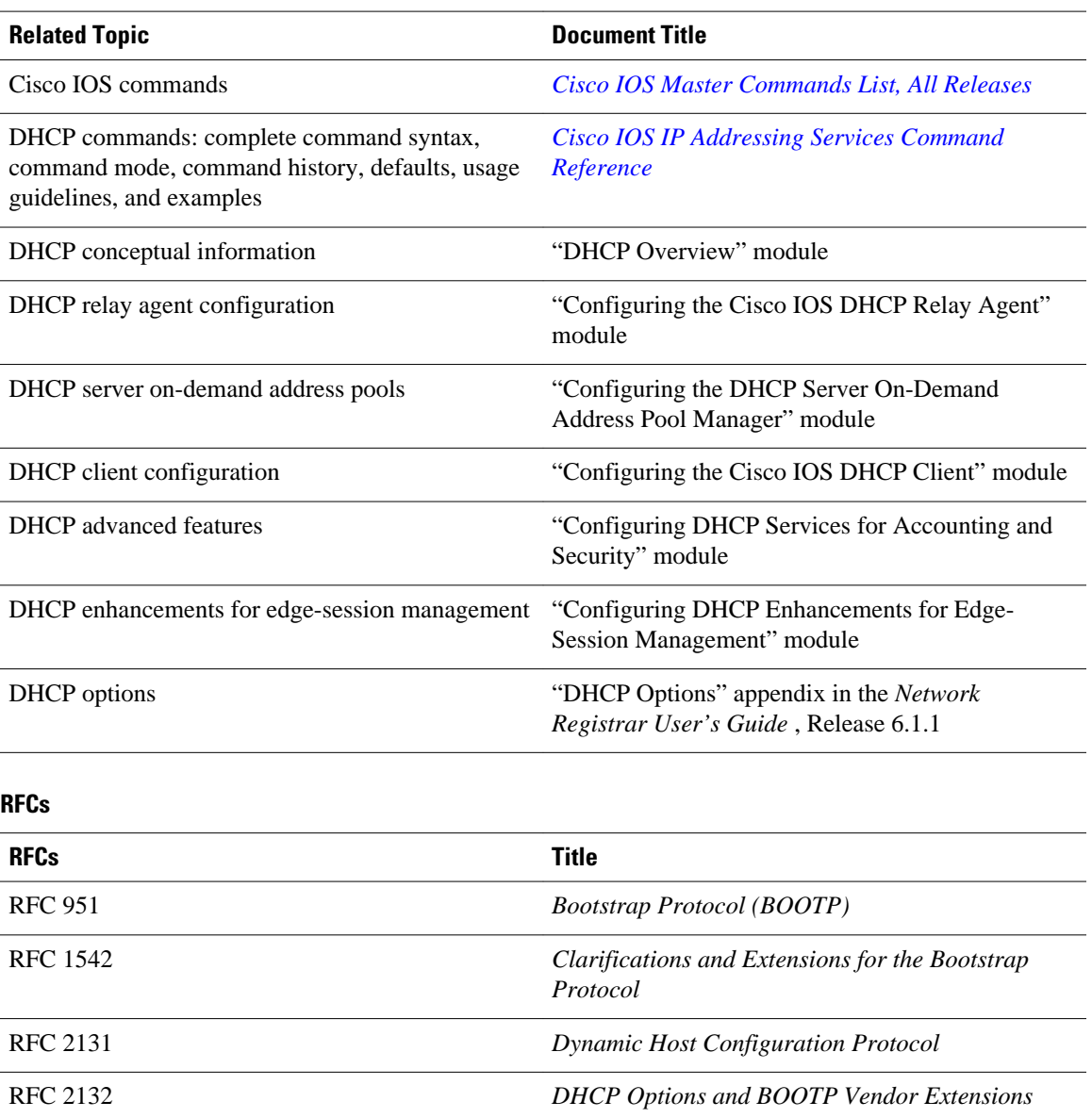

### **Technical Assistance**

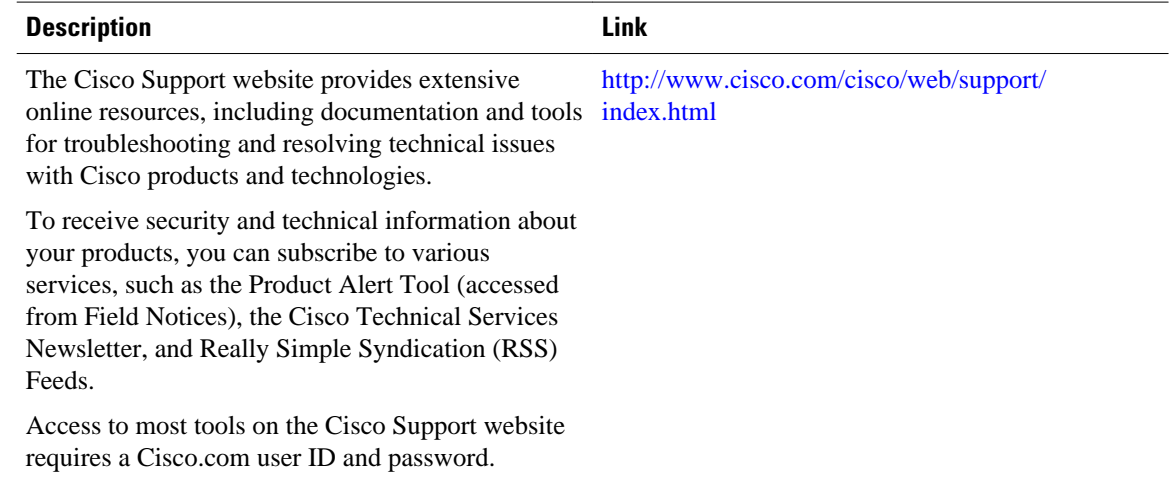

# **Feature Information for the Cisco IOS DHCP Server**

The following table provides release information about the feature or features described in this module. This table lists only the software release that introduced support for a given feature in a given software release train. Unless noted otherwise, subsequent releases of that software release train also support that feature.

Use Cisco Feature Navigator to find information about platform support and Cisco software image support. To access Cisco Feature Navigator, go to [www.cisco.com/go/cfn.](http://www.cisco.com/go/cfn) An account on Cisco.com is not required.

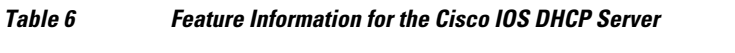

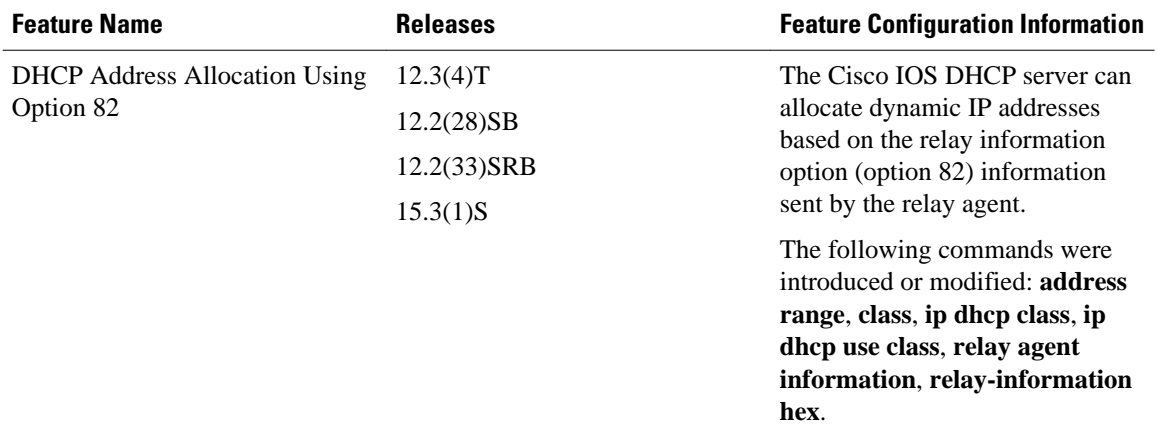
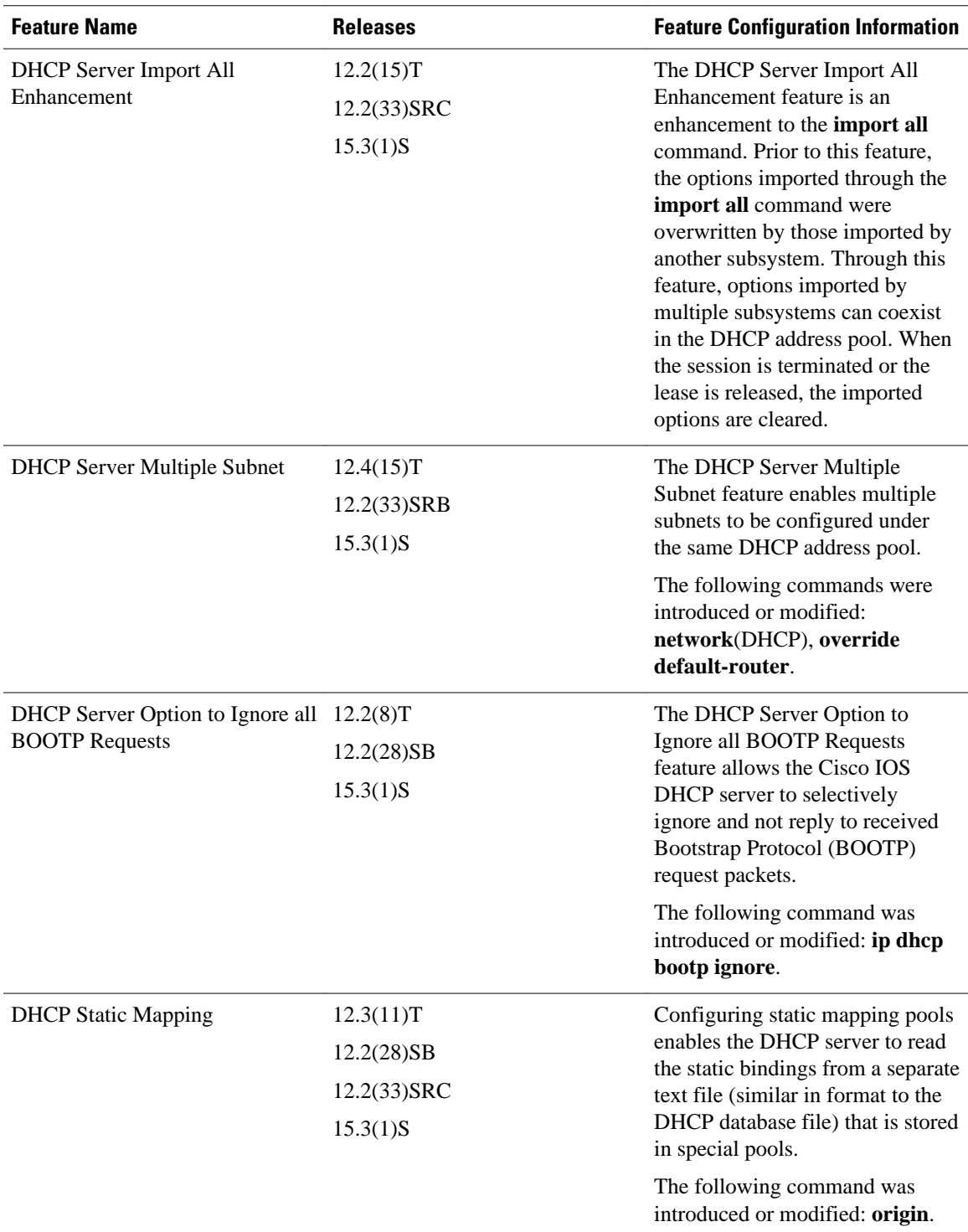

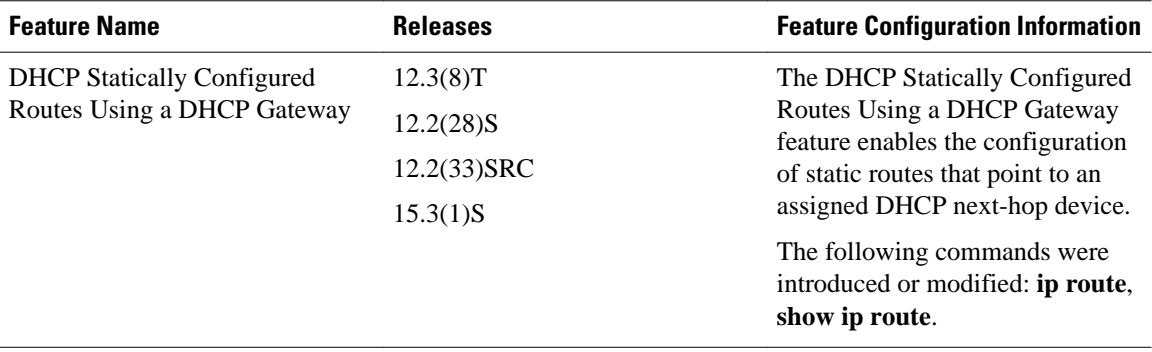

Cisco and the Cisco logo are trademarks or registered trademarks of Cisco and/or its affiliates in the U.S. and other countries. To view a list of Cisco trademarks, go to this URL: [www.cisco.com/go/trademarks](http://www.cisco.com/go/trademarks). Third-party trademarks mentioned are the property of their respective owners. The use of the word partner does not imply a partnership relationship between Cisco and any other company. (1110R)

Any Internet Protocol (IP) addresses and phone numbers used in this document are not intended to be actual addresses and phone numbers. Any examples, command display output, network topology diagrams, and other figures included in the document are shown for illustrative purposes only. Any use of actual IP addresses or phone numbers in illustrative content is unintentional and coincidental.

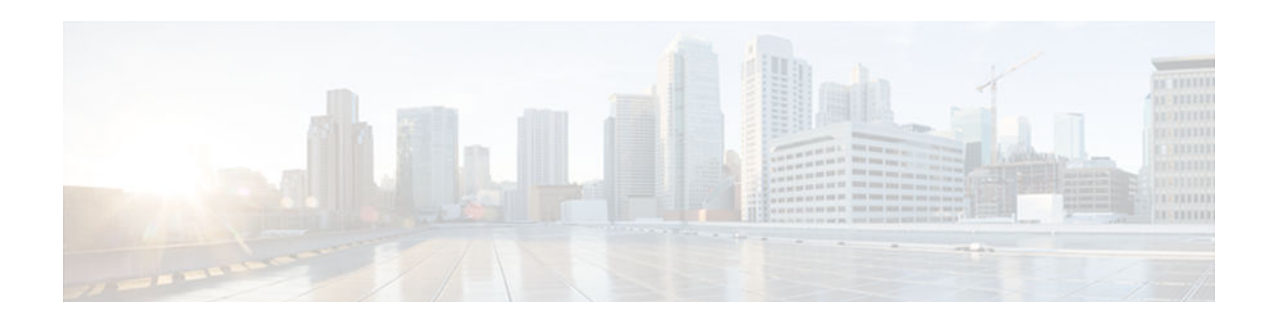

# **DHCP Server MIB**

The DHCP Server MIB feature provides Simple Network Management Protocol (SNMP) access to and control of Cisco IOS Dynamic Host Configuration Protocol (DHCP) server software on a Cisco router by an external network management device.

- Finding Feature Information, page 59
- Prerequisites for the DHCP Server MIB, page 59
- Information About the DHCP Server MIB, page 59
- [How to Enable DHCP Trap Notifications, page 65](#page-80-0)
- [Configuration Examples for the DHCP Server MIB, page 66](#page-81-0)
- [Additional References, page 67](#page-82-0)
- [Feature Information for DHCP Server MIB, page 68](#page-83-0)

# **Finding Feature Information**

Your software release may not support all the features documented in this module. For the latest caveats and feature information, see [Bug Search Tool](http://www.cisco.com/cisco/psn/bssprt/bss) and the release notes for your platform and software release. To find information about the features documented in this module, and to see a list of the releases in which each feature is supported, see the feature information table at the end of this module.

Use Cisco Feature Navigator to find information about platform support and Cisco software image support. To access Cisco Feature Navigator, go to [www.cisco.com/go/cfn.](http://www.cisco.com/go/cfn) An account on Cisco.com is not required.

# **Prerequisites for the DHCP Server MIB**

SNMP must be enabled on the router before DHCP server trap notifications can be configured.

# **Information About the DHCP Server MIB**

- [SNMP Overview, page 60](#page-75-0)
- [DHCP Server Trap Notifications, page 60](#page-75-0)
- [Tables and Objects in the DHCP Server MIB, page 60](#page-75-0)

### <span id="page-75-0"></span>**SNMP Overview**

SNMP is an application-layer protocol that provides a message format for communication between SNMP managers and agents. SNMP provides a standardized framework and a common language that is used for monitoring and managing devices in a network.

SNMP defines two main types of entities: managers and agents. The SNMP manager is a system that controls and monitors the activities of network hosts using SNMP. The agent is the software component within a remote networking device that maintains the data and reports this data, as needed, to the manager. The manager and agent share a Management Information Base (MIB) that defines the information that the agent can make available to the manager.

An important feature of SNMP is the capability to generate unsolicited notifications from an SNMP agent. These trap notifications are messages alerting the SNMP manager to conditions on the network. Traps are considered an agent-to-manager function and a request for confirmation of receipt from the SNMP manager is not required.

### **DHCP Server Trap Notifications**

DHCP server trap notifications are sent to the SNMP manager for the following events:

- Address utilization for a subnet has risen above or fallen below a configurable threshold.
- Address utilization for an address pool has risen above or fallen below a configurable threshold.
- A lease limit violation is detected. The lease limit configuration allows you to control the number of subscribers per interface.
- The DHCP server has started or stopped.
- A duplicate IP address is detected.

The DHCP Server MIB feature does not send the same type of trap notification back-to-back for the same threshold event. For example, if the low threshold value for available free addresses becomes equal to or less than the configured value, a free address low event trap notification on the subnet or pool is generated. This same trap notification will not be resent until the value for the available free addresses has exceeded the value of the free high threshold and vise versa. This threshold control mechanism applies to all trap notifications concerning thresholds in addition to the trap notifications for the DHCP server start and stop time and the lease limit violation. The duplicate IP address trap notification is not subject to this threshold control mechanism.

### **Tables and Objects in the DHCP Server MIB**

The DHCP Server MIB consists of the following tables and objects. The first character of a row in the table begins with "c" (Cisco) and is mapped to the object defined in the IETF draft RFC, *Dynamic Host Configuration Protocol for IPv4 Server MIB.* If the information is not currently available in Cisco IOS software, the value in the second column is displayed as 0 (zero).

- cDhcpv4SrvSystemsObjects (see Table 7)--System description and object IDs
- cBootpHCCounterObjects (see Table 8)--BOOTP counter information
- cDhcpv4HCCounterObjects (see Table 9)--DHCPv4 counter information
- cDhcpv4ServerSharedNetTable (see Table 10)--DHCP address pool information
- cDhcpv4ServerSubnetTable (see Table 11)--Additional DHCP address pool subnet information including secondary subnet information
- cDhcpv4SrvExtSubnetTable (see Table 12)--Additional DHCP address pool subnet information
- cDhcpv4ServerNotifyObjectsGroup (see Table 13)--This objects group is used by the cDhcpv4ServerNotificationsGroup notifications group.
- cDhcpv4ServerNotificationsGroup (see Table 14)--This notifications group consists of all traps defined in the Cisco IOS DHCP server.
- cDhcpv4SrvExtNotifyGroup (see Table 15)--This notifications group consists of all traps not defined in the draft DHCPv4 Server MIB RFC.

*Table 7 cDhcpv4SrvSystemsObjects and Descriptions*

| <b>Name</b>              | <b>Description</b>                                                                      |
|--------------------------|-----------------------------------------------------------------------------------------|
| cDhcpv4SrvSystemDescr    | Contains a textual description of the server (full<br>name and version identification). |
| cDhcpv4SrvSystemObjectID | Cisco experiment node for the DHCP Server MIB.                                          |
|                          | For example, 1.3.6.1.4.1.9.10.102                                                       |

#### *Table 8 cBootpHCCounterObjects and Descriptions*

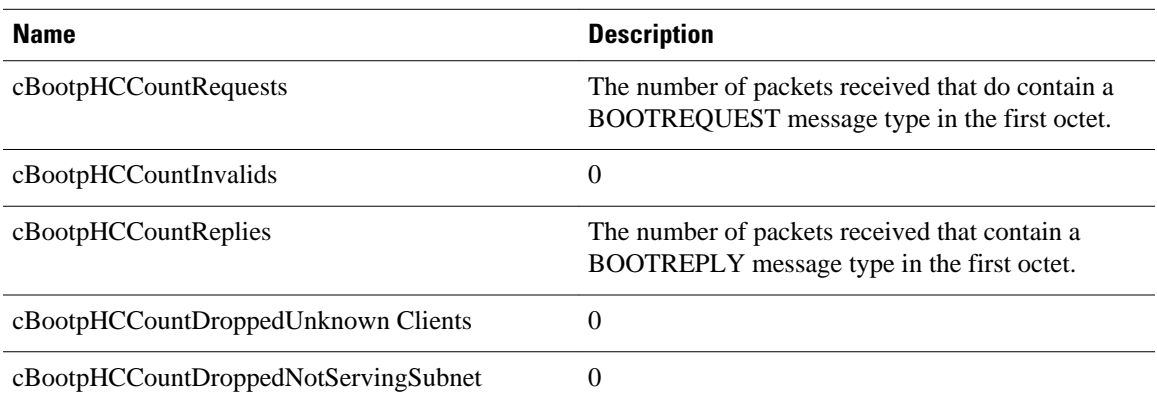

#### *Table 9 cDhcpv4HCCounterObjects and Descriptions*

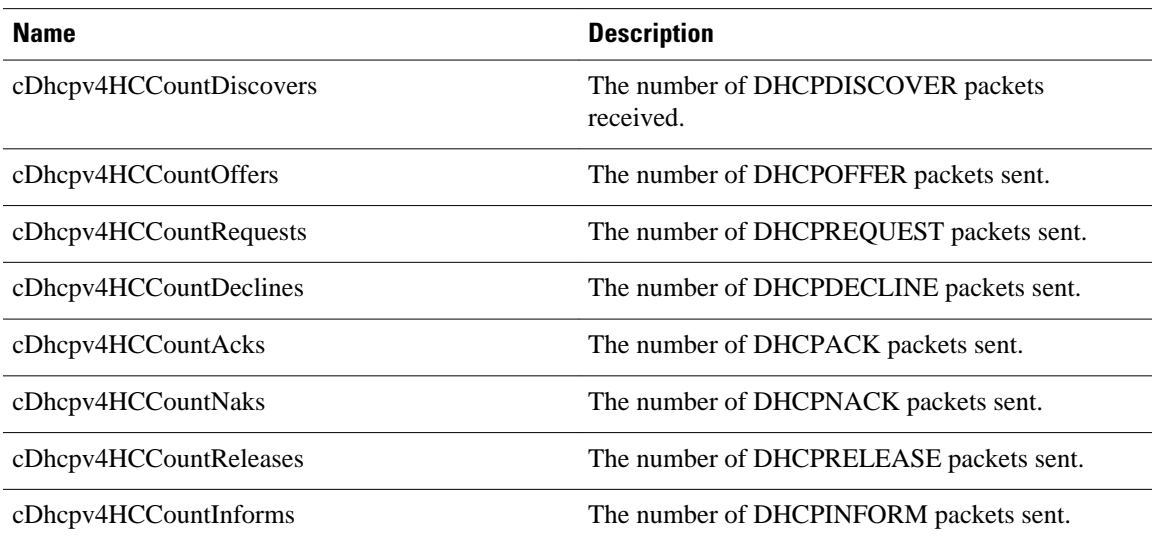

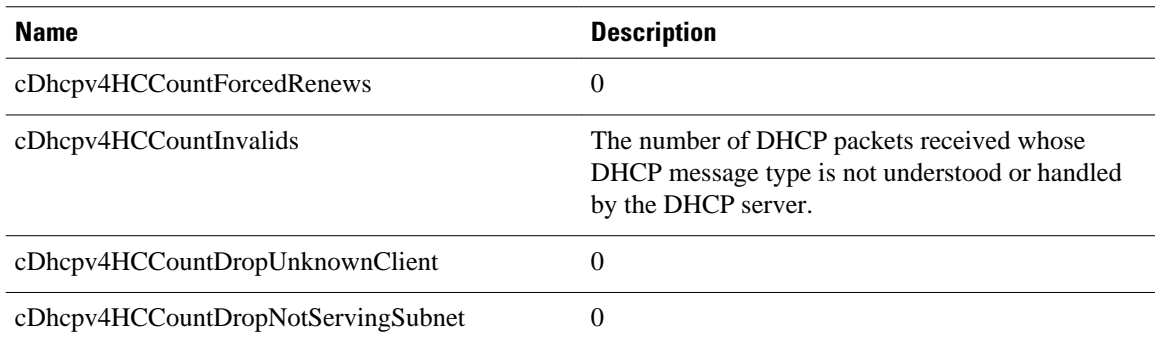

#### *Table 10 cDhcpv4ServerSharedNetTable and Descriptions*

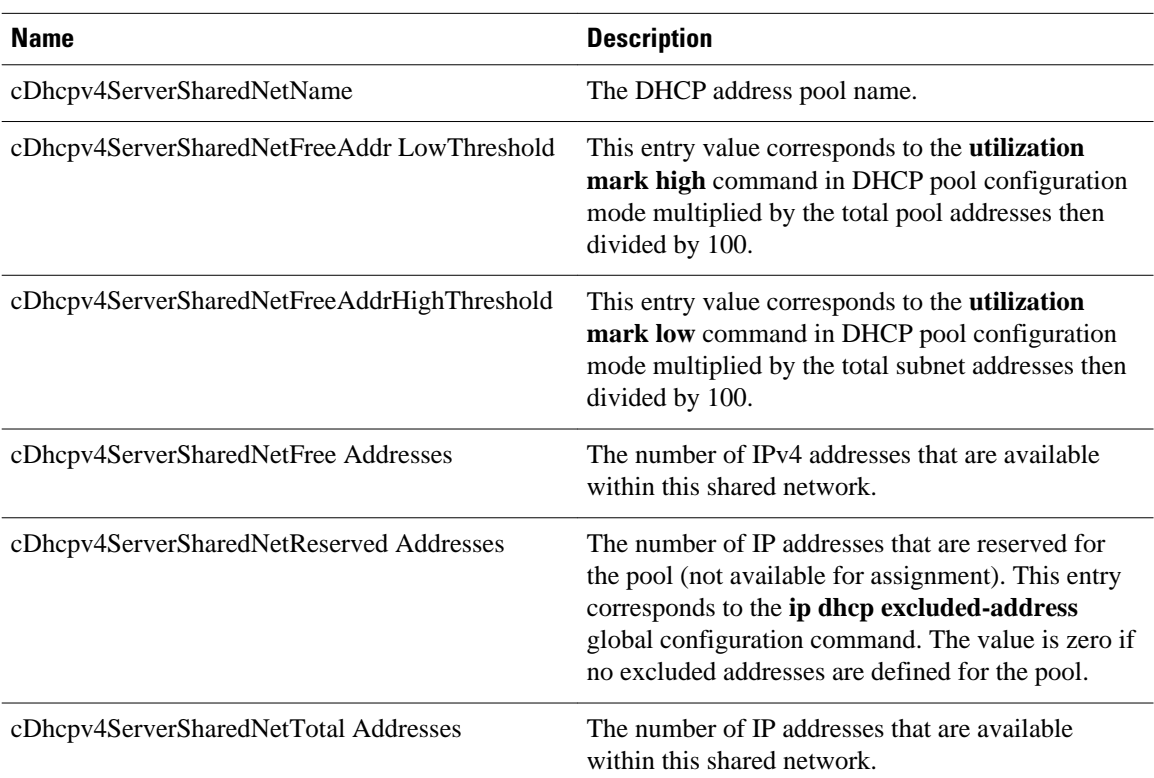

#### *Table 11 cDhcpv4ServerSubnetTable and Descriptions*

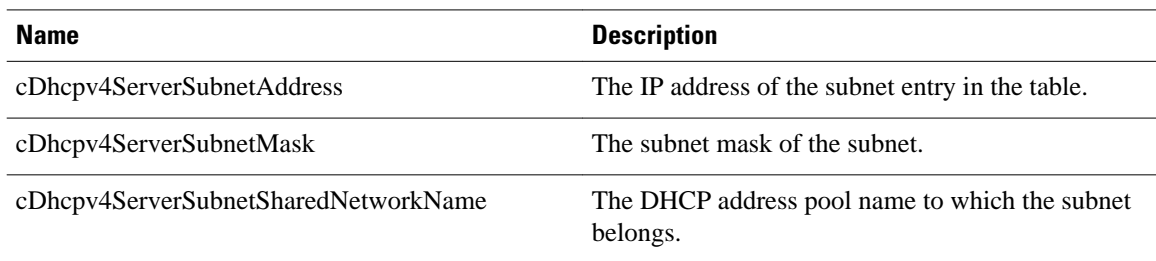

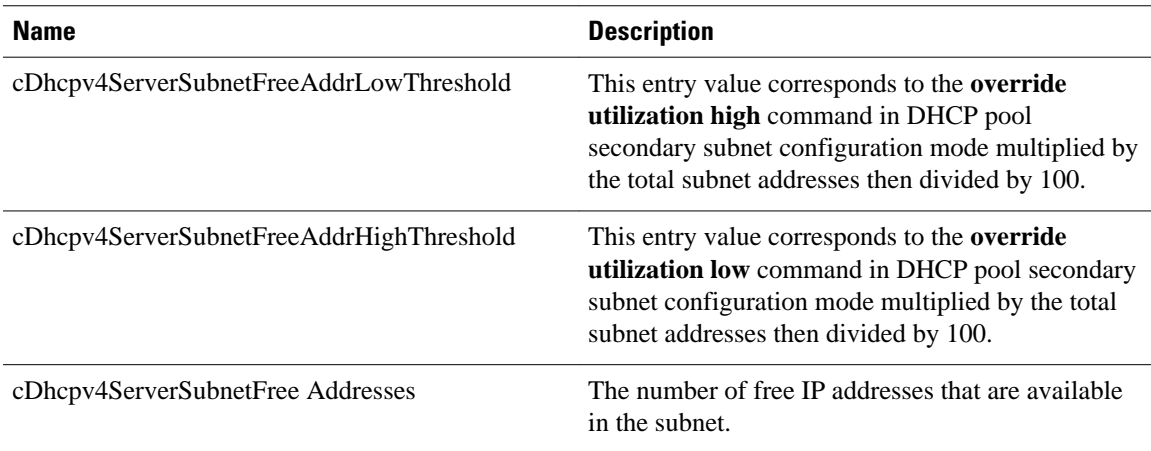

#### *Table 12 cDhcpv4SrvExtSubnetTable and Descriptions*

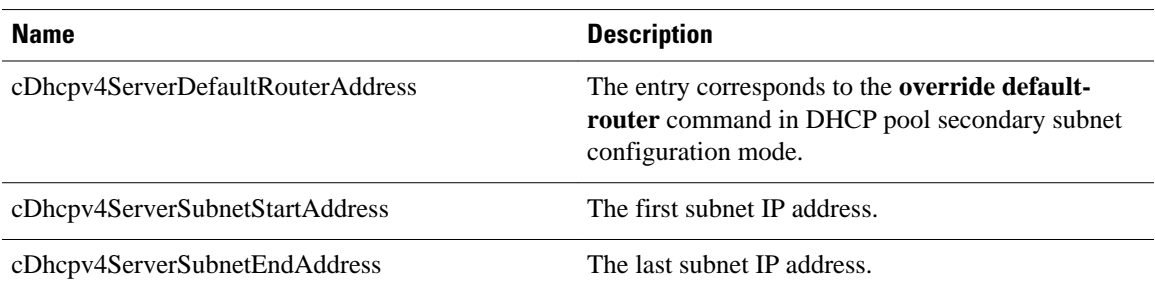

#### *Table 13 cDhcpv4ServerNotifyObjectsGroups and Descriptions*

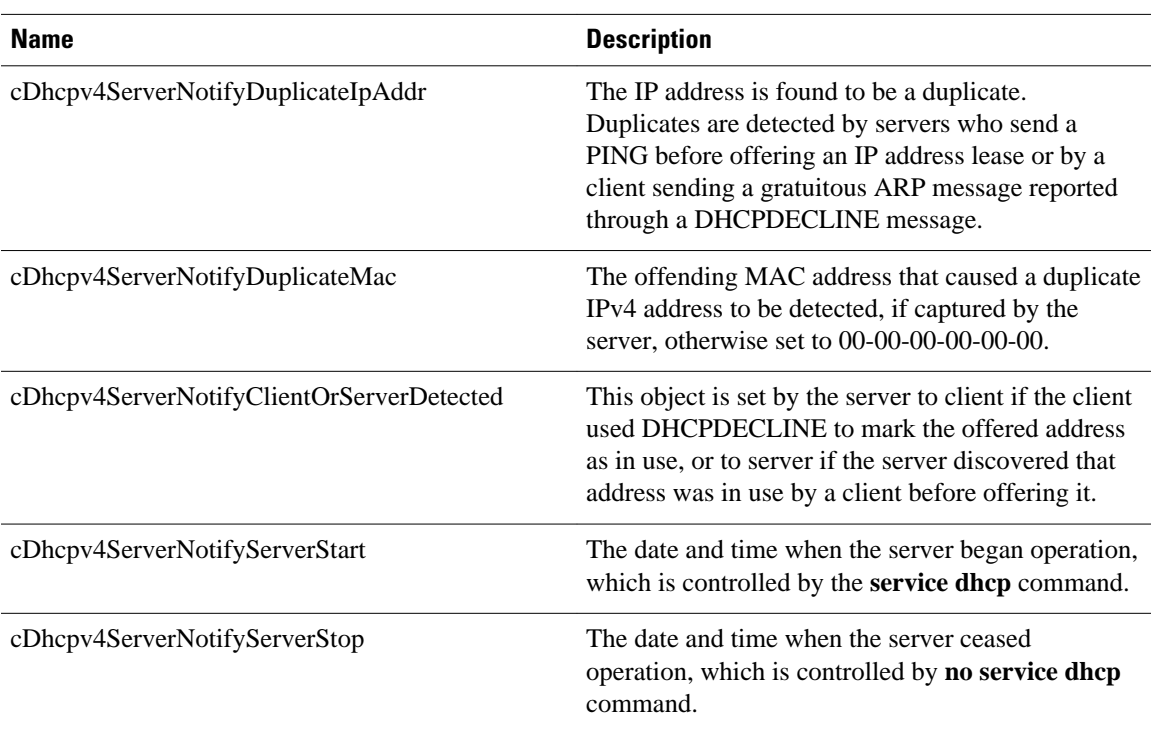

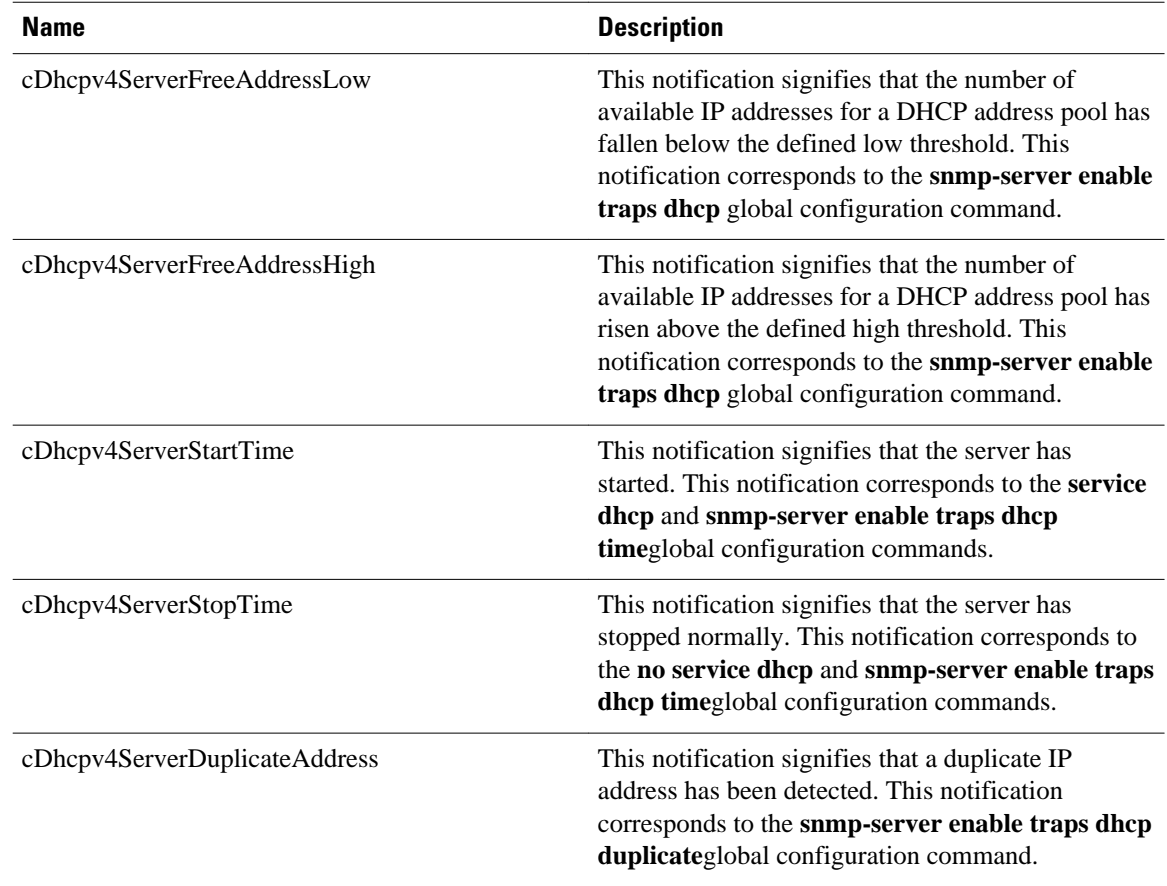

#### *Table 14 cDhcpv4ServerNotificationsGroup and Descriptions*

*Table 15 cDhcpv4SrvNotifyGroup and Descriptions*

| Name (not in the RFC draft)        | <b>Description</b>                                                                                                    |
|------------------------------------|----------------------------------------------------------------------------------------------------|
| cDhcpv4ServerIfLeaseLimitExceeded  | This notification signifies that a per interface lease<br>limit is exceeded. This notification corresponds to<br>the snmp-server enable traps dhep<br>interfaceglobal configuration command.                                                        |
| cDhcpv4ServerSubnetFreeAddressLow  | This notification signifies that the number of<br>available IP addresses for a subnet has fallen below<br>the defined low threshold. This notification<br>corresponds to the snmp-server enable traps dhcp<br>subnetglobal configuration command.   |
| cDhcpv4ServerSubnetFreeAddressHigh | This notification signifies that the number of<br>available IPv4 addresses for a subnet has risen<br>above the defined high threshold. This notification<br>corresponds to the snmp-server enable traps dhcp<br>subnetglobal configuration command. |

# <span id="page-80-0"></span>**How to Enable DHCP Trap Notifications**

• Configuring the Router to Send SNMP Trap Notifications About DHCP, page 65

## **Configuring the Router to Send SNMP Trap Notifications About DHCP**

DHCP trap notifications are disabled by default. The trap notification is disabled if the corresponding trap configuration is not enabled.

#### **SUMMARY STEPS**

- **1. enable**
- **2. configure terminal**
- **3. snmp-server enable traps dhcp duplicate** ] [**interface**] [**pool**] [**subnet**] [**time**
- **4. end**

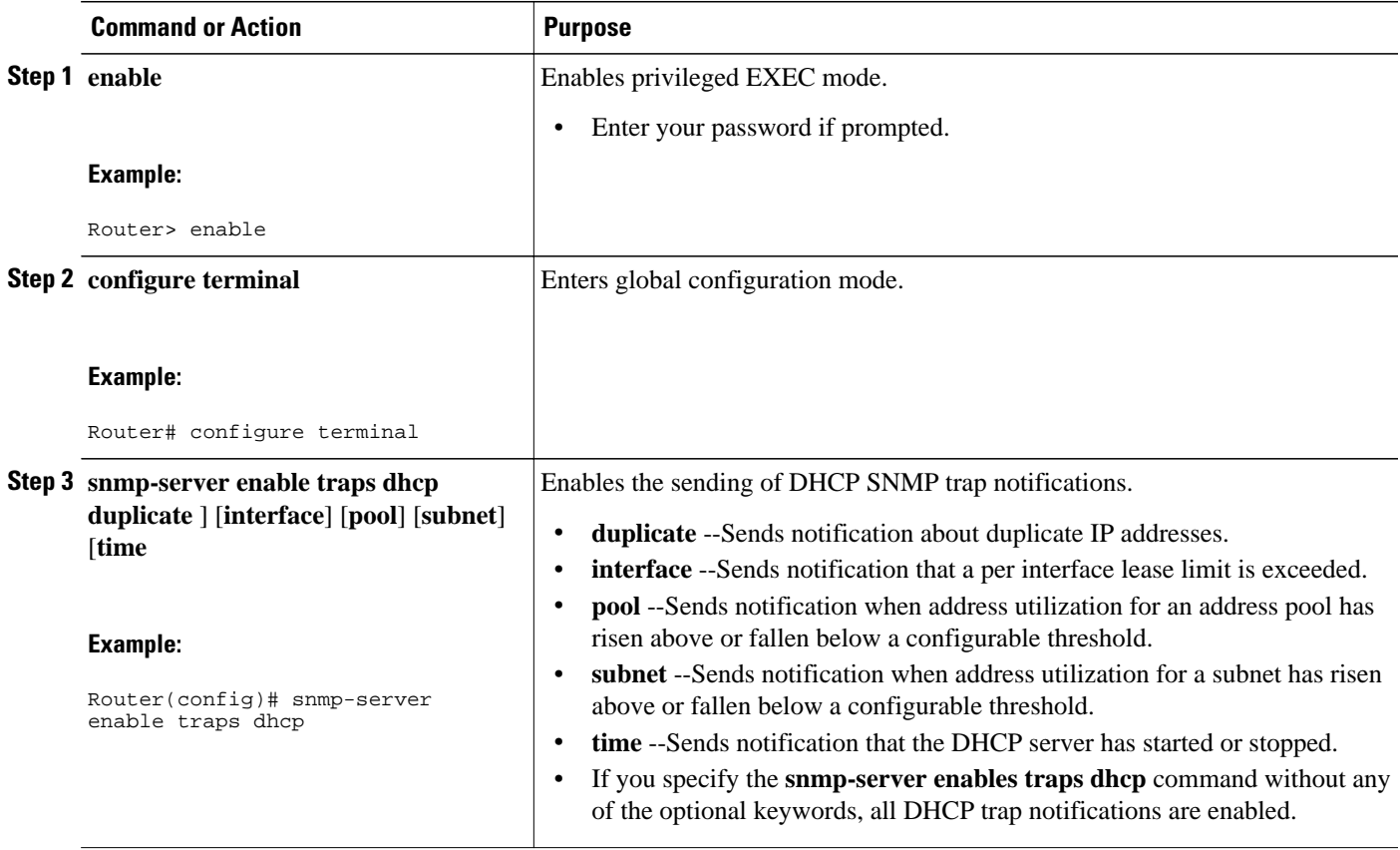

<span id="page-81-0"></span>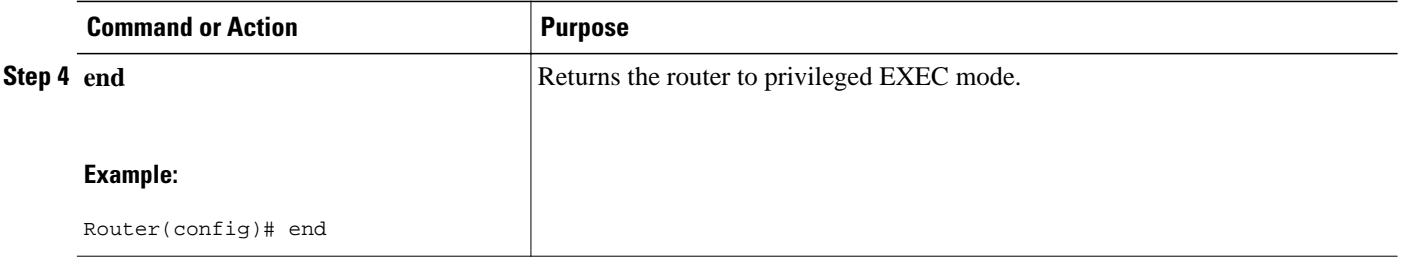

• Troubleshooting Tips, page 66

#### **Troubleshooting Tips**

You can troubleshoot DHCP server SNMP events by using the **debug ip dhcp server snmp** privileged EXEC command.

# **Configuration Examples for the DHCP Server MIB**

- DHCP Server MIB--Secondary Subnet Trap Example, page 66
- [DHCP Server MIB--Address Pool Trap Example, page 67](#page-82-0)
- [DHCP Server MIB--Lease Limit Violation Trap Example, page 67](#page-82-0)

## **DHCP Server MIB--Secondary Subnet Trap Example**

The following example configures 192.0.2.0/24 as the subnetwork number and mask of the DHCP pool named pool2 and then adds the DHCP pool secondary subnet specified by the subnet number and mask 192.0.4.0/30. The IP addresses in pool2 consist of two disjoint subnets: the addresses from 192.0.2.1 to 192.0.2.254 and the addresses from 192.0.4.1 to 192.0.4.2.

The address pool utilization mark, configured at the global level, will be overridden at the secondary subnet level. A trap is sent to the SNMP manager if the subnet size of the secondary subnet exceeds or goes below the level specified by the **override utilization** commands.

The **utilization mark**{**high**| **low**}**log** command enables a system message to be generated for a DHCP address pool or secondary subnet when the utilization exceeds the configured high utilization threshold or falls below the configured low utilization threshold.

```
!
ip dhcp pool pool2 
  utilization mark high 80 log 
 utilization mark low 70 log 
 network 192.0.2.0 255.255.255.0 
 network 192.0.4.0 255.255.255.252 secondary 
 override utilization high 40 
 override utilization low 30
!
snmp-server enable traps dhcp subnet
```
### <span id="page-82-0"></span>**DHCP Server MIB--Address Pool Trap Example**

In the following example, if the address utilization exceeds the high threshold or drops below the low threshold, an SNMP trap will be sent to the SNMP manager and a system message will be generated.

```
ip dhcp pool pool3 
  utilization mark high 80 log 
  utilization mark low 70 log 
!
snmp-server enable traps dhcp pool
```
### **DHCP Server MIB--Lease Limit Violation Trap Example**

In the following example, four DHCP clients are allowed to receive IP addresses. If a fifth client tries to obtain an IP address, the DHCPDISCOVER messages will not be forwarded to the DHCP server and a trap will be sent to the SNMP manager.

```
ip dhcp limit lease log
interface Serial 0/0
  ip dhcp limit lease 4
  exit 
snmp-server enable traps dhcp interface
```
# **Additional References**

The following sections provide references related to the DHCP Server MIB feature.

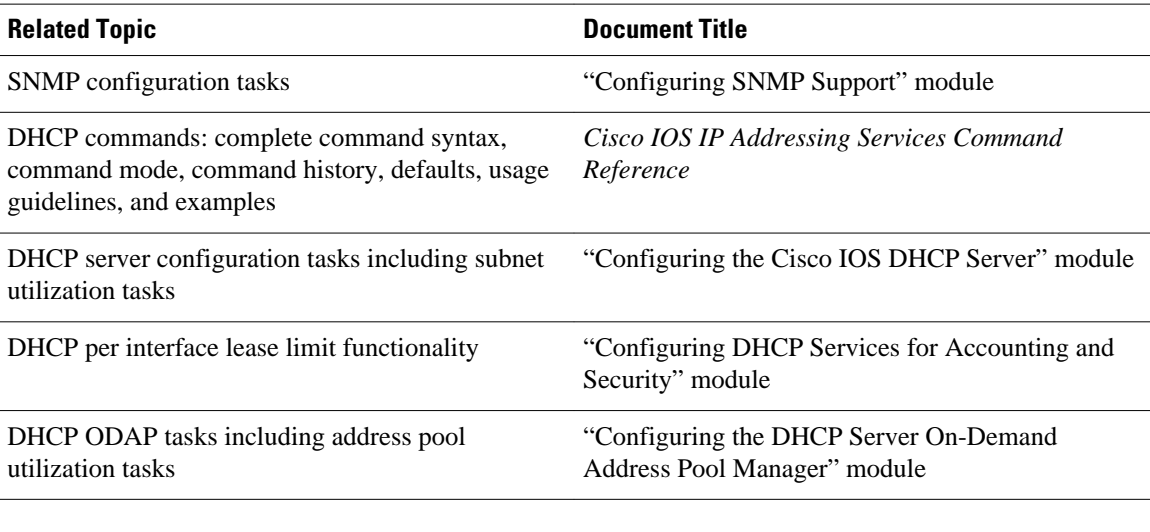

#### **Related Documents**

#### **Standards**

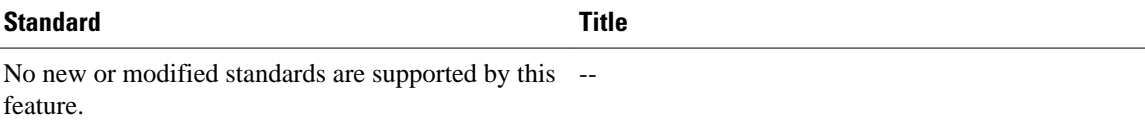

<span id="page-83-0"></span>**MIBs**

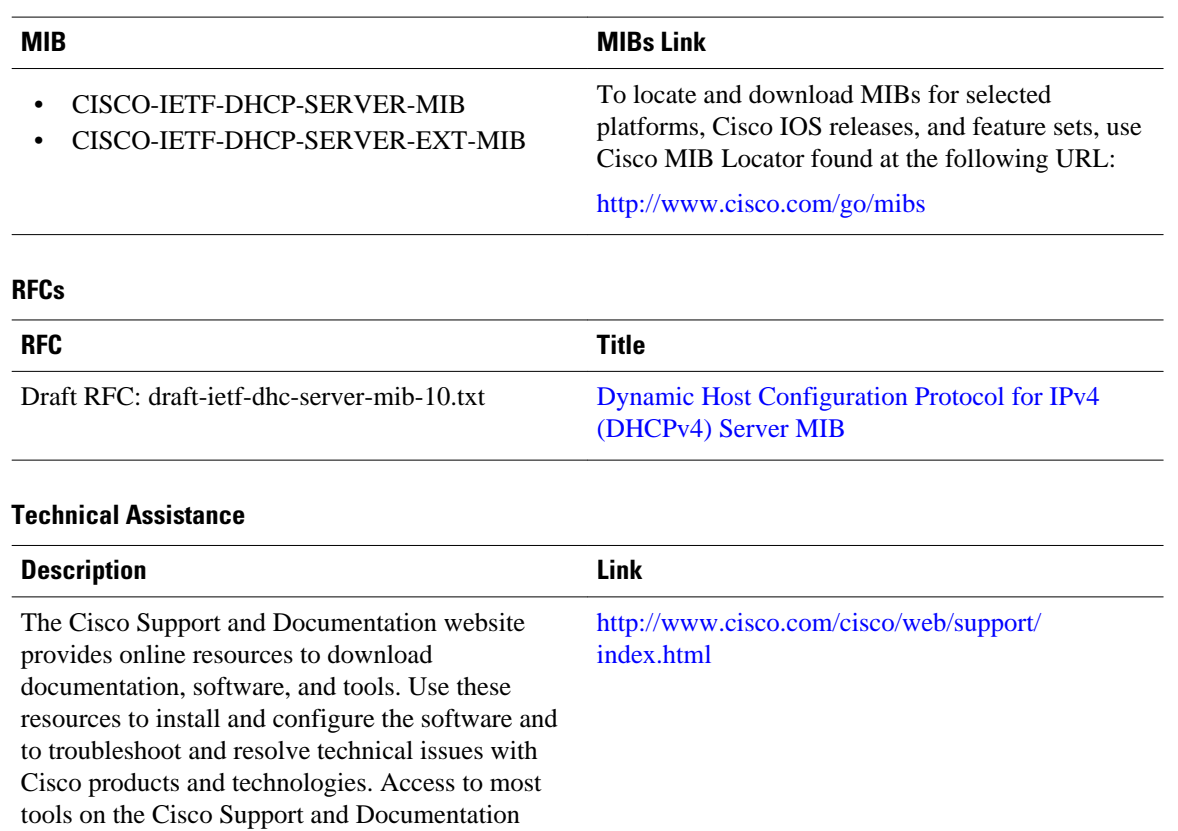

# **Feature Information for DHCP Server MIB**

website requires a Cisco.com user ID and

password.

The following table provides release information about the feature or features described in this module. This table lists only the software release that introduced support for a given feature in a given software release train. Unless noted otherwise, subsequent releases of that software release train also support that feature.

Use Cisco Feature Navigator to find information about platform support and Cisco software image support. To access Cisco Feature Navigator, go to [www.cisco.com/go/cfn.](http://www.cisco.com/go/cfn) An account on Cisco.com is not required.

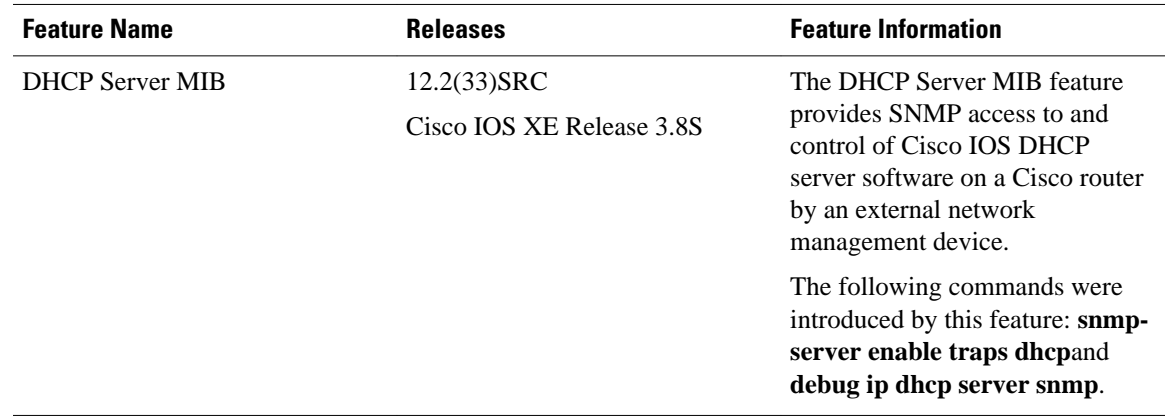

#### *Table 16 Feature Information for DHCP Server MIB*

Cisco and the Cisco logo are trademarks or registered trademarks of Cisco and/or its affiliates in the U.S. and other countries. To view a list of Cisco trademarks, go to this URL: [www.cisco.com/go/trademarks.](http://www.cisco.com/go/trademarks) Third-party trademarks mentioned are the property of their respective owners. The use of the word partner does not imply a partnership relationship between Cisco and any other company. (1110R)

Any Internet Protocol (IP) addresses and phone numbers used in this document are not intended to be actual addresses and phone numbers. Any examples, command display output, network topology diagrams, and other figures included in the document are shown for illustrative purposes only. Any use of actual IP addresses or phone numbers in illustrative content is unintentional and coincidental.

 $\mathbf l$ 

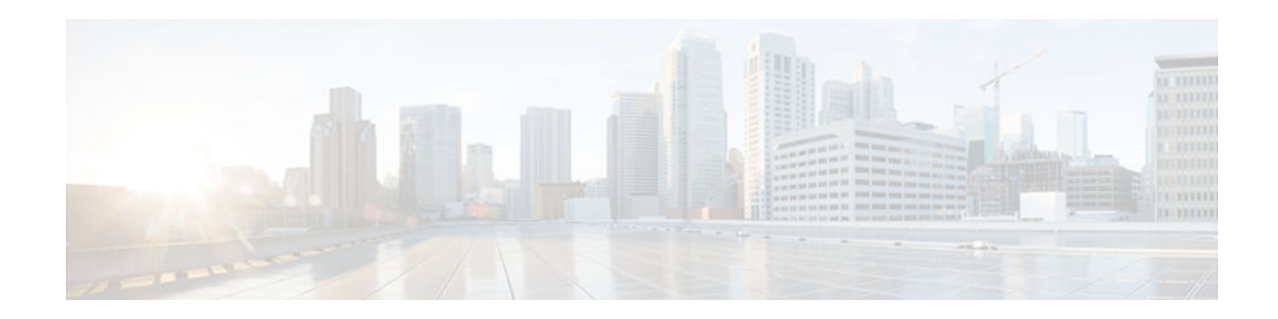

# **Configuring the DHCP Server On-Demand Address Pool Manager**

The Cisco IOS Dynamic Host Configuration Protocol (DHCP) server on-demand address pool (ODAP) manager is used to centralize the management of large pools of addresses and simplify the configuration of large networks. ODAP provides a central management point for the allocation and assignment of IP addresses. When a Cisco IOS router is configured as an ODAP manager, pools of IP addresses are dynamically increased or reduced in size depending on the address utilization level. A DHCP pool configured in the router can also be used as an IP address pooling mechanism. The IP address pooling mechanism is configured in the router to specify the source of IP addresses for PPP peers.

- Finding Feature Information, page 71
- Prerequisites for Configuring the DHCP Server On-Demand Address Pool Manager, page 71
- [Restrictions for Configuring the DHCP Server On-Demand Address Pool Manager, page 72](#page-87-0)
- [Information About the DHCP Server On-Demand Address Pool Manager, page 72](#page-87-0)
- [How to Configure the DHCP Server On-Demand Address Pool Manager, page 75](#page-90-0)
- [Configuration Examples for DHCP Server On-Demand Address Pool Manager, page 98](#page-113-0)
- [Additional References, page 105](#page-120-0)
- [Feature Information for the DHCP Server On-Demand Address Pool Manager, page 107](#page-122-0)
- [Glossary, page 108](#page-123-0)

## **Finding Feature Information**

Your software release may not support all the features documented in this module. For the latest caveats and feature information, see [Bug Search Tool](http://www.cisco.com/cisco/psn/bssprt/bss) and the release notes for your platform and software release. To find information about the features documented in this module, and to see a list of the releases in which each feature is supported, see the feature information table at the end of this module.

Use Cisco Feature Navigator to find information about platform support and Cisco software image support. To access Cisco Feature Navigator, go to [www.cisco.com/go/cfn.](http://www.cisco.com/go/cfn) An account on Cisco.com is not required.

# **Prerequisites for Configuring the DHCP Server On-Demand Address Pool Manager**

Before you configure the ODAP manager, you should understand the concepts documented in the "DHCP Overview" module.

<span id="page-87-0"></span>You must configure standard Multiprotocol Label Switching (MPLS) Virtual Private Networks (VPNs) unless you intend to use non-MPLS VPNs.

In order for the IP address pooling mechanism to work correctly, the VPN routing and forwarding (VRF) instance of the PPP session must match that configured on the pool. Typically this matching is done either by configuring the **ip vrf forwarding** *vrf-name* command on the virtual template interface, or if Authentication, Authorization, and Accounting (AAA) is used to authorize the PPP user, the command can be part of the user's profile configuration.

# **Restrictions for Configuring the DHCP Server On-Demand Address Pool Manager**

- The **ip dhcp excluded-address** command available in global configuration mode cannot be used to exclude addresses from VRF-associated pools.
- The **vrf** command available in DHCP pool configuration mode is currently not supported for host pools.
- Attribute inheritance is not supported on VRF pools.
- A router can be configured as a subnet allocation server and a DHCP server at the same time with one restriction: Separate pools must be created for subnet allocation and IP address assignment. An address pool cannot be used by DHCP for both subnet allocation and IP address assignment.

# **Information About the DHCP Server On-Demand Address Pool Manager**

- ODAP Manager Operation, page 72
- [Subnet Allocation Server Operation, page 74](#page-89-0)
- [Benefits of Using ODAPs, page 75](#page-90-0)

### **ODAP Manager Operation**

ODAPs enable pools of IP addresses to be dynamically increased or reduced in size depending on the address utilization level. Once configured, the ODAP is populated with one or more subnets leased from a source server and is ready to serve address requests from DHCP clients or from PPP sessions. The source server can be a remote DHCP server or a RADIUS server (via AAA). Currently, only the Cisco Access Registrar RADIUS server supports ODAPs. Subnets can be added to the pool when a certain utilization level (high utilization mark) is achieved. When the utilization level falls below a certain level (low utilization mark), a subnet can be returned to the server from which it was originally leased. Summarized routes for each leased subnet must be inserted or removed from the related VRF with each addition or removal of subnets into the ODAP.

ODAPs support address assignment using DHCP for customers using private addresses such as in MPLS VPNs. VPNs allow the possibility that two pools in separate networks can have the same address space, with private network addresses, served by the same DHCP server. These IP addresses can be distinguished by a VPN identifier to help select the VPN to which the client belongs.

Each ODAP is configured and associated with a particular MPLS VPN. Cisco IOS software also supports non-MPLS VPN address pools by adding pool name support to the **peer default ip address dhcp-pool** *pool-name*command.

For MPLS VPNs, each VPN is associated with one or more VRFs. The VRF is a key element in the VPN technology because it maintains the routing information that defines a customer VPN site. This customer site is attached to a provider edge (PE) router. A VRF consists of an IP routing table, a derived Cisco Express Forwarding table, a set of interfaces that use the forwarding table, and a set of rules and routing protocol parameters that control the information that is included in the routing table.

A PPP session belonging to a specific VPN is allocated an address only from the ODAP associated with that VPN. These PPP sessions are terminated on a Virtual Home Gateway (VHG)/PE router where the ODAP is configured. The VHG/PE router maps the remote user to the corresponding MPLS VPNs.

For PPP sessions, individual address allocation from an ODAP follows a First Leased subnet First (FLF) policy. FLF searches for a free address beginning on the first leased subnet, followed by a search on the second leased subnet if no free address is available in the first subnet, and so on. This policy provides the benefit of grouping the leased addresses over time to a set of subnets, which allows an efficient subnet release and route summarization.

However, the FLF policy differs from the normal DHCP address selection policy. Normal DHCP address selection considers the IP address of the receiving interface or the gateway address if it is nonzero. To support both policies, the DHCP server needs to be able to distinguish between a normal DHCP address request and an address request for a PPP client. The ODAP manager uses an IP address pooling mechanism for PPP that allows the DHCP server to distinguish between a normal DHCP address request and a request from a PPP client.

Subnet release from an ODAP follows a Last Leased subnet First (LLF) policy, which prefers the last leased subnet to be released first. This LLF policy searches for a releasable subnet (a subnet with no addresses currently being leased) starting with the last leased subnet. If a releasable subnet is found (candidate subnet), it is released, and the summarized route for that subnet is removed. If more than one releasable subnet exists at that time, only the most recently allocated is released. If there are no releasable subnets, no action is taken. If by releasing the candidate subnet, the high utilization mark is reached, the subnet is not released. The first leased subnet is never released (regardless of the instantaneous utilization level) until the ODAP is disabled.

When a DHCP pool receives multiple subnets from an upstream DHCP server, an address from each subnet is automatically configured on the client connected interface so that the addresses within the subnets can be requested by DHCP clients.

The first address in the first subnet is automatically assigned to the primary address on the interface. The first address of each subsequent subnet is assigned to secondary addresses on the interface. In addition, as client addresses are reclaimed, the count of lease addresses for that subnet is decremented. Once a lease counter for a subnet reaches zero (that is, lease expiry), the subnet is returned to the pool. The previous address on the interface is removed and the first secondary address on the interface is promoted as the primary address of the interface.

The figure below shows an ODAP manager configured on the Cisco IOS DHCP server. The ODAP requests an initial pool from the AAA server. Clients make DHCP requests and the DHCP server fulfills requests from the pool. When the utilization rate meets 90 percent, the ODAP manager requests an

<span id="page-89-0"></span>expansion and the AAA server allocates another subnet from which the ODAP manager can allocate addresses.

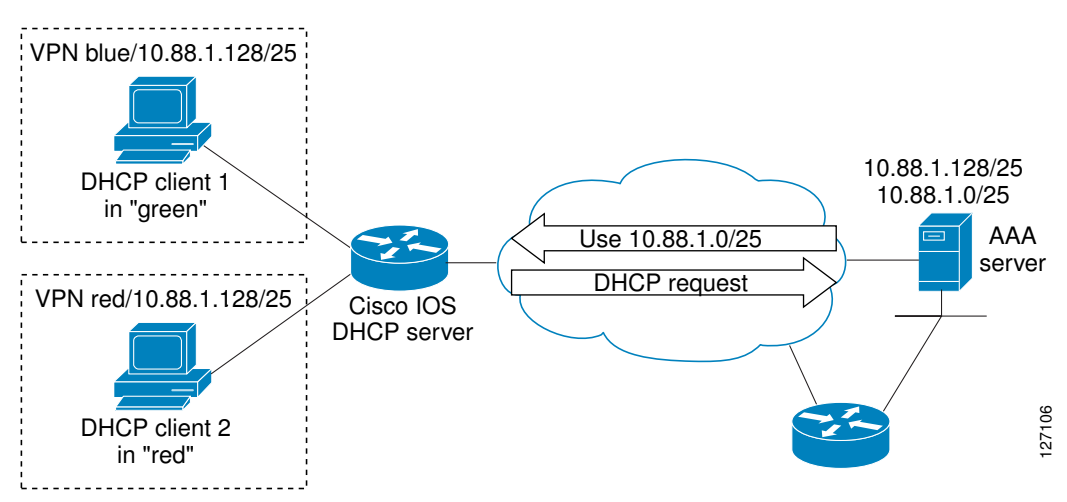

*Figure 3 ODAP Address Pool Management for MPLS VPNs*

### **Subnet Allocation Server Operation**

You can configure the ODAP manager to allocate subnets instead of individual IP addresses.

This capability allows the network operator to configure a Cisco IOS router as a subnet allocation server. The operation of a subnet allocation server is similar to the operation of a DHCP server, except that pools of subnets are created and assigned instead of pools of IP addresses. Subnet allocation pools are created and configured by using the **subnet prefix-length** command in DHCP pool configuration mode. The size of each assigned or allocated subnet is set by the *prefix-length* argument, using standard Common Interdomain Routing (CIDR) bit count notation to determine the number of addresses that are configured in each subnet lease.

When a DHCP server is configured as a subnet allocation server, it provides subnet allocation pools for ODAP manager allocation. In the figure below, Router B is the subnet allocation server and allocates subnets to the ODAP manager based on the demand for IP addresses and subnet availability. Router B is configured to allocate an initial amount of address space in the form of subnets to the ODAP manager. The size of the subnet allocated by the ODAP manager is determined by the subnet size that is configured on the subnet allocation server. The ODAP manager will then assign addresses to clients from these subnets and allocate more subnets as the need for address space increases.

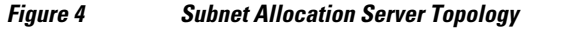

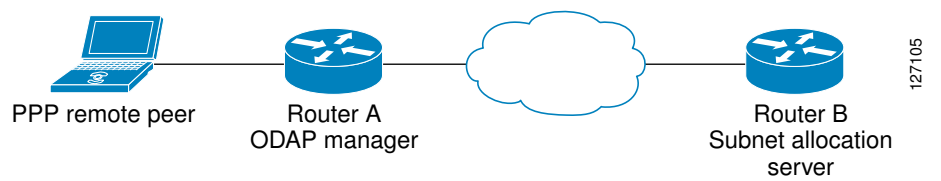

When the ODAP manager allocates a subnet, the subnet allocation server creates a subnet binding. This binding is stored in the DHCP database for as long as the ODAP manager requires the address space. The binding is removed and the subnet is returned to the subnet pool only when the ODAP manager releases the subnet as address space utilization decreases.

The subnet allocation server can also be associated with a VRF. A VRF consists of an IP routing table, a derived Cisco Express Forwarding table, a set of interfaces that use the forwarding table, and a set of rules and routing protocol parameters that control the information that is included in the routing table.

### <span id="page-90-0"></span>**Benefits of Using ODAPs**

#### **Efficient Address Management**

The ODAP manager allows customers to optimize their use of IP addresses, thus conserving address space.

#### **Efficient Route Summarization and Update**

The ODAP manager inserts a summarized route when a subnet is added to the ODAP.

#### **Multiple VRF and Independent Private Addressing Support**

The ODAP manager automatically injects subnet routing information into the appropriate VRF.

# **How to Configure the DHCP Server On-Demand Address Pool Manager**

- Specifying DHCP ODAPs as the Global Default Mechanism, page 75
- [Defining DHCP ODAPs on an Interface, page 76](#page-91-0)
- [Configuring the DHCP Pool as an ODAP, page 77](#page-92-0)
- [Configuring ODAPs to Obtain Subnets Through IPCP Negotiation, page 79](#page-94-0)
- [Configuring AAA, page 81](#page-96-0)
- [Configuring RADIUS, page 83](#page-98-0)
- [Disabling ODAPs, page 85](#page-100-0)
- [Verifying ODAP Operation, page 86](#page-101-0)
- [Monitoring and Maintaining the ODAP, page 88](#page-103-0)
- [Configuring DHCP ODAP Subnet Allocation Server Support, page 90](#page-105-0)

### **Specifying DHCP ODAPs as the Global Default Mechanism**

Perform this task to specify that the global default mechanism to use is on-demand address pooling.

IP addressing allows configuration of a global default address pooling mechanism. The DHCP server needs to be able to distinguish between a normal DHCP address request and an address request for a PPP client.

- **1. enable**
- **2. configure terminal**
- **3. ip address-pool dhcp-pool**

<span id="page-91-0"></span>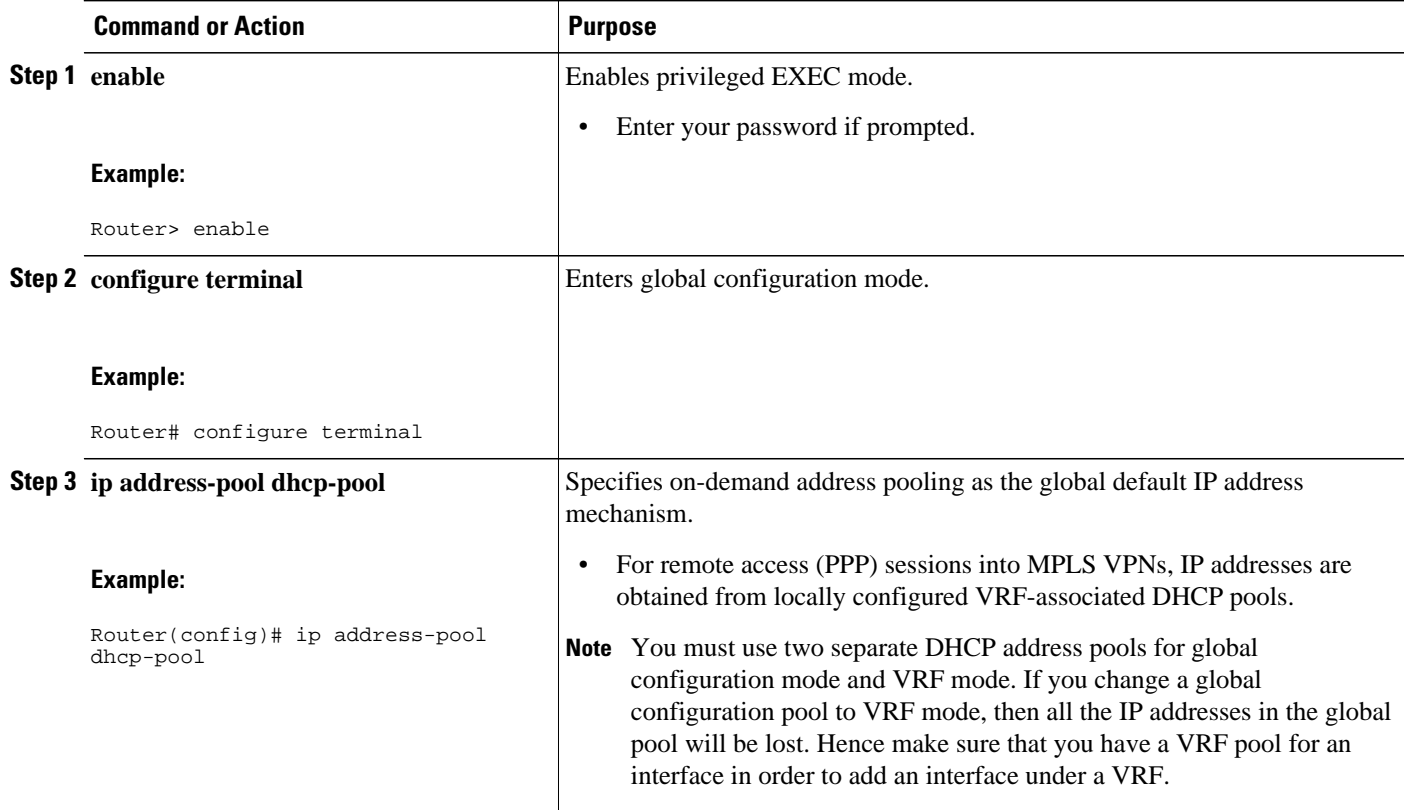

## **Defining DHCP ODAPs on an Interface**

Perform this task to define on-demand address pools on an interface.

The interface on-demand address pooling configuration overrides the global default mechanism on that interface.

- **1. enable**
- **2. configure terminal**
- **3. interface** *type number*
- **4. peer default ip address dhcp-pool** [*pool*-*name*]

<span id="page-92-0"></span>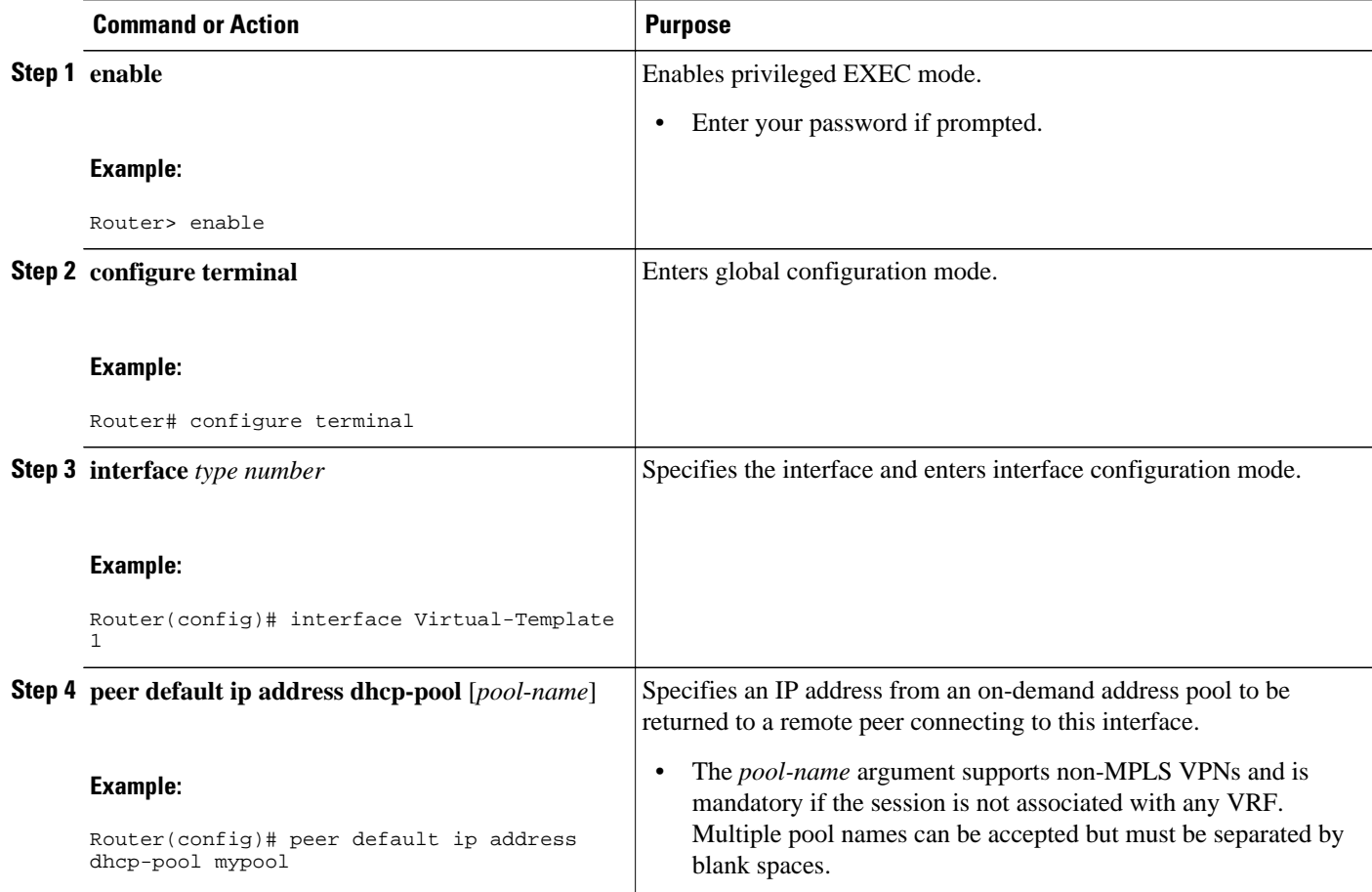

### **Configuring the DHCP Pool as an ODAP**

Perform this task to configure a DHCP address pool as an ODAP pool.

- **1. enable**
- **2. configure terminal**
- **3. ip dhcp pool** *pool-name*
- **4. vrf** *name*
- **5. origin** {**dhcp** | **aaa** | **ipcp**} [**subnet size initial** *size* [**autogrow** *size*]]
- **6. utilization mark low** *percentage-number*
- **7. utilization mark high** *percentage-number*
- **8. end**
- **9. show ip dhcp pool** [*pool-name*]

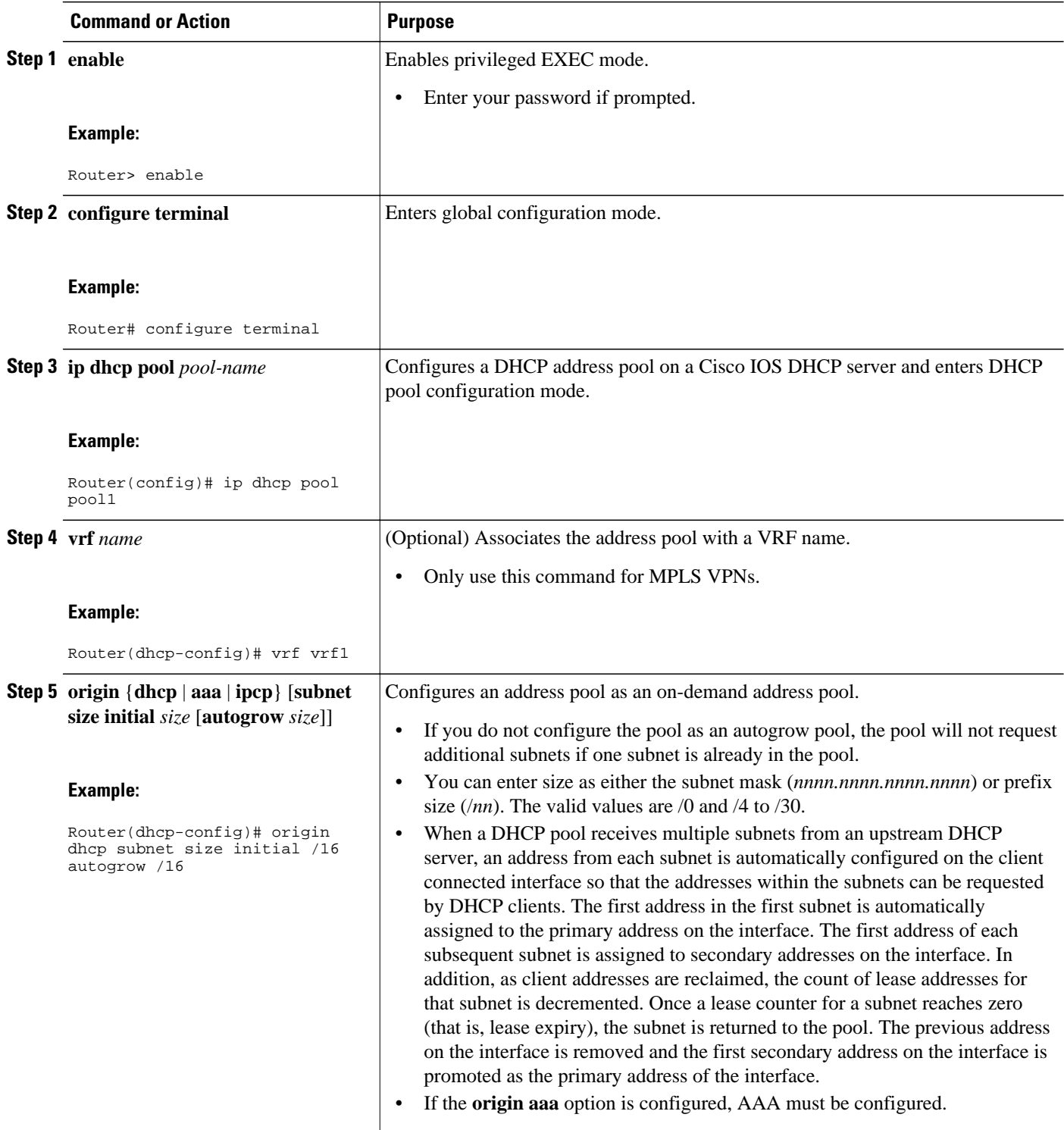

<span id="page-94-0"></span>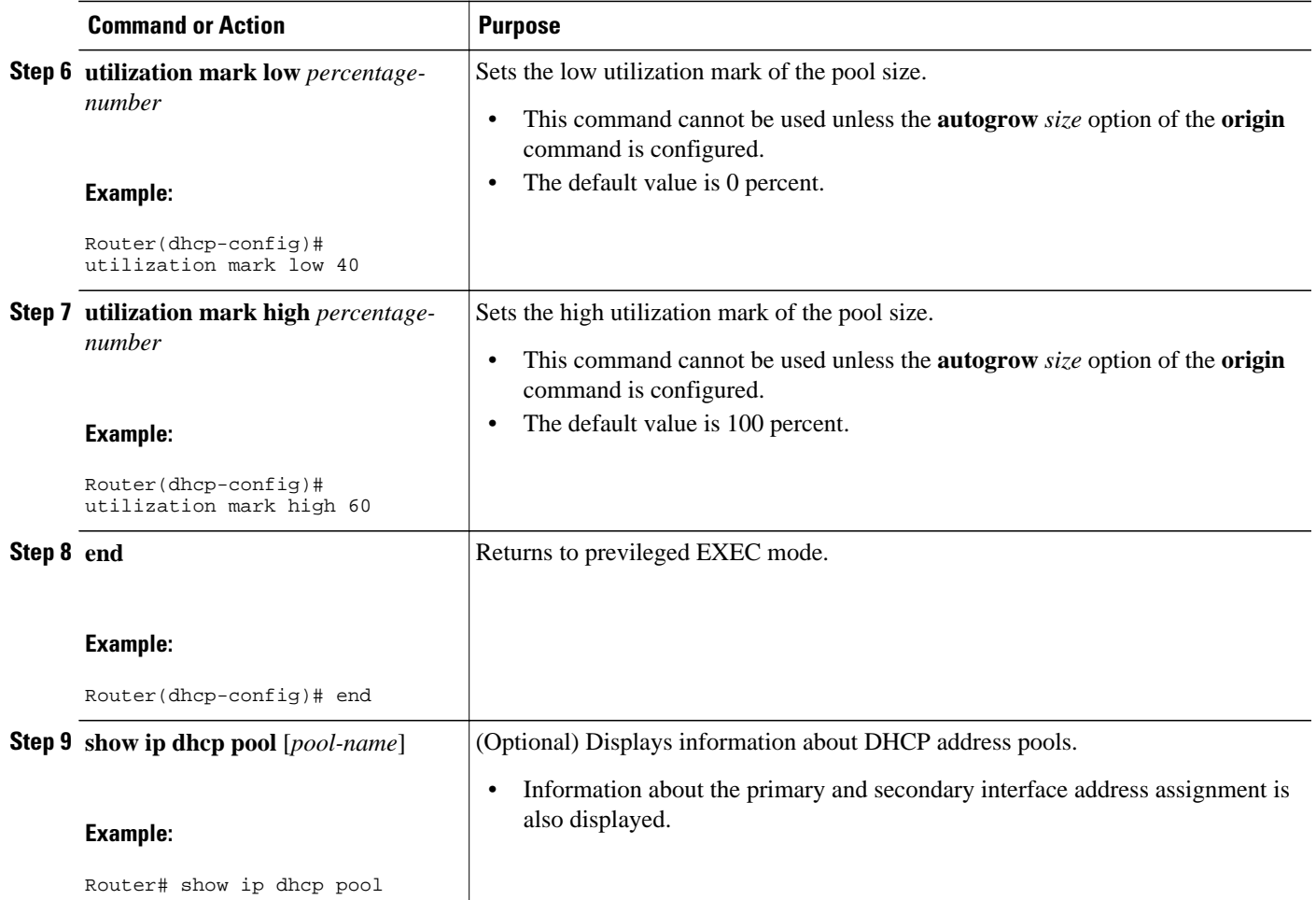

### **Configuring ODAPs to Obtain Subnets Through IPCP Negotiation**

Perform this task to configure ODAPs to use subnets obtained through IP Control Protocol (IPCP) negotiation.

You can assign IP address pools to customer premises equipment (CPE) devices, which, in turn, assign IP addresses to the CPE and to a DHCP pool. This functionality has three requirements:

- The Cisco IOS CPE device must be able to request and use the subnet.
- The RADIUS server (via AAA) must be able to provide that subnet and insert the framed route into the proper VRF table.
- The PE router must be able to facilitate providing the subnet through (IPCP) negotiation.

#### **SUMMARY STEPS**

- **1. enable**
- **2. configure terminal**
- **3. ip dhcp pool** *pool-name*
- **4. import all**
- **5. origin ipcp**
- **6. exit**
- **7. interface** *type number*
- **8. ip address pool** *pool-name*

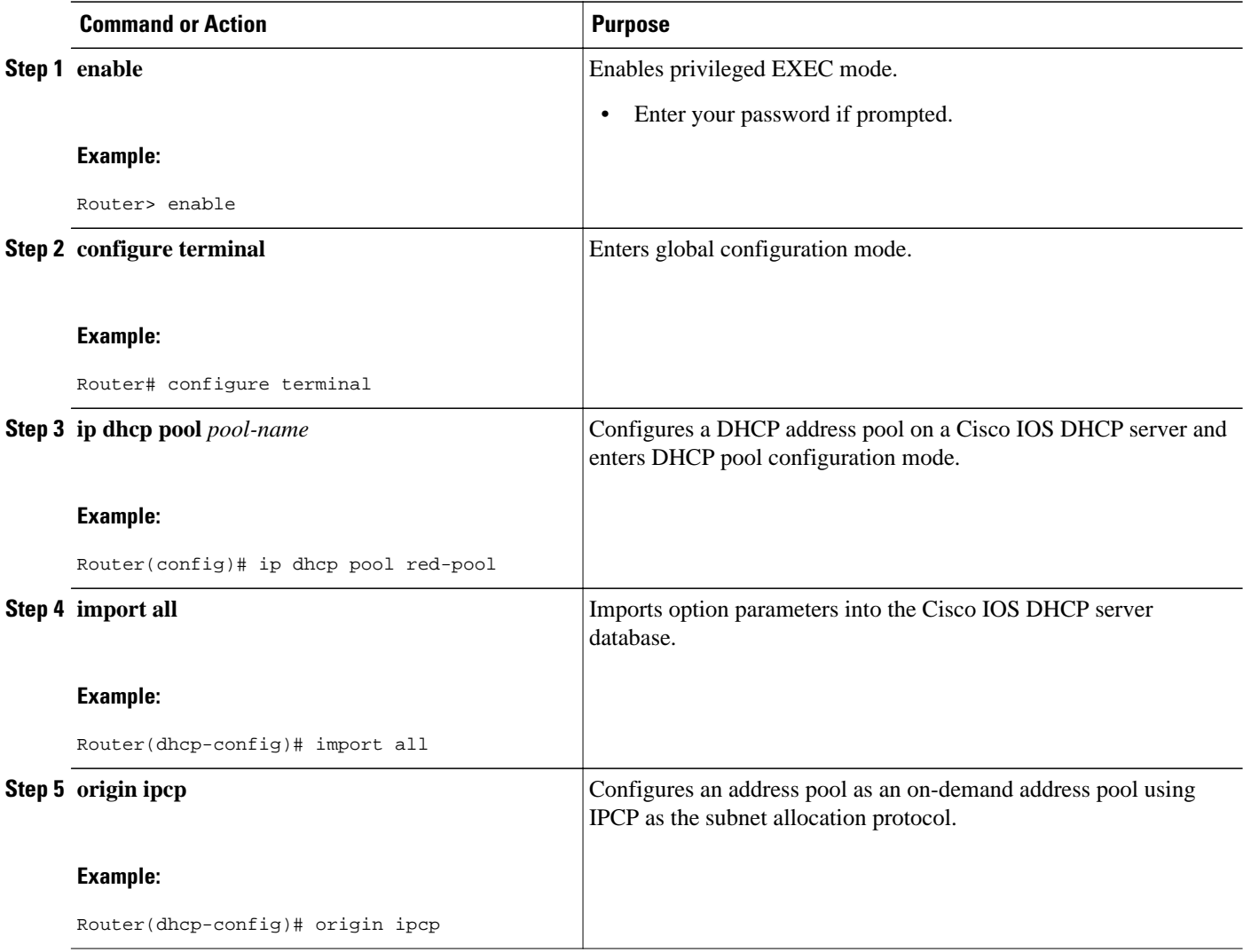

<span id="page-96-0"></span>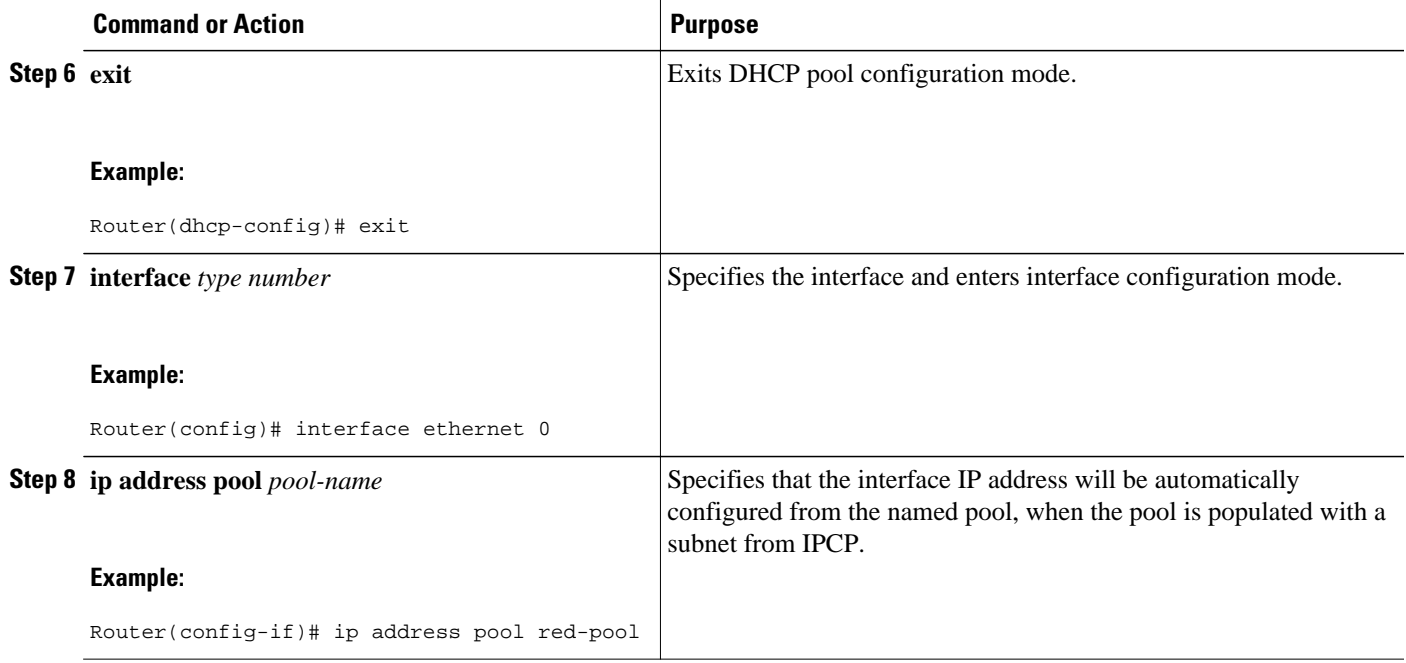

## **Configuring AAA**

To allow ODAP to obtain subnets from the AAA server, the AAA client must be configured on the VHG/PE router.

#### **SUMMARY STEPS**

- **1. enable**
- **2. configure terminal**
- **3. aaa new-model**
- **4. aaa authorization configuration default group radius**
- **5. aaa accounting network default start-stop group radius**
- **6. aaa session-id common**

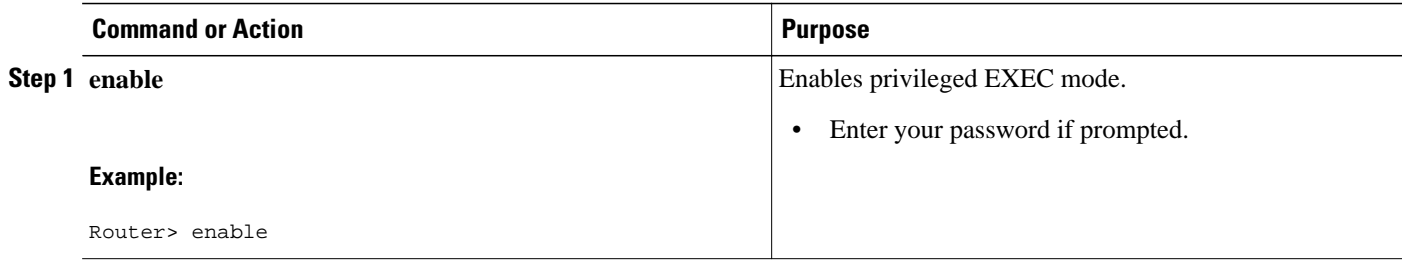

 $\overline{\phantom{a}}$ 

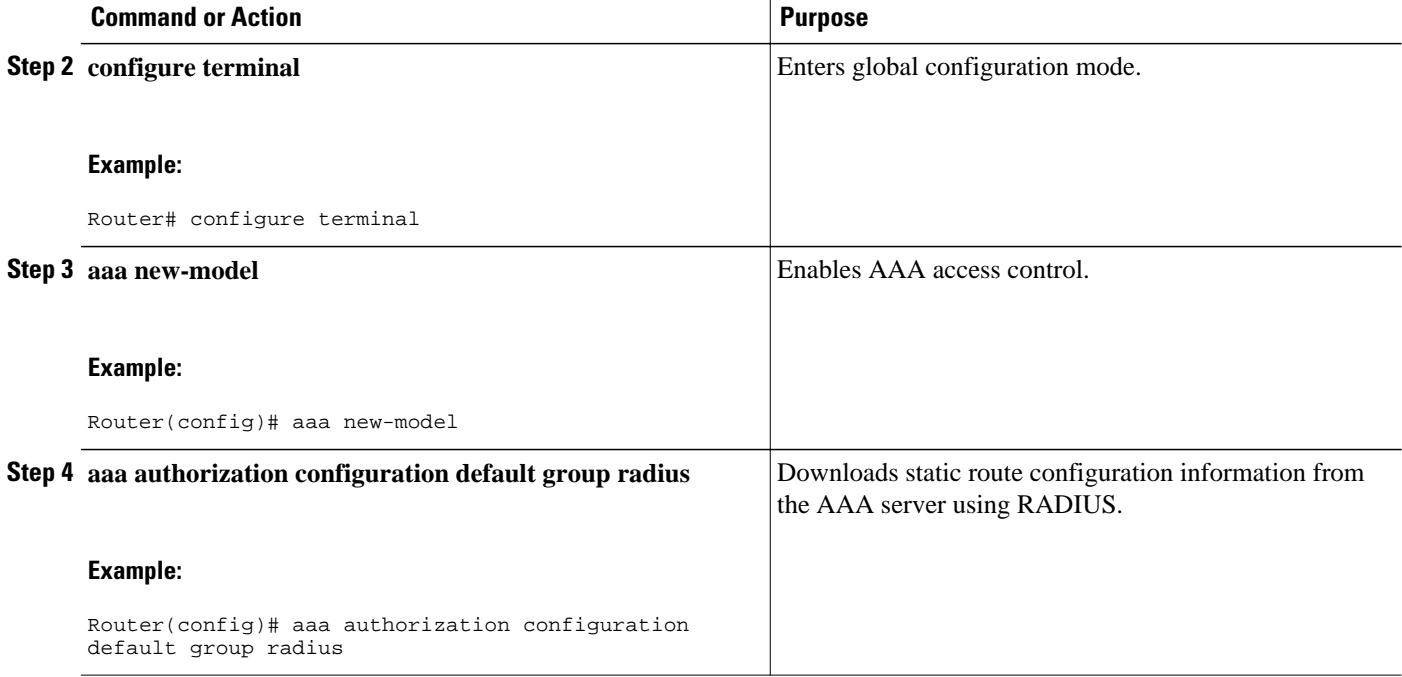

<span id="page-98-0"></span>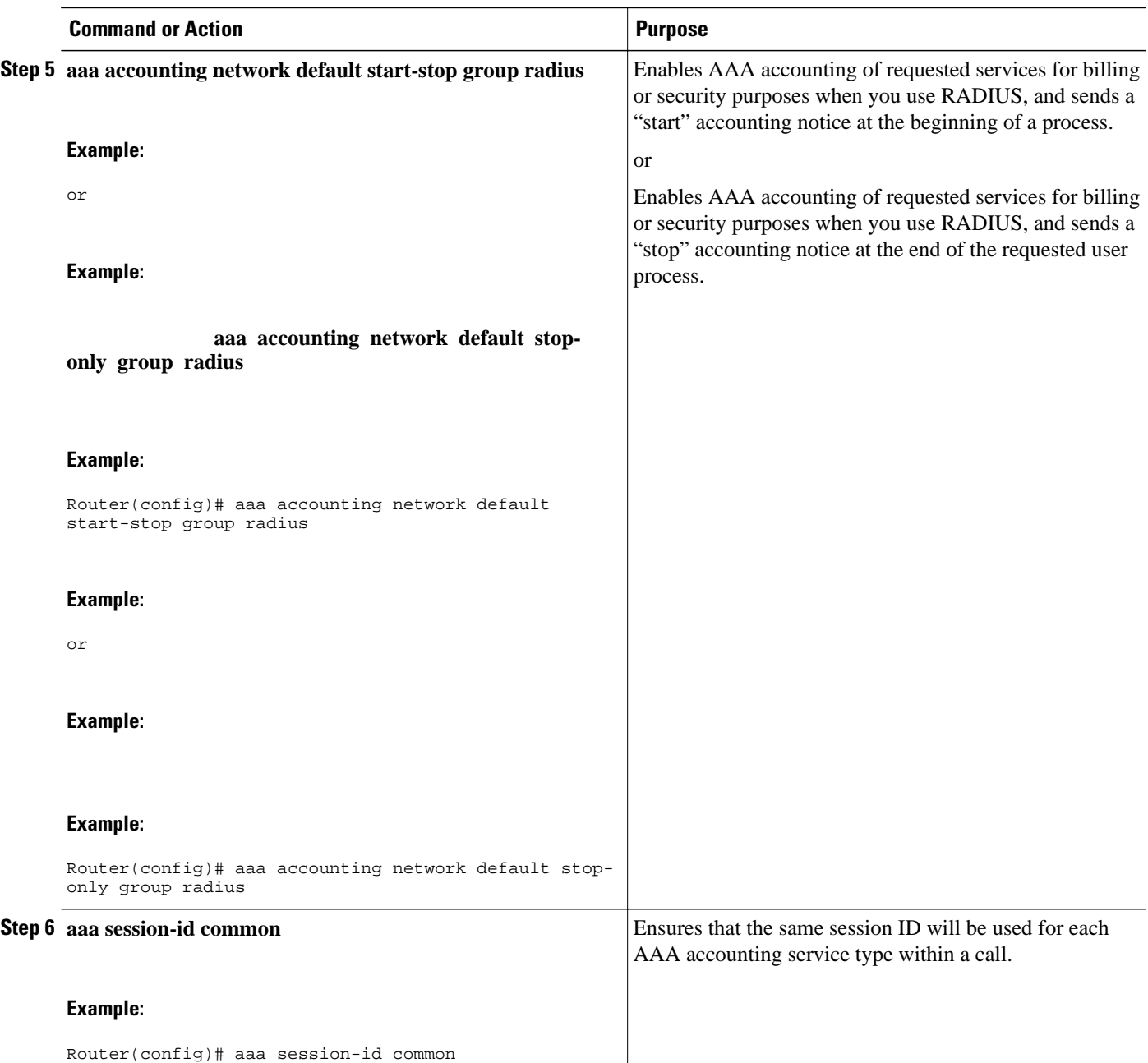

## **Configuring RADIUS**

• ODAP AAA Profile, page 83

#### **ODAP AAA Profile**

The AAA server sends the RADIUS Cisco attribute value (AV) pair attributes "pool-addr" and "poolmask" to the Cisco IOS DHCP server in the access request and access accept. The pool-addr attribute is the IP address and the pool-mask attribute is the network mask (for example,pool-addr=192.168.1.0 and poolmask=255.255.0.0). Together, these attributes comprise a network address (address/mask) that is allocated by the AAA server to the Cisco IOS DHCP server.

#### **SUMMARY STEPS**

- **1. enable**
- **2. configure terminal**
- **3. ip radius source-interface** *subinterface-name*
- **4. radius-server host** *ip-address* **auth-port** *port-number* **acct-port** *port-number*
- **5. radius server attribute 32 include-in-access-req**
- **6. radius server attribute 44 include-in-access-req**
- **7. radius-server vsa send accounting**
- **8. radius-server vsa send authentication**

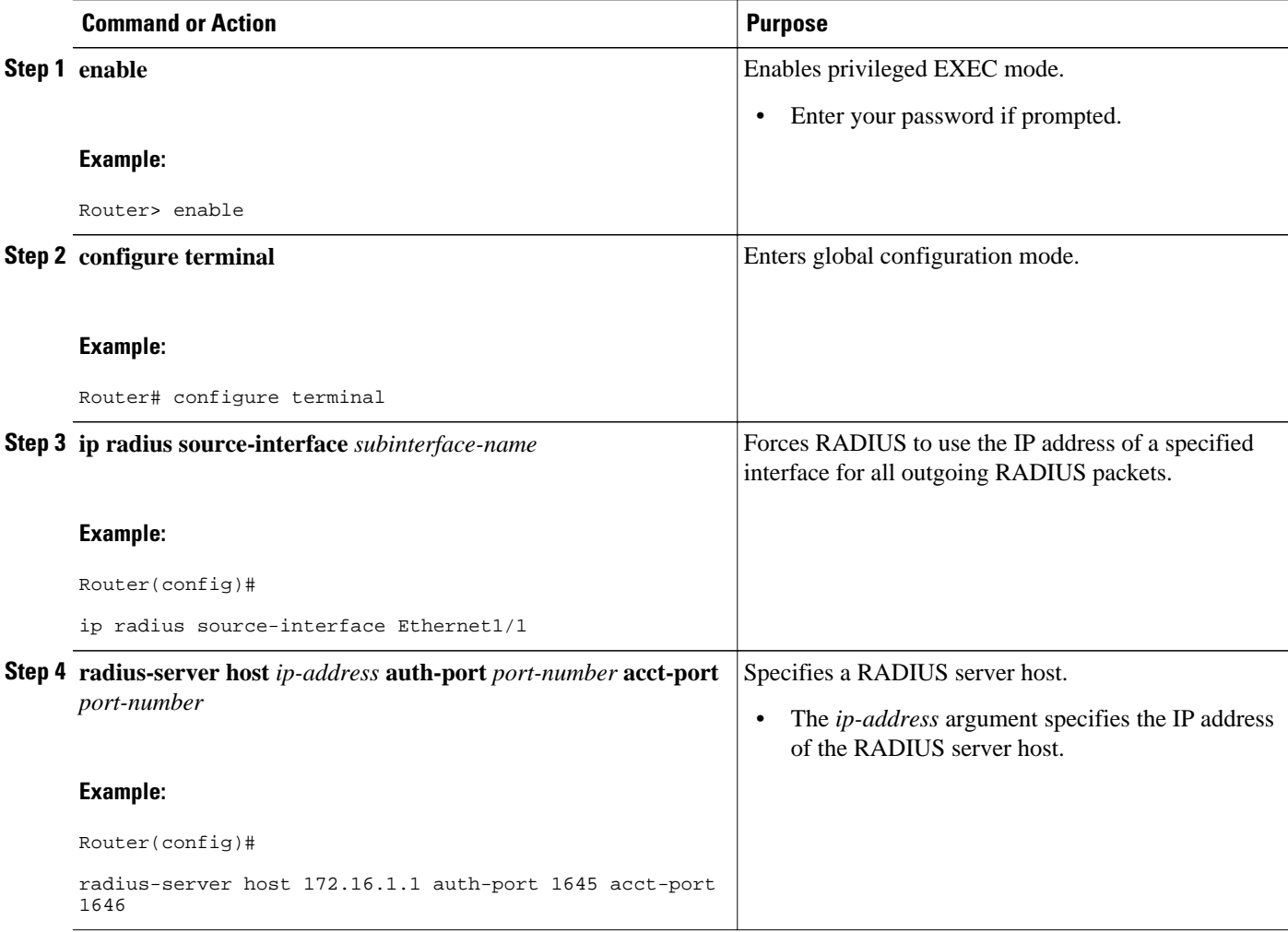

<span id="page-100-0"></span>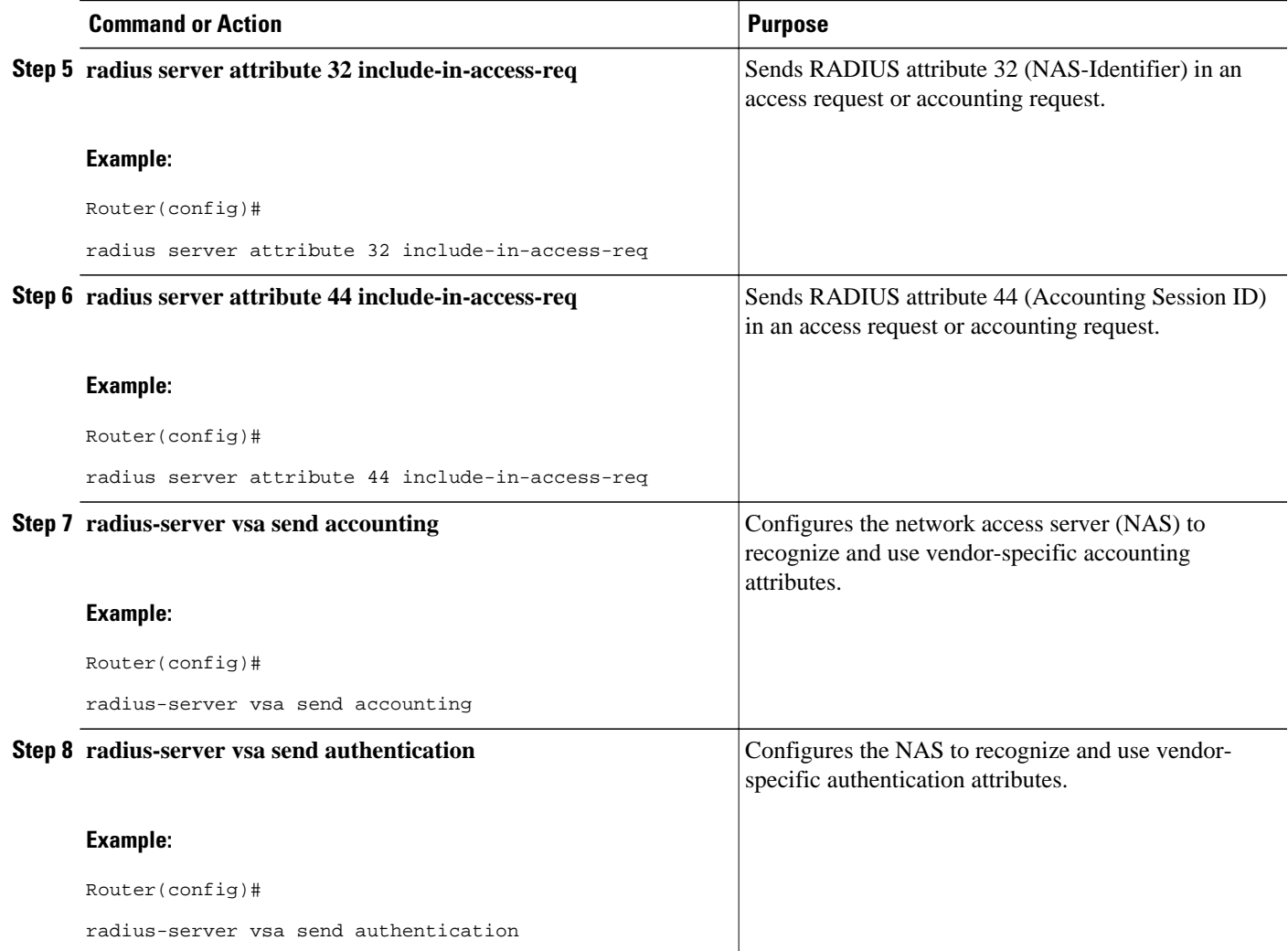

### **Disabling ODAPs**

This task shows how to disable an ODAP from a DHCP pool.

When an ODAP is disabled, all leased subnets are released. If active PPP sessions are using addresses from the released subnets, those sessions will be reset. DHCP clients leasing addresses from the released subnets will not be able to renew their leases.

- **1. enable**
- **2. configure terminal**
- **3. ip dhcp pool** *pool-name*
- **4. no origin** {**dhcp** | **aaa** | **ipcp**}

<span id="page-101-0"></span>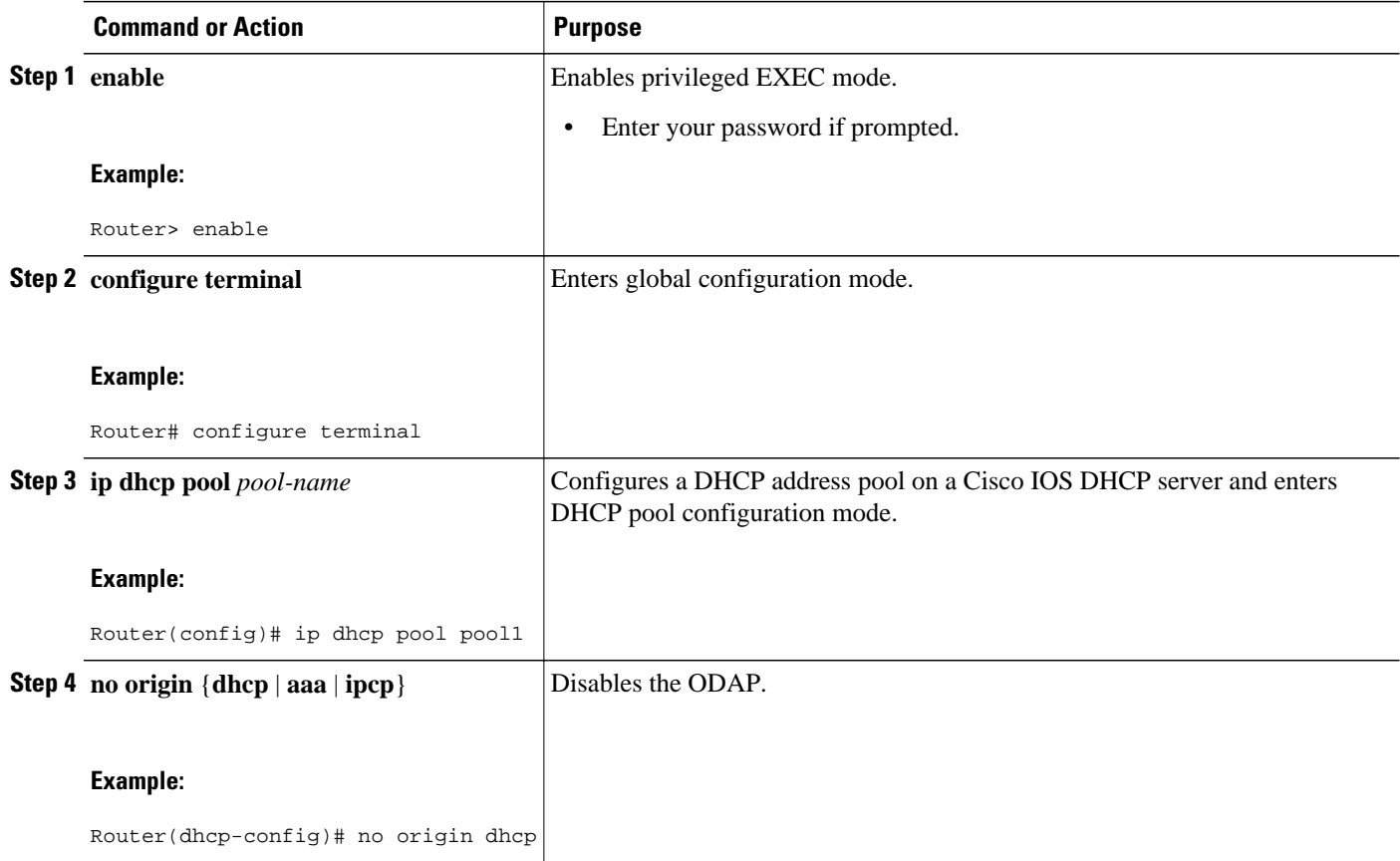

## **Verifying ODAP Operation**

#### **SUMMARY STEPS**

- **1. enable**
- **2. show ip dhcp binding** The following output shows the bindings from pool Green. The Type field shows On-demand, which indicates that the address binding was created for a PPP session. The Lease expiration field shows Infinite, which means that the binding is valid as long as the session is up. If a subnet must be released back to the leasing server while the session is still up, the session is reset so that it will be forced to obtain a new IP address. The Hardware address column for an On-demand entry shows the identifier for the session as detected by PPP. No bindings are shown under the Bindings from all pools not associated with VRF field because the Global pool has not allocated any addresses.

#### **DETAILED STEPS**

#### **Step 1 enable**

Enables privileged EXEC mode. Enter your password if prompted.

#### **Example:**

#### Router> **enable**

**show ip dhcp pool** [*pool-name*] The following output is for two DHCP pools: Green and Global. Pool Green is configured with a high utilization mark of 50 and a low utilization mark of 30. The pool is also configured to obtain more subnets when the high utilization mark is reached (autogrow). The Subnet size field indicates the values configured in the **origin** command as the initial and incremental subnet sizes that would be requested by the pool named Green. The Total addresses field is a count of all the usable addresses in the pool. The Leased addresses field is a total count of how many bindings were created from the pool. The Pending event field shows subnet request, which means that a subnet request is pending for the pool. The subnet request was scheduled because the Leased addresses count has exceeded the high utilization level of the pool. Subnets currently added to pool Green are shown in sequence. The Current index column shows the address that would be allocated next from this subnet. The IP address range column shows the range of usable addresses from the subnet. The Leased addresses column shows individual count of bindings created from each subnet. Three subnets are currently added to pool Green. The first two subnets have used all their addresses and thus the Current index is showing 0.0.0.0. Notice that pool Green and pool Global can have the same subnet (172.16.0.1-172.16.0.6) because pool Green is configured to be in VRF Green, and pool Global is configured to be in the global address space.

#### **Example:**

```
Router# show ip dhcp pool 
Pool Green :
 Utilization mark (high/low) : 50 / 30<br>Subnet size (first/next) : 24 / 24 (autogrow)
 Subnet size (first/next) : 24 / 24<br>VRF name : Green
 VRF name \begin{array}{ccc} \text{VRF} & \text{name} & \text{S} \cdot \text{G} \cdot \text{G} \cdot \text{Total addresses
  Leased addresses : 13
 Pending event : subnet request
   3 subnets are currently in the pool :
  Current index IP address range Leased addresses
 \begin{array}{ccccccccc} 0.0.0.0 & 0 & 172.16.0.1 & - & 172.16.0.6 \\ 0.0.0.0 & 172.16.0.9 & - & 172.16.0.14 \end{array}-172.16.0.14 6
  172.16.0.18 172.16.0.17 - 172.16.0.22 1
Pool Global :
 Utilization mark (high/low) : 100 / 0<br>Subnet size (first/next) : 24 / 24 (autogrow)
 Subnet size (first/next)
  Total addresses : 6
 Leased addresses \qquad \qquad : 0<br>Pending event \qquad \qquad : \text{none}Pending event
 1 subnet is currently in the pool:<br>Current index IP address ran
                                    IP address range 172.16.0.1 Leased addresses 0172.16.0.1 172.16.0.1 -172.16.0.6
```
**Step 2 show ip dhcp binding** The following output shows the bindings from pool Green. The Type field shows On-demand, which indicates that the address binding was created for a PPP session. The Lease expiration field shows Infinite, which means that the binding is valid as long as the session is up. If a subnet must be released back to the leasing server while the session is still up, the session is reset so that it will be forced to obtain a new IP address. The Hardware address column for an On-demand entry shows the identifier for the session as detected by PPP. No bindings are shown under the Bindings from all pools not associated with VRF field because the Global pool has not allocated any addresses.

#### **Example:**

Router# **show ip dhcp binding** 

Bindings from all pools not associated with VRF:<br>IP address Hardware address Lease e Lease expiration Type Bindings from VRF pool Green:

<span id="page-103-0"></span>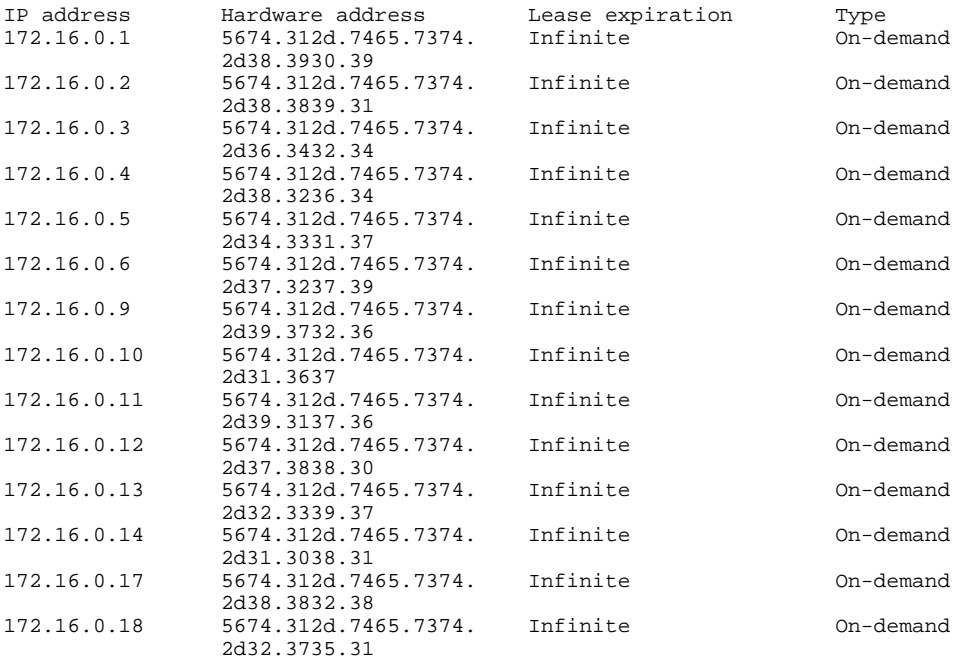

• Troubleshooting Tips, page 88

#### **Troubleshooting Tips**

By default, the Cisco IOS DHCP server on which the ODAP manager is based attempts to verify an address availability by performing a ping operation to the address before allocation. The default DHCP ping configuration will wait for 2 seconds for an Internet Control Message Protocol (ICMP) echo reply. This default configuration results in the DHCP server servicing one address request every 2 seconds. The number of ping packets being sent and the ping timeout are configurable. Thus, to reduce the address allocation time, you can reduce either the timeout or the number of ping packets sent. Reducing the timeout or the ping packets being sent will improve the address allocation time, at the cost of less ability to detect duplicate addresses.

Each ODAP will make a finite number of attempts (up to four retries) to obtain a subnet from DHCP or AAA. If these attempts are not successful, the subnet request from the pool automatically starts when there is another individual address request to the pool (for example, from a newly brought up PPP session). If a pool has not been allocated any subnets, you can force restarting the subnet request process by using the **clear ip dhcp pool** *pool-name* **subnet \*** command.

### **Monitoring and Maintaining the ODAP**

This task shows how to monitor and maintain the ODAP. These commands need not be entered in any specific order.

Note the following behavior for the **clear ip dhcp binding**, **clear ip dhcp conflict**, and **clear ip dhcp subnet** commands:

- If you do not specify the **pool** *pool-name* option and an IP address is specified, it is assumed that the IP address is an address in the global address space and will look among all the non-VRF DHCP pools for the specified binding/conflict/subnet.
- If you do not specify the **pool** *pool-name* option and the **\*** option is specified, it is assumed that all automatic/ or on-demand bindings/conflicts/subnets in all VRF and non-VRF pools are to be deleted.
- If you specify both the **pool** *pool-name* option and the **\*** option, all automatic or on-demand bindings/ conflicts/subnets in the specified pool only will be cleared.
- If you specify the **pool** *pool-name* option and an IP address, the specified binding/conflict or the subnet containing the specified IP address will be deleted from the specified pool.

#### **SUMMARY STEPS**

- **1. enable**
- **2. clear ip dhcp** [**pool** *pool-name*] **binding** {**\*** | *address*}
- **3. clear ip dhcp** [**pool** *pool-name*] **conflict** {**\*** | *address*}
- **4. clear ip dhcp** [**pool** *pool-name*] **subnet** {**\*** | *address*}
- **5. debug dhcp details**
- **6. debug ip dhcp server events**
- **7. show ip dhcp import**
- **8. show ip interface** [*type number*]
- **9. show ip dhcp pool** *pool-name*

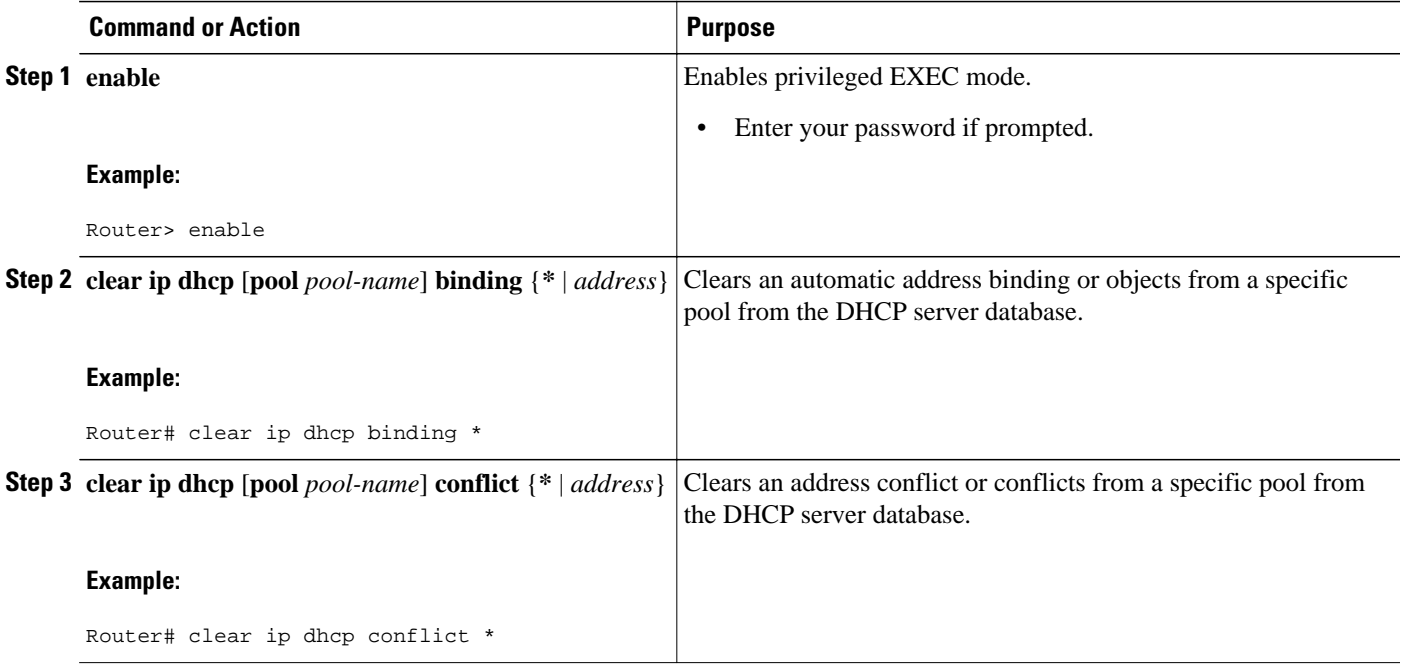

<span id="page-105-0"></span>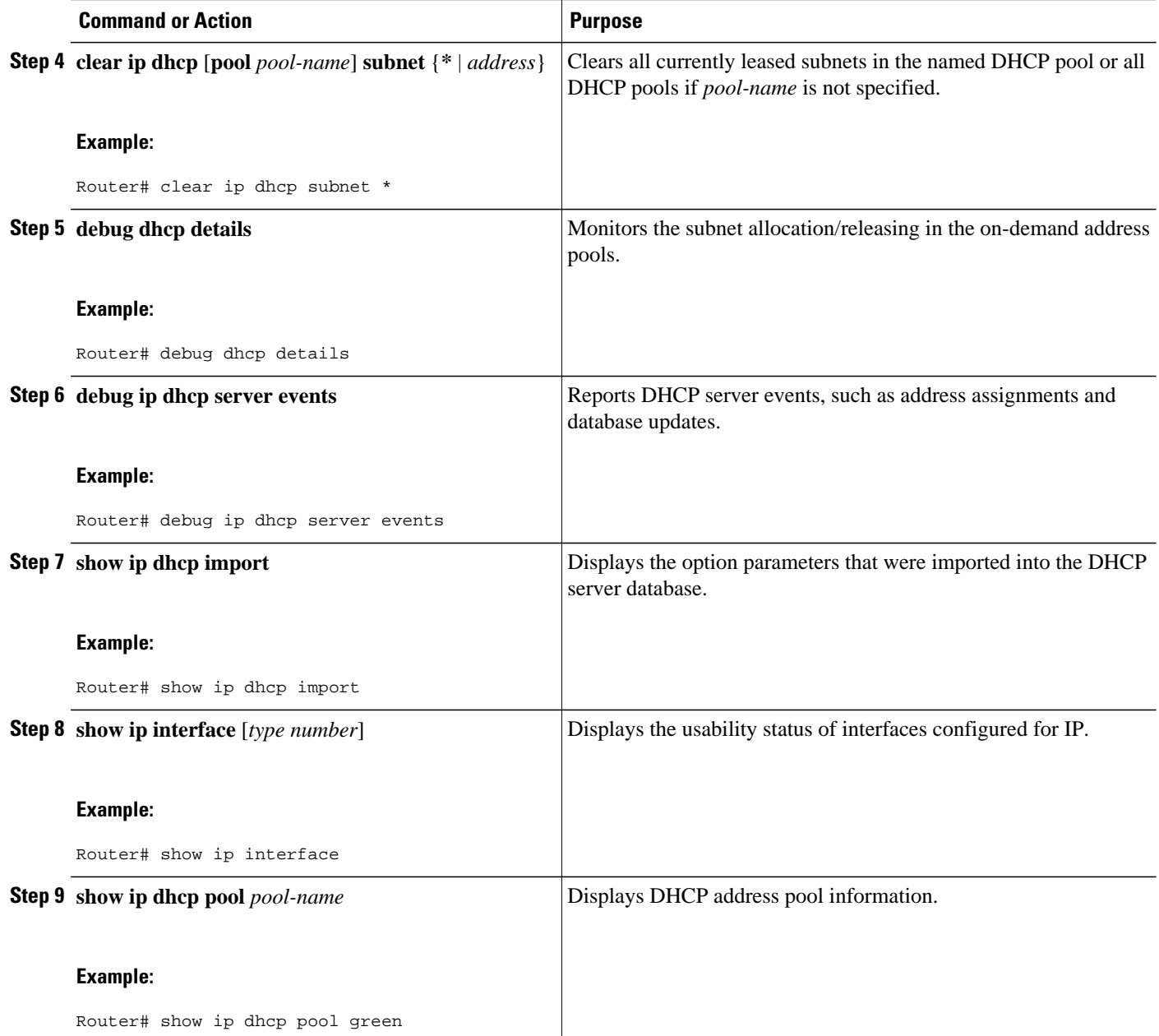

## **Configuring DHCP ODAP Subnet Allocation Server Support**

- [Configuring a Global Subnet Pool on a Subnet Allocation Server, page 91](#page-106-0)
- [Configuring a VRF Subnet Pool on a Subnet Allocation Server, page 92](#page-107-0)
- [Using a VPN ID to Configure a VRF Subnet Pool on a Subnet Allocation Server, page 93](#page-108-0)
- [Verifying Subnet Allocation and DHCP Bindings, page 96](#page-111-0)
- [Troubleshooting the DHCP ODAP Subnet Allocation Server, page 97](#page-112-0)

### <span id="page-106-0"></span>**Configuring a Global Subnet Pool on a Subnet Allocation Server**

• Global Subnet Pools, page 91

#### **Global Subnet Pools**

Global subnet pools are created in a centralized network. The ODAP manager allocates subnets from the subnet allocation server based on subnet availability. When the ODAP manager allocates a subnet, the subnet allocation server creates a subnet binding. This binding is stored in the DHCP database for as long as the ODAP manager requires the address space. The binding is destroyed and the subnet is returned to the subnet pool only when the ODAP manager releases the subnet as address space utilization decreases.

#### **SUMMARY STEPS**

- **1. enable**
- **2. configure terminal**
- **3. ip dhcp pool** *pool-name*
- **4. network** *network-number* [*mask*| **/** *prefix-length*]
- **5. subnet prefix-length** *prefix-length*

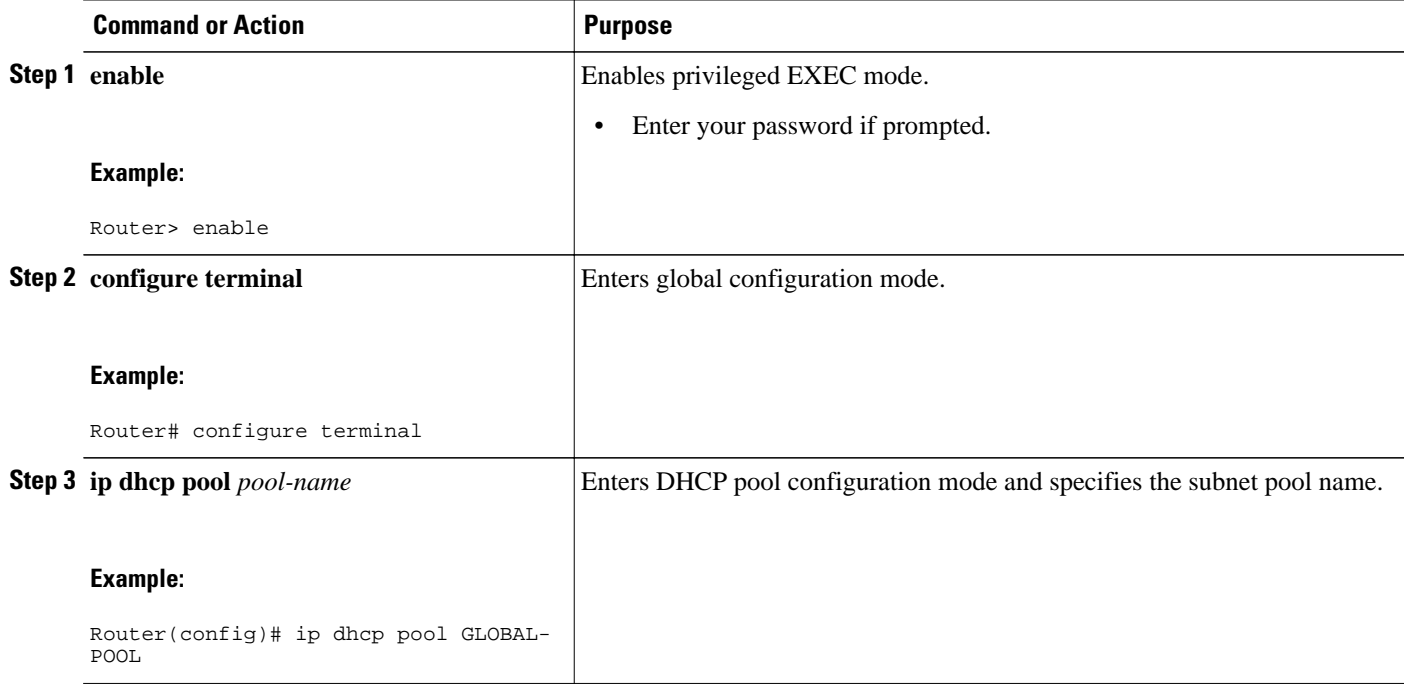

<span id="page-107-0"></span>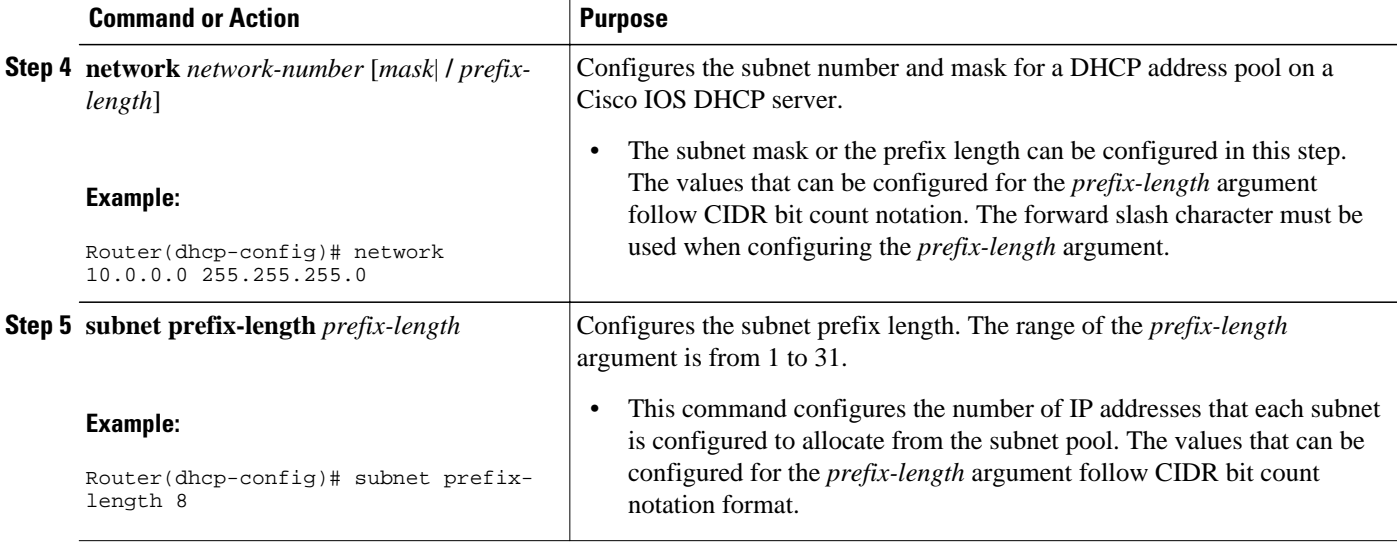

#### **Configuring a VRF Subnet Pool on a Subnet Allocation Server**

• VRF Subnet Pools, page 92

#### **VRF Subnet Pools**

A subnet allocation server can be configured to assign subnets from VRF subnet allocation pools for MPLS VPN clients. VPN routes between the ODAP manager and the subnet allocation server are configured based on the VRF name or VPN ID configuration. The VRF and VPN ID are configured to maintain routing information that defines customer VPN sites. The VPN customer site (or customer equipment [CE]) is attached to a PE router. The VRF is used to specify the VPN and consists of an IP routing table, a derived Cisco Express Forwarding table, a set of interfaces that use the forwarding table, and a set of rules and routing protocol parameters that control the information that is included in the routing table.

The VRF name and VPN ID can be configured on the ODAP manager and subnet allocation server prior to the configuration of the subnet allocation pool.

- **1. enable**
- **2. configure terminal**
- **3. ip dhcp pool** *pool-name*
- **4. vrf** *vrf-name*
- **5. network** *network-number* [*mask* |**/** *prefix-length*]
- **6. subnet prefix-length** *prefix-length*
### **DETAILED STEPS**

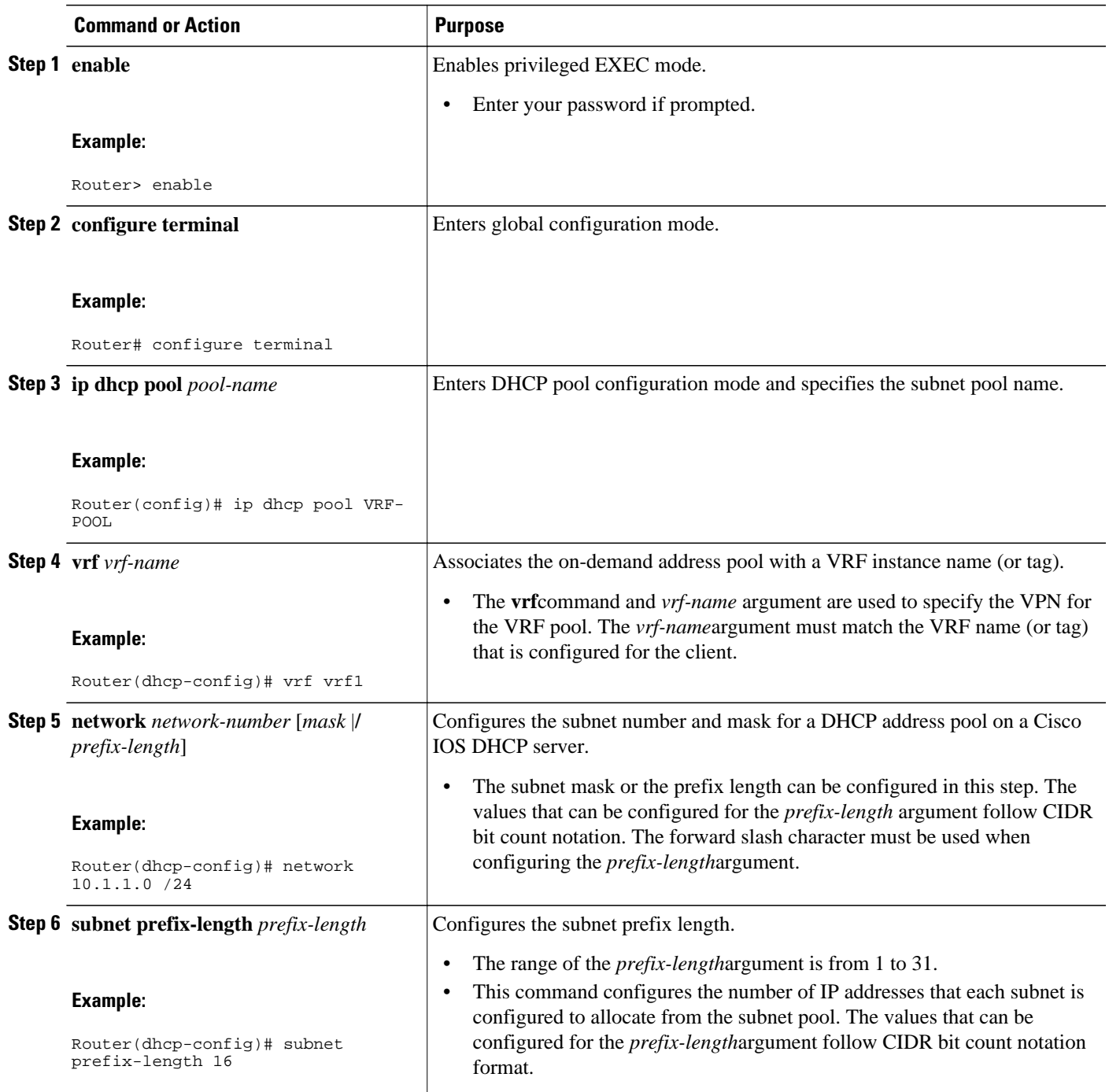

### **Using a VPN ID to Configure a VRF Subnet Pool on a Subnet Allocation Server**

Perform this task to configure a VRF subnet pool, using a VPN ID, on a subnet allocation server.

• [VRF Pools and VPN IDs, page 94](#page-109-0)

#### <span id="page-109-0"></span>**VRF Pools and VPN IDs**

A subnet allocation server can be configured to assign subnets from VPN subnet allocation pools based on the VPN ID of a client. The VPN ID (or Organizational Unique Identifier [OUI]) is a unique identifier assigned by the IEEE.

The VRF name and VPN ID can be configured on the ODAP manager and subnet allocation server prior to the configuration of the subnet allocation pool.

#### **SUMMARY STEPS**

- **1. enable**
- **2. configure terminal**
- **3. ip vrf** *vrf-name*
- **4. rd** *route-distinguisher*
- **5. route-target both** *route-target-number*
- **6. vpn id** *vpn-id*
- **7. exit**
- **8. ip dhcp pool** *pool-name*
- **9. vrf** *vrf-name*

**10.network** *network-number* [*mask*|**/** *prefix-length*]

**11.subnet prefix-length** *prefix-length*

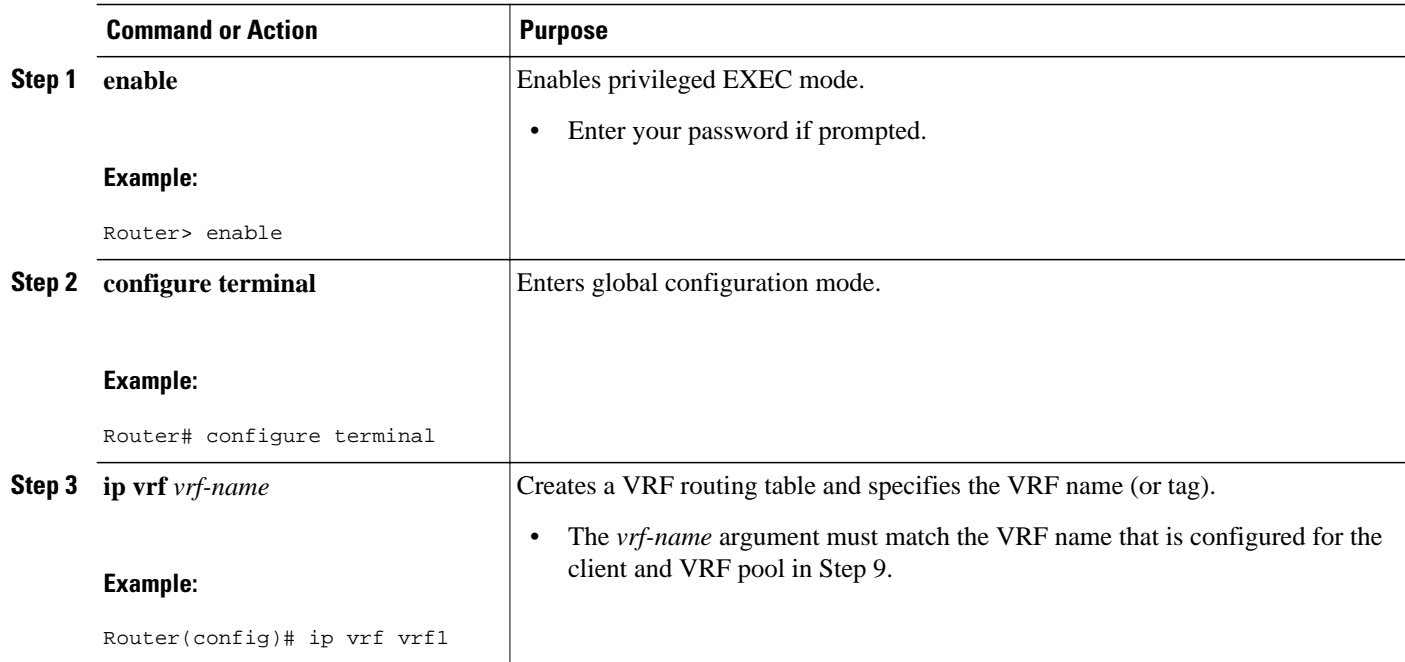

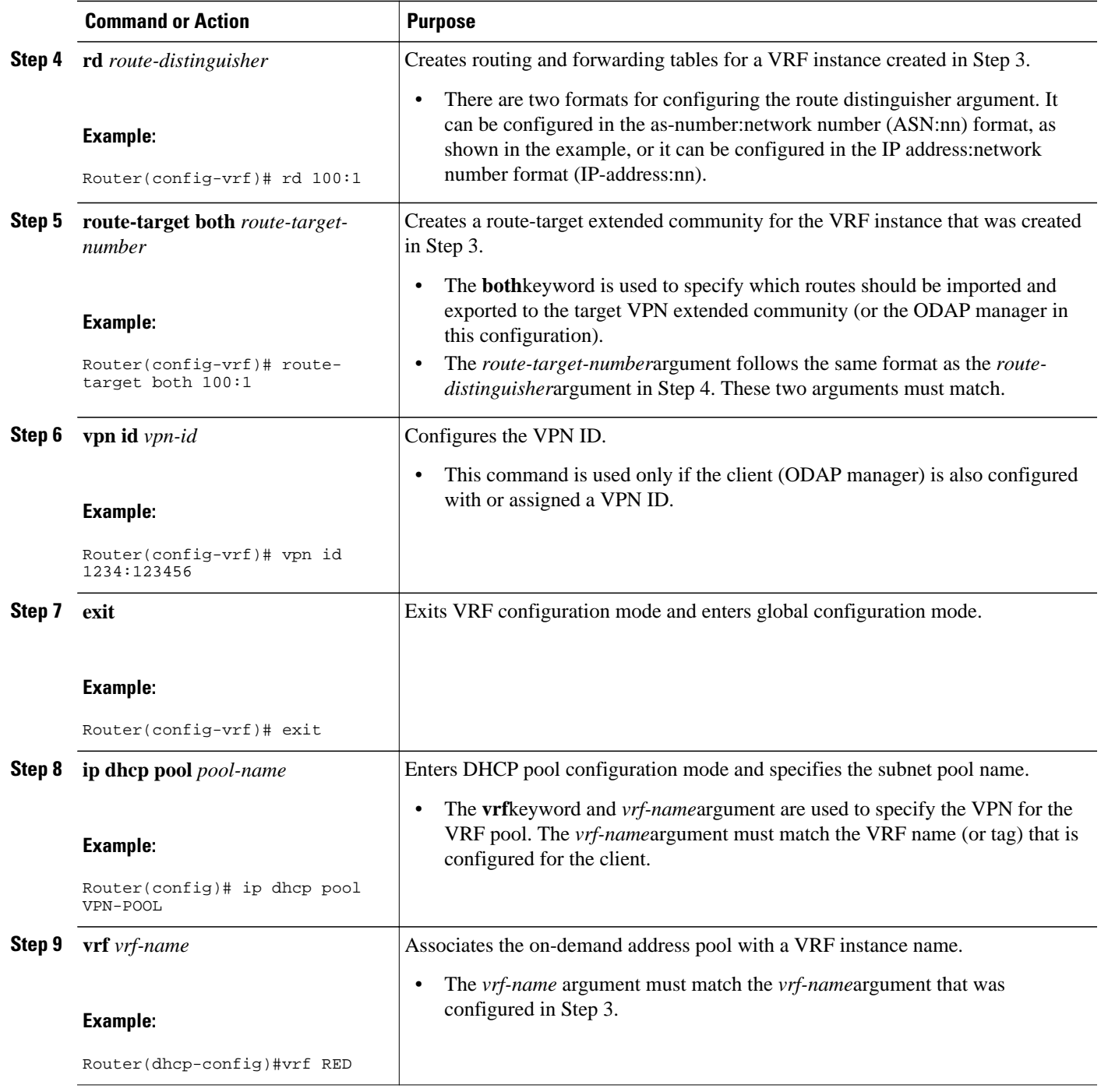

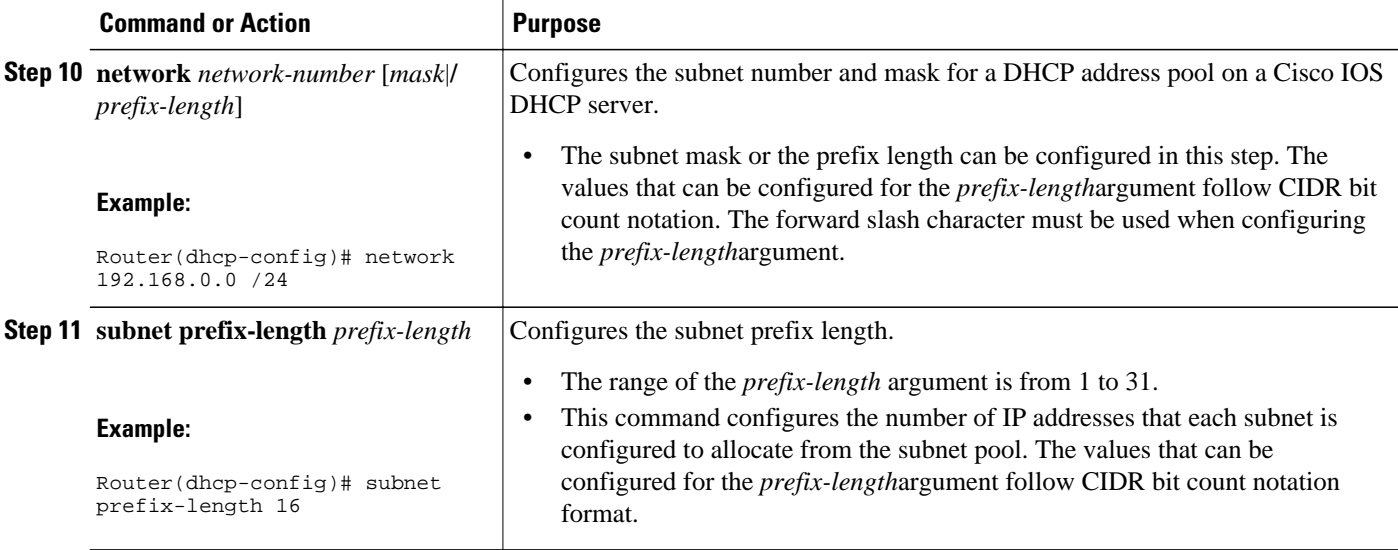

### **Verifying Subnet Allocation and DHCP Bindings**

Perform this task to verify subnet allocation and DHCP bindings. The **show**commands need not be entered in any specific order.

The **show ip dhcp pool** and **show ip dhcp binding**commands need not be issued together or even in the same session because there are differences in the information that is provided. These commands, however, can be used to display and verify subnet allocation and DHCP bindings. The **show running-config | begin dhcp** command is used to display the local configuration of DHCP and the configuration of the **subnet prefix-length** command.

### **SUMMARY STEPS**

- **1. enable**
- **2. show running-config** | **begin dhcp**
- **3. show ip dhcp pool** [*pool-name*]
- **4. show ip dhcp binding** [*ip-address*]

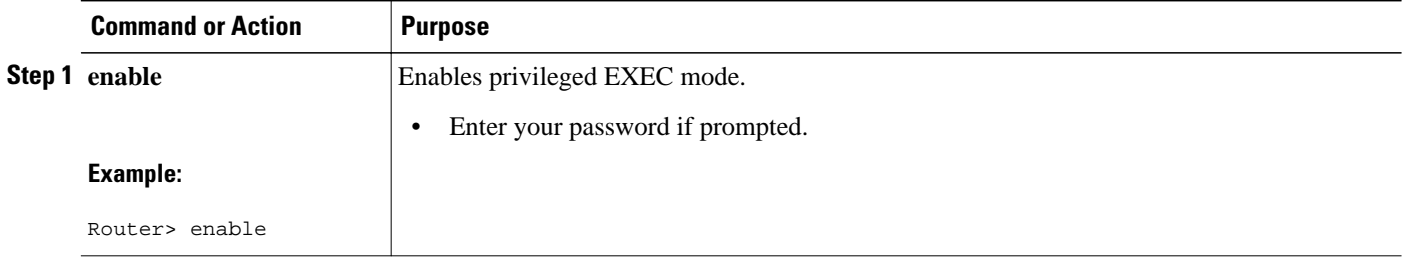

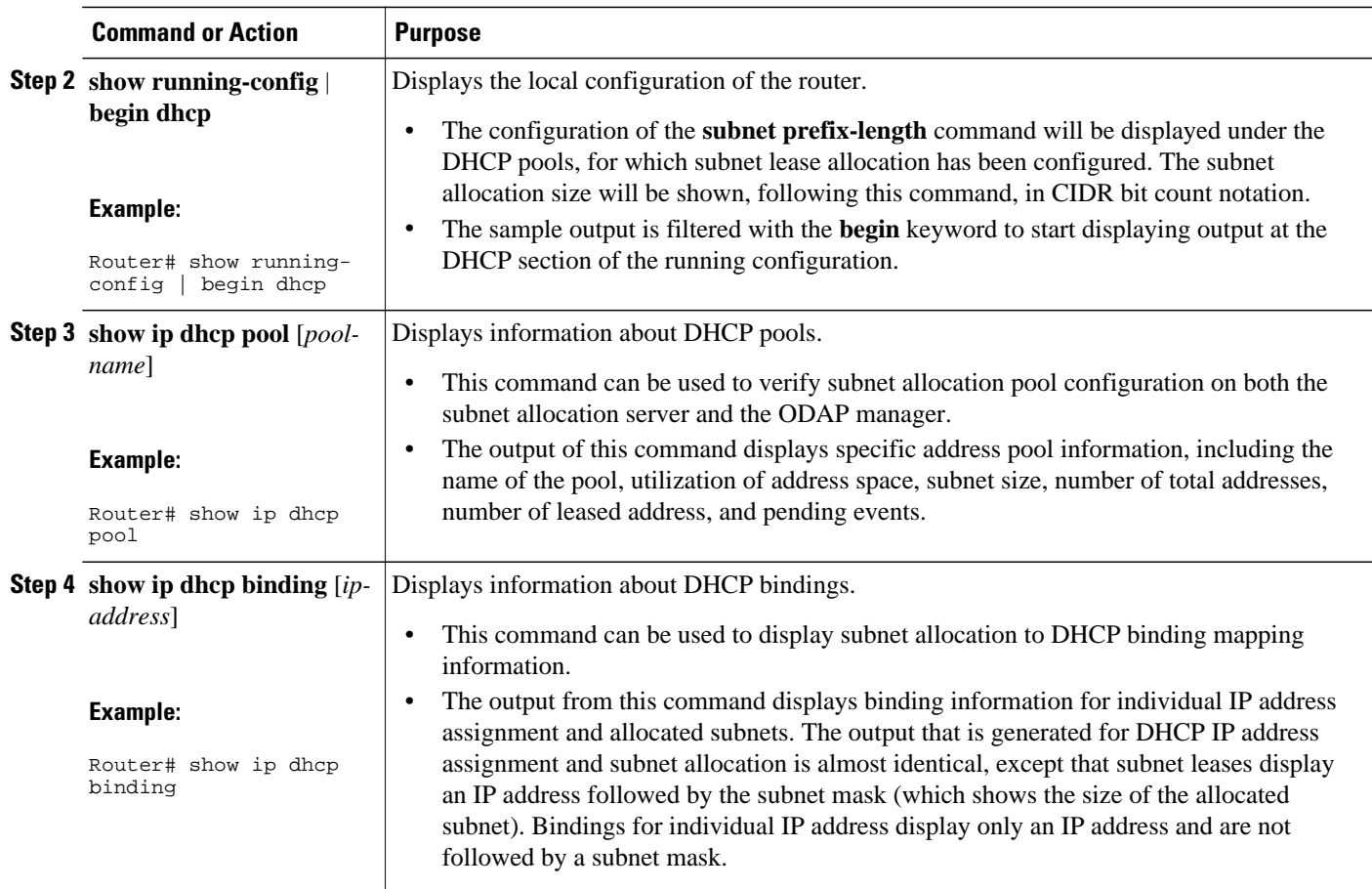

### **Troubleshooting the DHCP ODAP Subnet Allocation Server**

### **SUMMARY STEPS**

- **1. enable**
- **2. debug dhcp** [**detail**]
- **3. debug ip dhcp server** {**events** | **packets** | **linkage**}

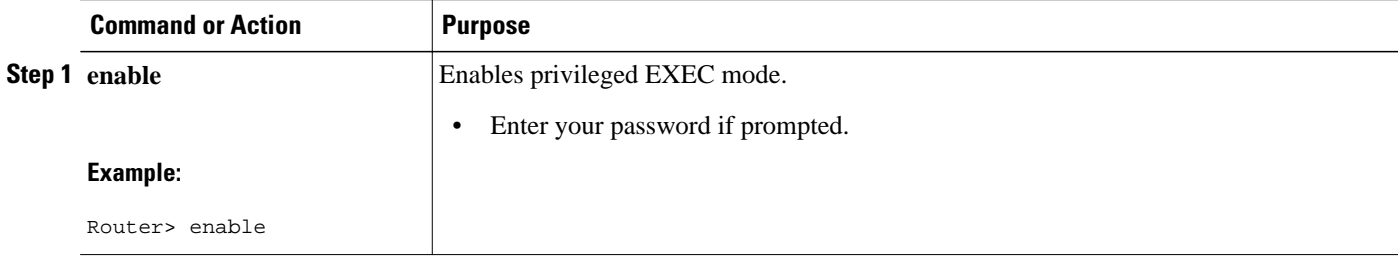

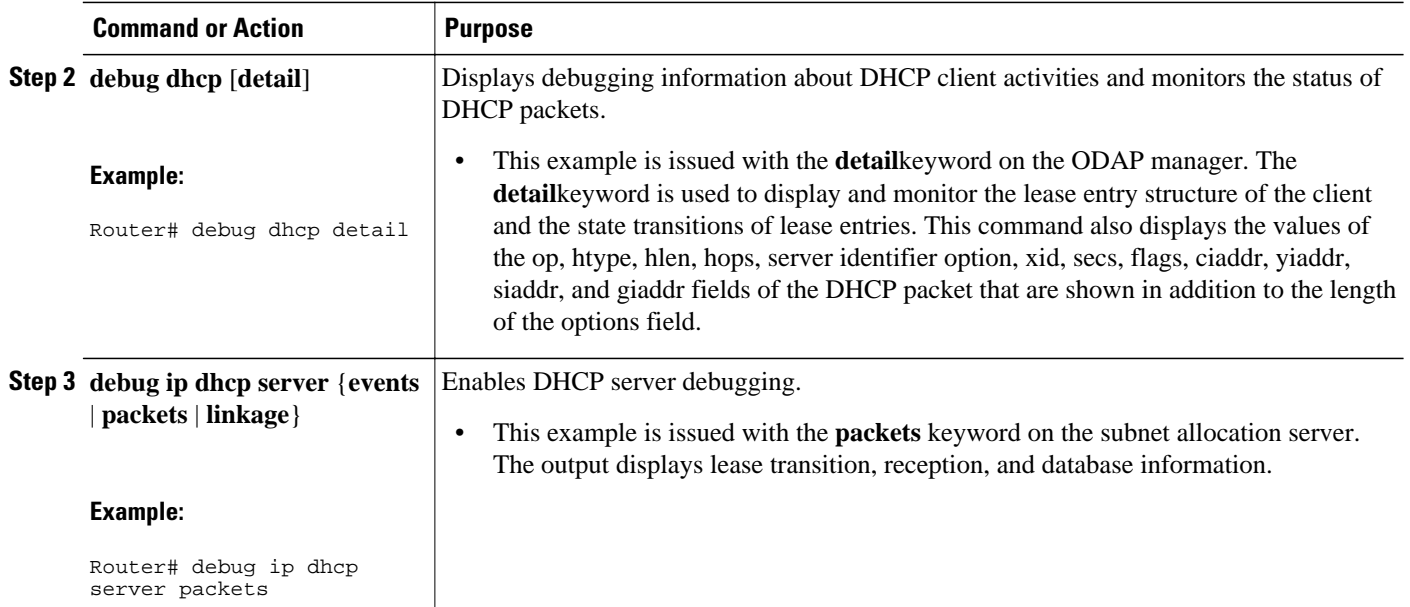

# **Configuration Examples for DHCP Server On-Demand Address Pool Manager**

- Specifying DHCP ODAPs as the Global Default Mechanism Example, page 98
- [Defining DHCP ODAPs on an Interface Example, page 99](#page-114-0)
- [Configuring the DHCP Pool as an ODAP Example, page 99](#page-114-0)
- [Configuring the DHCP Pool as an ODAP for Non-MPLS VPNs Example, page 101](#page-116-0)
- [IPCP Subnet Mask Delivery Example, page 102](#page-117-0)
- [Configuring AAA and RADIUS Example, page 103](#page-118-0)
- [Configuring a Global Pool on a Subnet Allocation Server Example, page 103](#page-118-0)
- [Configuring a VRF Pool on a Subnet Allocation Server Example, page 104](#page-119-0)
- [Using a VPN ID to Configure a VRF Pool on a Subnet Allocation Server Example, page 104](#page-119-0)
- [Verifying Local Configuration on a Subnet Allocation Server Example, page 104](#page-119-0)
- [Verifying Address Pool Allocation Information Example, page 105](#page-120-0)
- [Verifying Subnet Allocation and DHCP Bindings Example, page 105](#page-120-0)

## **Specifying DHCP ODAPs as the Global Default Mechanism Example**

The following example shows how to configure the on-demand address pooling mechanism to be used to serve an address request from a PPP client.

ip address-pool dhcp-pool ! ip dhcp pool Green-pool

### <span id="page-114-0"></span>**Defining DHCP ODAPs on an Interface Example**

The following example shows how to configure an interface to retrieve an IP address from an on-demand address pool:

```
interface Virtual-Template 1
 ip vrf forwarding green
 ip unnumbered loopback1
 ppp authentication chap
 peer default ip address dhcp-pool
!
```
### **Configuring the DHCP Pool as an ODAP Example**

The following example shows two ODAPs configured to obtain their subnets from an external DHCP server:

```
Router# show running-config
Building configuration...
Current configuration : 3943 bytes
!
version 12.2
service timestamps debug uptime
service timestamps log uptime
no service password-encryption
!
hostname Router
!
no logging console
enable password password
!
username vpn_green_net1 password 0 lab
username vpn_red_net1 password 0 lab
ip subnet-zero
!
ip dhcp pool green_pool
    vrf Green
    utilization mark high 60
    utilization mark low 40
    origin dhcp subnet size initial /24 autogrow /24
!
ip dhcp pool red_pool
    vrf Red
    origin dhcp
!
ip vrf Green
 rd 200:1
 route-target export 200:1
 route-target import 200:1
!
ip vrf Red
  rd 300:1
 route-target export 300:1
 route-target import 300:1
ip cef
ip address-pool dhcp-pool
!
no voice hpi capture buffer
no voice hpi capture destination 
!
interface Loopback0
 ip address 192.0.2.1 255.255.255.255
!
interface Loopback1
  ip vrf forwarding Green
  ip address 192.0.2.2 255.255.255.255
!
```

```
interface Loopback2
  ip vrf forwarding Red
 ip address 192.0.2.3 255.255.255.255
!
interface ATM2/0
 no ip address
 shutdown
 no atm ilmi-keepalive
!
interface ATM3/0
 no ip address
 no atm ilmi-keepalive
!
interface Ethernet4/0
  ip address 192.0.2.4 255.255.255.224
 duplex half
!
interface Ethernet4/1
 ip address 192.0.2.5 255.255.255.0
 duplex half
!
interface Ethernet4/2
 ip address 192.0.2.6 255.255.255.0
 duplex half
 tag-switching ip
!
interface Virtual-Template1
  ip vrf forwarding Green
  ip unnumbered Loopback1
 ppp authentication chap
!
interface Virtual-Template2
  ip vrf forwarding Green
  ip unnumbered Loopback1
 ppp authentication chap
!
interface Virtual-Template3
  ip vrf forwarding Green
  ip unnumbered Loopback1
 ppp authentication chap
!
interface Virtual-Template4
  ip vrf forwarding Red
  ip unnumbered Loopback2
 ppp authentication chap
!
interface Virtual-Template5
  ip vrf forwarding Red
  ip unnumbered Loopback2
 ppp authentication chap
!
interface Virtual-Template6
  ip vrf forwarding Red
  ip unnumbered Loopback2
 ppp authentication chap
!
router ospf 100
 log-adjacency-changes
 redistribute connected
 network 209.165.200.225 255.255.255.224 area 0
 network 209.165.200.226 255.255.255.224 area 0
 network 209.165.200.227 255.255.255.224 area 0
!
router bgp 100
 no synchronization
 bgp log-neighbor-changes
 neighbor 192.0.2.1 remote-as 100
 neighbor 192.0.2.2 update-source Loopback0
 !
 address-family ipv4 vrf Red
 redistribute connected
 redistribute static
 no auto-summary
```

```
 no synchronization
  network 110.0.0.0
  exit-address-family
 !
  address-family ipv4 vrf Green
  redistribute connected
  redistribute static
  no auto-summary
  no synchronization
  network 100.0.0.0
  exit-address-family
 !
 address-family vpnv4
 neighbor 3.3.3.3 activate
  neighbor 3.3.3.3 send-community extended
  exit-address-family
!
ip classless
ip route 172.19.0.0 255.255.0.0 10.0.105.1
no ip http server
ip pim bidir-enable
!
call rsvp-sync
!
mgcp profile default
!
dial-peer cor custom
!
gatekeeper
  shutdown
!
line con 0
  exec-timeout 0 0
line aux 0
line vty 0 4
 password password
  login
!
end
```
## **Configuring the DHCP Pool as an ODAP for Non-MPLS VPNs Example**

The following example shows how to configure an interface to retrieve an IP address from an on-demand address pool. In this example, two non-VRF ODAPs are configured. There are two virtual templates and two DHCP address pools, usergroup1 and usergroup2. Each virtual template interface is configured to obtain IP addresses for the peer from the associated address pool.

```
!
ip dhcp pool usergroup1
  origin dhcp subnet size initial /24 autogrow /24
 lease 0 1
!
ip dhcp pool usergroup2
  origin dhcp subnet size initial /24 autogrow /24
  lease 0 1
!
interface virtual-template1
  ip unnumbered loopback1
 peer default ip address dhcp-pool usergroup1
!
interface virtual-template2
  ip unnumbered loopback1
 peer default ip address dhcp-pool usergroup2
```
### <span id="page-117-0"></span>**IPCP Subnet Mask Delivery Example**

The following example shows a Cisco 827 router configured to use IPCP subnet masks:

```
Router# show running-config
 Building configuration...
 Current configuration :1479 bytes
 !
 version 12.2
 no service single-slot-reload-enable
 no service pad
  service timestamps debug datetime msec
  service timestamps log uptime
 no service password-encryption
 !
 hostname Router
 !
 no logging buffered
 logging rate-limit console 10 except errors
 !
 username 6400-nrp2 password 0 lab
  ip subnet-zero
  ip dhcp smart-relay
 !
  ip dhcp pool IPPOOLTEST
     import all
     origin ipcp
  !
 no ip dhcp-client network-discovery
 !
  interface Ethernet0
  ip address pool IPPOOLTEST
   ip verify unicast reverse-path
  hold-queue 32 in
 !
  interface ATM0
  no ip address
   atm ilmi-keepalive
  bundle-enable
   dsl operating-mode auto
  hold-queue 224 in
 !
  interface ATM0.1 point-to-point
  pvc 1/40 
    no ilmi manage
    encapsulation aal5mux ppp dialer
    dialer pool-member 1
   !
  !
  interface Dialer0
   ip unnumbered Ethernet0
   ip verify unicast reverse-path
   encapsulation ppp
  dialer pool 1
   dialer-group 1
  no cdp enable
  ppp authentication chap callin
   ppp chap hostname Router
   ppp chap password 7 12150415
  ppp ipcp accept-address
  ppp ipcp dns request
  ppp ipcp wins request
  ppp ipcp mask request
 !
  ip classless
  ip route 0.0.0.0 0.0.0.0 Dialer0
 no ip http server
 !
 dialer-list 1 protocol ip permit
```

```
 line con 0
  exec-timeout 0 0
  transport input none
  stopbits 1
 line vty 0 4
  login
 !
 scheduler max-task-time 5000
 end
```
### **Configuring AAA and RADIUS Example**

The following example shows one pool "Green" configured to obtain its subnets from the AAA (RADIUS) server located at IP address 172.16.1.1:

```
!
aaa new-model
!
aaa authorization configuration default group radius 
aaa accounting network default start-stop group radius
aaa session-id common
!
ip subnet-zero
!
ip dhcp ping packets 0
!
ip dhcp pool Green
    vrf Green
    utilization mark high 50
    utilization mark low 30
    origin aaa subnet size initial /28 autogrow /28
!
ip vrf Green
 rd 300:1
 route-target export 300:1
 route-target import 300:1
!
interface Ethernet1/1
  ip address 172.16.1.12 255.255.255.0
  duplex half
!
interface Virtual-Template1
  ip vrf forwarding Green
 no ip address
!
ip radius source-interface Ethernet1/1
!
!IP address of the RADIUS server host
radius-server host 172.16.1.1 auth-port 1645 acct-port 1646
radius-server retransmit 3
radius-server attribute 32 include-in-access-req 
radius-server attribute 44 include-in-access-req
radius-server key cisco
radius-server vsa send accounting
radius-server vsa send authentication
```
## **Configuring a Global Pool on a Subnet Allocation Server Example**

The following example shows how to configure a router to be a subnet allocation server and create a global subnet allocation pool named "GLOBAL-POOL" that allocates subnets from the 10.0.0.0/24 network. The use of the **subnet prefix-length** command in this example configures the size of each subnet that is allocated from the subnet pool to support 254 host IP addresses.

```
ip dhcp pool GLOBAL-POOL
 network 10.0.0.0 255.255.255.0
```
subnet prefix-length 24

!

## <span id="page-119-0"></span>**Configuring a VRF Pool on a Subnet Allocation Server Example**

The following example shows how to configure a router to be a subnet allocation server and create a VRF subnet allocation pool named "VRF-POOL" that allocates subnets from the 172.16.0.0/16 network and configures the VPN to match the VRF named "RED." The use of the **subnet prefix-length** command in this example configures the size of each subnet that is allocated from the subnet pool to support 62 host IP addresses.

```
 ip dhcp pool VRF-POOL 
 vrf RED
 network 172.16.0.0 /16
 subnet prefix-length 26
!
```
# **Using a VPN ID to Configure a VRF Pool on a Subnet Allocation Server Example**

The following example shows how to configure a router to be a subnet allocation server and create a VRF subnet allocation pool named "VRF-POOL" that allocates subnets from the 192.168.0.0/24 network and configures the VRF named "RED." The VPN ID must match the unique identifier that is assigned to the client site. The route target and route distinguisher are configured in the as-number:network-number format. The route target and route distinguisher must match. The configuration of the **subnet prefix-length** command in this example configures the size of each subnet that is allocated from the subnet pool to support 30 host IP addresses.

```
ip vrf RED
 rd 100:1
  route-target both 100:1 
  vpn id 1234:123456
  exit
  ip dhcp pool VPN-POOL
   vrf RED
   network 192.168.0.0 /24
   subnet prefix-length /27
   exit
```
## **Verifying Local Configuration on a Subnet Allocation Server Example**

The following example is output from the **show running-config**command. This command can be used to verify the local configuration on a subnet allocation server. The output from this command displays the configuration of the **subnet prefix-length** command under the DHCP pool named "GLOBAL-POOL." The total size of the subnet allocation pool is set to 254 addresses with the **network** command. The use of the **subnet prefix-length** command configures this pool to allocate a subnet that will support 254 host IP addresses. Because the total pool size supports only 254 addresses, only one subnet can be allocated from this pool.

```
Router# show running-config | begin dhcp
ip dhcp pool GLOBAL-POOL
   network 10.0.0.0 255.255.255.0
    subnet prefix-length 24
!
```
## <span id="page-120-0"></span>**Verifying Address Pool Allocation Information Example**

The following examples are output from the **show ip dhcp pool**command. This command can be used to verify subnet allocation pool configuration on the subnet allocation server and the ODAP manager. The output from this command displays information about the address pool name, utilization level, configured subnet size, total number of addresses (from subnet), pending events, and specific subnet lease information.

The following sample output shows that the configured subnet allocation size is /24 (254 IP addresses), that there is a pending subnet allocation request, and that no subnets are in the pool:

```
Router# show ip dhcp pool ISP-1
Pool ISP-1 :
 Utilization mark (high/low) :100 / 0<br>Subnet size (first/next) :24 / 24 (autogrow)
 Subnet size (first/next) :2<br>Total addresses :0
  Total addresses :0
 Leased addresses
 Pending event : subnet request
  0 subnet is currently in the pool
```
The next example shows that the configured subnet allocation size is /24 (254 IP address), the configured VRF name is "RED" and a subnet containing 254 IP addresses has been allocated but no IP addresses have been leased from the subnet:

```
Router# show ip dhcp pool SUBNET-ALLOC
Pool SUBNET-ALLOC :
Utilization mark (high/low) :100 / 0<br>Subnet size (first/next) :24 / 24 (autogrow)
 Subnet size (first/next)
  VRF name :RED
  Total addresses :254
Leased addresses
 Pending event : none
 1 subnet is currently in the pool :<br>Current index IP address ran
  Current index IP address range Leased addresses
                                         -10.0.0.254
```
## **Verifying Subnet Allocation and DHCP Bindings Example**

The following example is from the **show ip dhcp binding** command. This command can be used to display subnet allocation to DHCP binding mapping information. The output of this command shows the subnet lease to MAC address mapping, the lease expiration, and the lease type (subnet lease bindings are configured to be automatically created and released by default). The output that is generated for DHCP IP address assignment and subnet allocation is almost identical, except that subnet leases display an IP address followed by the subnet mask (which shows the size of the allocated subnet) in CIDR bit count notation. Bindings for individual IP address display only an IP address and are not followed by a subnet mask.

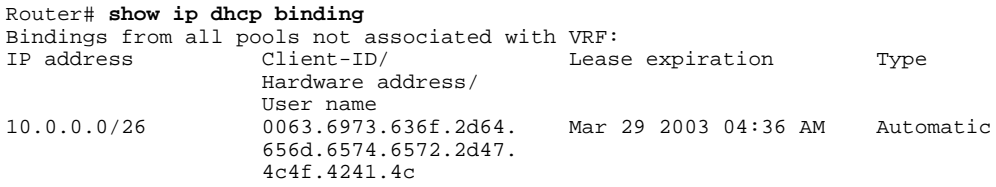

# **Additional References**

The following sections provide references related to configuring the DHCP ODAP manager.

### **Related Documents**

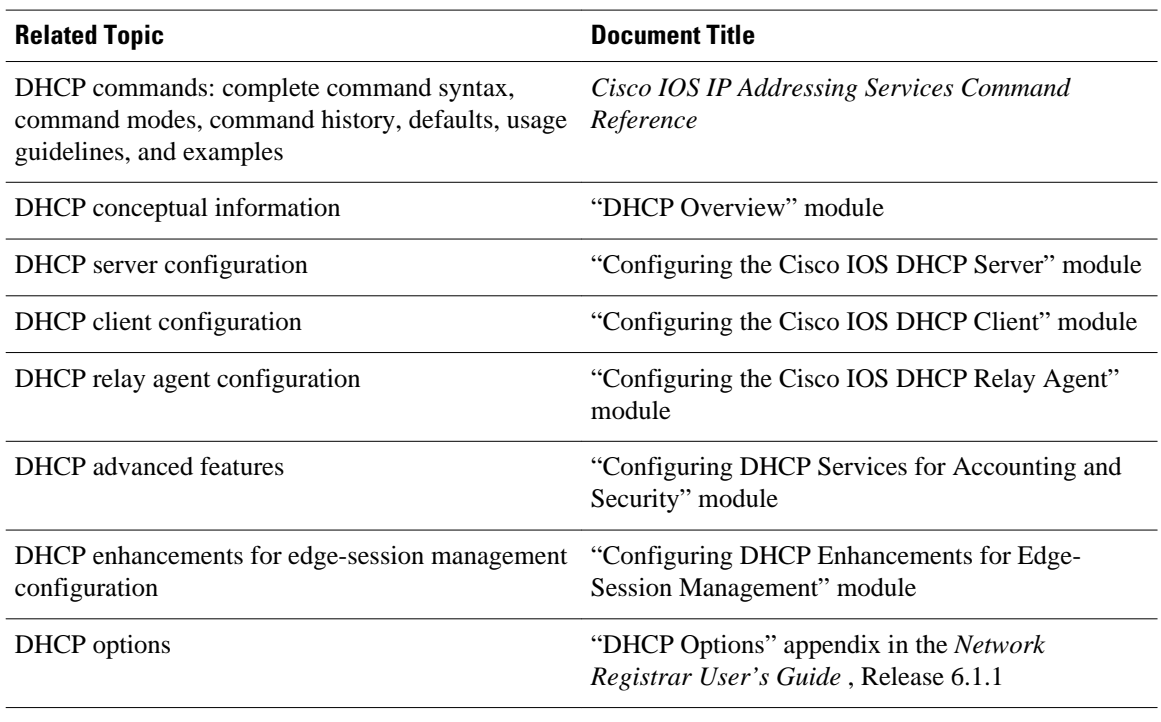

### **Standards**

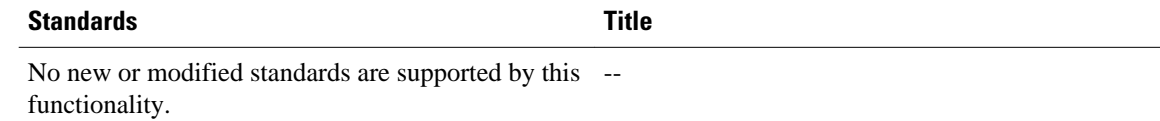

### **MIBs**

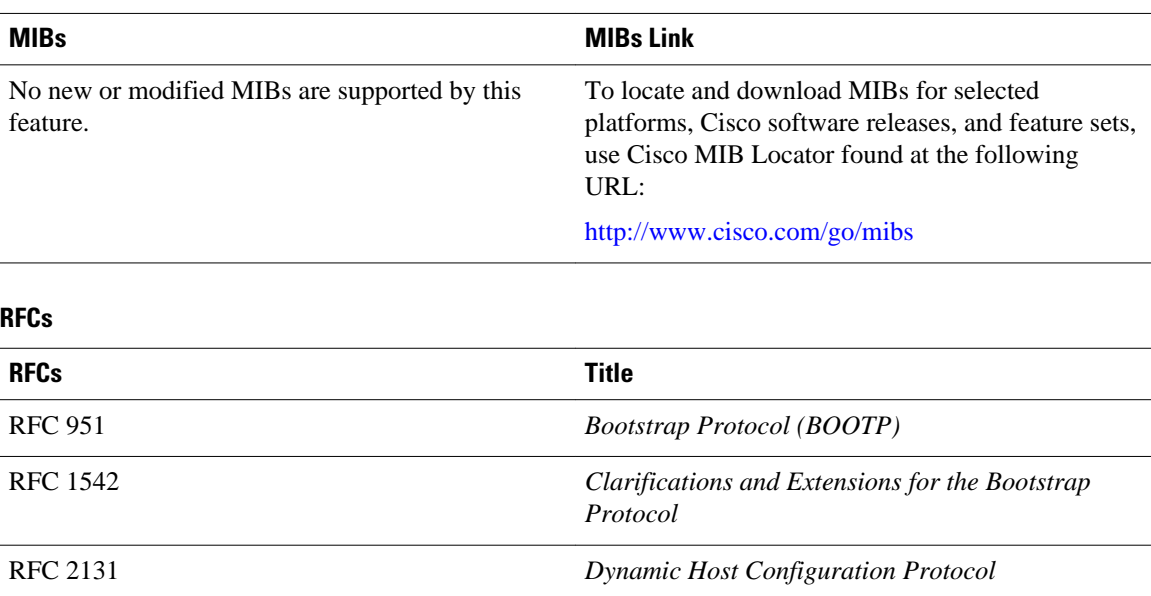

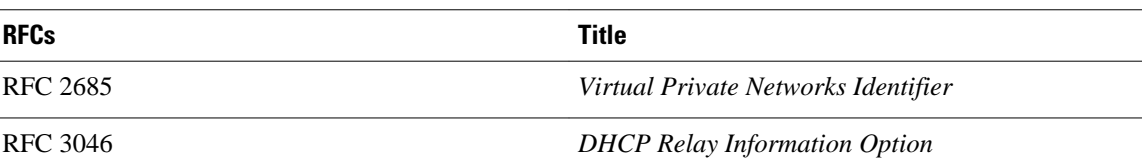

#### **Technical Assistance**

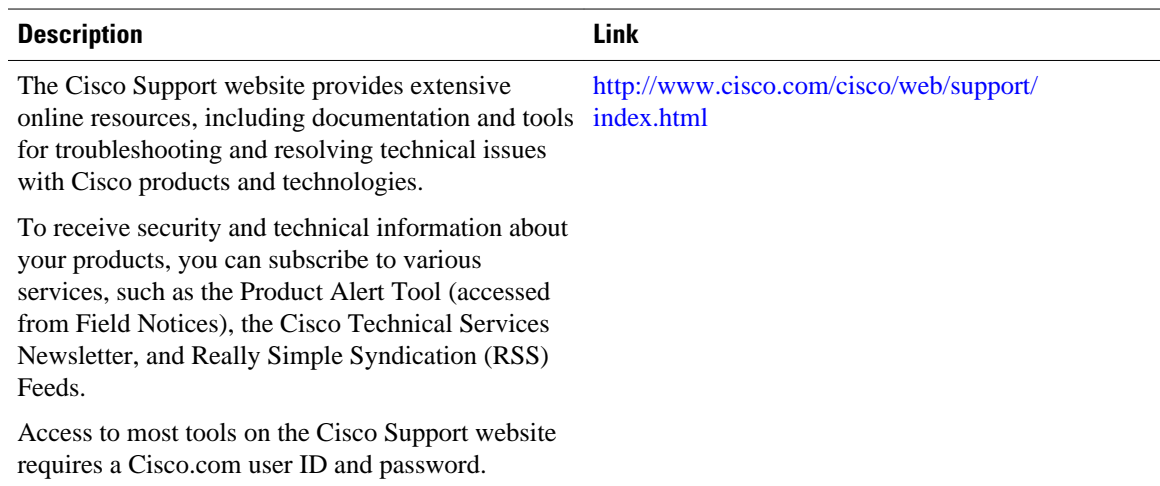

# **Feature Information for the DHCP Server On-Demand Address Pool Manager**

The following table provides release information about the feature or features described in this module. This table lists only the software release that introduced support for a given feature in a given software release train. Unless noted otherwise, subsequent releases of that software release train also support that feature.

Use Cisco Feature Navigator to find information about platform support and Cisco software image support. To access Cisco Feature Navigator, go to [www.cisco.com/go/cfn.](http://www.cisco.com/go/cfn) An account on Cisco.com is not required.

| <b>Feature Name</b>                                                        | <b>Releases</b>                           | <b>Feature Configuration Information</b>                                           |
|----------------------------------------------------------------------------|-------------------------------------------|------------------------------------------------------------------------------------|
| DHCP Server On-Demand<br>Address Pool Manager for Non-<br><b>MPLS VPNs</b> | $12.2(15)$ T 12.2(28)SB<br>$12.2(33)$ SRC | This feature was enhanced to<br>provide ODAP support for non-<br><b>MPLS VPNs.</b> |
|                                                                            |                                           | The following command was<br>modified by this feature: peer<br>default ip address. |

*Table 17 Feature Information for the DHCP On-Demand Address Pool Manager*

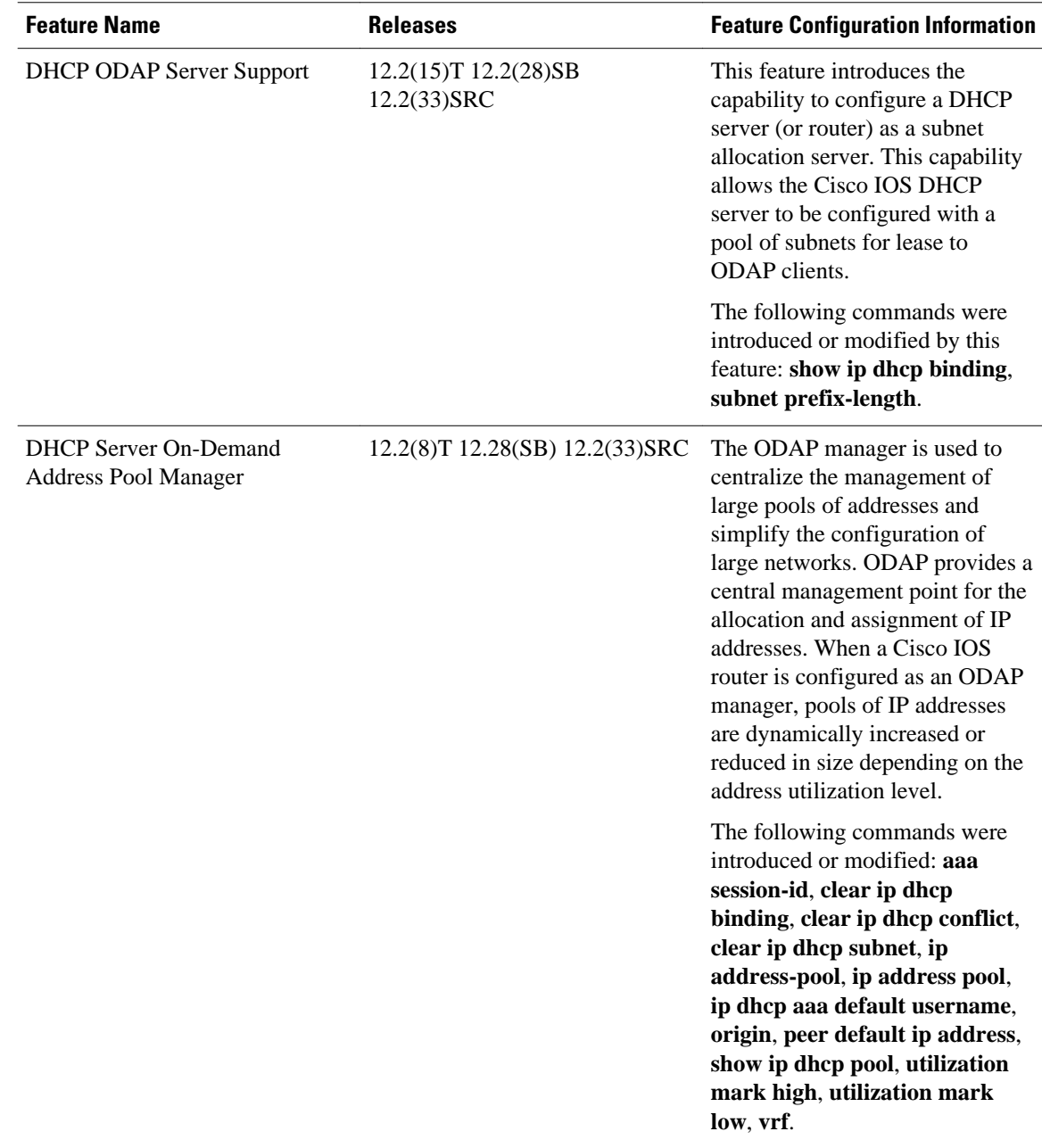

# **Glossary**

**AAA** --authentication, authorization, and accounting. Suite of network security services that provide the primary framework through which access control can be set up on your Cisco router or access server.

**Cisco Access Registrar** --A RADIUS server that supports service provider deployment of access services by centralizing AAA information and simplifying provisioning and management.

**client** --A host trying to configure its interface (obtain an IP address) using DHCP or BOOTP protocols.

**DHCP** --Dynamic Host Configuration Protocol.

**incremental subnet size** --The desired size of the second and subsequent subnets requested for an ondemand pool.

**initial subnet size** --The desired size of the first subnet requested for an on-demand pool.

**IPCP** --IP Control Protocol. Protocol that establishes and configures IP over PPP.

**MPLS** --Multiprotocol Label Switching. Emerging industry standard upon which tag switching is based.

**ODAP** --on-demand address pool.

**PE router** --provider edge router.

**PPP** --Point-to-Point Protocol.

**RADIUS** -- Remote Authentication Dial-In User Service. Database for authenticating modem and ISDN connections and for tracking connection time.

**relay agent** --A router that forwards DHCP and BOOTP messages between a server and a client on different subnets.

**releasable subnet** --A leased subnet that has no address leased from it.

**server** --DHCP or BOOTP server.

**VHG** --Virtual Home Gateway. A Cisco IOS software component that terminates PPP sessions. It is owned and managed by the service provider on behalf of its customer to provide access to remote users of that customer's network. A single service provider device (router) can host multiple VHGs of different customers. A VHG can be dynamically brought up and down based on the access pattern of the remote users. Note that no single Cisco IOS feature is called the VHG; it is a collection of function and features.

**VHG/PE router** --A device that terminates PPP sessions and maps the remote users to the corresponding MPLS VPNs.

**VPN** --Virtual Private Network. Enables IP traffic to use tunneling to travel securely over a public TCP/IP network.

**VRF** --VPN routing and forwarding instance. A VRF consists of an IP routing table, a derived forwarding table, a set of interfaces that use the forwarding table, and a set of rules and routing protocols that determine what goes into the forwarding table. In general, a VRF includes the routing information that defines a customer VPN site that is attached to a PE router. Each VPN instantiated on the PE router has its own VRF.

Cisco and the Cisco logo are trademarks or registered trademarks of Cisco and/or its affiliates in the U.S. and other countries. To view a list of Cisco trademarks, go to this URL: [www.cisco.com/go/trademarks.](http://www.cisco.com/go/trademarks) Third-party trademarks mentioned are the property of their respective owners. The use of the word partner does not imply a partnership relationship between Cisco and any other company. (1110R)

Any Internet Protocol (IP) addresses and phone numbers used in this document are not intended to be actual addresses and phone numbers. Any examples, command display output, network topology diagrams, and other figures included in the document are shown for illustrative purposes only. Any use of actual IP addresses or phone numbers in illustrative content is unintentional and coincidental.

**Verifying Subnet Allocation and DHCP Bindings Example**

 $\mathbf l$ 

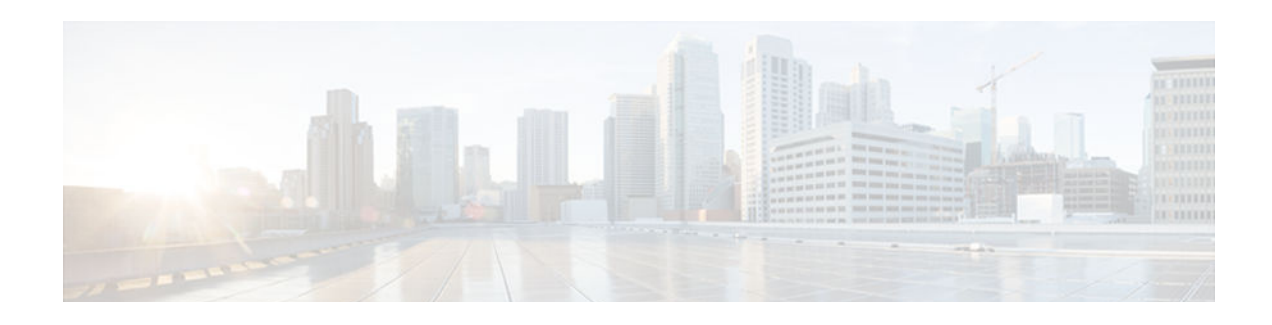

# **DHCP Server RADIUS Proxy**

The DHCP Server RADIUS Proxy feature is a RADIUS-based address assignment mechanism in which a Dynamic Host Configuration Protocol (DHCP) server authorizes remote clients and allocates addresses based on replies from a RADIUS server.

- Finding Feature Information, page 111
- Prerequisites for DHCP Server RADIUS Proxy, page 111
- Restrictions for DHCP Server RADIUS Proxy, page 111
- [Information About DHCP Server RADIUS Proxy, page 112](#page-127-0)
- [How to Configure DHCP Server RADIUS Proxy, page 116](#page-131-0)
- [Configuration Examples for DHCP Server Radius Proxy, page 127](#page-142-0)
- [Additional References, page 129](#page-144-0)
- [Technical Assistance, page 130](#page-145-0)
- [Feature Information for DHCP Server RADIUS Proxy, page 130](#page-145-0)
- [Glossary, page 131](#page-146-0)

# **Finding Feature Information**

Your software release may not support all the features documented in this module. For the latest caveats and feature information, see [Bug Search Tool](http://www.cisco.com/cisco/psn/bssprt/bss) and the release notes for your platform and software release. To find information about the features documented in this module, and to see a list of the releases in which each feature is supported, see the feature information table at the end of this module.

Use Cisco Feature Navigator to find information about platform support and Cisco software image support. To access Cisco Feature Navigator, go to [www.cisco.com/go/cfn.](http://www.cisco.com/go/cfn) An account on Cisco.com is not required.

# **Prerequisites for DHCP Server RADIUS Proxy**

Before you can configure the DHCP Server RADIUS Proxy feature, you must be running DHCPv4 or a later version. For information about release and platform support, see the [Feature Information for DHCP](#page-145-0) [Server RADIUS Proxy](#page-145-0), page 130.

# **Restrictions for DHCP Server RADIUS Proxy**

The DHCP Server RADIUS Proxy supports only one address authorization pool on the router.

# <span id="page-127-0"></span>**Information About DHCP Server RADIUS Proxy**

- DHCP Server RADIUS Proxy Overview, page 112
- DHCP Server RADIUS Proxy Enhancement, page 112
- DHCP Server RADIUS Proxy Architecture, page 112
- [DHCP Server RADIUS Proxy Enhancement Architecture, page 113](#page-128-0)
- [DHCP Server and RADIUS Translations, page 114](#page-129-0)
- [RADIUS Profiles for the DHCP Server RADIUS Proxy, page 115](#page-130-0)
- [RADIUS Profiles for the DHCP Server RADIUS Proxy Enhancement, page 116](#page-131-0)

## **DHCP Server RADIUS Proxy Overview**

The DHCP Server RADIUS Proxy feature is an address allocation mechanism for RADIUS-based authorization of DHCP leases. This feature supports DHCP options 60 and 121.

The process of authorizing the client using the RADIUS server is as follows:

- **1** The DHCP server passes client information to a RADIUS server.
- **2** The RADIUS server returns all required information to the DHCP server as RADIUS attributes.
- **3** The DHCP server translates the RADIUS attributes into DHCP options and sends this information back to RADIUS in a DHCP OFFER message.
- **4** DHCP binding is synchronized after the RADIUS server authorizes the client session.

If a local pool and an authorization pool are configured on the router, the DHCP server can assign addresses from both pools for different client interfaces.

## **DHCP Server RADIUS Proxy Enhancement**

The DHCP Server RADIUS Proxy Enhancement feature is an enhancement to the DHCP Server RADIUS Proxy feature introduced in Cisco IOS Release 15.0(1)S. This feature supports DHCP options 60 and 121.

The process of authorizing the client using the RADIUS server is as follows:

- **1** The DHCP server passes client information to a RADIUS server.
- **2** The RADIUS server returns classname information and other optional information (Session-Timeout and Session-Duration) to the DHCP server as RADIUS attributes.
- **3** The DHCP server assigns the IP address from the specified class, if it is available, and translates any other optional attributes received from the RADIUS server into DHCP options. The information is sent to the DHCP client as a DHCP OFFER message.
- **4** DHCP binding is synchronized after the RADIUS server authorizes the client session.

## **DHCP Server RADIUS Proxy Architecture**

The allocation of addresses in a DHCP and RADIUS proxy architecture occurs in the following sequence:

- **1** The client accesses the network from a residential gateway and sends a DHCP DISCOVER broadcast message to the relay agent. The DHCP DISCOVER message contains the client IP address, hostname, vendor class identifier, and client identifier.
- **2** The relay agent sends a DHCP DISCOVER unicast message with the following information to the router:
- <span id="page-128-0"></span>• Relay agent information (option 82) with the remote ID suboption containing the inner and outer VLAN IDs.
- Client information in the DHCP DISCOVER packet.

The router determines the address of the DHCP server from the IP helper address on the interface that receives the DHCP packet.

- **1** RADIUS receives an access-request message to translate the DHCP options to RADIUS attributes.
- **2** RADIUS responds with an access-accept message, and delivers the following attributes to the DHCP server:
	- Framed-IP-Address
	- Framed-IP-Netmask
	- Session-Timeout
	- Session-Duration
- **3** The DHCP server sends an OFFER unicast message with the following translations from the RADIUS server access-accept message to the client:
	- Framed-IP-Address inserted into the DHCP header.
	- Framed-IP-Netmask inserted into DHCP option 1 (subnet mask).
	- Session-Timeout inserted into DHCP option 51 (IP address lease time).
	- Framed-Route that is translated from the standard Cisco Framed-Route format into DHCP option 121 or the DHCP default gateway option (if the network and netmask are appropriate for a default route).
	- A copy of relay agent information (option 82). Before the DHCP client receives the packet, the relay removes option 82.
	- T1 time set to the Session-Timeout and T2 time set to the Session-Duration.
- **4** The client returns a formal request for the offered IP address to the DHCP server in a DHCP REQUEST broadcast message.
- **5** The DHCP confirms that the IP address is allocated to the client by returning a DHCP ACK unicast message containing the lease information and the DHCP options to the client.
- **6** A RADIUS server accounting request starts, followed by a RADIUS server accounting response that is used by the authentication, authorization, and accounting (AAA) subsystem.

When a RADIUS server attribute is not present in an access-accept message, the corresponding DHCP option is not sent to the DHCP client. If the required information to produce a particular RADIUS server attribute is not available to the DHCP server, the DHCP server does not include information in the RADIUS packet. Noninclusion can be in the form of not sending an attribute (if there is no information at all), or omitting information from the attribute (in the case of CLI-based format strings).

If a DHCP option is provided to the DHCP server but is invalid, the DHCP server may not transmit the corresponding RADIUS attribute in the access-request, or may transmit an invalid RADIUS server attribute.

## **DHCP Server RADIUS Proxy Enhancement Architecture**

The allocation of addresses in a DHCP and RADIUS proxy enhancement architecture occurs in the following sequence:

**1** The client accesses the network from a residential gateway and sends a DHCP DISCOVER broadcast message to the relay agent. The DHCP DISCOVER message contains the client IP address, hostname, vendor class identifier, and client identifier.

- <span id="page-129-0"></span>**2** The relay agent sends a DHCP DISCOVER unicast message with the following information to the router:
	- Relay agent information (option 82) with the remote ID suboption containing the inner and outer VLAN IDs.
	- Client information in the DHCP DISCOVER packet.

The router determines the address of the DHCP server from the IP helper address on the interface that receives the DHCP packet.

- **1** The RADIUS server receives an access-request message to translate the DHCP options to RADIUS attributes.
- **2** The RADIUS server responds with an access-accept message and delivers the following attributes to the DHCP server:
	- Classname
	- Session-Timeout (optional)
	- Session-Duration (optional)
- **3** The DHCP server identifies the addresses configured under the specified classname and assigns an address to the client.
- **4** The DHCP server sends an OFFER unicast message containing the following translations from the RADIUS server access-accept message to the client:
	- Session-Timeout inserted into DHCP option 51 (IP address lease time).
	- Framed-Route that is translated from the standard Cisco Framed-Route format into DHCP option 121 or the DHCP default gateway option
	- A copy of relay agent information (option 82). Before the DHCP client receives the packet, the relay removes option 82.
	- T1 time set to the Session-Timeout and T2 time set to the Session-Duration.
- **5** The client returns a formal request for the offered IP address to the DHCP server in a DHCP REQUEST broadcast message.
- **6** The DHCP server confirms the IP address allocation by sending a DHCP ACK unicast message containing the lease information and the DHCP options to the client.
- **7** A RADIUS server accounting request starts, followed by a RADIUS server accounting response that is used by the AAA subsystem.

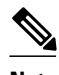

**Note** If the classname attribute is not present in the access-accept message received, the DHCP server assumes a default classname and tries to assign the IP address from a default class. The IP address is assigned to the client only if the IP address is available for a default class.

• If the Framed-IP-Address, Framed-IP-Netmask, Session-Timeout, and Session-Duration attributes are present in the access-accept message, then the classname attribute is ignored and the DHCP server assigns the IP address received in the Framed-IP-Address attribute to the client.

## **DHCP Server and RADIUS Translations**

The table below lists the translations of DHCP options in a DHCP DISCOVER message to attributes in a RADIUS server access-request message.

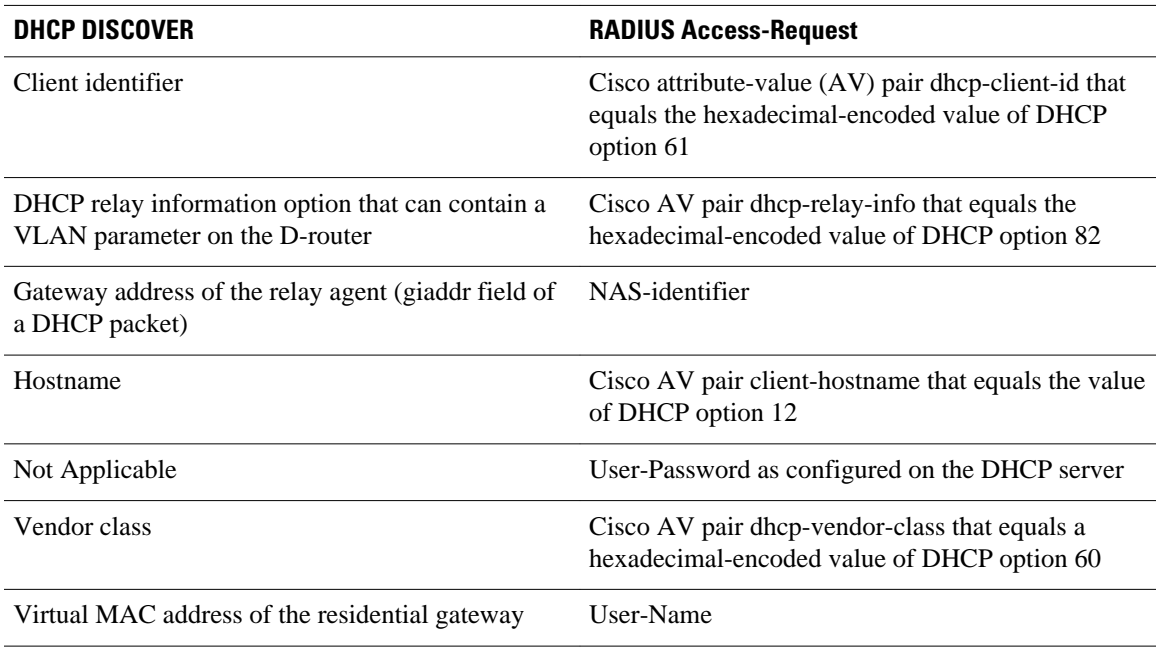

#### <span id="page-130-0"></span>*Table 18 DCHP DISCOVER to RADIUS Access-Request Translations*

The table below lists the translations of attributes in a RADIUS server access-accept message to DHCP options in a DHCP OFFER message.

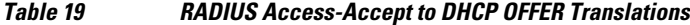

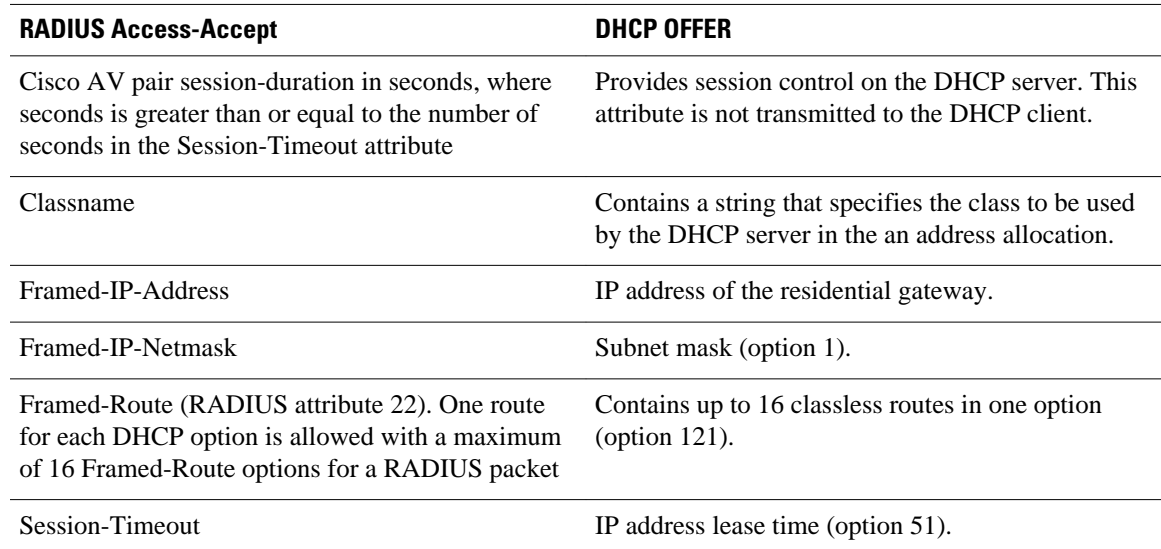

## **RADIUS Profiles for the DHCP Server RADIUS Proxy**

When you configure the RADIUS server user profiles for the DHCP server RADIUS proxy, use the following guidelines:

• The Session-Timeout attribute must contain a value, in seconds. If this attribute is not present, the DHCP OFFER is not sent to the client.

- <span id="page-131-0"></span>• A RADIUS user profile must contain the following attributes:
	- Framed-IP-Address
	- Framed-IP-Netmask
	- Framed-Route
	- Session-Timeout
	- Session-Duration--Session-Duration is the Cisco AV pair session-duration = seconds, where seconds is the maximum time for the duration of a lease including all renewals. The value for Session-Duration must be greater than or equal to the Session-Timeout attribute value, and it cannot be zero.
- Additional RADIUS server attributes are allowed but are not required. The DHCP server ignores additional attributes that it does not understand. If a RADIUS server user profile contains a required attribute that is empty, the DHCP server does not generate the DHCP options.

### **RADIUS Profiles for the DHCP Server RADIUS Proxy Enhancement**

When you configure the RADIUS server user profiles for the DHCP server RADIUS proxy enhancement for a classname, use the following guidelines:

- The Session-Timeout attribute (if present) must contain a value, in seconds.
- A RADIUS user profile may contain the following attributes:
	- Classname (default classname is considered, if this attribute is not present)
	- Framed-Route
	- Session-Timeout
	- Session-Duration--Session-Duration is the Cisco AV pair session-duration = seconds, where "seconds" is the maximum time for the duration of a lease including all renewals. The value for Session-Duration should be greater than or equal to the Session-Timeout attribute value, and it cannot be zero.
- Additional RADIUS server attributes are allowed but are not required. The DHCP server ignores additional attributes that it does not understand.

# **How to Configure DHCP Server RADIUS Proxy**

- Configuring AAA-Related Commands for DHCP Server RADIUS Proxy, page 116
- [Configuring the DHCP Server for RADIUS Proxy Authorization, page 120](#page-135-0)
- [Configuring the DHCP Server Proxy Enhancement, page 123](#page-138-0)
- [Monitoring and Maintaining the DHCP Server, page 126](#page-141-0)

## **Configuring AAA-Related Commands for DHCP Server RADIUS Proxy**

Perform this task to configure AAA-related commands required to configure the DHCP Server RADIUS Proxy and DHCP Server RADIUS Proxy Enhancement features.

### **SUMMARY STEPS**

- **1. enable**
- **2. configure terminal**
- **3. service dhcp**
- **4. aaa new-model**
- **5. aaa group server radius** *group-name*
- **6. server** *ip-address* [**auth-port** *port-number*] [**acct-port** *port-number*]
- **7. exit**
- **8. aaa authorization network** *method-list-name* **group** *group-name*
- **9. aaa accounting network** *method-list-name* **start-stop group** *group-name*
- **10.interface** *type slot* **/** *subslot* **/** *port* [**.** *subinterface*]
- **11. encapsulation dot1q** *vlan-id* **second-dot1q** {**any** | *vlan-id* [**,** *vlan-id* [**-** *vlan-id*]]}
- **12.ip address** *address mask*
- **13.no shutdown**
- **14. exit**

**15. radius-server host** *ip-address* [**auth-port** *port-number*] [**acct-port** *port-number*] **16. radius-server key** {**0** *string* | **7** *string* | *string*} **17. exit**

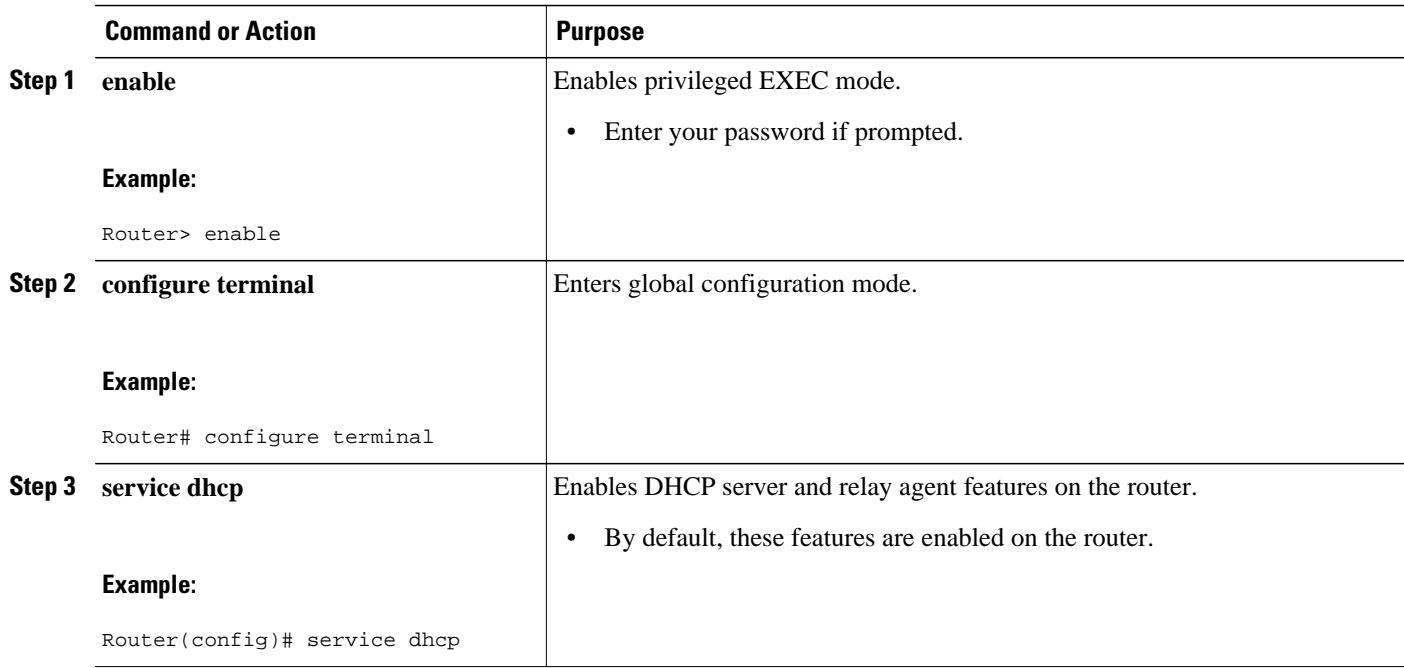

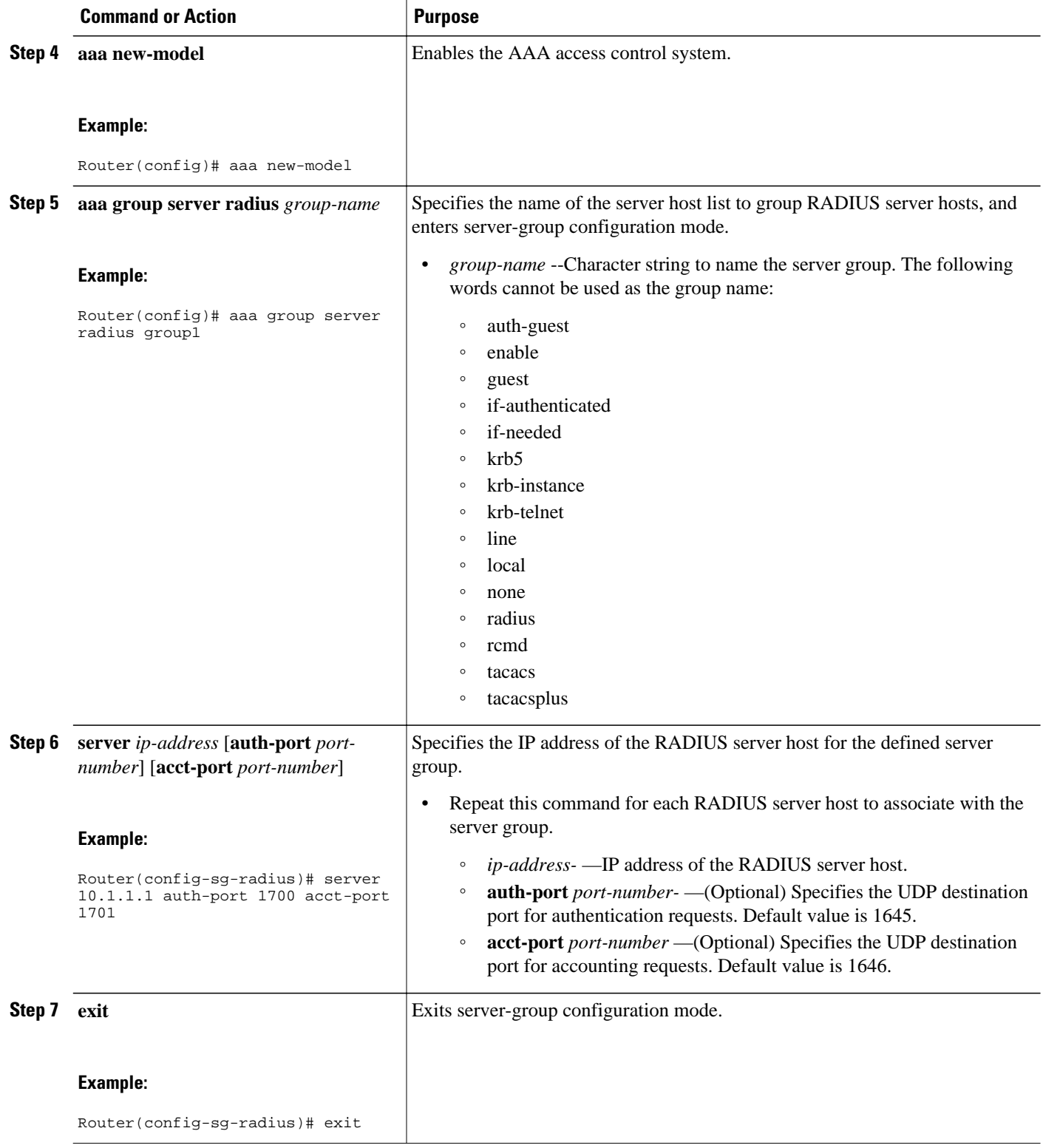

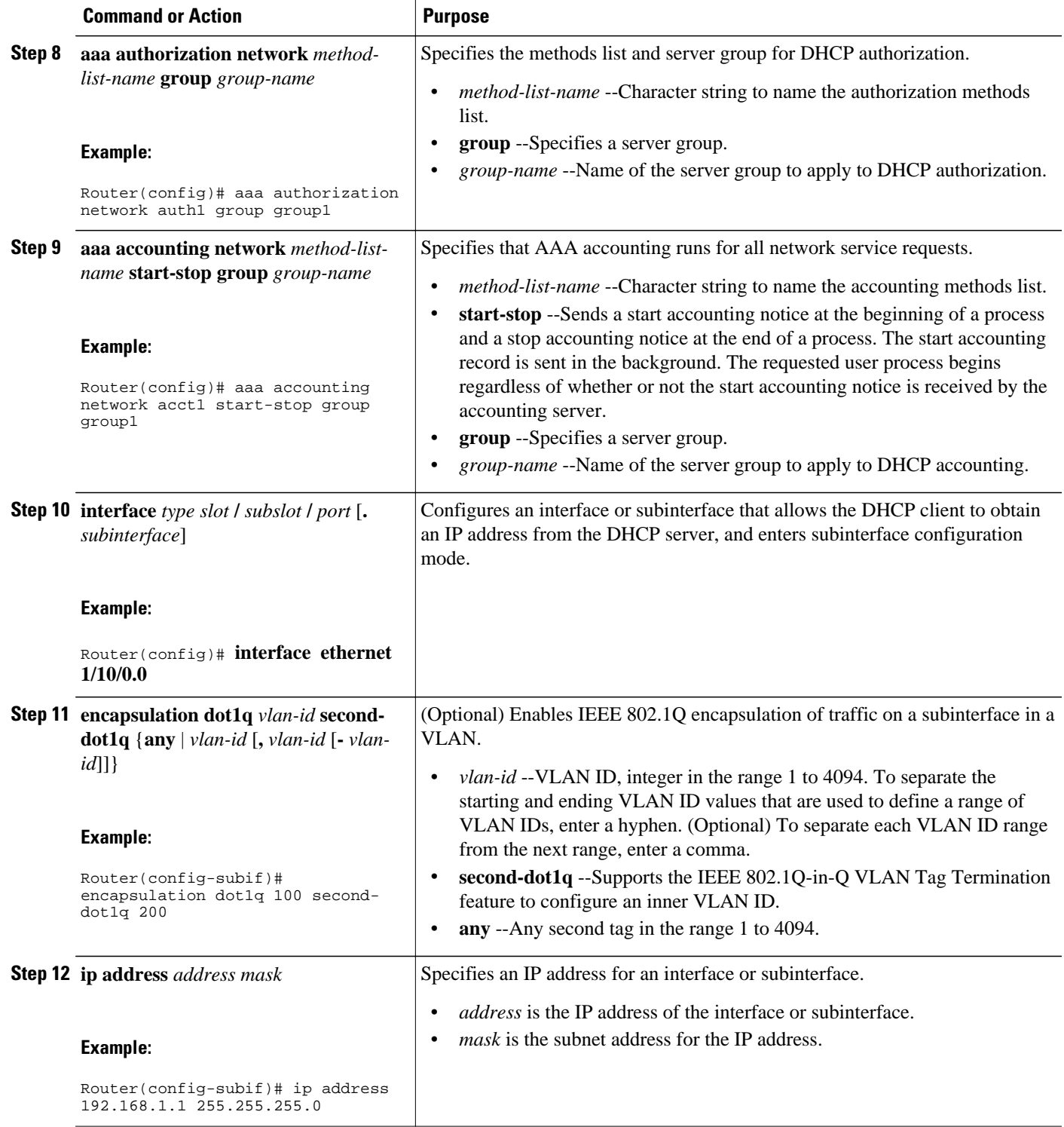

<span id="page-135-0"></span>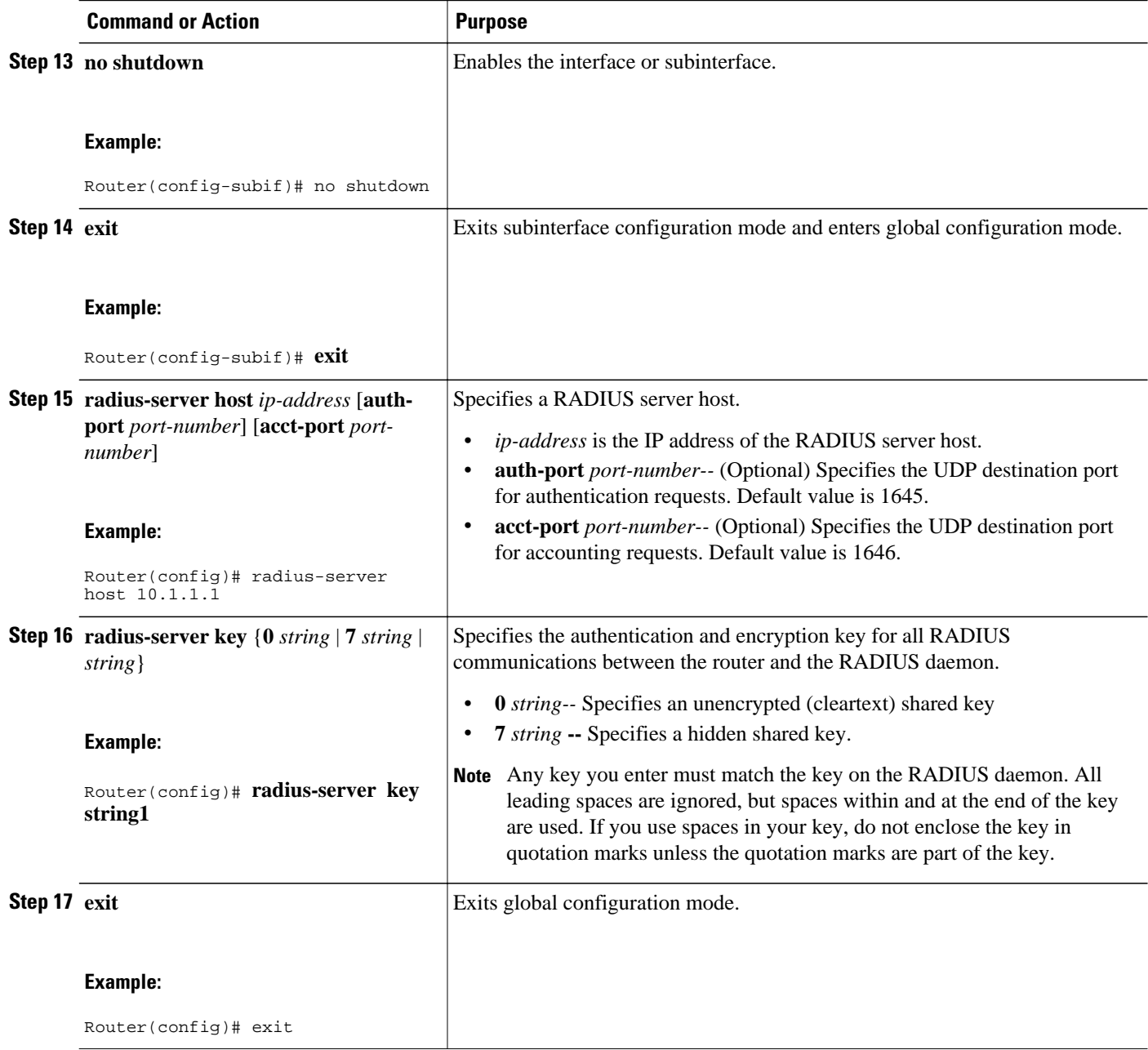

# **Configuring the DHCP Server for RADIUS Proxy Authorization**

Perform this task to configure the DHCP Server for RADIUS Proxy feature.

Configure the AAA configuration before configuring the DHCP Server for RADIUS Proxy feature.

### **SUMMARY STEPS**

- **1. enable**
- **2. configure terminal**
- **3. ip dhcp use class** [**aaa**]
- **4. ip dhcp pool** *name*
- **5. accounting** *method-list-name*
- **6. authorization method** *method-list-name*
- **7. authorization shared-password** *password*
- **8. authorization username** *string*
- **9. exit**

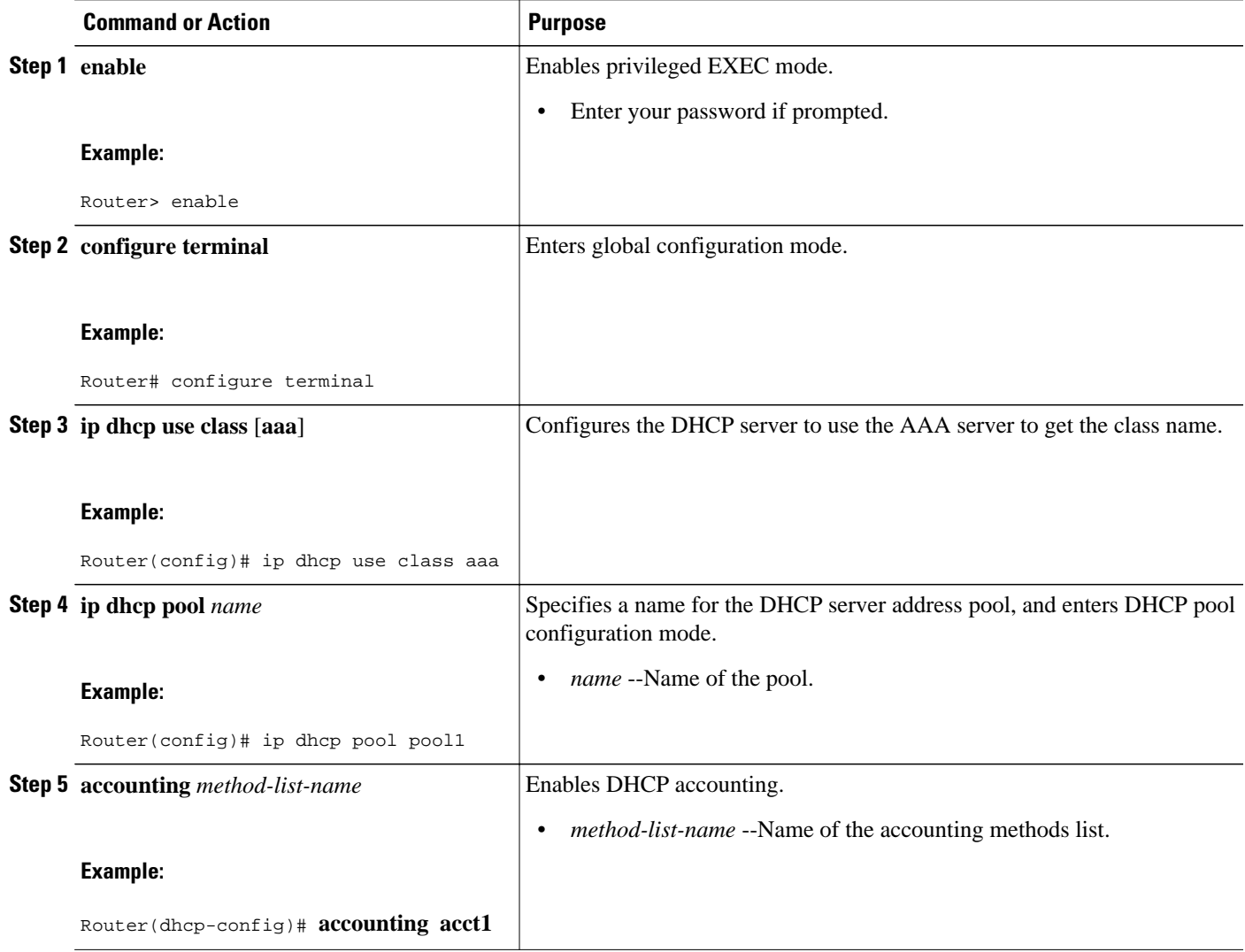

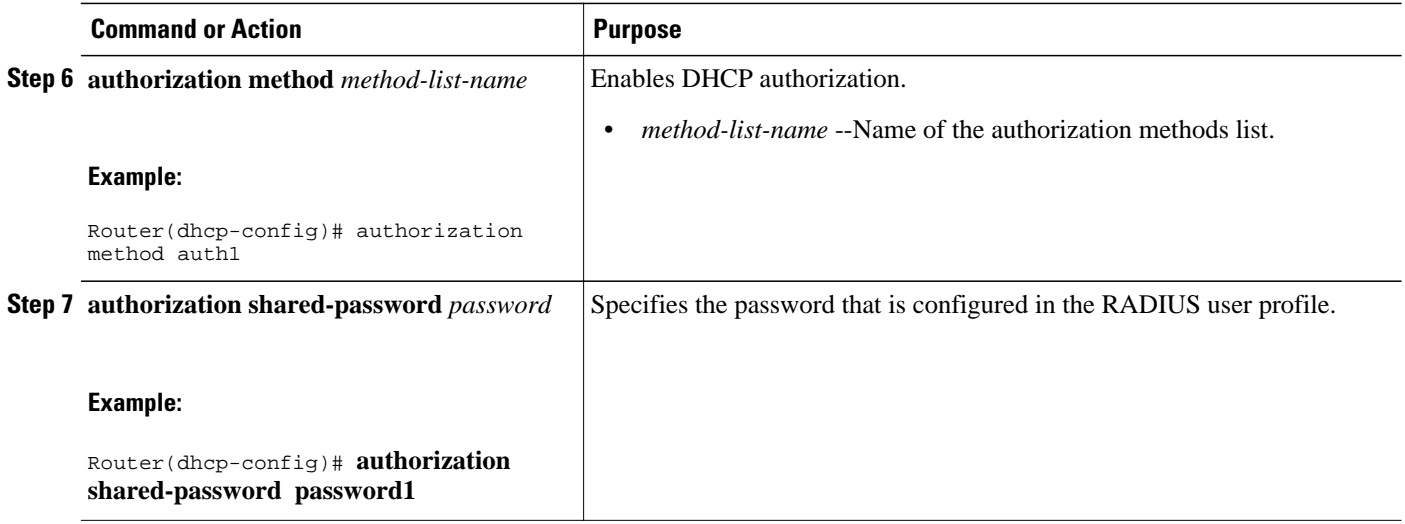

<span id="page-138-0"></span>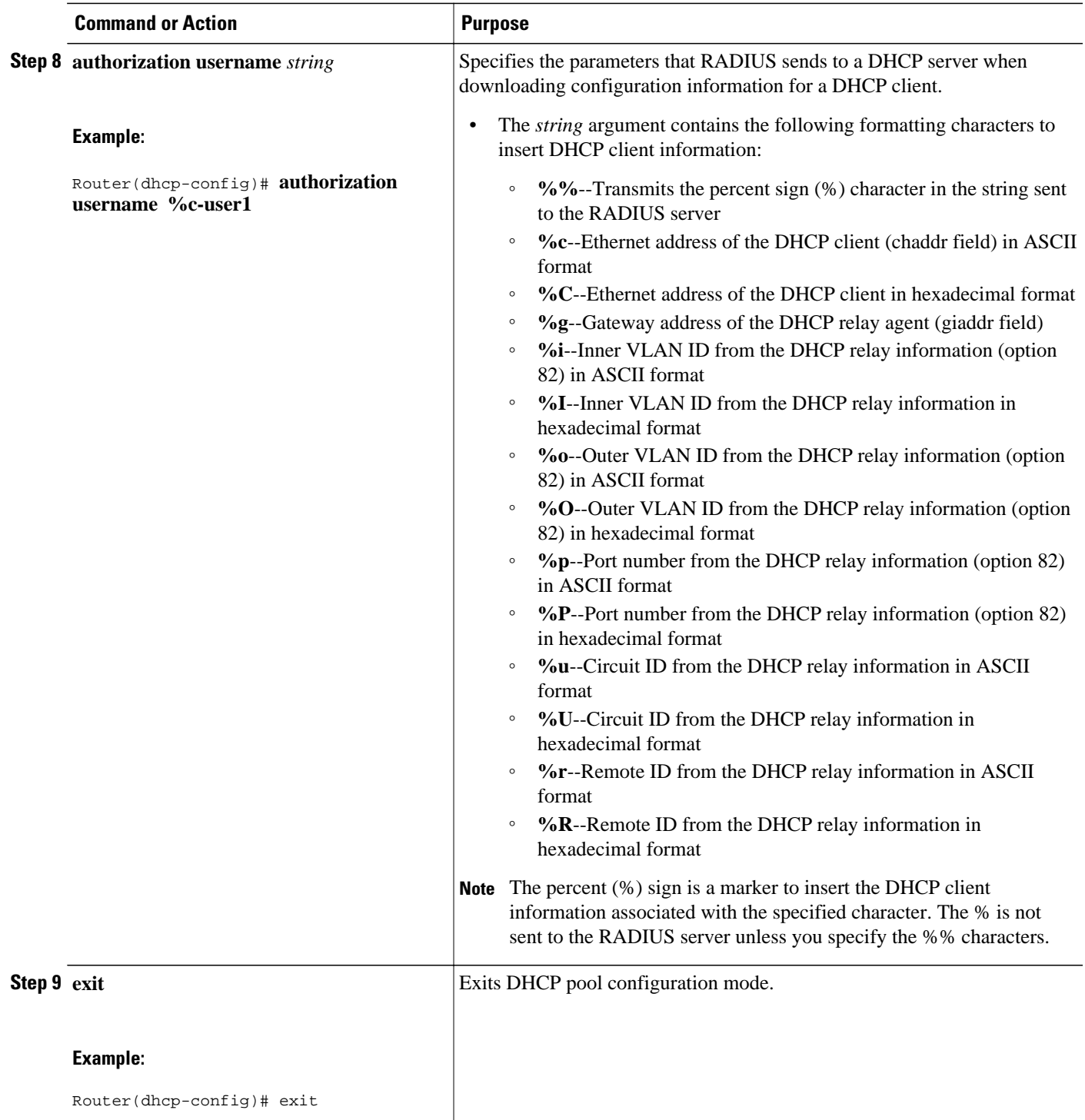

## **Configuring the DHCP Server Proxy Enhancement**

Perform this task to configure the DHCP Server Proxy Enhancement feature.

Configure the AAA configuration before configuring the DHCP Server for RADIUS Proxy feature.

#### **SUMMARY STEPS**

- **1. enable**
- **2. configure terminal**
- **3. ip dhcp use class aaa**
- **4. ip dhcp pool** *name*
- **5. accounting** *server-group-name*
- **6. authorization method** *method-list-name*
- **7. authorization shared-password** *password*
- **8. authorization username** *username*
- **9. exit**
- **10.ip dhcp pool** *name*

**11.network** *network-number* [*mask* [**secondary**] | **/** *prefix-length* [**secondary**]]

**12. class** *class-name*

**13. address range** *start-ip end-ip*

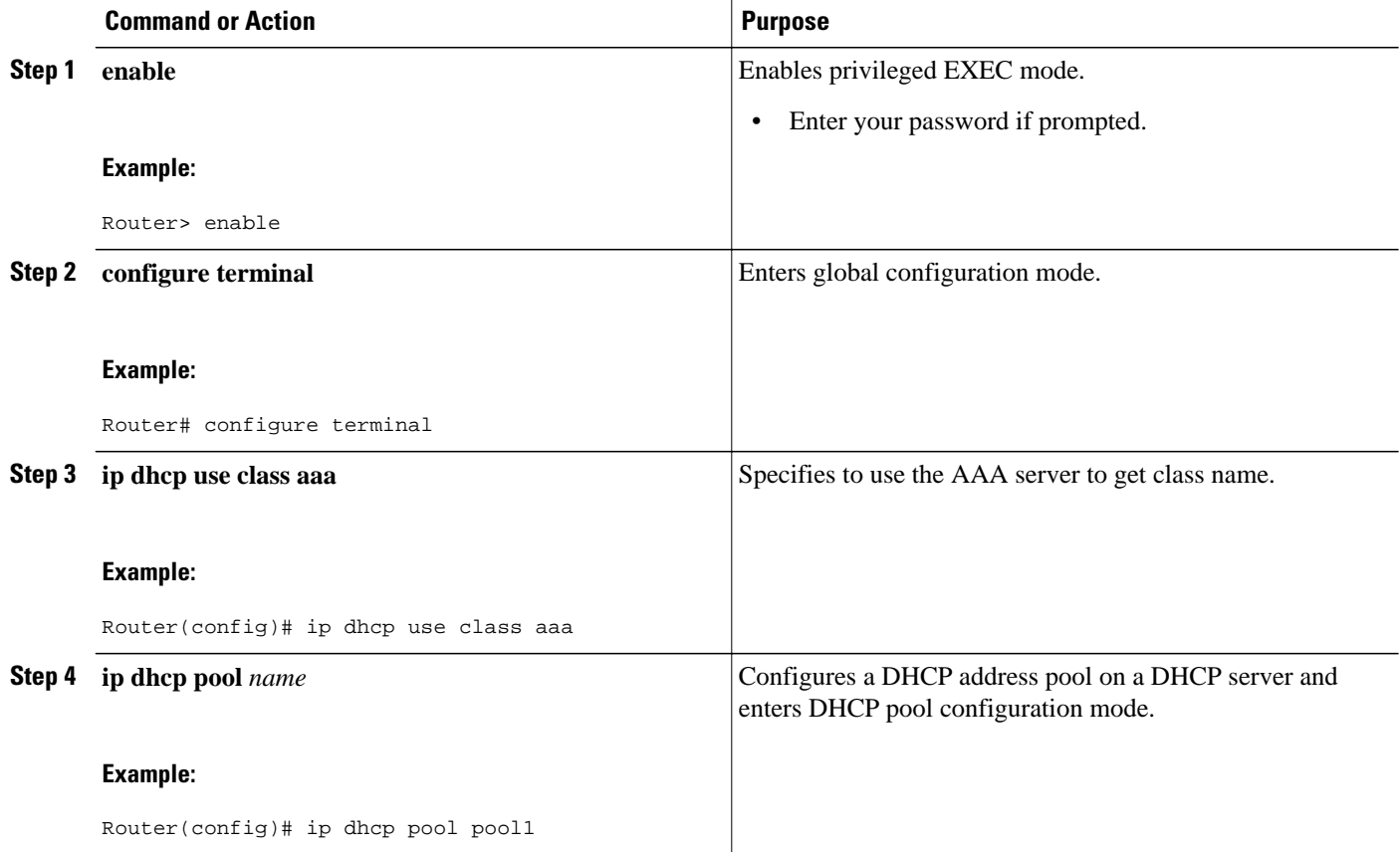

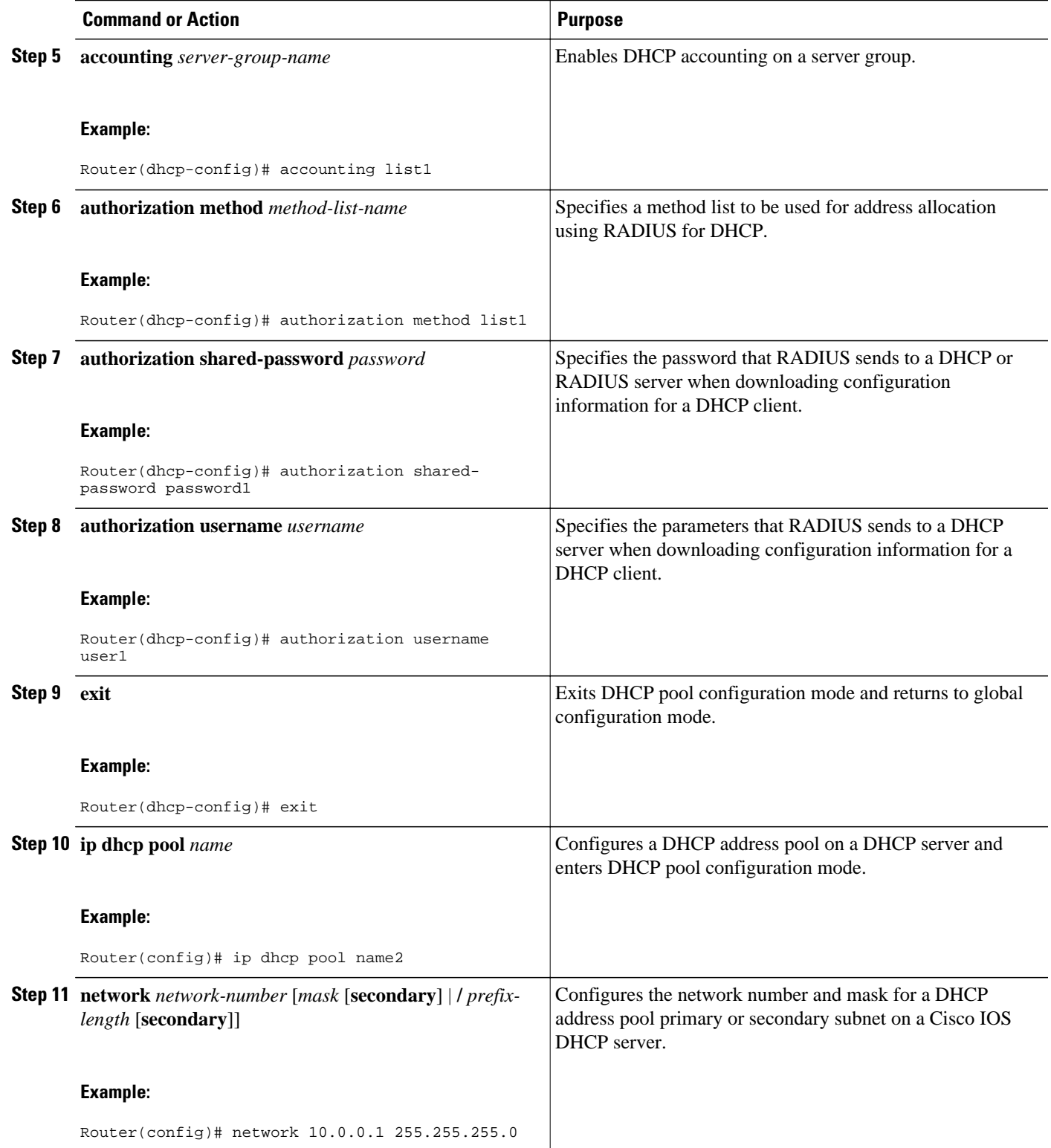

<span id="page-141-0"></span>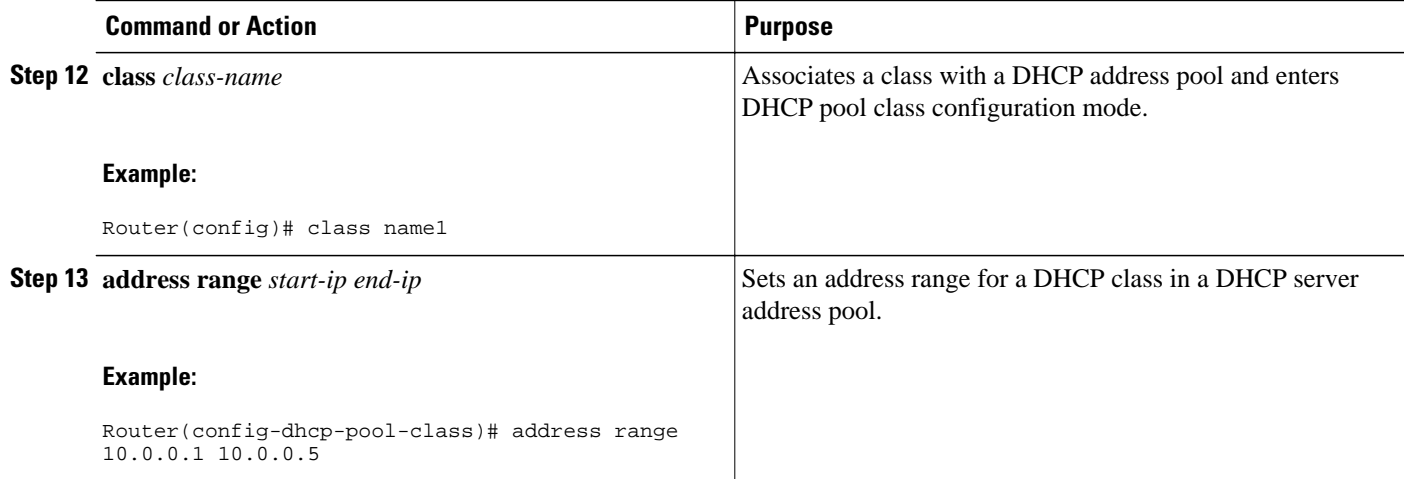

## **Monitoring and Maintaining the DHCP Server**

Perform this task to verify and monitor DHCP server information. Once the router is in privileged EXEC mode, you can enter the commands in any order.

### **SUMMARY STEPS**

- **1. enable**
- **2. debug ip dhcp server packet**
- **3. debug ip dhcp server events**
- **4. show ip dhcp binding** [*address*]
- **5. show ip dhcp server statistics**
- **6. show ip dhcp pool** [*name*]
- **7. show ip route dhcp** [*address*]

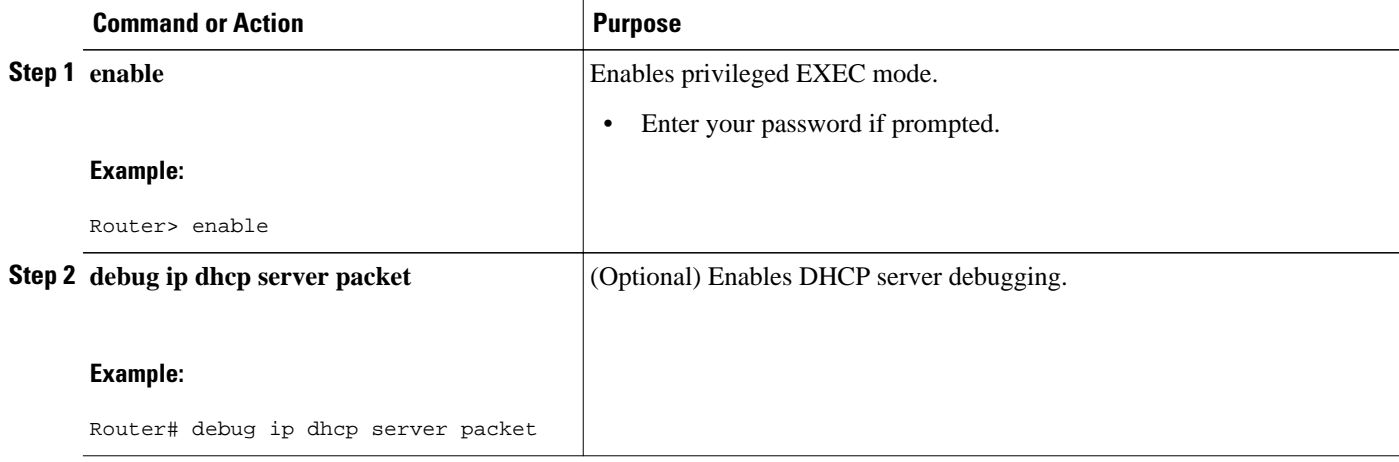

<span id="page-142-0"></span>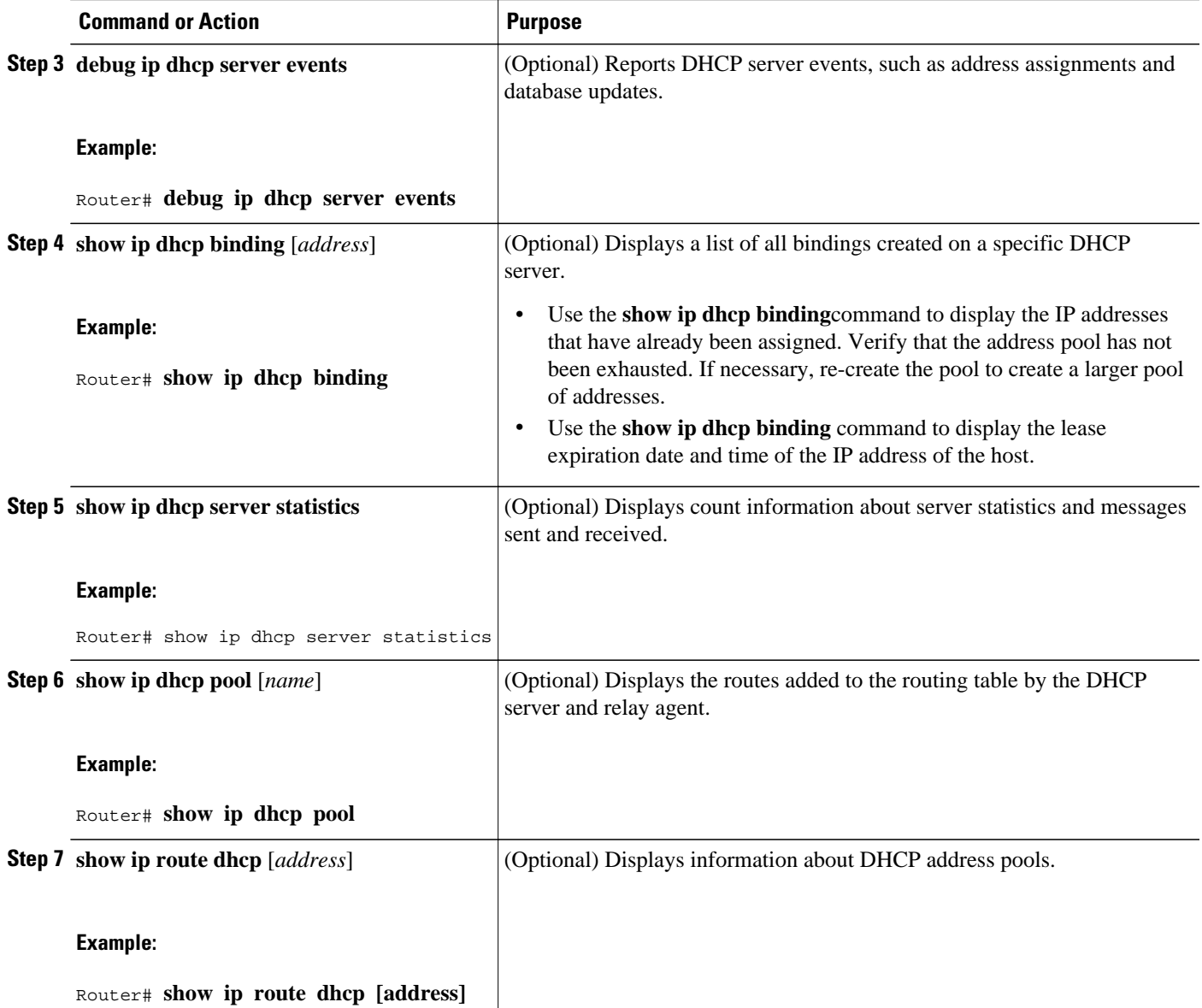

# **Configuration Examples for DHCP Server Radius Proxy**

- Example Configuring the DHCP Server for RADIUS Proxy, page 127
- [Example Configuring RADIUS Profiles for RADIUS Proxy, page 128](#page-143-0)
- [Example Configuring the DHCP Server for RADIUS Proxy Enhancement, page 128](#page-143-0)
- [Example Configuring RADIUS Profiles for RADIUS Proxy Enhancement, page 129](#page-144-0)

## **Example Configuring the DHCP Server for RADIUS Proxy**

The following example shows how to configure a DHCP server for RADIUS-based authorization of DHCP leases. In this example, DHCP clients can attach to Ethernet interface 4/0/1 and Ethernet subinterface

<span id="page-143-0"></span>4/0/3.10. The username string (%c-user1) specifies that the RADIUS server sends the Ethernet address of DHCP client named user1 to the DHCP server.

```
Router> enable
Router# configure terminal
Router(config)# service dhcp
Router(config)# aaa new-model
Router(config)# aaa group server radius rad1
Router(config-sg)# server 10.1.1.1
Router(config-sg)# server 10.1.5.10
Router(config-sg)# exit
Router(config)# aaa authorization network auth1 group group1
Router(config)# aaa accounting network acct1 start-stop group group1
Router(config)# aaa session-id common
Router(config)# ip dhcp database tftp://172.16.1.1/router-dhcp write-delay 100 timeout 5
!
Router(config)# ip dhcp pool pool_common
Router(config-dhcp)# accounting acct1
Router(config-dhcp)# authorization method auth1
Router(config-dhcp)# authorization shared-password cisco
Router(config-dhcp)# authorization username %c-user1
Router(config-dhcp)# exit
! 
Router(config)# interface ethernet 4/0/1
Router(config-if)# ip address 10.0.0.1 255.255.255.0
Router(config-if)# exit
Router(config-if)# interface ethernet 4/0/3.10
Router(config-if)# encapsulation dot1q 100 second-dot1q 200
Router(config-if)# ip address 10.1.1.1 255.255.255.0
Router(config-if)# exit
Router(config)# radius-server host 10.1.3.2
Router(config)# radius-server key cisco
Router(config)# exit
```
### **Example Configuring RADIUS Profiles for RADIUS Proxy**

The following example shows how to configure a typical RADIUS user profile to send attributes in an access-accept message to the DHCP server:

```
DHCP-00059A3C7800 Password = "password"
Service-Type = Framed,
Framed-Ip-Address = 10.3.4.5,
Framed-Netmask = 255.255.255.0,
Framed-Route = "0.0.0.0 0.0.0.0 10.3.4.1",
Session-Timeout = 3600,
Cisco:Cisco-Avpair = "session-duration=7200"
```
### **Example Configuring the DHCP Server for RADIUS Proxy Enhancement**

The following example shows how to configure a DHCP server for RADIUS-based authorization of classname. In this example, DHCP clients can attach to Ethernet interface 4/0/1 and Ethernet subinterface 4/0/3.10. The username string (%c-user1) specifies that the RADIUS server sends the Ethernet address of DHCP client named user1 to the DHCP server.

```
Router> enable
Router# configure terminal
Router(config)# service dhcp
Router(config)# aaa new-model
Router(config)# aaa group server radius rad1
Router(config-sg)# server 10.1.1.1
Router(config-sg)# server 10.1.5.10
Router(config-sg)# exit
Router(config)# aaa authorization network auth1 group group1
```
```
Router(config)# aaa accounting network acct1 start-stop group group1
Router(config)# aaa session-id commo
n
Router(config)# ip dhcp database tftp://172.0.2.1/router-dhcp write-delay 100 timeout 5
!
Router(config)# ip dhcp pool pool_common
Router(config-dhcp)# accounting acct1
Router(config-dhcp)# authorization method auth1
Router(config-dhcp)# authorization shared-password password1
Router(config-dhcp)# authorization username %c-user1
Router(config-dhcp)# exit
!
Router(config)# ip dhcp pool pool_subnet
Router(config-dhcp)# network 10.3.4.0 255.255.255.0
Router(config-dhcp)# class class-1
Router(config-dhcp)# address range 10.3.4.1 10.3.4.10
Router(config-dhcp)# exit
!
Router(config)# interface ethernet 4/0/1
Router(config-if)# ip address 10.0.0.1 255.255.255.0
Router(config-if)# exit
Router(config-if)# interface ethernet 4/0/3.10
Router(config-if)# encapsulation dot1q 100 second-dot1q 200
Router(config-if)# ip address 10.1.1.1 255.255.255.0
Router(config-if)# exit
Router(config)# radius-server host 10.1.3.2
Router(config)# radius-server key cisco
Router(config)# exit
```
### **Example Configuring RADIUS Profiles for RADIUS Proxy Enhancement**

The following example shows how to configure a typical RADIUS user profile to send attributes in an access-accept message to the DHCP server:

```
DHCP-00059A3C7800 Password = "password"
Service-Type = Framed,
Classname = "class-1"
Framed-Route = "0.0.0.0 0.0.0.0 10.3.4.1",
Session-Timeout = 3600,
Cisco:Cisco-Avpair = "session-duration=7200"
```
## **Additional References**

#### **Related Documents**

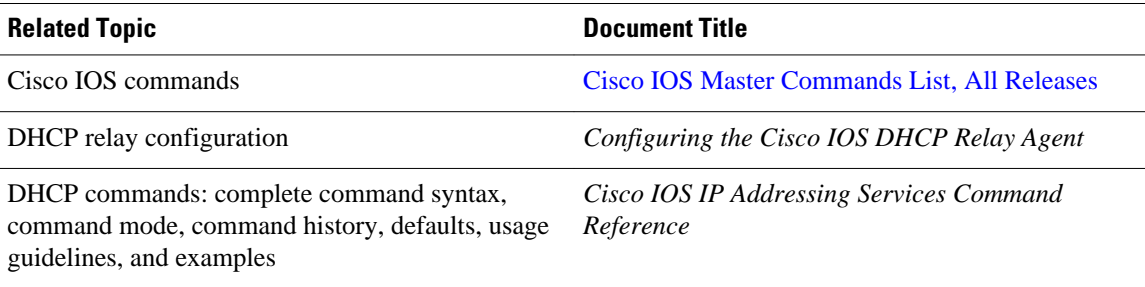

#### **Standards**

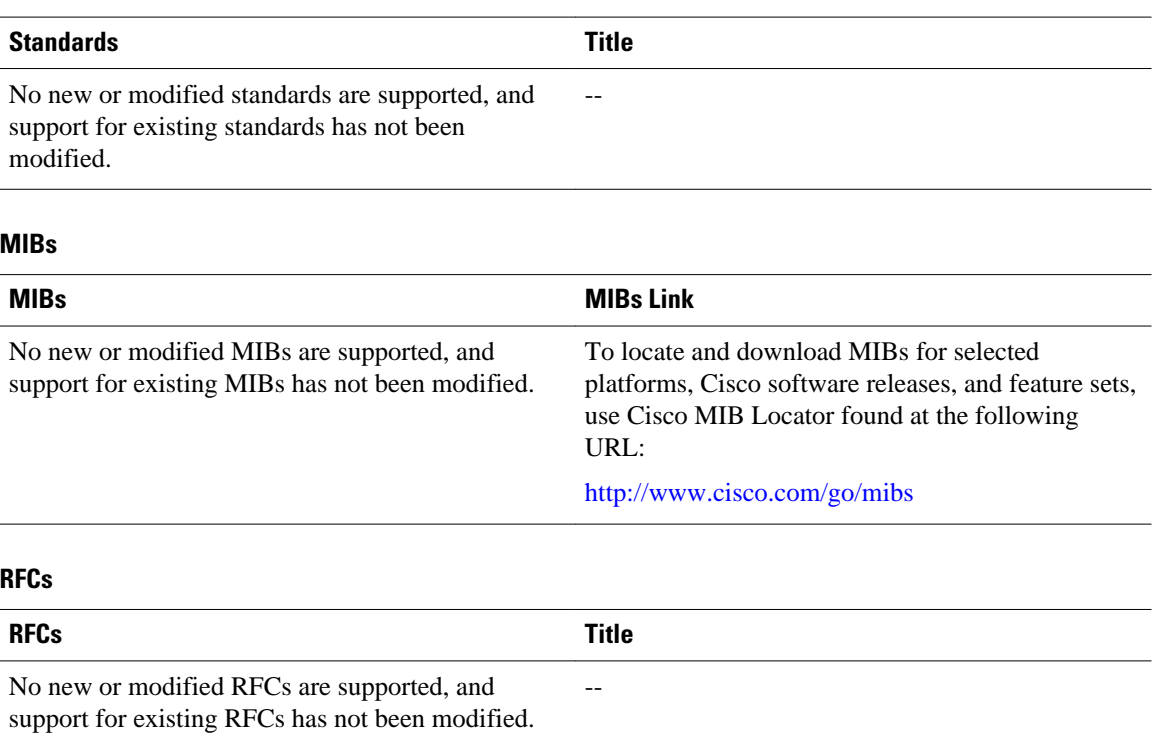

## **Technical Assistance**

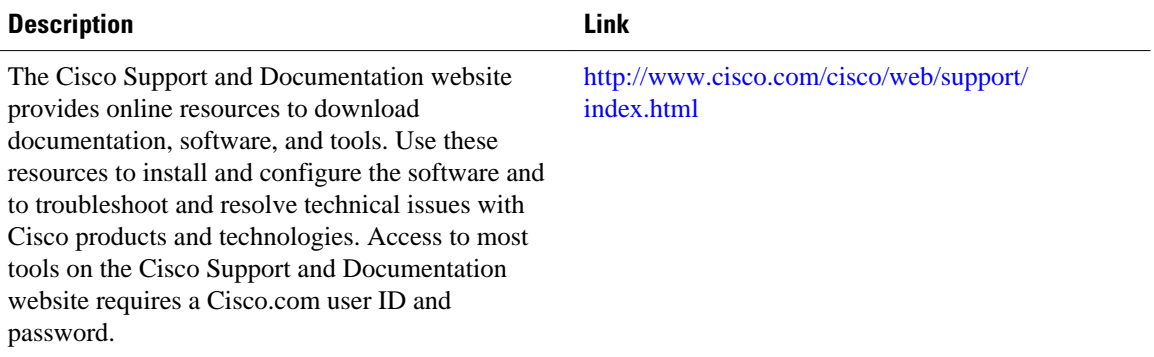

# **Feature Information for DHCP Server RADIUS Proxy**

The following table provides release information about the feature or features described in this module. This table lists only the software release that introduced support for a given feature in a given software release train. Unless noted otherwise, subsequent releases of that software release train also support that feature.

Use Cisco Feature Navigator to find information about platform support and Cisco software image support. To access Cisco Feature Navigator, go to [www.cisco.com/go/cfn.](http://www.cisco.com/go/cfn) An account on Cisco.com is not required.

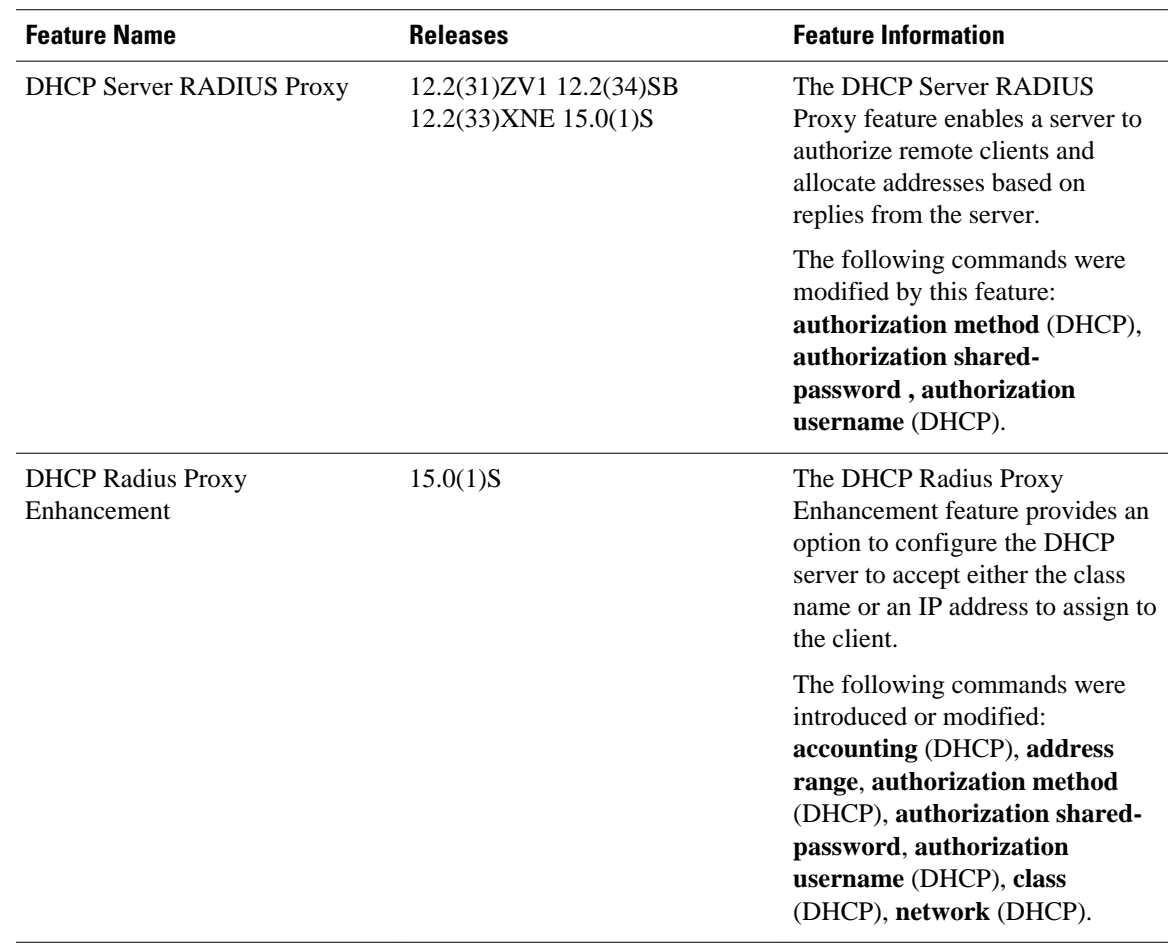

#### *Table 20 Feature Information for Cisco IOS DHCP Server Radius Proxy*

## **Glossary**

**client** --A host trying to configure its interface (obtain an IP address) using DHCP or BOOTP protocols. **DHCP** --Dynamic Host Configuration Protocol.

**giaddr** --gateway IP address. The giaddr field of the DHCP message provides the DHCP server with information about the IP address subnet on which the client is to reside. It also provides the DHCP server with an IP address where the response messages are to be sent.

**MPLS** --Multiprotocol Label Switching.

**relay agent** --A router that forwards DHCP and BOOTP messages between a server and a client on different subnets.

**server** --DHCP or BOOTP server.

**VPN** --Virtual Private Network. Enables IP traffic to use tunneling to travel securely over a public TCP/IP network.

**VRF** --VPN routing and forwarding instance. A VRF consists of an IP routing table, a derived forwarding table, a set of interfaces that use the forwarding table, and a set of rules and routing protocols that determine what goes into the forwarding table. In general, a VRF includes the routing information that

defines a customer VPN site that is attached to a PE router. Each VPN instantiated on the PE router has its own VRF.

Cisco and the Cisco logo are trademarks or registered trademarks of Cisco and/or its affiliates in the U.S. and other countries. To view a list of Cisco trademarks, go to this URL: [www.cisco.com/go/trademarks](http://www.cisco.com/go/trademarks). Third-party trademarks mentioned are the property of their respective owners. The use of the word partner does not imply a partnership relationship between Cisco and any other company. (1110R)

Any Internet Protocol (IP) addresses and phone numbers used in this document are not intended to be actual addresses and phone numbers. Any examples, command display output, network topology diagrams, and other figures included in the document are shown for illustrative purposes only. Any use of actual IP addresses or phone numbers in illustrative content is unintentional and coincidental.

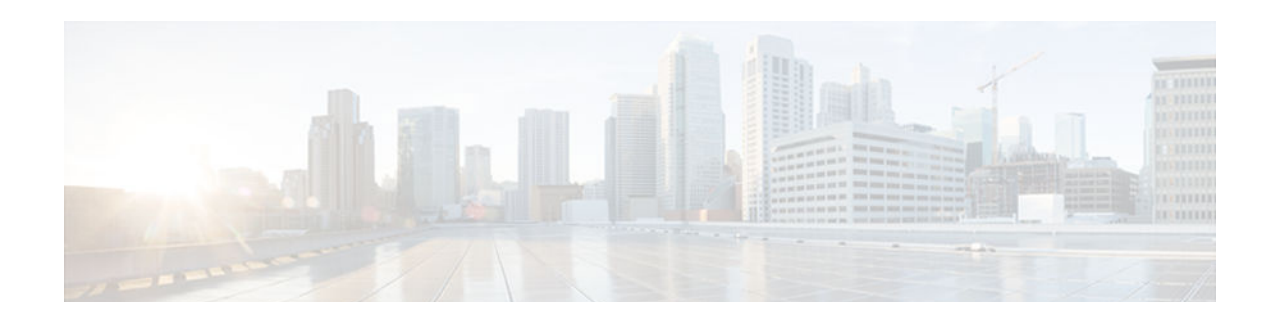

# **Configuring the Cisco IOS DHCP Relay Agent**

All Cisco routers that run Cisco software include a DHCP server and the relay agent software. A DHCP relay agent is any host or IP router that forwards DHCP packets between clients and servers. This module describes the concepts and tasks needed to configure the Cisco IOS DHCP relay agent.

- Finding Feature Information, page 133
- Prerequisites for Configuring the Cisco IOS DHCP Relay Agent, page 133
- [Information About the DHCP Relay Agent, page 134](#page-149-0)
- [How to Configure the DHCP Relay Agent, page 134](#page-149-0)
- [Configuration Examples for the Cisco IOS DHCP Relay Agent, page 156](#page-171-0)
- [Additional References, page 159](#page-174-0)
- [Technical Assistance, page 160](#page-175-0)
- [Feature Information for the Cisco IOS DHCP Relay Agent, page 161](#page-176-0)
- [Glossary, page 167](#page-182-0)

## **Finding Feature Information**

Your software release may not support all the features documented in this module. For the latest caveats and feature information, see [Bug Search Tool](http://www.cisco.com/cisco/psn/bssprt/bss) and the release notes for your platform and software release. To find information about the features documented in this module, and to see a list of the releases in which each feature is supported, see the feature information table at the end of this module.

Use Cisco Feature Navigator to find information about platform support and Cisco software image support. To access Cisco Feature Navigator, go to [www.cisco.com/go/cfn.](http://www.cisco.com/go/cfn) An account on Cisco.com is not required.

# **Prerequisites for Configuring the Cisco IOS DHCP Relay Agent**

- Before you configure the DHCP relay agent, you should understand the concepts documented in the "DHCP Overview" module.
- The Cisco IOS DHCP server and relay agent are enabled by default. You can verify whether they have been disabled by checking your configuration file. If they have been disabled, the **no service dhcp** command will appear in the configuration file. Use the **service dhcp** command to reenable the functionality if necessary.

• The Cisco IOS DHCP relay agent will be enabled on an interface only when the **ip helper-address** command is configured. This command enables the DHCP broadcast to be forwarded to the configured DHCP server.

## <span id="page-149-0"></span>**Information About the DHCP Relay Agent**

• DHCP Relay Agent Overview, page 134

### **DHCP Relay Agent Overview**

A DHCP relay agent is any host that forwards DHCP packets between clients and servers. Relay agents forward requests and replies between clients and servers when they are not on the same physical subnet. Relay agent forwarding is distinct from the normal forwarding of an IP router, where IP datagrams are switched between networks somewhat transparently. In contrast, when relay agents receive DHCP messages, the agents generate a new DHCP message to send out through another interface. The relay agent sets the gateway IP address (the giaddr field of the DHCP packet) and, if configured, adds the relay agent information option (option 82) to the packet and forwards the packet to the DHCP server. The reply from the server is forwarded back to the client after removing option 82.

The Cisco IOS DHCP relay agent supports the use of unnumbered interfaces, including the use of smart relay agent forwarding. For DHCP clients that are connected though unnumbered interfaces, the DHCP relay agent automatically adds a static host route after the DHCP client obtains an address, specifying the unnumbered interface as the outbound interface. The route is automatically removed once the lease time expires or when the client releases the address.

## **How to Configure the DHCP Relay Agent**

- Specifying the Packet Forwarding Address, page 134
- [Configuring Support for the Relay Agent Information Option, page 136](#page-151-0)
- [Configuring Per-Interface Support for the Relay Agent Information Option, page 140](#page-155-0)
- [Configuring the Subscriber Identifier Suboption of the Relay Agent Information Option, page 142](#page-157-0)
- [Configuring DHCP Relay Class Support for Client Identification, page 143](#page-158-0)
- [Configuring DHCP Relay Agent Support for MPLS VPNs, page 146](#page-161-0)
- [Configuring Support for Relay Agent Information Option Encapsulation, page 150](#page-165-0)
- [Setting the Gateway Address of the DHCP Broadcast to a Secondary Address Using Smart Relay](#page-168-0) [Agent Forwarding, page 153](#page-168-0)
- [Configuring Support for Private and Standard Suboption Numbers, page 154](#page-169-0)
- [Troubleshooting the DHCP Relay Agent, page 155](#page-170-0)

### **Specifying the Packet Forwarding Address**

DHCP clients need to use UDP broadcasts to send their initial DHCPDISCOVER messages because the clients do not have information about the network to which they are attached. If the client is on a network segment that does not include a server, UDP broadcasts are not usually forwarded because most routers are configured to not forward broadcast traffic. When the DHCP client broadcasts a DHCPDISCOVER message, the relay agent sends the broadcast message toward the server, which may create Address Resolution Protocol (ARP) entries due to unnecessary ARP checks performed by the client after receiving

the ACK message. If there are two entries in the ARP table, one times out after the ARP timeout. You can remedy this situation by configuring the interface of your router that is receiving the broadcasts to forward certain classes of broadcasts to a helper address. You can use more than one helper address per interface.

When a router forwards these address assignment/parameter requests, it acts as a DHCP relay agent. The Cisco router implementation of the DHCP relay agent is provided through the **ip helper-address** interface configuration command.

In the figure below, the DHCP client broadcasts a request for an IP address and additional configuration parameters on its local LAN. Router B, acting as a DHCP relay agent, picks up the broadcast and generates a new DHCP message to send out on another interface. As part of this DHCP message, the relay agent inserts the IP address of the interface containing the **ip helper-address** command into the gateway IP address (giaddr) field of the DHCP packet. This IP address enables the DHCP server to determine which subnet should receive the packet. The DHCP relay agent sends the local broadcast, through IP unicast, to the DHCP server address 172.16.1.2 that is specified by the **ip helper-address** interface configuration command.

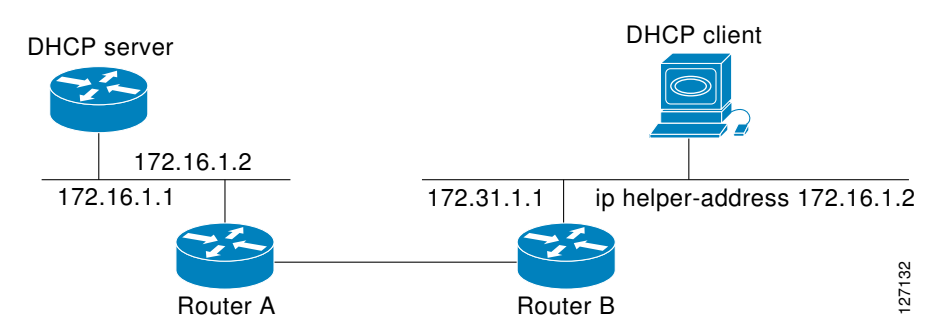

#### *Figure 5 Forwarding UDP Broadcasts to a DHCP Server Using a Helper Address*

Perform this task to configure the DHCP relay agent to forward packets to a DHCP server.

#### **SUMMARY STEPS**

- **1. enable**
- **2. configure terminal**
- **3. interface** *type number*
- **4. ip helper-address** *address*
- **5. exit**
- **6. ip dhcp relay prefer known-good-server**
- **7. exit**

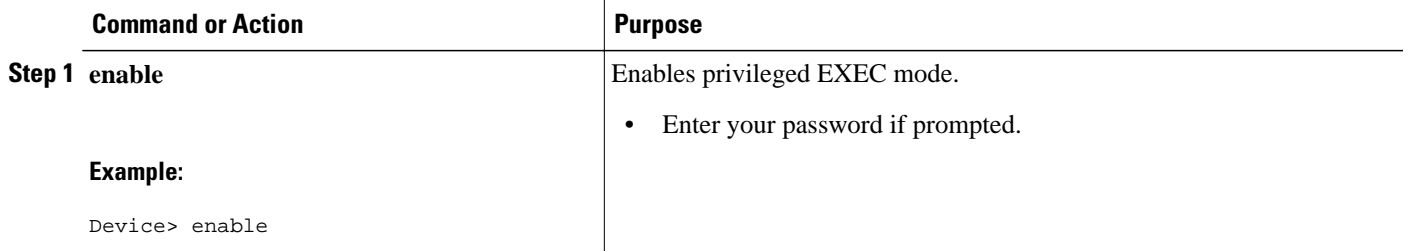

<span id="page-151-0"></span>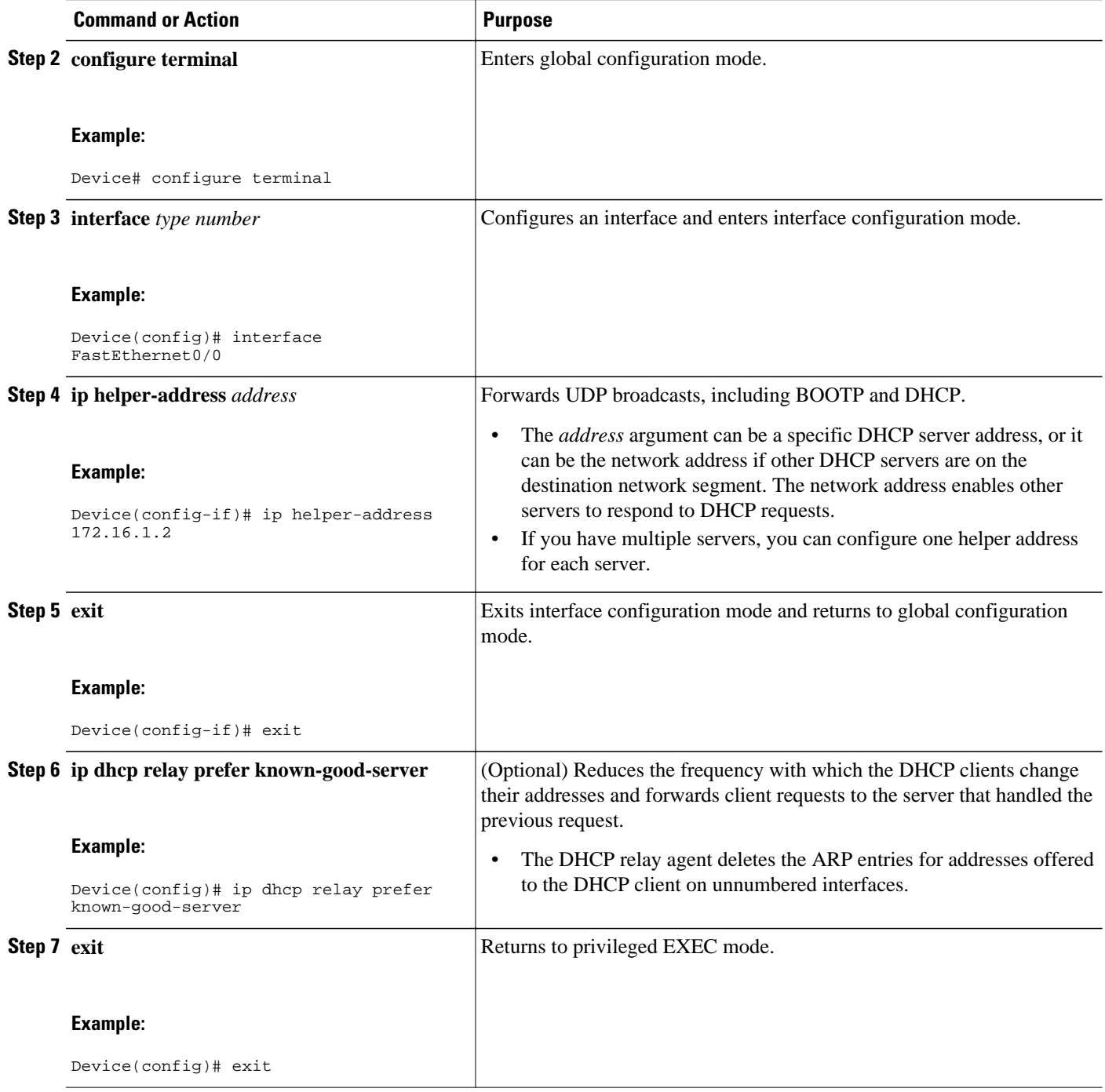

## **Configuring Support for the Relay Agent Information Option**

Automatic DHCP address allocation is typically based on an IP address, which may be either the gateway IP address (giaddr field of the DHCP packet) or the incoming interface IP address. In some networks, additional information may be required to further determine the IP addresses that need to be allocated. By using the relay agent information option (option 82), the Cisco IOS relay agent can include additional

information about itself when forwarding client-originated DHCP packets to a DHCP server. Cisco software supports this functionality by using the **ip dhcp relay information option** command. The relay agent will automatically add the circuit identifier suboption and the remote ID suboption to the relay agent information option and forward them to the DHCP server.

The DHCP server can use this information to assign IP addresses, perform access control, and set quality of service (QoS) and security policies (or other parameter-assignment policies) for each subscriber of a service provider network.

The figure below shows how the relay agent information option is inserted into the DHCP packet as follows:

- **1** The DHCP client generates a DHCP request and broadcasts it on the network.
- **2** The DHCP relay agent intercepts the broadcast DHCP request packet and inserts the relay agent information option (option 82) into the packet. The relay agent information option contains related suboptions.
- **3** The DHCP relay agent unicasts the DHCP packet to the DHCP server.
- **4** The DHCP server receives the packet, uses the suboptions to assign IP addresses and other configuration parameters to the packet, and forwards the packet back to the client.
- **5** The suboption fields are stripped off of the packet by the relay agent while forwarding the packet to the client.

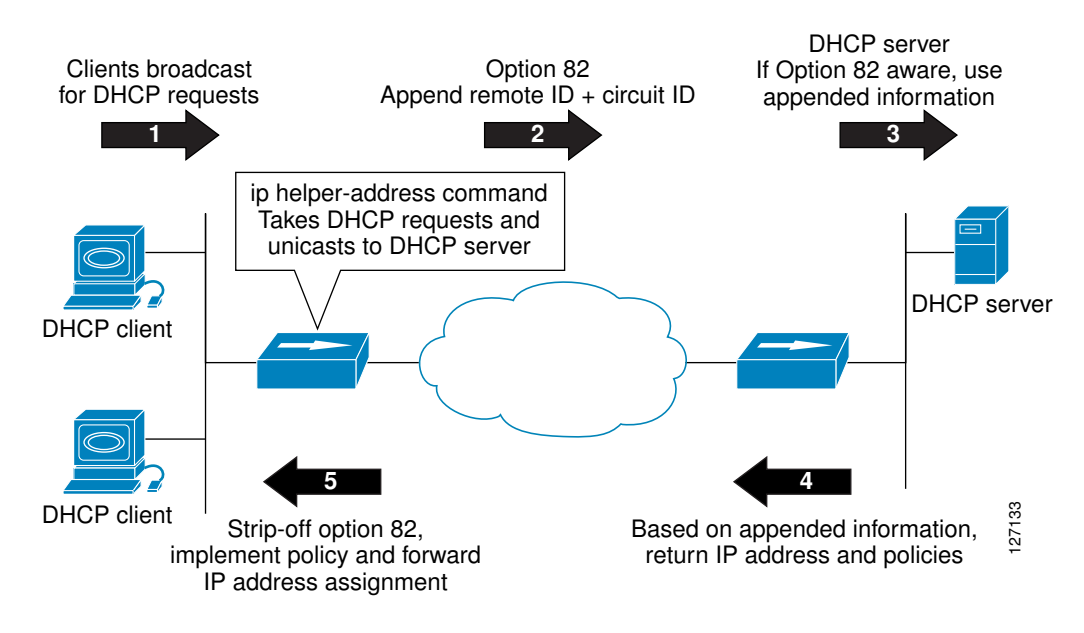

#### *Figure 6 Operation of the Relay Agent Information Option*

A DHCP relay agent may receive a message from another DHCP relay agent that already contains relay information. By default, the relay information from the previous relay agent is replaced. If this behavior is not suitable for your network, you can use the **ip dhcp relay information policy** {**drop** | **keep** | **replace**} global configuration command to change it.

To ensure the correct operation of the reforwarding policy, disable the relay agent information check by using the **no ip dhcp relay information check** global configuration command.

It is important to understand how DHCP options work. See the "DHCP Overview" module for more information.

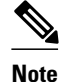

- If the **ip dhcp relay information** command is configured in global configuration mode but not configured in interface configuration mode, the global configuration is applied to all interfaces.
- If the **ip dhcp relay information** command is configured in both global configuration mode and interface configuration mode, the interface configuration command takes precedence over the global configuration command. However, the global configuration is applied to interfaces without the interface configuration.
- If the **ip dhcp relay information** command is not configured in global configuration mode but is configured in interface configuration mode, only the interface with the configuration option applied is affected. All other interfaces are not impacted by the configuration.

See the "Configuring Relay Agent Information Option Support per Interface" section for more information on per-interface support for the relay agent information option.

#### **SUMMARY STEPS**

- **1. enable**
- **2. configure terminal**
- **3. ip dhcp relay information option**
- **4. ip dhcp relay information check**
- **5. ip dhcp relay information policy** {**drop** | **keep** | **replace**}
- **6. ip dhcp relay information trust-all**
- **7. end**
- **8. show ip dhcp relay information trusted-sources**

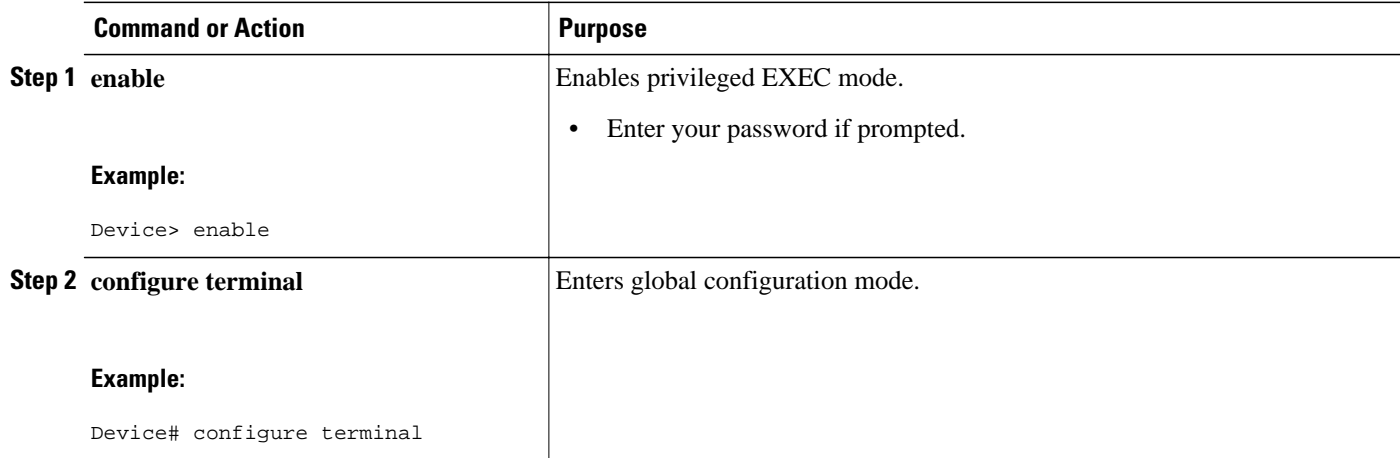

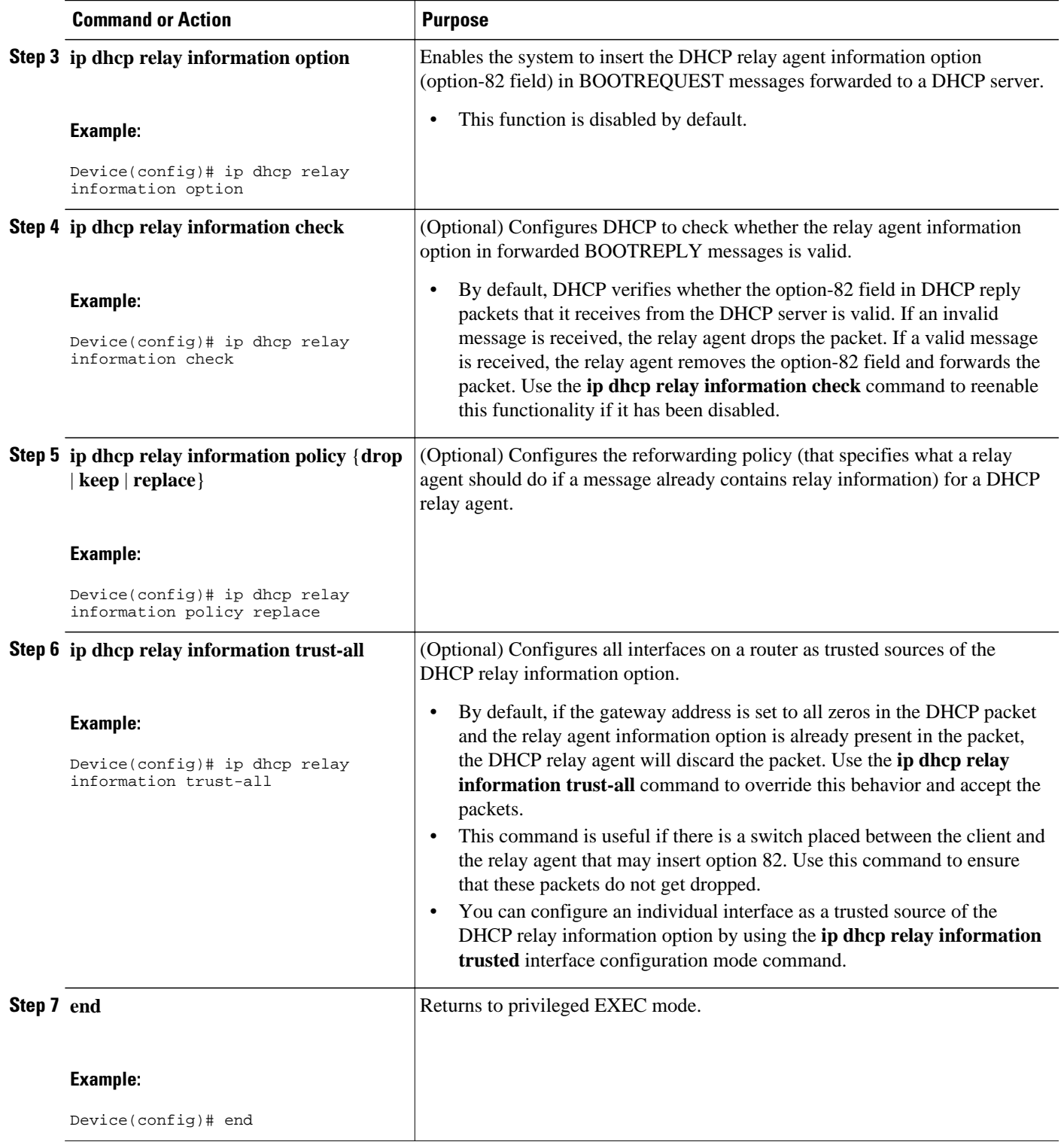

<span id="page-155-0"></span>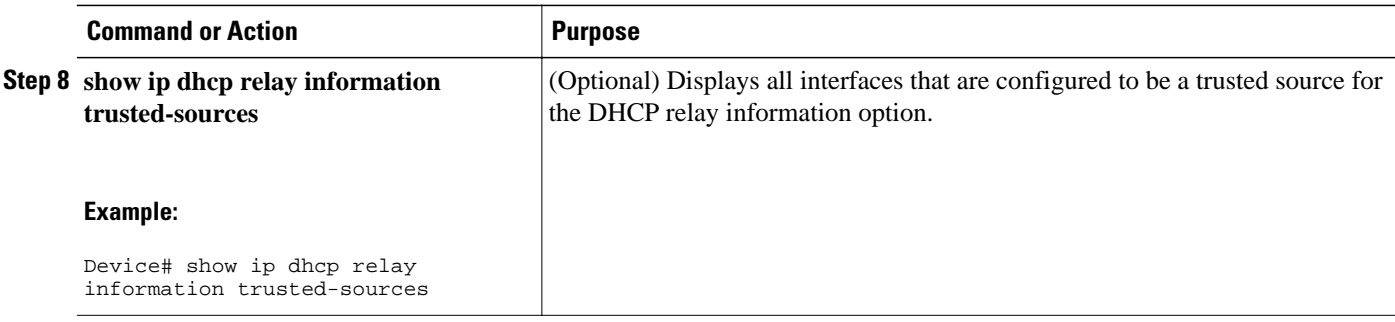

### **Configuring Per-Interface Support for the Relay Agent Information Option**

The interface configuration allows a Cisco router to reach subscribers with different DHCP option 82 requirements on different interfaces.

It is important to understand how DHCP options work. See the "DHCP Overview" module for more information.

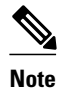

- If the **ip dhcp relay information** command is configured in global configuration mode but not configured in interface configuration mode, the global configuration is applied to all interfaces.
- If the **ip dhcp relay information** command is configured in both global configuration mode and interface configuration mode, the interface configuration command takes precedence over the global configuration command. However, the global configuration is applied to interfaces without the interface configuration.
- If the **ip dhcp relay information** command is not configured in global configuration mode but is configured in interface configuration mode, only the interface on which the configuration option is applied is affected. All other interfaces are not impacted by the configuration.

#### **SUMMARY STEPS**

- **1. enable**
- **2. configure terminal**
- **3. interface** *type number*
- **4. ip dhcp relay information option-insert** [**none**]
- **5. ip dhcp relay information check-reply** [**none**]
- **6. ip dhcp relay information policy-action** {**drop** | **keep** | **replace**}
- **7. exit**
- **8.** Repeat Steps 3 through 7 to configure relay agent information settings on different interfaces.

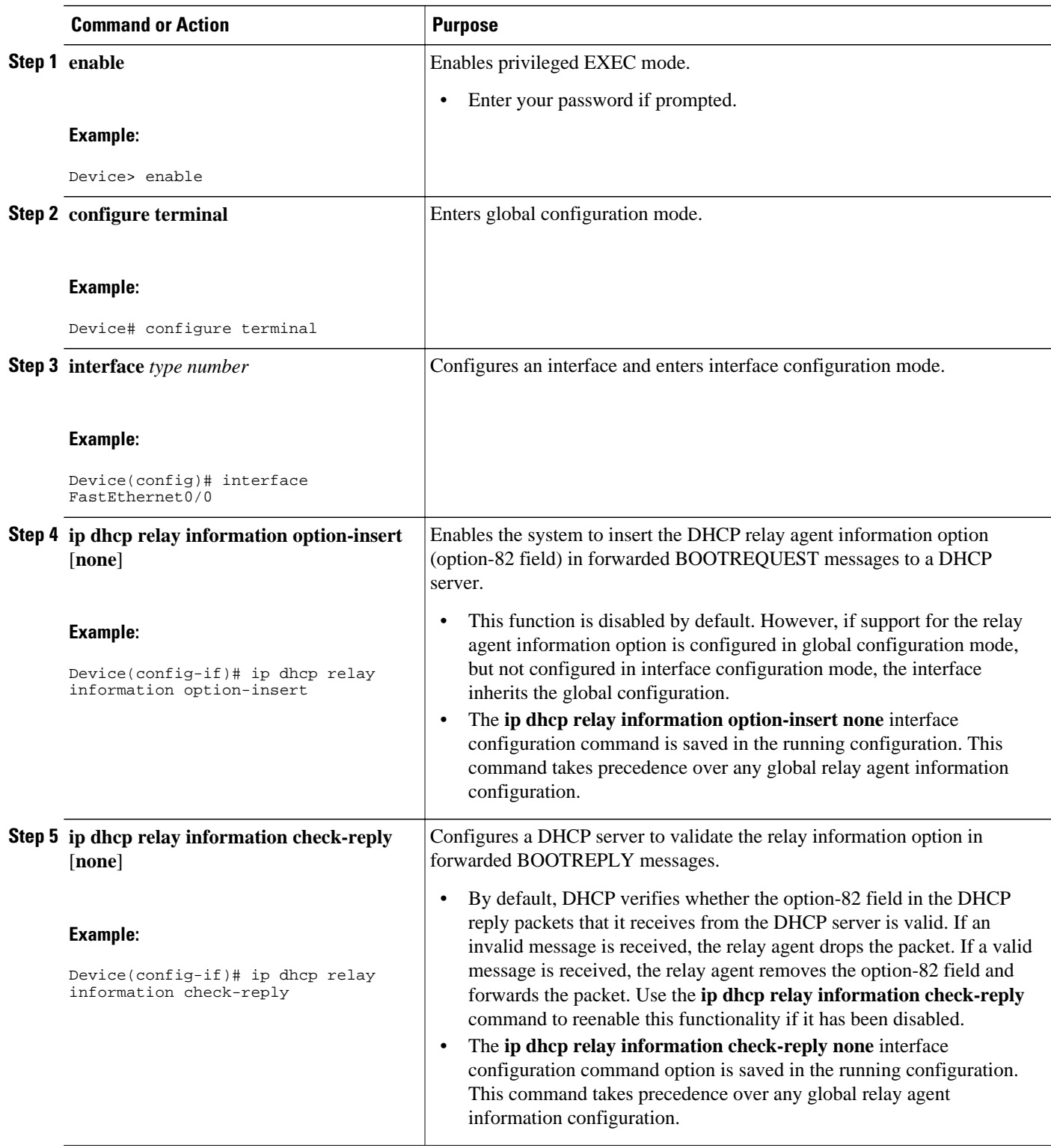

<span id="page-157-0"></span>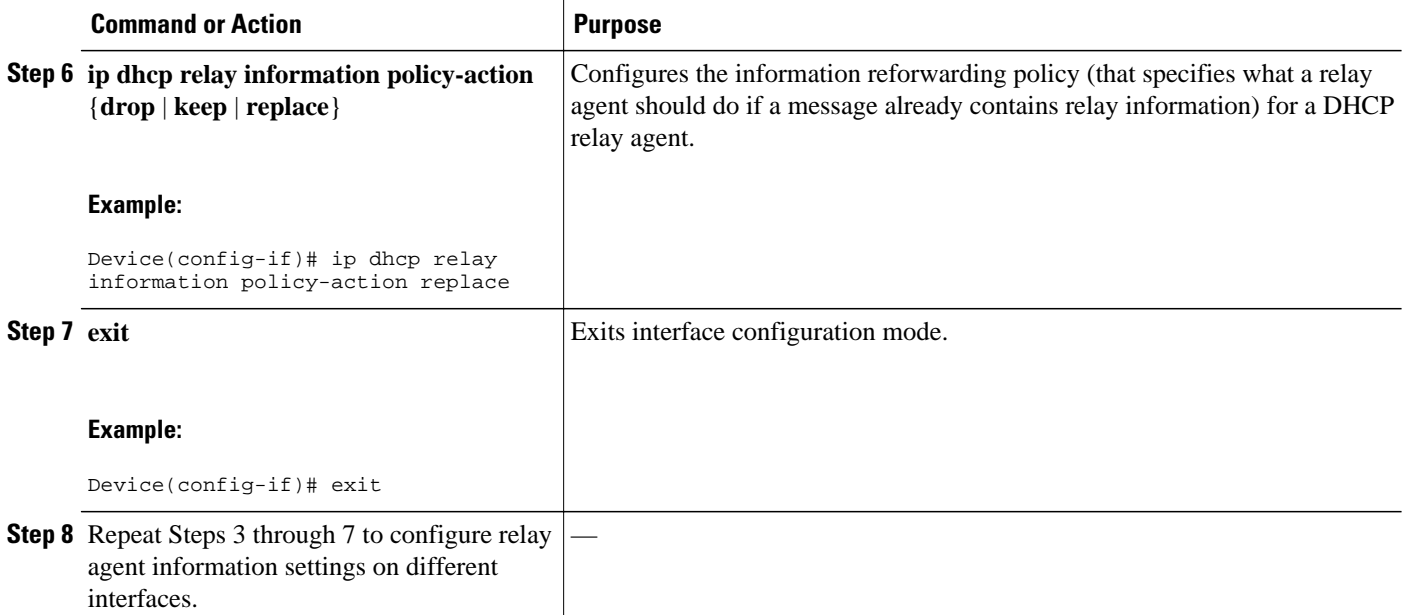

## **Configuring the Subscriber Identifier Suboption of the Relay Agent Information Option**

Perform this task to enable an ISP to add a unique identifier to the subscriber identifier suboption of the relay agent information option. The unique identifier enables an ISP to identify a subscriber, assign specific actions to that subscriber (for example, assignment of the host IP address, subnet mask, and domain name system [DNS]), and trigger accounting.

Before the introduction of the subscriber identifier suboption, if a subscriber moved from one Network Access Server to another, each ISP had to be informed of the change and all ISPs had to reconfigure the DHCP settings for the affected customers at the same time. Even if the service was not changed, every move involved administrative changes in the ISP environment. With the introduction of the subscriber identifier suboption, if a subscriber moves from one Network Access Server to another, there is no need for a change in the configuration on the DHCP server or the ISPs.

You should configure a unique identifier for each subscriber.

The new configurable subscriber identifier suboption should be configured on the interface that is connected to the client. When a subscriber moves from one Network Access Server to another, the interface configuration should also be changed.

The server should be able to recognize the new suboption.

#### **SUMMARY STEPS**

- **1. enable**
- **2. configure terminal**
- **3. ip dhcp relay information option**
- **4. interface** *type number*
- **5. ip dhcp relay information option subscriber-id** *string*
- **6. end**

#### <span id="page-158-0"></span>**DETAILED STEPS**

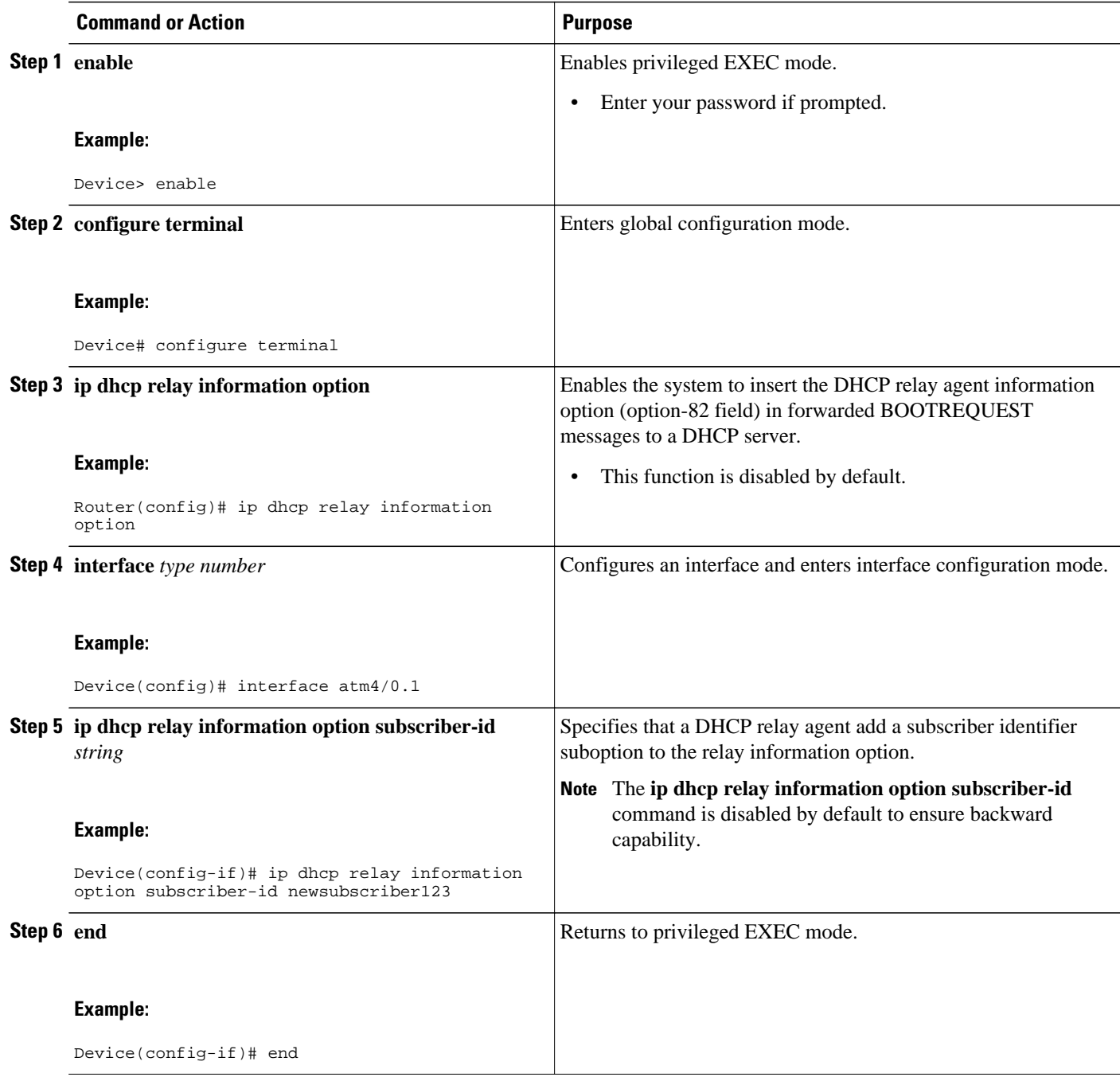

## **Configuring DHCP Relay Class Support for Client Identification**

DHCP relay class support for client identification allows the Cisco relay agent to forward client-generated DHCP messages to different DHCP servers based on the content of the following four options:

• Option 60: vendor class identifier

- Option 77: user class
- Option 124: vendor-identifying vendor class
- Option 125: vendor-identifying vendor-specific information

Each option identifies the type of client that is sending the DHCP message.

Relay pools provide a method to define DHCP pools that are not used for address allocation. These relay pools can specify that DHCP messages from clients on a specific subnet should be forwarded to a specific DHCP server. These relay pools can be configured with relay classes inside the pool that help determine the forwarding behavior.

For example, after receiving the option in a DHCP DISCOVER message, the relay agent will match and identify the relay class from the relay pool and then direct the DHCP DISCOVER message to the DHCP server associated with that identified relay class.

In an example application, a Cisco router acting as a DHCP relay agent receives DHCP requests from two VoIP services (H.323 and the Session Initiation Protocol [SIP]). The requesting devices are identified by option 60.

Both VoIP services have a different back-office infrastructure, so they cannot be serviced by the same DHCP server. Requests for H.323 devices must be forwarded to the H.323 server, and requests from SIP devices must be forwarded to the SIP server. The solution is to configure the relay agent with relay classes that are configured to match option 60 values sent by the client devices. Based on the option value, the relay agent will match and identify the relay class, and forward the DHCP DISCOVER message to the DHCP server associated with the identified relay class.

The Cisco IOS DHCP server examines the relay classes that are applicable to a pool and then uses the exact match class regardless of the configuration order. If the exact match is not found, the DHCP server uses the first default match found.

It is important to understand how DHCP options work. See the "DHCP Overview" module for more information.

You must know the hexadecimal value of each byte location in the options to be able to configure the **option hex** command. The format may vary from product to product. Contact the relay agent vendor for this information.

#### **SUMMARY STEPS**

- **1. enable**
- **2. configure terminal**
- **3. ip dhcp class** *class-name*
- **4. option** *code* **hex** *hex-pattern* [**\***][**mask** *bit-mask-pattern*]
- **5. exit**
- **6.** Repeat Steps 3 through 5 for each DHCP class that you need to configure.
- **7. ip dhcp pool** *name*
- **8. relay source** *ip-address subnet-mask*
- **9. class** *class-name*
- **10. relay target** [**vrf** *vrf-name* | **global**] *ip-address*

**11. exit**

**12.**Repeat Steps 9 through 11 for each DHCP class that you need to configure.

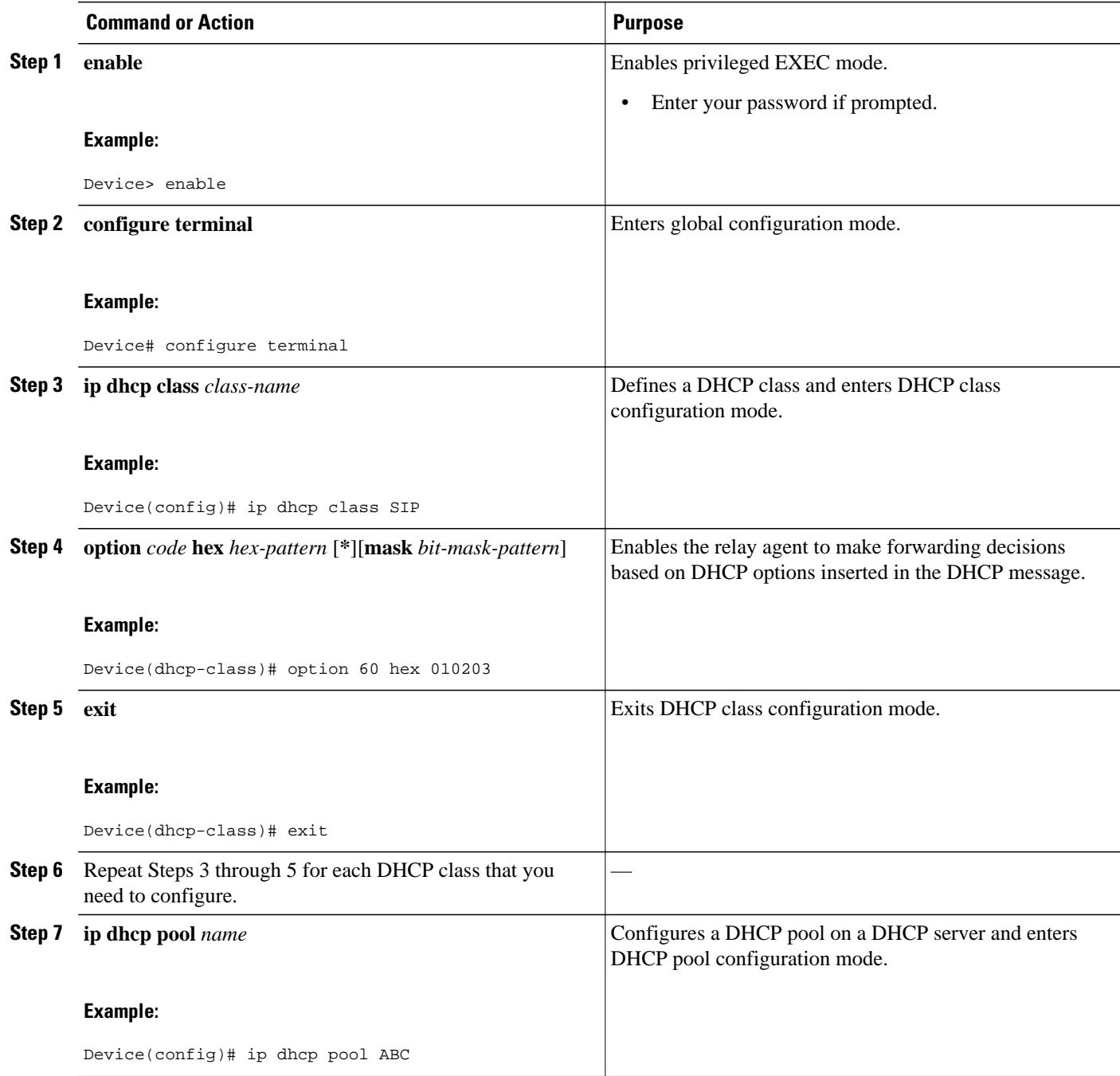

<span id="page-161-0"></span>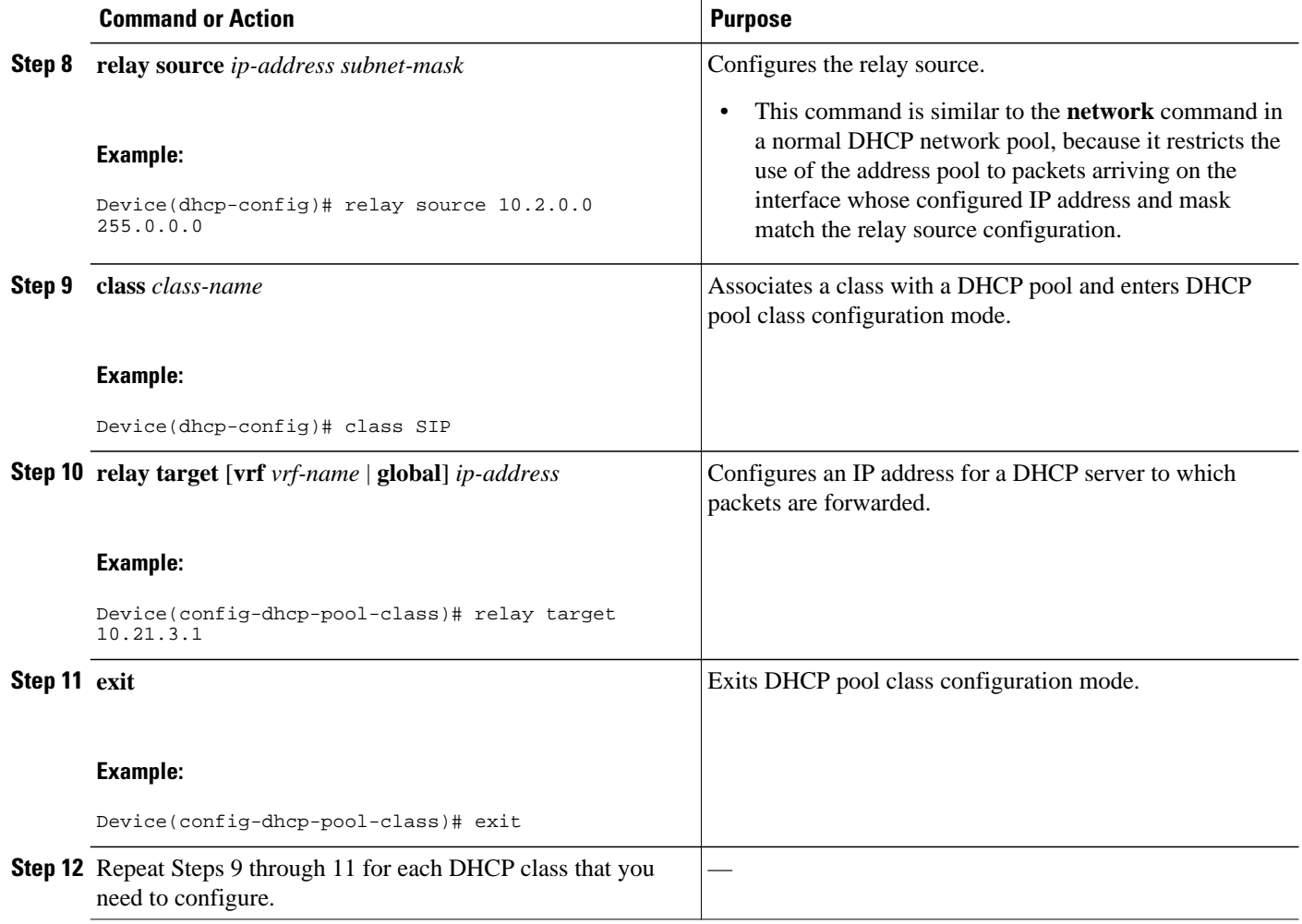

### **Configuring DHCP Relay Agent Support for MPLS VPNs**

DHCP relay support for Multiprotocol Label Switching (MPLS) VPNs enables a network administrator to conserve address space by allowing overlapping addresses. The relay agent can support multiple clients on different VPNs, and many of these clients from different VPNs can share the same IP address.

Configuring VPNs involves an adjustment to the usual DHCP host IP address designation. VPNs use private address spaces that might not be unique across the Internet.

In some environments, a relay agent resides in a network element that also has access to one or more MPLS VPNs. A DHCP server that provides service to DHCP clients on those different VPNs must locate the VPN in which each client resides. The network element that contains the relay agent typically captures the VPN association of the DHCP client and includes this information in the relay agent information option of the DHCP packet.

DHCP relay support for MPLS VPNs allows the relay agent to forward this necessary VPN-related information to the DHCP server using the following three suboptions of the DHCP relay agent information option:

• VPN identifier

- Subnet selection
- Server identifier override

The VPN identifier suboption is used by the relay agent to inform the DHCP server about the VPN for every DHCP request that the relay agent passes on to the DHCP server; the VPN identifier suboption is also used to properly forward any DHCP reply that the DHCP server sends back to the relay agent. The VPN identifier suboption contains the VPN ID configured on the incoming interface to which the client is connected. If you configure the VPN routing and forwarding (VRF) name but not the VPN ID, the VRF name is used as the VPN identifier suboption. If the interface is in the global routing space, VPN suboptions are not added.

The subnet selection suboption allows the separation of the subnet, where the client resides, from the IP address used to communicate with the relay agent. In typical DHCP processing, the gateway address specifies both the subnet on which a DHCP client resides and the IP address that the server can use to communicate with the relay agent. Situations exist where the relay agent needs to specify the subnet on which a DHCP client resides that is different from the IP address that the server can use to communicate with the relay agent. The subnet selection suboption is included in the relay agent information option and passed on to the DHCP server. The gateway address is changed to the outgoing interface of the relay agent toward the DHCP server. The DHCP server uses this gateway address to send reply packets back to the relay agent.

The server identifier override suboption value is copied in the reply packet from the DHCP server instead of the normal server ID address. The server identifier override suboption contains the incoming interface IP address, which is the IP address on the relay agent that is accessible from the client. Using this information, the DHCP client sends all renew and release packets to the relay agent. The relay agent adds all the VPN suboptions to the packets and forwards the packets to the original DHCP server.

After adding these suboptions to the DHCP relay agent information option, the gateway address is changed to the outgoing interface of the relay agent toward the DHCP server. When the packets are returned from the DHCP server, the relay agent removes the relay agent information options from the packets and forwards the packets to the DHCP client on the correct VPN.

The figure below shows a VPN scenario where the DHCP relay agent and DHCP server can recognize the VPN within which each client resides. DHCP client 1 is part of VPN green, and DHCP client 2 is part of VPN red, and both have the same private IP address 192.168.1.0/24. Because the clients have the same IP address, the DHCP relay agent and DHCP server use the VPN identifier, subnet selection, and server identifier override suboptions of the relay agent information option to distinguish the correct VPN of the client.

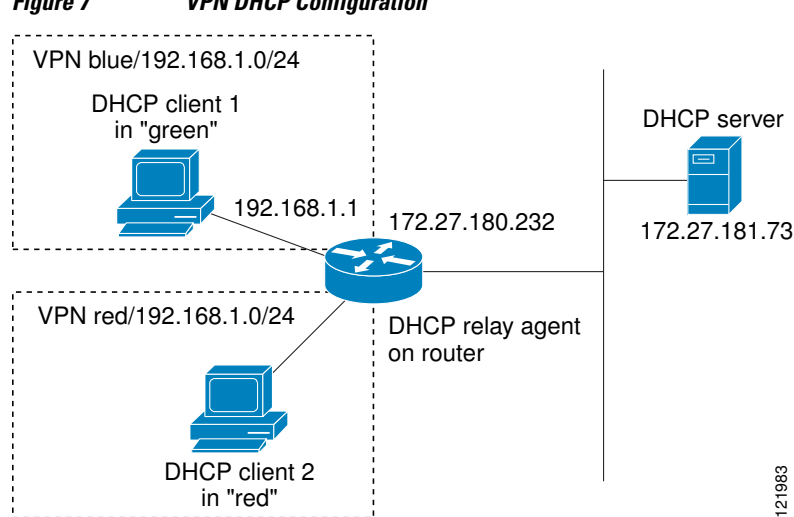

#### *Figure 7 VPN DHCP Configuration*

Before configuring DHCP relay support for Multiprotocol Label Switching (MPLS) VPNs, you must configure standard MPLS VPNs.

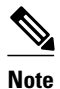

- If the **ip dhcp relay information option vpn** global configuration command is configured and the **ip dhcp relay information option vpn-id** interface configuration command is not configured, the global configuration is applied to all interfaces.
- If the **ip dhcp relay information option vpn** global configuration command is configured and the **ip dhcp relay information option vpn-id** interface configuration command is also configured, the interface configuration command takes precedence over the global configuration command. However, the global configuration is applied to interfaces without the interface configuration.
- If the **ip dhcp relay information option vpn** global configuration command is not configured and the **ip dhcp relay information option vpn-id** interface configuration command is configured, only the interface on which the configuration option is applied is affected. All other interfaces are not impacted by the configuration.

#### **SUMMARY STEPS**

- **1. enable**
- **2. configure terminal**
- **3. ip dhcp relay information option vpn**
- **4. interface** *type number*
- **5. ip helper-address vrf** *name* [**global**] *address*
- **6. ip dhcp relay information option vpn-id** [**none**]
- **7. end**

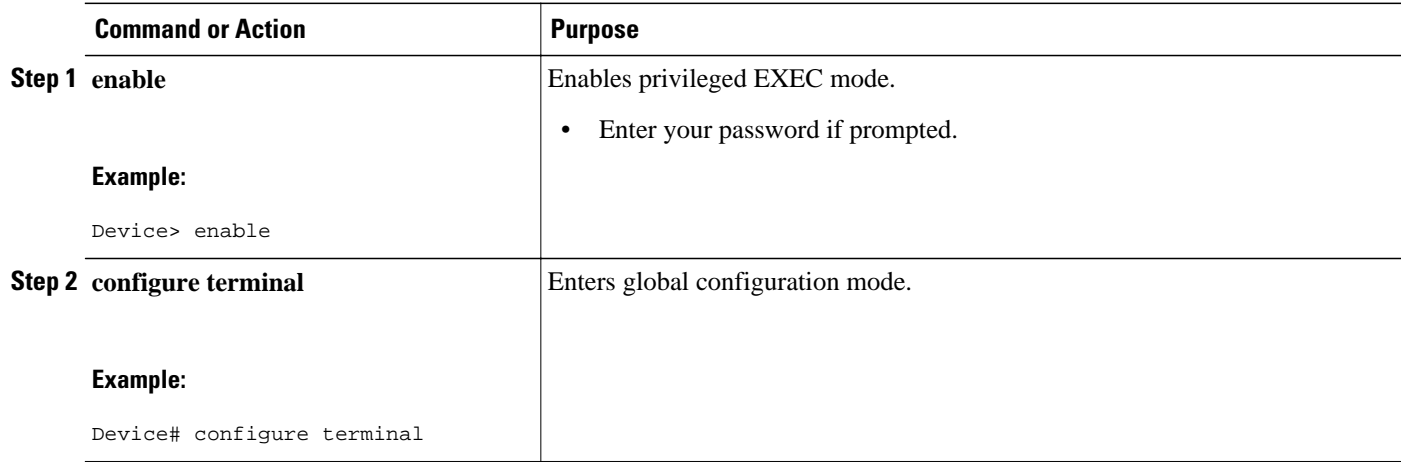

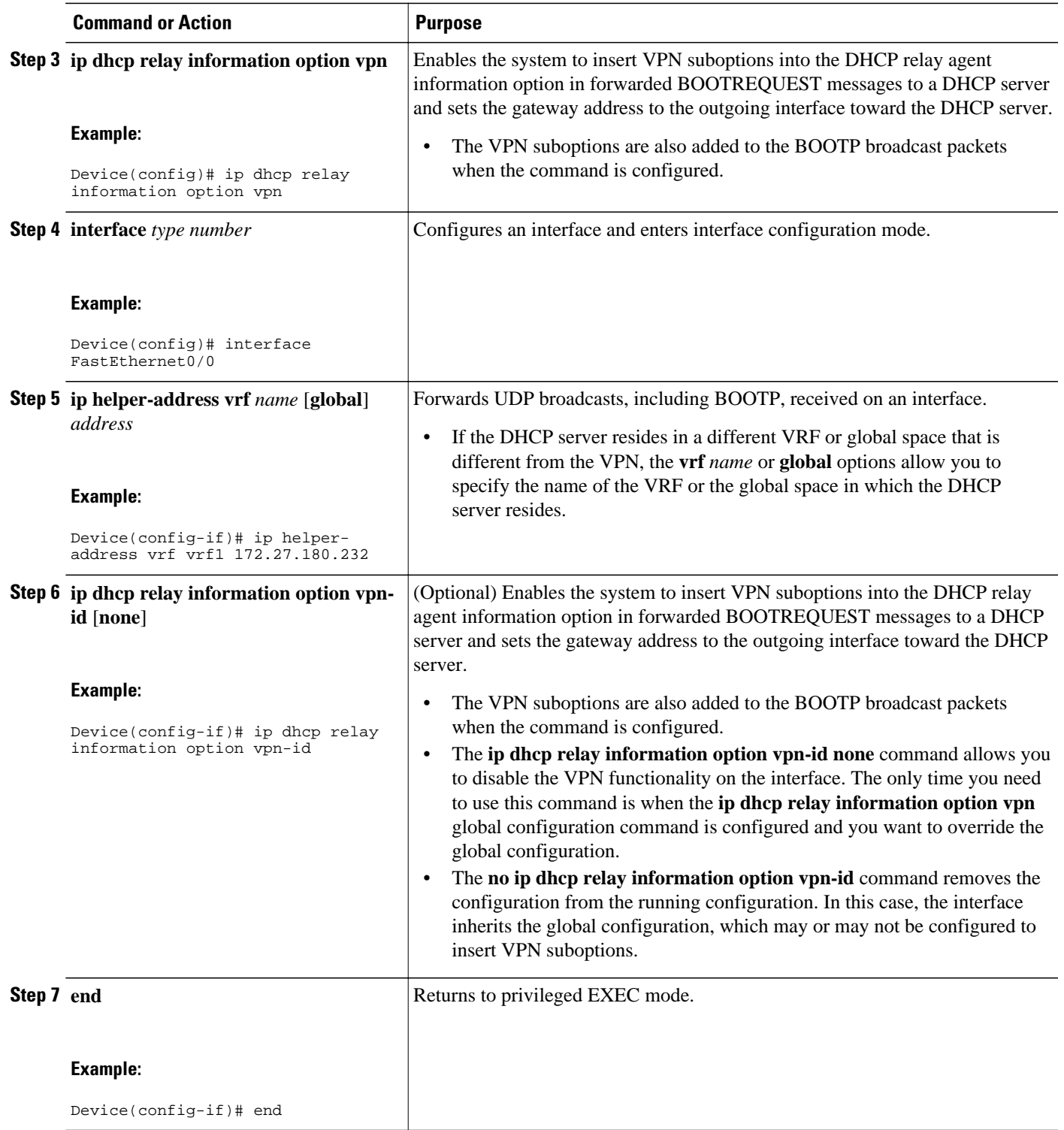

### <span id="page-165-0"></span>**Configuring Support for Relay Agent Information Option Encapsulation**

When two relay agents are relaying messages between the DHCP client and the DHCP server, the relay agent closer to the server, by default, replaces the first option 82 information with its own option 82. The remote ID and circuit ID information from the first relay agent is lost. In some deployment scenarios, it is necessary to maintain the initial option 82 from the first relay agent, in addition to the option 82 from the second relay agent, for example, in a situation where an Intelligent Services Gateway (ISG) acting as a second relay agent is connected to a Layer 2 device. The Layer 2 device connects to the household and identifies the household with its own option 82.

The DHCP Relay Option 82 Encapsulation feature allows the second relay agent to encapsulate option 82 information in a received message from the first relay agent if the second relay agent is configured to add its own option 82 information. This configuration allows the DHCP server to use option 82 information from both relay agents. The DHCP server can use the VPN information from the second relay agent, along with the option 82 information from the first relay agent, to send correct address assignments and other configuration parameters for the client devices based on the VRF, option 60, and encapsulated option 82. The reply message from the DHCP server to the DHCP client traverses the same path as the request messages through the two relay agents to the DHCP client.

The figure below shows the processing that occurs on the two relay agents and the DHCP server when this feature is configured:

- **1** The DHCP client generates a DHCP message (including option 60) and broadcasts it on the network.
- **2** The first DHCP relay agent intercepts the broadcast DHCP request packet and inserts its own option 82 in the packet.
- **3** The relay agent automatically adds the circuit ID suboption and the remote ID suboption to option 82 and forwards them to the second relay agent.
- **4** The second relay agent encapsulates the first relay agent's option 82 and inserts its own option 82.
- **5** The gateway IP address (giaddr) is set to the incoming interface on the second relay agent and the original giaddr from the first relay agent is encapsulated.
- **6** The second DHCP relay agent unicasts the DHCP packet to the DHCP server.
- **7** The DHCP server receives the packet and uses the VPN suboption information from the second relay agent, along with the option 82 information from the first relay agent, to assign IP addresses and other configuration parameters and forwards the packet back to the second relay agent.
- **8** When the second relay agent receives the reply message from the server, it restores the encapsulated option 82 and prior giaddr from the first relay agent. The reply message is then sent to the prior giaddr.

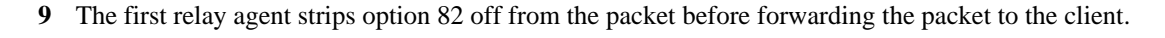

**2, 3 1 9 4, 5, 6 8 7** DHCP client First DHCP relay agent Second DHCP relay agent **DHCP** server **DHCP** client 204909

#### *Figure 8 Processing DHCP Relay Agent Information Option Encapsulation Support*

#### **SUMMARY STEPS**

- **1. enable**
- **2. configure terminal**
- **3. ip dhcp relay information option**
- **4. ip dhcp relay information option vpn**
- **5. ip dhcp relay information policy encapsulate**
- **6. interface** *type number*
- **7. ip dhcp relay information policy-action encapsulate**
- **8. end**

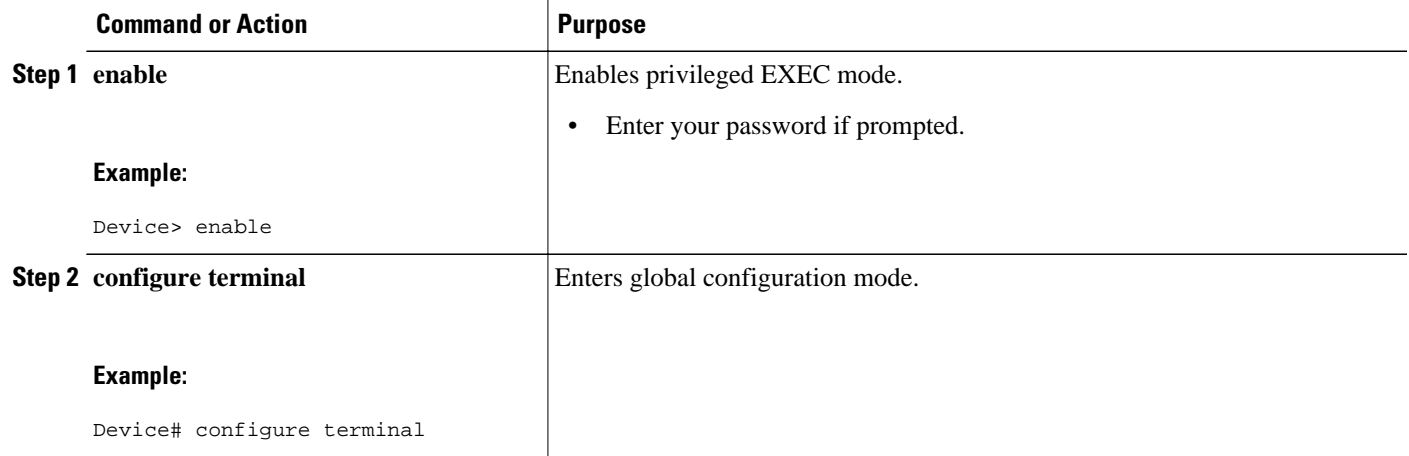

 $\overline{\phantom{a}}$ 

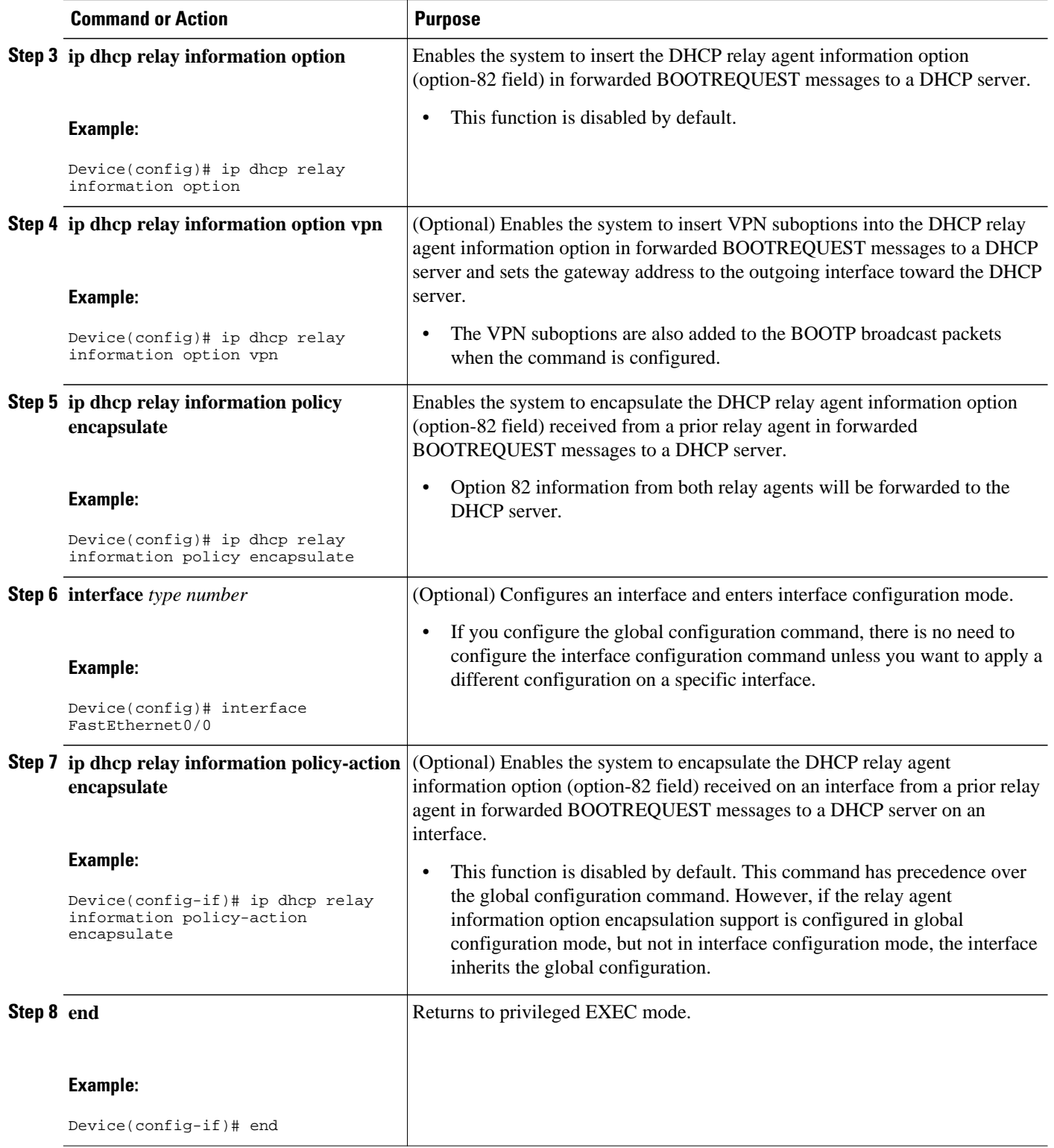

## <span id="page-168-0"></span>**Setting the Gateway Address of the DHCP Broadcast to a Secondary Address Using Smart Relay Agent Forwarding**

You only need to configure helper addresses on the interface where the UDP broadcasts that you want to forward to the DHCP server are being received. You only need to configure the **ip dhcp smart-relay** command if you have secondary addresses on that interface and you want the router to step through each IP network when forwarding DHCP requests. If smart relay agent forwarding is not configured, all requests are forwarded using the primary IP address on the interface.

If the **ip dhcp smart-relay** command is configured, the relay agent counts the number of times that the client retries sending a request to the DHCP server when there is no DHCPOFFER message from the DHCP server. After three retries, the relay agent sets the gateway address to the secondary address. If the DHCP server still does not respond after three more retries, then the next secondary address is used as the gateway address.

This functionality is useful when the DHCP server cannot be configured to use secondary pools.

#### **SUMMARY STEPS**

- **1. enable**
- **2. configure terminal**
- **3. ip dhcp smart-relay**
- **4. exit**

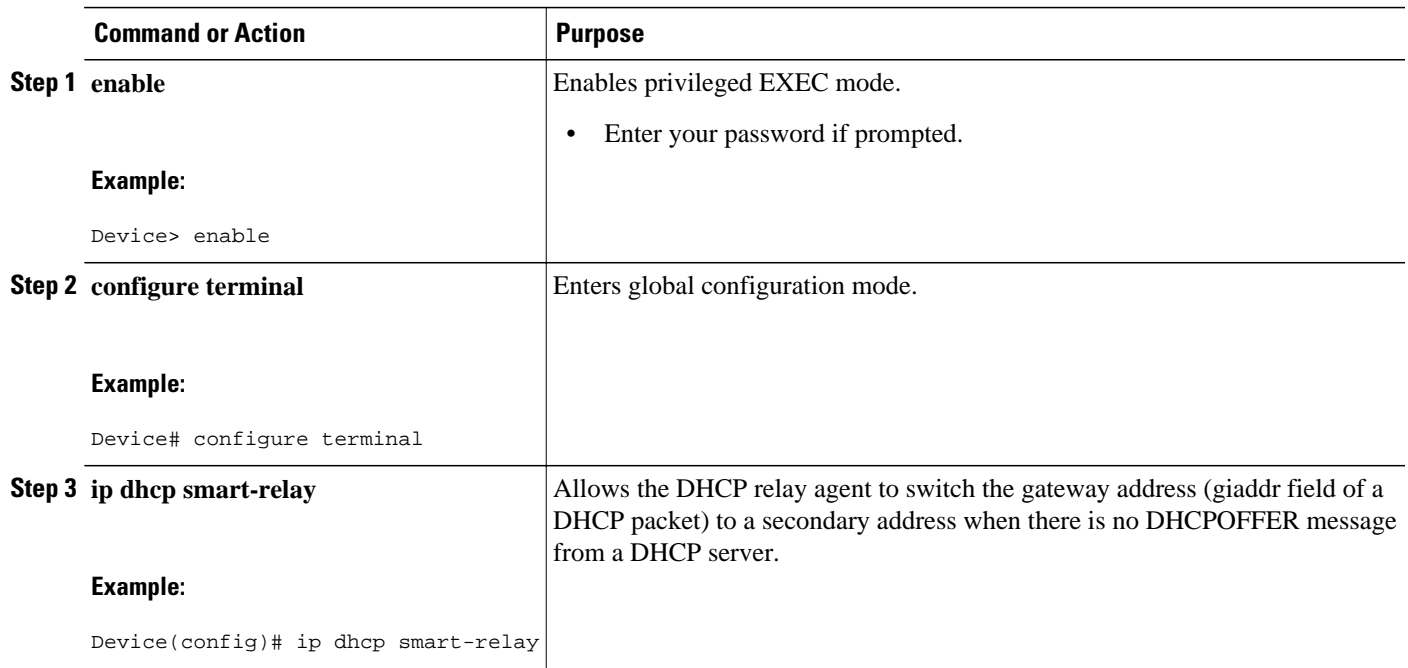

<span id="page-169-0"></span>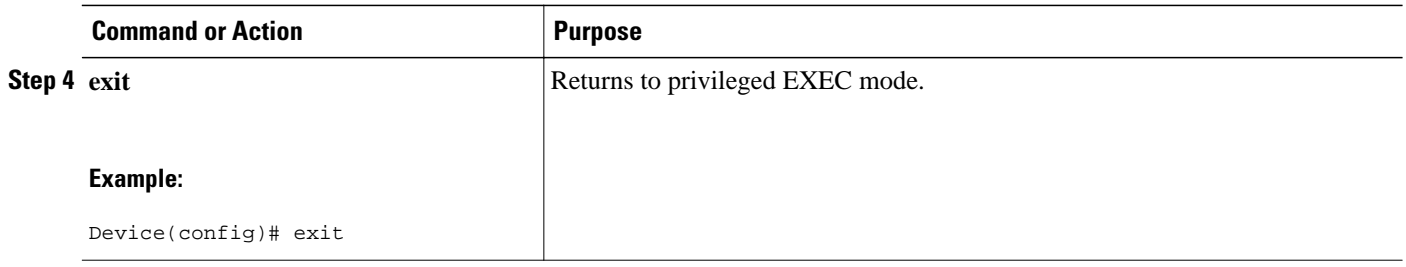

## **Configuring Support for Private and Standard Suboption Numbers**

Some features that are not standardized will use the private Cisco relay agent suboption numbers. After the features are standardized, the relay agent suboptions are assigned the Internet Assigned Numbers Authority (IANA) numbers. Cisco software supports both private and IANA numbers for these suboptions.

Perform this task to configure the DHCP client to use private or IANA standard relay agent suboption numbers.

#### **SUMMARY STEPS**

- **1. enable**
- **2. configure terminal**
- **3. ip dhcp compatibility suboption link-selection** {**cisco** | **standard**}
- **4. exit**

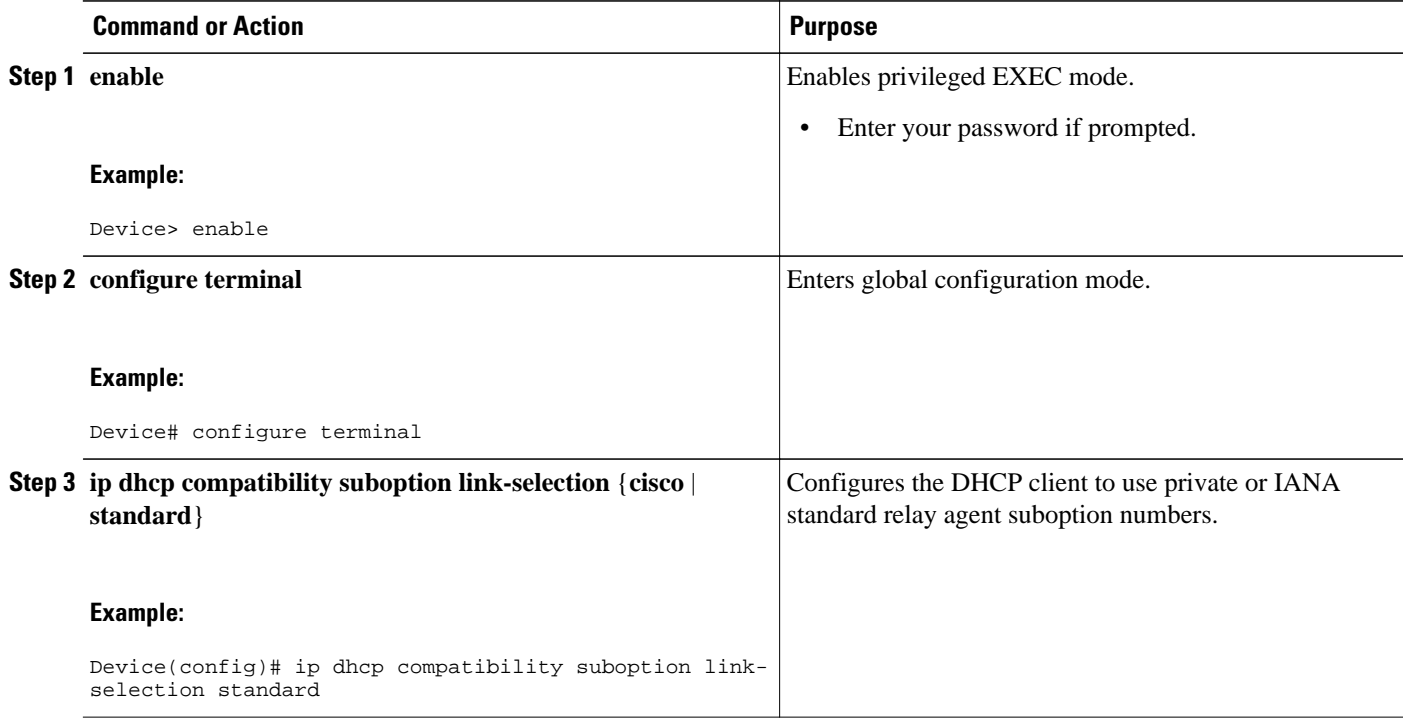

<span id="page-170-0"></span>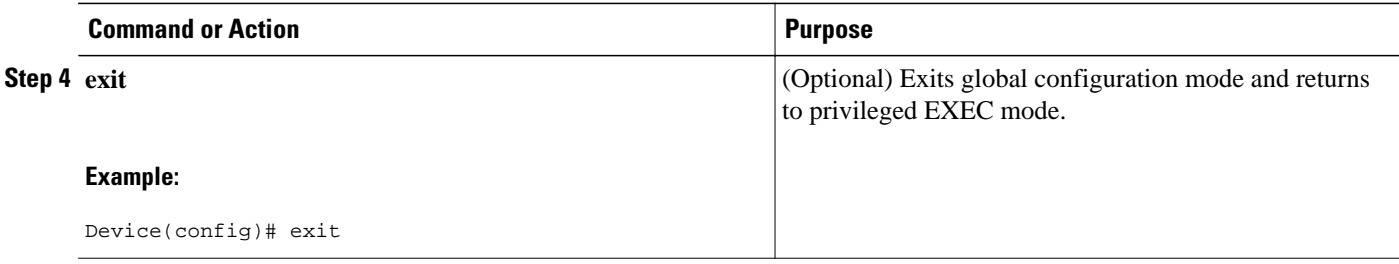

## **Troubleshooting the DHCP Relay Agent**

The **show ip route dhcp** command is useful to help troubleshoot issues with the DHCP relay agent that adds routes to clients from unnumbered interfaces. This command displays all routes added to the routing table by the DHCP server and the relay agent.

#### **SUMMARY STEPS**

- **1. enable**
- **2. show ip route dhcp**
- **3. show ip route dhcp** *ip-address*
- **4. show ip route vrf** *vrf-name* **dhcp**
- **5. clear ip route** [**vrf** *vrf-name*] **dhcp** [*ip-address*]

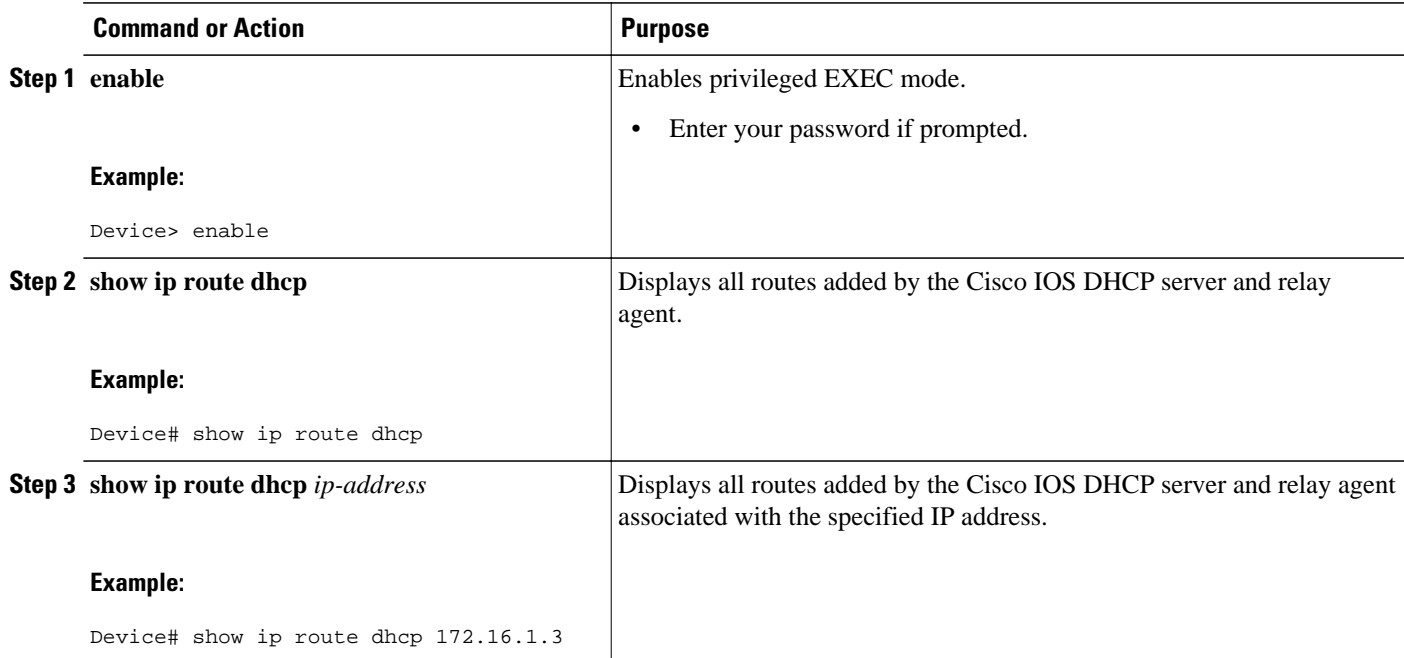

<span id="page-171-0"></span>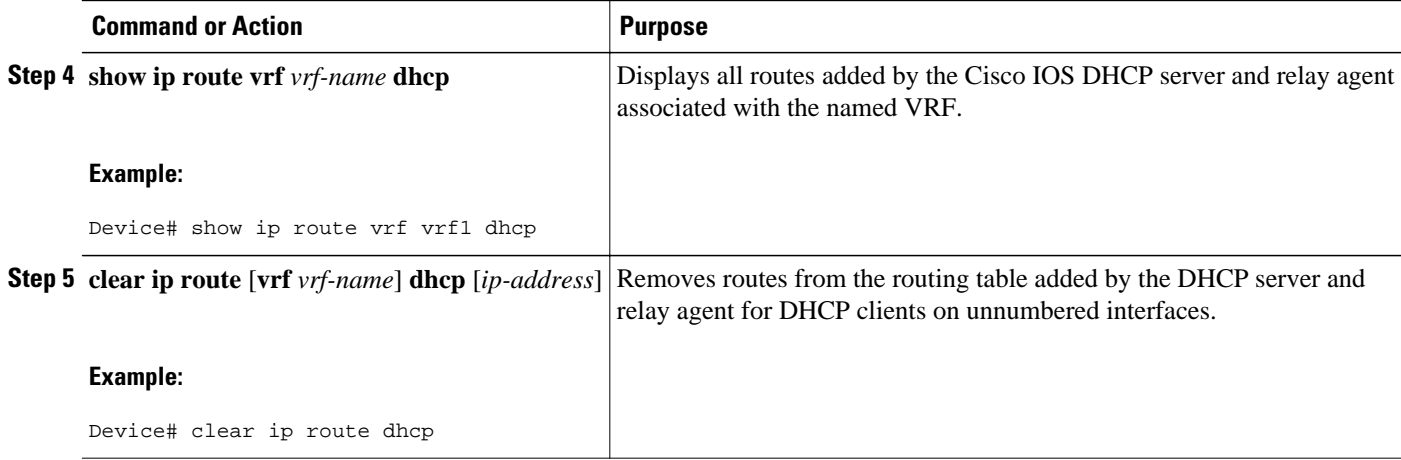

## **Configuration Examples for the Cisco IOS DHCP Relay Agent**

- Example: Configuring Support for the Relay Agent Information Option, page 156
- Example: Configuring Per-Interface Support for the Relay Agent Information Option, page 156
- [Example: Configuring the Subscriber Identifier Suboption of the Relay Agent Information Option,](#page-172-0)  [page 157](#page-172-0)
- [Example: Configuring DHCP Relay Class Support for Client Identification, page 157](#page-172-0)
- [Example: Configuring DHCP Relay Agent Support for MPLS VPNs, page 158](#page-173-0)
- [Example: Configuring Support for Relay Agent Information Option Encapsulation, page 158](#page-173-0)
- [Example: Setting the Gateway Address of the DHCP Broadcast to a Secondary Address Using Smart](#page-173-0) [Relay Agent Forwarding, page 158](#page-173-0)

### **Example: Configuring Support for the Relay Agent Information Option**

The following example shows how to enable the DHCP server, the relay agent, and the insertion and removal of the DHCP relay information option (option 82). Note that the Cisco IOS DHCP server is enabled by default. In this example, the DHCP server is disabled:

```
! Reenables the DHCP server.
service dhcp
ip dhcp relay information option
!
interface ethernet0/0
  ip address 192.168.100.1 255.255.255.0
  ip helper-address 10.55.11.3
```
### **Example: Configuring Per-Interface Support for the Relay Agent Information Option**

The following example shows that for subscribers who are being serviced by the same aggregation router, the relay agent information option for ATM subscribers must be processed differently from that for Ethernet digital subscribers. For ATM subscribers, the relay agent information option is configured to be removed from the packet by the relay agent before forwarding the packet to the client. For Ethernet

<span id="page-172-0"></span>subscribers, the connected device provides the relay agent information option, and the option is configured to remain in the packet and be forwarded to the client.

```
ip dhcp relay information trust-all
interface Loopback0
 ip address 10.16.0.1 255.255.255.0
!
interface ATM3/0
 no ip address
!
interface ATM3/0.1
 ip helper-address 10.16.1.2
  ip unnumbered loopback0
  ip dhcp relay information option-insert
!
interface Loopback1
 ip address 10.18.0.1 255.255.255.0
!
interface Ethernet4
 no ip address
!
interface Ethernet4/0.1
 encapsulation dot1q 123
  ip unnumbered loopback1
  ip helper-address 10.18.1.2
 ip dhcp relay information policy-action keep
```
## **Example: Configuring the Subscriber Identifier Suboption of the Relay Agent Information Option**

The following example shows how to add a unique identifier to the subscriber-identifier suboption of the relay agent information option:

```
ip dhcp relay information option
!
interface Loopback0 
 ip address 10.1.1.129 255.255.255.192 
!
interface ATM4/0 
 no ip address 
!
interface ATM4/0.1 point-to-point
 ip helper-address 10.16.1.2
 ip unnumbered Loopback0
  ip dhcp relay information option subscriber-id newperson123
 atm route-bridged ip
 pvc 88/800
  encapsulation aal5snap
```
### **Example: Configuring DHCP Relay Class Support for Client Identification**

In the following example, DHCP messages are received from DHCP clients on subnet 10.2.2.0. The relay agent will match and identify the relay class from the relay pool and forward the DHCP message to the appropriate DHCP server identified by the **relay target** command.

```
!
ip dhcp class H323
  option 60 hex 010203
!
ip dhcp class SIP
  option 60 hex 040506
! 
! The following is the relay pool:
ip dhcp pool pool1
```

```
 relay source 10.2.2.0 255.255.255.0
 class H323
  relay target 192.168.2.1
  relay target 192.168.3.1
!
 class SIP
  relay target 192.168.4.1
```
### **Example: Configuring DHCP Relay Agent Support for MPLS VPNs**

In the following example, the DHCP relay agent receives a DHCP request on Ethernet interface 0/1 and sends the request to the DHCP server located at IP helper address 10.44.23.7, which is associated with the VRF named vrf1:

```
ip dhcp relay information option vpn
!
interface ethernet 0/1
 ip helper-address vrf vrf1 10.44.23.7
!
```
### **Example: Configuring Support for Relay Agent Information Option Encapsulation**

In the following example, DHCP relay agent 1 is configured globally to insert the relay agent information option into the DHCP packet. DHCP relay agent 2 is configured to add its own relay agent information option, including the VPN information, and to encapsulate the relay agent information option received from DHCP relay agent 1. The DHCP server receives the relay agent information options from both the relay agents, uses this information to assign IP addresses and other configuration parameters, and forwards them back to the client.

#### **DHCP Relay Agent 1**

ip dhcp relay information option

#### **DHCP Relay Agent 2**

ip dhcp relay information option ip dhcp relay information option vpn ip dhcp relay information option encapsulation

### **Example: Setting the Gateway Address of the DHCP Broadcast to a Secondary Address Using Smart Relay Agent Forwarding**

In the following example, the router will forward the DHCP broadcast received on Ethernet interface 0/0 to the DHCP server (10.55.11.3), by inserting 192.168.100.1 in the giaddr field of the DHCP packet. If the DHCP server has a scope or pool configured for the 192.168.100.0/24 network, the server will respond; otherwise, it will not respond.

Because the **ip dhcp smart-relay** global configuration command is configured, if the router sends three requests using 192.168.100.1 in the giaddr field and does not get a response, the router will move on and start using 172.16.31.254 in the giaddr field instead. Without the smart relay functionality, the router uses only 192.168.100.1 in the giaddr field.

```
ip dhcp smart-relay
```

```
!
interface ethernet0/0
 ip address 192.168.100.1 255.255.255.0
 ip address 172.16.31.254 255.255.255.0
 ip helper-address 10.55.11.3
!
```
# **Additional References**

J.

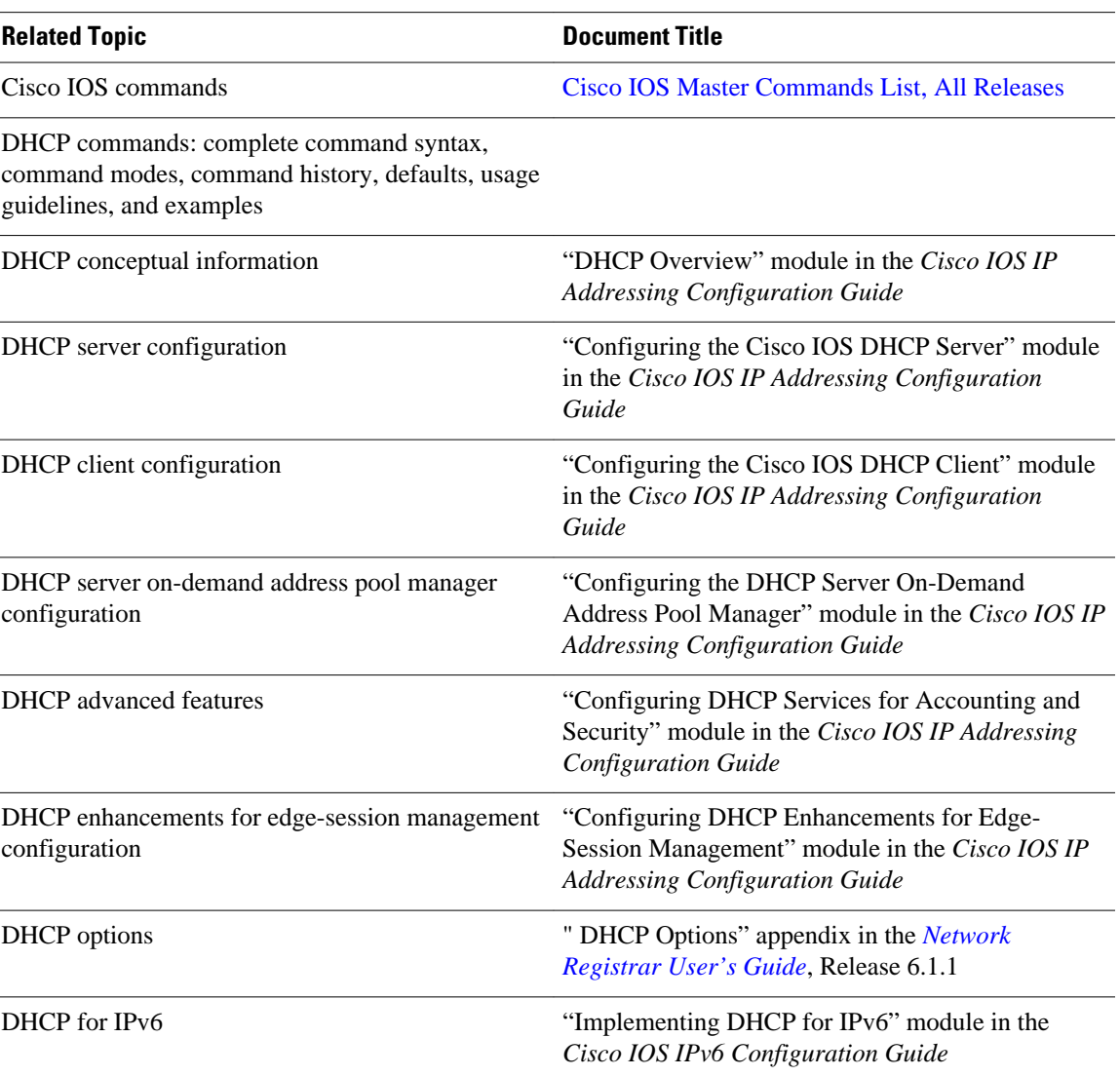

#### **Related Documents**

<span id="page-175-0"></span>**Standards**

 $\overline{\phantom{a}}$ 

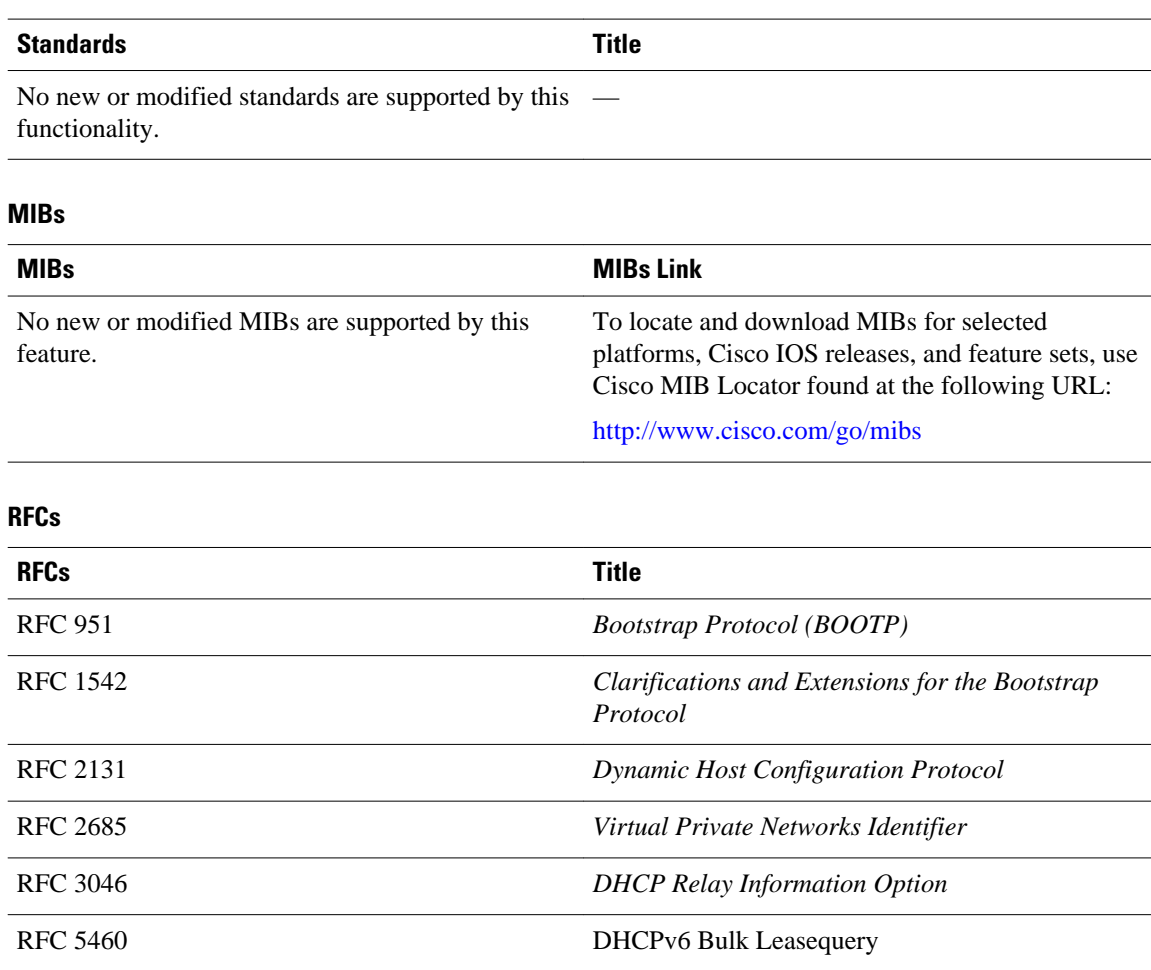

# **Technical Assistance**

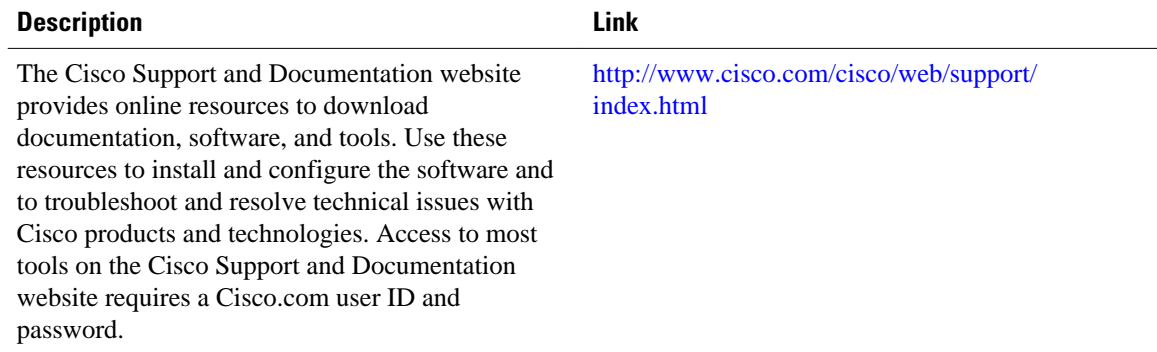

# <span id="page-176-0"></span>**Feature Information for the Cisco IOS DHCP Relay Agent**

The following table provides release information about the feature or features described in this module. This table lists only the software release that introduced support for a given feature in a given software release train. Unless noted otherwise, subsequent releases of that software release train also support that feature.

Use Cisco Feature Navigator to find information about platform support and Cisco software image support. To access Cisco Feature Navigator, go to [www.cisco.com/go/cfn.](http://www.cisco.com/go/cfn) An account on Cisco.com is not required.

| <b>Feature Name</b>                             | <b>Releases</b> | <b>Feature</b><br><b>Information</b>                                                                                                    |
|-------------------------------------------------|-----------------|----------------------------------------------------------------------------------------------------|
| <b>DHCP</b> Relay<br>Option 82<br>Encapsulation | 12.2(33)SRD     | This feature<br>allows a second<br>DHCP relay<br>agent to<br>encapsulate the<br>relay agent<br>information<br>option (option<br>82) from a prior<br>relay agent, add<br>its own option<br>82, and forward<br>the packet to<br>the DHCP<br>server. The<br><b>DHCP</b> server<br>can use the |
|                                                 |                 | <b>VPN</b><br>information<br>from the second<br>relay agent<br>along with the<br>option 82                                                                                                    |
|                                                 |                 | information<br>from the first<br>relay agent to<br>send correct<br>address<br>assignments<br>and other                                                                                                    |
|                                                 |                 | configuration<br>parameters for<br>the client<br>devices based<br>on the VRF,<br>option 60, and                                                                                                    |

*Table 21 Feature Information for the Cisco IOS DHCP Relay Agent*

 $\overline{\phantom{a}}$ 

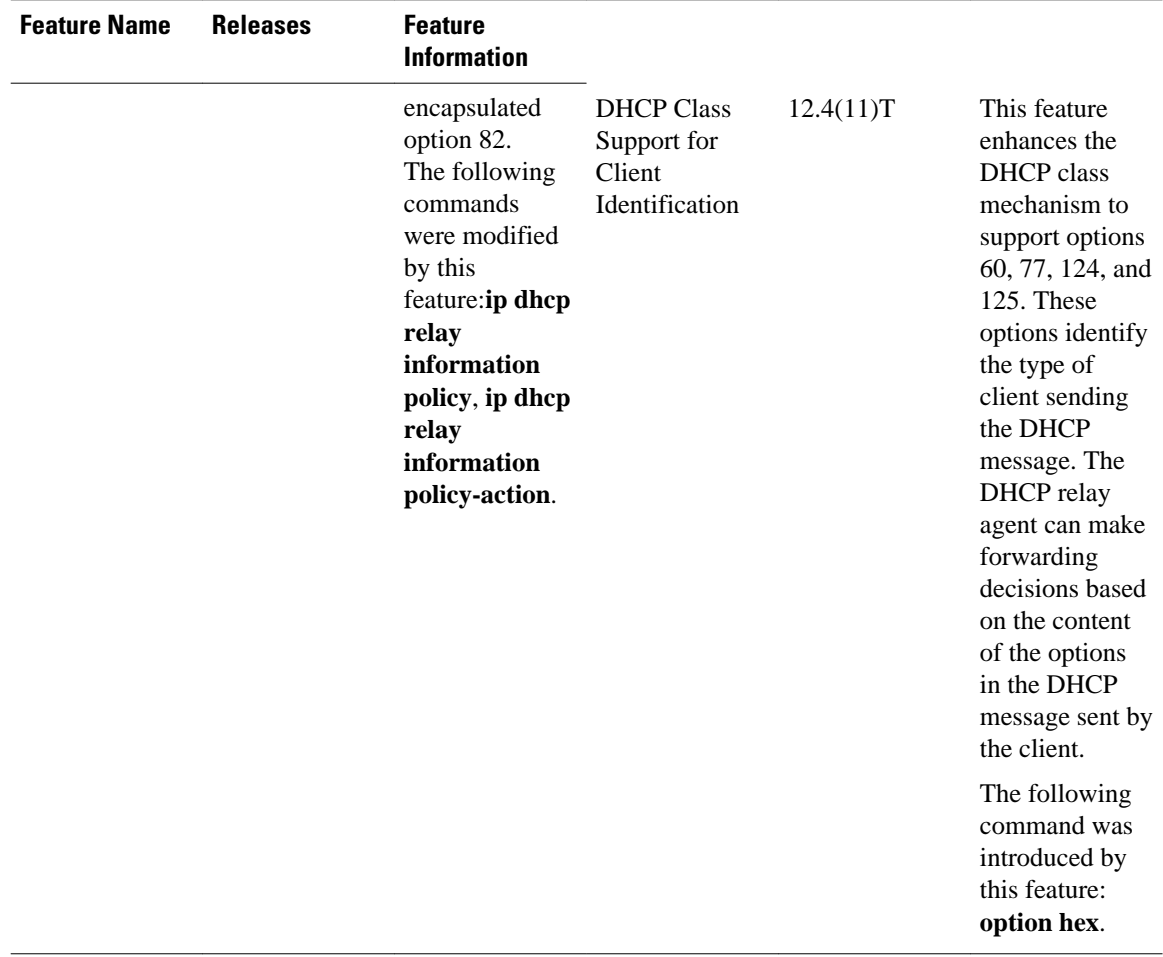

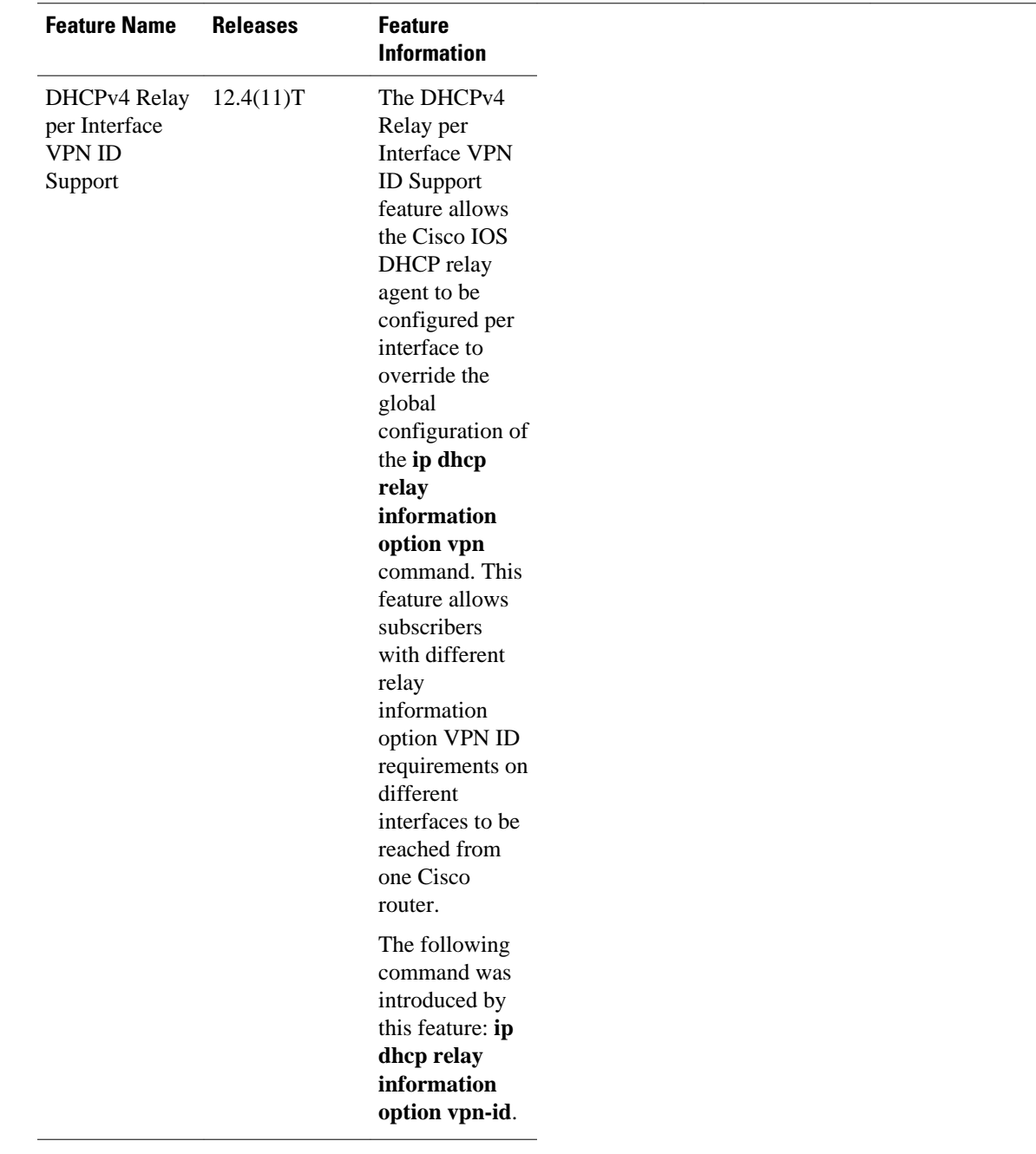

 $\overline{\phantom{a}}$ 

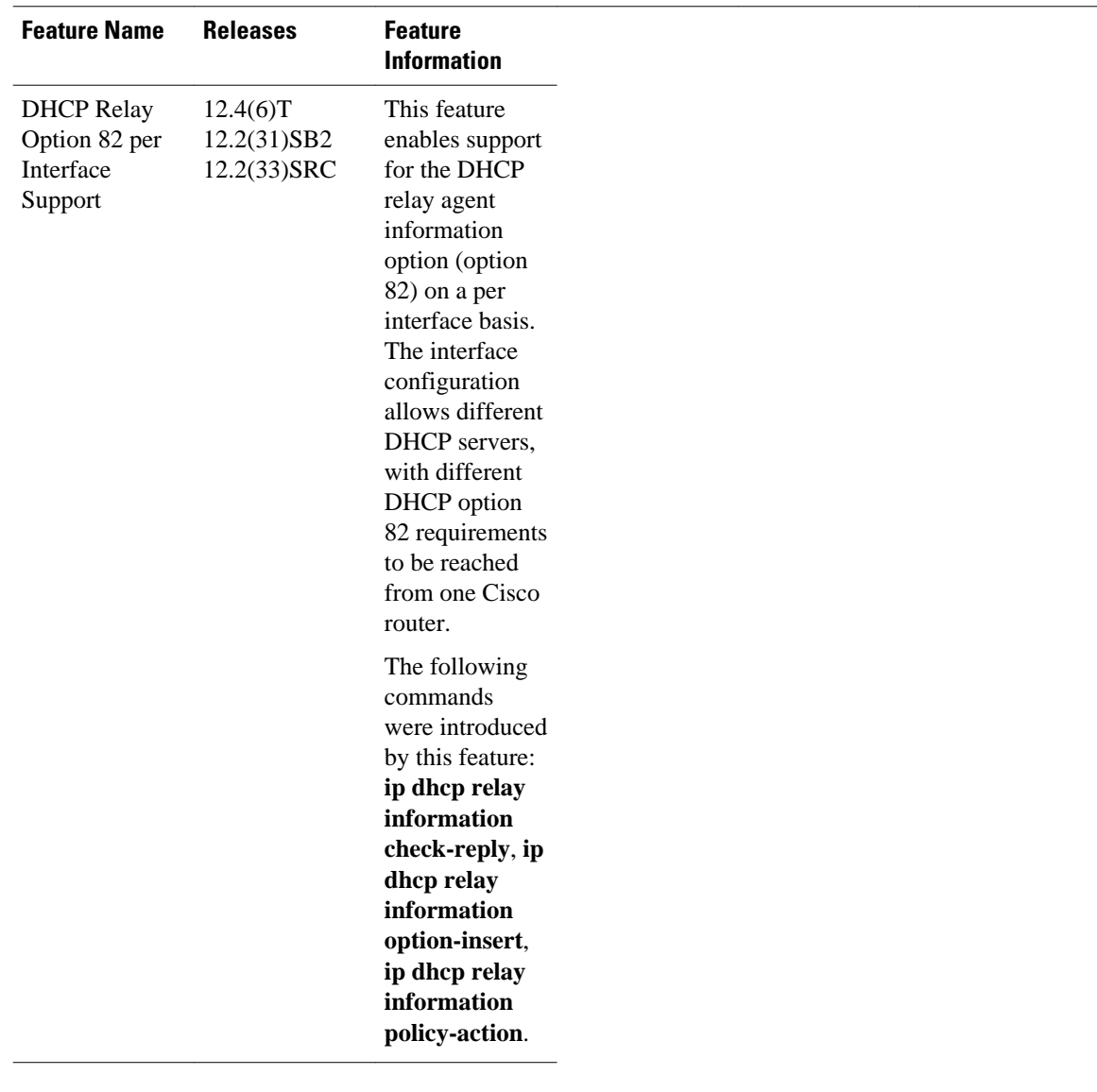
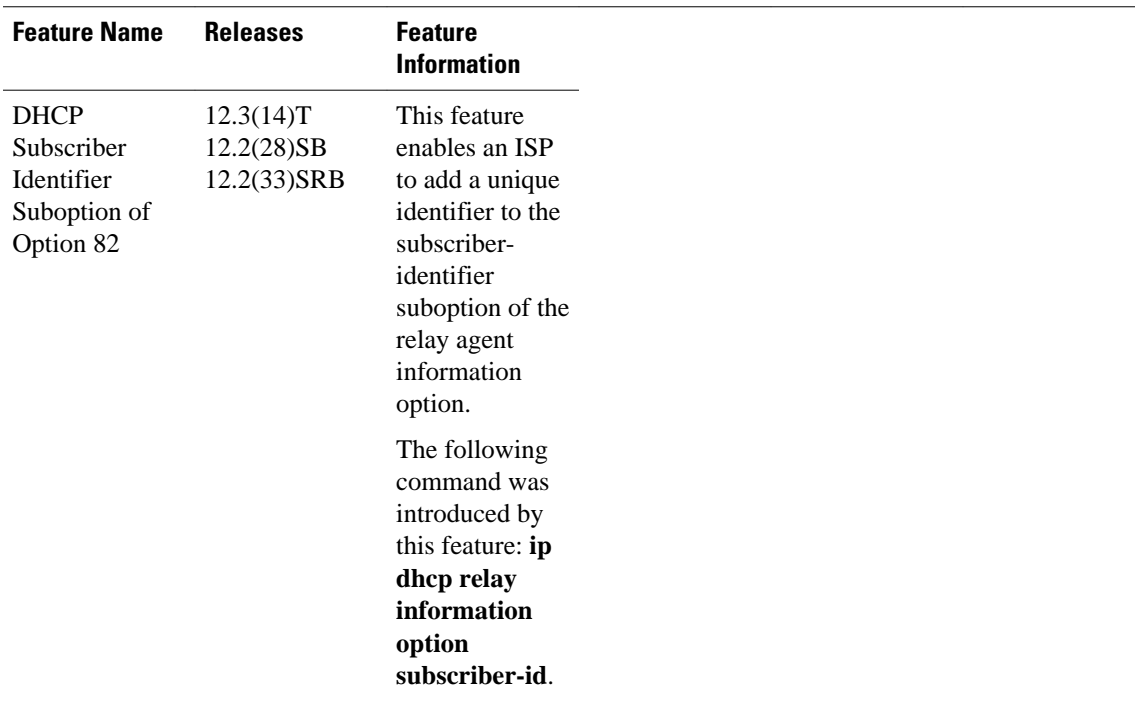

 $\overline{\phantom{a}}$ 

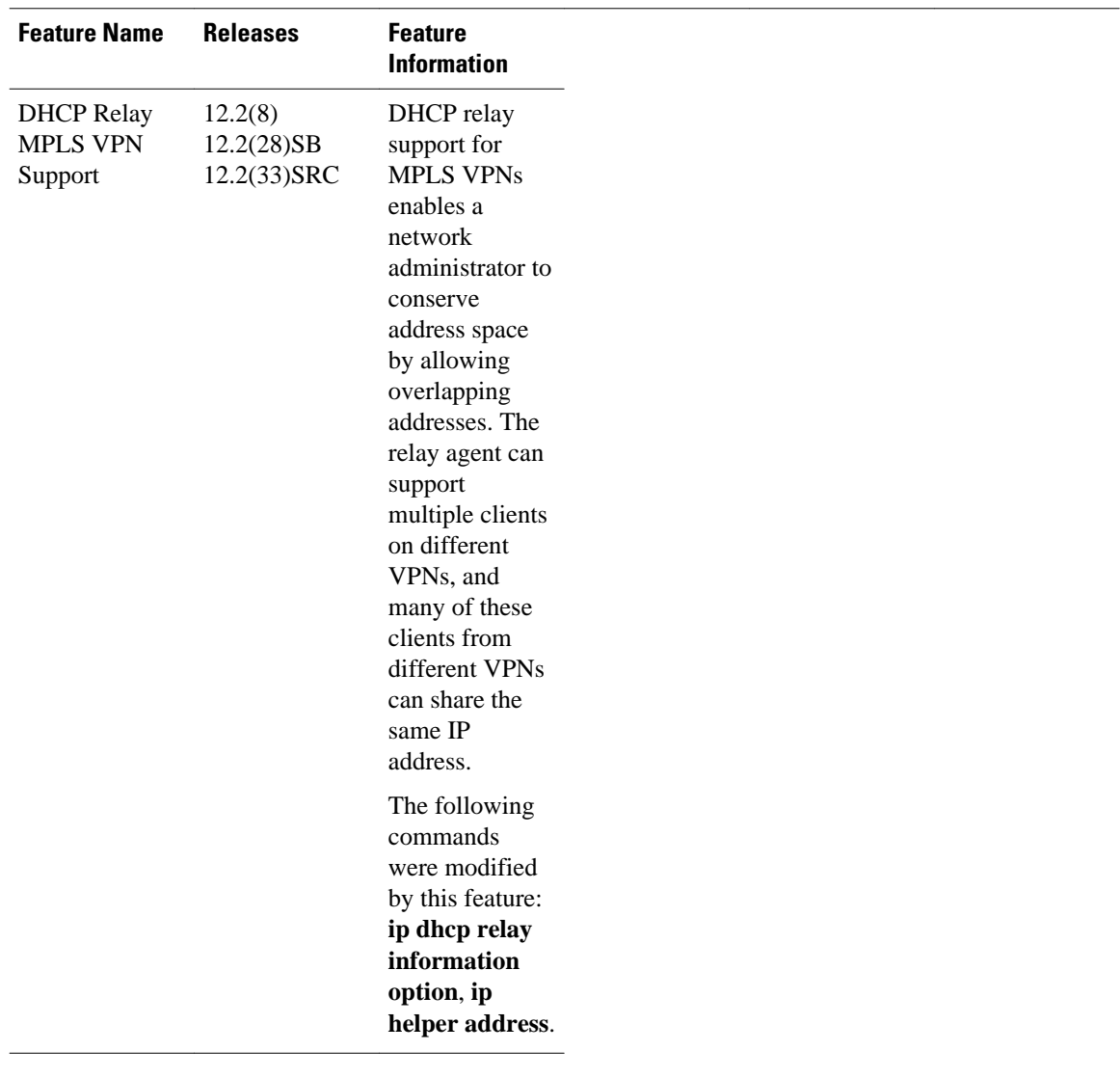

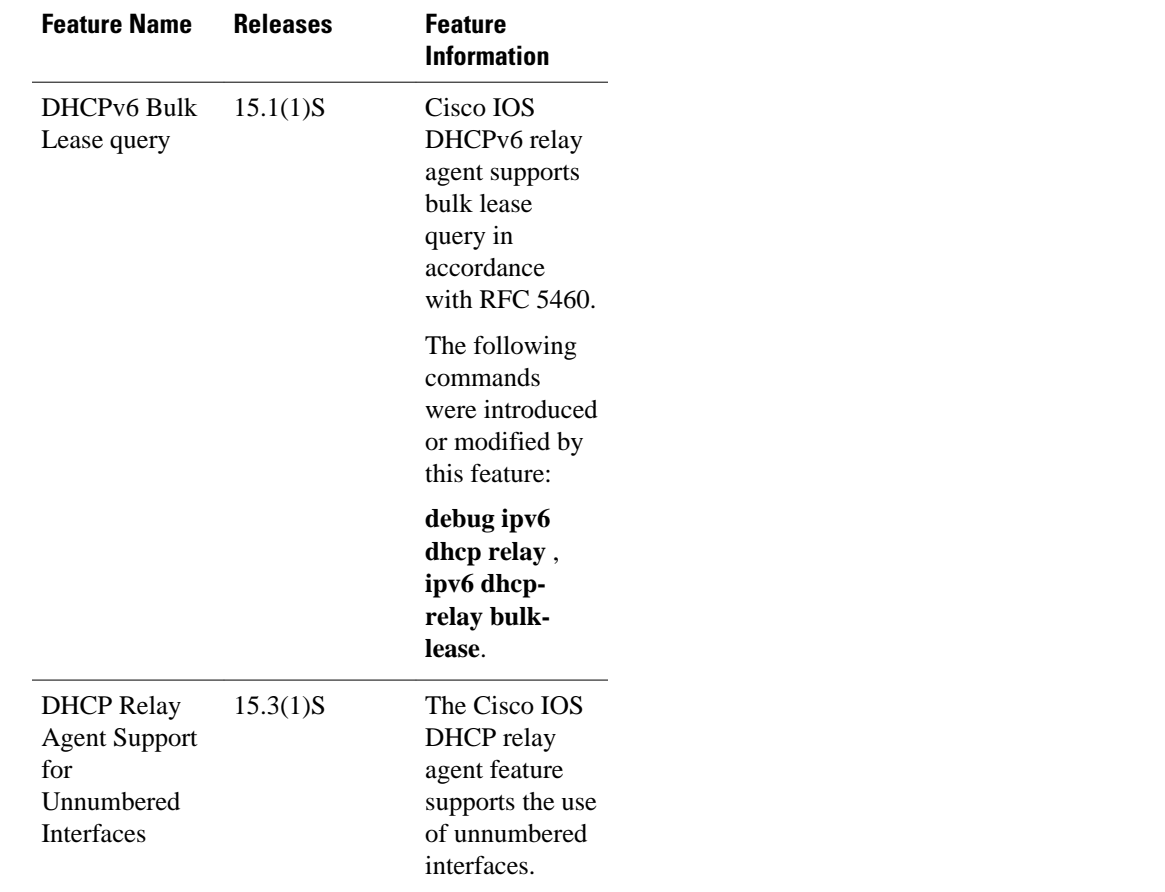

## **Glossary**

**client**—A host that is trying to configure its interface (obtain an IP address) using DHCP or BOOTP protocols.

**DHCP**—Dynamic Host Configuration Protocol. A network protocol that automatically provides an IP host with an IP address and other related configuration information (for example, subnet mask and default gateway).

**giaddr**—gateway IP address. The giaddr field of the DHCP message provides the DHCP server with information about the IP address subnet on which the client is to reside. It also provides the DHCP server with an IP address where the response messages are to be sent.

**MPLS**—Multiprotocol Label Switching. Industry standard upon which tag switching is based.

**relay agent**—A router that forwards DHCP and BOOTP messages between a server and a client on different subnets.

**server**—A DHCP or BOOTP server.

**VPN**—Virtual Private Network. Enables IP traffic to use tunneling to travel securely over a public TCP/IP network.

**VRF**—VPN routing and forwarding instance. A VRF consists of an IP routing table, a derived forwarding table, a set of interfaces that use the forwarding table, and a set of rules and routing protocols that

determine what goes into the forwarding table. In general, a VRF includes the routing information that defines a customer VPN site that is attached to a Provider Edge (PE) router. Each VPN that is instantiated on the PE router has its own VRF.

Cisco and the Cisco logo are trademarks or registered trademarks of Cisco and/or its affiliates in the U.S. and other countries. To view a list of Cisco trademarks, go to this URL: [www.cisco.com/go/trademarks](http://www.cisco.com/go/trademarks). Third-party trademarks mentioned are the property of their respective owners. The use of the word partner does not imply a partnership relationship between Cisco and any other company. (1110R)

Any Internet Protocol (IP) addresses and phone numbers used in this document are not intended to be actual addresses and phone numbers. Any examples, command display output, network topology diagrams, and other figures included in the document are shown for illustrative purposes only. Any use of actual IP addresses or phone numbers in illustrative content is unintentional and coincidental.

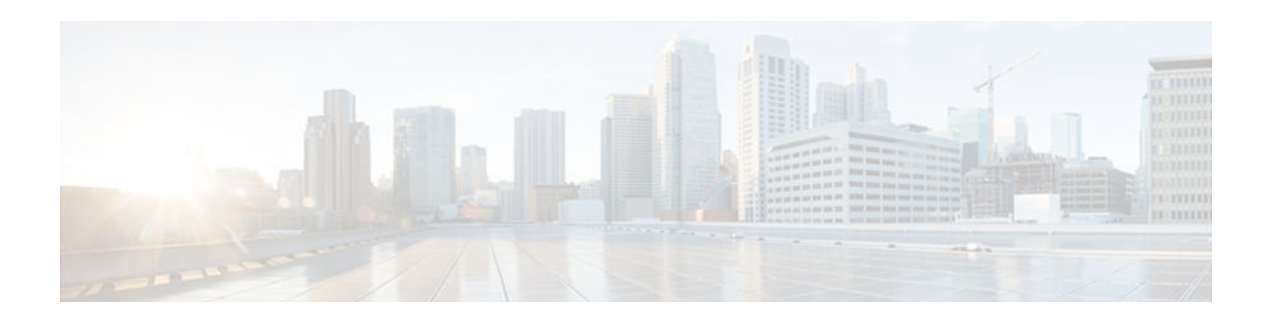

# **DHCP Client**

The Cisco Dynamic Host Configuration Protocol (DHCP) Client feature allows a Cisco device to act as a host requesting configuration parameters, such as an IP address, from a DHCP server.

- Finding Feature Information, page 169
- Restrictions for the DHCP Client, page 169
- Information About the DHCP Client, page 169
- [How to Configure the DHCP Client, page 171](#page-186-0)
- [Configuration Examples for the DHCP Client, page 176](#page-191-0)
- [Additional References, page 179](#page-194-0)
- [Feature Information for the DHCP Client, page 180](#page-195-0)

## **Finding Feature Information**

Your software release may not support all the features documented in this module. For the latest caveats and feature information, see [Bug Search Tool](http://www.cisco.com/cisco/psn/bssprt/bss) and the release notes for your platform and software release. To find information about the features documented in this module, and to see a list of the releases in which each feature is supported, see the feature information table at the end of this module.

Use Cisco Feature Navigator to find information about platform support and Cisco software image support. To access Cisco Feature Navigator, go to [www.cisco.com/go/cfn.](http://www.cisco.com/go/cfn) An account on Cisco.com is not required.

## **Restrictions for the DHCP Client**

The DHCP client can be configured on Ethernet interfaces.

# **Information About the DHCP Client**

- DHCP Client Operation, page 169
- [Configurable DHCP Client Overview, page 170](#page-185-0)
- [DHCP Client on WAN Interfaces Overview, page 170](#page-185-0)
- [DHCP Client FORCERENEW Message Overview, page 171](#page-186-0)

## **DHCP Client Operation**

The Dynamic Host Configuration Protocol (DHCP) provides a framework for passing configuration information to hosts on a TCP/IP network. A DHCP client is an Internet host using DHCP to obtain <span id="page-185-0"></span>configuration parameters such as an IP address. The figure below shows the basic steps that occur when a DHCP client requests an IP address from a DHCP server. The client, Host A, sends a DHCPDISCOVER broadcast message to locate a DHCP server. A DHCP server offers configuration parameters (such as an IP address, a MAC address, a domain name, and a lease for the IP address) to the client in a DHCPOFFER unicast message.

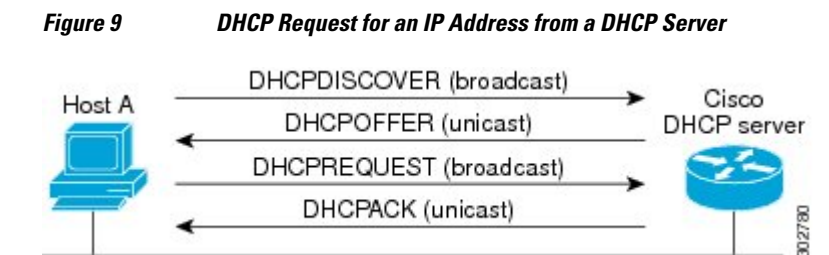

A DHCP client may receive offers from multiple DHCP servers and can accept any one of the offers; however, the client usually accepts the first offer it receives. The offer from the DHCP server is not a guarantee that the IP address will be allocated to the client; however, the server usually reserves the address until the client has had a chance to formally request the address.

The client returns a formal request for the offered IP address to the DHCP server in a DHCPREQUEST broadcast message. The DHCP server confirms that the IP address has been allocated to the client by returning a DHCPACK unicast message to the client.

### **Configurable DHCP Client Overview**

The configurable DHCP client functionality allows a Dynamic Host Configuration Protocol (DHCP) client to use a user-specified client identifier, class identifier, or suggested lease time when requesting an address from a DHCP server.

Configuration parameters and other control information are carried in tagged data items that are stored in the options field of a DHCP message. The DHCP client provides flexibility by allowing the following options to be configured for a DHCP client:

- Option 33—This option is used to configure a list of static routes in the client.
- Option 51—This option is used in a client request (DHCPDISCOVER or DHCPREQUEST) to allow the client to request a lease time for the IP address.
- Option 55—This option allows the DHCP client to request certain options from the DHCP server. The **ip dhcp client request** command allows the system administrator to turn off some of the requested options, thus removing them from the request list.
- Option 60—This option allows the user to configure the vendor class identifier string to use in the DHCP interaction.
- Option 61—This option is used by DHCP clients to specify their unique identifier. DHCP servers use this value to index their database of address bindings. This value is expected to be unique for all clients in an administrative domain.

## **DHCP Client on WAN Interfaces Overview**

The DHCP Client on WAN Interfaces feature allows a Dynamic Host Configuration Protocol (DHCP) client to acquire an IP address over PPP over ATM (PPPoA) and certain ATM interfaces. By using DHCP rather than the IP Control Protocol (IPCP), a DHCP client can acquire other useful information such as Domain Name System (DNS) addresses, the DNS default domain name, and the default route.

<span id="page-186-0"></span>The configuration of PPPoA and Classical IP and Address Resolution Protocol (ARP) over ATM already allows for a broadcast capability over the interface when you enter the **broadcast** command on the ATM interface. The DHCP Client on WAN Interfaces feature removes existing restrictions on what types of interfaces are allowed to send DHCP packets (previously, dialer interfaces were not allowed). This feature also ensures that DHCP RELEASE messages are sent out the interface before a connection is allowed to be broken.

## **DHCP Client FORCERENEW Message Overview**

The Cisco DHCP Client FORCERENEW Message feature provides entity authentication and message authentication, in accordance with RFC 3118, by which Dynamic Host Configuration Protocol (DHCP) clients and servers authenticate the identity of other DHCP entities and verify that the content of a DHCP message has not been changed during delivery through the network.

The message authentication mechanism allows servers to determine whether a request for DHCP information comes from a client that is authorized to use the network. It also allows clients to verify that a DHCP server can be trusted to provide valid configuration.

The Cisco DHCP Client FORCERENEW Message feature requires authentication, and all client-server exchanges must be authenticated. The **ip dhcp client authentication mode** and **key chain** commands must be configured.

When the client gets a FORCERENEW message, the client does the following:

- Authenticates the message according to the authentication mode specified in the **ip dhcp client authentication mode** command. The Cisco DHCP Client FORCERENEW Message feature supports both token-based and message digest algorithm 5 (MD5)-based authentication:
	- Token-based authentication is useful only for basic protection against inadvertently instantiated DHCP servers. Tokens are transmitted in plain text; they provide weak authentication and do not provide message authentication.
	- MD5-based authentication provides better message and entity authentication because it contains a single-use value generated by the source as a message authentication code.
- Changes its state to RENEW.
- Tries to renew its lease according to normal DHCP procedures.

The client discards any multicast FORCERENEW message or message that fails authentication.

# **How to Configure the DHCP Client**

- Configuring the DHCP Client, page 171
- [Forcing a Release or Renewal of a DHCP Lease for a DHCP Client, page 173](#page-188-0)
- [Configuring FORCERENEW Message Handling, page 174](#page-189-0)

### **Configuring the DHCP Client**

- [Configuring the DHCP Client, page 172](#page-187-0)
- [Troubleshooting Tips, page 173](#page-188-0)

### <span id="page-187-0"></span>**Configuring the DHCP Client**

Cisco devices running Cisco software include the Dynamic Host Configuration Protocol (DHCP) server and relay agent software, which are enabled by default. Your device can act as both the DHCP client and the DHCP server. Use the **ip address dhcp** command to obtain IP address information for the configured interface.

#### **SUMMARY STEPS**

- **1. enable**
- **2. configure terminal**
- **3. interface** *type number*
- **4. ip address dhcp**
- **5. end**
- **6. debug dhcp detail**
- **7. debug ip dhcp server packets**

#### **DETAILED STEPS**

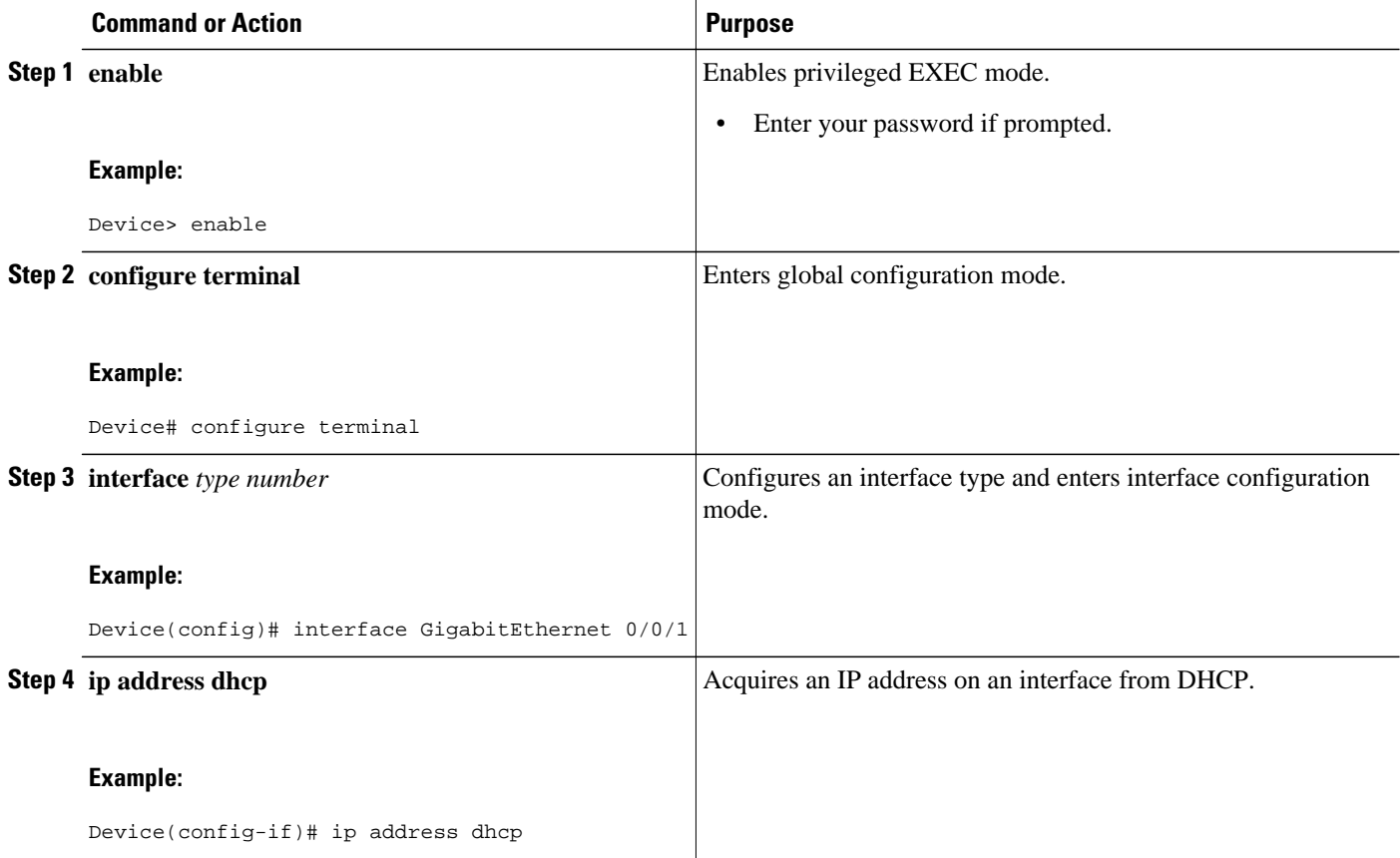

<span id="page-188-0"></span>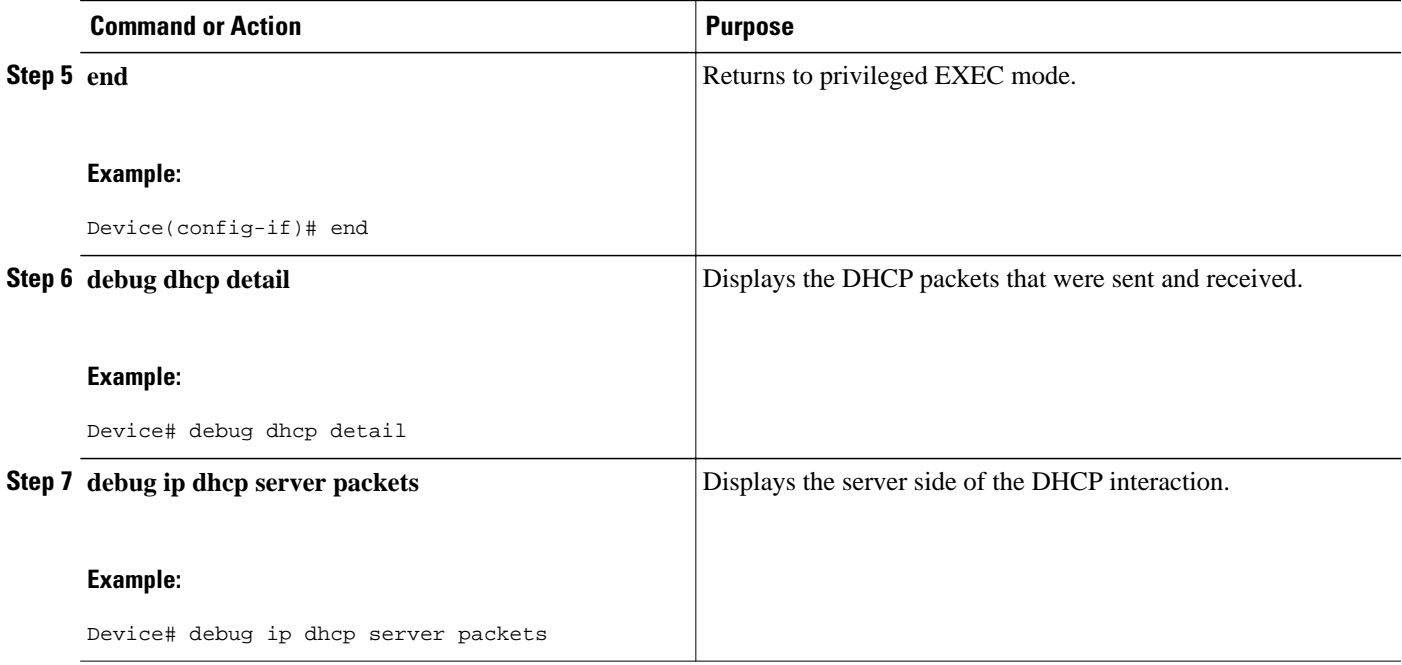

### **Troubleshooting Tips**

To verify the configuration, you can use the **debug dhcp detail** command to display the DHCP packets that were sent and received. To display the server side of the DHCP interaction, use the **debug ip dhcp server packets** command.

### **Forcing a Release or Renewal of a DHCP Lease for a DHCP Client**

Perform this task to force a release or renewal of a DHCP lease for a DHCP client.

Forcing a release or renewal of a DHCP lease for a DHCP client provides the ability to perform two independent operations from the command-line interface (CLI) in EXEC mode:

- Immediately release a DHCP lease for a DHCP client.
- Force a DHCP renewal of a lease for a DHCP client.

This functionality provides the following benefits:

- Eliminates the need to go into the configuration mode to reconfigure the router to release or renew a DHCP lease.
- Simplifies the release and renewal of a DHCP lease.
- Reduces the amount of time spent performing DHCP IP release and renewal configuration tasks.
- DHCP Release and Renew CLI Operation, page 173

### **DHCP Release and Renew CLI Operation**

- [Overview of Releasing a DHCP Lease, page 174](#page-189-0)
- [Overview of Renewing a DHCP Lease, page 174](#page-189-0)

#### <span id="page-189-0"></span>**Overview of Releasing a DHCP Lease**

The **release dhcp** command starts the process to immediately release a Dynamic Host Configuration Protocol (DHCP) lease for the specified interface. After the lease is released, the interface address is deconfigured. The **release dhcp** command does not deconfigure the **ip address dhcp** command specified in the configuration file for the interface. During a write memory or show running configuration file action, or if the device is rebooted, the **ip address dhcp** command acquires a DHCP address for the interface.

#### **Overview of Renewing a DHCP Lease**

The **renew dhcp** command advances the Dynamic Host Configuration Protocol (DHCP) lease timer to the next stage, at which point one of the following occurs:

- If the lease is currently in a BOUND state, the lease is advanced to the RENEW state and a DHCP RENEW request is sent.
- If the lease is currently in a RENEW state, the timer is advanced to the REBIND state and a DHCP REBIND request is sent.

If there is no response to the RENEW request, the interface remains in the RENEW state. In this case, the lease timer will advance to the REBIND state and subsequently send a REBIND request.

If a NAK response is sent in response to the RENEW request, the interface is deconfigured.

### **Configuring FORCERENEW Message Handling**

Perform this task to specify the type of authentication to be used in Dynamic Host Configuration Protocol (DHCP) messages on the interface, specify the key chain to be used in authenticating a request, and enable FORCERENEW message handling on the DHCP client when authentication is enabled.

#### **SUMMARY STEPS**

- **1. interface** *type number*
- **2. ip dhcp client authentication key-chain** *name*
- **3. ip dhcp client authentication mode** *type*
- **4. exit**
- **5. key chain** *name-of-chain*
- **6. key** *key-id*
- **7. key-string** *text*
- **8. exit**
- **9. exit**
- **10.ip dhcp-client forcerenew**
- **11. end**

### **DETAILED STEPS**

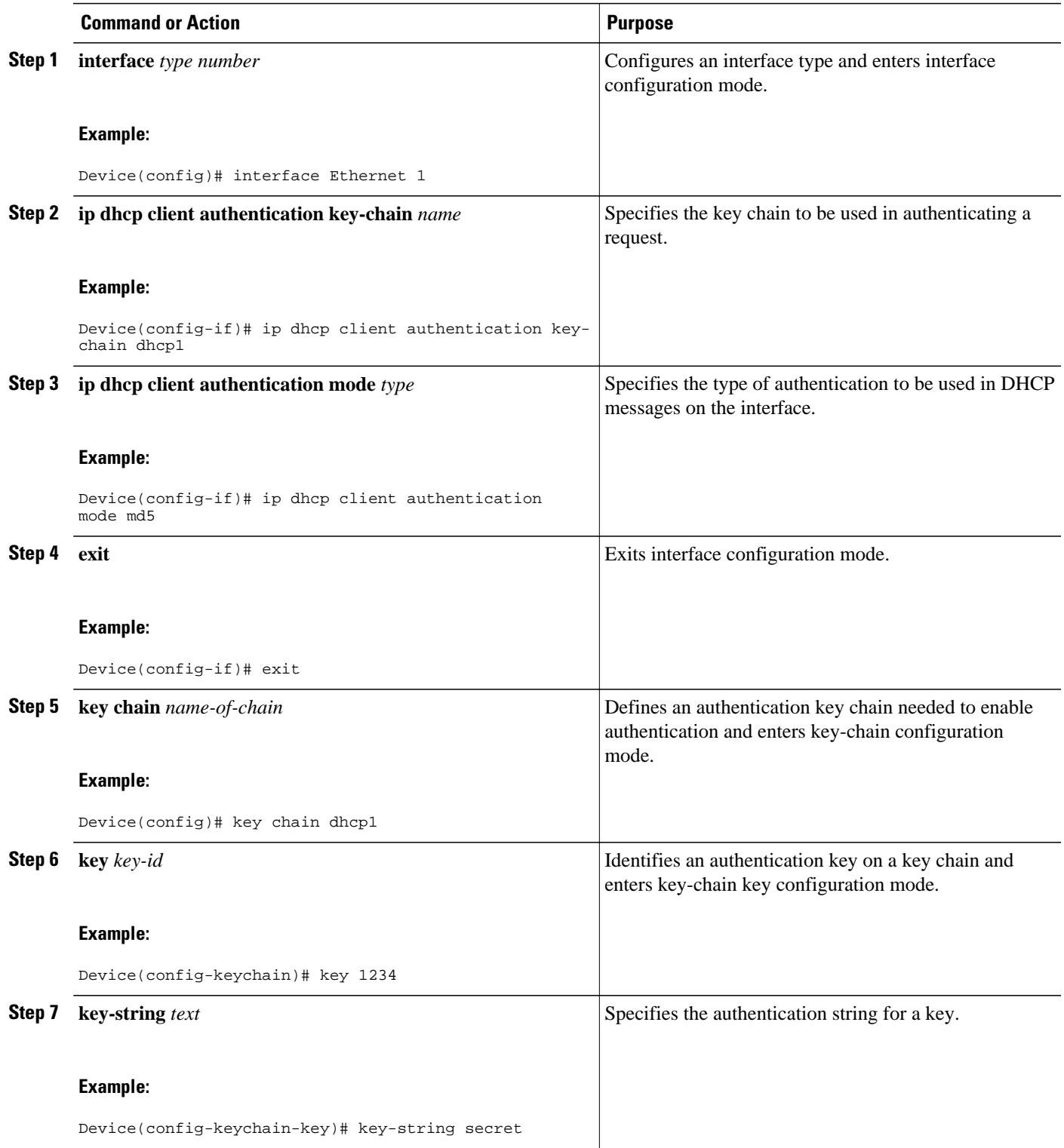

<span id="page-191-0"></span>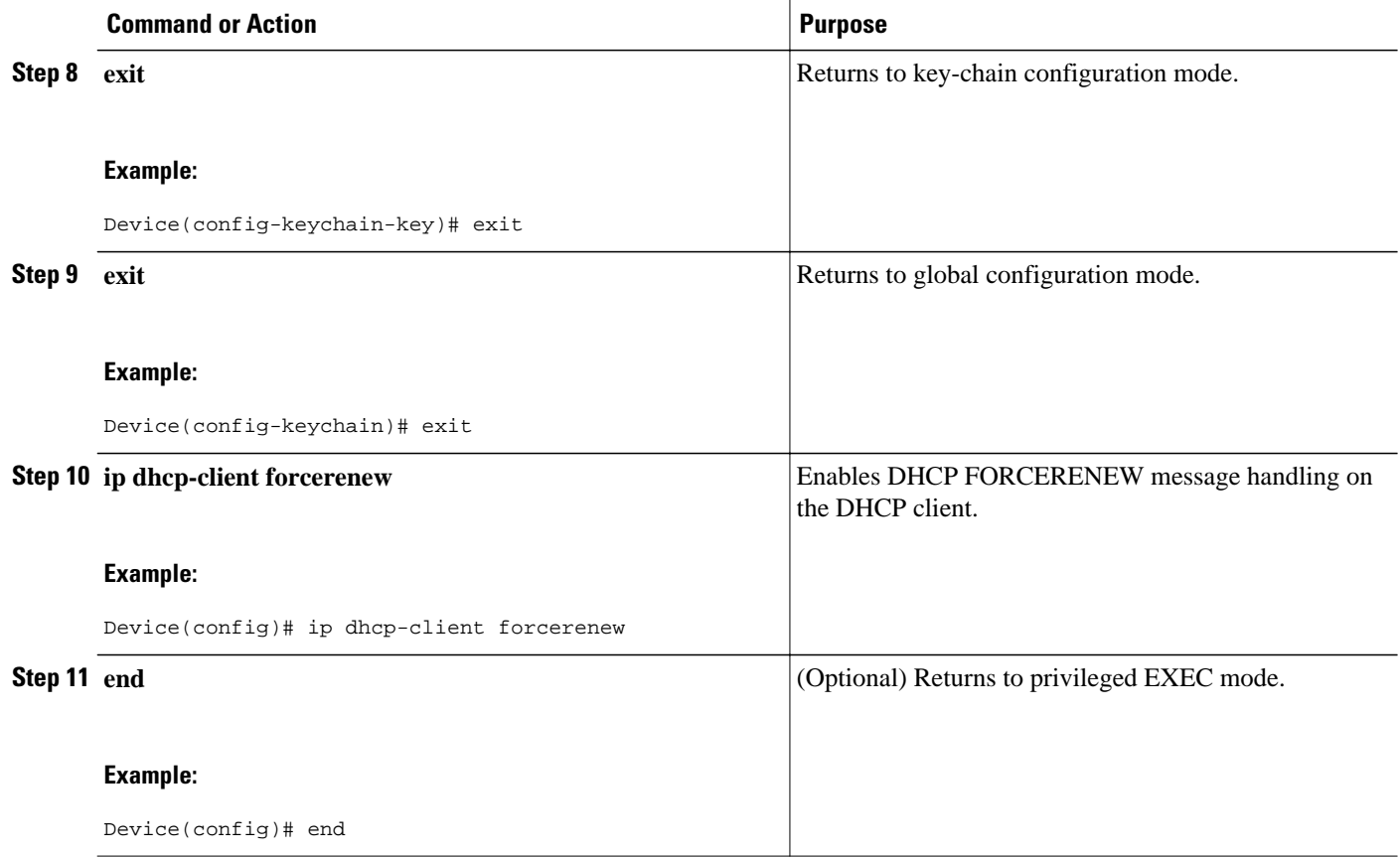

# **Configuration Examples for the DHCP Client**

- [Example: Configuring the DHCP Client, page 177](#page-192-0)
- [Example: Configuring the Configurable DHCP Client, page 177](#page-192-0)
- [Example: Configuring an ATM Primary Interface Using aal5snap Encapsulation and Inverse ARP,](#page-192-0)  [page 177](#page-192-0)
- [Example: Configuring an ATM Point-to-Point Subinterface Using aal5snap Encapsulation, page 178](#page-193-0)
- [Example: Configuring an ATM Point-to-Point Subinterface Using aal5nlpid Encapsulation,](#page-193-0)  [page 178](#page-193-0)
- [Example: Configuring an ATM Point-to-Point Subinterface Using aal5mux PPP Encapsulation,](#page-193-0)  [page 178](#page-193-0)
- [Examples: Releasing a DHCP Lease, page 178](#page-193-0)
- [Examples: Renewing a DHCP Lease, page 179](#page-194-0)

### <span id="page-192-0"></span>**Example: Configuring the DHCP Client**

The figure below shows a simple network diagram of a Dynamic Host Configuration Protocol (DHCP) client on an Ethernet LAN.

*Figure 10 Topology Showing a DHCP Client with a Gigabit Ethernet Interface* Cisco Cisco DHCP client DHCP server 10.1.1.1 302781 E<sub>2</sub> E1 ethernet

On the DHCP server, the configuration is as follows:

```
ip dhcp pool 1
 network 10.1.1.0 255.255.255.0
  lease 1 6
```
On the DHCP client, the configuration is as follows on interface E2:

```
interface GigabitEthernet 0/0/0
 ip address dhcp
```
This configuration allows the DHCP client to acquire an IP address from the DHCP server through Gigabit Ethernet interface 0/0/0.

### **Example: Configuring the Configurable DHCP Client**

The following example shows how to customize the Dynamic Host Configuration Protocol (DHCP) client configuration with various configurable DHCP client options on Gigabit Ethernet interface 0/0/1:

```
interface GigabitEthernet 0/0/1
 ip dhcp client client-id ascii my-test1
 ip dhcp client class-id my-class-id
 ip dhcp client lease 0 1 0
 ip dhcp client hostname host1
 no ip dhcp client request tftp-server-address
 ip address dhcp
```
## **Example: Configuring an ATM Primary Interface Using aal5snap Encapsulation and Inverse ARP**

In the following example, the **protocol ip 255.255.255.255 broadcast** command is needed because there must be an ATM map entry to recognize the broadcast flag on the permanent virtual circuit (PVC). You can use any ATM map entry. The **protocol ip inarp** configuration is needed so that the ATM Inverse Address Resolution Protocol (ARP) can operate on the interface so that the system can be pinged once an address is assigned by the Dynamic Host Configuration Protocol (DHCP).

```
interface atm 0
  ip address dhcp
  pvc 1/100
   encapsulation aal5snap
   broadcast
```

```
 protocol ip 255.255.255.255 broadcast
    protocol ip inarp
```
## <span id="page-193-0"></span>**Example: Configuring an ATM Point-to-Point Subinterface Using aal5snap Encapsulation**

The following example shows an ATM point-to-point subinterface configuration using aal5snap encapsulation:

```
interface atm 0.1 point-to-point
  ip address dhcp
 pvc 1/100
  encapsulation aal5snap
  broadcast
```
## **Example: Configuring an ATM Point-to-Point Subinterface Using aal5nlpid Encapsulation**

The following example shows an ATM point-to-point subinterface configuration using aal5nlpid encapsulation:

```
interface atm 0.1 point-to-point
  ip address dhcp
 pvc 1/100
   encapsulation aal5nlpid
   broadcast
```
## **Example: Configuring an ATM Point-to-Point Subinterface Using aal5mux PPP Encapsulation**

The following example shows an ATM point-to-point subinterface configuration using aal5mux PPP encapsulation:

```
interface atm 0.1 point-to-point
 pvc 1/100
   encapsulation aal5mux ppp
  broadcast
!
interface virtual-template1
 ip address dhcp
```
### **Examples: Releasing a DHCP Lease**

In the following example, a Dynamic Host Configuration Protocol (DHCP) release is performed on an interface that was originally assigned an IP address by the DHCP server:

Device# **release dhcp ethernet 3/1**

In the following example, an attempt is made to release the DHCP lease on an interface that was not originally assigned an IP address by the DHCP server:

```
Device# release dhcp ethernet 3/1
Interface does not have a DHCP originated address
```
In the following example, the **release dhcp** command is executed without specifying the *type* and *number* arguments:

Device# **release dhcp** Incomplete command.

## <span id="page-194-0"></span>**Examples: Renewing a DHCP Lease**

In the following example, a Dynamic Host Configuration Protocol (DHCP) lease is renewed on an interface that was originally assigned an IP address by the DHCP server:

Device# **renew dhcp ethernet 3/1**

In the following example, an attempt is made to renew the DHCP lease on an interface that was not originally assigned an IP address by the DHCP server:

Device# **renew dhcp ethernet 3/1** Interface does not have a DHCP originated address

In the following example, the **renew dhcp** command is executed without specifying the *type* and *number* arguments:

Device# **renew dhcp** Incomplete command.

# **Additional References**

#### **Related Documents**

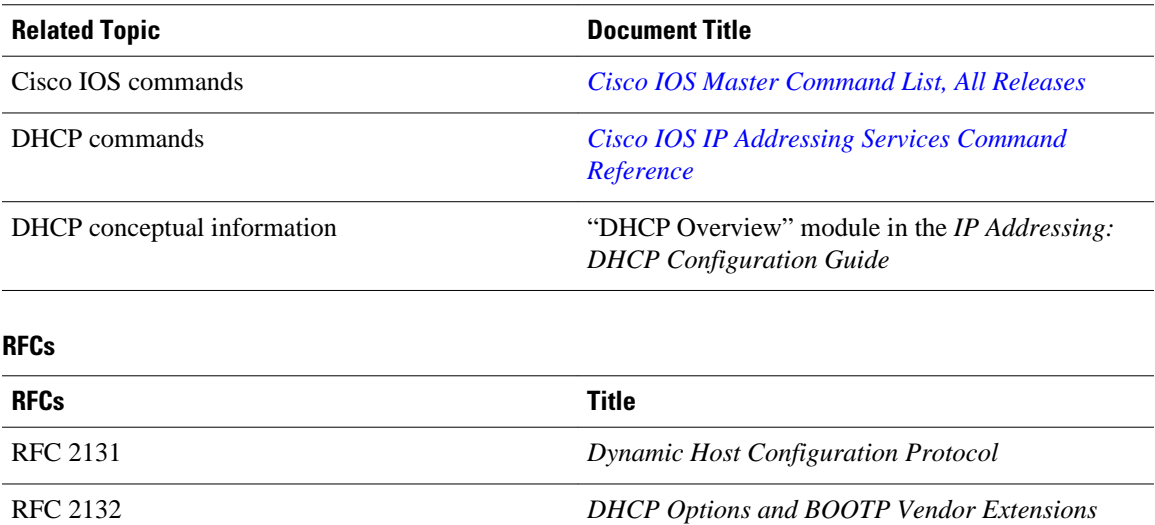

#### <span id="page-195-0"></span>**Technical Assistance**

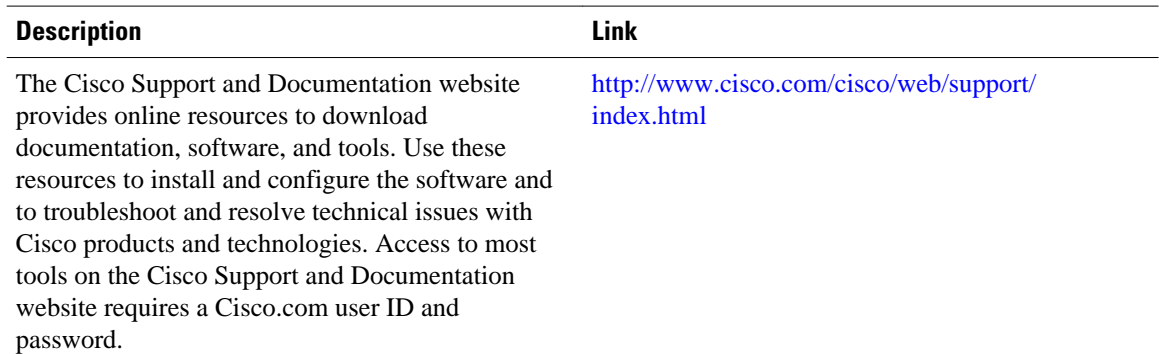

# **Feature Information for the DHCP Client**

The following table provides release information about the feature or features described in this module. This table lists only the software release that introduced support for a given feature in a given software release train. Unless noted otherwise, subsequent releases of that software release train also support that feature.

Use Cisco Feature Navigator to find information about platform support and Cisco software image support. To access Cisco Feature Navigator, go to [www.cisco.com/go/cfn.](http://www.cisco.com/go/cfn) An account on Cisco.com is not required.

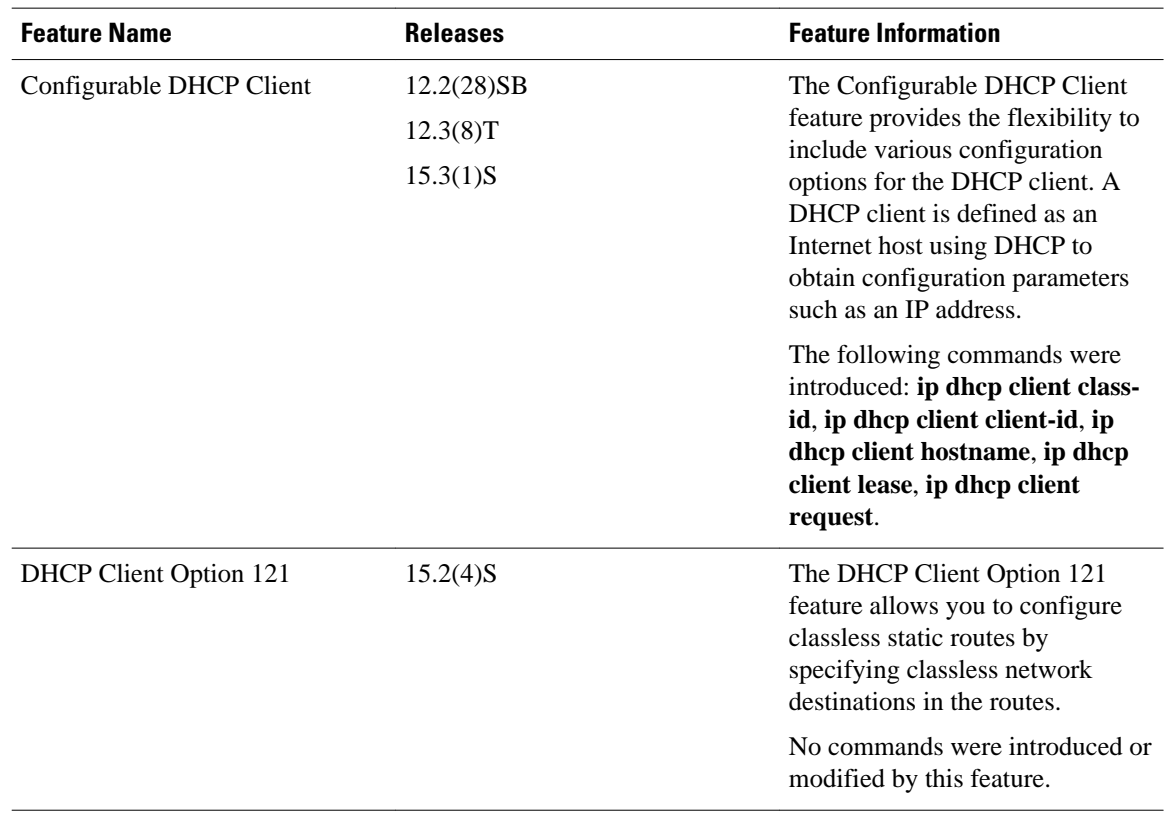

#### *Table 22 Feature Information for the DHCP Client*

Cisco and the Cisco logo are trademarks or registered trademarks of Cisco and/or its affiliates in the U.S. and other countries. To view a list of Cisco trademarks, go to this URL: [www.cisco.com/go/trademarks.](http://www.cisco.com/go/trademarks) Third-party trademarks mentioned are the property of their respective owners. The use of the word partner does not imply a partnership relationship between Cisco and any other company. (1110R)

Any Internet Protocol (IP) addresses and phone numbers used in this document are not intended to be actual addresses and phone numbers. Any examples, command display output, network topology diagrams, and other figures included in the document are shown for illustrative purposes only. Any use of actual IP addresses or phone numbers in illustrative content is unintentional and coincidental.

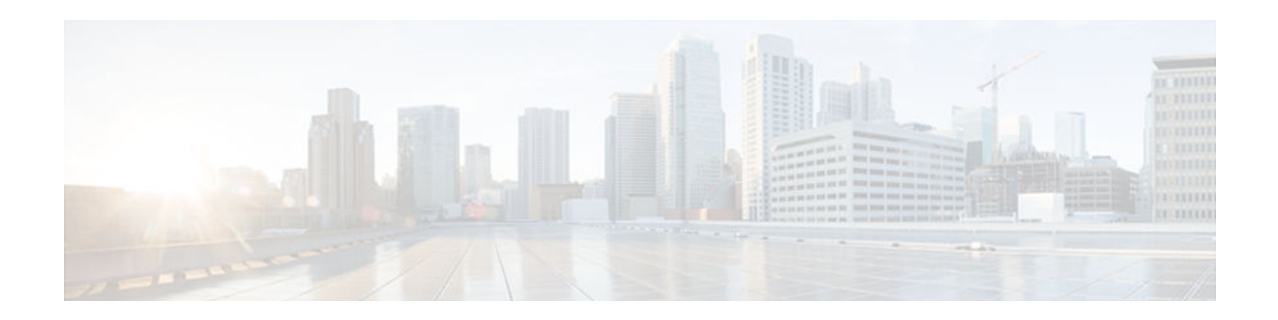

# **DHCP Option 82 Configurable Circuit ID and Remote ID**

The Cisco DHCP Option 82 Configurable Circuit ID and Remote ID provides more naming choices in the Option 82 Remote ID and Option 82 Circuit ID suboptions. For example, you can use a switch-configured hostname or specify an ASCII text string for the remote ID, and you can configure an ASCII text string to override the circuit ID.

**Note** Refer to the configuration guide for your platform for information about configuring Dynamic Host Configuration Protocol (DHCP). See the "Configuring DHCP Snooping" section of the *Cisco 7600 Series Cisco IOS Software Configuration Guide, Release 12.2SR*, for information about configuring DHCP on Cisco 7600 series routers. See the "Additional References" section for sources of information about configuring DHCP on other Cisco platforms.

- Finding Feature Information, page 183
- Restrictions for DHCP Option 82 Configurable Circuit ID and Remote ID, page 183
- [Information About DHCP Option 82 Configurable Circuit ID and Remote ID, page 184](#page-199-0)
- [How to Configure DHCP Option 82 Configurable Circuit ID and Remote ID, page 185](#page-200-0)
- [Configuration Example for DHCP Option 82 Configurable Circuit ID and Remote ID, page 188](#page-203-0)
- [Additional References, page 188](#page-203-0)
- [Feature Information for DHCP Option 82 Configurable Circuit ID and Remote ID, page 190](#page-205-0)

# **Finding Feature Information**

Your software release may not support all the features documented in this module. For the latest caveats and feature information, see [Bug Search Tool](http://www.cisco.com/cisco/psn/bssprt/bss) and the release notes for your platform and software release. To find information about the features documented in this module, and to see a list of the releases in which each feature is supported, see the feature information table at the end of this module.

Use Cisco Feature Navigator to find information about platform support and Cisco software image support. To access Cisco Feature Navigator, go to [www.cisco.com/go/cfn.](http://www.cisco.com/go/cfn) An account on Cisco.com is not required.

# **Restrictions for DHCP Option 82 Configurable Circuit ID and Remote ID**

<span id="page-199-0"></span>When DHCP snooping is configured on a primary VLAN, you cannot configure snooping with different settings on any of its secondary VLANs. You must configure DHCP snooping for all associated VLANs on the primary VLAN. If DHCP snooping is not configured on the primary VLAN and you try to configure it on the secondary VLAN, for example, VLAN 200, this message appears:

2w5d:%DHCP\_SNOOPING-4-DHCP\_SNOOPING\_PVLAN\_WARNING:DHCP Snooping configuration may not take effect on secondary vlan 200. DHCP Snooping configuration on secondary vlan is derived from its primary vlan.

You can use the **show ip dhcp snooping** command to display all VLANs, both primary and secondary, that have DHCP snooping enabled.

# **Information About DHCP Option 82 Configurable Circuit ID and Remote ID**

The DHCP Option 82 Configurable Circuit ID and Remote ID feature enhances validation security by allowing you to determine what information is provided in the Option 82 Remote ID and Option 82 Circuit ID suboptions.

You can enable DHCP snooping on private VLANs. When DHCP snooping is enabled, the configuration is propagated to both a primary VLAN and its associated secondary VLANs. When DHCP snooping is enabled on a primary VLAN, it is also enabled on its secondary VLANs.

See the "DHCP Snooping Option-82 Data Insertion" section of the *Cisco 7600 Series Cisco IOS Software Configuration Guide* for information about using DHCP to centrally manage the IP address assignments for a large number of subscribers in residential, metropolitan Ethernet-access environments.

The figure below shows the packet format used when DHCP snooping is globally enabled and the **ip dhcp snooping information option** global configuration command is entered with the Circuit ID suboption.

#### *Figure 11 Suboption Packet Formats, Circuit ID Specified*

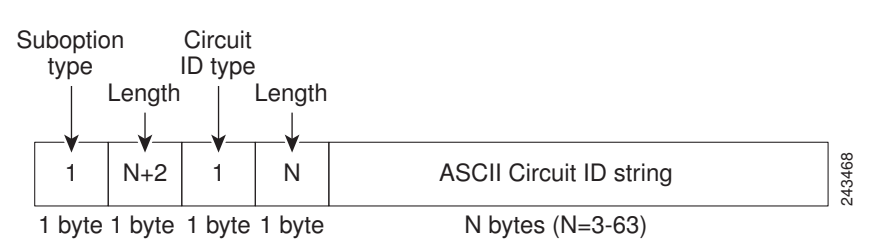

The figure below shows the packet format used when DHCP snooping is globally enabled and the **ip dhcp snooping information option** global configuration command is entered with the Remote ID suboption.

#### *Figure 12 Suboption Packet Formats, Remote ID Specified*

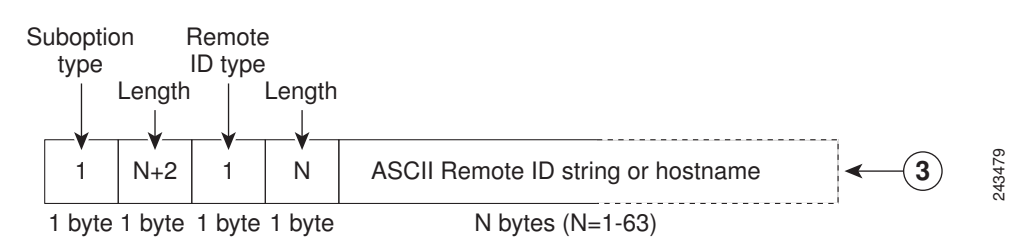

# <span id="page-200-0"></span>**How to Configure DHCP Option 82 Configurable Circuit ID and Remote ID**

• Configuring DHCP Snooping on Private VLANs, page 185

## **Configuring DHCP Snooping on Private VLANs**

Perform these tasks to configure DHCP snooping on private primary and secondary VLANs:

- Configure a private, primary VLAN.
- Associate with it an isolated VLAN.
- Create an SVI interface for the primary VLAN, and associate it with the appropriate loopback IP and helper address.
- Enable DHCP snooping on the primary VLAN, which also enables it on the associated VLAN.

**Note** You must also configure a server to assign the IP address, a DHCP pool, and a relay route so that snooping can be effective.

#### **SUMMARY STEPS**

- **1. enable**
- **2. configure terminal**
- **3. vlan** *vlan-id*
- **4. private-vlan primary**
- **5. private-vlan association** *secondary-vlan-list*
- **6. configure terminal**
- **7. vlan** *vlan\_ID*
- **8. private-vlan isolated**
- **9. configure terminal**
- **10.interface vlan** *primary-vlan\_id*
- **11.ip unnumbered loopback**

**12.private-vlan mapping** [*secondary-vlan-list* | **add** *secondary-vlan-list*| **remove** *secondary-vlan-list*]

- **13. configure terminal**
- **14.ip dhcp snooping vlan** *primary-vlan\_id*

#### **DETAILED STEPS**

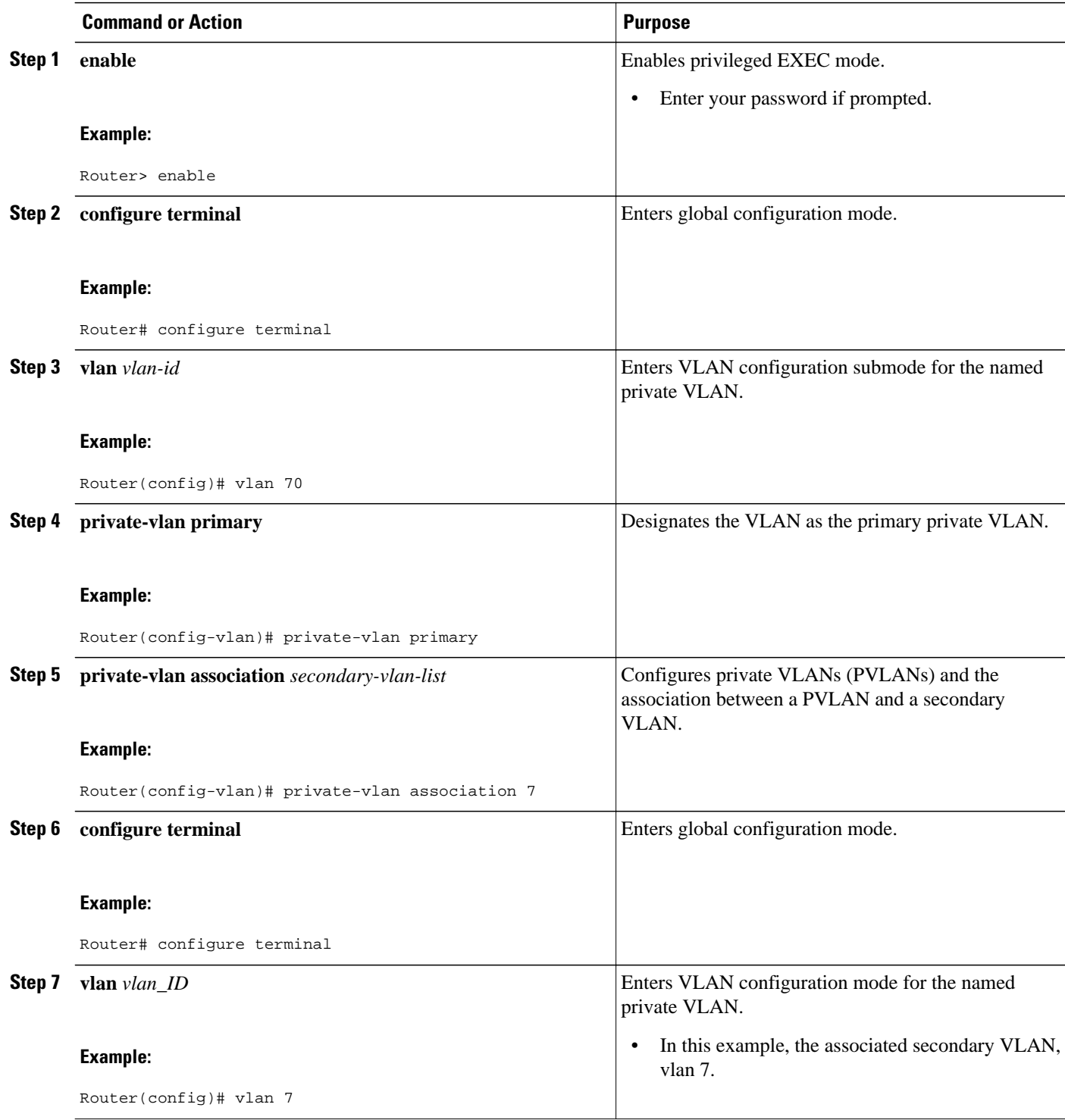

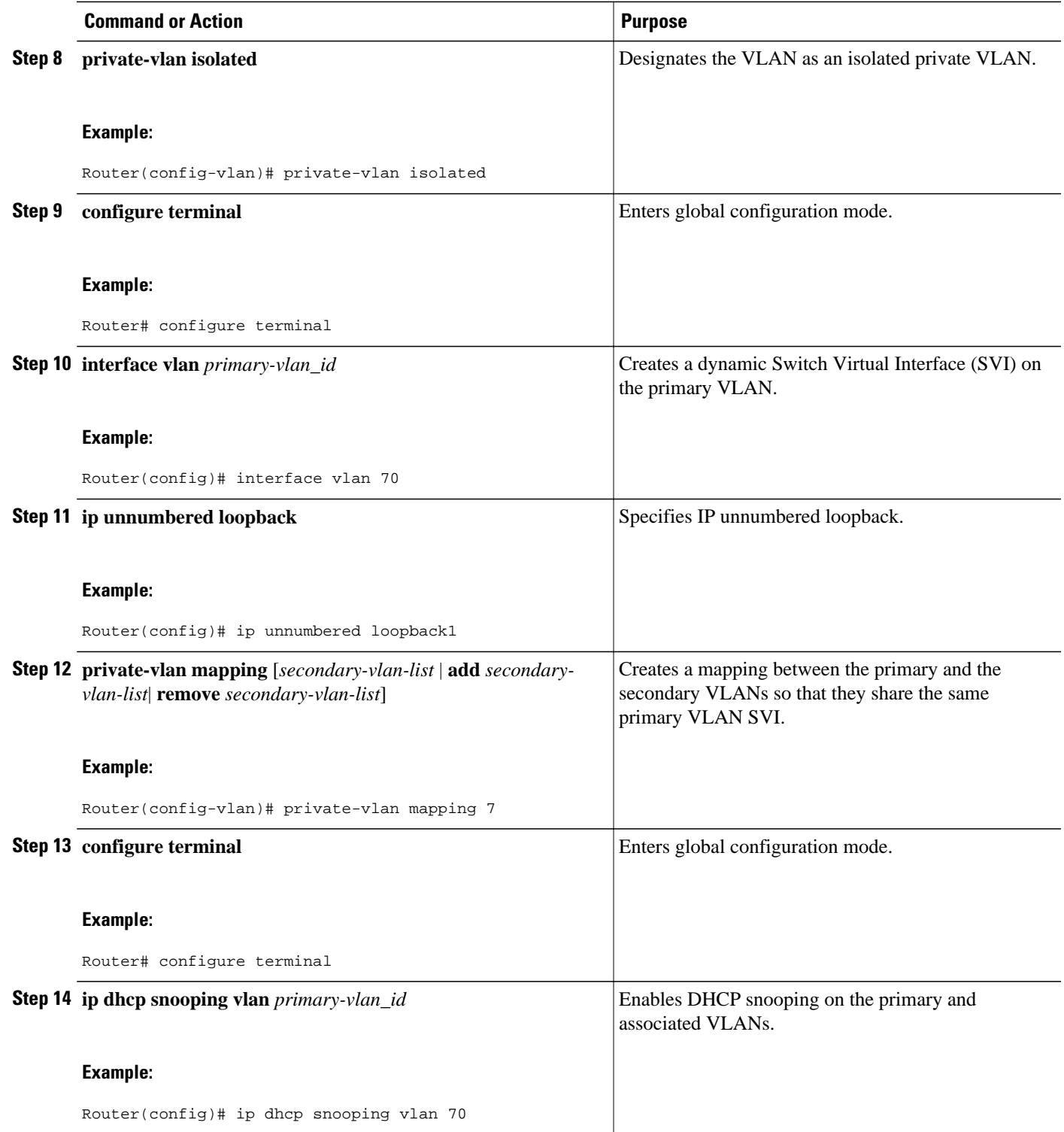

# <span id="page-203-0"></span>**Configuration Example for DHCP Option 82 Configurable Circuit ID and Remote ID**

• Mapping Private-VLAN Associations Example, page 188

### **Mapping Private-VLAN Associations Example**

The following interface configuration example shows how to map the private-VLAN associations. The user-configurable circuit ID "aabb11" is inserted on the secondary VLAN, vlan 7.

```
interface GigabitEthernet9/0/1
switchport
switchport private-vlan host-association 70 7
switchport mode private-vlan host
no mls qos trust
spanning-tree portfast
ip dhcp snooping vlan 7 information option format-type circuit-id string aabb11
```
The following example shows how to define a DHCP class "C1" and specify the hex string of the corresponding class at the server by using the hex string that matches the circuit-ID value entered in the interface configuration example. That is, the hex string

00000000000000000000000000000006616162623131 mask fffffffffffffffffffffffffffffff0000000000000 matches the circuit ID aabb11.

```
ip dhcp class C1
relay agent information
relay-information hex 00000000000000000000000000000006616162623131 mask 
fffffffffffffffffffffffffffffff0000000000000
```
# **Additional References**

#### **Related Documents**

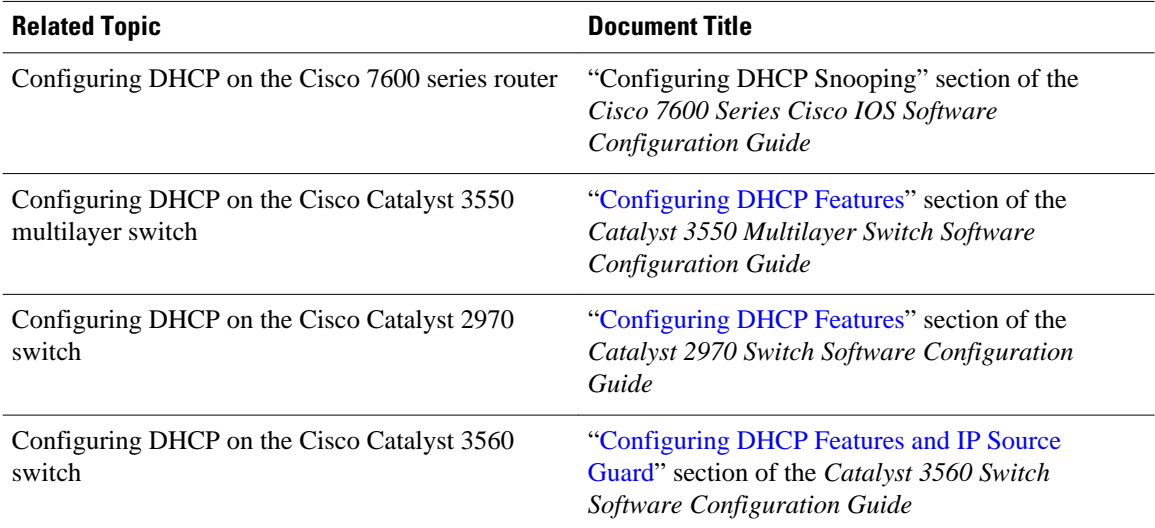

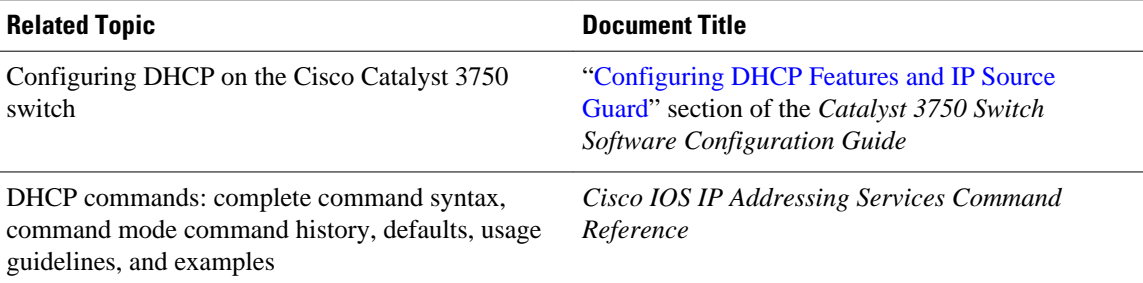

#### **Standards**

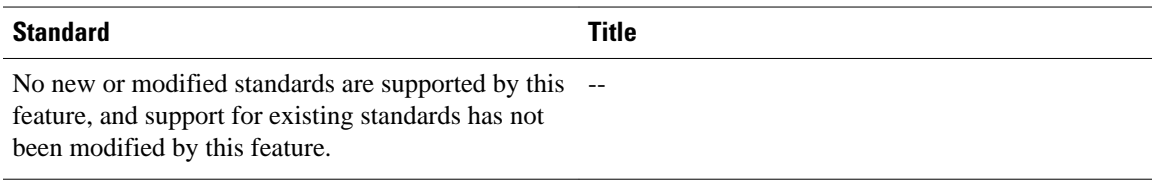

#### **MIBs**

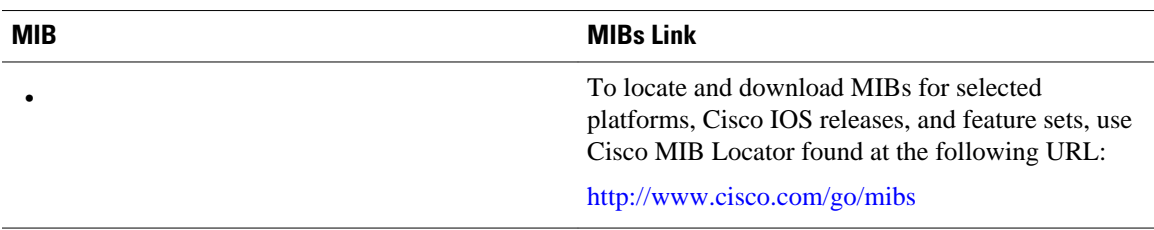

#### **RFCs**

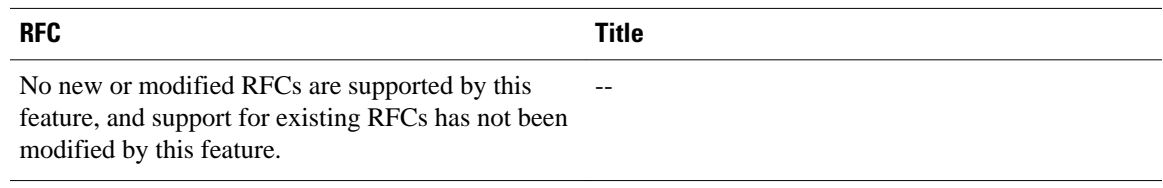

### **Technical Assistance**

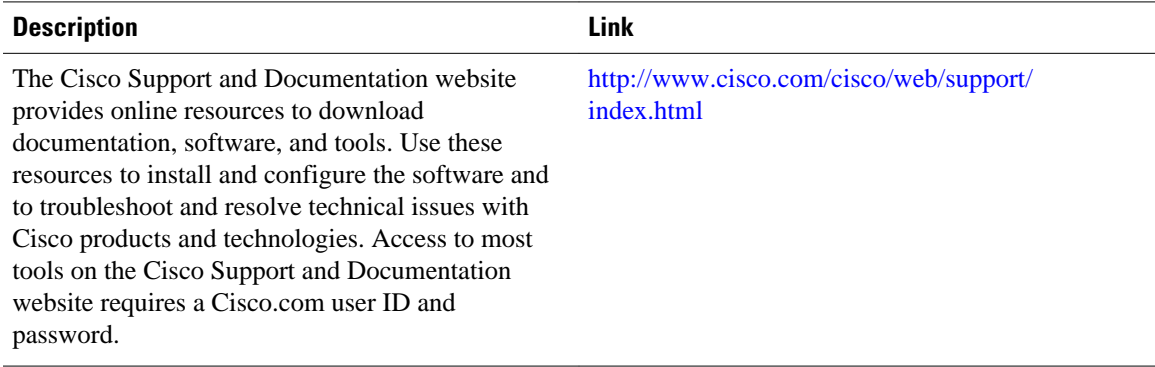

# <span id="page-205-0"></span>**Feature Information for DHCP Option 82 Configurable Circuit ID and Remote ID**

The following table provides release information about the feature or features described in this module. This table lists only the software release that introduced support for a given feature in a given software release train. Unless noted otherwise, subsequent releases of that software release train also support that feature.

Use Cisco Feature Navigator to find information about platform support and Cisco software image support. To access Cisco Feature Navigator, go to [www.cisco.com/go/cfn.](http://www.cisco.com/go/cfn) An account on Cisco.com is not required.

| <b>Feature Name</b>                                     | <b>Releases</b> | <b>Feature Information</b>                                                                    |
|---------------------------------------------------------|-----------------|-----------------------------------------------------------------------------------------------|
| DHCP Option 82 Configurable<br>Circuit ID and Remote ID | 12.2(33)SRD1    | Provides naming choices in the<br>Option 82 Remote ID and Option<br>82 Circuit ID suboptions. |
|                                                         |                 | The following commands were<br>introduced or modified: ip dhcp<br>snooping vlan.              |

*Table 23 Feature Information for DHCP Option 82 Configurable Circuit ID and Remote ID*

Cisco and the Cisco logo are trademarks or registered trademarks of Cisco and/or its affiliates in the U.S. and other countries. To view a list of Cisco trademarks, go to this URL: [www.cisco.com/go/trademarks](http://www.cisco.com/go/trademarks). Third-party trademarks mentioned are the property of their respective owners. The use of the word partner does not imply a partnership relationship between Cisco and any other company. (1110R)

Any Internet Protocol (IP) addresses and phone numbers used in this document are not intended to be actual addresses and phone numbers. Any examples, command display output, network topology diagrams, and other figures included in the document are shown for illustrative purposes only. Any use of actual IP addresses or phone numbers in illustrative content is unintentional and coincidental.

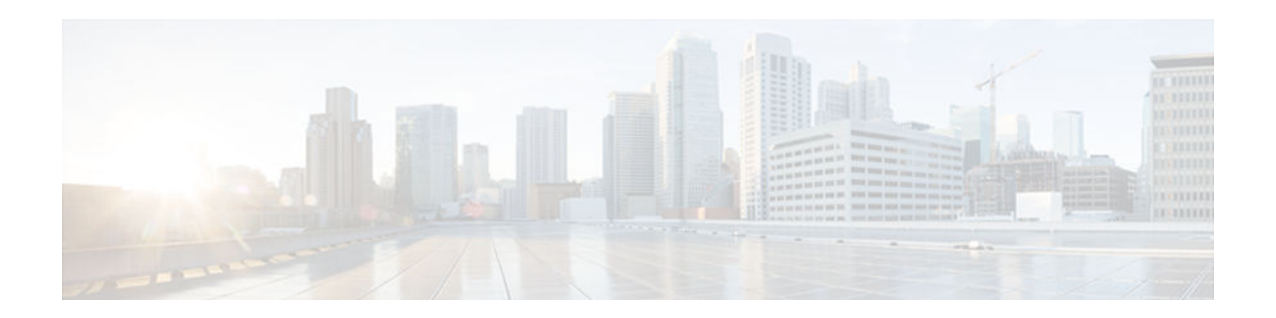

# **Configuring DHCP Services for Accounting and Security**

Cisco IOS software supports several capabilities that enhance DHCP security, reliability, and accounting in Public Wireless LANs (PWLANs). This functionality can also be used in other network implementations. This module describes the concepts and tasks needed to configure DHCP services for accounting and security.

- Finding Feature Information, page 191
- Prerequisites for Configuring DHCP Services for Accounting and Security, page 191
- [Information About DHCP Services for Accounting and Security, page 192](#page-207-0)
- [How to Configure DHCP Services for Accounting and Security, page 193](#page-208-0)
- [Configuration Examples for DHCP Services for Accounting and Security, page 207](#page-222-0)
- [Additional References, page 210](#page-225-0)
- [Technical Assistance, page 212](#page-227-0)
- [Feature Information for DHCP Services for Accounting and Security, page 212](#page-227-0)

## **Finding Feature Information**

Your software release may not support all the features documented in this module. For the latest caveats and feature information, see [Bug Search Tool](http://www.cisco.com/cisco/psn/bssprt/bss) and the release notes for your platform and software release. To find information about the features documented in this module, and to see a list of the releases in which each feature is supported, see the feature information table at the end of this module.

Use Cisco Feature Navigator to find information about platform support and Cisco software image support. To access Cisco Feature Navigator, go to [www.cisco.com/go/cfn.](http://www.cisco.com/go/cfn) An account on Cisco.com is not required.

# **Prerequisites for Configuring DHCP Services for Accounting and Security**

Before you configure DHCP services for accounting and security, you should understand the concepts documented in the "DHCP Overview" module.

# <span id="page-207-0"></span>**Information About DHCP Services for Accounting and Security**

- DHCP Operation in Public Wireless LANs, page 192
- Security Vulnerabilities in Public Wireless LANs, page 192
- DHCP Services for Security and Accounting Overview, page 192
- [DHCP Lease Limits, page 193](#page-208-0)

## **DHCP Operation in Public Wireless LANs**

The configuration of DHCP in a PWLAN simplifies the configuration of wireless clients and reduces the overhead necessary to maintain the network. DHCP clients are leased IP addresses by the DHCP server and then authenticated by the Service Selection Gateway (SSG), which allows the clients to access network services. The DHCP server and client exchange DHCP messages for IP address assignments. When a DHCP server assigns an IP address to a client, a DHCP binding is created. The IP address is leased to the client until the client explicitly releases the IP address and disconnects from the network. If the client disconnects without releasing the address, the server terminates the lease after the lease time is over. In either case, the DHCP server removes the binding and the IP address is returned to the pool.

### **Security Vulnerabilities in Public Wireless LANs**

As more people start using PWLANs, security becomes an important concern. Most implementations of PWLANs rely on DHCP for users to obtain an IP address while in a hot spot (such as a coffee shop, airport terminal, hotel, and so on) and use this IP address provided by the DHCP server throughout their session.

IP spoofing is a common technique used by hackers to spoof IP addresses. For example, customer A obtains an IP address from DHCP and has already been authenticated to use the PWLAN, but a hacker spoofs the IP address of customer A and uses this IP address to send and receive traffic. Customer A will still be billed for the service even though he or she is not using the service.

Address Resolution Protocol (ARP) table entries are dynamic by design. Request and reply ARP packets are sent and received by all the networking devices in a network. In a DHCP network, the DHCP server stores the leased IP address to the MAC address or the client identifier of the client in the DHCP binding. But as ARP entries are learned dynamically, an unauthorized client can spoof the IP address given by the DHCP server and start using that IP address. The MAC address of this unauthorized client will replace the MAC address of the authorized client in the ARP table, allowing the unauthorized client to freely use the spoofed IP address.

### **DHCP Services for Security and Accounting Overview**

DHCP security and accounting features have been designed and implemented to address the security concerns in PWLANs but also can be used in other network implementations.

DHCP accounting provides authentication, authorization, and accounting (AAA) and RADIUS support for DHCP. The AAA and RADIUS support improves security by sending secure START and STOP accounting messages. The configuration of DHCP accounting adds a layer of security that allows DHCP lease assignment and termination to be triggered for the appropriate RADIUS START and STOP accounting records so that the session state is properly maintained by upstream devices, such as an SSG. This additional security can help to prevent hackers or unauthorized clients from gaining illegal entry to the network by spoofing authorized DHCP leases.

<span id="page-208-0"></span>Three other features have been designed and implemented to address the security concerns in PWLANs. The first feature secures ARP table entries to DHCP leases in the DHCP database. The secure ARP functionality prevents IP spoofing by synchronizing the database of the DHCP server with the ARP table to avoid address hijacking. Secure ARP adds an entry to the ARP table for a client when an address is allocated that can be deleted by the DHCP server only when a binding expires.

The second feature is DHCP authorized ARP. This functionality provides a complete solution by addressing the need for DHCP to explicitly know when a user logs out. Before the introduction of DHCP authorized ARP, there was no mechanism to inform the DHCP server if a user had left the system ungracefully, which could result in excessive billing for a customer that had logged out but without the system detecting it. To prevent this problem, DHCP authorized ARP sends periodic ARP messages on a per-minute basis to determine if a user is still logged in. Only authorized users can respond to the ARP request. ARP responses from unauthorized users are blocked at the DHCP server, providing an extra level of security.

In addition, DHCP authorized ARP disables dynamic ARP learning on an interface. The address mapping can be installed only by the authorized component specified by the **arp authorized** interface configuration command. DHCP is the only authorized component allowed to install ARP entries.

The third feature is ARP Auto-logoff, which adds finer control for probing when authorized users log out. The **arp probe interval** command specifies when to start a probe (the timeout), how frequently a peer is probed (the interval), and the maximum number of retries (the count).

## **DHCP Lease Limits**

You can control the number of subscribers globally or on a per-interface basis by configuring a DHCP lease limit. This functionality allows an ISP to limit the number of leases available to clients per household or connection.

# **How to Configure DHCP Services for Accounting and Security**

- Configuring AAA and RADIUS for DHCP Accounting, page 193
- [Configuring DHCP Accounting, page 196](#page-211-0)
- [Verifying DHCP Accounting, page 198](#page-213-0)
- [Securing ARP Table Entries to DHCP Leases, page 199](#page-214-0)
- [Configuring DHCP Authorized ARP, page 201](#page-216-0)
- [Configuring a DHCP Lease Limit to Globally Control the Number of Subscribers, page 203](#page-218-0)
- [Configuring a DHCP Lease Limit to Control the Number of Subscribers on an Interface, page 205](#page-220-0)

## **Configuring AAA and RADIUS for DHCP Accounting**

RADIUS provides the accounting capability for the transmission of secure START and STOP messages. AAA and RADIUS are enabled prior to the configuration of DHCP accounting but can also be enabled to secure an insecure DHCP network. The configuration steps in this section are required for configuring DHCP accounting in a new or existing network.

- [RADIUS Accounting Attributes, page 194](#page-209-0)
- [Troubleshooting Tips, page 196](#page-211-0)

### <span id="page-209-0"></span>**RADIUS Accounting Attributes**

DHCP accounting introduces the attributes shown in the table below. These attributes are processed directly by the RADIUS server when DHCP accounting is enabled. These attributes can be monitored in the output of the **debug radius** command. The output will show the status of the DHCP leases and specific configuration details about the client. The **accounting** keyword can be used with the **debug radius** command to filter the output and display only DHCP accounting messages.

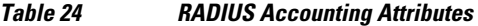

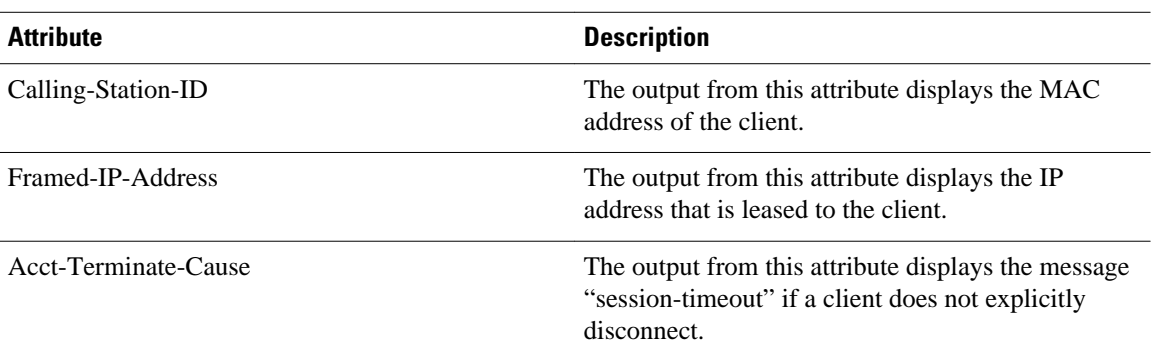

#### **SUMMARY STEPS**

- **1. enable**
- **2. configure terminal**
- **3. aaa new-model**
- **4. aaa group server radius** *group-name*
- **5. server** *ip-address* **auth-port** *port-number* **acct-port** *port-number*
- **6. exit**
- **7. aaa accounting** {**system** | **network** | **exec** | **connection** | **commands** *level*} {**default** | *list-name*} {**startstop** | **stop-only** | **none**} [**broadcast**] **group** *group-name*
- **8. aaa session-id** {**common** | **unique**}
- **9. ip radius source-interface** *type number* [**vrf** *vrf-name*]
- **10. radius-server host** {*hostname* | *ip-address*} [**auth-port** *port-number*] [**acct-port** *port-number*]
- **11. radius-server retransmit** *number-of-retries*

#### **DETAILED STEPS**

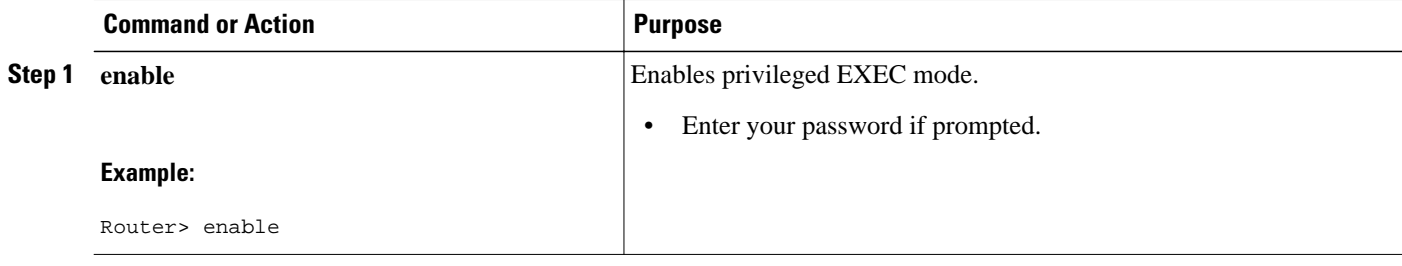

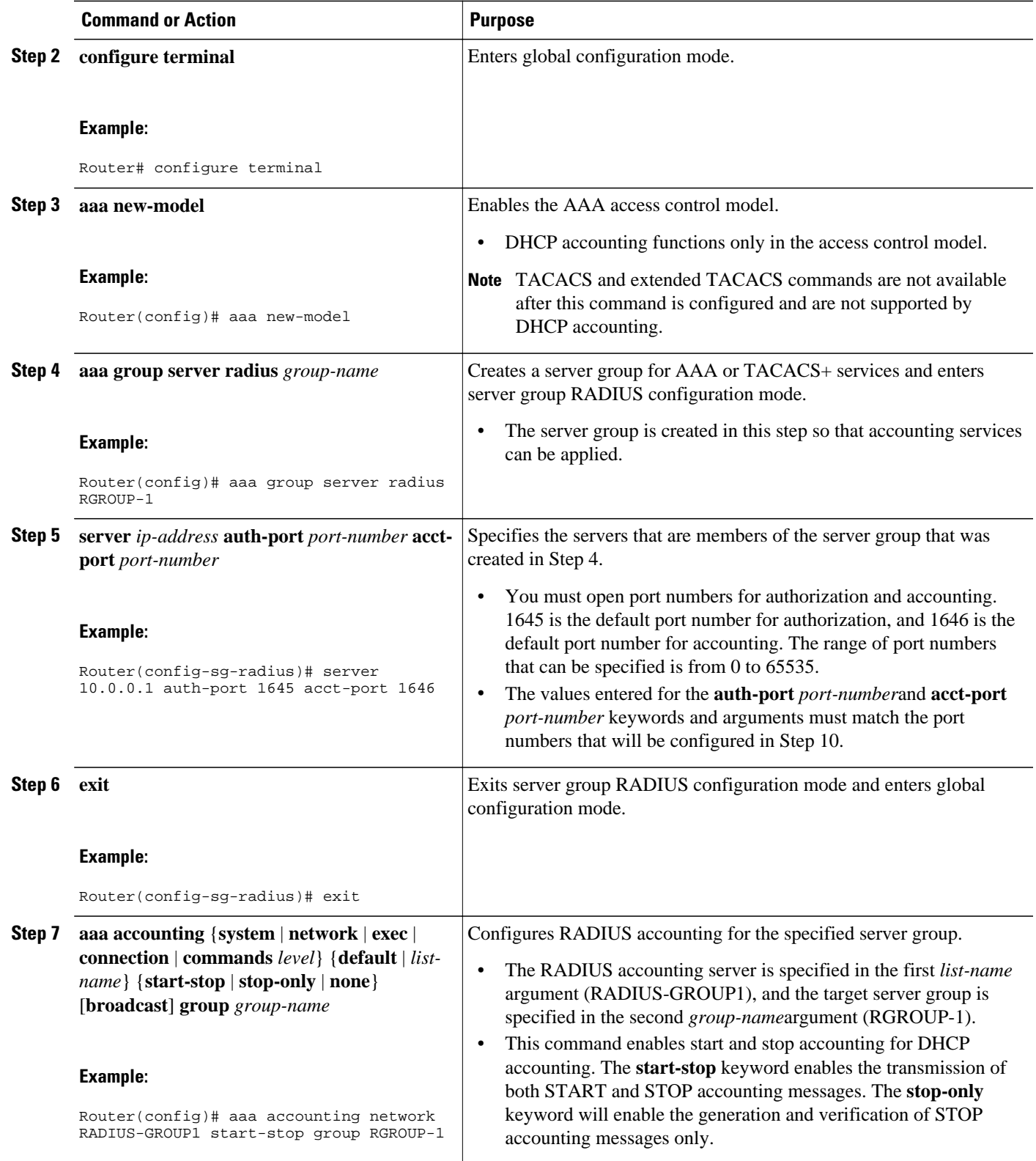

<span id="page-211-0"></span>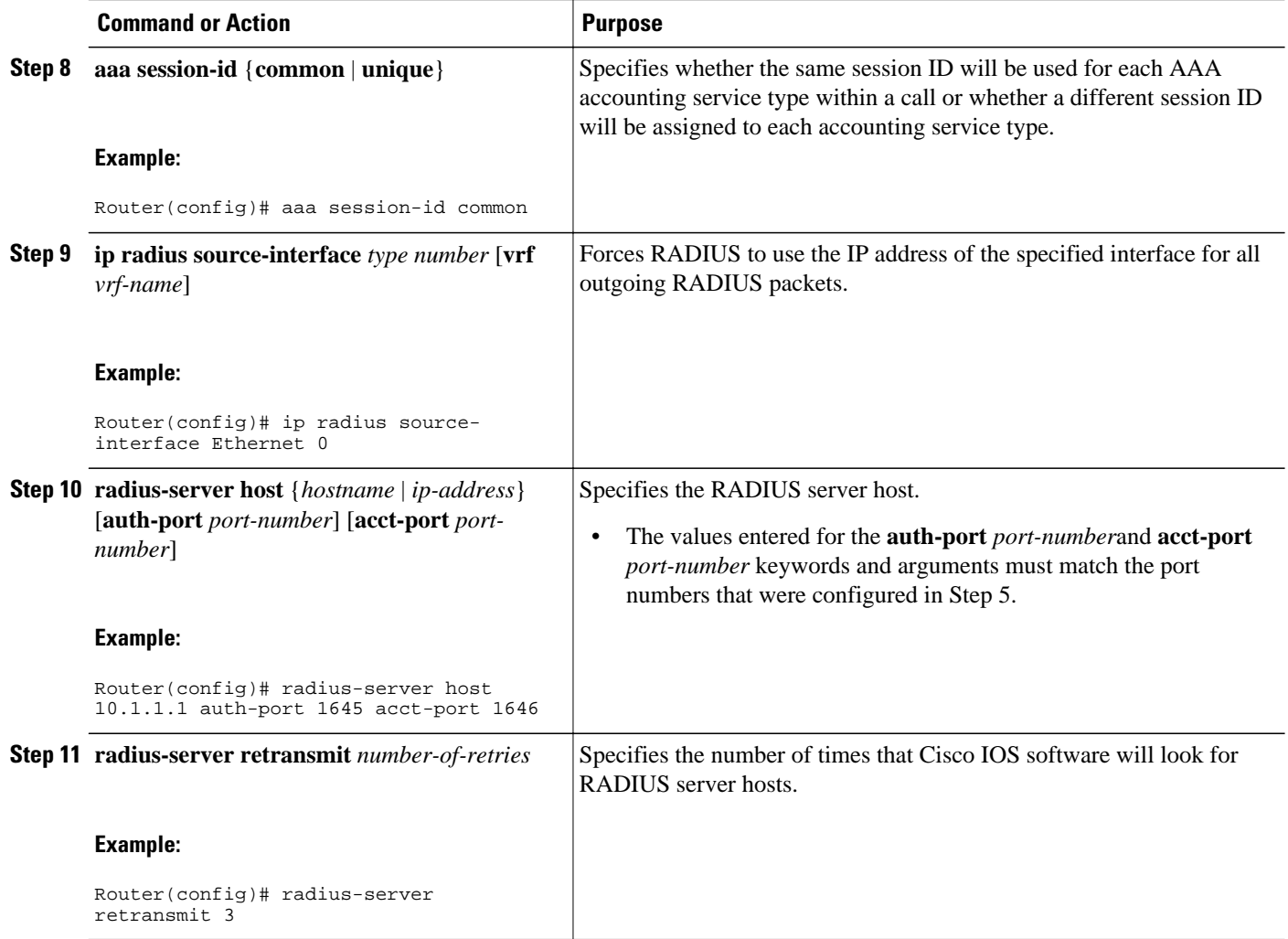

### **Troubleshooting Tips**

To monitor and troubleshoot the configuration of RADIUS accounting, use the following command:

**debug radius accounting**

## **Configuring DHCP Accounting**

Perform this task to configure DHCP accounting.

DHCP accounting is enabled with the **accounting**DHCP pool configuration command. This command configures DHCP to operate with AAA and RADIUS to enable secure START and STOP accounting messages. This configuration adds a layer of security that allows DHCP lease assignment and termination to be triggered for the appropriate RADIUS START and STOP accounting records so that the session state is properly maintained by upstream devices, such as the SSG.

DHCP accounting is configured on a per-client or per-lease basis. Separate DHCP accounting processes can be configured on a per-pool basis.

You must configure an SSG for client authentication. AAA and RADIUS must be enabled before DHCP accounting will operate.

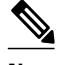

**Note** The following restrictions apply to DHCP accounting:

- DHCP accounting can be configured only for DHCP network pools in which bindings are created automatically and destroyed upon lease termination or when the client sends a DHCPRELEASE message.
- DHCP bindings are destroyed when the **clear ip dhcp binding** or **no service dhcp**command is entered, which also triggers an accounting STOP message. You should exercise caution when entering these commands if a pool is configured with DHCP accounting, because these commands will clear active leases.

>

#### **SUMMARY STEPS**

- **1. enable**
- **2. configure terminal**
- **3. ip dhcp pool** *pool-name*
- **4. accounting** *method-list-name*

#### **DETAILED STEPS**

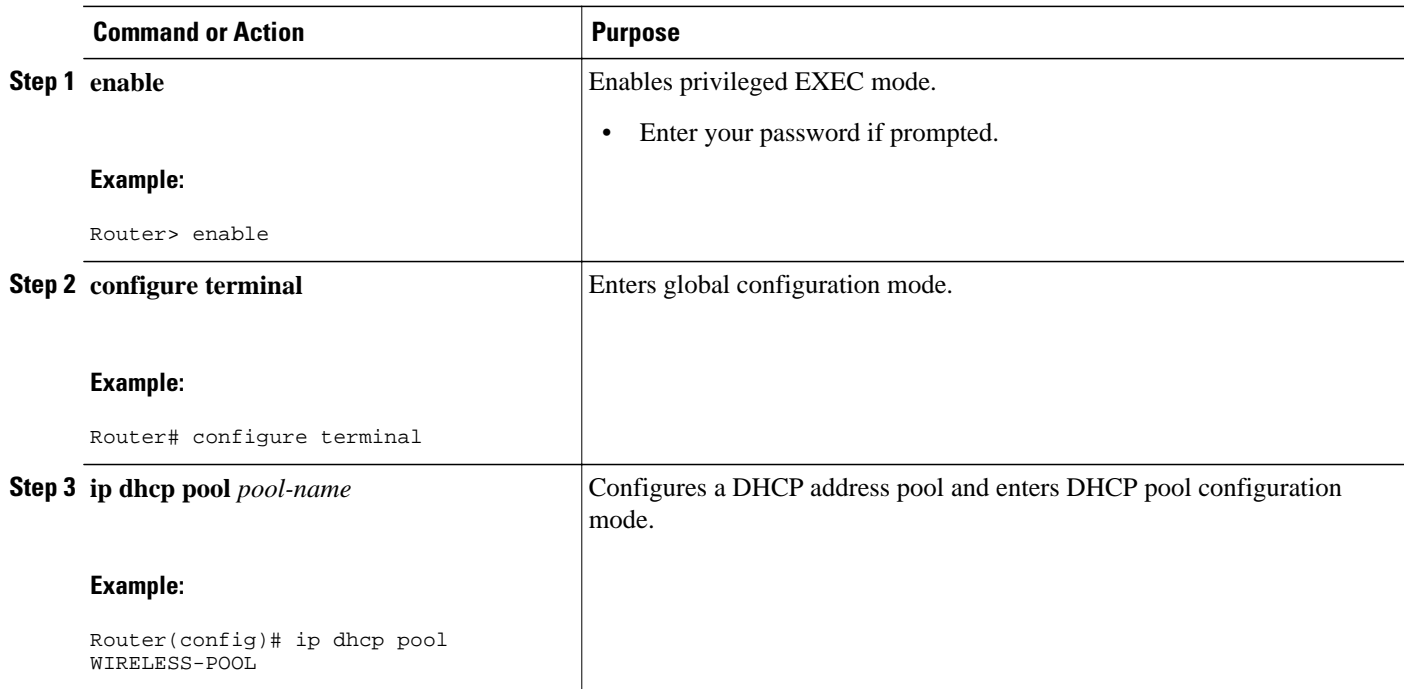

<span id="page-213-0"></span>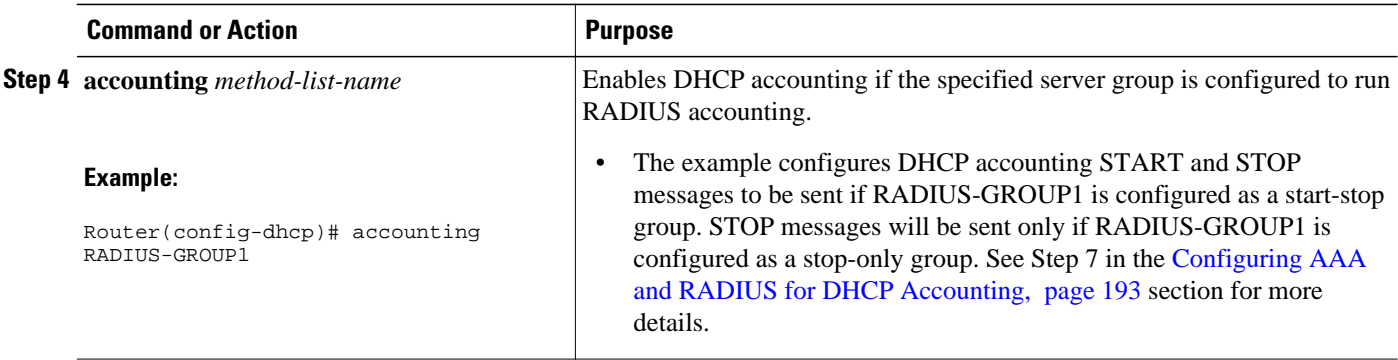

## **Verifying DHCP Accounting**

Perform this task to verify the DHCP accounting configuration.

The **debug radius**, **debug radius accounting**, **debug ip dhcp server events**, **debug aaa accounting**, and **debug aaa id**commands need not be issued together or in the same session because there are differences in the information that is provided. These commands, however, can be used to display DHCP accounting start and stop events, AAA accounting messages, and information about AAA and DHCP hosts and clients. See the "RADIUS Accounting Attributes" section of this module for a list of AAA attributes that have been introduced by DHCP accounting. The **show running-config | begin dhcp** command can be used to display the local DHCP configuration including the configuration of DHCP accounting.

#### **SUMMARY STEPS**

- **1. enable**
- **2. debug radius accounting**
- **3. debug ip dhcp server events**
- **4. debug aaa accounting**
- **5. debug aaa id**
- **6. show running-config** | **begin dhcp**

#### **DETAILED STEPS**

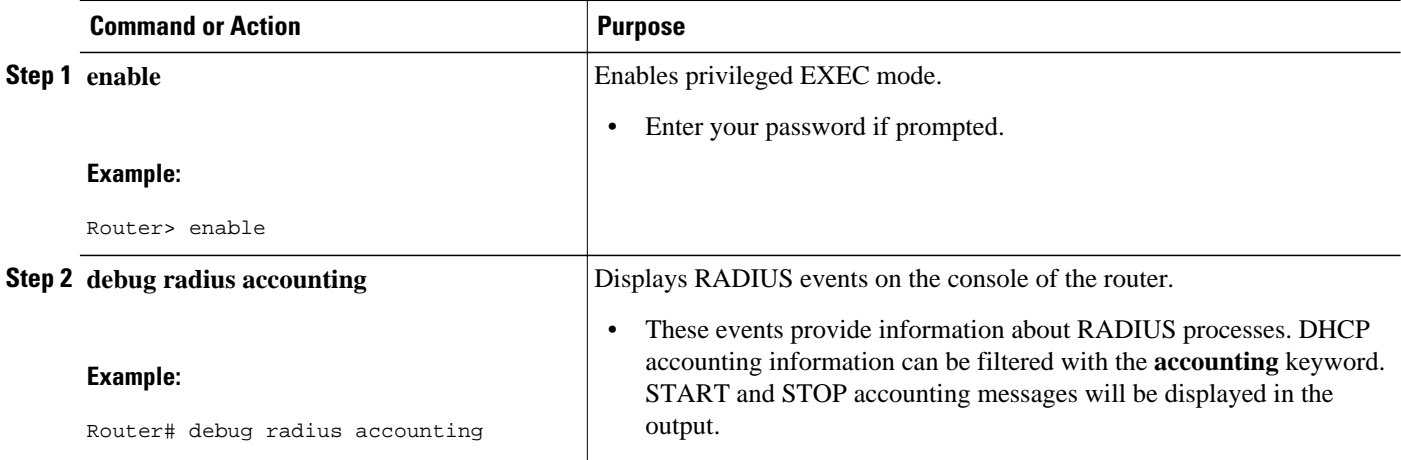

<span id="page-214-0"></span>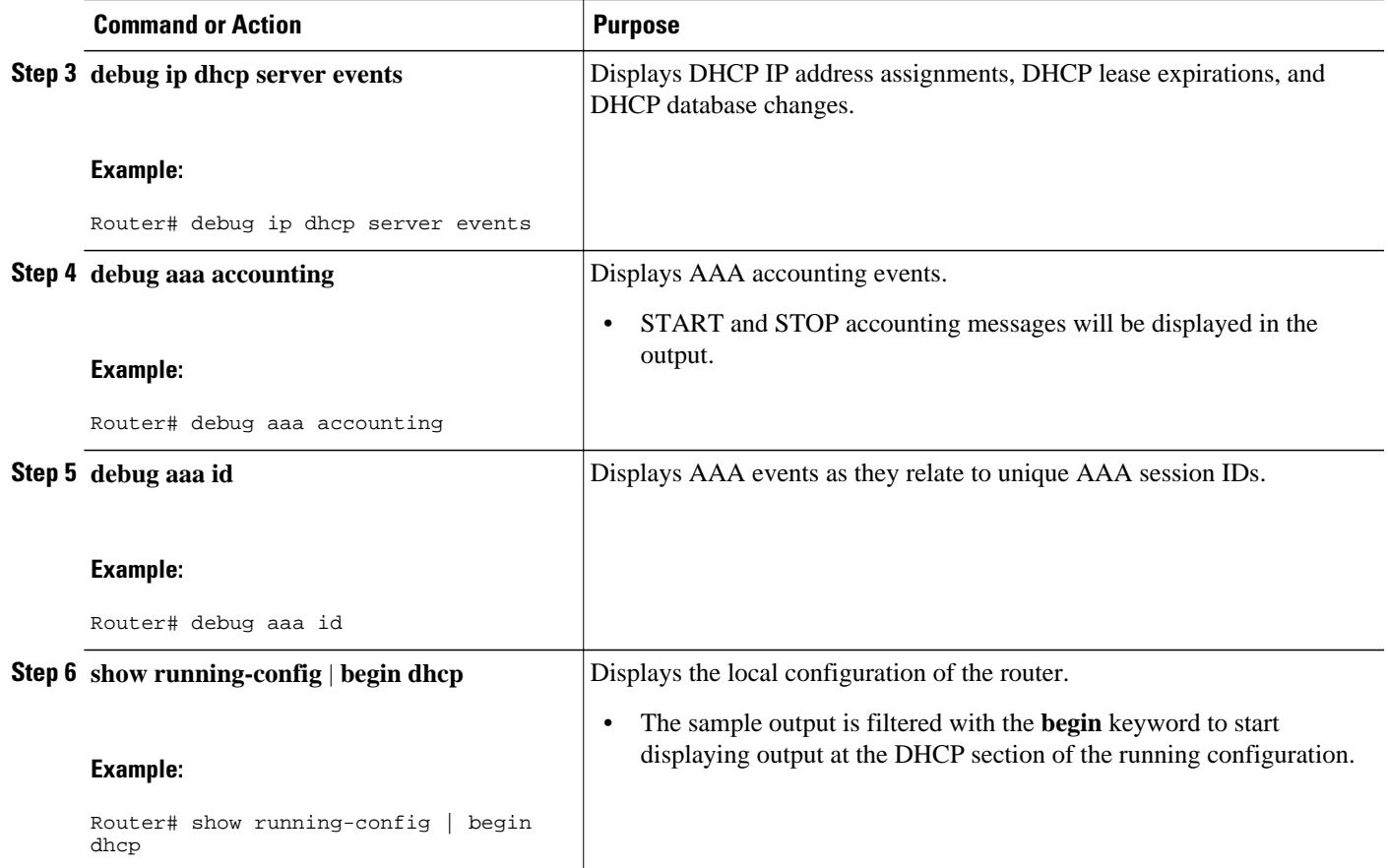

## **Securing ARP Table Entries to DHCP Leases**

Perform this task to secure ARP table entries to DHCP leases in the DHCP database.

When the **update arp** command is used, ARP table entries and their corresponding DHCP leases are secured automatically for all new leases and DHCP bindings. However, existing active leases are not secured. These leases are still insecure until they are renewed. When the lease is renewed, it is treated as a new lease and will be secured automatically. If this command is disabled on the DHCP server, all existing secured ARP table entries will automatically change to dynamic ARP entries.

#### **SUMMARY STEPS**

- **1. enable**
- **2. configure terminal**
- **3. ip dhcp pool** *pool* -*name*
- **4. update arp**
- **5. renew deny unknown**

#### **DETAILED STEPS**

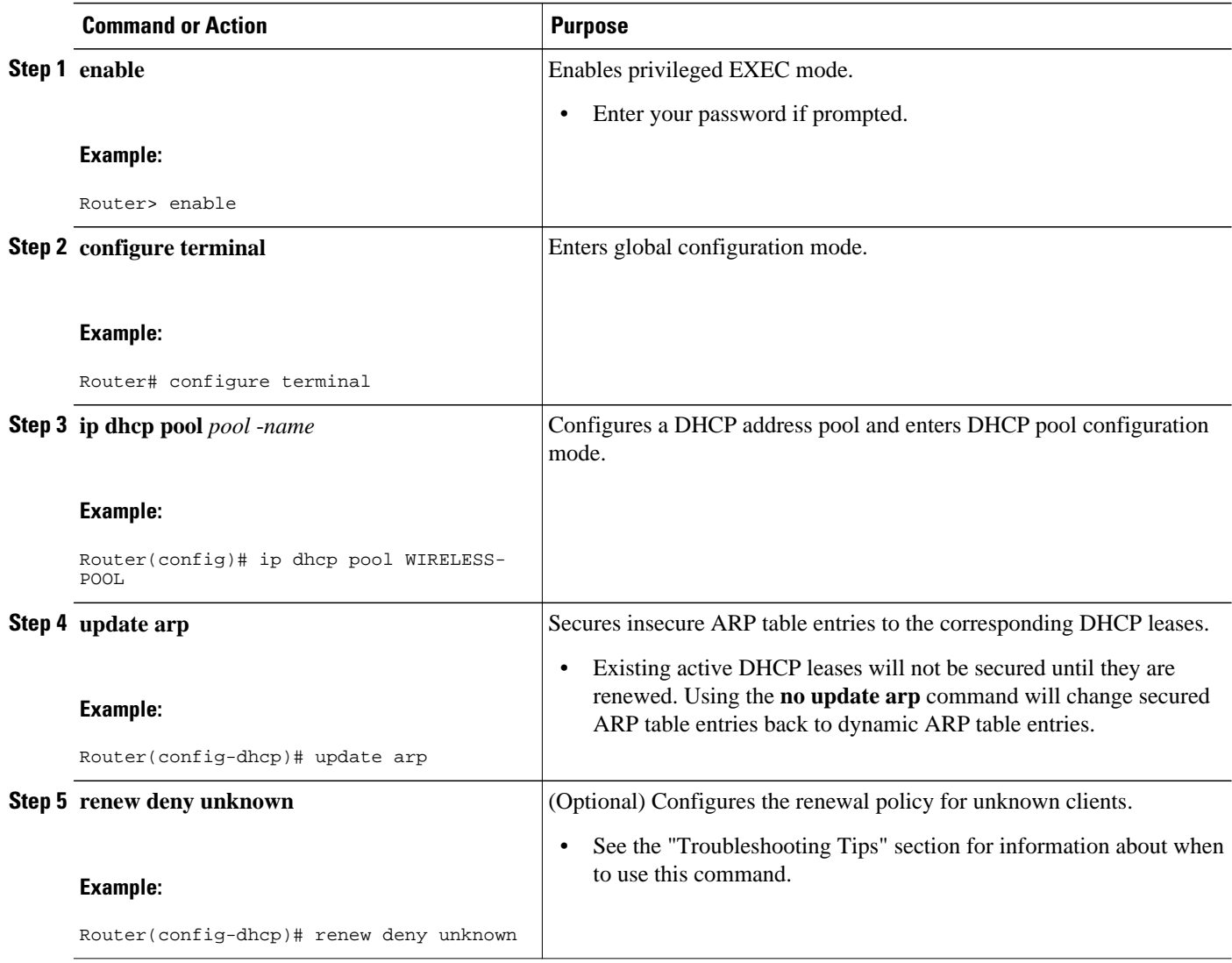

• Troubleshooting Tips, page 200

### **Troubleshooting Tips**

In some usage scenarios, such as a wireless hot spot, where both DHCP and secure ARP are configured, a connected client device might go to sleep or suspend for a period of time. If the suspended time period is greater than the secure ARP timeout (default of 91 seconds), but less than the DHCP lease time, the client can awaken with a valid lease, but the secure ARP timeout has caused the lease binding to be removed because the client has been inactive. When the client awakens, the client still has a lease on the client side but is blocked from sending traffic. The client will try to renew its IP address but the DHCP server will ignore the request because the DHCP server has no lease for the client. The client must wait for the lease to expire before being able to recover and send traffic again.

To remedy this situation, use the **renew deny unknown** command in DHCP pool configuration mode. This command forces the DHCP server to reject renewal requests from clients if the requested address is present
at the server but is not leased. The DHCP server sends a DHCPNAK denial message to the client, which forces the client back to its initial state. The client can then negotiate for a new lease immediately, instead of waiting for its old lease to expire.

## **Configuring DHCP Authorized ARP**

Perform this task to configure DHCP authorized ARP, which disables dynamic ARP learning on an interface.

DHCP authorized ARP has a limitation in supporting accurate one-minute billing. DHCP authorized ARP probes for authorized users once or twice, 30 seconds apart. In a busy network the possibility of missing reply packets increases, which can cause a premature logoff. If you need a more accurate and finer control for probing of the authorized user, configure the **arp probe interval** command. This command specifies when to start a probe, the interval between unsuccessful probes, and the maximum number of retries before triggering an automatic logoff.

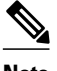

**Note** If both static and authorized ARP are installing the same ARP entry, static configuration overrides authorized ARP. You can install a static ARP entry by using the **arp** global configuration command. You can only remove a nondynamic ARP entry by the same method in which it was installed.

The ARP timeout period should not be set to less than 30 seconds. The feature is designed to send out an ARP message every 30 seconds, beginning 90 seconds before the ARP timeout period specified by the **arp timeout**command. This behavior allows probing for the client at least three times before giving up on the client. If the ARP timeout is set to 60 seconds, an ARP message is sent twice, and if it is set to 30 seconds, an ARP message is sent once. An ARP timeout period set to less than 30 seconds can yield unpredictable results.

>

#### **SUMMARY STEPS**

- **1. enable**
- **2. configure terminal**
- **3. interface** *type number*
- **4. ip address** *ip-address mask*
- **5. arp authorized**
- **6. arp timeout** *seconds*
- **7. arp probe interval** *seconds* **count** *number*
- **8. end**
- **9. show arp**

 $\overline{\phantom{a}}$ 

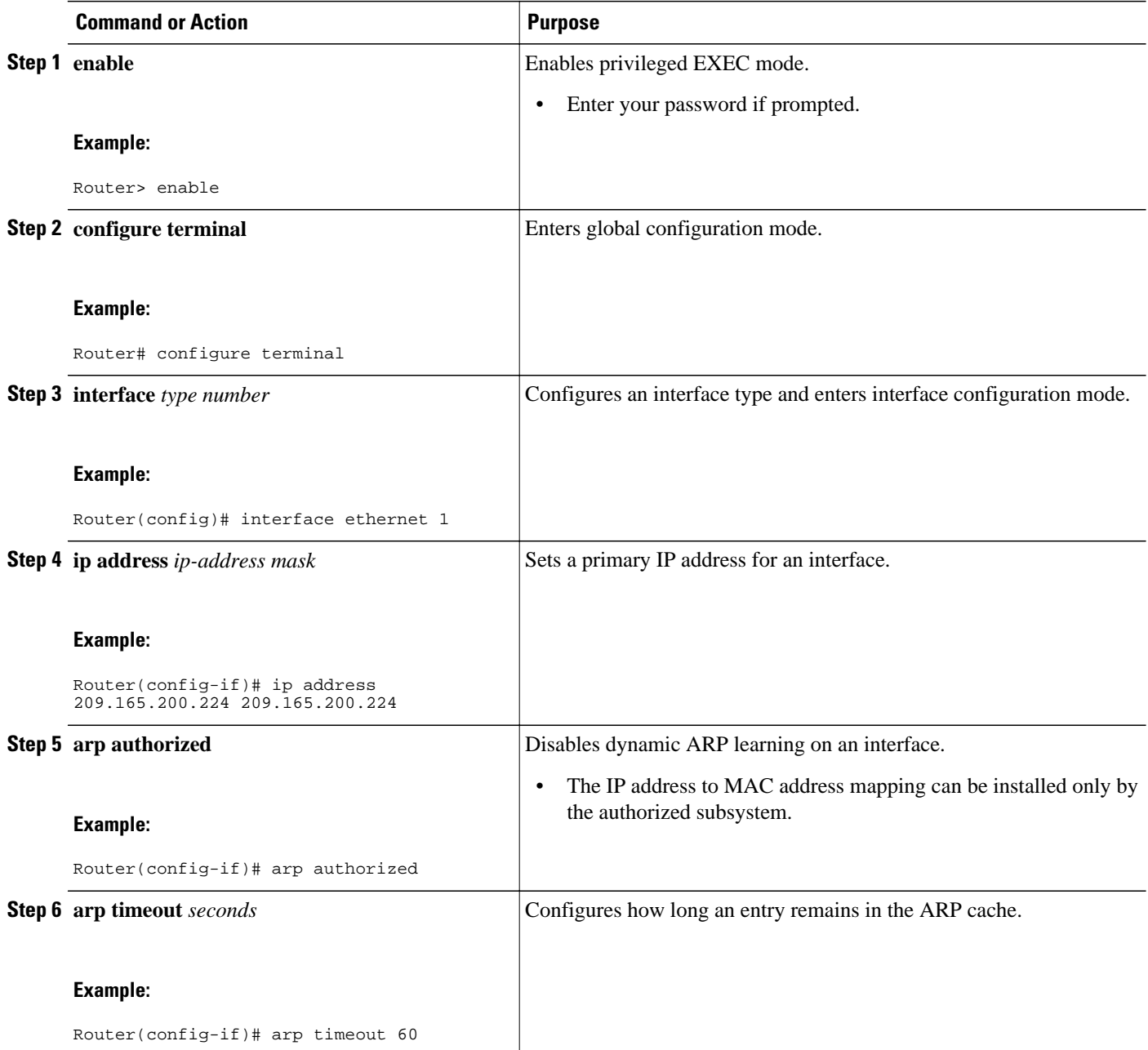

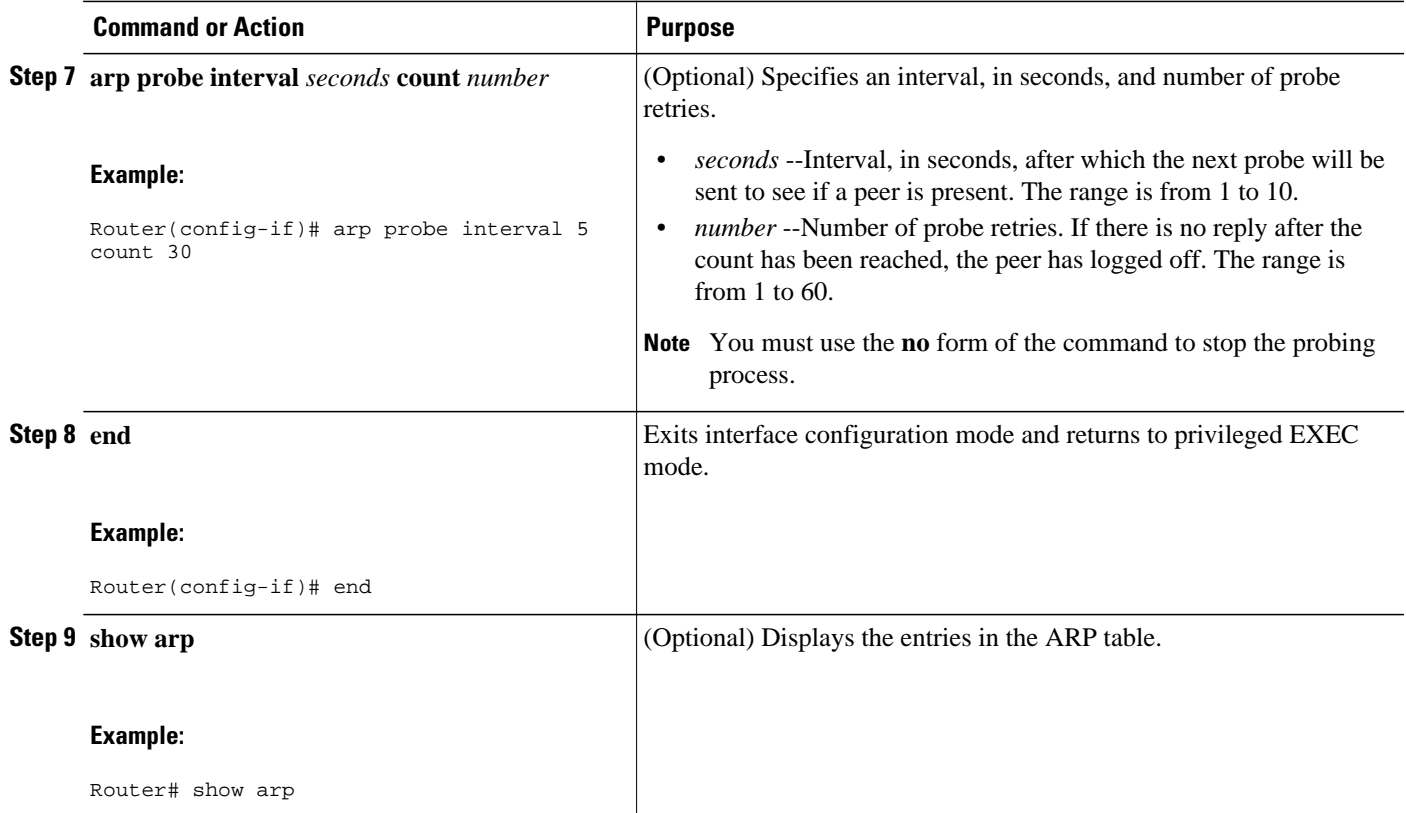

# **Configuring a DHCP Lease Limit to Globally Control the Number of Subscribers**

Perform this task to globally control the number of DHCP leases allowed for clients behind an ATM Routed Bridged Encapsulation (RBE) unnumbered interface or serial unnumbered interface.

This feature allows an ISP to globally limit the number of leases available to clients per household or connection.

If this feature is enabled on a Cisco IOS DHCP relay agent connected to clients through unnumbered interfaces, the relay agent keeps information about the DHCP leases offered to the clients per subinterface. When a DHCPACK message is forwarded to the client, the relay agent increments the number of leases offered to clients on that subinterface. If a new DHCP client tries to obtain an IP address and the number of leases has already reached the configured lease limit, DHCP messages from the client will be dropped and will not be forwarded to the DHCP server.

If this feature is enabled on the Cisco IOS DHCP server directly connected to clients through unnumbered interfaces, the server allocates addresses and increments the number of leases per subinterface. If a new client tries to obtain an IP address, the server will not offer an IP address if the number of leases on the subinterface has already reached the configured lease limit.

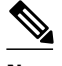

**Note** This feature is not supported on numbered interfaces. The lease limit can be applied only to ATM with RBE unnumbered interfaces or serial unnumbered interfaces.

>

### **SUMMARY STEPS**

- **1. enable**
- **2. configure terminal**
- **3. ip dhcp limit lease log**
- **4. ip dhcp limit lease per interface** *lease-limit*
- **5. end**
- **6. show ip dhcp limit lease** [*type number*]

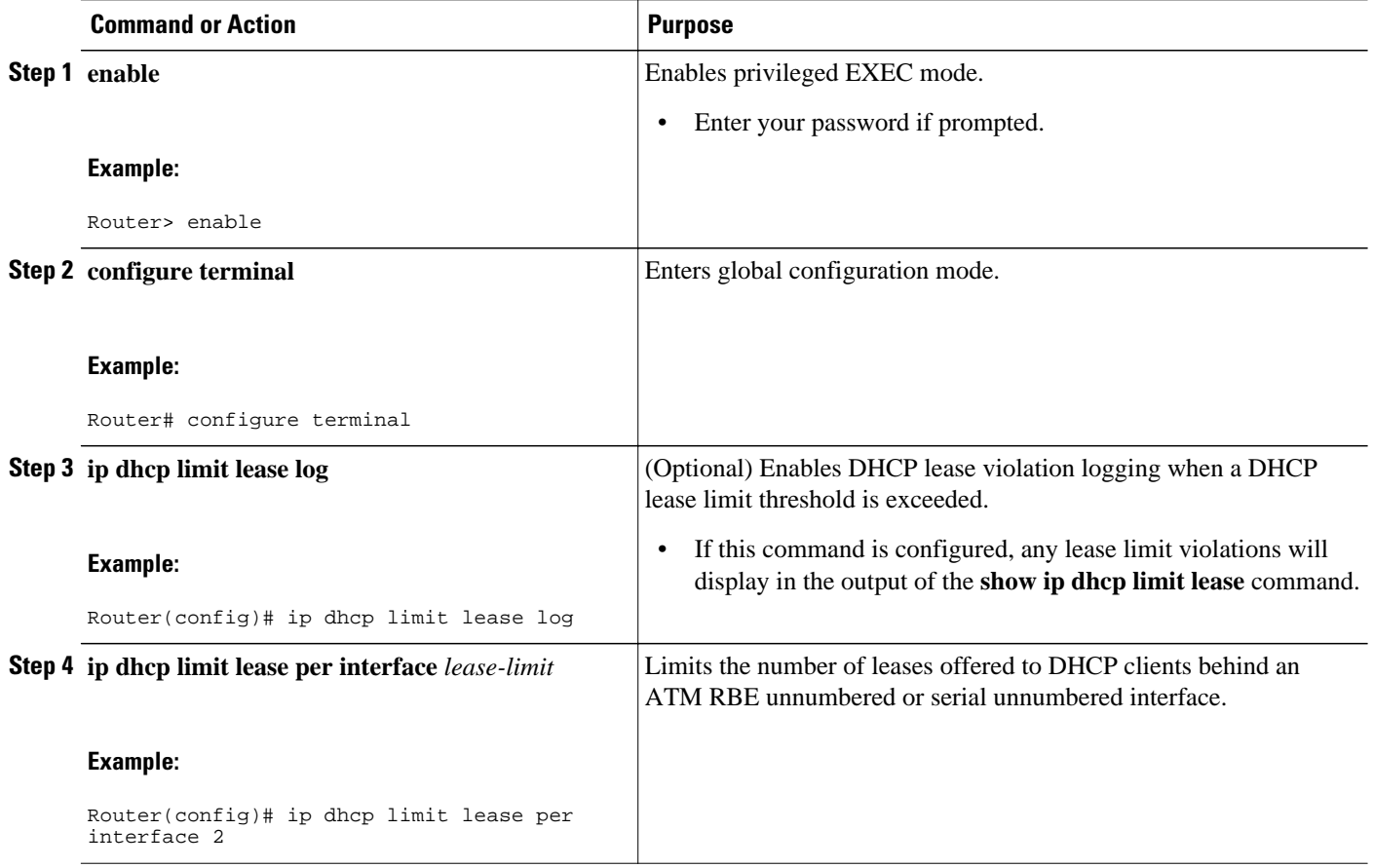

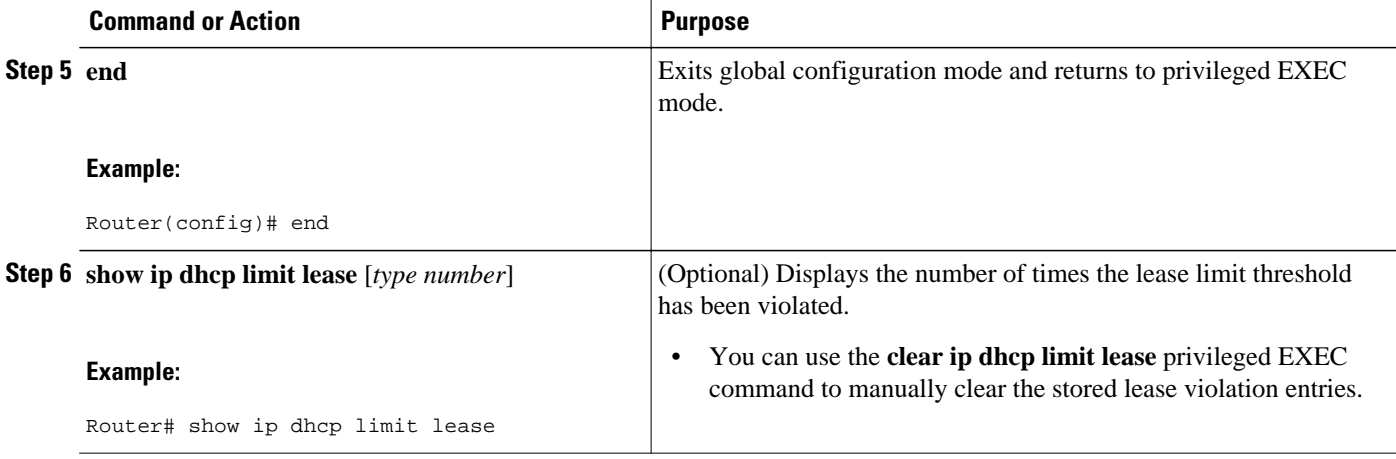

• Troubleshooting Tips, page 205

### **Troubleshooting Tips**

You can use the **debug ip dhcp server packet** and **debug ip server events** commands to troubleshoot the DHCP lease limit.

# **Configuring a DHCP Lease Limit to Control the Number of Subscribers on an Interface**

Perform this task to limit the number of DHCP leases allowed on an interface.

This feature allows an ISP to limit the number of leases available to clients per household or connection on an interface.

If this feature is enabled on the Cisco IOS DHCP server directly connected to clients through unnumbered interfaces, the server allocates addresses and increments the number of leases per subinterface. If a new client tries to obtain an IP address, the server will not offer an IP address if the number of leases on the subinterface has already reached the configured lease limit.

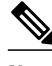

**Note** This feature is not supported on numbered interfaces. The lease limit can be applied only to ATM with RBE unnumbered interfaces or serial unnumbered interfaces.

>

#### **SUMMARY STEPS**

- **1. enable**
- **2. configure terminal**
- **3. ip dhcp limit lease log**
- **4. interface** *type number*
- **5. ip dhcp limit lease** *lease-limit*
- **6. end**
- **7. show ip dhcp limit lease** [*type number*]
- **8. show ip dhcp server statistics** [*type number*]

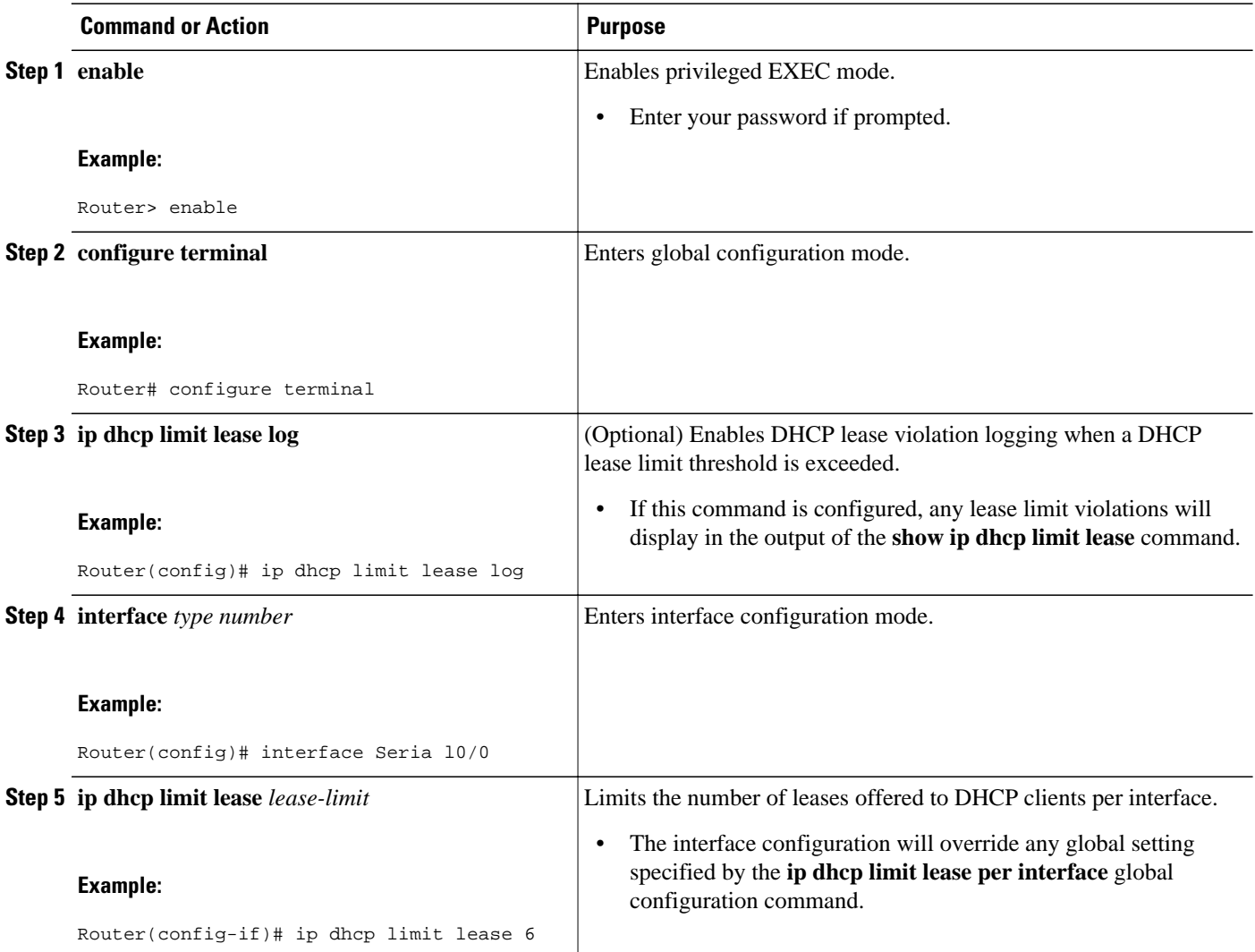

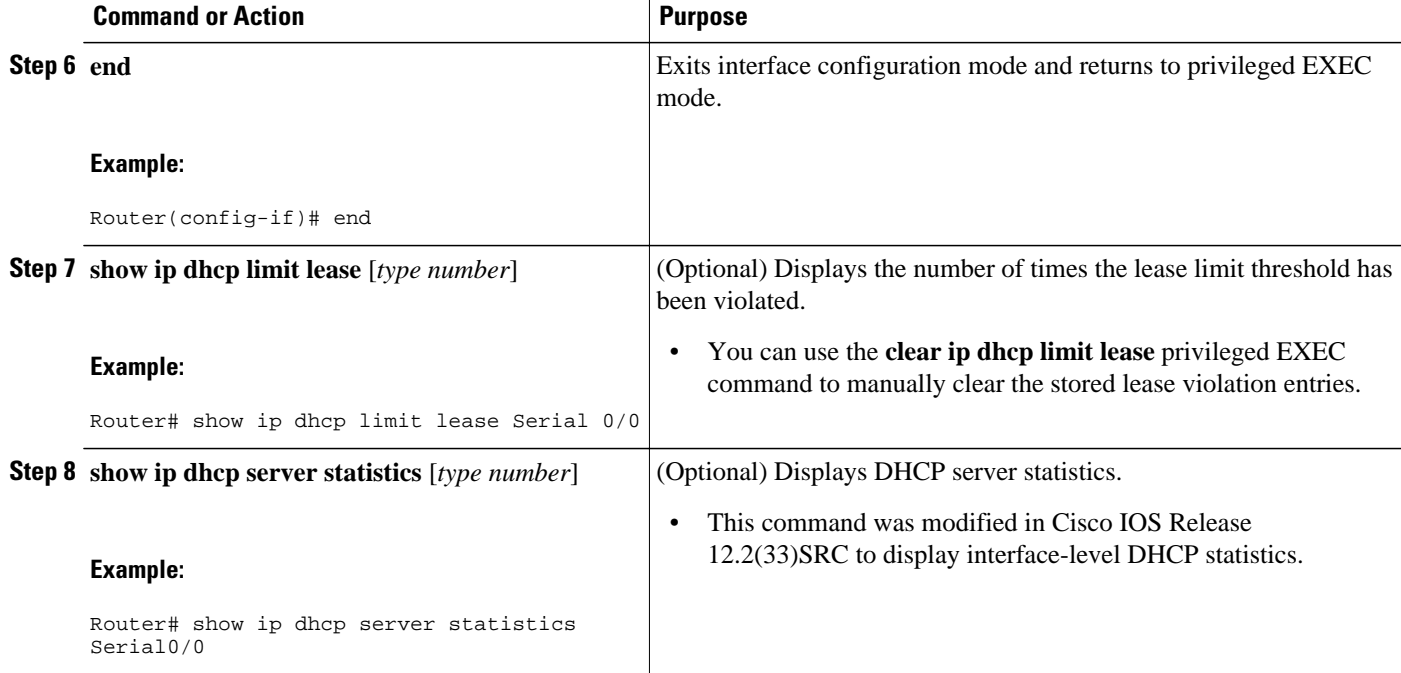

• Troubleshooting Tips, page 207

### **Troubleshooting Tips**

You can use the **debug ip dhcp server packet** and **debug ip server events** commands to troubleshoot the DHCP lease limit.

# **Configuration Examples for DHCP Services for Accounting and Security**

- Example Configuring AAA and RADIUS for DHCP Accounting, page 207
- [Example Configuring DHCP Accounting, page 208](#page-223-0)
- [Example Verifying DHCP Accounting, page 208](#page-223-0)
- [Example Configuring DHCP Authorized ARP, page 209](#page-224-0)
- [Example Verifying DHCP Authorized ARP, page 210](#page-225-0)
- [Example Configuring a DHCP Lease Limit, page 210](#page-225-0)

## **Example Configuring AAA and RADIUS for DHCP Accounting**

The following example shows how to configure AAA and RADIUS for DHCP accounting:

```
aaa new-model 
aaa group server radius RGROUP-1 
  server 10.1.1.1 auth-port 1645 acct-port 1646 
  exit
```

```
aaa accounting network RADIUS-GROUP1 start-stop group RGROUP-1 
aaa session-id common 
ip radius source-interface Ethernet 0 
radius-server host 10.1.1.1 auth-port 1645 acct-port 1646 
radius-server retransmit 3 
exit
```
### **Example Configuring DHCP Accounting**

DHCP accounting is configured on a per-client or per-lease basis. Separate DHCP accounting processes can be configured on a per-pool basis. The following example shows how to configure DHCP accounting START and STOP messages to be sent if RADIUS-GROUP1 is configured as a start-stop group:

```
ip dhcp pool WIRELESS-POOL 
 accounting RADIUS-GROUP1
 exit
```
### **Example Verifying DHCP Accounting**

DHCP accounting is enabled after both RADIUS and AAA for DHCP are configured. DHCP START and STOP accounting generation information can be monitored with the **debug radius accounting** and **debug ip dhcp server events**commands. See the "RADIUS Accounting Attributes" task for a list of AAA attributes that have been introduced by DHCP accounting.

The following is sample output from the **debug radius accounting**command. The output shows the DHCP lease session ID, the MAC address, and the IP address of the client interface.

```
00:00:53: RADIUS: Pick NAS IP for uid=2 tableid=0 cfg_addr=10.0.18.3 best_addr=0.0.0.0 
00:00:53: RADIUS(00000002): sending 
00:00:53: RADIUS(00000002): Send to unknown id 21645/1 10.1.1.1 :1646, Accounting-
Request, len 76 
00:00:53: RADIUS: authenticator C6 FE EA B2 1F 9A 85 A2 - 9A 5B 09 B5 36 B5 B9 27 
00:00:53: RADIUS: Acct-Session-Id [44] 10 "00000002" 
00:00:53: RADIUS: Framed-IP-Address [8] 6 10.0.0.10 
00:00:53: RADIUS: Calling-Station-Id [31] 16 "00000c59df76" 
00:00:53: RADIUS: Acct-Status-Type [40] 6 Start [1] 
00:00:53: RADIUS: Service-Type [6] 6 Framed [2] 
00:00:53: RADIUS: NAS-IP-Address [4] 6 10.0.18.3 
00:00:53: RADIUS: Acct-Delay-Time [41] 6 0
```
The following is sample output from the **debug ip dhcp server events**command. The output was generated on a DHCP server and shows an exchange of DHCP messages between the client and server to negotiate a DHCP lease. The acknowledgment that confirms to the DHCP server that the client has accepted the assigned IP address triggers the accounting START message. It is shown in the last line of the following output:

```
00:45:50:DHCPD:DHCPDISCOVER received from client
0063.6973.636f.2d30.3030.312e.3432.6339.2e65.6337.352d.4574.31 on
interface Ethernet0.
00:45:52:DHCPD:assigned IP address 10.10.10.16 to client
0063.6973.636f.2d30.3030.312e.3432.6339.2e65.6337.352d.4574.31.
00:45:52:DHCPD:Sending DHCPOFFER to client
0063.6973.636f.2d30.3030.312e.3432.6339.2e65.6337.352d.4574.31(10.10.10.16)
00:45:52:DHCPD:broadcasting BOOTREPLY to client 0001.42c9.ec75.
00:45:52:DHCPD:DHCPREQUEST received from client
0063.6973.636f.2d30.3030.312e.3432.6339.2e65.6337.352d.4574.31.
00:45:52:DHCPD:Sending DHCPACK to client
0063.6973.636f.2d30.3030.312e.3432.6339.2e65.6337.352d.4574.31
(10.10.10.16).
00:45:52:DHCPD:broadcasting BOOTREPLY to client 0001.42c9.ec75.
00:45:52:DHCPD:triggered Acct Start for 0001.42c9.ec75 (10.10.10.16).
```
The following is sample output from the **debug ip dhcp server events**command. The output was generated on a DHCP server and shows the receipt of an explicit release message from the DHCP client. The DHCP

<span id="page-224-0"></span>server triggers an accounting STOP message and then returns the IP address to the DHCP pool. Information about the accounting STOP message is shown in the third line of the following output:

```
00:46:26:DHCPD:DHCPRELEASE message received from client
0063.6973.636f.2d30.3030.312e.3432.6339.2e65.6337.352d.4574.31 (10.10.10.16)
00:46:26:DHCPD:triggered Acct Stop for (10.10.10.16).
00:46:26:DHCPD:returned 10.10.10.16 to address pool WIRELESS-POOL.
```
## **Example Configuring DHCP Authorized ARP**

Router 1 is the DHCP server that assigns IP addresses to the routers that are seeking IP addresses, and Router 2 is the DHCP client configured to obtain its IP address through the DHCP server. Because the **update arp** DHCP pool configuration command is configured on Router 1, the router will install a secure ARP entry in its ARP table. The **arp authorized** command stops any dynamic ARP on that interface. Router 1 sends periodic ARPs to Router 2 to make sure that the client is still active. Router 2 responds with an ARP reply. Unauthorized clients cannot respond to these periodic ARPs. The unauthorized ARP responses are blocked at the DHCP server. The timer for the entry is refreshed on Router 1 upon receiving the response from the authorized client.

See the figure below for a sample topology.

#### *Figure 13 Sample Topology for DHCP Authorized ARP*

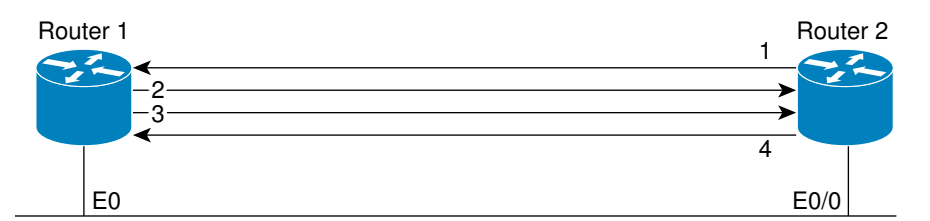

- 1. Send request for IP address.
- 2. Assign IP address and install secure ARP entry for it in Router 1.
- 3. Send periodic ARPs to make sure Router 2 is still active.
- 4. Reply to periodic ARPs.

103063

#### **Router 1 (DHCP Server)**

```
ip dhcp pool name1
 network 10.0.0.0 255.255.255.0
 lease 0 0 20
 update arp
!
interface Ethernet 0
 ip address 10.0.0.1 255.255.255.0
 half-duplex
 arp authorized
 arp timeout 60
! optional command to adjust the periodic ARP probes sent to the peer
 arp probe interval 5 count 15
```
#### **Router 2 (DHCP Client)**

```
interface Ethernet 0/0
  ip address dhcp
 half-duplex
```
### <span id="page-225-0"></span>**Example Verifying DHCP Authorized ARP**

The following is sample output from the **show arp** command on Router 1 (see the figure above):

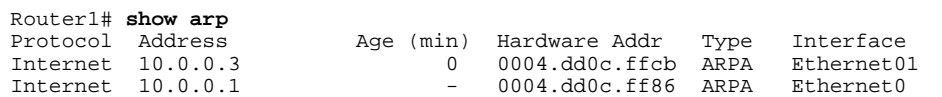

The following is sample output from the **show arp** command on Router 2 (see the figure above):

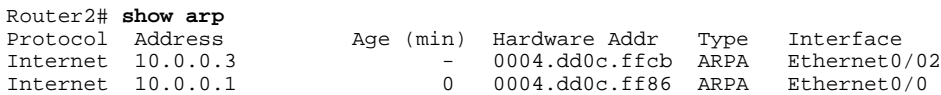

### **Example Configuring a DHCP Lease Limit**

In the following example, if more than three clients try to obtain an IP address from ATM interface 4/0.1, the DHCPDISCOVER packets will not be forwarded to the DHCP server. If the DHCP server resides on the same router, DHCP will not reply to more than three clients.

```
ip dhcp limit lease per interface 3
!
interface loopback 0
 ip address 10.1.1.129 255.255.255.192
!
interface ATM 4/0.1
 no ip address
!
interface ATM 4/0.1 point-to-point
 ip helper-address 172.16.1.2
  ip unnumbered loopback 0
 atm route-bridged ip
  pvc 88/800
   encapsulation aal5snap
```
In the following example, five DHCP clients are allowed to receive IP addresses. If a sixth client tries to obtain an IP address, the DHCPDISCOVER messages will not be forwarded to the DHCP server and a trap will be sent to the SNMP manager.

```
ip dhcp limit lease log 
! 
ip dhcp pool pool1 
 network 10.1.1.0 255.255.255.0 
!
interface loopback 0 
  ip address 10.1.1.1 255.255.255.0 
!
interface serial 0/0.2 point-to-point
  ip dhcp limit lease 5 
  ip unnumbered loopback 0 
  exit
snmp-server enable traps dhcp interface
```
# **Additional References**

#### **Related Documents**

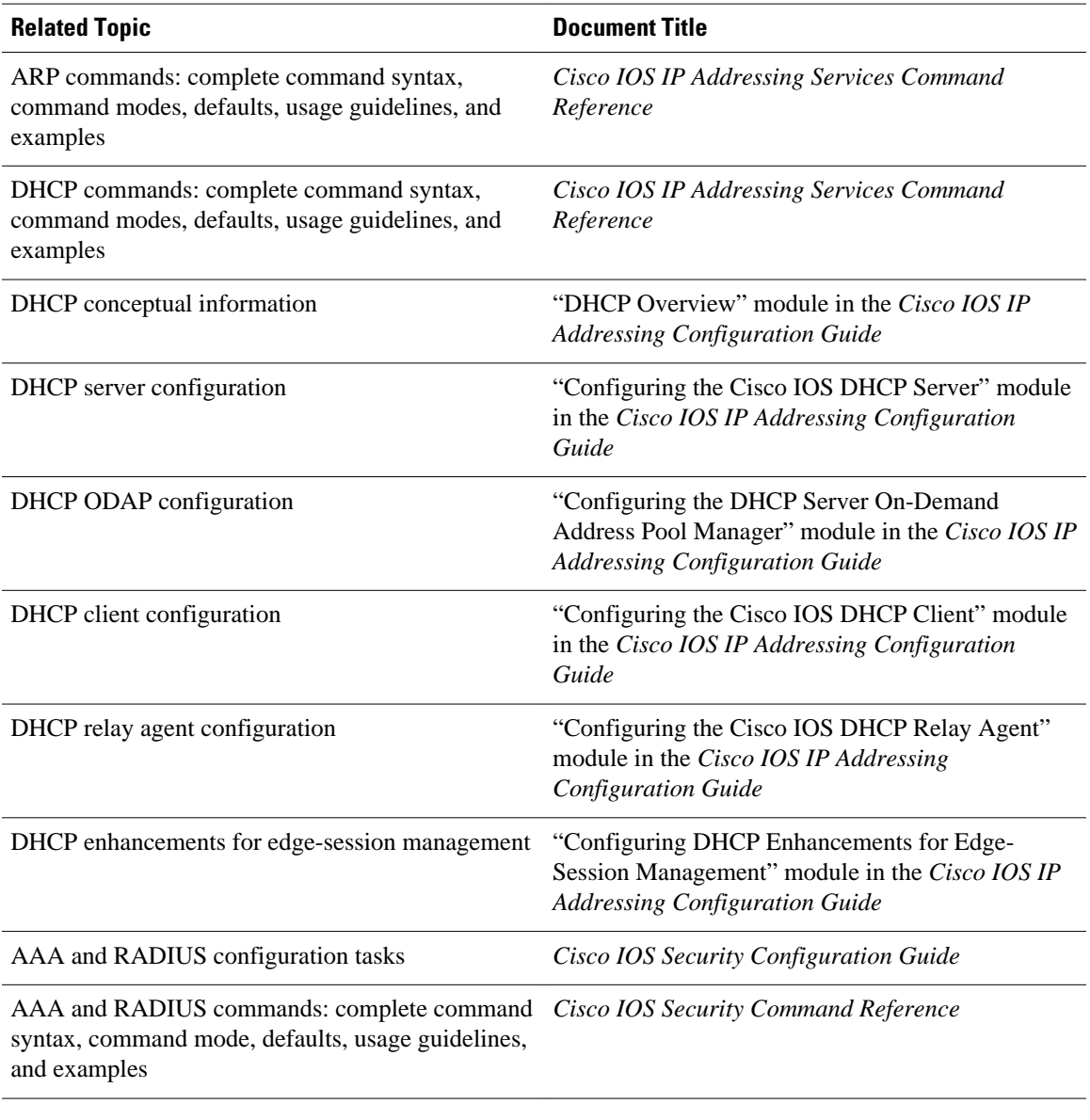

### **Standards**

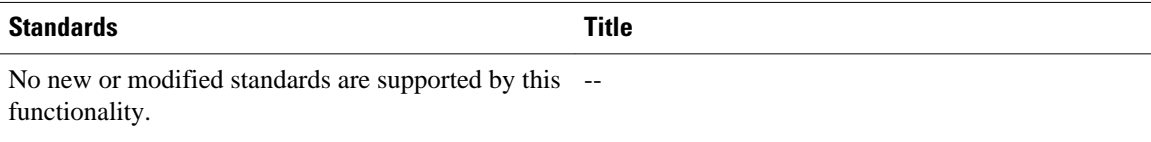

#### **MIBs**

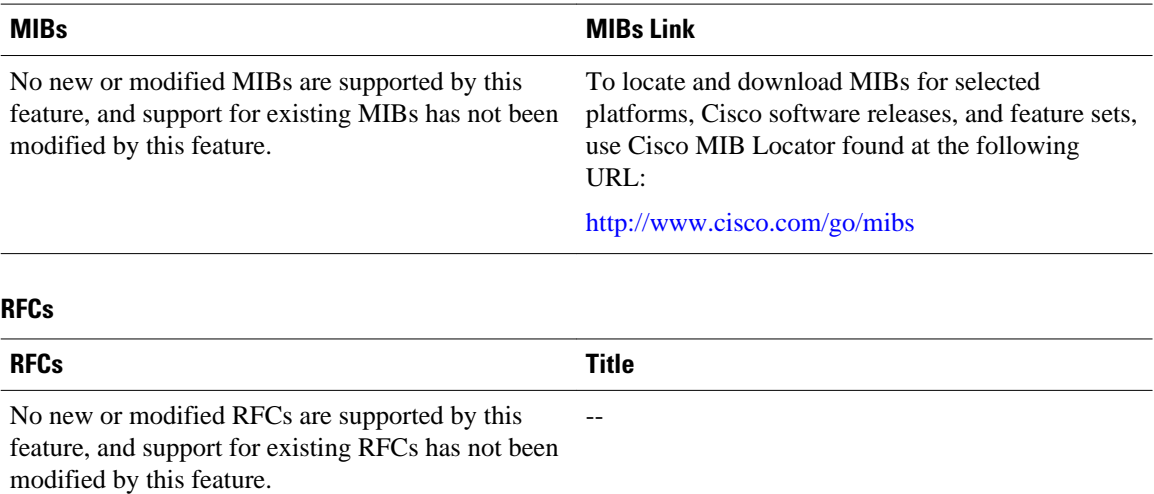

# **Technical Assistance**

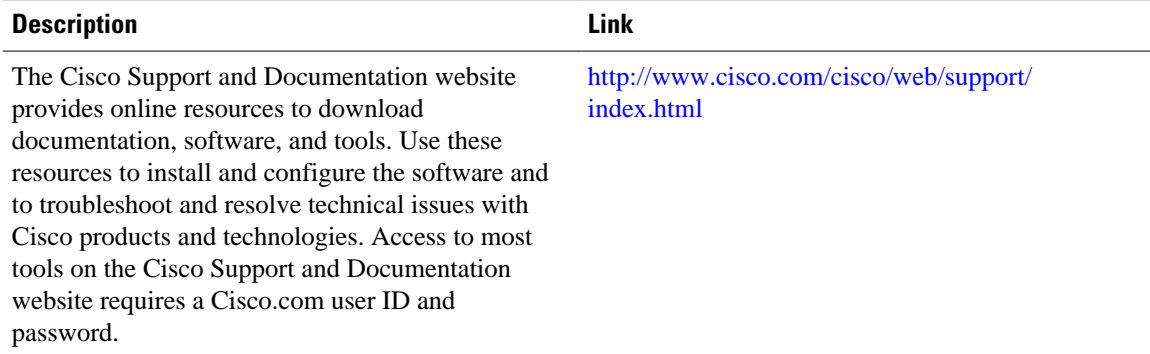

# **Feature Information for DHCP Services for Accounting and Security**

The following table provides release information about the feature or features described in this module. This table lists only the software release that introduced support for a given feature in a given software release train. Unless noted otherwise, subsequent releases of that software release train also support that feature.

Use Cisco Feature Navigator to find information about platform support and Cisco software image support. To access Cisco Feature Navigator, go to [www.cisco.com/go/cfn.](http://www.cisco.com/go/cfn) An account on Cisco.com is not required.

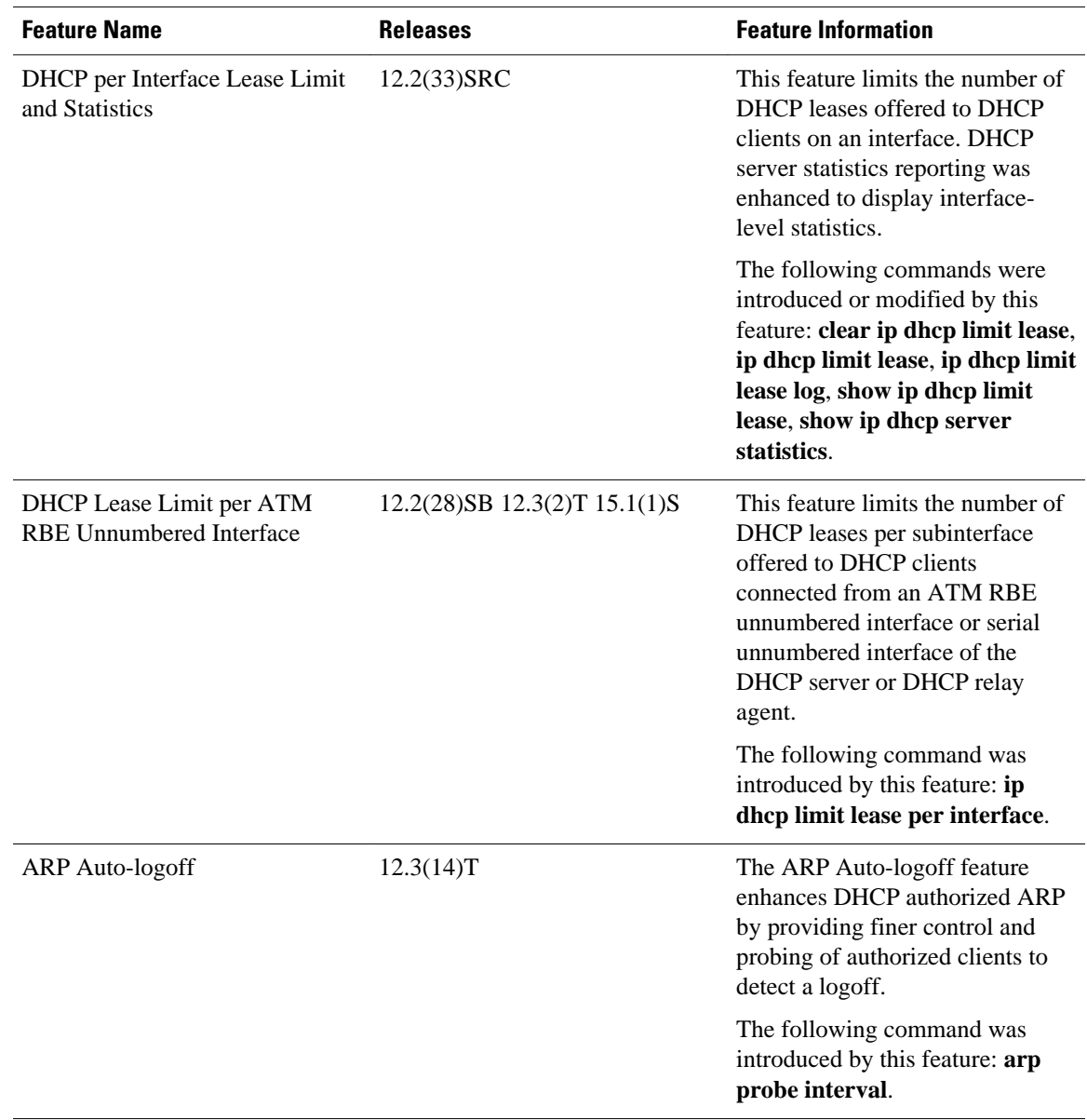

### *Table 25 Feature Information for DHCP Services for Accounting and Security*

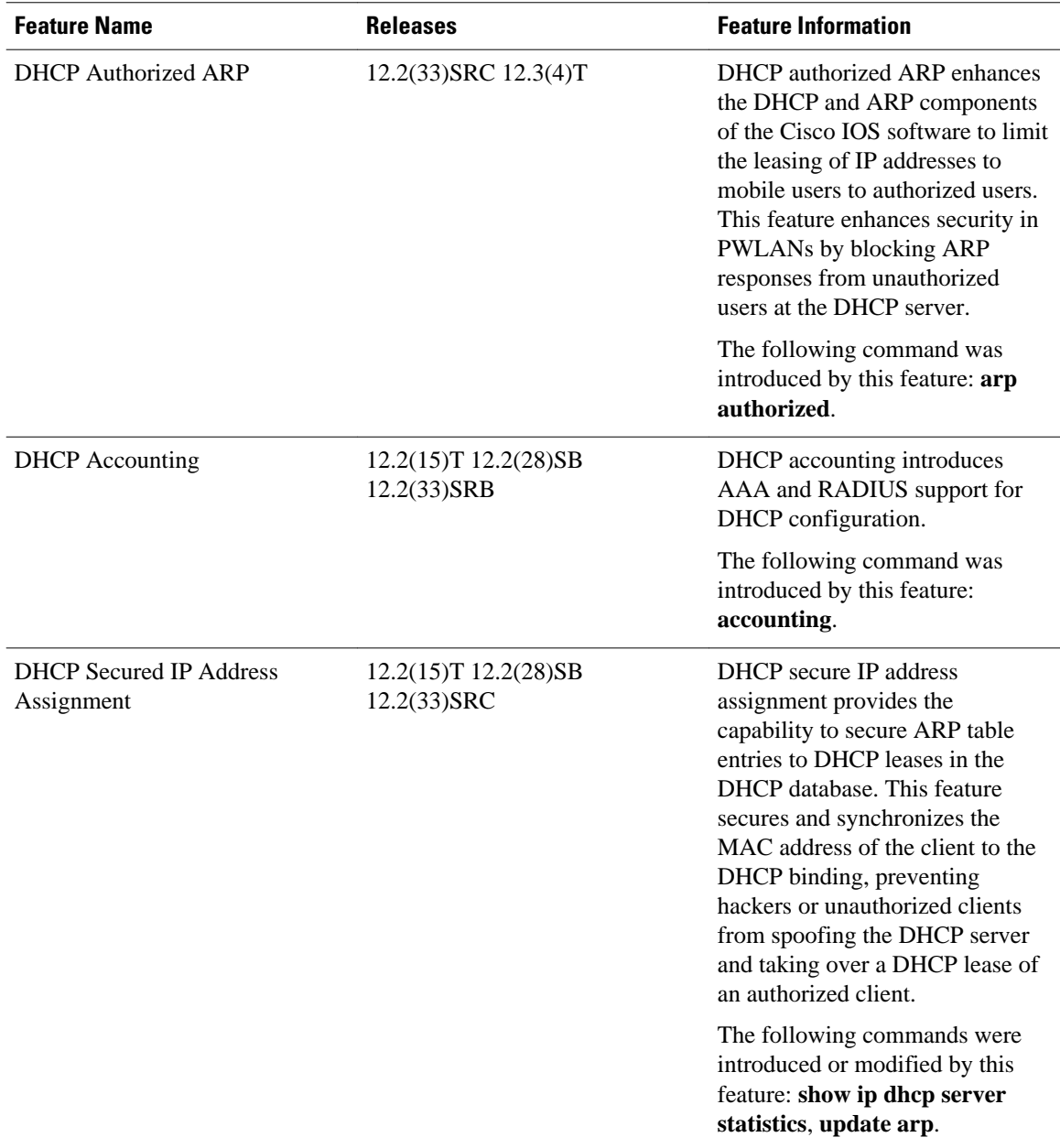

Cisco and the Cisco logo are trademarks or registered trademarks of Cisco and/or its affiliates in the U.S. and other countries. To view a list of Cisco trademarks, go to this URL: [www.cisco.com/go/trademarks](http://www.cisco.com/go/trademarks). Third-party trademarks mentioned are the property of their respective owners. The use of the word partner does not imply a partnership relationship between Cisco and any other company. (1110R)

Any Internet Protocol (IP) addresses and phone numbers used in this document are not intended to be actual addresses and phone numbers. Any examples, command display output, network topology diagrams, and other figures included in the document are shown for illustrative purposes only. Any use of actual IP addresses or phone numbers in illustrative content is unintentional and coincidental.

 $\overline{\phantom{a}}$ 

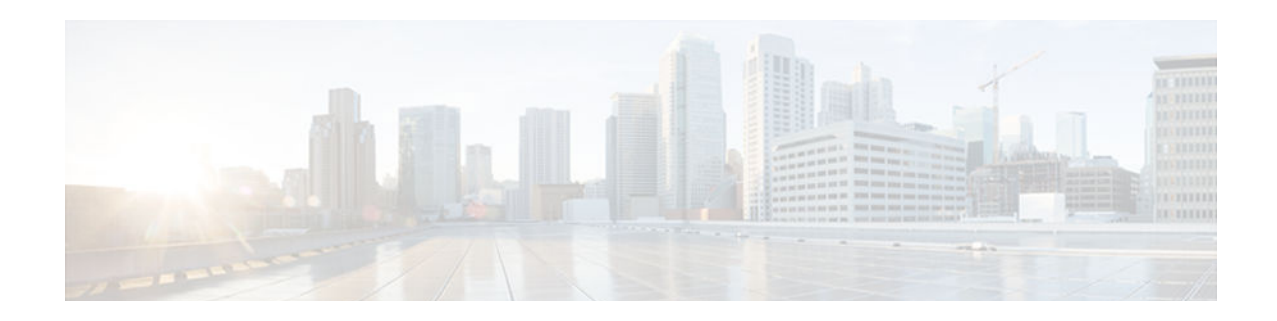

# **Configuring DHCP Enhancements for Edge-Session Management**

The DHCP Enhancements for Edge-Session Management feature provides the capability of simultaneous service by multiple Internet Service Providers (ISPs) to customers using one network infrastructure. The end-user customer may change ISPs at any time.

The DHCP enhancements evolved out of the Service Gateways (SGs) requirement to receive information from the DHCP server about when client DISCOVER packets (session initiation) are received, when an address has been allocated to a client, and when a client has released a DHCP lease or the lease has expired (session termination).

- Finding Feature Information, page 217
- Information About DHCP Enhancements for Edge-Session Management, page 217
- [How to Configure DHCP Enhancements for Edge-Session Management, page 220](#page-235-0)
- [Configuration Examples for DHCP Enhancements for Edge Session Management, page 231](#page-246-0)
- [Additional References, page 234](#page-249-0)
- [Feature Information for DHCP Enhancements for Edge-Session Management, page 236](#page-251-0)

# **Finding Feature Information**

Your software release may not support all the features documented in this module. For the latest caveats and feature information, see [Bug Search Tool](http://www.cisco.com/cisco/psn/bssprt/bss) and the release notes for your platform and software release. To find information about the features documented in this module, and to see a list of the releases in which each feature is supported, see the feature information table at the end of this module.

Use Cisco Feature Navigator to find information about platform support and Cisco software image support. To access Cisco Feature Navigator, go to [www.cisco.com/go/cfn.](http://www.cisco.com/go/cfn) An account on Cisco.com is not required.

# **Information About DHCP Enhancements for Edge-Session Management**

- [DHCP Servers and Relay Agents, page 218](#page-233-0)
- [On-Demand Address Pool Management, page 218](#page-233-0)
- [Design of the DHCP Enhancements for Edge-Session Management Feature, page 218](#page-233-0)
- [Benefits of the DHCP Enhancements for Edge-Session Management, page 219](#page-234-0)

### <span id="page-233-0"></span>**DHCP Servers and Relay Agents**

DHCP provides a framework for passing configuration information dynamically to hosts on a TCP/IP network. A DHCP client is an Internet host using DHCP to obtain configuration parameters such as an IP address.

A DHCP relay agent is any host that forwards DHCP packets between clients and servers. Relay agents are used to forward requests and replies between clients and servers when they are not on the same physical subnet. Relay agent forwarding is distinct from the normal forwarding of an IP router, where IP datagrams are switched between networks somewhat transparently. By contrast, relay agents receive DHCP messages and then generate a new DHCP message to send on another interface.

For more information, refer to the DHCP modules in the *Cisco IOS IP Addressing Services Configuration Guide* , Release 12.4.

## **On-Demand Address Pool Management**

An On-Demand Address Pool (ODAP) is used to centralize the management of large pools of addresses and simplifies the configuration of large networks. ODAP provides a central management point for the allocation and assignment of IP addresses.

When a Cisco router is configured as an ODAP manager, pools of IP addresses are dynamically increased or reduced in size depending on the address utilization level. The ODAP manager is supported by centralized Remote Authentication Dial-In User Service (RADIUS) or DHCP servers and is configured to request an initial pool of addresses from either the RADIUS or DHCP server.

The ODAP manager controls IP address assignment and will allocate additional IP addresses as necessary. This method of address allocation and assignment optimizes the use of available address space and simplifies the configuration of medium and large-sized networks.

For more information, see the "Configuring the DHCP Server On-Demand Address Pool Manager" module.

### **Design of the DHCP Enhancements for Edge-Session Management Feature**

With the DHCP Enhancements for Edge-Session Management feature, a DHCP server and relay agent are separate, but closely coupled. The basic design of the feature encompasses two types of configuration at the edge of an ISP network as follows:

- DHCP server and an SG that are co-resident (in the same device)
- DHCP relay agent and an SG that are co-resident
- DHCP Server Co-Resident with the SG, page 218
- [DHCP Relay Agent Co-Resident with the SG, page 219](#page-234-0)

### **DHCP Server Co-Resident with the SG**

With this configuration, the DHCP server is in the same device as the SG and allocates addresses from locally configured address pools or acquires a subnet of addresses to allocate from some other system in the network. There are no changes to the server address allocation function to support the configuration.

This configuration enables the DHCP server to notify the SG that it has received a broadcast sent by the end-user DHCP client. The SG passes the MAC address and other information to the DHCP server. The SG <span id="page-234-0"></span>also passes a class name (for example, the name of the ISP), which is used by the DHCP server to match a pool-class definition.

Lease-state notifications are always made by the DHCP server to the SG, because the information is already present.

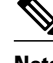

**Note** The local configuration may also be performed by an ODAP that acquires subnets for the address pools from another DHCP server or a RADIUS server.

### **DHCP Relay Agent Co-Resident with the SG**

With this configuration, the relay agent is in the same device as the SG and intercedes in DHCP sessions to appear as the DHCP server to the DHCP client. As the server, the relay agent may obtain enough information about the DHCP session to notify the SG of all events (for example, lease termination).

Appearing to be the DHCP server is performed by using the DHCP functionality that is currently in use on unnumbered interfaces. This functionality enables the relay agent to substitute its own IP address for the server.

The packet is passed by the relay agent to the DHCP server and the SG is notified of the receipt. Following the notification, an inquiry is made by the relay agent to the SG about which DHCP class name to use. Then, the packet is passed by the relay agent to the selected DHCP server.

The end-user DHCP client MAC address and other pertinent information is passed to the SG. The SG returns the DHCP class name to use when matching a DHCP pool if the SG is configured to do so. If the DHCP relay agent is not acting as a server, it relays the packet to the DHCP server.

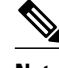

**Note** An address pool may have one DHCP class defined to specify one central DHCP server to which the relay agent passes the packet, or it may have multiple DHCP classes defined to specify a different DHCP server for each client.

### **Benefits of the DHCP Enhancements for Edge-Session Management**

The benefits of the DHCP Enhancements for Edge-Session Management feature are as follows:

- Allows the full DHCP server system to be located farther inside the network, while only running a relatively simple DHCP relay agent at the edge.
- Simplifies the DHCP configuration at the edge.
- Allows all DHCP server administration to occur closer to the middle of the network on one centralized DHCP server, or on separate DHCP servers (one for each ISP).
- Allows each ISP full control over all DHCP options and lease times.
- Allows both the DHCP server and client configurations to be used on the same edge system simultaneously.

# <span id="page-235-0"></span>**How to Configure DHCP Enhancements for Edge-Session Management**

- Configuring the DHCP Address Pool and a Class Name, page 220
- [Configuring a Relay Pool with a Relay Source and Destination, page 222](#page-237-0)
- [Configuring a Relay Pool for a Remote DHCP Server, page 224](#page-239-0)
- [Configuring Other Types of Relay Pools, page 227](#page-242-0)

## **Configuring the DHCP Address Pool and a Class Name**

Perform this task to configure a DHCP server that assigns addresses from an address pool for a specific class name that has been assigned by an SG that is co-resident with the DHCP server at the edge.

If a DHCP server is resident in the same device as an SG and both are at the edge, a class name and address pool should be configured. In this case, the DHCP server notifies an SG of a DISCOVER broadcast received from a client and the SG returns a class name. The returned class name designates an address range of an address pool. The DHCP server sends the MAC address and IP address of the incoming interface or the specified relay-agent address to the SG.

**Note** If the DHCP server has its address pools defined locally or retrieves the subnets from ISP DHCP servers or AAA servers using ODAP, additional DHCP server configuration on behalf of the SG is not required.

If dynamic allocation of the address pool is required using ODAP, the **origin** command is specified.

The specification of the class name is required in the DHCP address-pool configuration and in the SG system itself to designate each DHCP client class name. A default class name should be configured if a user does not have one.

Each address pool should be associated with one or more DHCP classes (address-provider ISPs). When the DHCP client selects an ISP, the selection becomes the class name designated by the SG.

#### **SUMMARY STEPS**

- **1. enable**
- **2. configure terminal**
- **3. ip dhcp pool** *name*
- **4. origin** {**dhcp** | **file** *url*}
- **5. network** *network-number* [*mask* | *prefix-length*]
- **6. class** *class-name*
- **7. address range** *start-ip end-ip*
- **8.** Repeat Steps 3, 5, and 6.
- **9. exit**

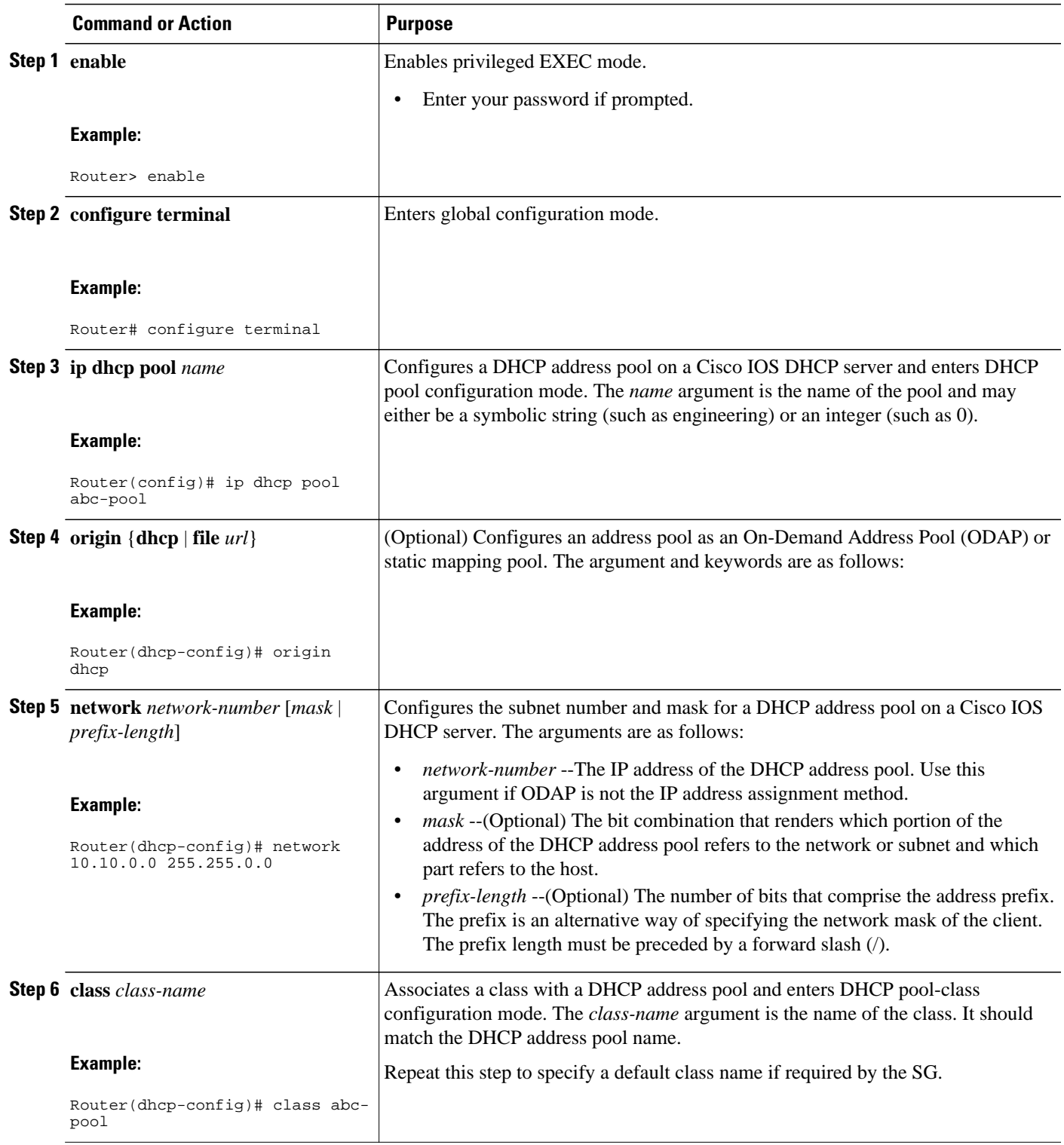

<span id="page-237-0"></span>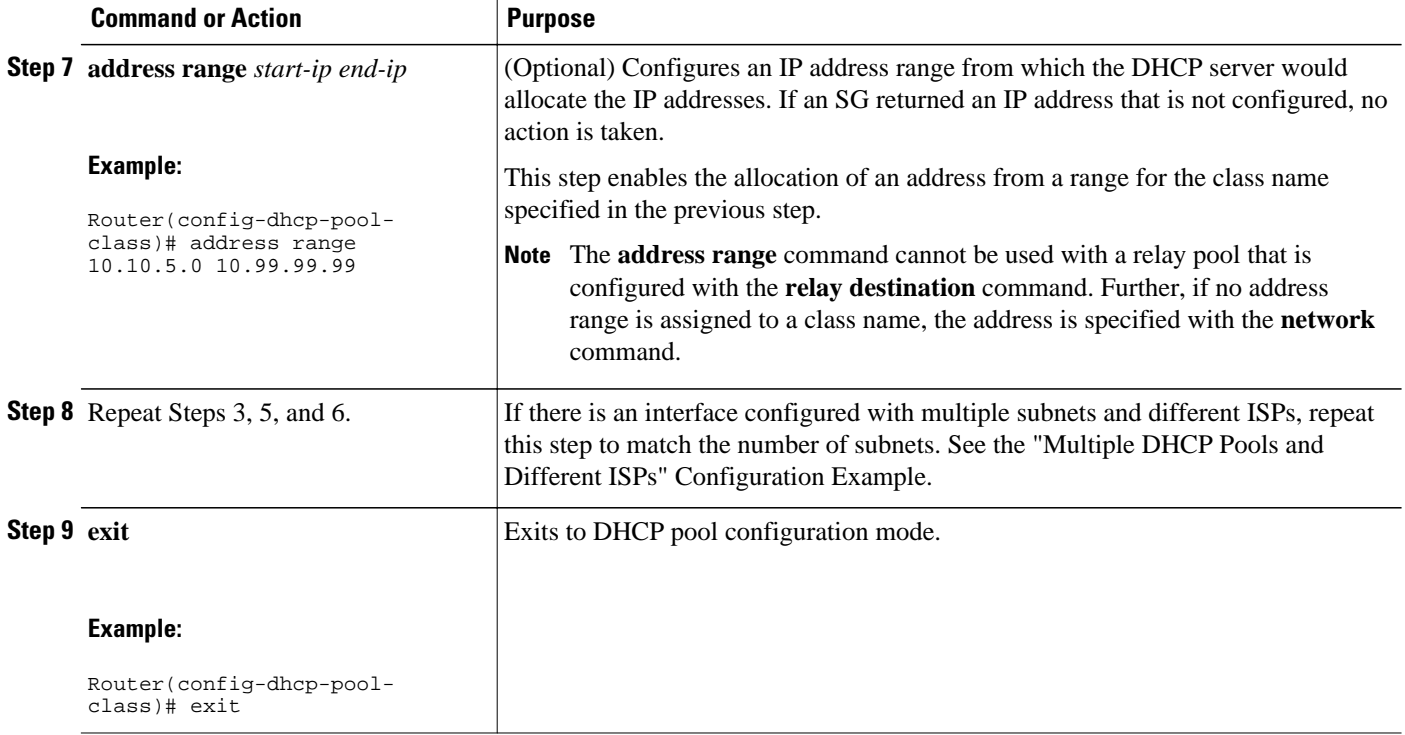

## **Configuring a Relay Pool with a Relay Source and Destination**

Perform this task to configure a relay pool when the DHCP relay and SG are resident in the same device at the edge, and all end users will obtain addresses from one pool. This task replaces the IP helper-address interface configuration.

If the SG notifies the relay agent that DHCP session notifications are required for a particular DHCP client, the relay agent will retain enough information about the DHCP session to notify the SG of all events (for example, lease termination). The relay intercedes DHCP sessions and assumes the role of the DHCP server. The IP address configuration becomes a dynamically changing value depending on the DHCP client information and the SG device policy information.

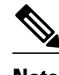

**Note** If a relay agent is interceding in DHCP sessions and assuming the role of the DHCP server, the use of DHCP authentication is not possible.

>

### **SUMMARY STEPS**

- **1. enable**
- **2. configure terminal**
- **3. ip dhcp pool** *name*
- **4. update arp**
- **5. relay source** *ip-address subnet-mask*
- **6. relay destination** [**vrf** *vrf-name* | **global**] *ip-address*
- **7. accounting** *method-list-name*
- **8. exit**

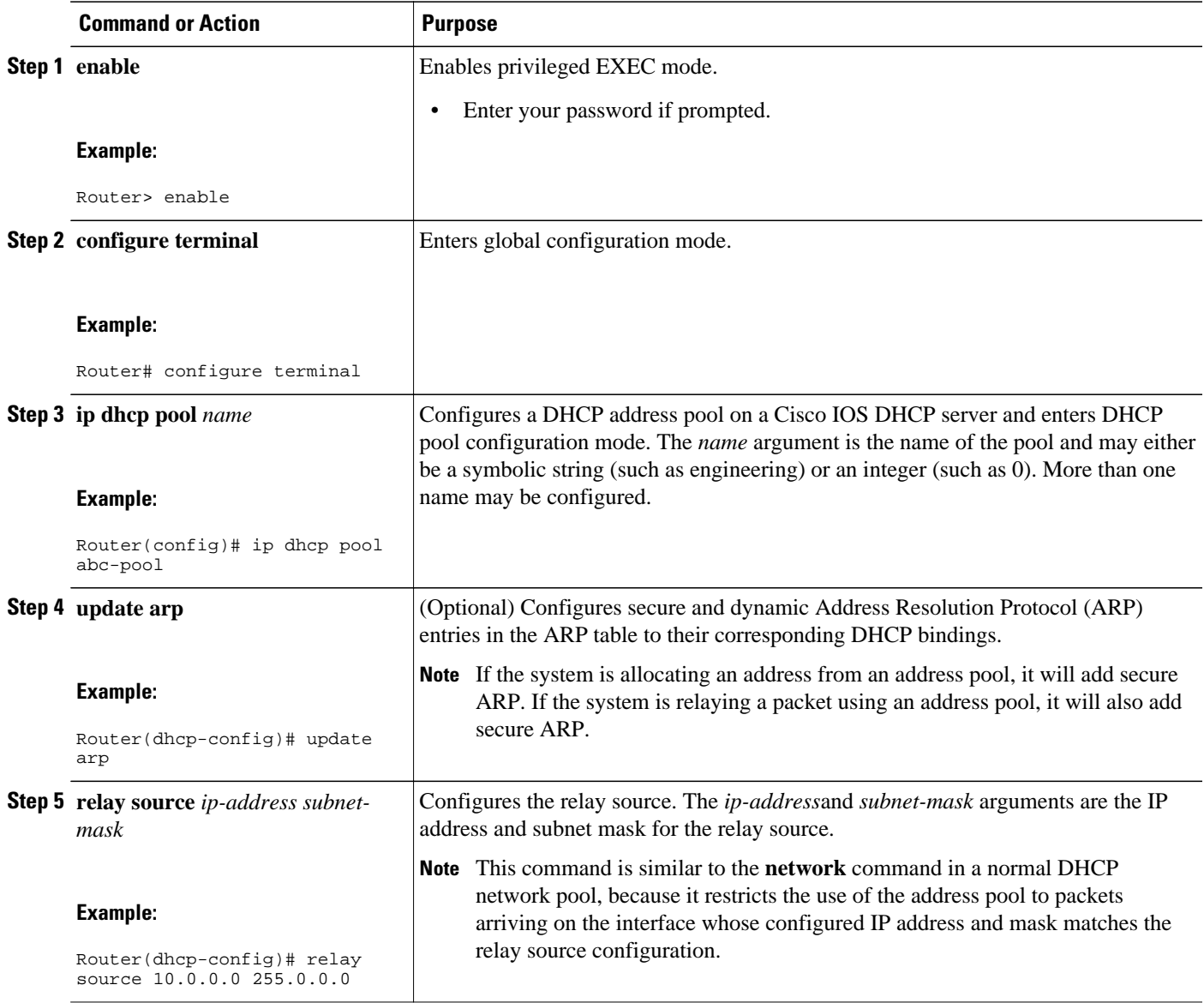

<span id="page-239-0"></span>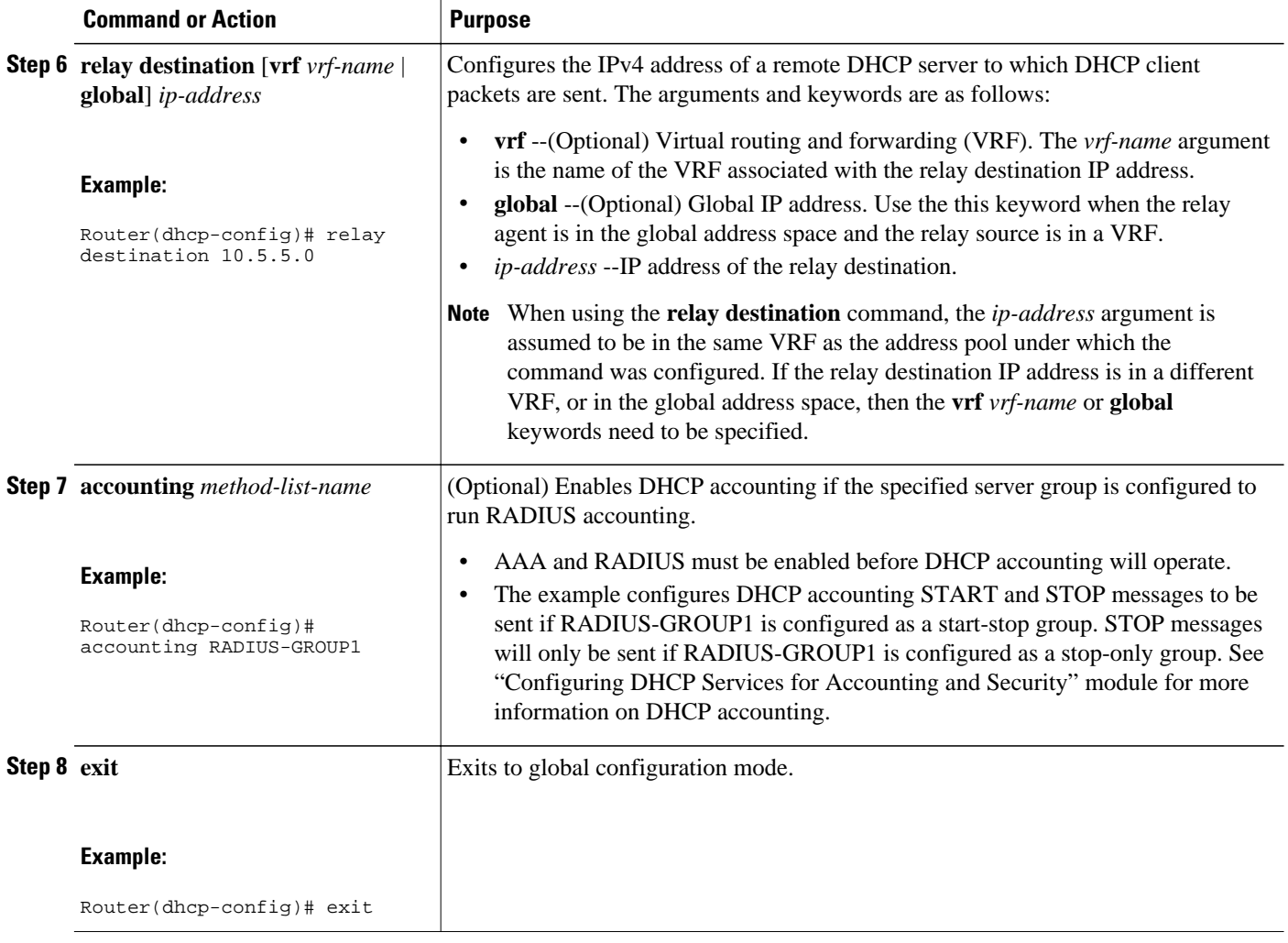

## **Configuring a Relay Pool for a Remote DHCP Server**

Perform this task to use an SG-supplied class name when selecting the remote DHCP server in a configured relay pool, which is used to specify how DHCP client packets should be relayed. Multiple configurations of relay targets may appear in a pool-class definition in which case all addresses are used for relay purposes.

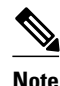

**Note** The **relay source** command cannot be used with the **network** command or **origin** command since those commands implicitly designate the incoming interface and are used to define a different type of pool. It associates the relay only with an interface in the same way that the **ip helper-address** command does by its presence as an interface configuration command.

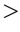

#### **SUMMARY STEPS**

- **1. enable**
- **2. configure terminal**
- **3. ip dhcp pool** *name*
- **4. relay source** *ip-address subnet-mask*
- **5. relay destination** [**vrf** *vrf-name* | **global**] *ip-address*
- **6. accounting method-list-name**
- **7. class** *class-name*
- **8. relay target** [**vrf** *vrf-name* | **global**] *ip-address*
- **9. exit**

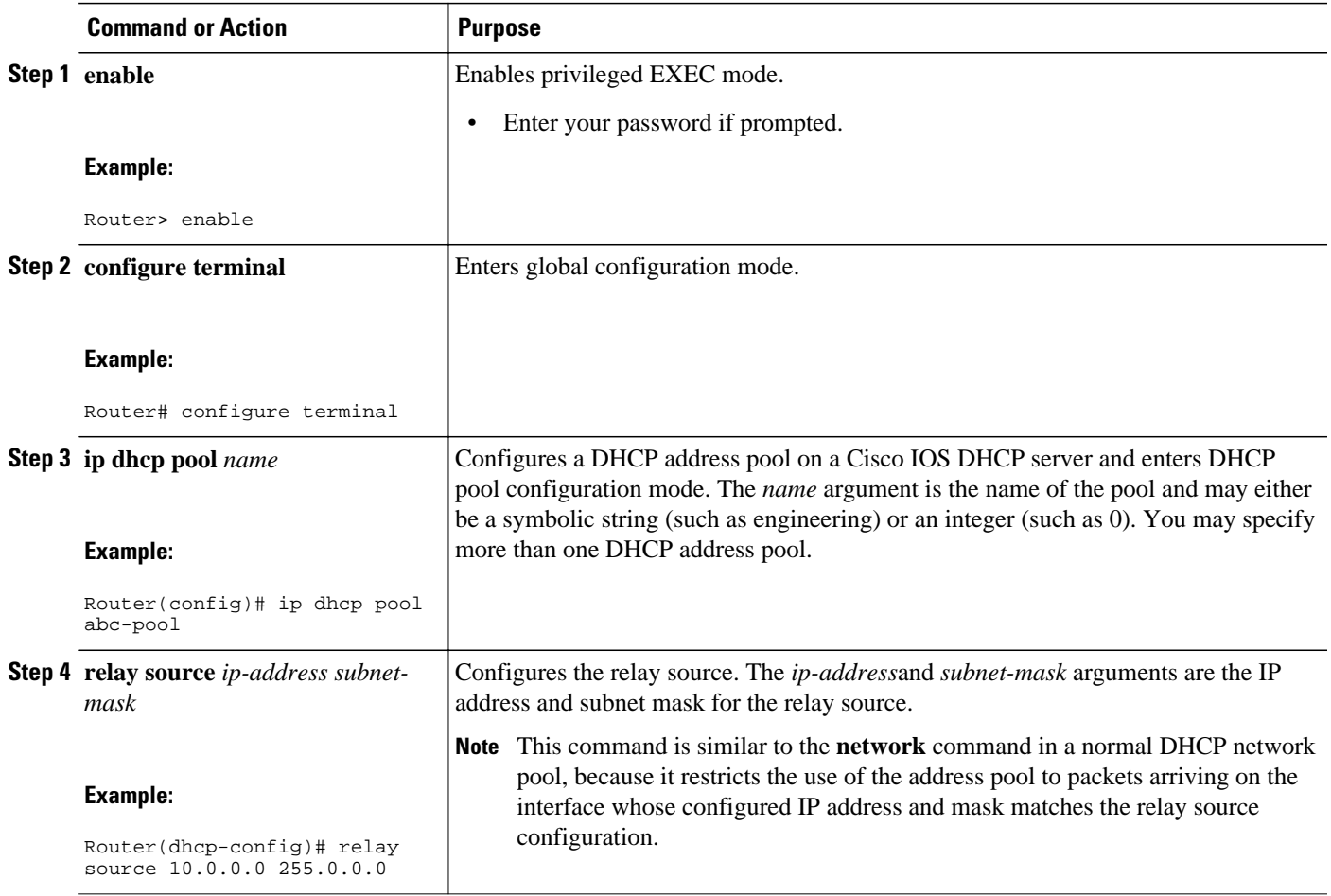

 $\overline{\phantom{a}}$ 

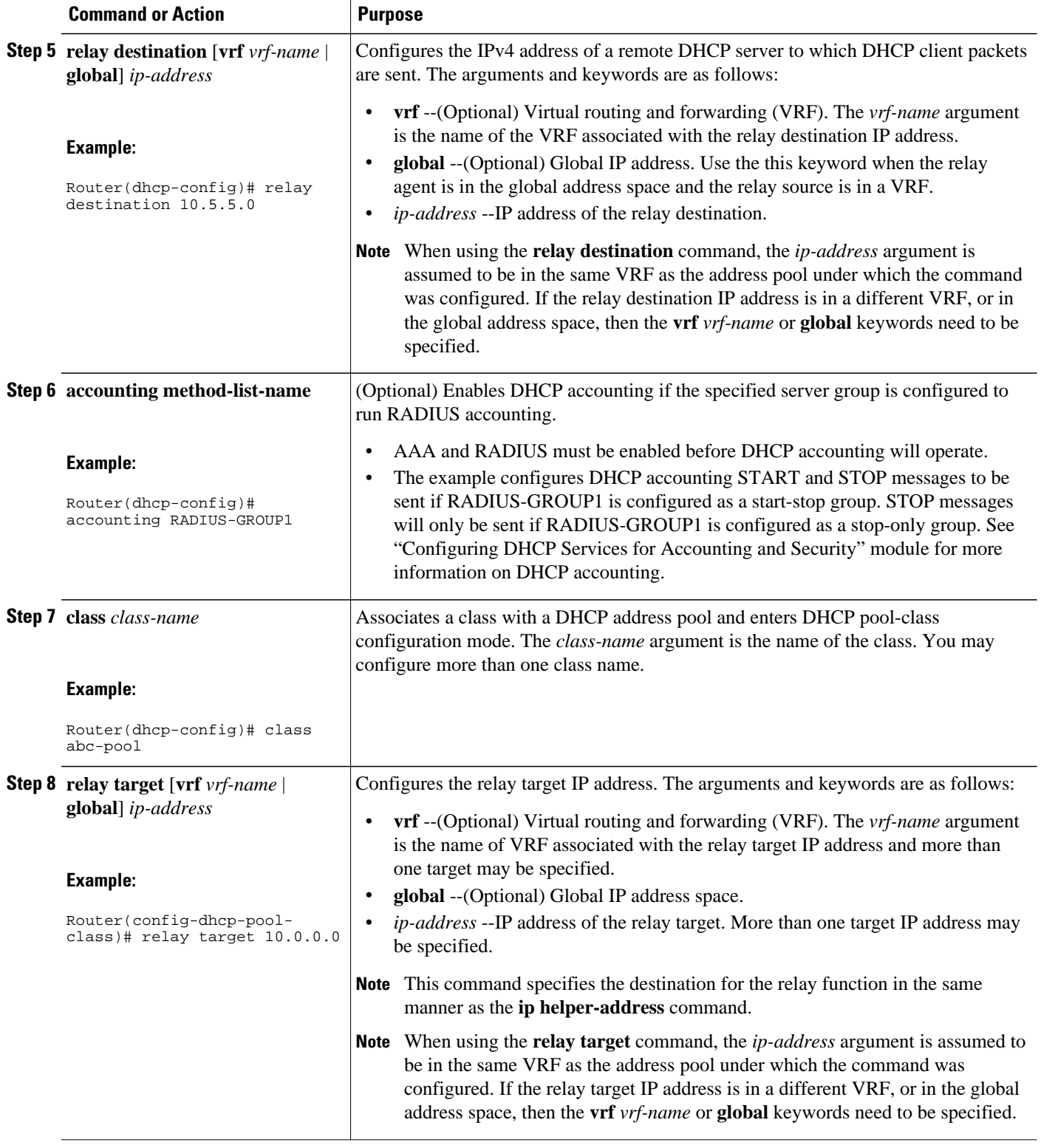

<span id="page-242-0"></span>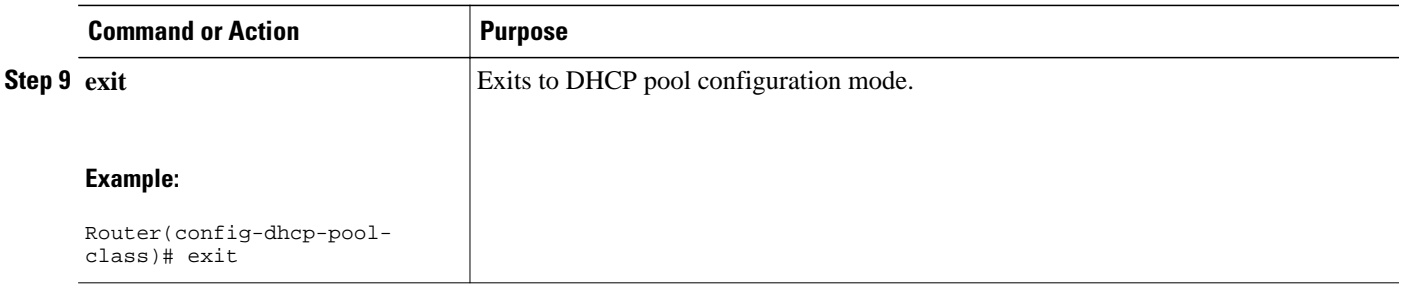

## **Configuring Other Types of Relay Pools**

- Configuring Relay Information for an Address Pool, page 227
- [Configuring Multiple Relay Sources for a Relay Pool, page 229](#page-244-0)

### **Configuring Relay Information for an Address Pool**

Perform this task to configure relay information for an address pool. In this configuration, the SG sends one class name that results in the DISCOVER packet being relayed to a server at the IP address configured using the **relay target**command. If the SG sends a class name that is not configured as being associated with the address pool, then no action is taken.

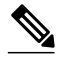

**Note** Specifying the **address range** command and **relay target** command in a pool-class definition is not possible, because this would allocate an address and relay for the same packet.

#### **SUMMARY STEPS**

**1. enable**

>

- **2. configure terminal**
- **3. ip dhcp pool** *name*
- **4. network** *network-number* [*mask* | *prefix-length*]
- **5. class** *class-name*
- **6. relay target** [**vrf** *vrf-name* | **global**] *ip-address*
- **7. exit**
- **8.** Repeat Steps 5 through 7 for each DHCP class you need to configure.

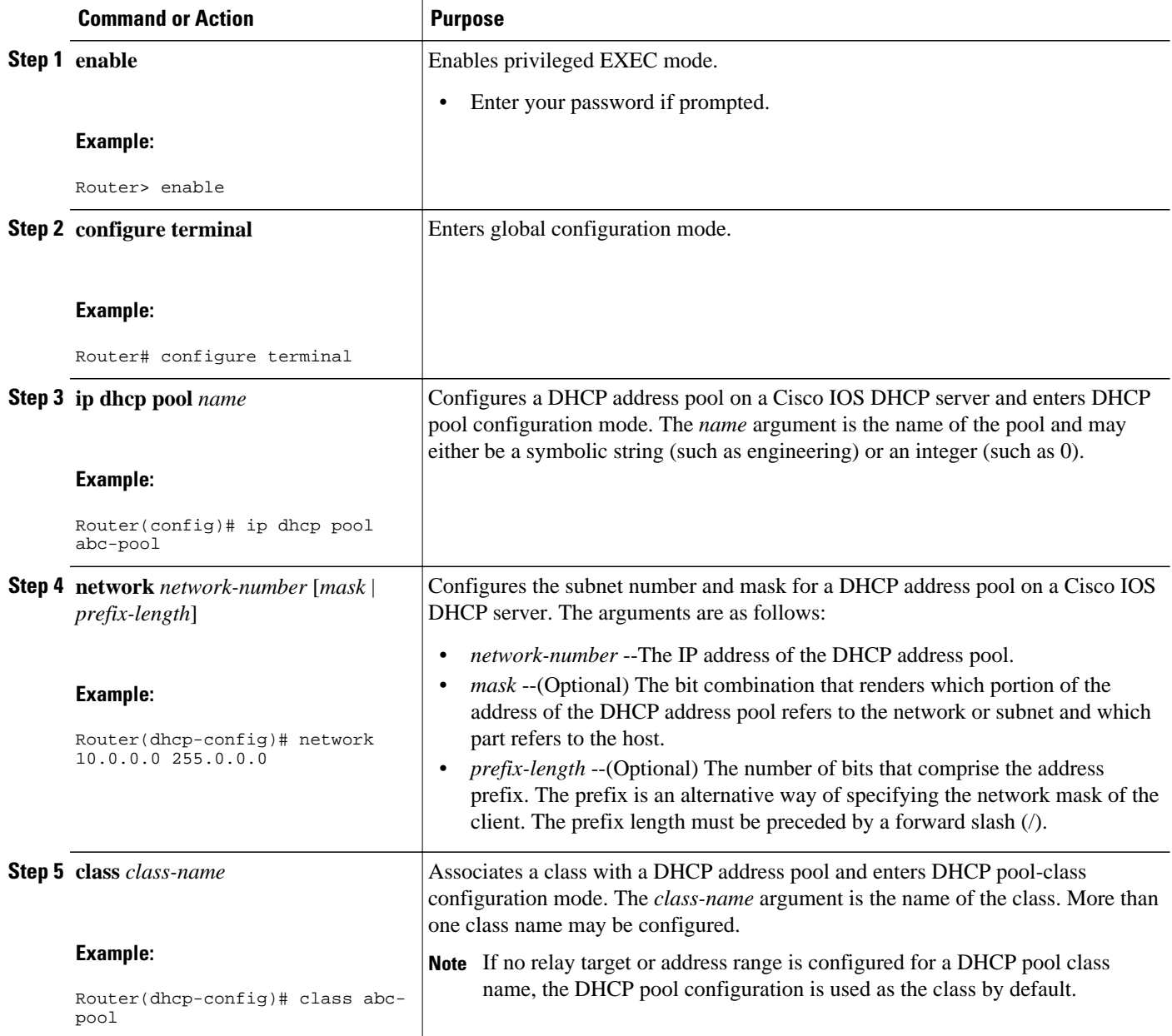

<span id="page-244-0"></span>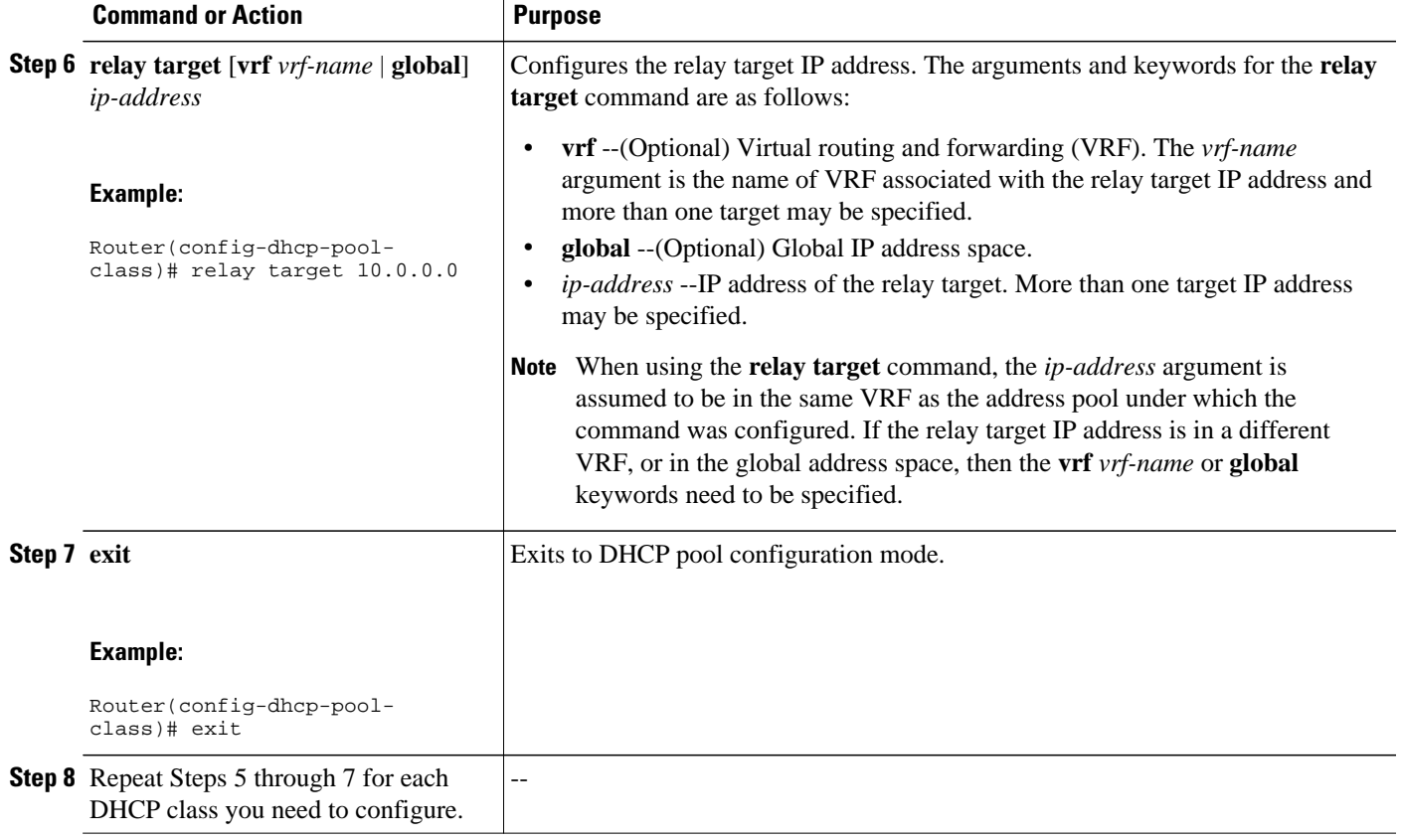

### **Configuring Multiple Relay Sources for a Relay Pool**

Perform this task to configure multiple relay sources for a relay pool. The configuration is similar to configuring an IP helper address on multiple interfaces. Pools are matched to the IP addresses on an incoming interface in the order in which the interfaces display when the **show running-config**command is used. Once a relay is found or an address allocation is found, the search stops.

#### **SUMMARY STEPS**

- **1. enable**
- **2. configure terminal**
- **3. interface** *type number*
- **4. ip address** *ip-address mask* [**secondary**]
- **5. exit**
- **6. ip dhcp pool** *name*
- **7. relay source** *ip-address subnet-mask*
- **8. relay destination** [**vrf** *vrf-name* | **global**] *ip-address*
- **9. accounting** *method-list-name*
- **10.**Repeat Steps 6 and 7 for each configured DHCP pool.

**11. exit**

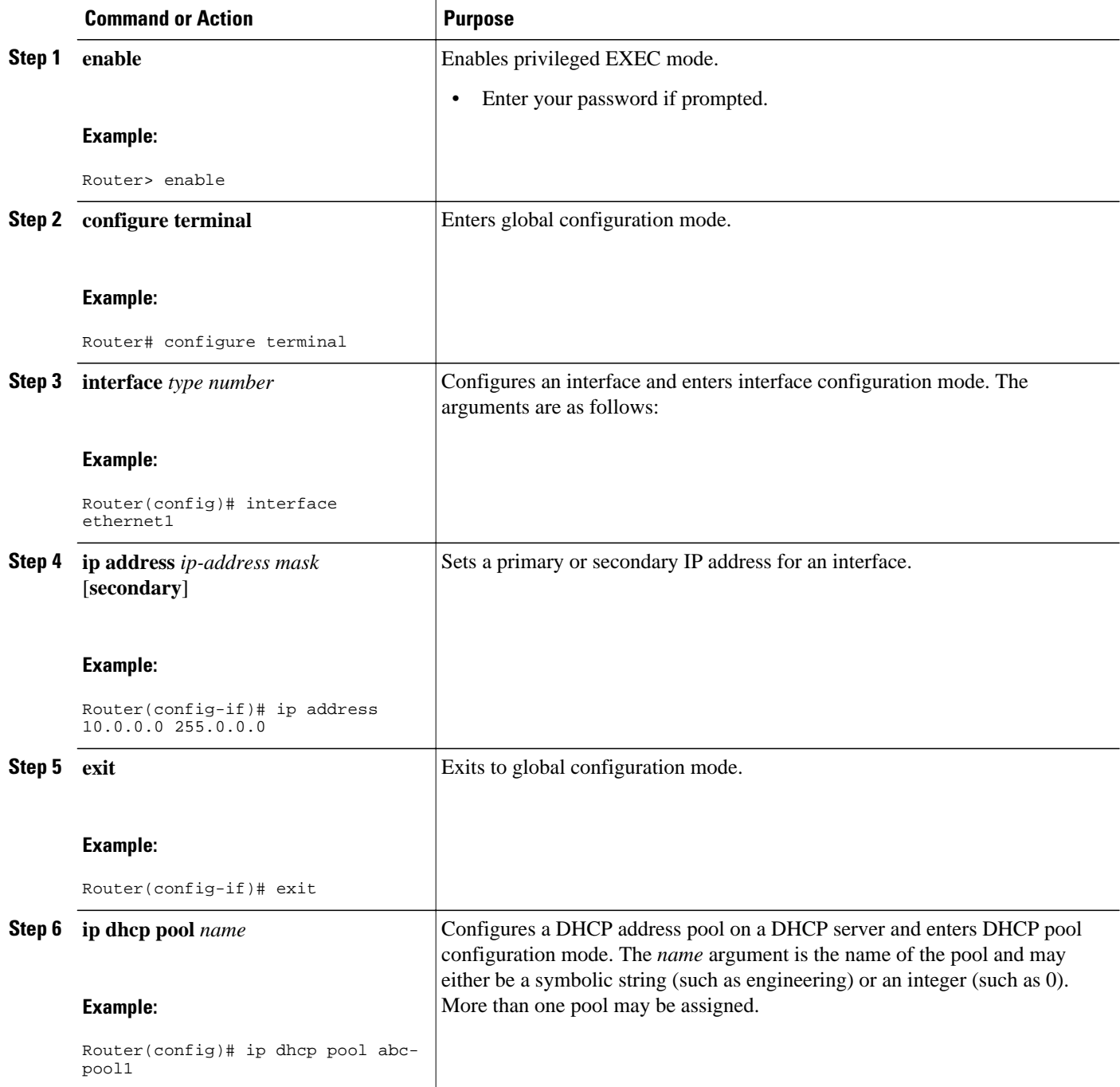

<span id="page-246-0"></span>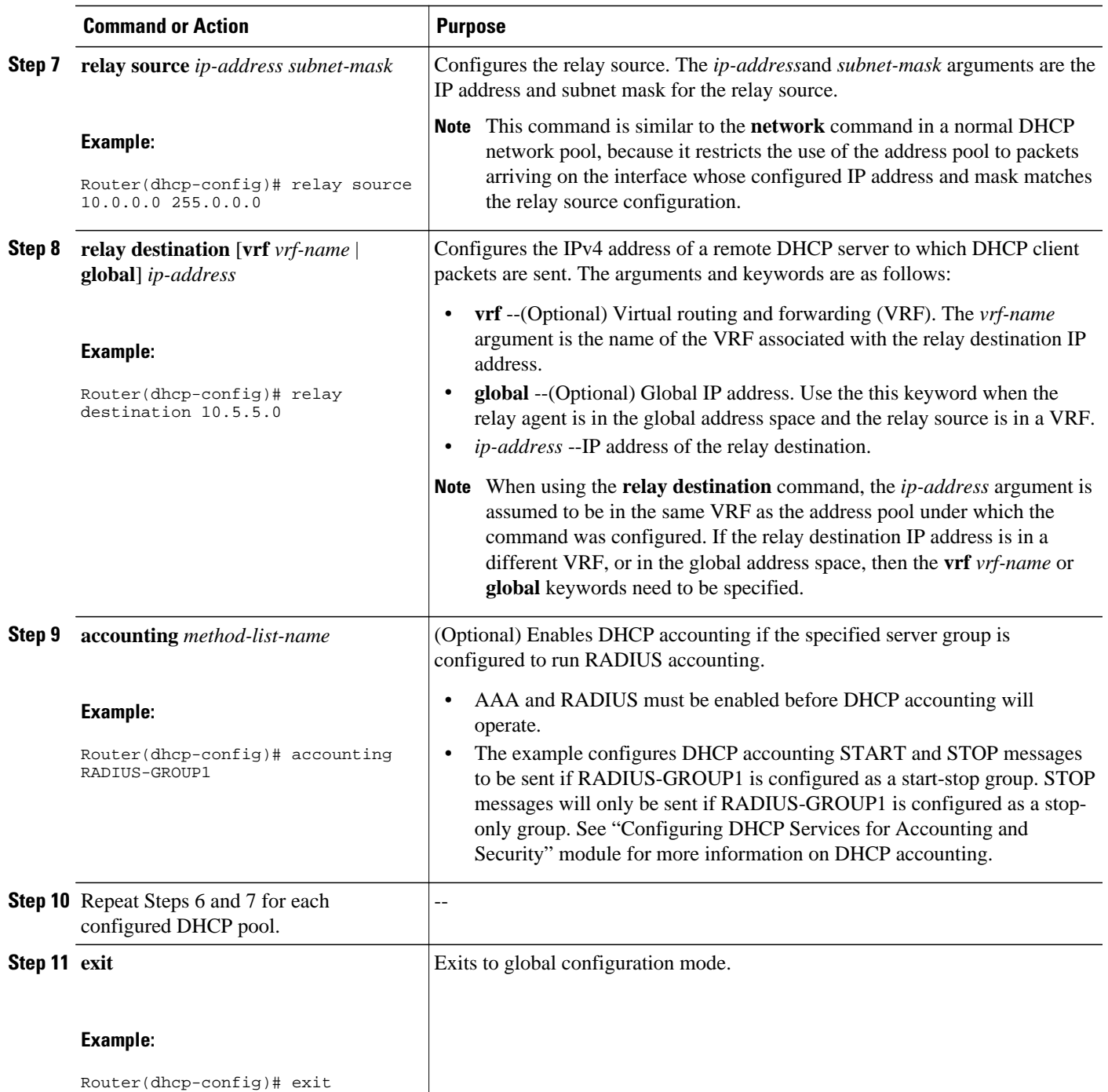

# **Configuration Examples for DHCP Enhancements for Edge Session Management**

- DHCP Address Range and Class Name Configuration Example, page 232
- DHCP Server Co-Resident with SG Configuration Example, page 232
- DHCP Relay Agent Co-Resident with SG Configuration Example, page 232
- [Multiple DHCP Pools and Different ISPs Configuration Example, page 233](#page-248-0)
- [Multiple Relay Sources and Destinations Configuration Example, page 233](#page-248-0)
- [SG-Supplied Class Name Configuration Example, page 234](#page-249-0)

## **DHCP Address Range and Class Name Configuration Example**

The following example shows how to configure an address range for a particular network and class name for a DHCP pool.

```
ip dhcp pool abc-pool
 network 10.10.0.0 255.255.0.0
 class abc-pool
  address range 10.10.5.0 10.10.5.99
```
### **DHCP Server Co-Resident with SG Configuration Example**

In the following example, the ISPs are ABC and DEF companies. The ABC company has its addresses assigned from an address pool that is dynamically allocated using ODAP. The DEF company has its customer addresses assigned from the address pool 10.100.0.0/16. Customers not associated with any ISP will have an address allocated from the address pool  $10.1.0.0/16$  and the lease time is set to 10 minutes.

```
!Interface configuration
interface ethernet1
 ip address 10.20.0.1. 255.255.0.0
 ip address 10.1.0.1 255.255.0.0 secondary
 ip address 10.100.0.1 255.255.0.0 secondary
!Address pool for ABC customers
ip dhcp pool abc-pool
 network 20.1.0.0 255.255.0.0
 class abc
!
!Address pool for DEF customers
ip dhcp pool def-pool
 network 10.100.0.0 255.255.0.0
 class def
!Address pool for customers without an ISP
ip dhcp pool temp
 network 10.1.0.0 255.255.0.0
 lease 0 0 10
 class default
```
### **DHCP Relay Agent Co-Resident with SG Configuration Example**

In the following example, there are two ISPs: abcpool and defpool. The abcpool ISP and its customers are allowed to have addresses in the ranges 10.1.0.0/16 and 30.1.0.0/16 and are relayed to the DHCP server at 10.55.10.1. The defpool ISP and its customers are allowed to have addresses in the ranges 20.1.0.0/16 and 40.4.0.0/16 and are relayed to the DHCP server at 12.10.2.1.

```
!Address ranges:
interface ethernet1
  ip address 10.1.0.0 255.255.0.0
 ip address 10.2.0.0 255.255.0.0 secondary
interface ethernet2
 ip address 10.3.0.0 255.255.0.0
 ip address 10.4.0.0 255.255.0.0 secondary
!Address pools for abcpool1 and abcpool2:
```

```
ip dhcp pool abcpool1
 relay source 10.1.0.0 255.255.0.0
 class abcpool
  relay target 10.5.10.1
!Address pool for abcpool2:
ip dhcp pool abcpool2
 relay source 10.1.0.0 255.255.0.0
 class abcpool
  relay target 10.55.10.1
!Address pools for defpool1 and defpool2:
ip dhcp pool defpool1
 relay source 10.1.0.0 255.255.0.0
 class defpool
  relay target 10.10.2.1
ip dhcp pool defpool2
 relay source 10.4.0.0 255.255.0.0
 class defpool
  relay target 10.10.2.1
```
### **Multiple DHCP Pools and Different ISPs Configuration Example**

The following example shows how to configure one interface and multiple DHCP pools that have different ISPs by using the **network** command.

```
interface ethernet1
  ip address 10.0.0.1 255.0.0.0
  ip address 10.1.0.1 255.0.0.0
!
ip dhcp pool x
 network 10.0.0.0 255.0.0.0
  class ISP1
!
ip dhcp pool y
 network 10.1.0.0 255.0.0.0
  class ISP2
```
## **Multiple Relay Sources and Destinations Configuration Example**

In the following example, multiple relay sources and destinations may be configured for a relay pool. This is similar the ip helper-address configuration on multiple interfaces. Pools are matched to the (possibly multiple) IP addresses on an incoming interface in the order in which they appear when using the **show running-config** command to display information about that interface. Once either a relay is found or an address allocation is found, the search stops. For example, given the following configuration:

```
interface ethernet1
 ip address 10.0.0.1 255.0.0.0
 ip address 10.0.0.5 255.0.0.0 secondary
ip dhcp pool x
 relay source 10.0.0.0 255.0.0.0
 relay destination 10.0.0.1
ip dhcp pool y
 relay source 10.0.0.0 255.0.0.0
 relay destination 10.0.0.1
```
In the following example, the DHCP client packet would be relayed to 10.0.0.1, if the SG specified ISP1 as the class name, and would be relayed to 10.0.0.5, if the SG specified ISP2 as the class name.

```
interface ethernet1
  ip address 10.0.0.1 255.0.0.0
  ip address 10.0.0.5 255.0.0.0 secondary
ip dhcp pool x
 relay source 10.0.0.0 255.0.0.0
 relay destination 10.2.0.0 255.0.0.0
  class ISP1
  relay target 10.0.0.1
```
 class ISP2 relay target 10.0.0.5

### <span id="page-249-0"></span>**SG-Supplied Class Name Configuration Example**

In the following example, an SG-supplied class name is to be used in selecting the remote DHCP server to which packets should be relayed.

```
ip dhcp pool abc-pool-1
 relay source 10.1.0.0 255.255.0.0
 relay destination 10.1.0.0
 class classname1
  relay target 10.20.10.1
 class classname2
  relay target 10.0.10.1
 class classname3
```
In the example above, an SG-supplied class name, called classname1, would relay the DHCP DISCOVER packet to the server at the relay target IP address 10.20.10.1, while SG classname2 would relay the DHCP DISCOVER packet to the server at the relay target IP address 10.0.10.1. This configuration relays the packet to destination IP address 10.0.0.1, because the pool matches the first configured address on the interface. If the SG returns a classname3, then the default pool is the default address specified as the relay destination. If the SG returns any class name other than classname1, classname2, or classname3, then no relay action is taken.

# **Additional References**

The following sections provide references related to configuring DHCP Enhancements for Edge-Session Management.

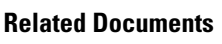

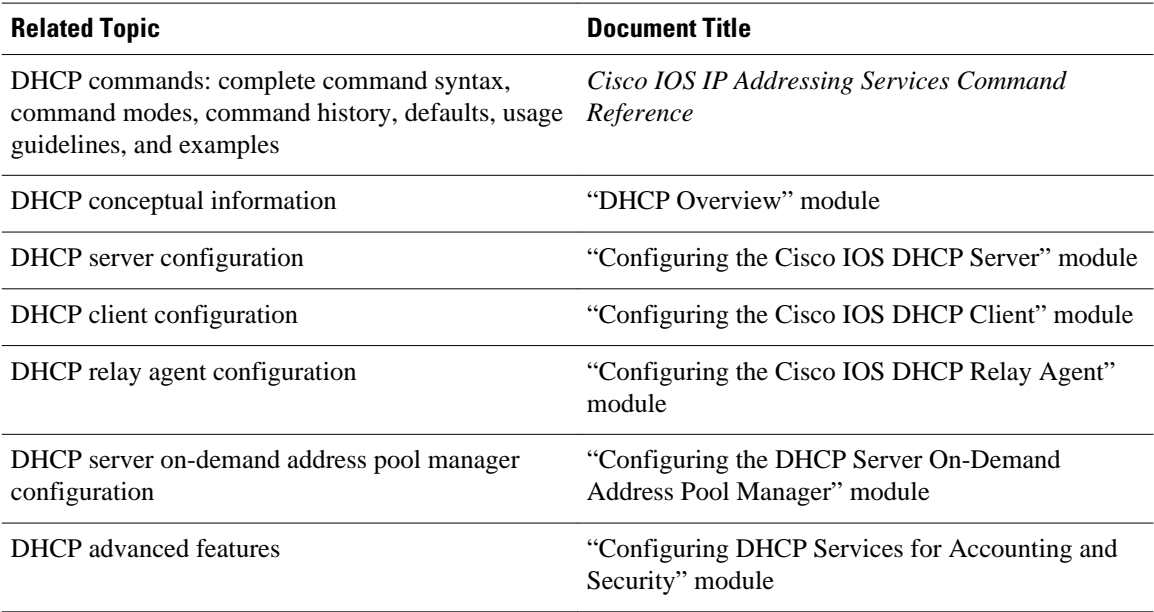

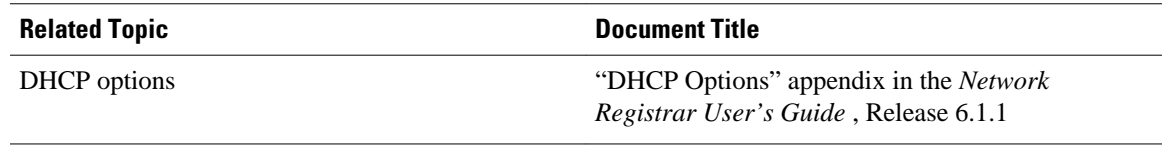

### **Standards**

**Standards Title**

No new or modified standards are supported by this - functionality.

### **MIBs**

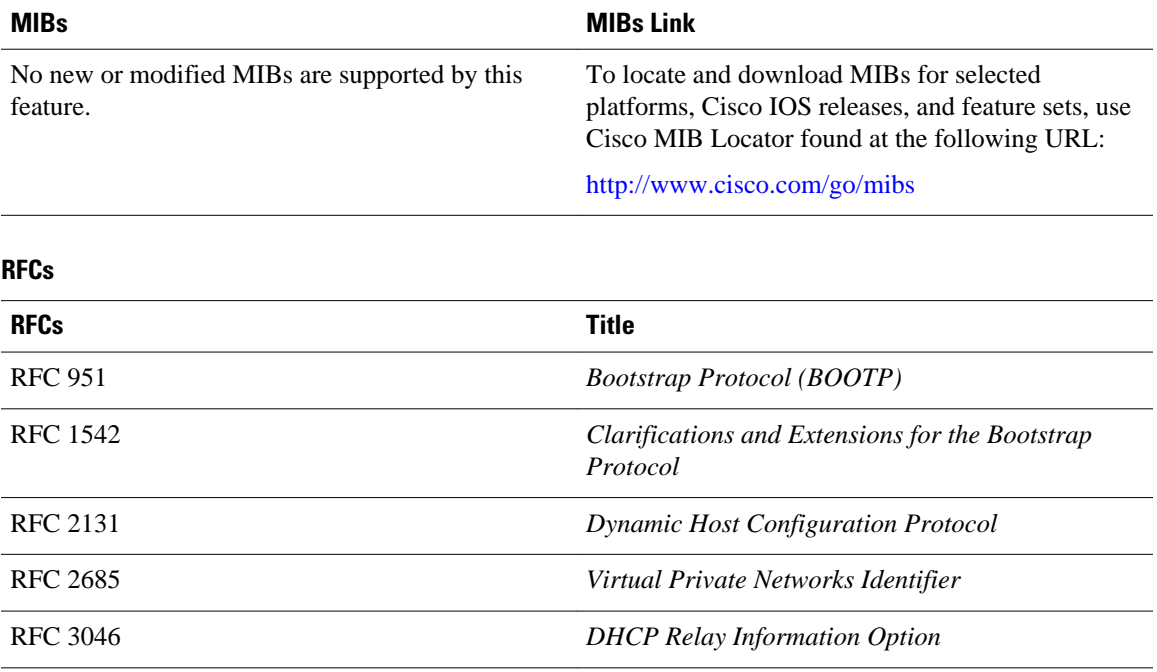

### <span id="page-251-0"></span>**Technical Assistance**

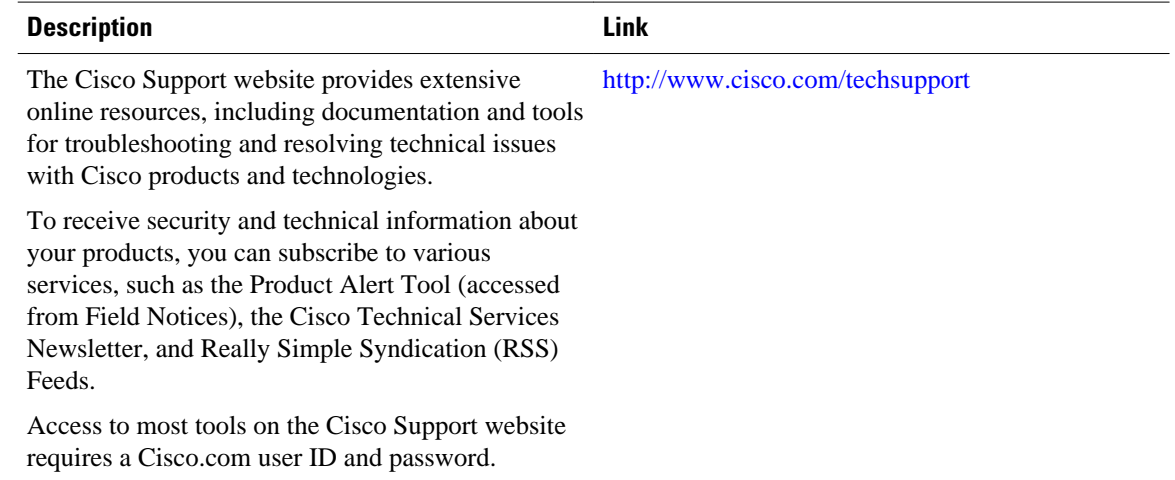

# **Feature Information for DHCP Enhancements for Edge-Session Management**

The following table provides release information about the feature or features described in this module. This table lists only the software release that introduced support for a given feature in a given software release train. Unless noted otherwise, subsequent releases of that software release train also support that feature.

Use Cisco Feature Navigator to find information about platform support and Cisco software image support. To access Cisco Feature Navigator, go to [www.cisco.com/go/cfn.](http://www.cisco.com/go/cfn) An account on Cisco.com is not required.

| <b>Feature Name</b>          | <b>Releases</b> | <b>Feature Configuration Information</b>                                                                                                    |
|------------------------------|-----------------|----------------------------------------------------------------------------------------------------|
| <b>DHCP Relay Accounting</b> | $12.4(6)$ T     | The DHCP Relay Accounting<br>feature allows a Cisco IOS DHCP<br>relay agent to send a RADIUS<br>accounting start packet when an<br>address is assigned to a client and<br>a RADIUS accounting stop<br>packet when the address is<br>released. This feature is enabled<br>by using the <b>accounting</b><br>command with relay pools that<br>use the relay destination<br>command in DHCP pool<br>configuration mode. |
|                              |                 | No new commands were<br>introduced by this feature.                                                                                                    |

*Table 26 Feature Information for DHCP Enhancements for Edge-Session Management*
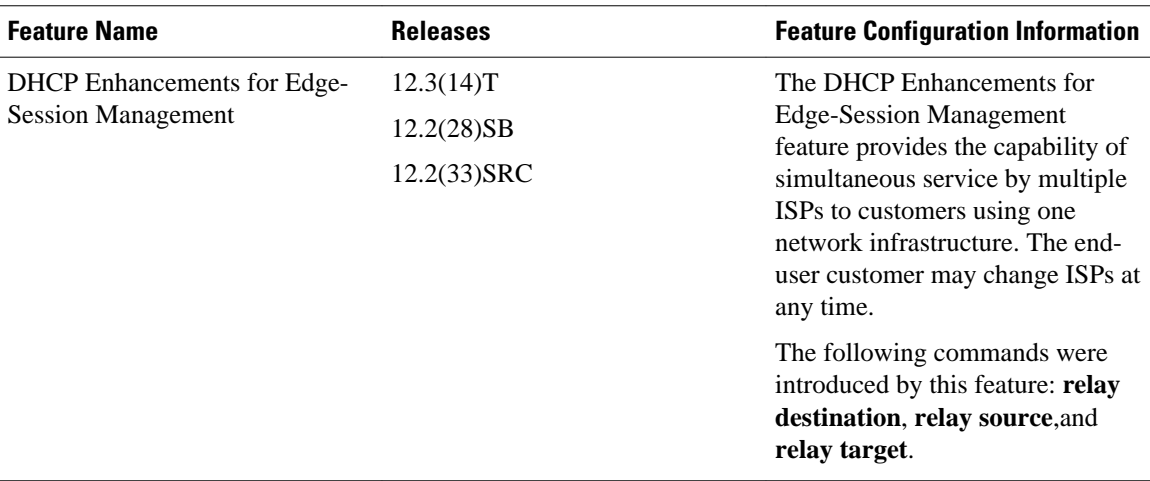

Cisco and the Cisco logo are trademarks or registered trademarks of Cisco and/or its affiliates in the U.S. and other countries. To view a list of Cisco trademarks, go to this URL: [www.cisco.com/go/trademarks.](http://www.cisco.com/go/trademarks) Third-party trademarks mentioned are the property of their respective owners. The use of the word partner does not imply a partnership relationship between Cisco and any other company. (1110R)

Any Internet Protocol (IP) addresses and phone numbers used in this document are not intended to be actual addresses and phone numbers. Any examples, command display output, network topology diagrams, and other figures included in the document are shown for illustrative purposes only. Any use of actual IP addresses or phone numbers in illustrative content is unintentional and coincidental.

 $\mathbf I$ 

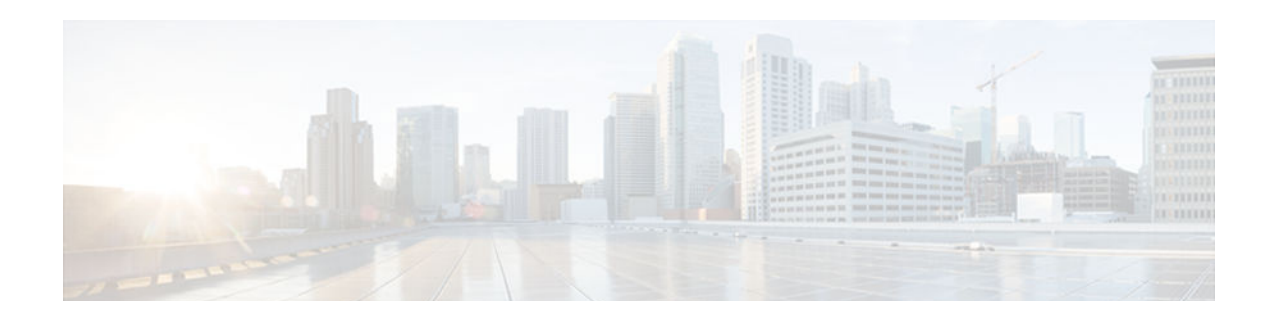

# **ISSU and SSO--DHCP High Availability Features**

Cisco IOS Release 12.2(31)SB2 introduces the following series of Dynamic Host Configuration Protocol (DHCP) High Availability features that support the Broadband Access Server (BRAS):

- ISSU--DHCP Server
- SSO--DHCP Server
- ISSU--DHCP Relay on Unnumbered Interface
- SSO--DHCP Relay on Unnumbered Interface
- ISSU--DHCP Proxy Client
- SSO--DHCP Proxy Client
- ISSU--DHCP ODAP Client and Server
- SSO--DHCP ODAP Client and Server

These features are enabled by default when the redundancy mode of operation is set to Stateful Switchover (SSO).

- Finding Feature Information, page 239
- [Prerequisites for DHCP High Availability, page 240](#page-255-0)
- [Restrictions for DHCP High Availability, page 240](#page-255-0)
- [Information About DHCP High Availability, page 240](#page-255-0)
- [How to Configure DHCP High Availability, page 244](#page-259-0)
- [Configuration Examples for DHCP High Availability, page 244](#page-259-0)
- [Additional References, page 244](#page-259-0)
- [Feature Information for DHCP High Availability Features, page 246](#page-261-0)
- [Glossary, page 247](#page-262-0)

## **Finding Feature Information**

Your software release may not support all the features documented in this module. For the latest caveats and feature information, see [Bug Search Tool](http://www.cisco.com/cisco/psn/bssprt/bss) and the release notes for your platform and software release. To find information about the features documented in this module, and to see a list of the releases in which each feature is supported, see the feature information table at the end of this module.

Use Cisco Feature Navigator to find information about platform support and Cisco software image support. To access Cisco Feature Navigator, go to [www.cisco.com/go/cfn.](http://www.cisco.com/go/cfn) An account on Cisco.com is not required.

## <span id="page-255-0"></span>**Prerequisites for DHCP High Availability**

- The Cisco IOS In-Service Software Upgrade (ISSU) process must be configured and working properly. See the ["Cisco IOS In-Service Software Upgrade Process"](http://www.cisco.com/univercd/cc/td/doc/product/software/ios122sb/newft/122sb28/sb_issu.htm) feature module for more information.
- Stateful Switchover (SSO) must be configured and working properly. See the ["Stateful Switchover"](http://www.cisco.com/univercd/cc/td/doc/product/software/ios122s/122snwft/release/122s20/fssso20s.htm) feature module for more information.
- Nonstop Forwarding (NSF) must be configured and working properly. See the ["Cisco Nonstop](http://www.cisco.com/univercd/cc/td/doc/product/software/ios122s/122snwft/release/122s20/fsnsf20s.htm) [Forwarding"](http://www.cisco.com/univercd/cc/td/doc/product/software/ios122s/122snwft/release/122s20/fsnsf20s.htm) feature module for more information.

## **Restrictions for DHCP High Availability**

The DHCP high availability features do not support DHCP accounting or DHCP authorized Address Resolution Protocol (ARP).

## **Information About DHCP High Availability**

- ISSU, page 240
- SSO, page 240
- [ISSU and SSO--DHCP Server, page 241](#page-256-0)
- [ISSU and SSO--DHCP Relay on Unnumbered Interface, page 241](#page-256-0)
- [ISSU and SSO--DHCP Proxy Client, page 242](#page-257-0)
- [ISSU and SSO--DHCP ODAP Client and Server, page 243](#page-258-0)

## **ISSU**

The ISSU process allows Cisco IOS software to be updated or otherwise modified while packet forwarding continues. In most networks, planned software upgrades are a significant cause of downtime. ISSU allows Cisco IOS software to be modified while packet forwarding continues, which increases network availability and reduces downtime caused by planned software upgrades.

## **SSO**

SSO refers to the implementation of Cisco IOS software that allows applications and features to maintain a defined state between an active and standby Route Processor (RP).

In specific Cisco networking devices that support dual RPs, SSO takes advantage of RP redundancy to increase network availability. The SSO feature takes advantage of RP redundancy by establishing one of the RPs as the active RP while the other RP is designated as the standby RP, and then synchronizing critical state information between them. Following an initial synchronization between the two processors, SSO dynamically maintains RP state information between them.

A switchover from the active to the standby processor occurs when the active RP fails, is removed from the networking device, or is manually taken down for maintenance.

### <span id="page-256-0"></span>**ISSU and SSO--DHCP Server**

The DHCP server that is ISSU and SSO aware is able to detect when a router is failing over to the standby RP and preserve the DHCP lease across a switchover event.

Each DHCP binding is synchronized and re-created from the active RP to the standby RP upon lease commit. The figure below illustrates this process. The lease extension and release are also synchronized to the standby RP.

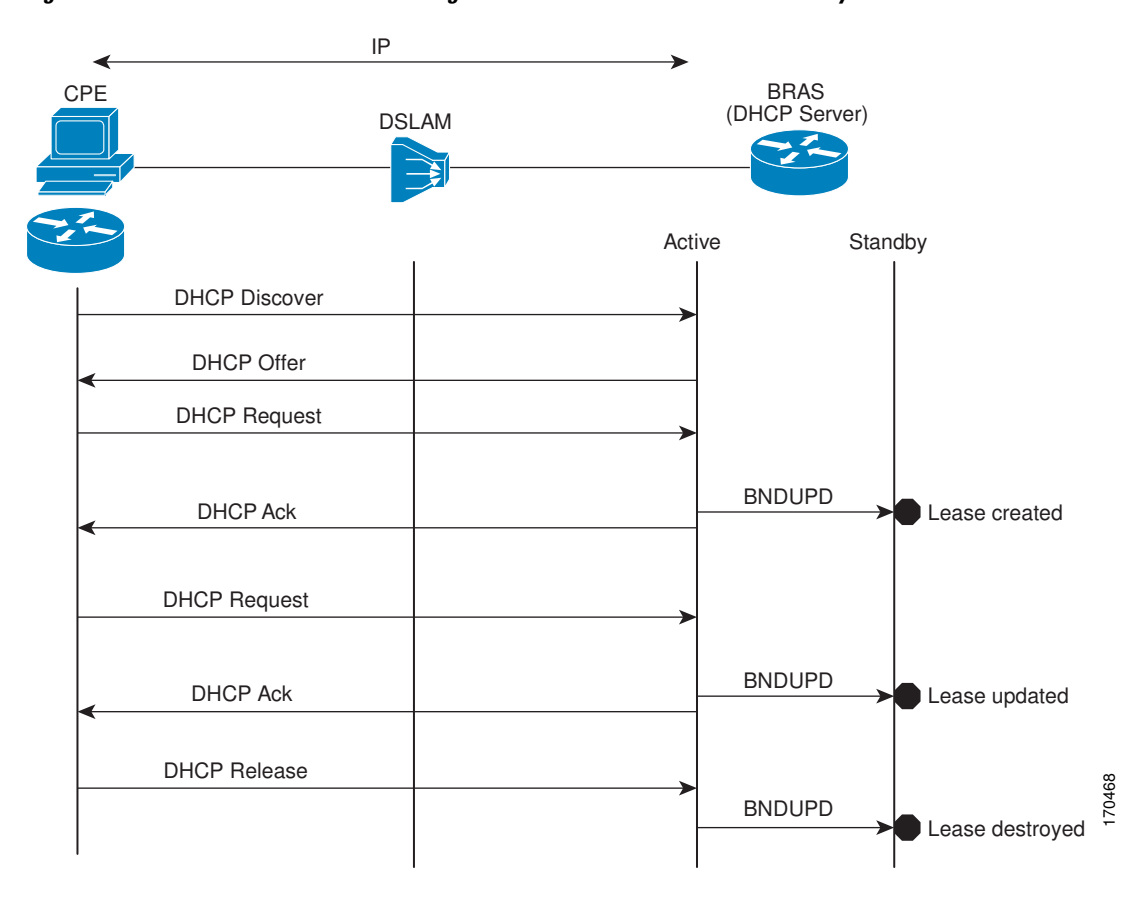

*Figure 14 DHCP Server Maintaining States Between the Active and Standby Route Processor*

### **ISSU and SSO--DHCP Relay on Unnumbered Interface**

The DHCP relay agent supports the use of unnumbered interfaces. For DHCP clients connected through the unnumbered interfaces, the DHCP relay agent automatically adds a static host route once the DHCP client obtains an address, specifying the unnumbered interface as the outbound interface. The route is automatically removed once the lease time expires or when the client releases the address.

The **ip helper-address** interface configuration command must be configured on the unnumbered interface to enable the Cisco IOS DHCP relay agent on unnumbered interfaces. See the ["Configuring the Cisco IOS](http://www.cisco.com/univercd/cc/td/doc/product/software/ios124/124tcg/tiad_c/dhcp/htdhcpre.htm) [DHCP Relay Agent"](http://www.cisco.com/univercd/cc/td/doc/product/software/ios124/124tcg/tiad_c/dhcp/htdhcpre.htm) configuration module for more information.

The ISSU and SSO DHCP relay on unnumbered interface functionality adds high availability support for host routes to clients connected through unnumbered interfaces. The DHCP relay agent can now detect

<span id="page-257-0"></span>when a router is failing over to the standby RP and keep the states related to unnumbered interfaces. The figure below illustrates the process.

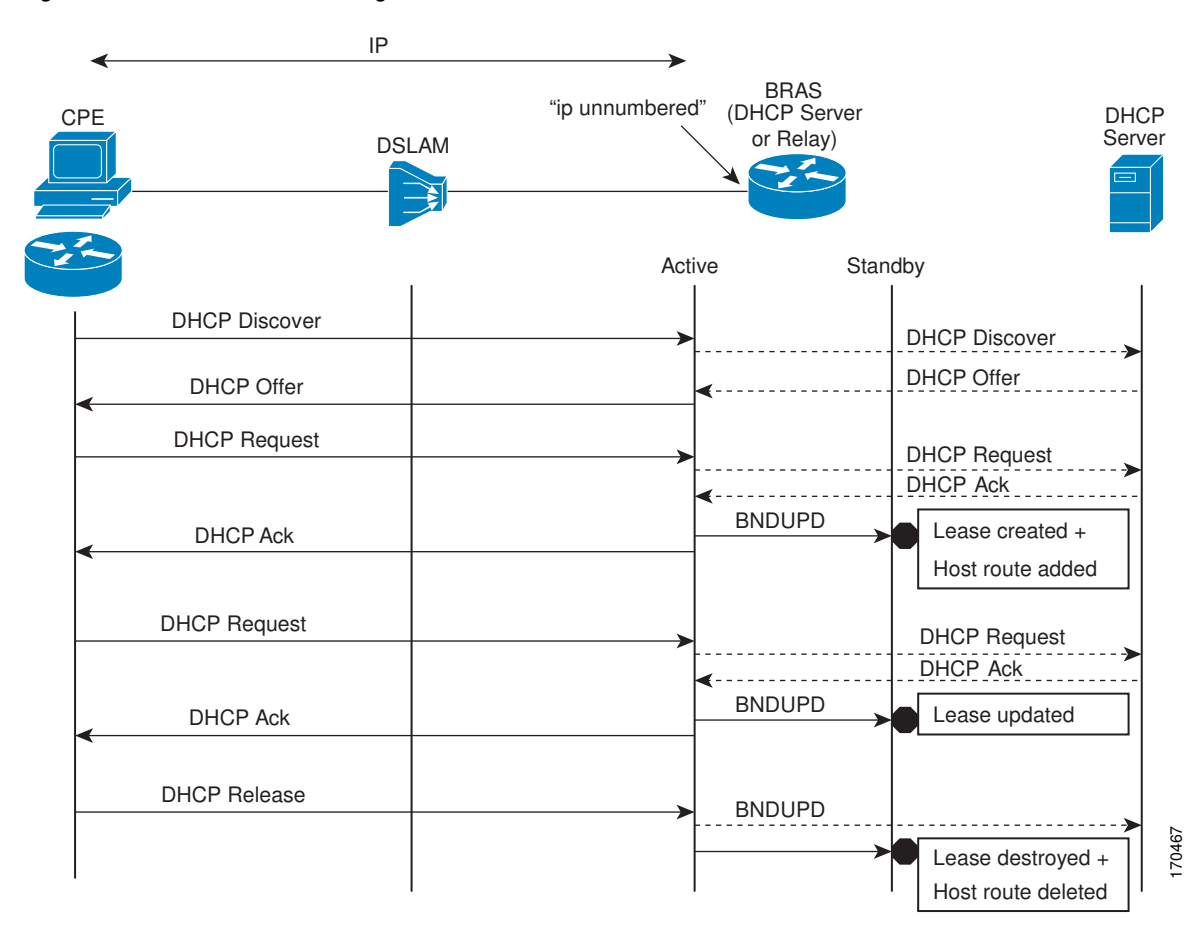

*Figure 15 DHCP Maintaining States with an IP Unnumbered Interface*

## **ISSU and SSO--DHCP Proxy Client**

The DHCP proxy client enables the router to obtain a lease for configuration parameters from a DHCP server for a remote Point-to-Point Protocol (PPP) client. The DHCP proxy client that is ISSU and SSO

<span id="page-258-0"></span>aware is able to request a lease from the DHCP server and the state of the lease is synchronized between the active and standby RP. The figure below illustrates the process.

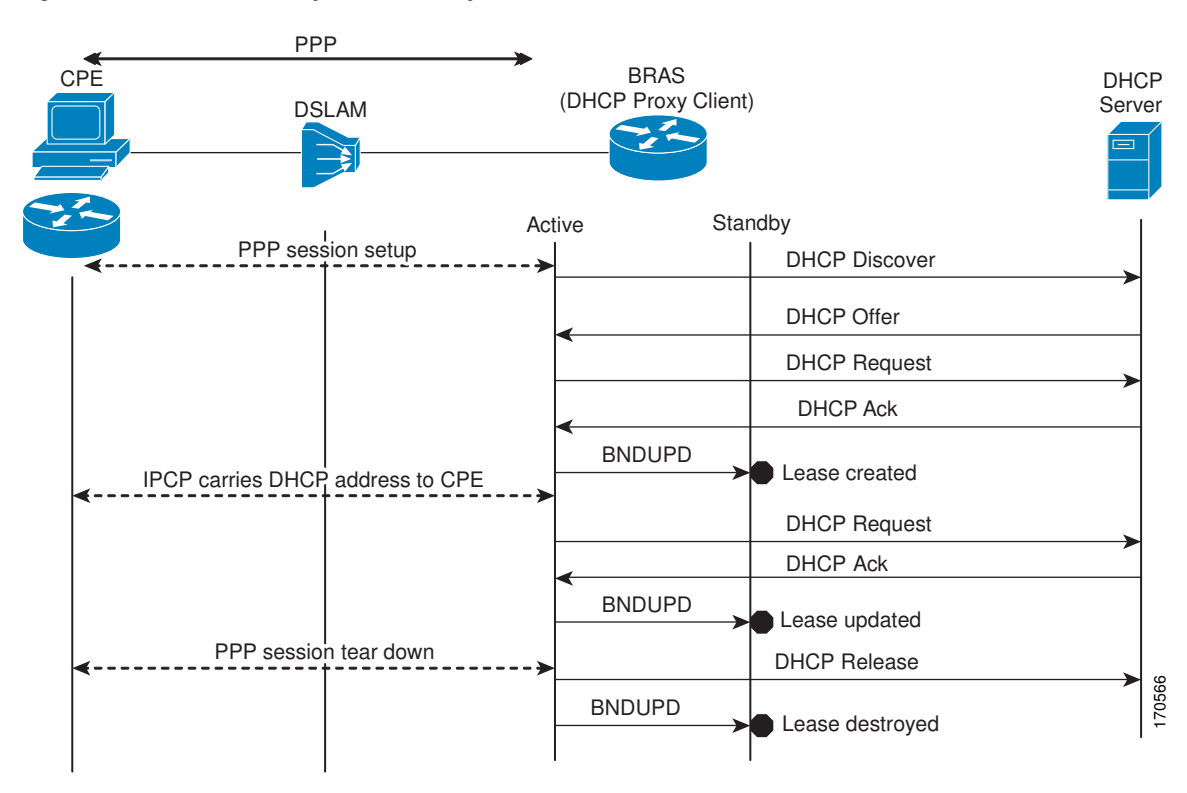

*Figure 16 DHCP Proxy Client Lease Synchronization*

## **ISSU and SSO--DHCP ODAP Client and Server**

The DHCP on-demand address pool (ODAP) client that is ISSU and SSO aware can request a lease for a subnet from the DHCP ODAP server. After the DHCP ODAP server allocates the subnet to the client, the state of the lease is synchronized between the active and standby RP through binding updates. Following a <span id="page-259-0"></span>switchover event, the DHCP ODAP client can continue to allocate IP addresses from the same subnets and also continue to renew the subnets from the DHCP ODAP server. The figure below illustrates the process.

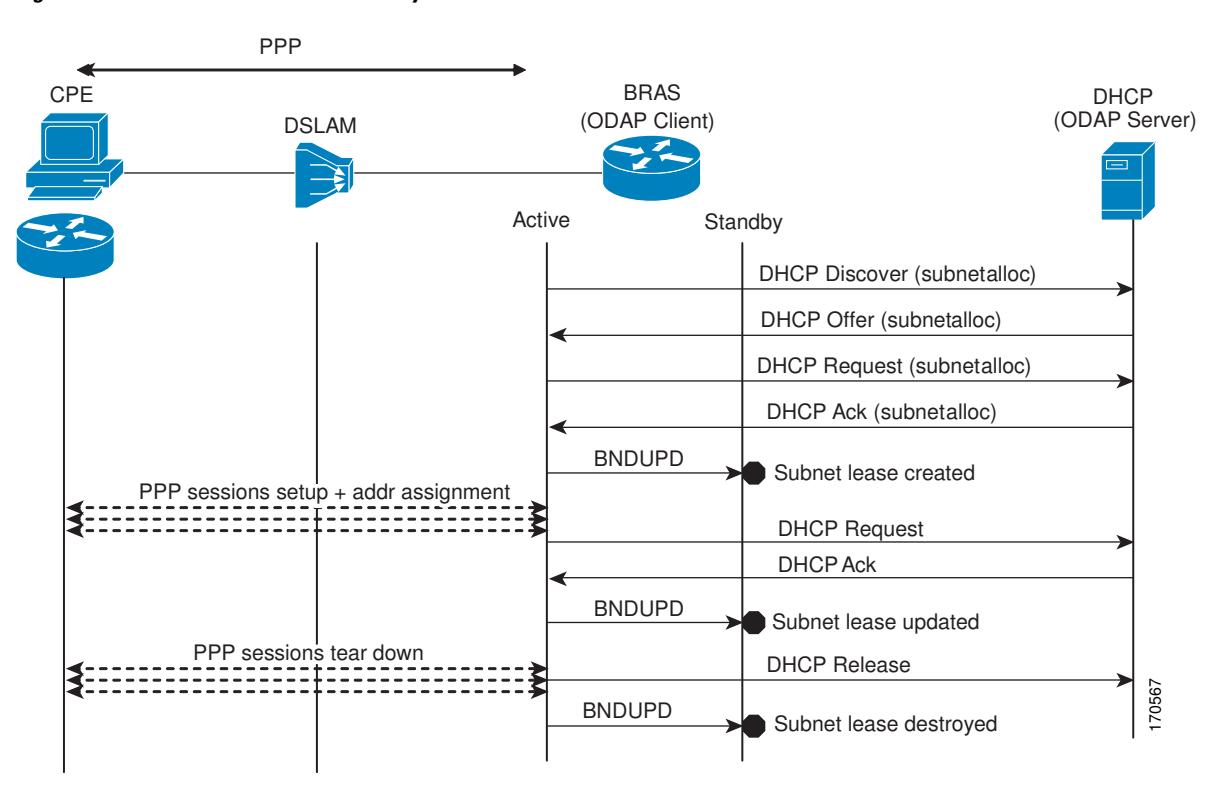

*Figure 17 ODAP Subnet Lease Synchronization*

## **How to Configure DHCP High Availability**

There are no configuration tasks. The DHCP high availability features are enabled by default when the redundancy mode of operation is set to SSO.

# **Configuration Examples for DHCP High Availability**

There are no configuration examples for DHCP high availability features.

## **Additional References**

### **Related Documents**

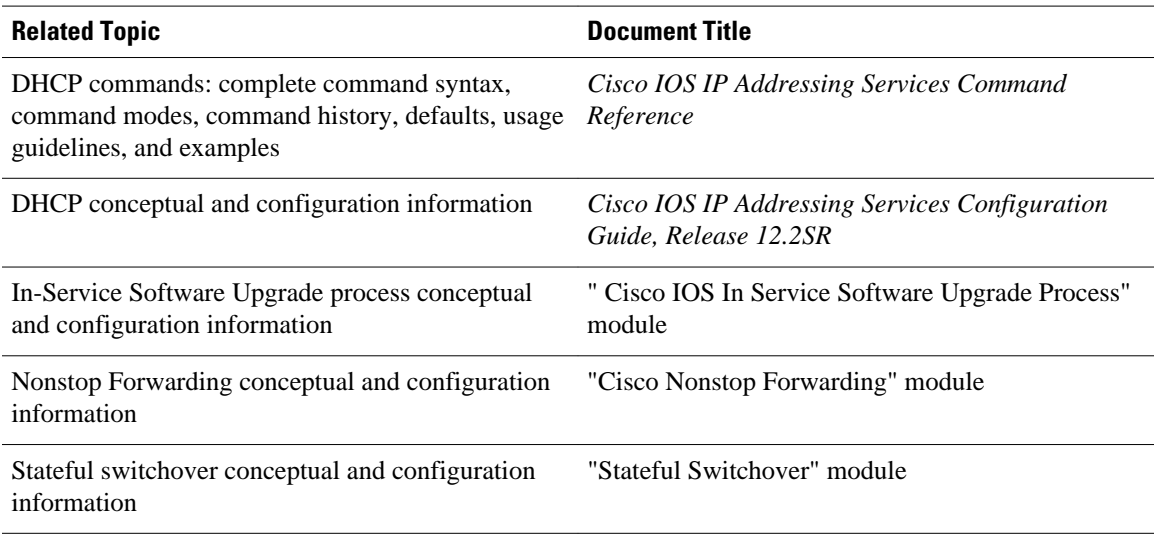

### **Standards**

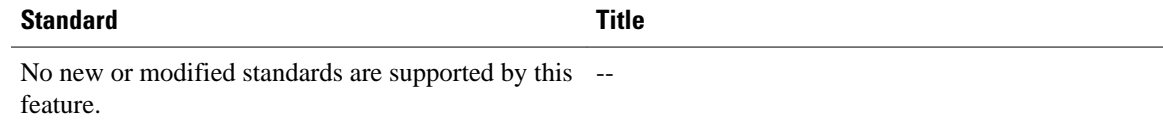

#### **MIBs**

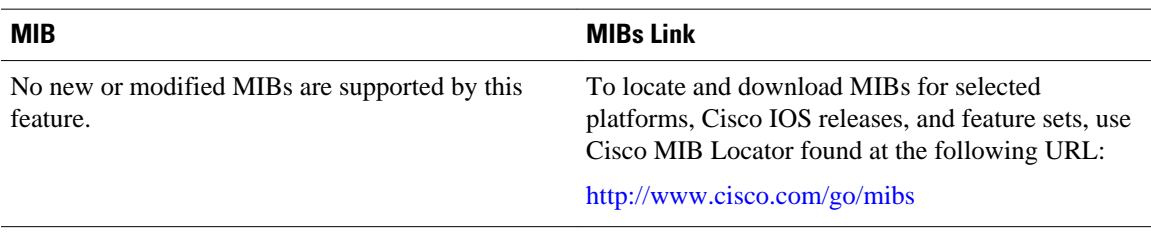

### **RFCs**

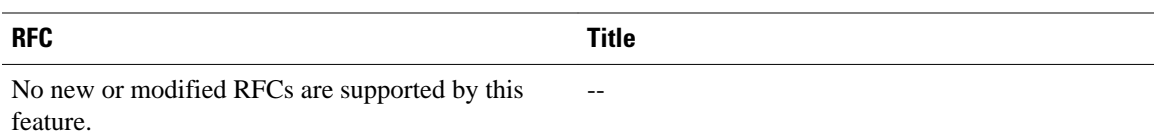

### <span id="page-261-0"></span>**Technical Assistance**

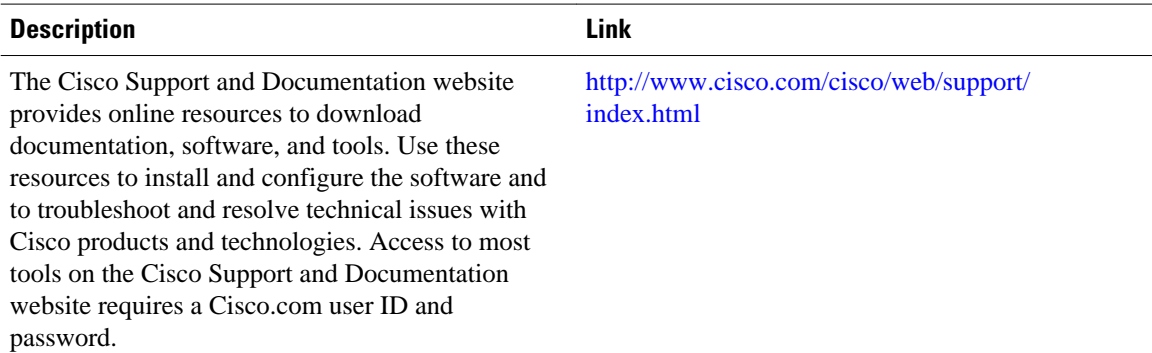

# **Feature Information for DHCP High Availability Features**

The following table provides release information about the feature or features described in this module. This table lists only the software release that introduced support for a given feature in a given software release train. Unless noted otherwise, subsequent releases of that software release train also support that feature.

Use Cisco Feature Navigator to find information about platform support and Cisco software image support. To access Cisco Feature Navigator, go to [www.cisco.com/go/cfn.](http://www.cisco.com/go/cfn) An account on Cisco.com is not required.

| <b>Feature Name</b>                                | <b>Releases</b>          | <b>Feature Information</b>                                                      |
|----------------------------------------------------|--------------------------|---------------------------------------------------------------------------------|
| <b>ISSU--DHCP Server</b>                           | $12.2(31)$ SB2           | The DHCP server has been<br>enhanced to support ISSU.                           |
|                                                    | 12.2(33)SRC              |                                                                                 |
|                                                    | Cisco JOS XE Release 2.1 |                                                                                 |
| SSO--DHCP Server                                   | 12.2(31)SB2              | The DHCP server has been<br>enhanced to support SSO.                            |
|                                                    | 12.2(33)SRB              |                                                                                 |
|                                                    | Cisco JOS XE Release 2.1 |                                                                                 |
| ISSU--DHCP Relay on<br><b>Unnumbered Interface</b> | $12.2(31)$ SB2           | The DHCP relay on unnumbered<br>interface has been enhanced to<br>support ISSU. |
|                                                    | 12.2(33)SRC              |                                                                                 |
| SSO--DHCP Relay on<br><b>Unnumbered Interface</b>  | $12.2(31)$ SB2           | The DHCP relay on unnumbered<br>interface has been enhanced to<br>support SSO.  |
|                                                    | 12.2(33)SRB              |                                                                                 |
| <b>ISSU--DHCP Proxy Client</b>                     | 12.2(31)SB2              | The DHCP proxy client has been<br>enhanced to support ISSU.                     |
|                                                    | 12.2(33)SRC              |                                                                                 |
| SSO--DHCP Proxy Client                             | 12.2(31)SB2              | The DHCP proxy client has been<br>enhanced to support SSO.                      |
|                                                    | 12.2(33)SRC              |                                                                                 |

*Table 27 Feature Information for DHCP High Availability Features*

<span id="page-262-0"></span>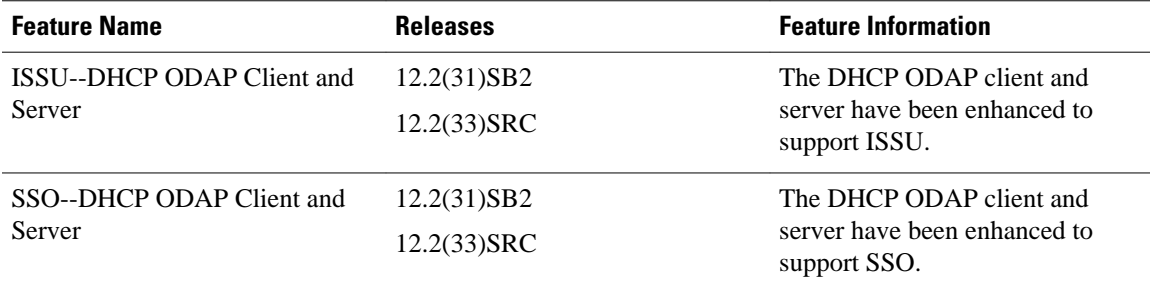

## **Glossary**

**CPE** --customer premises equipment. Terminating equipment, such as terminals, telephones, and modems, supplied by the service provider, installed at customer sites, and connected to the network.

**DSLAM** --digital subscriber line access multiplexer. A device that connects many digital subscriber lines to a network by multiplexing the DSL traffic onto one or more network trunk lines.

**ISSU** --In Service Software Upgrade. ISSU is a process that allows Cisco IOS software to be updated or otherwise modified while packet forwarding continues.

**ODAP** --On-Demand Address Pool. ODAPs enable pools of IP addresses to be dynamically increased or reduced in size depending on the address utilization level. Once configured, the ODAP is populated with one or more subnets leased from a source server and is ready to serve address requests from DHCP clients or from PPP sessions.

**RP** --Route Processor. A generic term for the centralized control unit in a chassis.

**SSO** --Stateful Switchover. SSO refers to the implementation of Cisco IOS software that allows applications and features to maintain a defined state between an active and standby RP. When a switching occurs, forwarding and sessions are maintained. SSO makes an RP failure undetectable to the network.

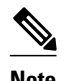

**Note** See [Internetworking Terms and Acronyms](http://www.cisco.com/univercd/cc/td/doc/cisintwk/ita/index.htm) for terms not included in this glossary.

Cisco and the Cisco logo are trademarks or registered trademarks of Cisco and/or its affiliates in the U.S. and other countries. To view a list of Cisco trademarks, go to this URL: [www.cisco.com/go/trademarks.](http://www.cisco.com/go/trademarks) Third-party trademarks mentioned are the property of their respective owners. The use of the word partner does not imply a partnership relationship between Cisco and any other company. (1110R)

Any Internet Protocol (IP) addresses and phone numbers used in this document are not intended to be actual addresses and phone numbers. Any examples, command display output, network topology diagrams, and other figures included in the document are shown for illustrative purposes only. Any use of actual IP addresses or phone numbers in illustrative content is unintentional and coincidental.

 $\mathbf I$ 

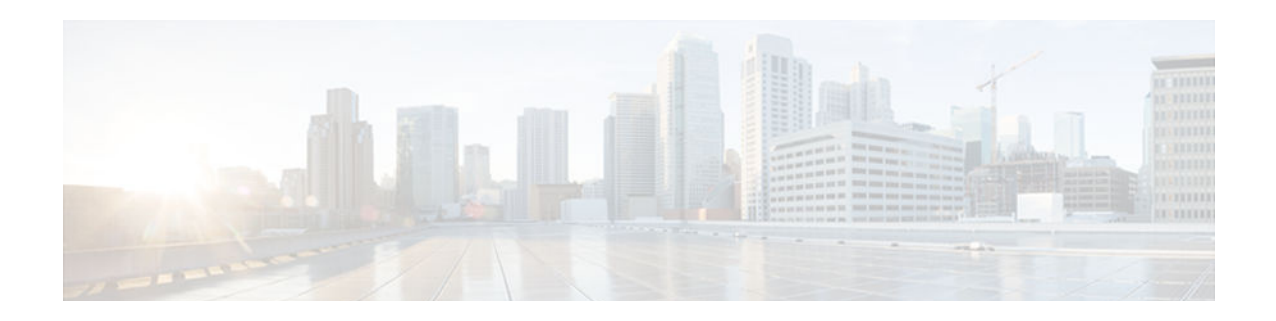

# **DHCP Option 82 Support for Routed Bridge Encapsulation**

The DHCP Option 82 Support for Routed Bridge Encapsulation feature allows service providers to create a policy on a DHCP server to determine the number of IP addresses (number of bridging users) to be assigned to a particular ATM virtual path identifier/virtual channel identifier (VPI/VCI) port.

- Finding Feature Information, page 249
- Prerequisites for DHCP Option 82 Support for Routed Bridge Encapsulation, page 249
- [Information About DHCP Option 82 Support for Routed Bridge Encapsulation, page 250](#page-265-0)
- [How to Configure DHCP Option 82 Support for Routed Bridge Encapsulation, page 251](#page-266-0)
- [Configuration Examples for DHCP Option 82 Support for Routed Bridge Encapsulation, page 253](#page-268-0)
- [Additional References, page 254](#page-269-0)
- [Feature Information for DHCP Option 82 Support for Routed Bridge Encapsulation, page 255](#page-270-0)

## **Finding Feature Information**

Your software release may not support all the features documented in this module. For the latest caveats and feature information, see [Bug Search Tool](http://www.cisco.com/cisco/psn/bssprt/bss) and the release notes for your platform and software release. To find information about the features documented in this module, and to see a list of the releases in which each feature is supported, see the feature information table at the end of this module.

Use Cisco Feature Navigator to find information about platform support and Cisco software image support. To access Cisco Feature Navigator, go to [www.cisco.com/go/cfn.](http://www.cisco.com/go/cfn) An account on Cisco.com is not required.

# **Prerequisites for DHCP Option 82 Support for Routed Bridge Encapsulation**

Configure the DHCP Option 82 Support feature on the DHCP relay agent using the **ip dhcp relay information option** command before configuring the DHCP Option 82 Support for Routed Bridge Encapsulation feature.

# <span id="page-265-0"></span>**Information About DHCP Option 82 Support for Routed Bridge Encapsulation**

• DHCP Option 82 for Routed Bridge Encapsulation--Overview, page 250

### **DHCP Option 82 for Routed Bridge Encapsulation--Overview**

The DHCP relay agent information option (option 82) enables a DHCP relay agent to include information about itself when forwarding client-originated DHCP packets to a DHCP server. The DHCP server can use this information to implement IP address or other parameter-assignment policies.

The DHCP Option 82 Support for Routed Bridge Encapsulation feature provides support for the DHCP relay agent information option when ATM routed bridge encapsulation (RBE) is used. The figure below shows a typical network topology in which ATM RBE and DHCP are used. The aggregation router that is using ATM RBE is also serving as the DHCP relay agent.

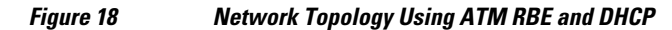

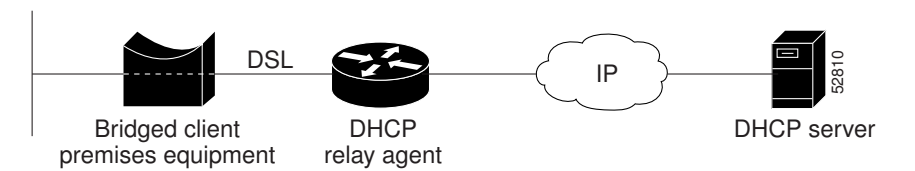

The DHCP Option 82 Support for Routed Bridge Encapsulation feature communicates information to the DHCP server using a suboption of the DHCP relay agent information option called agent remote ID. The information sent in the agent remote ID includes an IP address identifying the relay agent and information about the ATM interface and the permanent virtual circuit (PVC) over which the DHCP request came in. The DHCP server can use this information to make IP address assignments and security policy decisions.

The figure below shows the format of the agent remote ID suboption.

#### *Figure 19 Format of the Agent Remote ID Suboption*

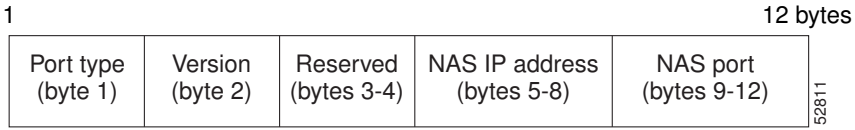

The table below describes the agent remote ID suboption fields displayed in the figure above.

#### *Table 28 Agent Remote ID Suboption Field Descriptions*

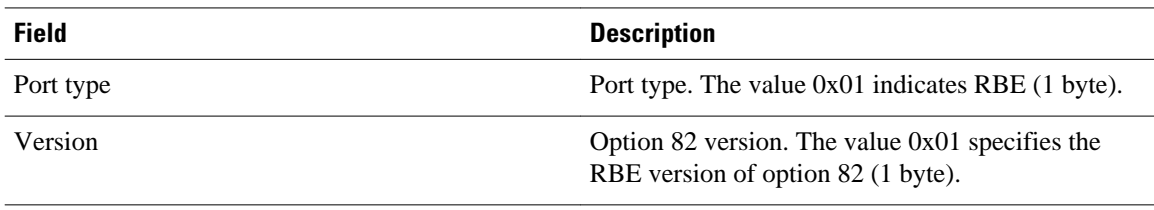

<span id="page-266-0"></span>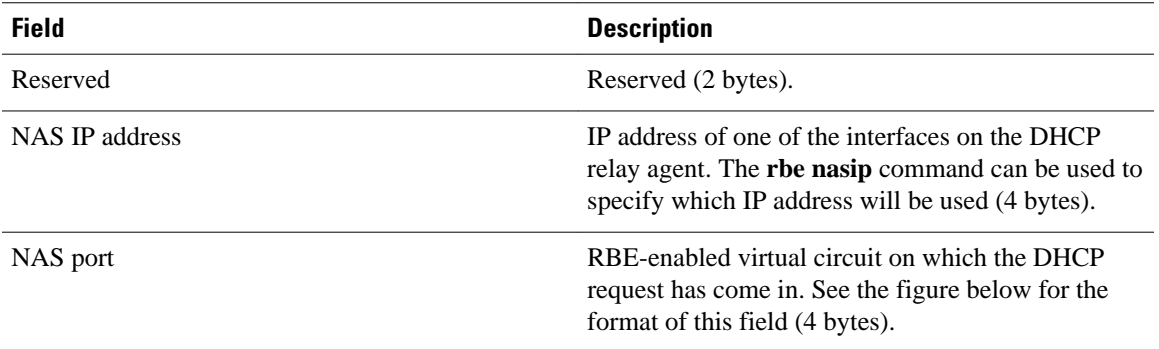

The figure below shows the format of the network access server (NAS) port field in the agent remote ID suboption.

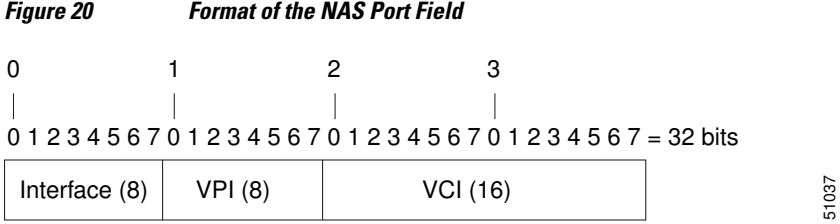

The figure below shows the format of the interface field. If there is no module, the value of the module bit is 0.

#### *Figure 21 Format of the Interface Field*

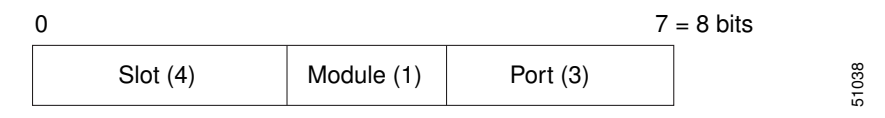

Benefits, page 251

### **Benefits**

The DHCP Option 82 Support for Routed Bridge Encapsulation feature enables the service providers to use DHCP to assign IP addresses and DHCP option 82 to implement security and IP address assignment policies.

# **How to Configure DHCP Option 82 Support for Routed Bridge Encapsulation**

• [Configuring the DHCP Option 82 Support for Routed Bridge Encapsulation Feature, page 252](#page-267-0)

## <span id="page-267-0"></span>**Configuring the DHCP Option 82 Support for Routed Bridge Encapsulation Feature**

Perform this task to configure the DHCP Option 82 Support for Routed Bridge Encapsulation feature.

### **SUMMARY STEPS**

- **1. enable**
- **2. configure terminal**
- **3. ip dhcp relay information option**
- **4. rbe nasip** *interface-type number*
- **5. exit**
- **6. more system:running-config**

### **DETAILED STEPS**

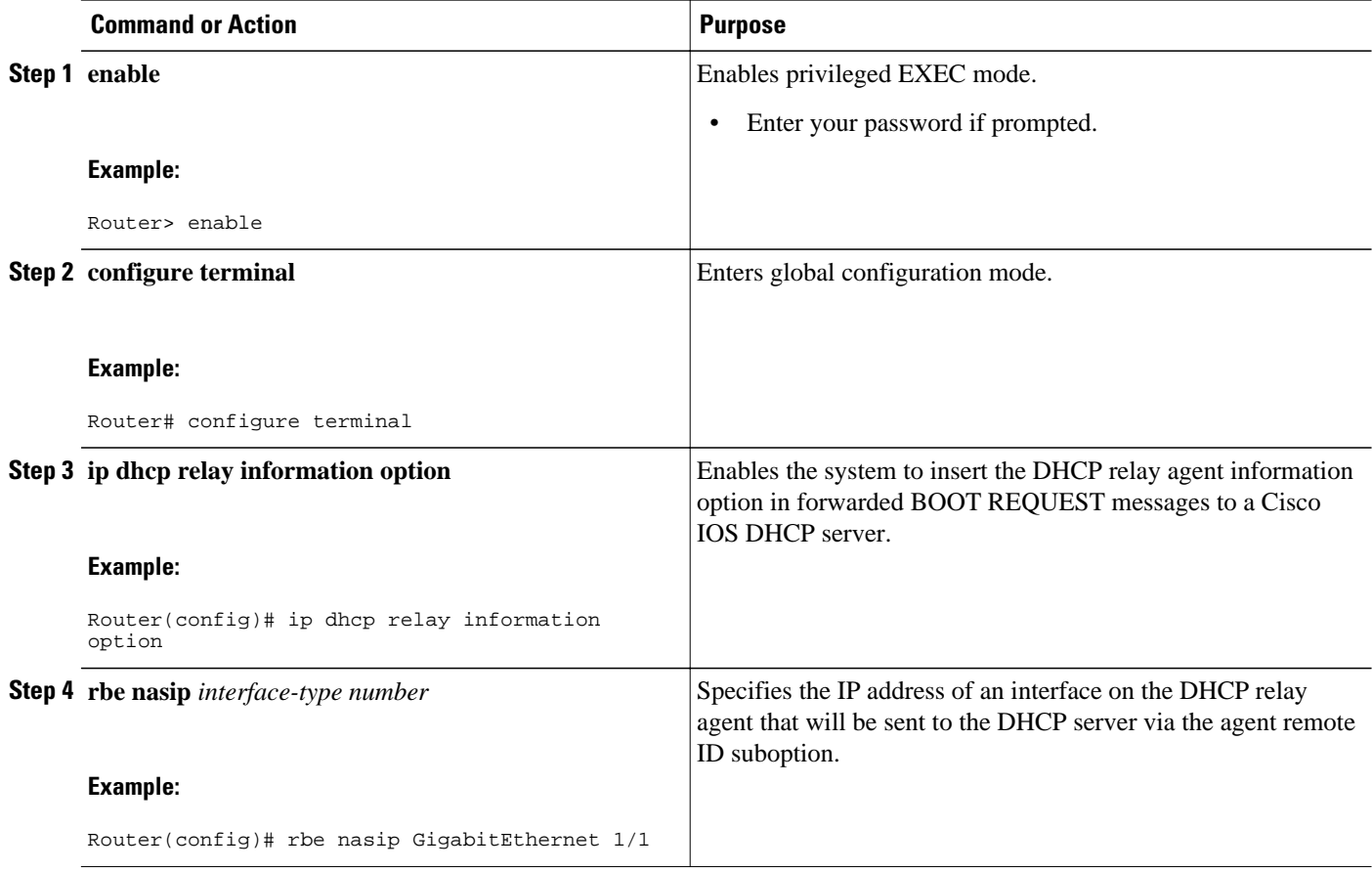

<span id="page-268-0"></span>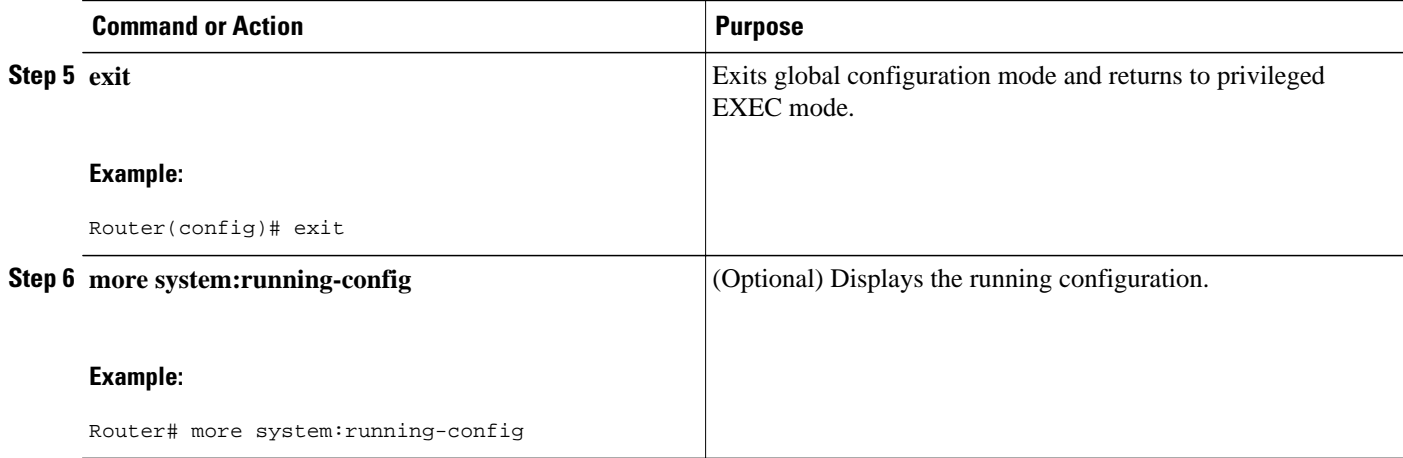

# **Configuration Examples for DHCP Option 82 Support for Routed Bridge Encapsulation**

• Example DHCP Option 82 Support for Routed Bridge Encapsulation, page 253

### **Example DHCP Option 82 Support for Routed Bridge Encapsulation**

The following example shows how to enable DHCP option 82 support on the DHCP relay agent using the **ip dhcp relay information option** command. The **rbe nasip** command configures the router to forward the IP address for Loopback0 to the DHCP server.

```
ip dhcp-server 172.16.1.2
!
ip dhcp relay information option
!
interface Loopback0
  ip address 10.1.1.129 255.255.255.192
!
interface ATM 4/0
 no ip address
!
interface ATM 4/0.1 point-to-point
  ip unnumbered Loopback0
  ip helper-address 172.16.1.2
 atm route-bridged ip
 pvc 88/800
   encapsulation aal5snap
!
!
interface Ethernet 5/1
 ip address 172.16.1.1 255.255.0.0
!
router eigrp 100
 network 10.1.0.0
 network 172.16.0.0
!
rbe nasip Loopback 0
```
<span id="page-269-0"></span>For this configuration example, the value (in hexadecimal) of the agent remote ID suboption is 010100000B01018140580320. The table below shows the value of each field within the agent remote ID suboption.

### *Table 29 Agent Remote ID Suboption Field Values*

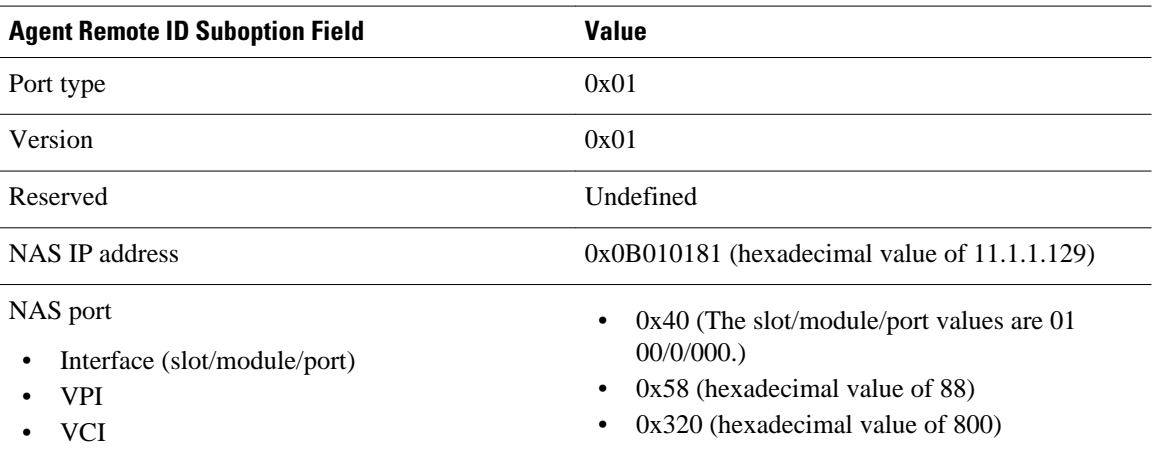

# **Additional References**

### **Related Documents**

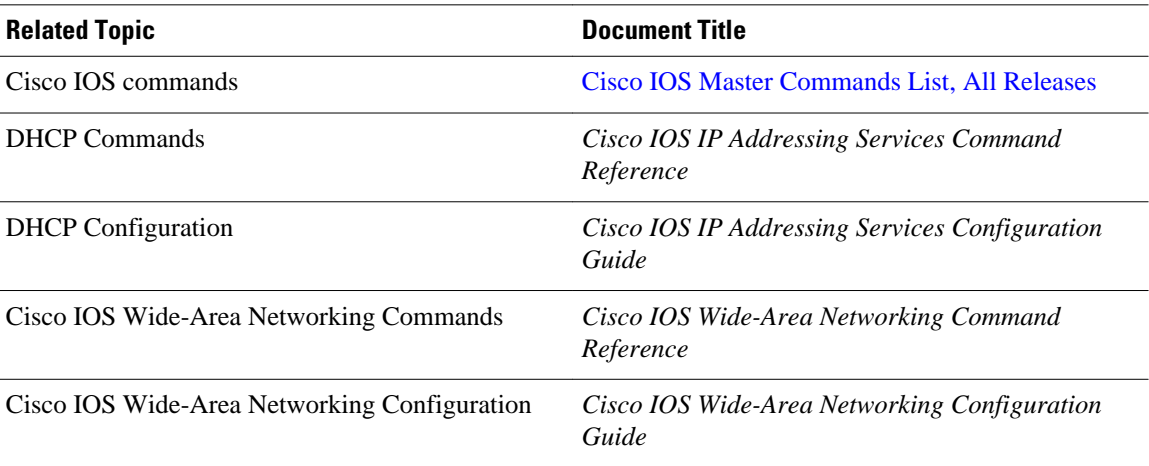

### **Standards**

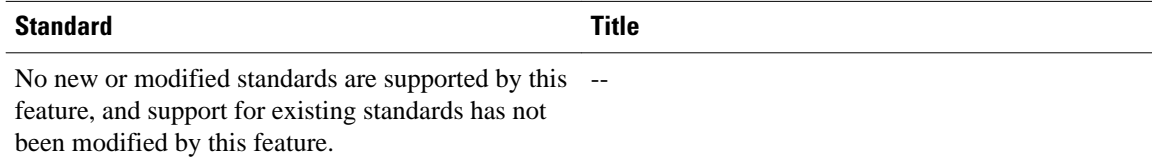

#### <span id="page-270-0"></span>**MIBs**

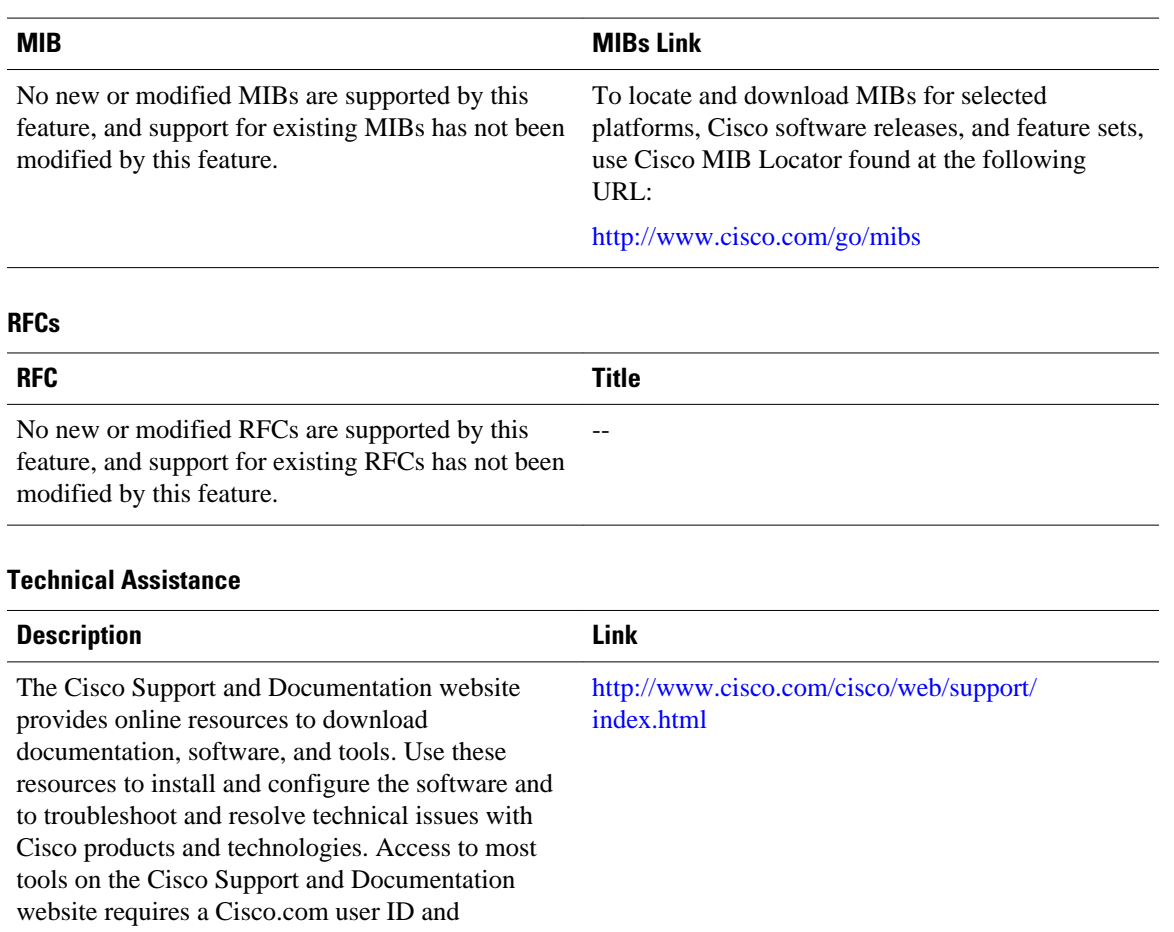

password.

# **Feature Information for DHCP Option 82 Support for Routed Bridge Encapsulation**

The following table provides release information about the feature or features described in this module. This table lists only the software release that introduced support for a given feature in a given software release train. Unless noted otherwise, subsequent releases of that software release train also support that feature.

Use Cisco Feature Navigator to find information about platform support and Cisco software image support. To access Cisco Feature Navigator, go to [www.cisco.com/go/cfn.](http://www.cisco.com/go/cfn) An account on Cisco.com is not required.

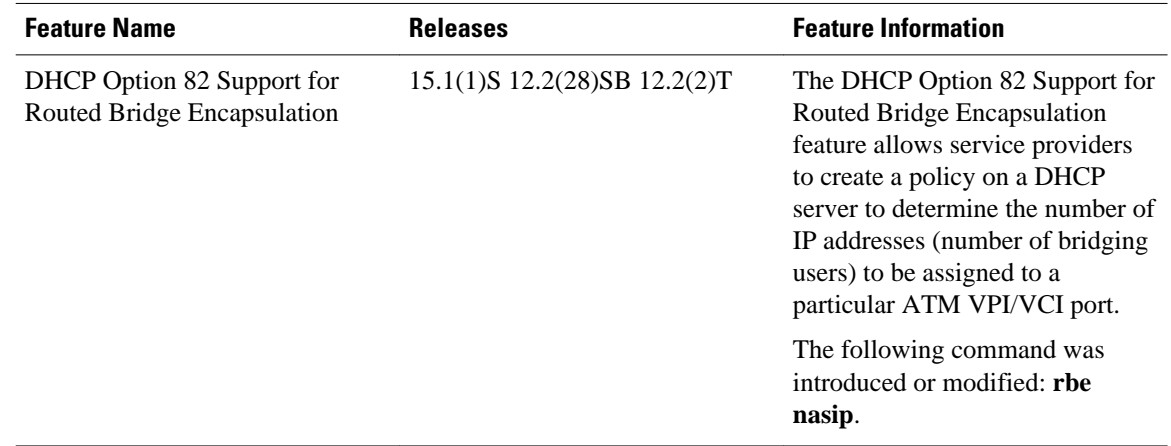

### *Table 30 Feature Information for DHCP Option 82 Support for Routed Bridge Encapsulation*

Cisco and the Cisco logo are trademarks or registered trademarks of Cisco and/or its affiliates in the U.S. and other countries. To view a list of Cisco trademarks, go to this URL: [www.cisco.com/go/trademarks](http://www.cisco.com/go/trademarks). Third-party trademarks mentioned are the property of their respective owners. The use of the word partner does not imply a partnership relationship between Cisco and any other company. (1110R)

Any Internet Protocol (IP) addresses and phone numbers used in this document are not intended to be actual addresses and phone numbers. Any examples, command display output, network topology diagrams, and other figures included in the document are shown for illustrative purposes only. Any use of actual IP addresses or phone numbers in illustrative content is unintentional and coincidental.

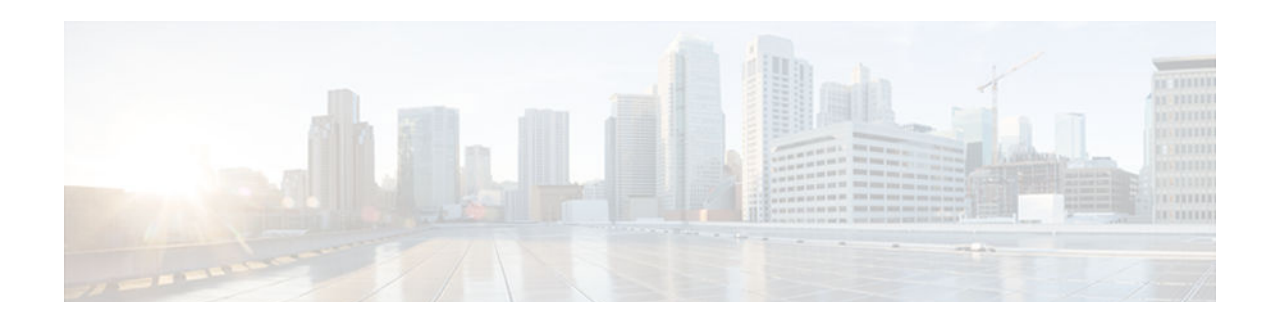

# **DHCPv6 Bulk-Lease Query**

The Dynamic Host Configuration Protocol for IPv6 (DHCPv6) bulk-lease query feature allows a client to request information about DHCPv6 bindings. This functionality adds new query types and allows the bulk transfer of DHCPv6 binding data through TCP.

- Finding Feature Information, page 257
- Information About DHCPv6 Bulk-Lease Query, page 257
- [How to Configure DHCPv6 Bulk-Lease Query, page 258](#page-273-0)
- [Configuration Examples for DHCPv6 Bulk-Lease Query, page 258](#page-273-0)
- [Additional References, page 259](#page-274-0)
- [Feature Information for DHCPv6 Bulk-Lease Query, page 260](#page-275-0)

## **Finding Feature Information**

Your software release may not support all the features documented in this module. For the latest caveats and feature information, see [Bug Search Tool](http://www.cisco.com/cisco/psn/bssprt/bss) and the release notes for your platform and software release. To find information about the features documented in this module, and to see a list of the releases in which each feature is supported, see the feature information table at the end of this module.

Use Cisco Feature Navigator to find information about platform support and Cisco software image support. To access Cisco Feature Navigator, go to [www.cisco.com/go/cfn.](http://www.cisco.com/go/cfn) An account on Cisco.com is not required.

## **Information About DHCPv6 Bulk-Lease Query**

• DHCPv6 Bulk-Lease Query, page 257

### **DHCPv6 Bulk-Lease Query**

DHCPv6 supports bulk-lease query that allows a client to request information about DHCPv6 bindings. This functionality adds new query types and allows the bulk transfer of DHCPv6 binding data through TCP.

Bulk-lease query is enabled by default if the DHCPv6 relay agent is enabled. Bulk-lease query is triggered at the relay agent startup to retrieve binding information lost because of a reload. If a DHCPv6 relay destination is configured on an interface, bulk-lease query is performed by the IPv6 address of the interface on which DHCPv6 relay is enabled. Bulk-lease query is a separate process from the relay agent process.

## <span id="page-273-0"></span>**How to Configure DHCPv6 Bulk-Lease Query**

• Configuring DHCPv6 Bulk-Lease Query Parameters, page 258

### **Configuring DHCPv6 Bulk-Lease Query Parameters**

The DHCPv6 Bulk-Lease Query feature is enabled automatically when the DHCPv6 relay agent is enabled.

#### **SUMMARY STEPS**

- **1. enable**
- **2. configure terminal**
- **3. ipv6 dhcp-relay bulk-lease** {**data-timeout** *seconds* | **retry** *number*} [**disable**]
- **4. end**

### **DETAILED STEPS**

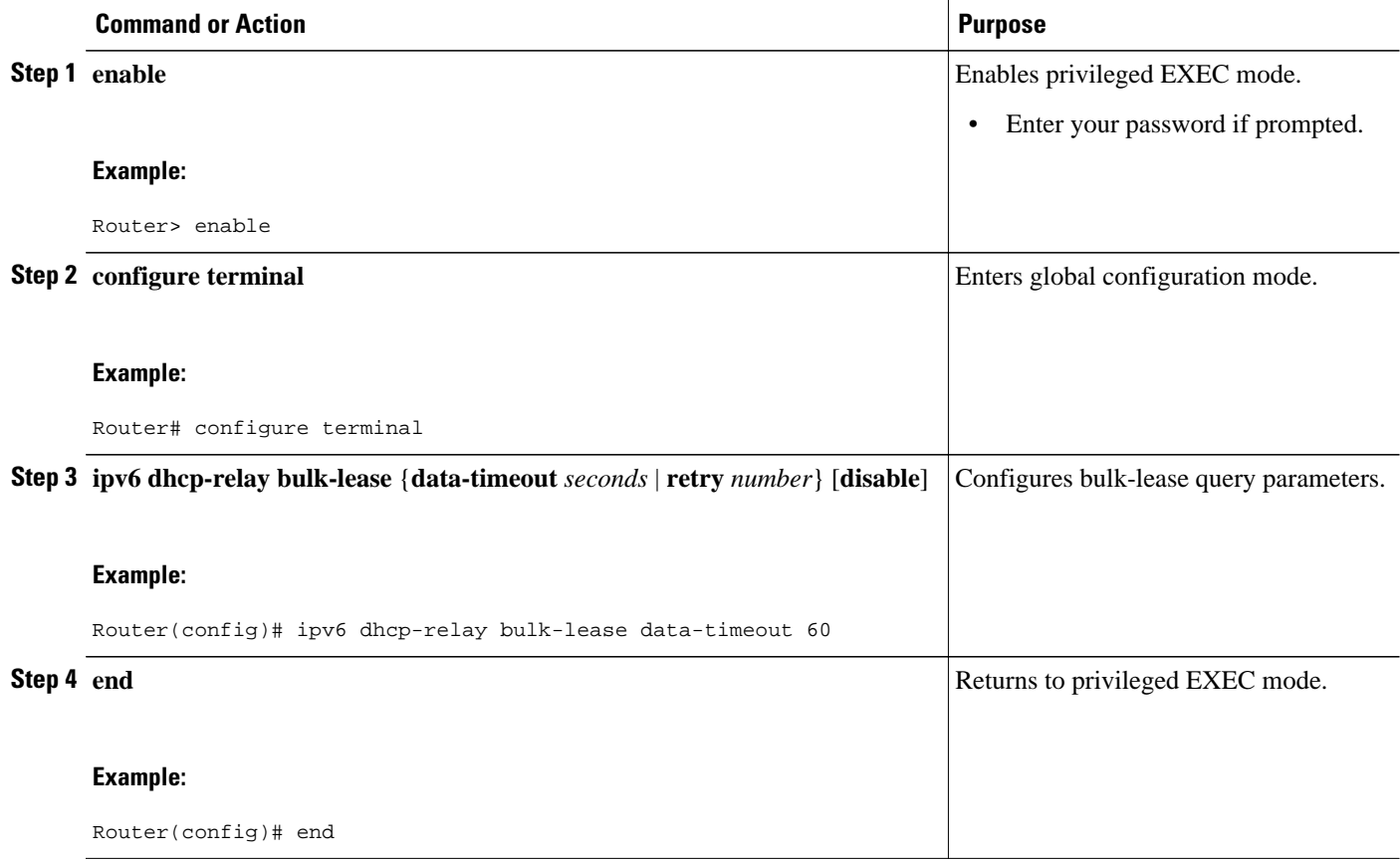

## **Configuration Examples for DHCPv6 Bulk-Lease Query**

• Example: Configuring DHCPv6 Bulk-Lease Query Parameters, page 259

## <span id="page-274-0"></span>**Example: Configuring DHCPv6 Bulk-Lease Query Parameters**

Router# **show ipv6 dhcp relay binding**

```
Prefix: 2001:DB8::/64 (FastEthernet0/0)
   DUID: 0003000101020304053F
   IAID: N/A
   lifetime: 1187303
   expiration: 00:52:00 UTC May 2 2010
   Learnt via Bulk Lease Query
Prefix: 2001:DB8:0:1::/64 (FastEthernet0/0)
  DUID: 00030001010203040540
   IAID: N/A
   lifetime: 1187303
   expiration: 00:52:00 UTC May 2 2010
  Learnt via Bulk Lease Query
Prefix: 2001:DB8:0:2::/64 (FastEthernet0/0)
  DUID: 00030001010203040541
   IAID: N/A
   lifetime: 1187303
   expiration: 00:52:00 UTC May 2 2010
  Learnt via Bulk Lease Query
Prefix: 2001:DB8:0:3::/64 (FastEthernet0/0)
   DUID: 00030001010203040542
   IAID: N/A
  lifetime: 1187303
   expiration: 00:52:00 UTC May 2 2010
  Learnt via Bulk Lease Query
Prefix: 2001:DB8:0:4::/64 (FastEthernet0/0)
   DUID: 00030001010203040543
   IAID: N/A
   lifetime: 1187303
   expiration: 00:52:00 UTC May 2 2010
   Learnt via Bulk Lease Query
```
## **Additional References**

#### **Related Documents**

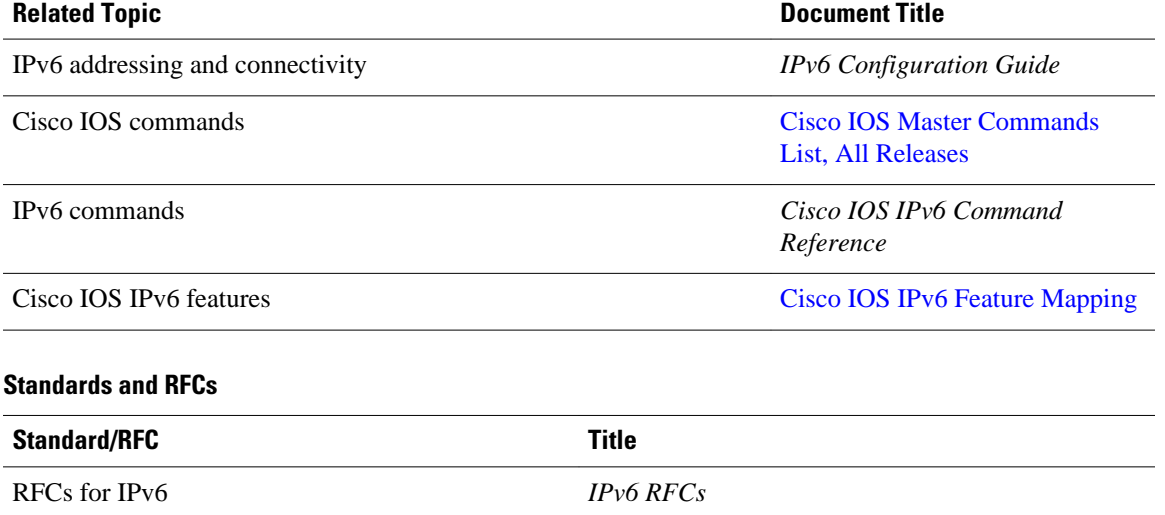

<span id="page-275-0"></span>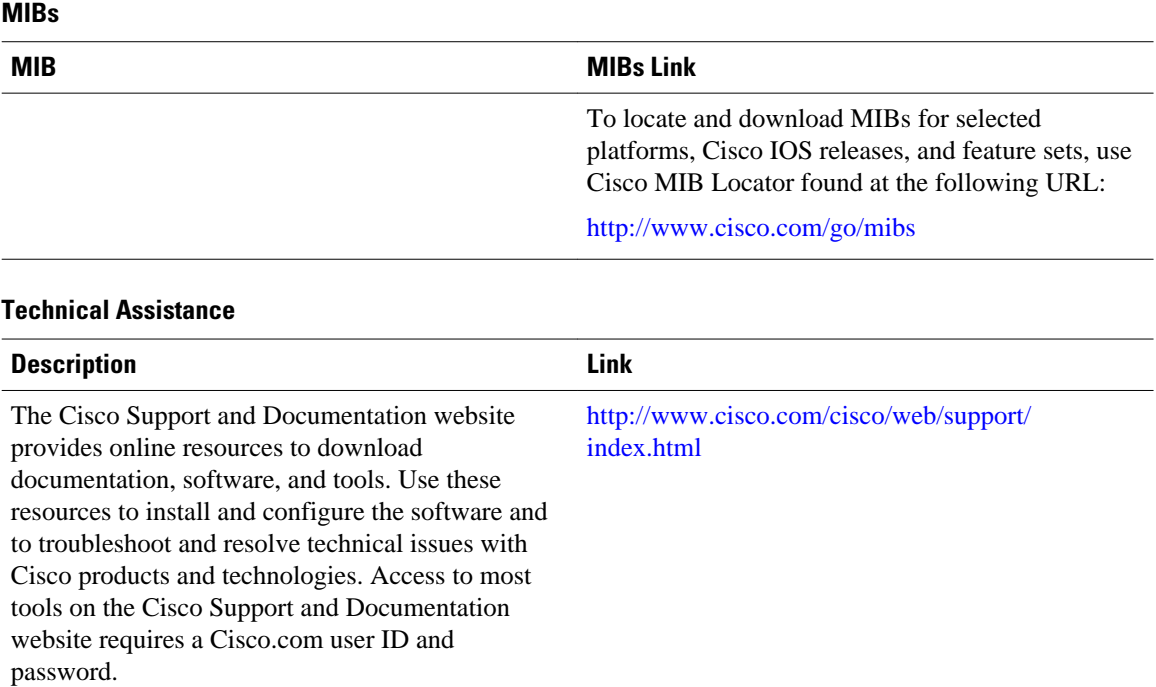

## **Feature Information for DHCPv6 Bulk-Lease Query**

The following table provides release information about the feature or features described in this module. This table lists only the software release that introduced support for a given feature in a given software release train. Unless noted otherwise, subsequent releases of that software release train also support that feature.

Use Cisco Feature Navigator to find information about platform support and Cisco software image support. To access Cisco Feature Navigator, go to [www.cisco.com/go/cfn.](http://www.cisco.com/go/cfn) An account on Cisco.com is not required.

| <b>Feature Name</b>     | <b>Releases</b> | <b>Feature Information</b>                                                                                             |
|-------------------------|-----------------|----------------------------------------------------------------------------------------------------|
| DHCPv6 Bulk-Lease Query | 12.2(58)SE      | Cisco IOS DHCPv6 relay agent<br>supports bulk-lease query in<br>accordance with RFC 5460.                              |
|                         | $15.1(1)$ S     |                                                                                                    |
|                         |                 | The following commands were<br>introduced or modified: ipv6<br>dhcp-relay bulk-lease, show<br>ipv6 dhcp relay binding. |

*Table 31 Feature Information for DHCPv6 Bulk-Lease Query*

Cisco and the Cisco logo are trademarks or registered trademarks of Cisco and/or its affiliates in the U.S. and other countries. To view a list of Cisco trademarks, go to this URL: [www.cisco.com/go/trademarks](http://www.cisco.com/go/trademarks).

Third-party trademarks mentioned are the property of their respective owners. The use of the word partner does not imply a partnership relationship between Cisco and any other company. (1110R)

Any Internet Protocol (IP) addresses and phone numbers used in this document are not intended to be actual addresses and phone numbers. Any examples, command display output, network topology diagrams, and other figures included in the document are shown for illustrative purposes only. Any use of actual IP addresses or phone numbers in illustrative content is unintentional and coincidental.

**Example: Configuring DHCPv6 Bulk-Lease Query Parameters**

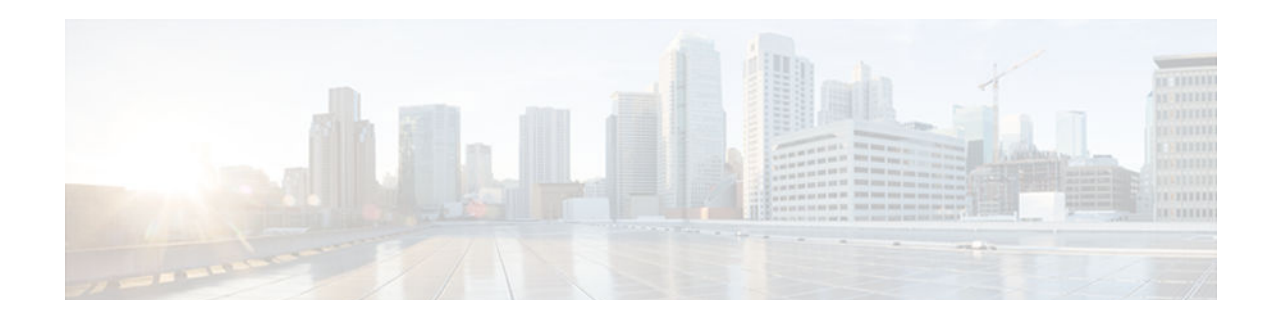

# **DHCPv6 Relay and Server - MPLS VPN Support**

- Finding Feature Information, page 263
- Information About DHCPv6 Relay and Server MPLS VPN Support, page 263
- [How to Configure DHCPv6 Relay and Server MPLS VPN Support, page 264](#page-279-0)
- [Configuration Examples for DHCPv6 Server MPLS VPN Support, page 266](#page-281-0)
- [Additional References, page 267](#page-282-0)
- [Feature Information for DHCPv6 Relay and Server MPLS VPN Support, page 268](#page-283-0)

## **Finding Feature Information**

Your software release may not support all the features documented in this module. For the latest caveats and feature information, see [Bug Search Tool](http://www.cisco.com/cisco/psn/bssprt/bss) and the release notes for your platform and software release. To find information about the features documented in this module, and to see a list of the releases in which each feature is supported, see the feature information table at the end of this module.

Use Cisco Feature Navigator to find information about platform support and Cisco software image support. To access Cisco Feature Navigator, go to [www.cisco.com/go/cfn.](http://www.cisco.com/go/cfn) An account on Cisco.com is not required.

# **Information About DHCPv6 Relay and Server - MPLS VPN Support**

• DHCPv6 Server and Relay—MPLS VPN Support, page 263

### **DHCPv6 Server and Relay—MPLS VPN Support**

To facilitate managed central services in a Multiprotocol Label Switching (MPLS)-based network, DHCPv6 must be made MPLS-aware so that a single resource can be used to serve multiple VPNs instead of dedicating a resource to a single VPN.

The DHCPv6 server implementation of MPLS VPN allows a per-pool configuration so that DHCPv6 pools can be associated with a VPN routing and forwarding (VRF) instance. The DHCPv6 server differentiates clients from various VRFs and assigns an IPv6 prefix accordingly from the respective VRF pools. Meanwhile, the DHCPv6 bindings store the clients' VRF information.

The DHCPv6 relay implementation allows the configuration of the destination VRF instance to which the relay messages will be forwarded. The relay adds the client's VPN information while forwarding the

<span id="page-279-0"></span>client's DHCPv6 requests toward the server, and the relay agent then processes the client's VPN information in reply packets from the server.

The relay agent adds IPv6 static routes for delegated prefixes in corresponding clients' VRF, and the relay agent's high availability (HA) functionality synchronizes the VRF information while synchronizing static routes created by the relay process.

The DHCPv6 relay and server VRF-aware features are disabled by default.

## **How to Configure DHCPv6 Relay and Server - MPLS VPN Support**

• Configuring a VRF-Aware Relay and Server for MPLS VPN Support, page 264

### **Configuring a VRF-Aware Relay and Server for MPLS VPN Support**

- Configuring a VRF-Aware Relay, page 264
- [Configuring a VRF-Aware Server, page 265](#page-280-0)

### **Configuring a VRF-Aware Relay**

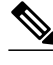

**Note** You do not have to configure this feature on specified interfaces; if you want the feature to be enabled globally only on the router, perform steps 1, 2, and 3.

#### **SUMMARY STEPS**

- **1. enable**
- **2. configure terminal**
- **3. ipv6 dhcp-relay option vpn**
- **4. interface** *type number*
- **5. ipv6 dhcp relay option vpn**
- **6. ipv6 dhcp relay destination** *ipv6-address* [*interface-type interface-number* | **vrf** *vrf-name* | **global**]
- **7. end**

#### **DETAILED STEPS**

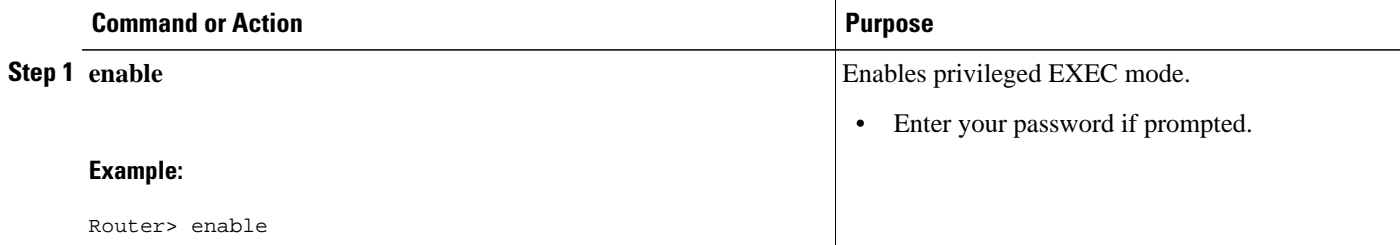

<span id="page-280-0"></span>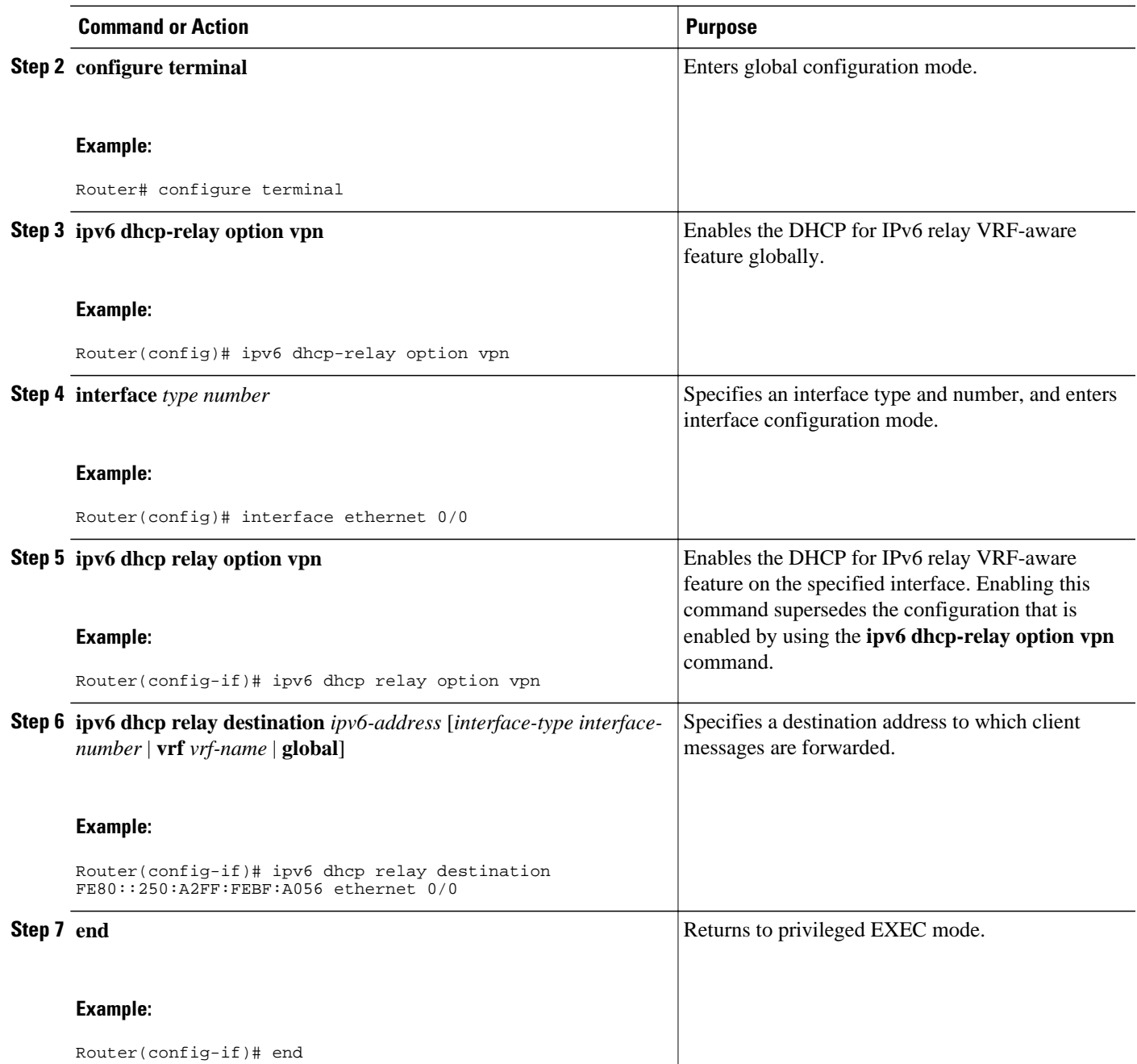

## **Configuring a VRF-Aware Server**

#### <span id="page-281-0"></span>**SUMMARY STEPS**

- **1. enable**
- **2. configure terminal**
- **3. interface** *type number*
- **4. ipv6 dhcp server vrf enable**
- **5. end**

### **DETAILED STEPS**

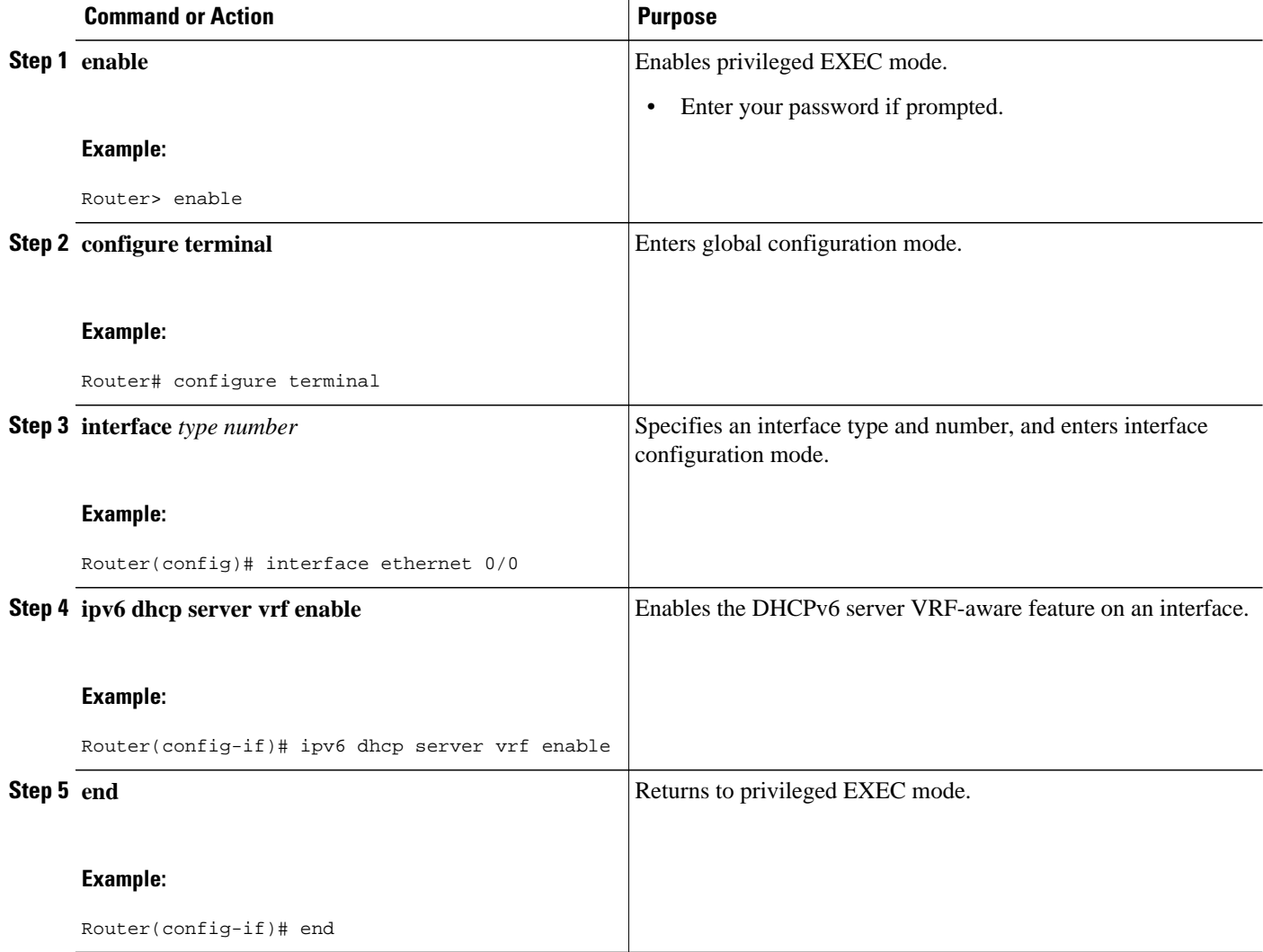

# **Configuration Examples for DHCPv6 Server - MPLS VPN Support**

- Example: Configuring a VRF-Aware Relay, page 267
- Example: Configuring a VRF-Aware Server, page 267

### <span id="page-282-0"></span>**Example: Configuring a VRF-Aware Relay**

Router# **show ipv6 dhcp relay binding**

```
Relay Bindings associated with default vrf:
Prefix: 2001:DB8:0:1::/64 (Ethernet0/0)
   DUID: 00030001AABBCC006500
   IAID: 196609
   lifetime: 2592000
   expiration: 12:34:28 IST Oct 14 2010
Summary:
  Total number of Relay bindings = 1
  Total number of Relay bindings added by Bulk lease = 0
RELAY#
```
### **Example: Configuring a VRF-Aware Server**

Router# **show ipv6 dhcp binding**

```
Client: FE80::A8BB:CCFF:FE00:6400 
   DUID: 00030001AABBCC006400
   VRF : global
   Interface : Ethernet0/0
   IA PD: IA ID 0x00030001, T1 302400, T2 483840
     Prefix: 2001::1/64
             preferred lifetime 604800, valid lifetime 2592000
             expires at Oct 15 2010 03:18 PM (2591143 seconds)
Router# show ipv6 route status
IPv6 Routing Table - default - 4 entries
Codes: C - Connected, L - Local, S - Static, U - Per-user Static route
        B - BGP, R - RIP, I1 - ISIS L1, I2 - ISIS L2
        IA - ISIS interarea, IS - ISIS summary, D - EIGRP, EX - EIGRP external
        ND - Neighbor Discovery
        O - OSPF Intra, OI - OSPF Inter, OE1 - OSPF ext 1, OE2 - OSPF ext 2
ON1 - OSPF NSSA ext 1, ON2 - OSPF NSSA ext 2<br>S 2001::/64 [1/0]
    2001::/64 [1/0]
      via FE80::A8BB:CCFF:FE00:6400, Ethernet0/0
```
## **Additional References**

#### **Related Documents**

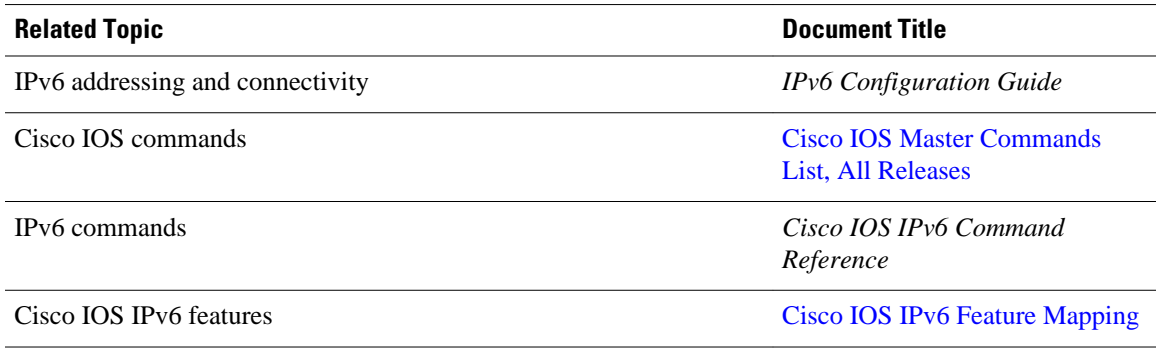

password.

<span id="page-283-0"></span>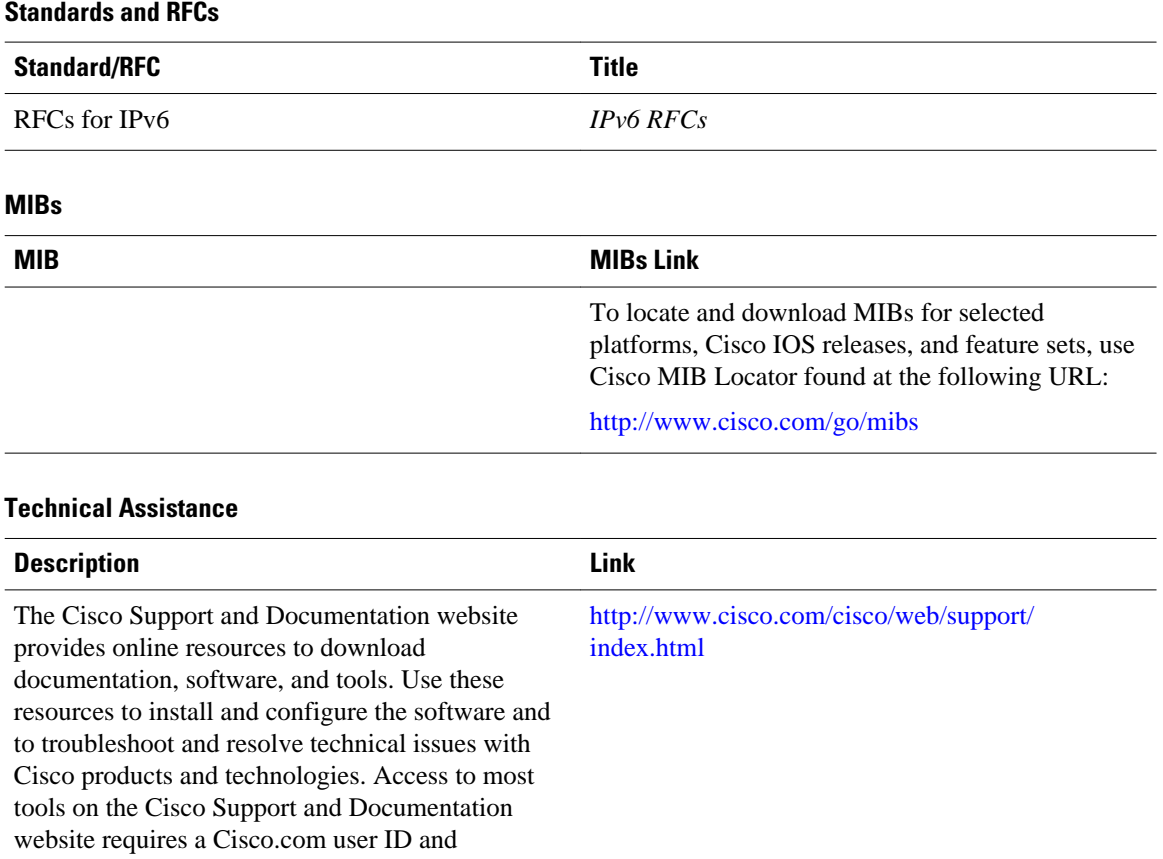

# **Feature Information for DHCPv6 Relay and Server - MPLS VPN Support**

The following table provides release information about the feature or features described in this module. This table lists only the software release that introduced support for a given feature in a given software release train. Unless noted otherwise, subsequent releases of that software release train also support that feature.

Use Cisco Feature Navigator to find information about platform support and Cisco software image support. To access Cisco Feature Navigator, go to [www.cisco.com/go/cfn.](http://www.cisco.com/go/cfn) An account on Cisco.com is not required.

| <b>Feature Name</b>                        | <b>Releases</b> | <b>Feature Information</b>                                                                                                    |
|--------------------------------------------|-----------------|----------------------------------------------------------------------------------------------------|
| DHCPv6 Relay - MPLS VPN<br>Support         | $15.1(2)$ S     | The DHCPv6 relay<br>implementation allows the<br>configuration of the destination<br>VRF instance to which the relay<br>messages will be forwarded.                                    |
|                                            |                 | The following commands were<br>introduced or modified: ipv6<br>dhcp relay destination, ipv6<br>dhcp relay option vpn, ipv6<br>dhcp server vrf enable, show<br>ipv6 dhcp relay binding. |
| <b>DHCPv6 Server - MPLS VPN</b><br>Support | $15.1(2)$ S     | The DHCPv6 server<br>implementation of MPLS VPN<br>support allows a per-pool<br>configuration so DHCPv6 pools<br>can be associated with a VRF<br>instance.                             |
|                                            |                 | The following commands were<br>introduced or modified: ipv6<br>dhcp relay destination, ipv6<br>dhcp relay option vpn, ipv6<br>dhcp server vrf enable, show<br>ipv6 dhcp relay binding. |

*Table 32 Feature Information for DHCPv6 Relay and Server - MPLS VPN Support*

Cisco and the Cisco logo are trademarks or registered trademarks of Cisco and/or its affiliates in the U.S. and other countries. To view a list of Cisco trademarks, go to this URL: [www.cisco.com/go/trademarks.](http://www.cisco.com/go/trademarks) Third-party trademarks mentioned are the property of their respective owners. The use of the word partner does not imply a partnership relationship between Cisco and any other company. (1110R)

Any Internet Protocol (IP) addresses and phone numbers used in this document are not intended to be actual addresses and phone numbers. Any examples, command display output, network topology diagrams, and other figures included in the document are shown for illustrative purposes only. Any use of actual IP addresses or phone numbers in illustrative content is unintentional and coincidental.

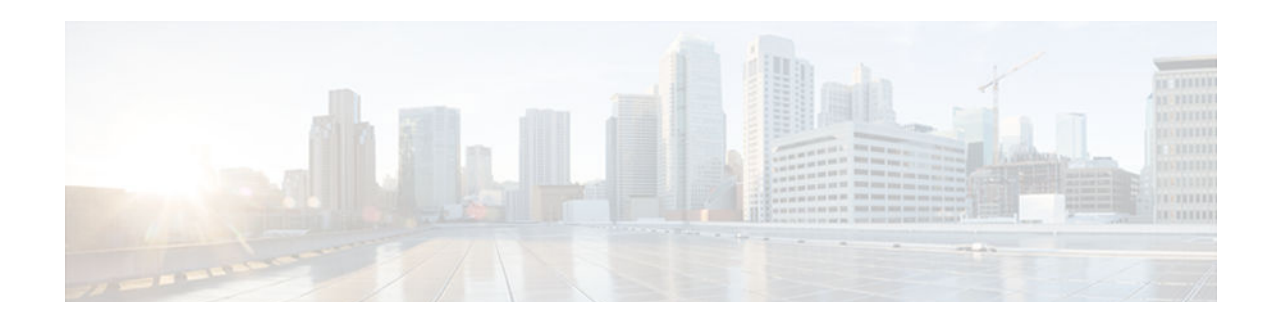

# **DHCPv6 Relay Source Configuration**

The Dynamic Host Configuration Protocol for IPv6 (DHCPv6) server sends its replies to the source address of relayed messages. Normally, a DHCPv6 relay uses the address of the server-facing interface used to send messages as the source. However, in some networks, it may be desirable to configure a more stable address (such as a loopback interface) and have the relay use that interface as the source address of relayed messages. The DHCPv6 relay source configuration feature provides this capability.

- Finding Feature Information, page 271
- Information About DHCPv6 Relay Source Configuration, page 271
- [How to Configure DHCPv6 Relay Source Configuration, page 272](#page-287-0)
- [Configuration Examples for DHCPv6 Relay Source Configuration, page 274](#page-289-0)
- [Additional References, page 275](#page-290-0)
- [Feature Information for DHCPv6 Relay Source Configuration, page 276](#page-291-0)

## **Finding Feature Information**

Your software release may not support all the features documented in this module. For the latest caveats and feature information, see [Bug Search Tool](http://www.cisco.com/cisco/psn/bssprt/bss) and the release notes for your platform and software release. To find information about the features documented in this module, and to see a list of the releases in which each feature is supported, see the feature information table at the end of this module.

Use Cisco Feature Navigator to find information about platform support and Cisco software image support. To access Cisco Feature Navigator, go to [www.cisco.com/go/cfn.](http://www.cisco.com/go/cfn) An account on Cisco.com is not required.

## **Information About DHCPv6 Relay Source Configuration**

• DHCPv6 Relay Source Configuration, page 271

## **DHCPv6 Relay Source Configuration**

The DHCPv6 server sends its replies to the source address of relayed messages. Normally, a DHCPv6 relay uses the address of the server-facing interface used to send messages as the source. However, in some networks, it may be desirable to configure a more stable address (such as a loopback interface) and have the relay use that interface as the source address of relayed messages. The DHCPv6 Relay Source Configuration feature provides this capability.

<span id="page-287-0"></span>The figure below shows a simple network with a single client, relay, and server. The relay and server communicate over 2001:DB8:1::/64, and the relay has a client-facing interface on 2001:DB8:2::/64. The relay also has a loopback interface configured with address 2001:DB8:3:1/64.

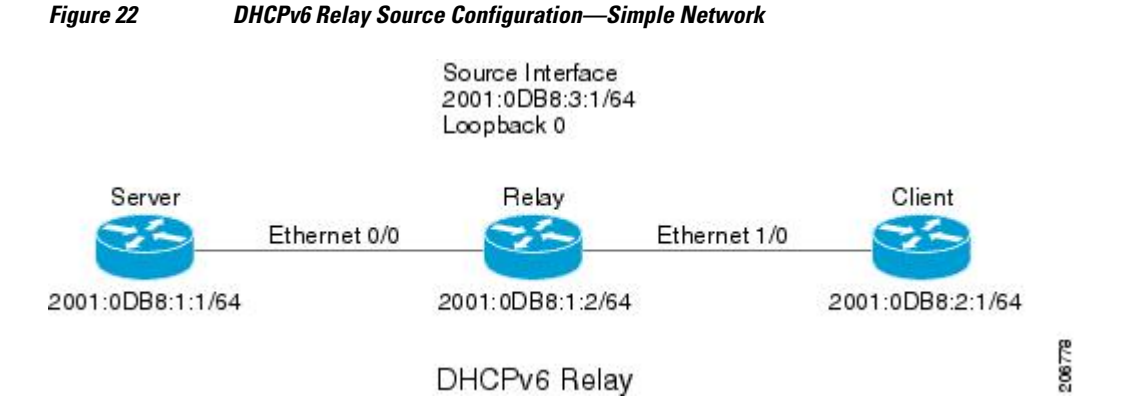

When the relay receives a request from the client, the relay includes an address from the client-facing interface (Ethernet 1/0) in the link-address field of a relay-forward message. This address is used by the server to select an address pool. The relay then sends the relay-forward message toward the server. By default, the address of the server-facing (Ethernet 0/0) interface is used as the IPv6 source, and the server will send any reply to that address.

If the relay source interface is explicitly configured, the relay will use that interface's primary IPv6 address as the IPv6 source for messages it forwards. For example, configuring Loopback 0 as the source would cause the relay to use 2001:DB8:3:1/64 as the IPv6 source address for messages relayed toward the server.

## **How to Configure DHCPv6 Relay Source Configuration**

• Configuring a DHCPv6 Relay Source, page 272

### **Configuring a DHCPv6 Relay Source**

Perform the following tasks to configure a DHCPv6 relay source:

- Restrictions for Configuring a DHCPv6 Relay Source, page 272
- [Configuring a DHCPv6 Relay Source on an Interface, page 273](#page-288-0)
- [Configuring a DHCPv6 Relay Source Globally, page 274](#page-289-0)

### **Restrictions for Configuring a DHCPv6 Relay Source**

- If the configured interface is shut down, or if all of its IPv6 addresses are removed, the relay will revert to its standard behavior.
- The command line interface (CLI) will report an error if the user attempts to specify an interface that has no IPv6 addresses configured.
- The interface configuration takes precedence over the global configuration if both have been configured.
### **Configuring a DHCPv6 Relay Source on an Interface**

Perform this task to configure an interface to use as the source when relaying messages.

### **SUMMARY STEPS**

- **1. enable**
- **2. configure terminal**
- **3. interface** *type number*
- **4. ipv6 dhcp relay source-interface** *interface-type interface-number*
- **5. end**

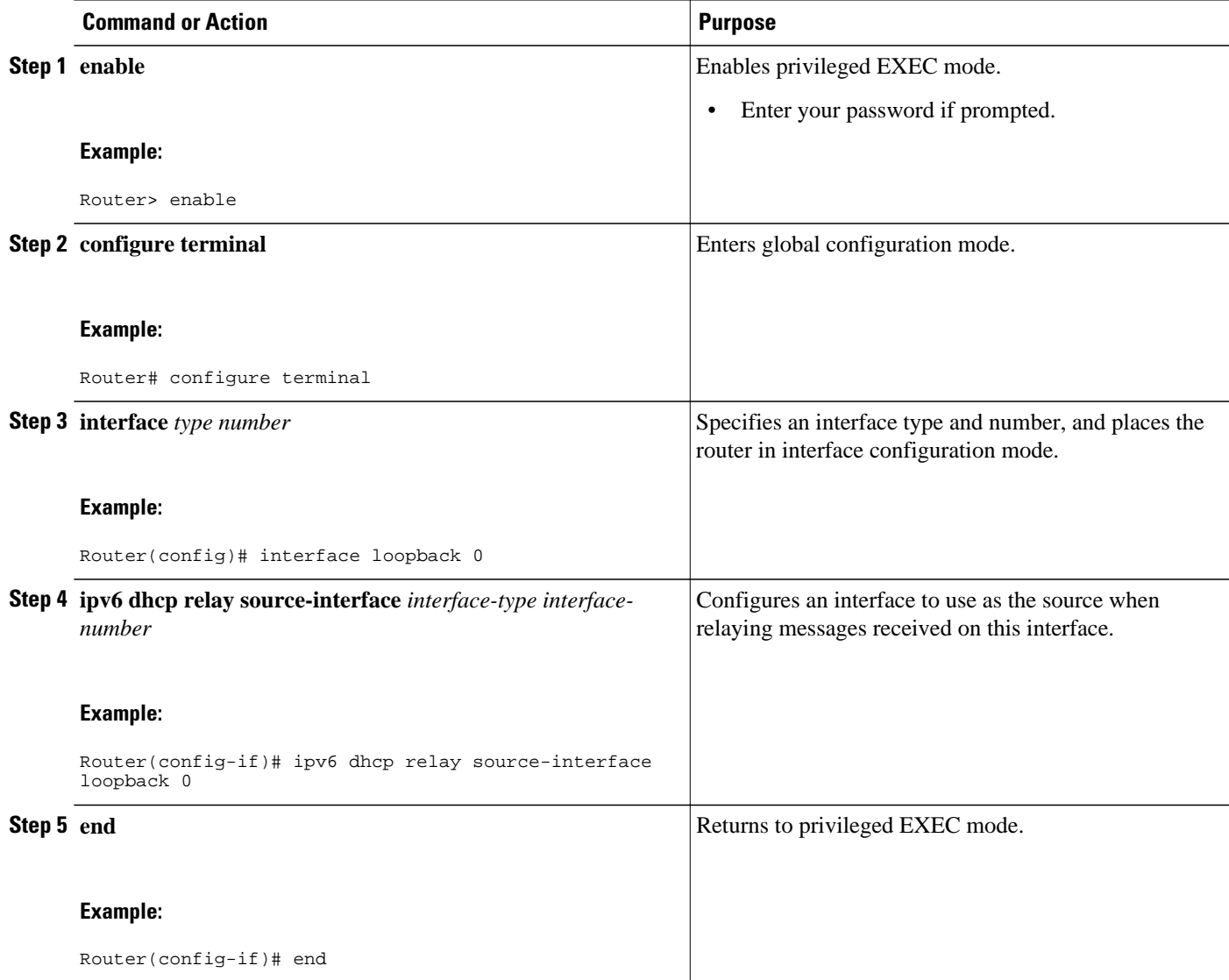

### **Configuring a DHCPv6 Relay Source Globally**

#### **SUMMARY STEPS**

- **1. enable**
- **2. configure terminal**
- **3. ipv6 dhcp-relay source-interface** *interface-type interface-number*
- **4. end**

#### **DETAILED STEPS**

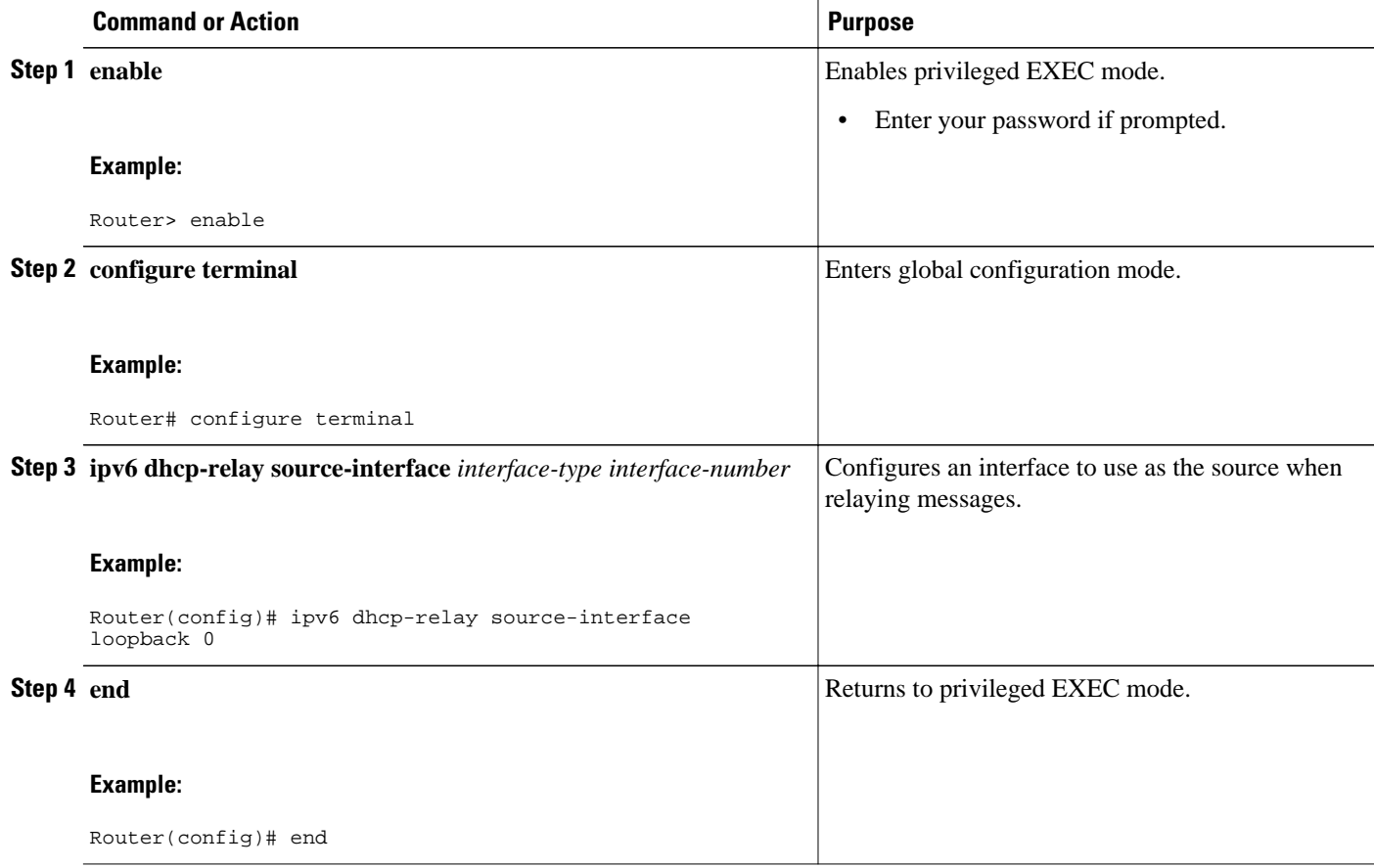

# **Configuration Examples for DHCPv6 Relay Source Configuration**

• [Example: Configuring a DHCPv6 Relay Source on an Interface, page 275](#page-290-0)

## <span id="page-290-0"></span>**Example: Configuring a DHCPv6 Relay Source on an Interface**

The following example configures the Loopback 0 interface to be used as the relay source:

Router(config-if)# **ipv6 dhcp relay source-interface loopback 0**

# **Additional References**

### **Related Documents**

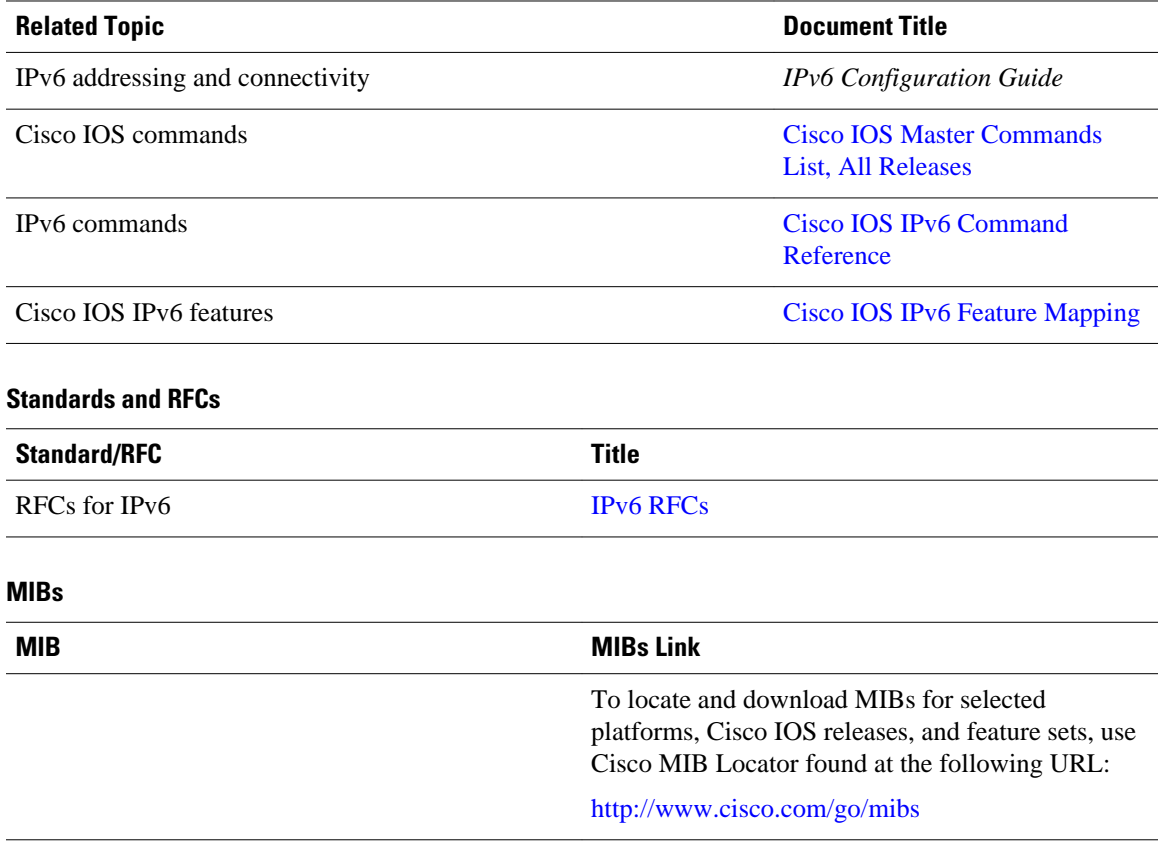

### **Technical Assistance**

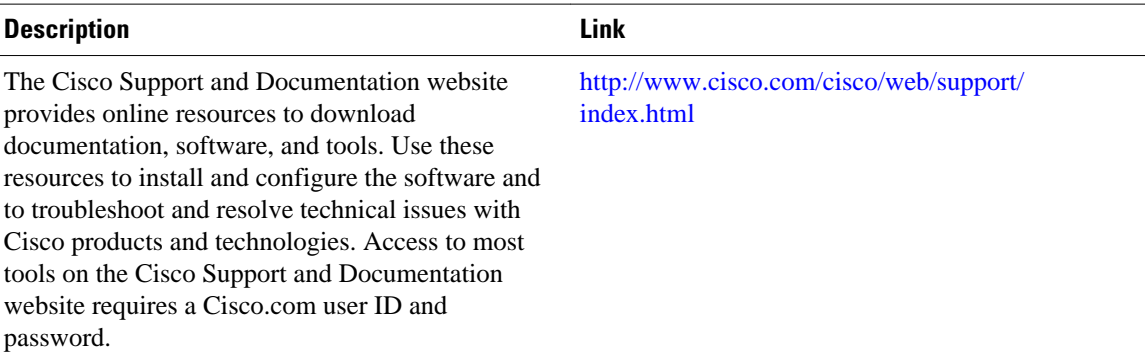

## **Feature Information for DHCPv6 Relay Source Configuration**

The following table provides release information about the feature or features described in this module. This table lists only the software release that introduced support for a given feature in a given software release train. Unless noted otherwise, subsequent releases of that software release train also support that feature.

Use Cisco Feature Navigator to find information about platform support and Cisco software image support. To access Cisco Feature Navigator, go to [www.cisco.com/go/cfn.](http://www.cisco.com/go/cfn) An account on Cisco.com is not required.

| <b>Feature Name</b>                         | <b>Releases</b> | <b>Feature Information</b>                                                                                                    |
|---------------------------------------------|-----------------|----------------------------------------------------------------------------------------------------|
| <b>DHCPv6 Relay Source</b><br>Configuration | 12.2(33)SRE     | In some networks that use                                                                                                    |
|                                             | 12.2(58)SE      | DHCPv6, it may be desirable to<br>configure a stable address (such<br>as a loopback interface) and have<br>the relay use that interface as the<br>source address of relayed<br>messages. The DHCPv6 relay<br>source configuration feature<br>provides this capability. |
|                                             |                 | The following commands were<br>introduced or modified: ipv6<br>dhcp relay source<br>configuration.                                                                                                    |

*Table 33 Feature Information for DHCPv6 Relay Source Configuration*

Cisco and the Cisco logo are trademarks or registered trademarks of Cisco and/or its affiliates in the U.S. and other countries. To view a list of Cisco trademarks, go to this URL: [www.cisco.com/go/trademarks](http://www.cisco.com/go/trademarks). Third-party trademarks mentioned are the property of their respective owners. The use of the word partner does not imply a partnership relationship between Cisco and any other company. (1110R)

Any Internet Protocol (IP) addresses and phone numbers used in this document are not intended to be actual addresses and phone numbers. Any examples, command display output, network topology diagrams, and other figures included in the document are shown for illustrative purposes only. Any use of actual IP addresses or phone numbers in illustrative content is unintentional and coincidental.

**Example: Configuring a DHCPv6 Relay Source on an Interface**

 $\overline{\phantom{a}}$ 

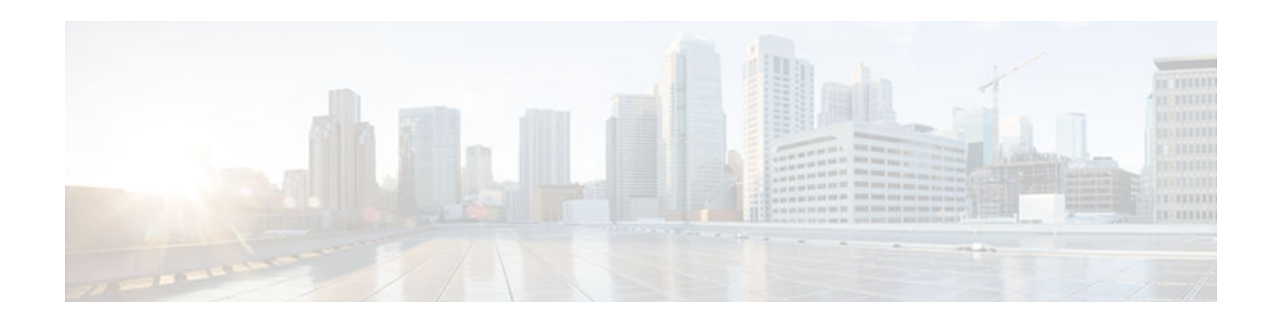

# **IPv6 Access Services: DHCPv6 Relay Agent**

A Dynamic Host Configuration Protocol for IPv6 (DHCPv6) relay agent, which may reside on the client's link, is used to relay messages between the client and the server.

- Finding Feature Information, page 279
- Information About IPv6 Access Services: DHCPv6 Relay Agent, page 279
- [How to Configure IPv6 Access Services: DHCPv6 Relay Agent, page 281](#page-296-0)
- [Configuration Examples for IPv6 Access Services: DHCPv6 Relay Agent, page 282](#page-297-0)
- [Additional References, page 283](#page-298-0)
- [Feature Information for IPv6 Access Services: DHCPv6 Relay Agent, page 284](#page-299-0)

## **Finding Feature Information**

Your software release may not support all the features documented in this module. For the latest caveats and feature information, see [Bug Search Tool](http://www.cisco.com/cisco/psn/bssprt/bss) and the release notes for your platform and software release. To find information about the features documented in this module, and to see a list of the releases in which each feature is supported, see the feature information table at the end of this module.

Use Cisco Feature Navigator to find information about platform support and Cisco software image support. To access Cisco Feature Navigator, go to [www.cisco.com/go/cfn.](http://www.cisco.com/go/cfn) An account on Cisco.com is not required.

## **Information About IPv6 Access Services: DHCPv6 Relay Agent**

- DHCPv6 Relay Agent, page 279
- [DHCPv6 Relay SSO and ISSU, page 280](#page-295-0)

### **DHCPv6 Relay Agent**

A DHCPv6 relay agent, which may reside on the client's link, is used to relay messages between the client and the server. The DHCPv6 relay agent operation is transparent to the client. A DHCPv6 client locates a DHCPv6 server using a reserved, link-scoped multicast address. For direct communication between the DHCPv6 client and the DHCPv6 server, both of them must be attached to the same link. However, in some situations where ease of management, economy, or scalability is a concern, it is desirable to allow a DHCPv6 client to send a message to a DHCPv6 server that is not connected to the same link.

• [DHCPv6 Relay Agent Notification for Prefix Delegation, page 280](#page-295-0)

relay agent.

IPv6 routes are added when the relay agent relays a RELAY-REPLY packet, and IPv6 routes are deleted when the prefix delegation lease time expires or the relay agent receives a release message. An IPv6 static route in the routing table of the relay agent can be updated when the prefix delegation lease time is extended.

No user configuration is required for this feature. Static route management is done automatically by the

The DHCPv6 relay agent notification for prefix delegation allows the device working as a DHCPv6 relay agent to find prefix delegation options by reviewing the contents of a DHCPv6 RELAY-REPLY packet that is relayed by the relay agent to the client. When a prefix delegation option is found by the relay agent, the relay agent extracts the information about the prefix that is being delegated and inserts an IPv6 static route matching the prefix delegation information onto the relay agent. Future packets destined to that prefix via relay will be forwarded based on the information contained in the prefix delegation. The IPv6 static route is then left in the routing table until the prefix delegation lease time expires or the relay agent receives

The DHCP—DHCPv6 Relay Agent Notification for Prefix Delegation feature leaves a static IPv6 route on the routing table of the relay agent. The registered IPv6 address allows unicast reverse packet forwarding (uRPF) to work by allowing the device doing the reverse lookup to confirm that the IPv6 address on the relay agent is not malformed or spoofed. The static route that remains in the routing table of the relay agent can be redistributed to other routing protocols to advertise the subnets to other nodes. Static routes will be removed when a DHCP\_DECLINE message is sent by the client.

### **DHCPv6 Relay SSO and ISSU**

In specific Cisco networking devices that support dual route processors (RPs), stateful switchover (SSO) takes advantage of RP redundancy to increase network availability. The feature establishes one of the RPs as the active processor while the other RP is designated as the standby processor, and then synchronizing critical state information between them. Following an initial synchronization between the two processors, SSO dynamically maintains RP state information between them.

The Cisco in-service software upgrade (ISSU) process allows Cisco software to be updated or otherwise modified while packet forwarding continues. In most networks, planned software upgrades are a significant cause of downtime. ISSU allows the Cisco software to be modified while packet forwarding continues. This increases network availability and reduces downtime caused by planned software upgrades.

The SSO and the ISSU use redundant hardware, with the active and standby RP each running an instance of the DHCPv6 relay agent. Both instances exchange run-time state data.

- DHCPv6 Relay Options: Remote ID for Ethernet Interfaces, page 280
- [DHCPv6 Relay Options: Reload Persistent Interface ID Option, page 281](#page-296-0)

### **DHCPv6 Relay Options: Remote ID for Ethernet Interfaces**

This feature adds the remote identification (remote-ID) option to relayed (RELAY-FORWARD) DHCPv6 packets.

The remote-ID option provides information to the DHCPv6 server, including port information, the system's DUID, and the VLAN ID. Collectively, this information can be used to uniquely identify both the relay and the port on the relay through which the client's packet arrived. The DHCPv6 server uses this information to select parameters specific to a particular user, host, or subscriber modem. This feature works only for Ethernet interfaces at this time.

<span id="page-295-0"></span>**DHCPv6 Relay Agent Notification for Prefix Delegation**

a release packet from the client releasing the prefix delegation.

<span id="page-296-0"></span>This feature introduces no user configuration. Because the addition of the remote-ID option to the RELAY-FORWARD packet occurs automatically, no user configuration is necessary.

The DHCPv6 server does not need to echo the remote-ID option in the RELAY-REPLY packet. Internet Assigned Numbers Authority (IANA) has assigned the DHCPv6 option code 37 for the relay agent remote-ID option.

If the remote-ID option is included in the RELAY-REPLY packet, the option is stripped out of the packet before the packet is relayed to the client.

### **DHCPv6 Relay Options: Reload Persistent Interface ID Option**

This feature makes the interface-ID option, which is used by relay agents to decide which interface should be used when forwarding a RELAY-REPLY packet, persistent. A persistent interface-ID option will not change if the router acting as a relay agent goes offline (such as during a reload or a power outage). When the router acting as a relay agent returns online, it is possible that changes to the internal interface index of the relay agent may have occurred in certain scenarios (such as cases where the relay agent reboots and has a change in the number of interfaces in the interface index, or the relay agents boots up and has more virtual interfaces than it did before the reboot). This feature prevents this scenario from causing any problems.

This feature changes the DHCPv6 interface-ID option to be expressed as simply the short form of the interface name. This syntax helps avoid potential problems that could arise due to physical or logical interfaces changing on the relay agent after a reload.

## **How to Configure IPv6 Access Services: DHCPv6 Relay Agent**

• Configuring the DHCPv6 Relay Agent, page 281

### **Configuring the DHCPv6 Relay Agent**

#### **SUMMARY STEPS**

- **1. enable**
- **2. configure terminal**
- **3. interface** *type number*
- **4. ipv6 dhcp relay destination** *ipv6-address* [*interface-type interface-number*]
- **5. end**

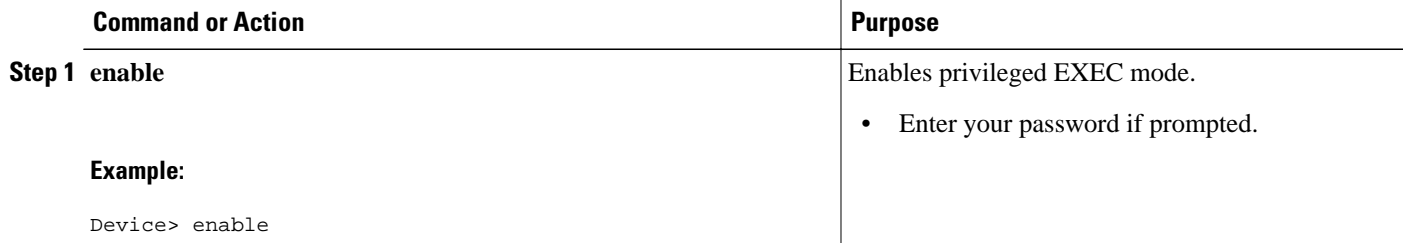

<span id="page-297-0"></span>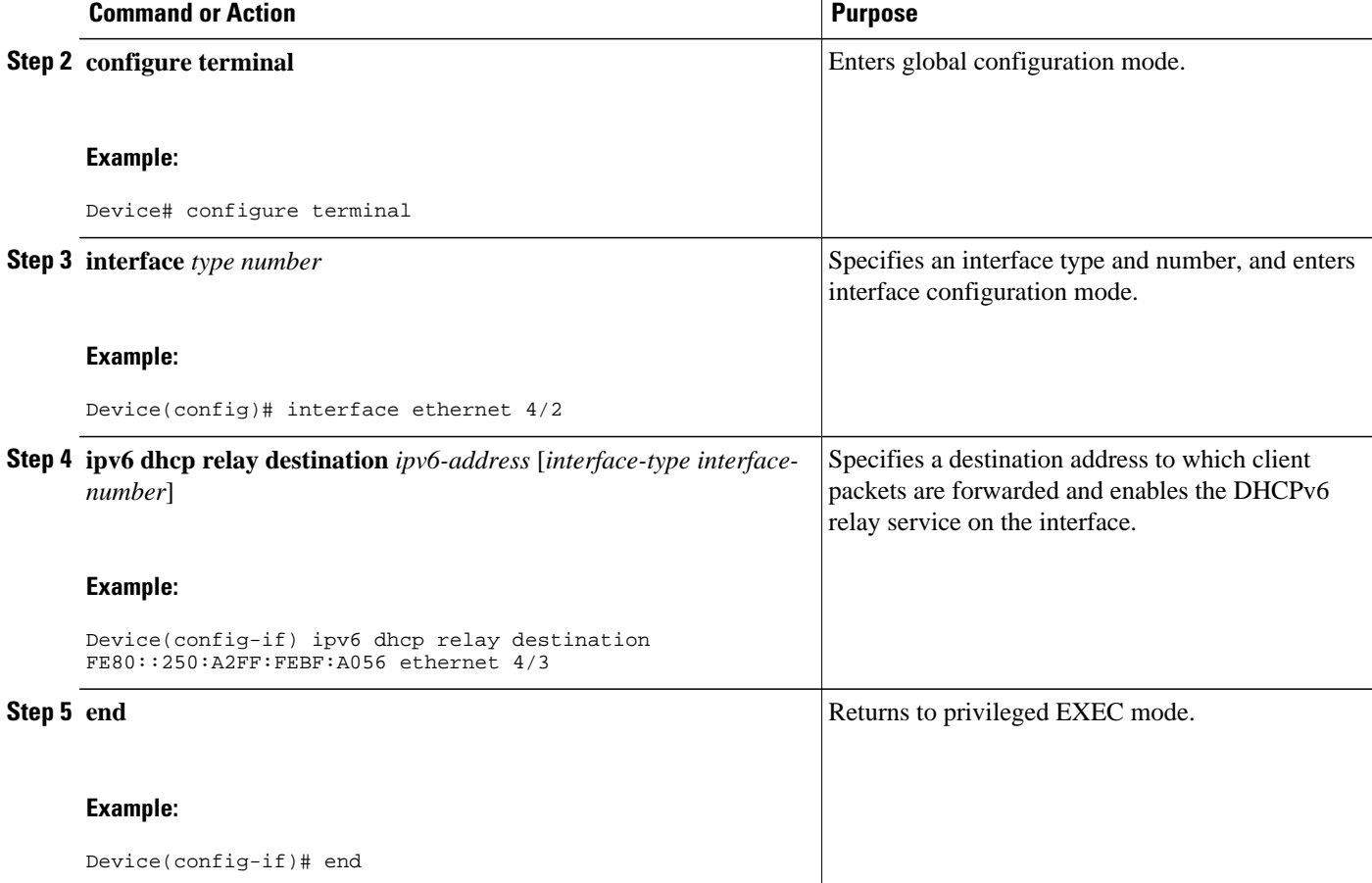

# **Configuration Examples for IPv6 Access Services: DHCPv6 Relay Agent**

• Example: Configuring the DHCPv6 Relay Agent, page 282

### **Example: Configuring the DHCPv6 Relay Agent**

Device# **show ipv6 dhcp interface**

```
Ethernet1/0 is in relay mode
  Relay destinations:
    3FFB:C00:C18:6:A8BB:CCFF:FE03:2701
Serial3/0 is in relay mode
   Relay destinations:
     3FFB:C00:C18:6:A8BB:CCFF:FE03:2600
     FE80::A8BB:CCFF:FE03:2801 on Serial3/0
     FF05::1:3
```
# <span id="page-298-0"></span>**Additional References**

 $\overline{a}$ 

l.

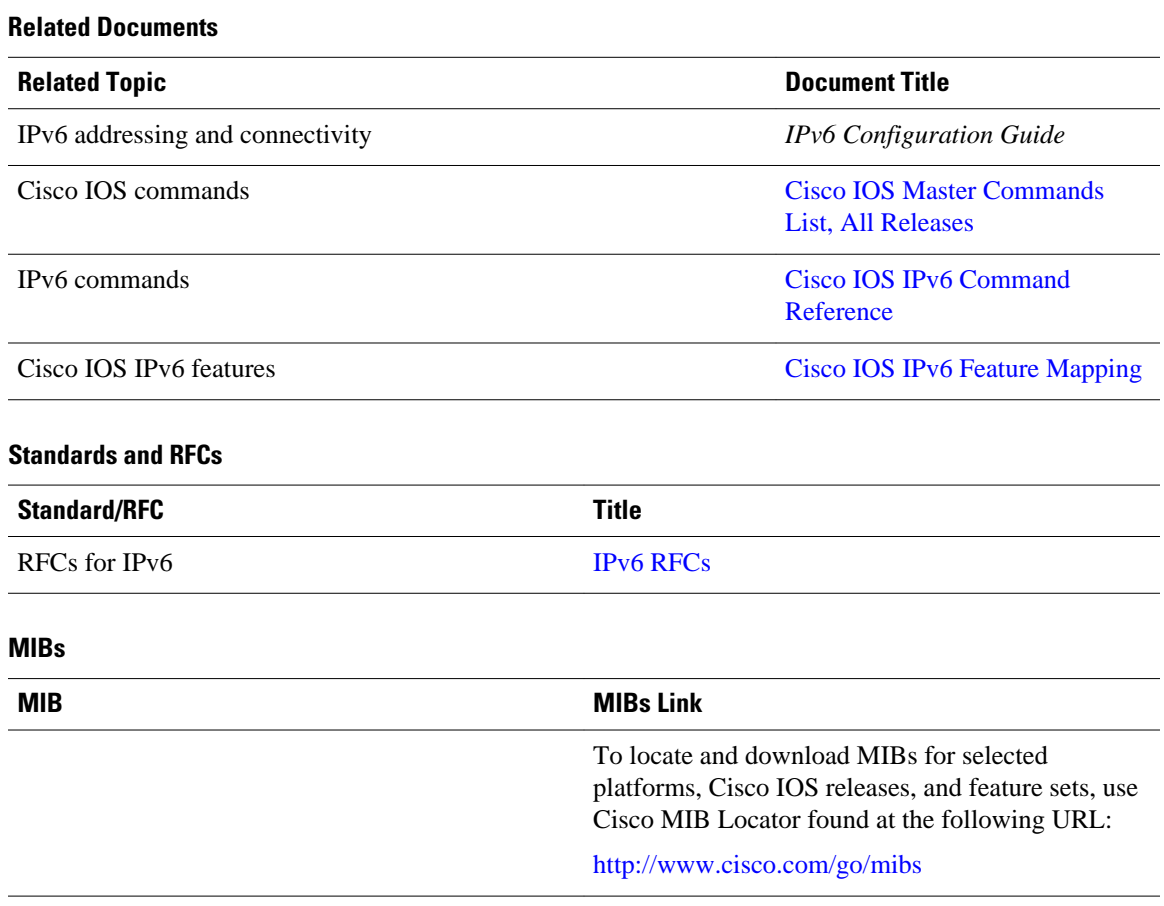

### **Technical Assistance**

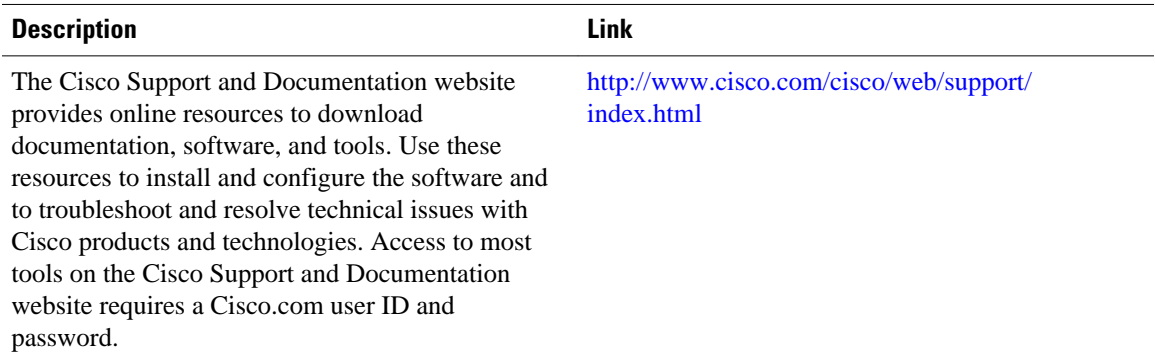

# <span id="page-299-0"></span>**Feature Information for IPv6 Access Services: DHCPv6 Relay Agent**

The following table provides release information about the feature or features described in this module. This table lists only the software release that introduced support for a given feature in a given software release train. Unless noted otherwise, subsequent releases of that software release train also support that feature.

Use Cisco Feature Navigator to find information about platform support and Cisco software image support. To access Cisco Feature Navigator, go to [www.cisco.com/go/cfn.](http://www.cisco.com/go/cfn) An account on Cisco.com is not required.

| <b>Feature Name</b>                         | <b>Releases</b>          | <b>Feature Information</b>                                                                                                    |  |
|---------------------------------------------|--------------------------|----------------------------------------------------------------------------------------------------|--|
| IPv6 Access Services: DHCPv6<br>Relay Agent | $12.2(46)$ SE            | A DHCP relay agent, which may<br>reside on the client's link, is used<br>to relay messages between the<br>client and server.   |  |
|                                             | 12.2(50)SG               |                                                                                                    |  |
|                                             | 12.2(33)SRC              |                                                                                                    |  |
|                                             | $12.2(33)$ SXI           | The following commands were<br>introduced or modified: ipv6<br>dhcp relay destination, show<br>ipv6 dhcp interface.            |  |
|                                             | 12.3(11)T                |                                                                                                    |  |
|                                             | 12.4                     |                                                                                                    |  |
|                                             | 15.0(2)SG                |                                                                                                    |  |
|                                             | 3.2.0SG                  |                                                                                                    |  |
|                                             | Cisco JOS XE Release 2.2 |                                                                                                    |  |
|                                             | Cisco JOS XE Release 3.8 |                                                                                                    |  |
|                                             | $15.3(1)$ S              |                                                                                                    |  |
| DHCP: DHCPv6 Relay SSO/<br><b>ISSU</b>      | 12.2(33)SRE              | SSO and ISSU use redundant<br>hardware, with the active and<br>standby RP each running an<br>instance of the DHCP relay agent. |  |
| DHCPv6 Ethernet Remote ID                   | 12.2(46)SE               | This feature adds the remote-ID<br>option to relayed (RELAY-<br>FORWARD) DHCPv6 packets.                                       |  |
| Option                                      | 12.2(52)SG               |                                                                                                    |  |
|                                             | 12.2(33)SRC              |                                                                                                    |  |
|                                             | $12.2(33)$ SXI           |                                                                                                    |  |
|                                             | 15.0(2)SG                |                                                                                                    |  |
|                                             | 3.2.0SG                  |                                                                                                    |  |
|                                             |                          |                                                                                                    |  |

*Table 34 Feature Information for IPv6 Access Services: DHCPv6 Relay Agent*

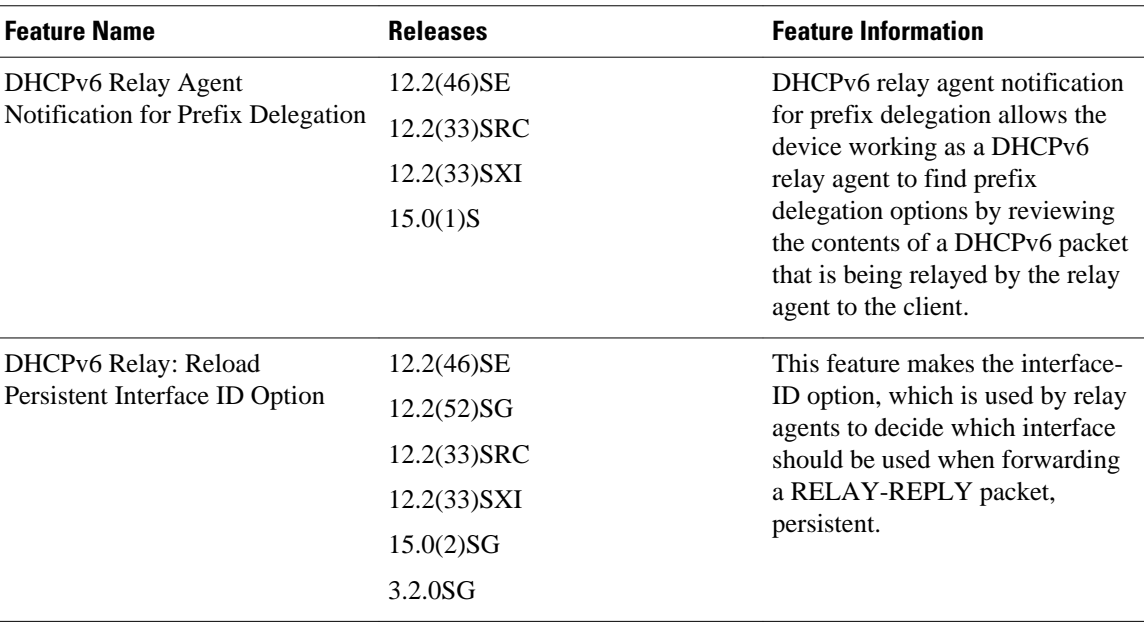

Cisco and the Cisco logo are trademarks or registered trademarks of Cisco and/or its affiliates in the U.S. and other countries. To view a list of Cisco trademarks, go to this URL: [www.cisco.com/go/trademarks.](http://www.cisco.com/go/trademarks) Third-party trademarks mentioned are the property of their respective owners. The use of the word partner does not imply a partnership relationship between Cisco and any other company. (1110R)

Any Internet Protocol (IP) addresses and phone numbers used in this document are not intended to be actual addresses and phone numbers. Any examples, command display output, network topology diagrams, and other figures included in the document are shown for illustrative purposes only. Any use of actual IP addresses or phone numbers in illustrative content is unintentional and coincidental.

 $\overline{\phantom{a}}$ 

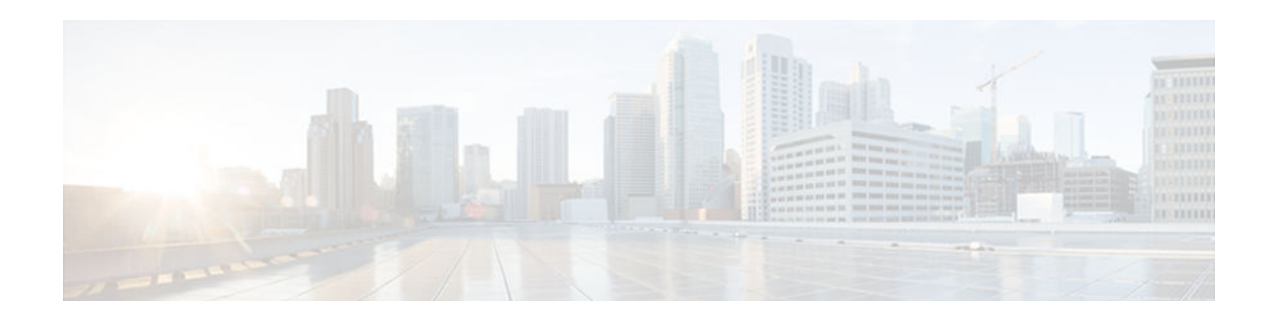

# **DHCPv6 Server Stateless Autoconfiguration**

Hierarchical Dynamic Host Configuration Protocol for IPv6 (DHCPv6) for stateless configuration parameters allows a stateless or stateful DHCPv6 client to export configuration parameters (DHCPv6 options) to a local DHCPv6 server pool. The local DHCPv6 server can then provide the imported configuration parameters to other DHCPv6 clients.

- Finding Feature Information, page 287
- Information About DHCPv6 Server Stateless Autoconfiguration, page 287
- [How to Configure DHCPv6 Server Stateless Autoconfiguration, page 289](#page-304-0)
- [Configuration Examples for DHCPv6 Server Stateless Autoconfiguration, page 293](#page-308-0)
- [Additional References, page 293](#page-308-0)
- [Feature Information for DHCPv6 Server Stateless Autoconfiguration, page 294](#page-309-0)

## **Finding Feature Information**

Your software release may not support all the features documented in this module. For the latest caveats and feature information, see [Bug Search Tool](http://www.cisco.com/cisco/psn/bssprt/bss) and the release notes for your platform and software release. To find information about the features documented in this module, and to see a list of the releases in which each feature is supported, see the feature information table at the end of this module.

Use Cisco Feature Navigator to find information about platform support and Cisco software image support. To access Cisco Feature Navigator, go to [www.cisco.com/go/cfn.](http://www.cisco.com/go/cfn) An account on Cisco.com is not required.

# **Information About DHCPv6 Server Stateless Autoconfiguration**

• DHCPv6 Server Stateless Autoconfiguration, page 287

### **DHCPv6 Server Stateless Autoconfiguration**

Hierarchical Dynamic Host Configuration Protocol for IPv6 (DHCPv6) for stateless configuration parameters allows a stateless or stateful DHCPv6 client to export configuration parameters (DHCPv6 options) to a local DHCPv6 server pool. The local DHCPv6 server can then provide the imported configuration parameters to other DHCPv6 clients.

The figure below shows a typical broadband deployment.

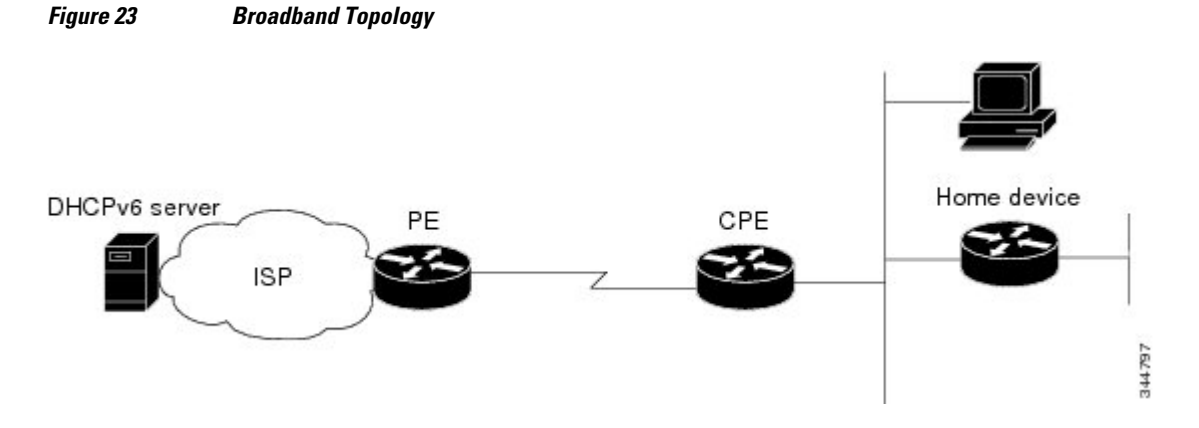

The customer premises edge (CPE) interface toward the provider edge (PE) can be a stateless or stateful DHCPv6 client. In either case, the ISP-side DHCPv6 server might provide configuration parameters such as Domain Name System (DNS) server addresses, domain names, and Simple Network Time Protocol (SNTP) servers to the DHCP client on the CPE. Such information can be specific to ISPs.

In addition to being a DHCPv6 client (for example, toward the ISP), the CPE can act as a DHCPv6 server to the home network. For example, neighbor discovery followed by a stateless or stateful DHCPv6 client can occur on the link between the CPE and the home devices. In some cases, the information to be provided to the home network is the same as that obtained from the ISP-side DHCPv6 server. Because this information can be dynamically changed, it cannot be hard-configured in the CPE's configuration. Therefore, the DHCPv6 component on the CPE allows automatic importing of configuration parameters from the DHCPv6 client to the DHCPv6 server pool.

DHCPv6 supports the options for IPv6 on the server described in the following sections.

#### **Information Refresh Server Option**

The DHCPv6 information refresh server option can specify a maximum limit for the length of time a client should wait before refreshing the information retrieved from DHCPv6. This option is used with stateless DHCPv6 because there are no addresses or other entities with lifetimes that can tell the client when to contact the DHCPv6 server to refresh its configuration.

#### **NIS- and NIS+-Related Server Options**

Users can configure the network information service (NIS) or NIS plus (NIS+) address or domain name of a DHCPv6 server using NIS- and NIS+-related options, and then import that information to the DHCPv6 client.

#### **SIP Server Options**

Session Initiation Protocol (SIP) server options contain either a list of domain names or a list of IPv6 addresses that can be mapped to one or more SIP outbound proxy servers. One option carries a list of domain names, and the other option carries a list of 128-bit IPv6 addresses.

SIP is an application-layer control protocol that can establish, modify, and terminate multimedia sessions or calls. A SIP system has several logical components: user agents, proxy servers, redirect servers, and registrars. User agents can contain SIP clients; proxy servers always contain SIP clients.

#### <span id="page-304-0"></span>**SNTP Server Option**

The Simple Network Time Protocol (SNTP) server option provides a list of one or more IPv6 addresses of SNTP servers available to the client for synchronization. Clients use these SNTP servers to synchronize their system time to that of the standard time servers. The DHCPv6 server can list the SNTP servers in decreasing order of preference, but clients treat the list of SNTP servers as an ordered list.

## **How to Configure DHCPv6 Server Stateless Autoconfiguration**

- Configuring the Stateless DHCPv6 Server, page 289
- [Configuring the Stateless DHCPv6 Client, page 291](#page-306-0)
- [Enabling Processing of Packets with Source Routing Header Options, page 292](#page-307-0)

### **Configuring the Stateless DHCPv6 Server**

#### **SUMMARY STEPS**

- **1. enable**
- **2. configure terminal**
- **3. ipv6 dhcp pool** *poolname*
- **4. dns-server** *ipv6-address*
- **5. domain-name** *domain*
- **6. exit**
- **7. interface** *type number*
- **8. ipv6 dhcp server** *poolname* [**rapid-commit**] [**preference** *value*] [**allow-hint**]
- **9. ipv6 nd other-config flag**
- **10. end**

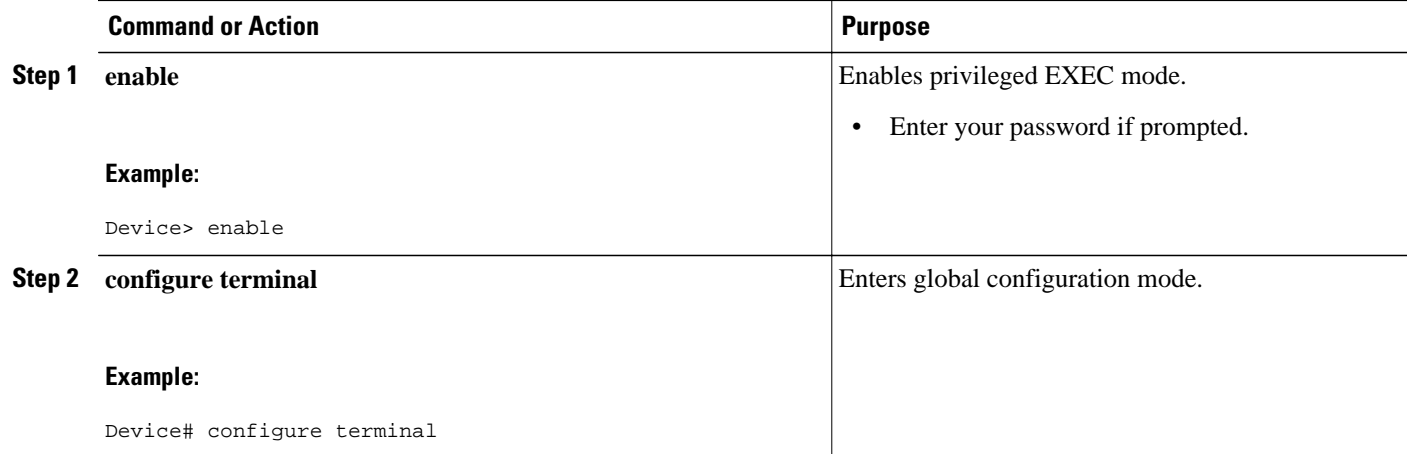

 $\overline{\phantom{a}}$ 

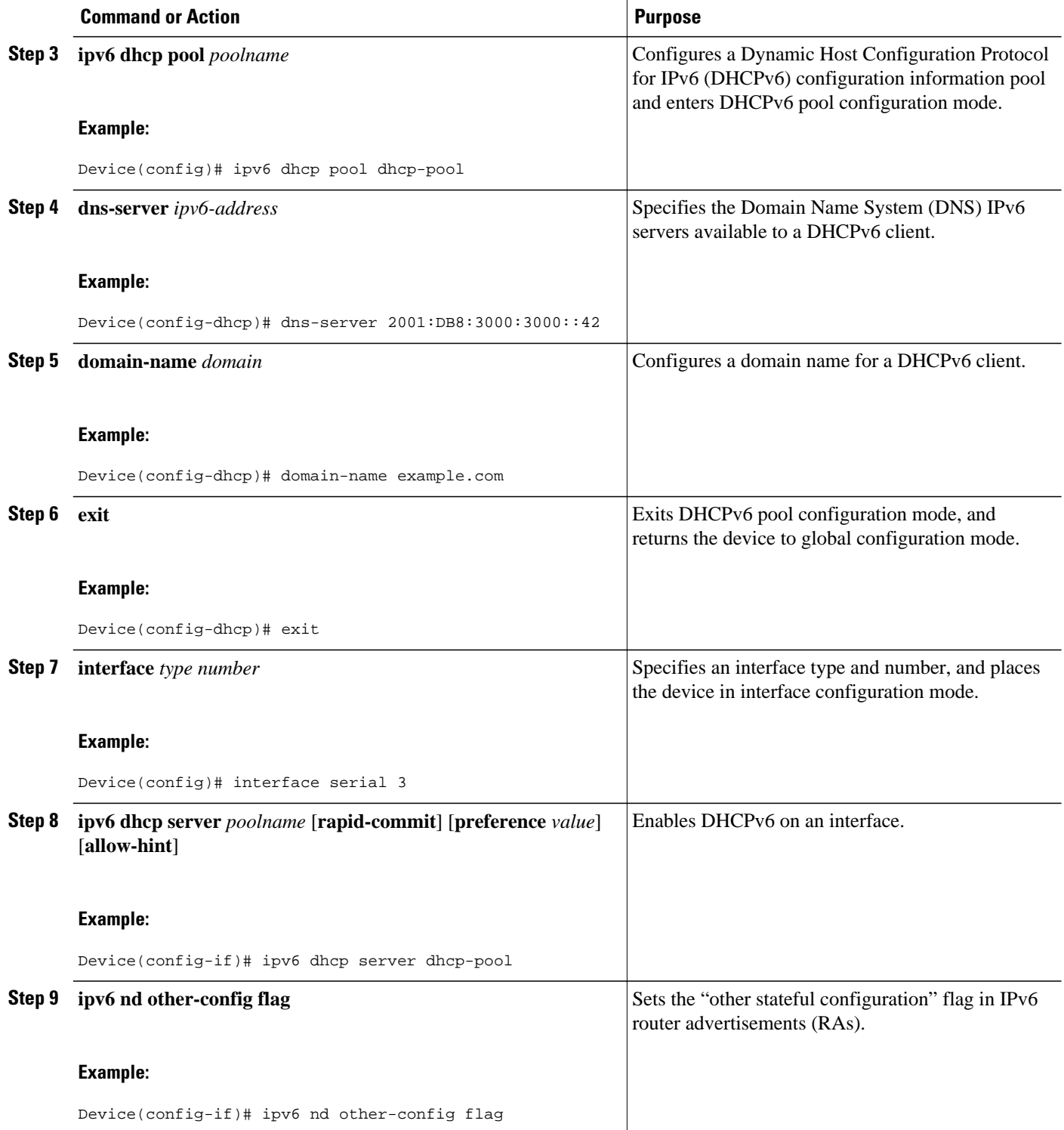

<span id="page-306-0"></span>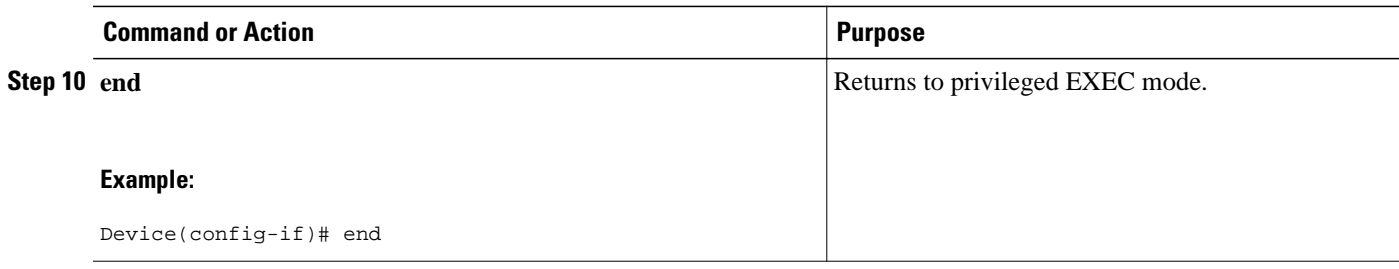

## **Configuring the Stateless DHCPv6 Client**

#### **SUMMARY STEPS**

- **1. enable**
- **2. configure terminal**
- **3. interface** *type number*
- **4. ipv6 address autoconfig** [**default**]
- **5. end**

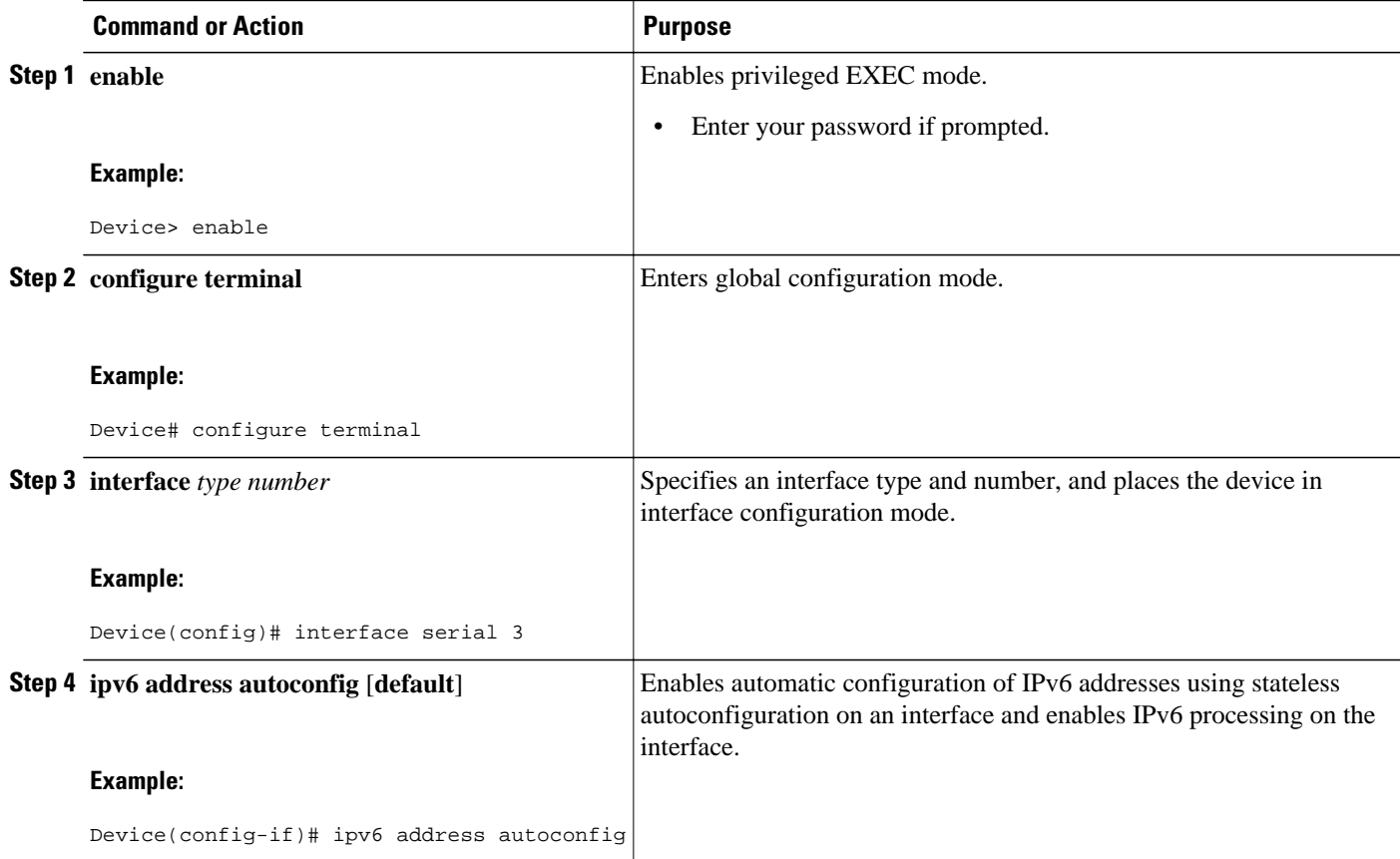

<span id="page-307-0"></span>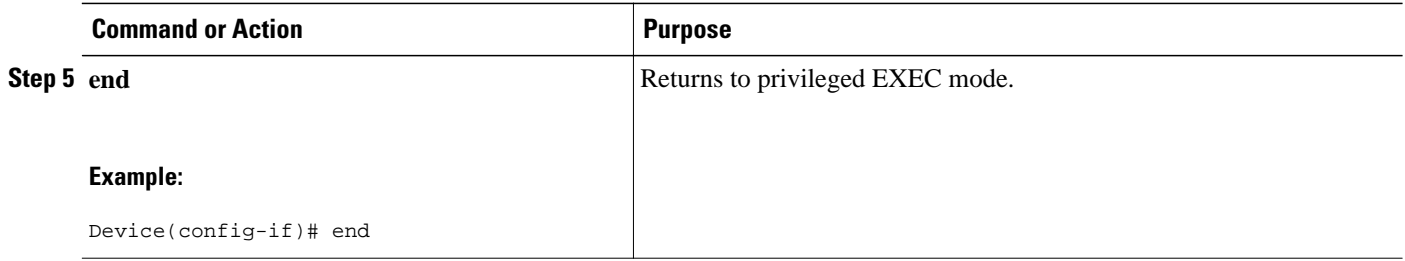

## **Enabling Processing of Packets with Source Routing Header Options**

#### **SUMMARY STEPS**

- **1. enable**
- **2. configure terminal**
- **3. ipv6 source-route**
- **4. end**

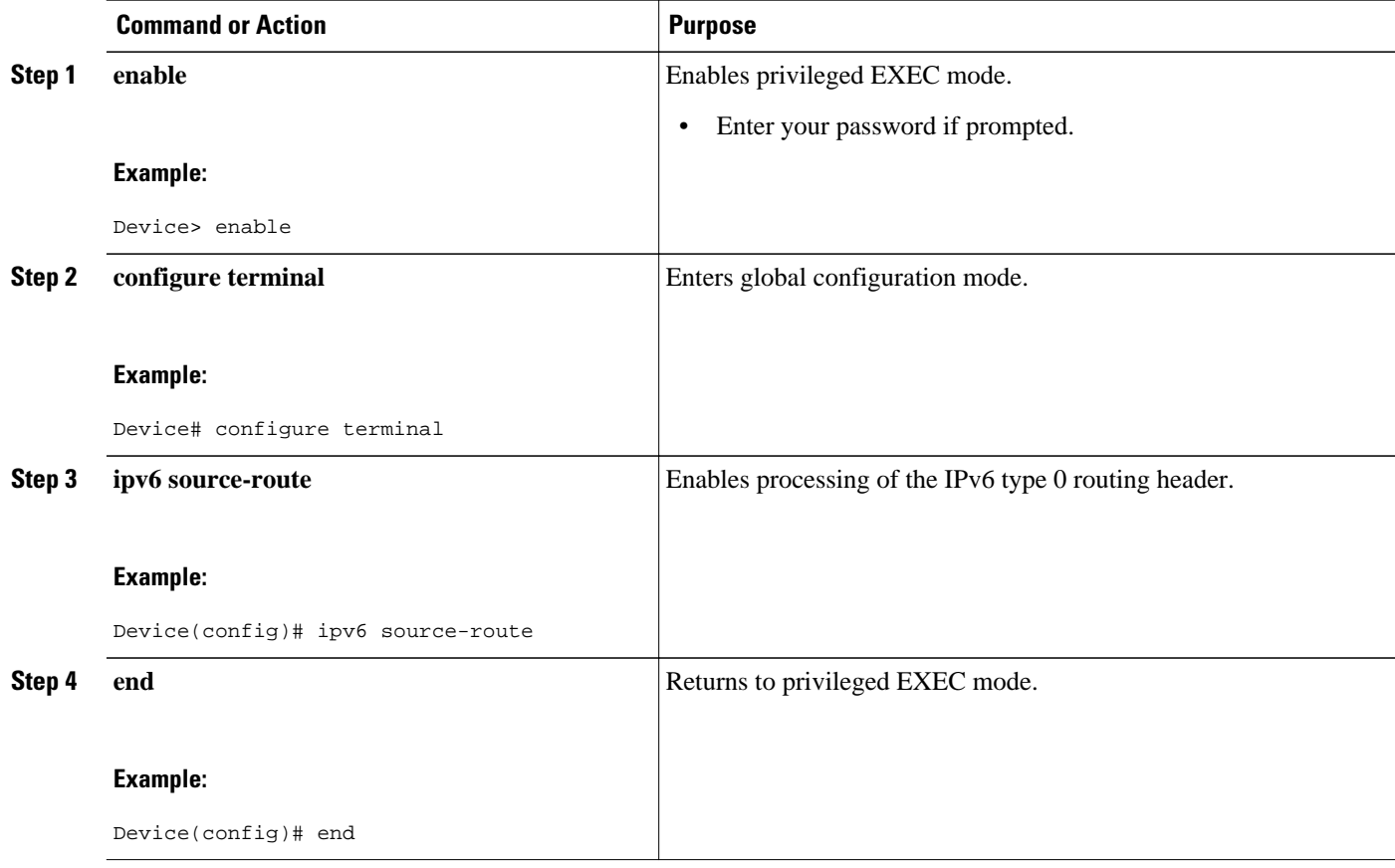

# <span id="page-308-0"></span>**Configuration Examples for DHCPv6 Server Stateless Autoconfiguration**

• Example: Configuring the Stateless DHCPv6 Function, page 293

### **Example: Configuring the Stateless DHCPv6 Function**

The following example shows how to use the Dynamic Host Configuration Protocol for IPv6 (DHCPv6) function to configure clients with information about the name lookup system. The server is configured with a DHCP pool, which contains the name lookup information that is to be passed to clients. It does not need to contain a prefix pool. This DHCP pool is attached to the access link to customers (Ethernet 0/0) when you enter the **ipv6 dhcp server** command. The access link also has the **ipv6 nd other-config-flag** command enabled. Router advertisement (RA) messages sent from this interface inform clients that they should use DHCPv6 for "other" (for example, nonaddress) configuration information.

```
ipv6 dhcp pool dhcp-pool
 dns-server 2001:DB8:A:B::1
 dns-server 2001:DB8:3000:3000::42
 domain-name example.com
!
interface Ethernet 0/0
 description Access link down to customers
 ipv6 address 2001:DB8:1234:42::1/64
 ipv6 nd other-config-flag
 ipv6 dhcp server dhcp-pool
```
The client has no obvious DHCPv6 configuration. However, the **ipv6 address autoconfig** command on the uplink to the service provider (Ethernet 0/0) causes the following two events:

- Addresses are autoconfigured on the interface, based on prefixes in RA messages received from the server.
- If received RA messages have the "other configuration" flag set, the interface attempts to acquire the other (for example, nonaddress) configuration from any DHCPv6 servers.

## **Additional References**

#### **Related Documents**

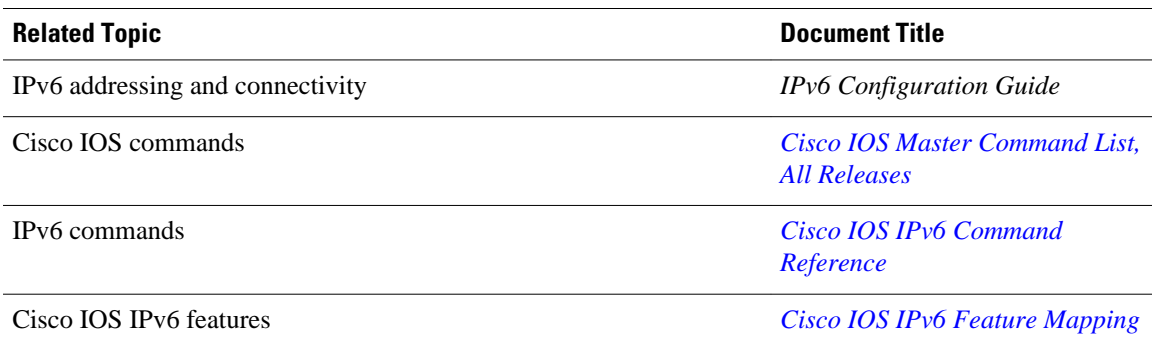

<span id="page-309-0"></span>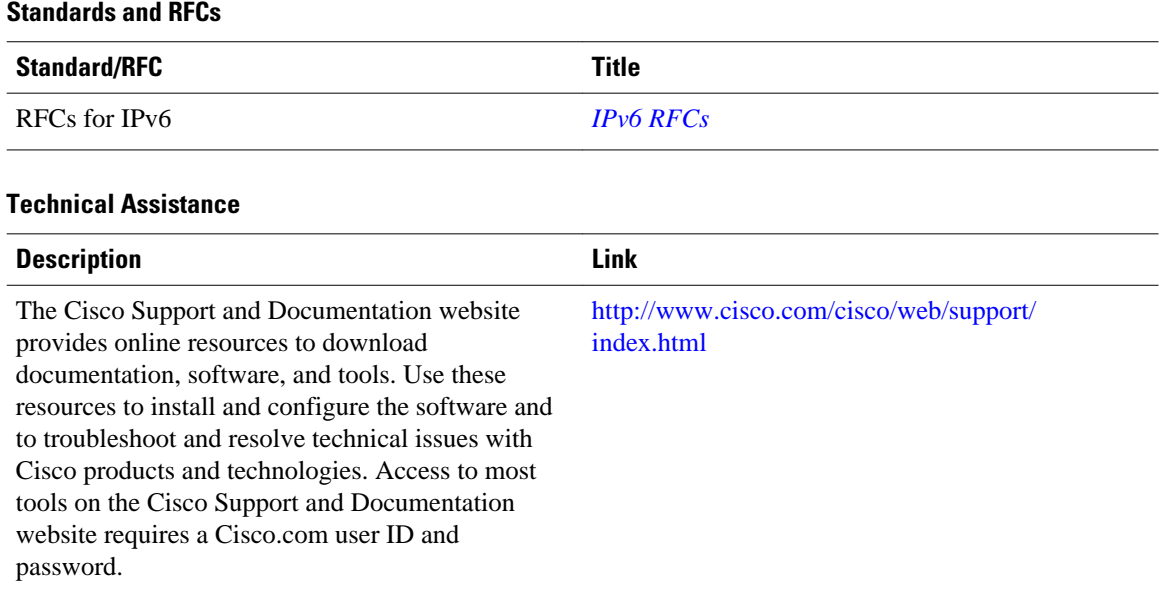

# **Feature Information for DHCPv6 Server Stateless Autoconfiguration**

*Table 35 Feature Information for DHCPv6 Server Stateless Autoconfiguration*

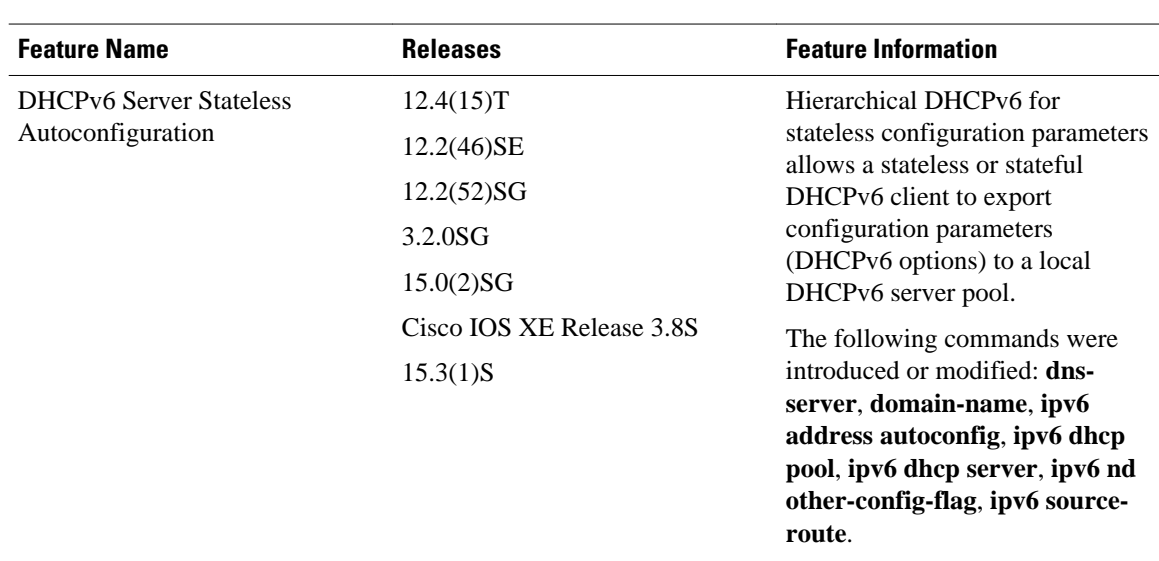

Cisco and the Cisco logo are trademarks or registered trademarks of Cisco and/or its affiliates in the U.S. and other countries. To view a list of Cisco trademarks, go to this URL: [www.cisco.com/go/trademarks](http://www.cisco.com/go/trademarks).

Third-party trademarks mentioned are the property of their respective owners. The use of the word partner does not imply a partnership relationship between Cisco and any other company. (1110R)

Any Internet Protocol (IP) addresses and phone numbers used in this document are not intended to be actual addresses and phone numbers. Any examples, command display output, network topology diagrams, and other figures included in the document are shown for illustrative purposes only. Any use of actual IP addresses or phone numbers in illustrative content is unintentional and coincidental.

 $\mathbf I$ 

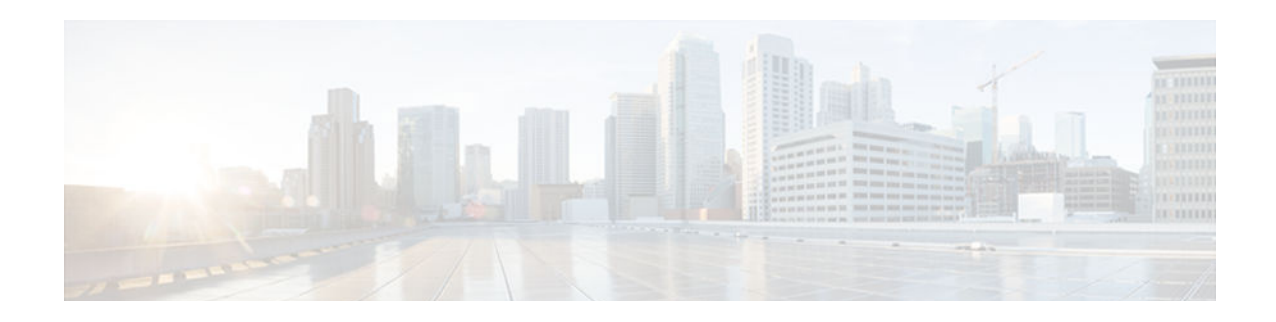

# **IPv6 Access Services: Stateless DHCPv6**

The stateless Dynamic Host Configuration Protocol for IPv6 (DHCPv6) feature allows DHCPv6 to be used for configuring a node with parameters that do not require a server to maintain any dynamic state for the node.

- Finding Feature Information, page 297
- Information About IPv6 Access Services: Stateless DHCPv6, page 297
- [How to Configure IPv6 Access Services: Stateless DHCPv6, page 298](#page-313-0)
- [Configuration Examples for IPv6 Access Services: Stateless DHCPv6, page 306](#page-321-0)
- [Additional References, page 307](#page-322-0)
- [Feature Information for IPv6 Access Services: Stateless DHCPv6, page 308](#page-323-0)

## **Finding Feature Information**

Your software release may not support all the features documented in this module. For the latest caveats and feature information, see [Bug Search Tool](http://www.cisco.com/cisco/psn/bssprt/bss) and the release notes for your platform and software release. To find information about the features documented in this module, and to see a list of the releases in which each feature is supported, see the feature information table at the end of this module.

Use Cisco Feature Navigator to find information about platform support and Cisco software image support. To access Cisco Feature Navigator, go to [www.cisco.com/go/cfn.](http://www.cisco.com/go/cfn) An account on Cisco.com is not required.

## **Information About IPv6 Access Services: Stateless DHCPv6**

- Information Refresh Server Option, page 297
- [SIP Server Options, page 298](#page-313-0)
- [SNTP Server Option, page 298](#page-313-0)

### **Information Refresh Server Option**

The DHCPv6 information refresh option can specify an upper boundary for the length of time a client should wait before refreshing information retrieved from DHCPv6. This option is used with stateless DHCPv6, because there are no addresses or other entities with lifetimes that can tell the client when to contact the DHCPv6 server to refresh its configuration.

### <span id="page-313-0"></span>**SIP Server Options**

Session initiation protocol (SIP) server options contain either a list of domain names or IPv6 addresses that can be mapped to one or more SIP outbound proxy servers. One option carries a list of domain names, and the other option carries a list of 128-bit IPv6 addresses.

SIP is an application-layer control protocol that can establish, modify and terminate multimedia sessions or calls. A SIP system has several logical components: user agents, proxy servers, redirect servers, and registrars. User agents may contain SIP clients; proxy servers always contain SIP clients.

### **SNTP Server Option**

The SNTP server option provides a list of one or more IPv6 addresses of SNTP servers available to the client for synchronization. The clients use these SNTP servers to synchronize their system time to that of the standard time servers. The server may list the SNTP servers in decreasing order of preference, but clients must treat the list of SNTP servers as an ordered list.

# **How to Configure IPv6 Access Services: Stateless DHCPv6**

• Configuring the Stateless DHCPv6 Function, page 298

### **Configuring the Stateless DHCPv6 Function**

The server maintains no state related to clients; for example, no prefix pools and records of allocation are maintained. Therefore, this function is "stateless" DHCPv6.

- Configuring the Stateless DHCPv6 Server, page 298
- [Configuring the Stateless DHCPv6 Client, page 300](#page-315-0)
- [Enabling Processing of Packets with Source Routing Header Options, page 301](#page-316-0)
- [Importing Stateless DHCPv6 Server Options, page 302](#page-317-0)

### **Configuring the Stateless DHCPv6 Server**

#### **SUMMARY STEPS**

- **1. enable**
- **2. configure terminal**
- **3. ipv6 dhcp pool** *poolname*
- **4. dns-server** *ipv6-address*
- **5. domain-name** *domain*
- **6. exit**
- **7. interface** *type number*
- **8. ipv6 dhcp server** *poolname* [**rapid-commit**] [**preference** *value*] [**allow-hint**]
- **9. ipv6 nd other-config flag**

**10. end**

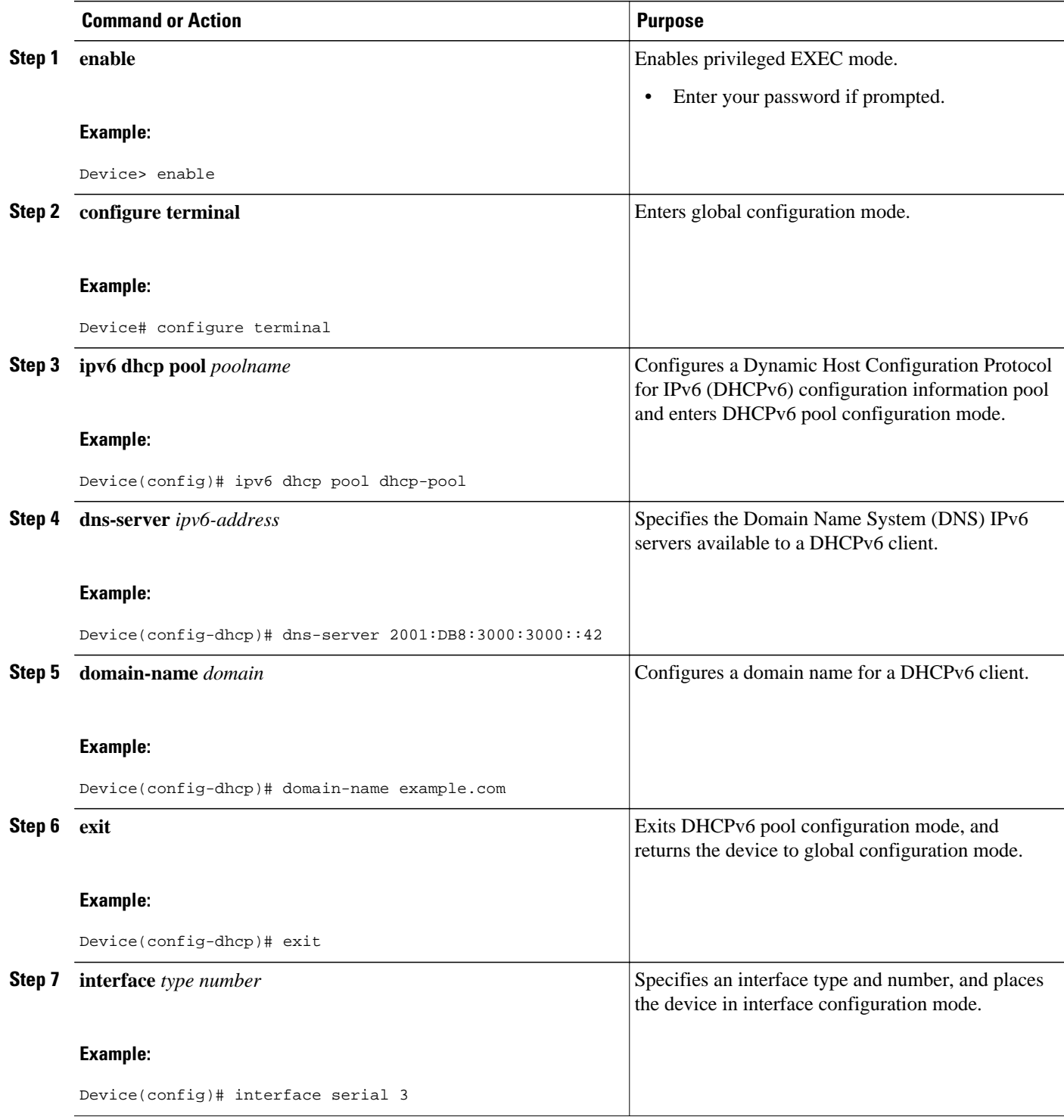

<span id="page-315-0"></span>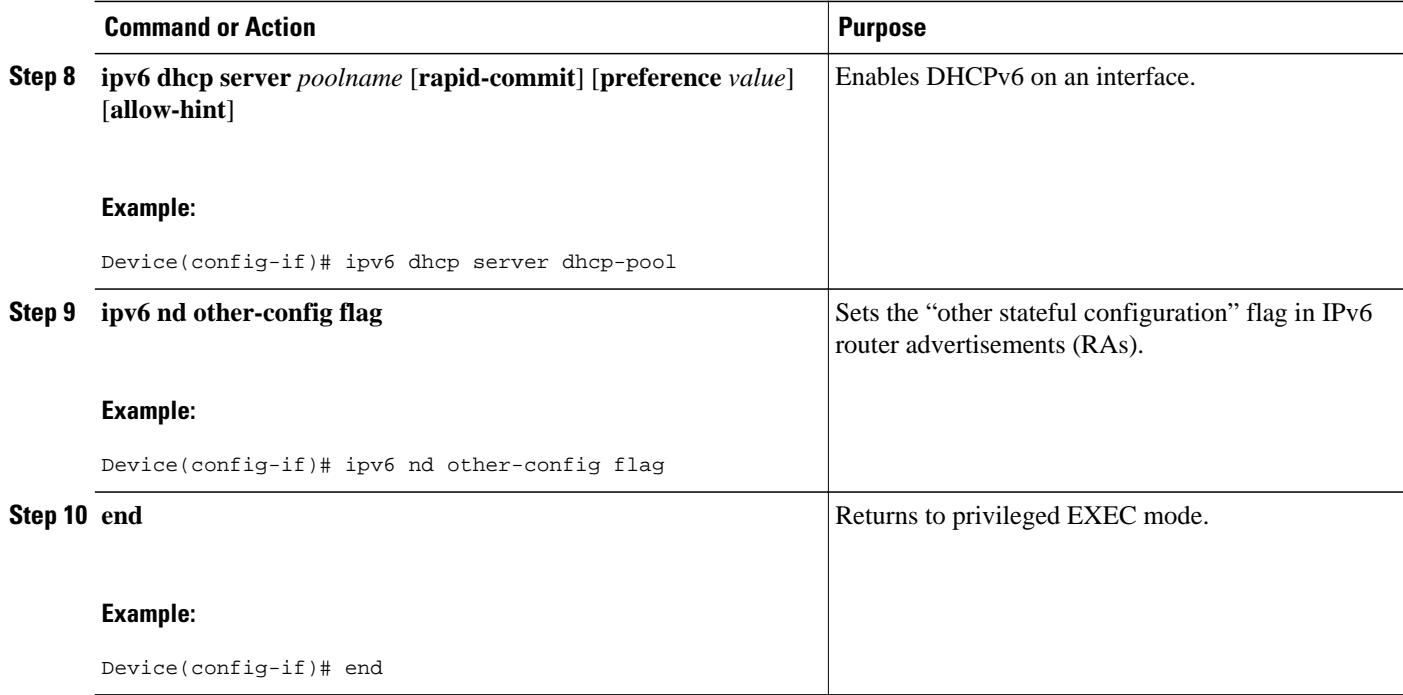

### **Configuring the Stateless DHCPv6 Client**

### **SUMMARY STEPS**

- **1. enable**
- **2. configure terminal**
- **3. interface** *type number*
- **4. ipv6 address autoconfig** [**default**]
- **5. end**

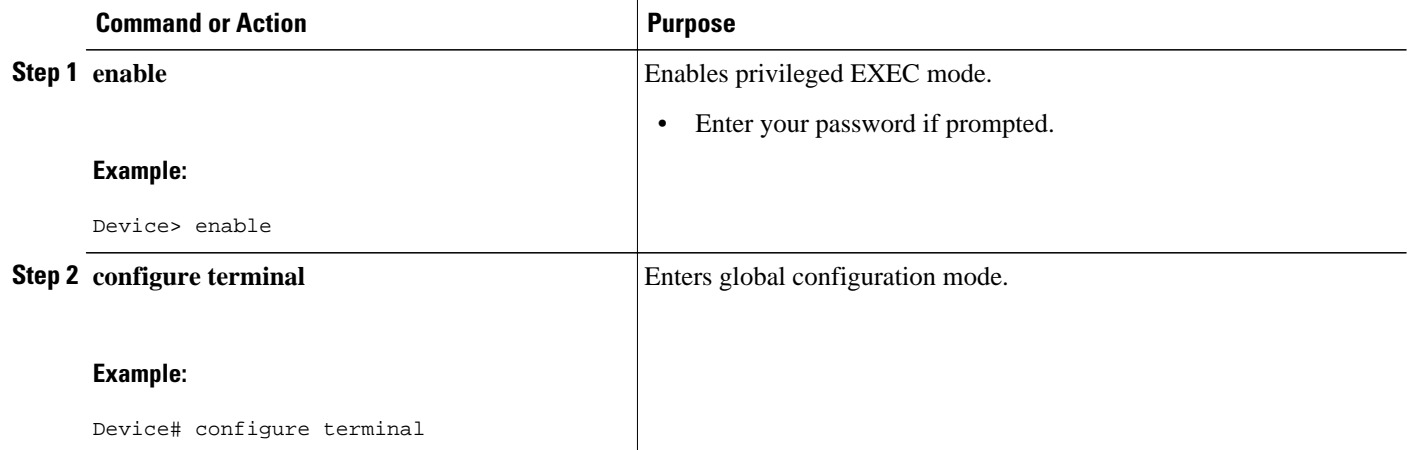

<span id="page-316-0"></span>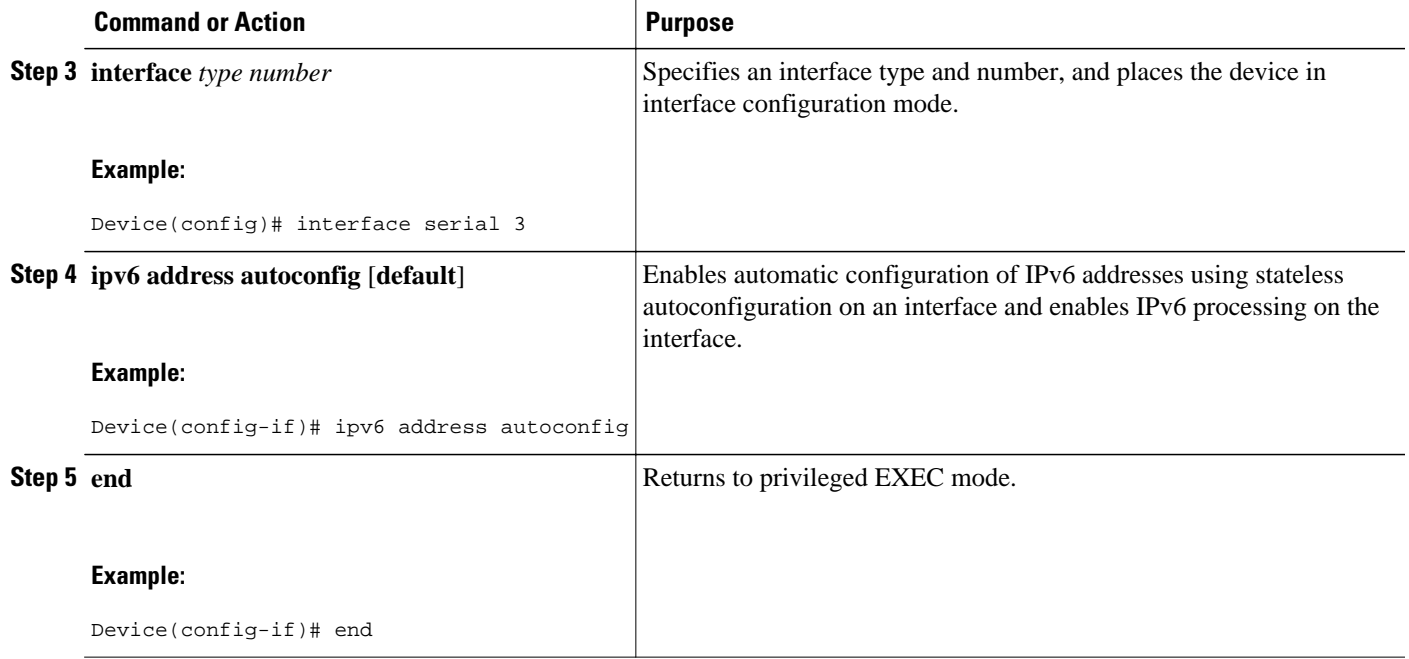

### **Enabling Processing of Packets with Source Routing Header Options**

### **SUMMARY STEPS**

- **1. enable**
- **2. configure terminal**
- **3. ipv6 source-route**
- **4. end**

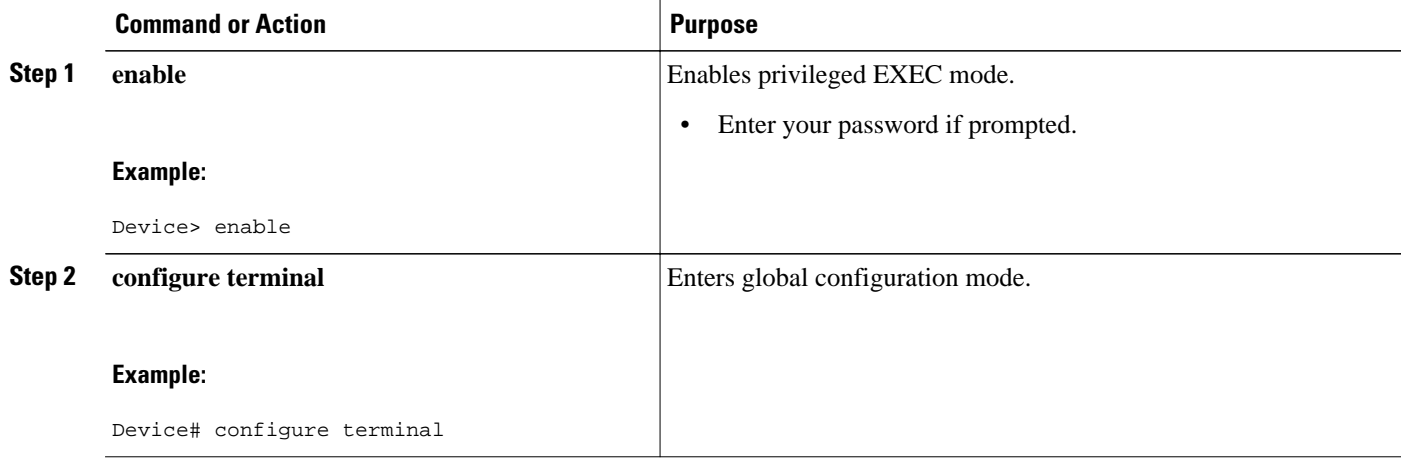

<span id="page-317-0"></span>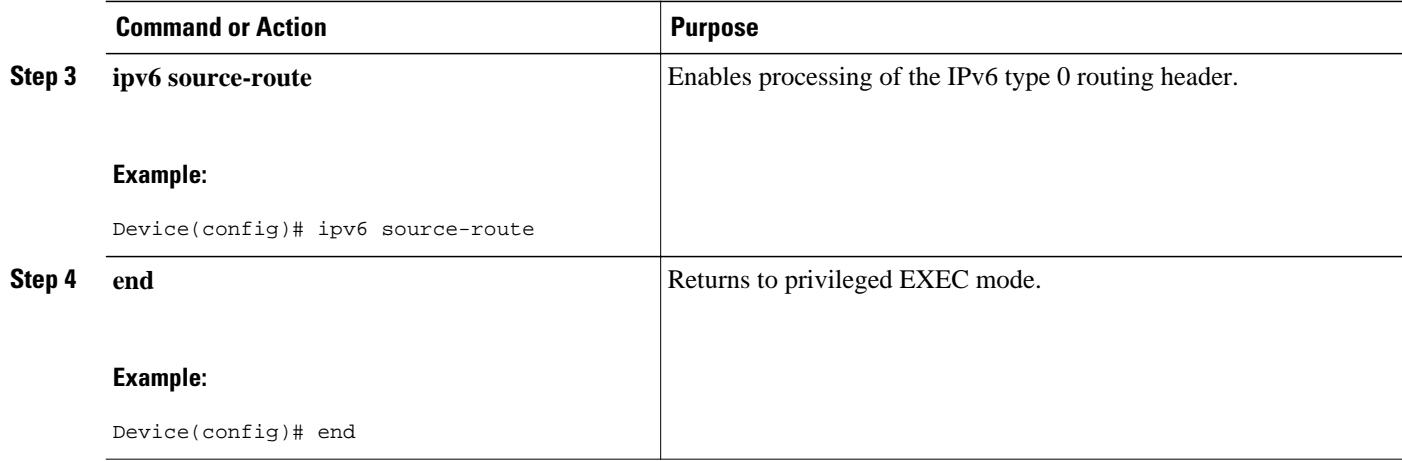

### **Importing Stateless DHCPv6 Server Options**

### **SUMMARY STEPS**

- **1. enable**
- **2. configure terminal**
- **3. ipv6 dhcp pool** *poolname*
- **4. import dns-server**
- **5. import domain-name**
- **6. end**

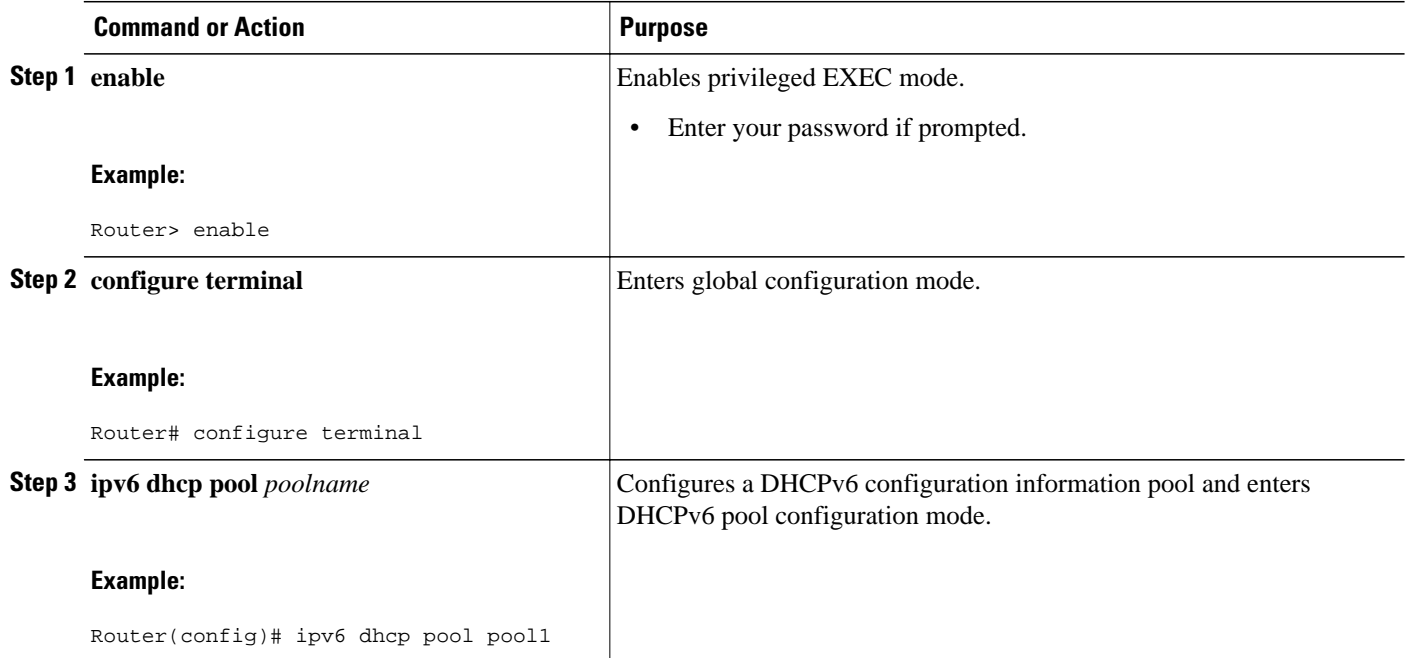

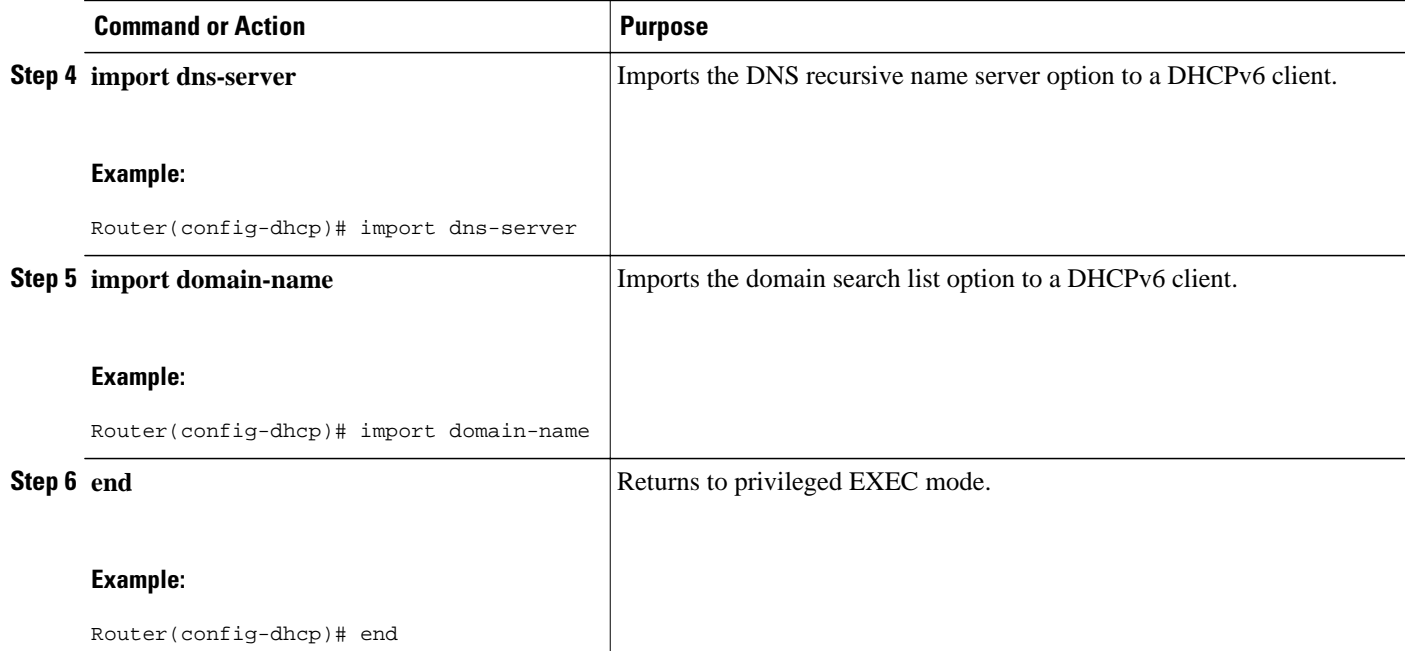

- Configuring the SNTP Server Option, page 303
- [Importing SIP Server Information, page 304](#page-319-0)
- [Importing the SNTP Server Option, page 305](#page-320-0)

### **Configuring the SNTP Server Option**

### **SUMMARY STEPS**

- **1. enable**
- **2. configure terminal**
- **3. ipv6 dhcp pool** *poolname*
- **4. sntp address** *ipv6-address*
- **5. end**

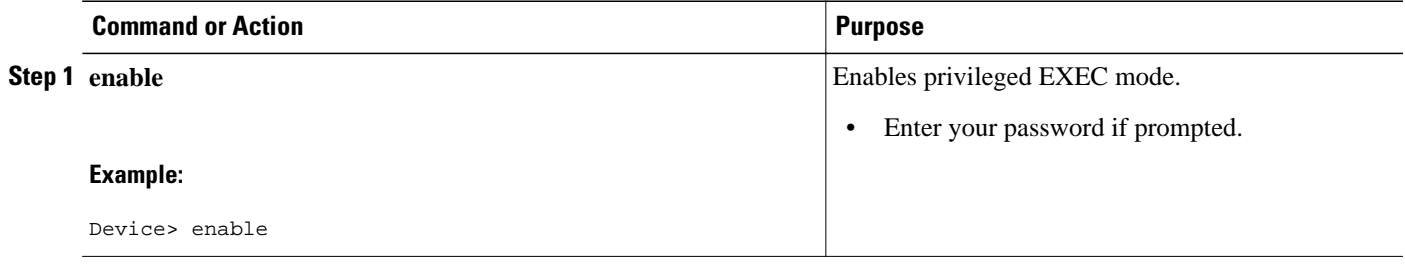

<span id="page-319-0"></span>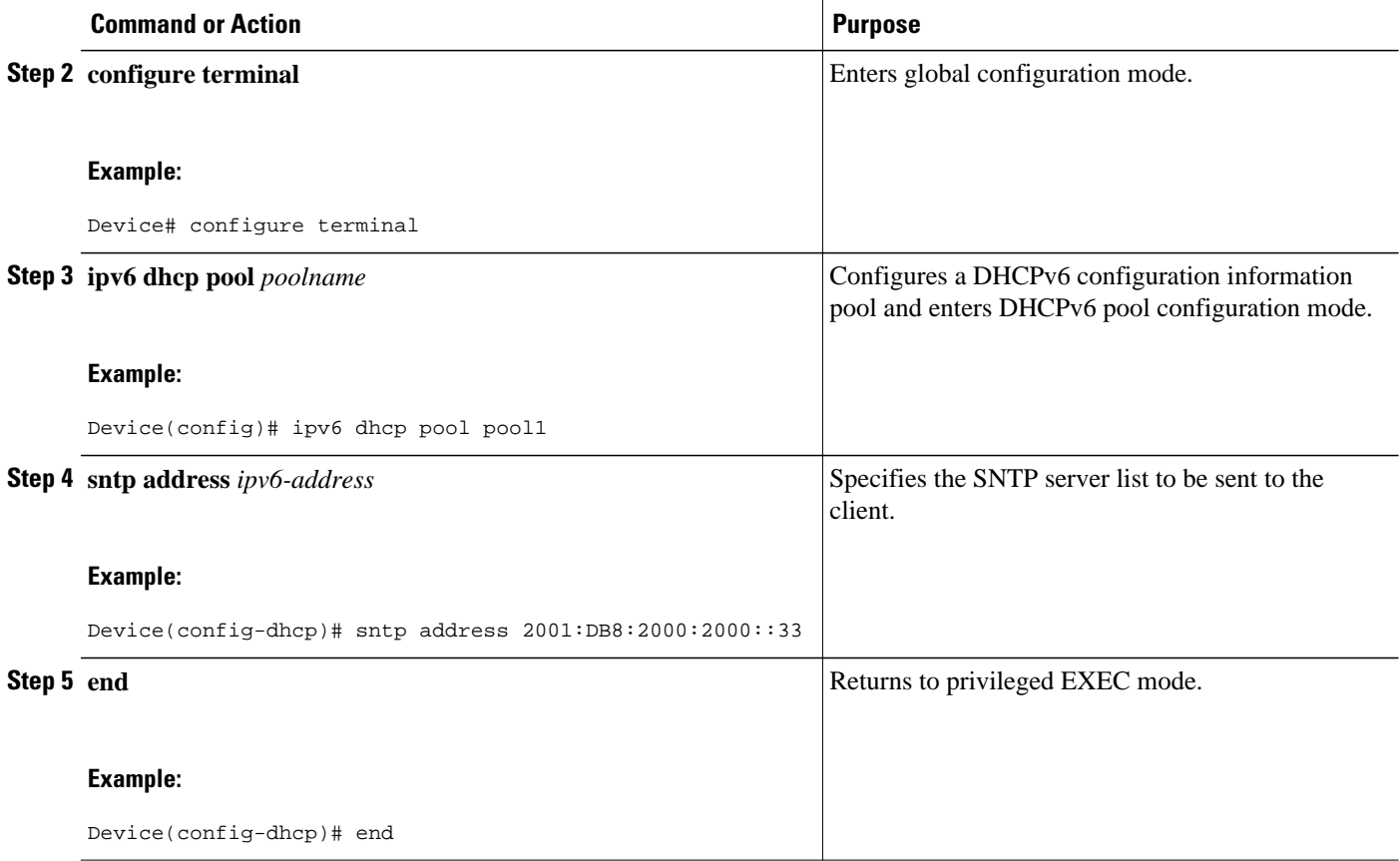

### **Importing SIP Server Information**

### **SUMMARY STEPS**

- **1. enable**
- **2. configure terminal**
- **3. ipv6 dhcp pool** *poolname*
- **4. import sip address**
- **5. import sip domain-name**
- **6. end**

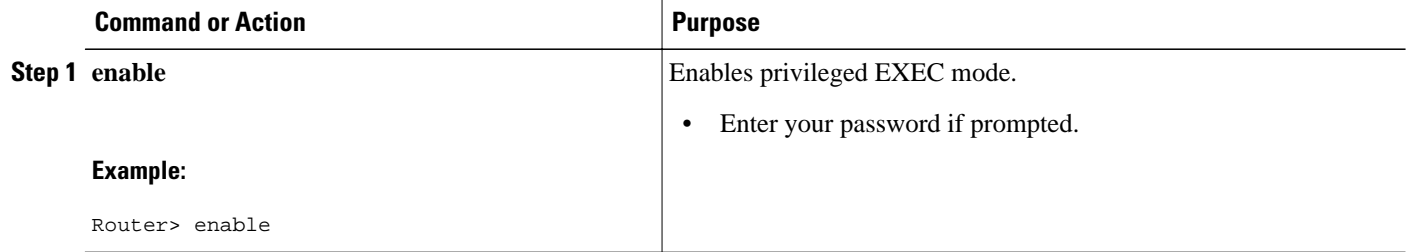

<span id="page-320-0"></span>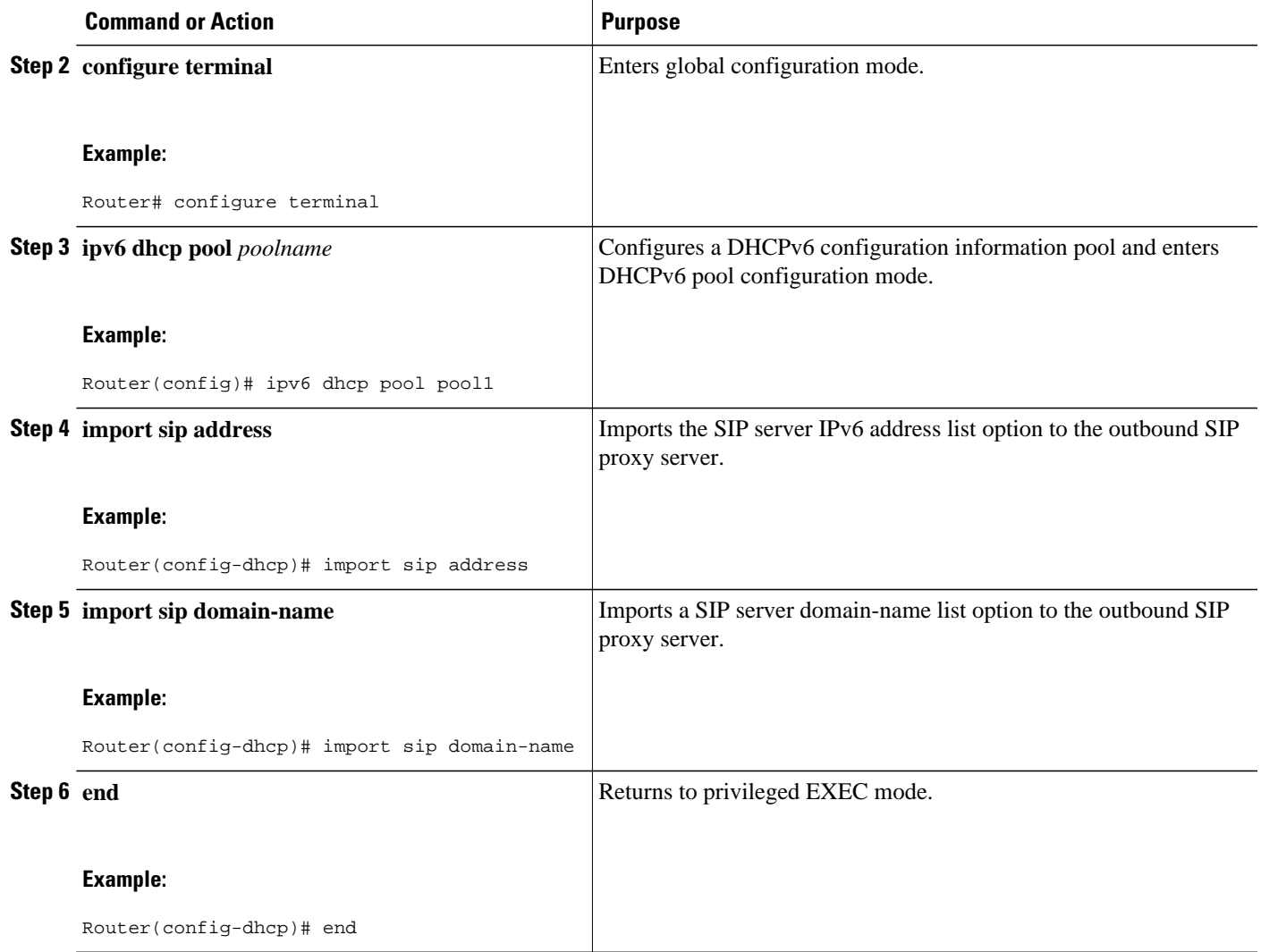

### **Importing the SNTP Server Option**

### **SUMMARY STEPS**

- **1. enable**
- **2. configure terminal**
- **3. ipv6 dhcp pool** *poolname*
- **4. import sntp address** *ipv6-address*
- **5. end**

#### <span id="page-321-0"></span>**DETAILED STEPS**

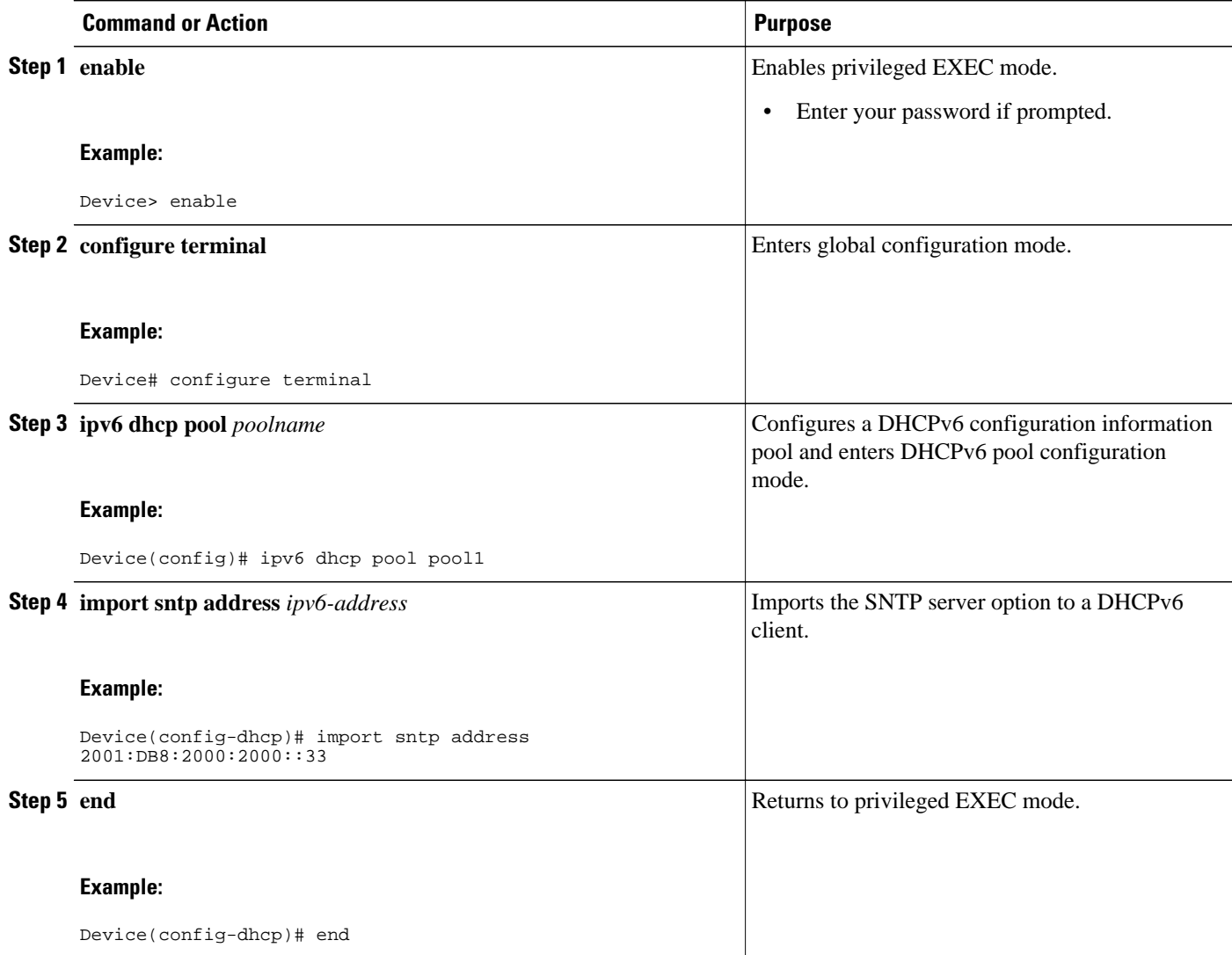

## **Configuration Examples for IPv6 Access Services: Stateless DHCPv6**

• Example: Configuring the Stateless DHCPv6 Function, page 306

### **Example: Configuring the Stateless DHCPv6 Function**

The following example shows how to use the Dynamic Host Configuration Protocol for IPv6 (DHCPv6) function to configure clients with information about the name lookup system. The server is configured with a DHCP pool, which contains the name lookup information that is to be passed to clients. It does not need to contain a prefix pool. This DHCP pool is attached to the access link to customers (Ethernet 0/0) when

<span id="page-322-0"></span>you enter the **ipv6 dhcp server** command. The access link also has the **ipv6 nd other-config-flag** command enabled. Router advertisement (RA) messages sent from this interface inform clients that they should use DHCPv6 for "other" (for example, nonaddress) configuration information.

```
ipv6 dhcp pool dhcp-pool
 dns-server 2001:DB8:A:B::1
  dns-server 2001:DB8:3000:3000::42
 domain-name example.com
!
interface Ethernet 0/0
 description Access link down to customers
  ipv6 address 2001:DB8:1234:42::1/64
 ipv6 nd other-config-flag
 ipv6 dhcp server dhcp-pool
```
The client has no obvious DHCPv6 configuration. However, the **ipv6 address autoconfig** command on the uplink to the service provider (Ethernet 0/0) causes the following two events:

- Addresses are autoconfigured on the interface, based on prefixes in RA messages received from the server.
- If received RA messages have the "other configuration" flag set, the interface attempts to acquire the other (for example, nonaddress) configuration from any DHCPv6 servers.

## **Additional References**

#### **Related Documents**

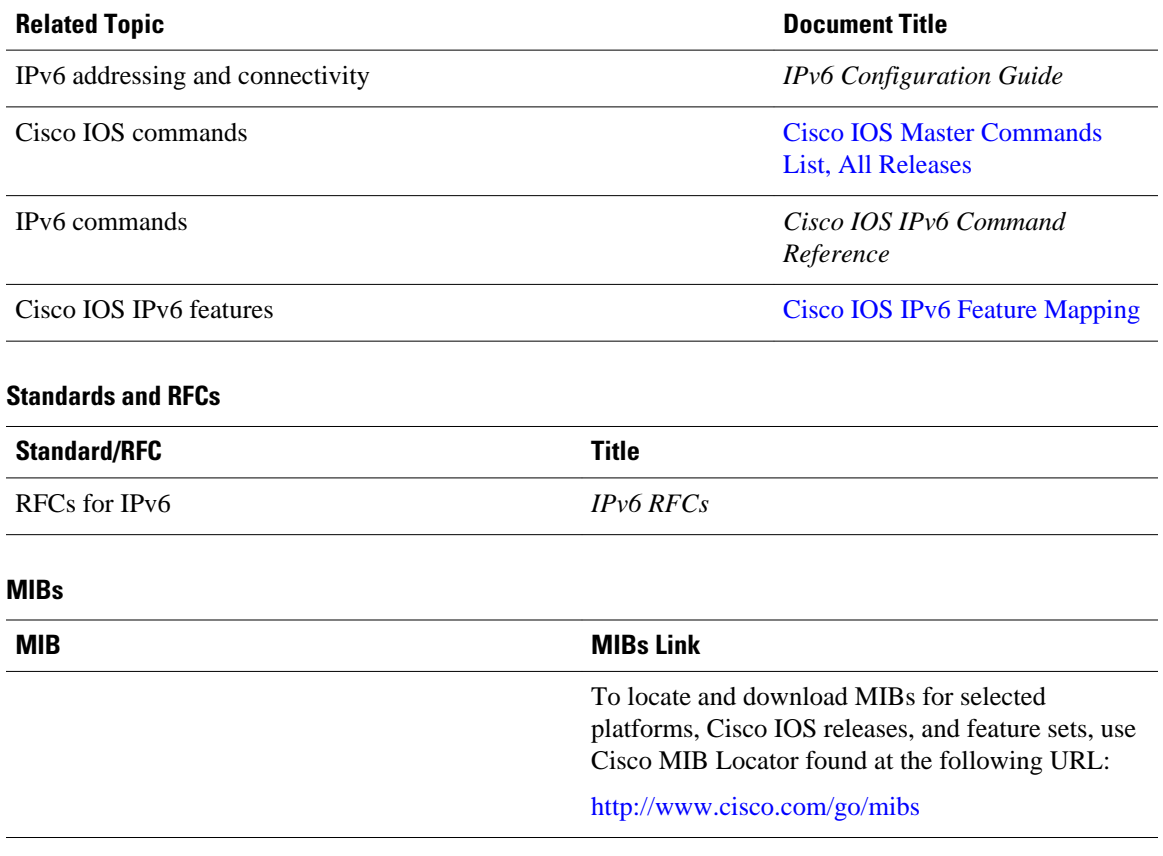

### <span id="page-323-0"></span>**Technical Assistance**

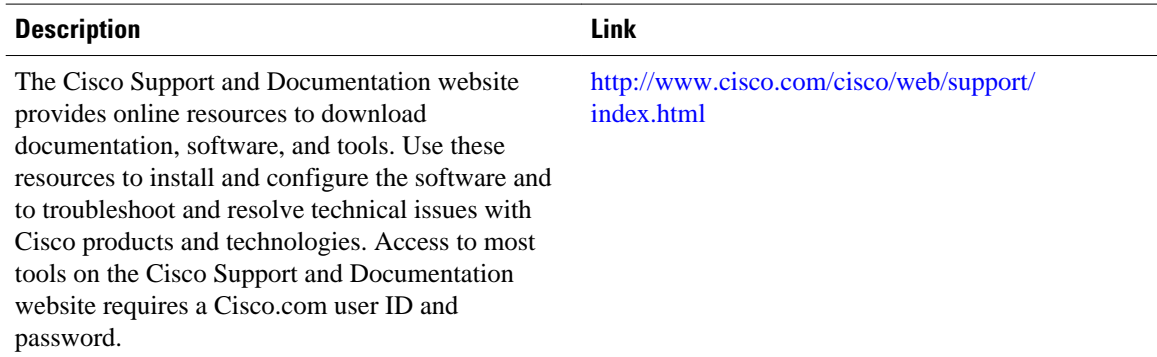

# **Feature Information for IPv6 Access Services: Stateless DHCPv6**

The following table provides release information about the feature or features described in this module. This table lists only the software release that introduced support for a given feature in a given software release train. Unless noted otherwise, subsequent releases of that software release train also support that feature.

Use Cisco Feature Navigator to find information about platform support and Cisco software image support. To access Cisco Feature Navigator, go to [www.cisco.com/go/cfn.](http://www.cisco.com/go/cfn) An account on Cisco.com is not required.

| <b>Feature Name</b>                                          | <b>Releases</b>                                                  | <b>Feature Information</b>                                                                                                    |  |                           |
|--------------------------------------------------------------|------------------------------------------------------------------|----------------------------------------------------------------------------------------------------|--|---------------------------|
| <b>IPv6</b> Access Services: Stateless<br>DHCP <sub>v6</sub> | 12.2(33)SRA                                                      | Stateless DHCPv6 allows<br>DHCPv6 to be used for<br>configuring a node with<br>parameters that do not require a<br>server to maintain any dynamic<br>state for the node.<br>The following commands were<br>introduced or modified: dns-<br>server, domain-name, import<br>dns-server, import domain-<br>name, import sip address, |  |                           |
|                                                              | 12.2(18)SXE                                                      |                                                                                                    |  |                           |
|                                                              | 12.3(4)T                                                         |                                                                                                    |  |                           |
|                                                              | 12.4                                                             |                                                                                                    |  |                           |
|                                                              | $12.4(2)$ T                                                      |                                                                                                    |  |                           |
|                                                              |                                                                  |                                                                                                    |  |                           |
|                                                              |                                                                  |                                                                                                    |  |                           |
|                                                              |                                                                  |                                                                                                    |  | import sntp address, ipv6 |
|                                                              | address autoconfig, ipv6 dhcp<br>pool, ipv6 dhcp server, ipv6 nd |                                                                                                    |  |                           |
|                                                              | other-config-flag, ipv6 source-                                  |                                                                                                    |  |                           |
|                                                              | route, sntp address.                                             |                                                                                                    |  |                           |

*Table 36 Feature Information for IPv6 Access Services: Stateless DHCPv6*
Cisco and the Cisco logo are trademarks or registered trademarks of Cisco and/or its affiliates in the U.S. and other countries. To view a list of Cisco trademarks, go to this URL: [www.cisco.com/go/trademarks.](http://www.cisco.com/go/trademarks) Third-party trademarks mentioned are the property of their respective owners. The use of the word partner does not imply a partnership relationship between Cisco and any other company. (1110R)

Any Internet Protocol (IP) addresses and phone numbers used in this document are not intended to be actual addresses and phone numbers. Any examples, command display output, network topology diagrams, and other figures included in the document are shown for illustrative purposes only. Any use of actual IP addresses or phone numbers in illustrative content is unintentional and coincidental.

 $\mathbf I$ 

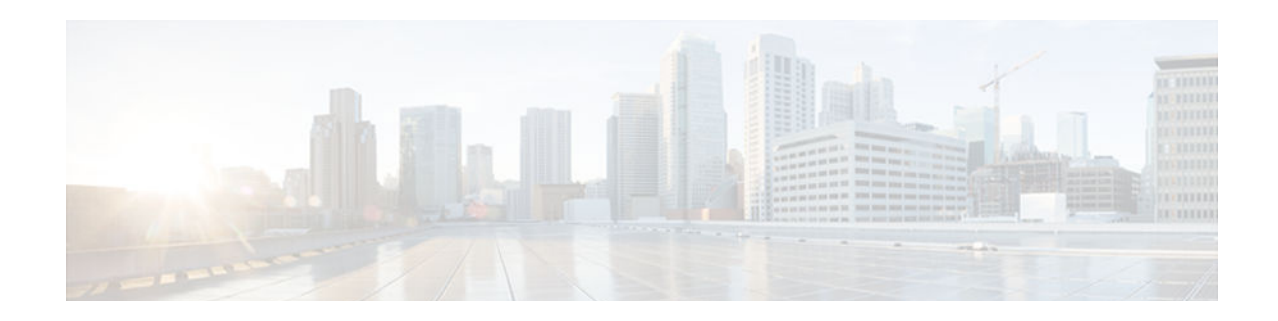

# **DHCPv6 Repackaging**

The Dynamic Host Configuration Protocol for IPv6 (DHCPv6) repackaging feature consists of DHCPv6 individual address assignment and stateless DHCPv6.

The DHCPv6 Individual Address Assignment feature manages nonduplicate address assignment in the correct prefix based on the network where the host is connected.

The stateless DHCPv6 feature allows DHCPv6 to be used for configuring a node with parameters that do not require a server to maintain any dynamic state for the node.

- Finding Feature Information, page 311
- Information About DHCPv6 Repackaging, page 311
- [How to Configure DHCPv6 Repackaging, page 312](#page-327-0)
- [Configuration Examples for DHCPv6 Repackaging, page 321](#page-336-0)
- [Additional References, page 323](#page-338-0)
- [Feature Information for DHCPv6 Repackaging, page 324](#page-339-0)

## **Finding Feature Information**

Your software release may not support all the features documented in this module. For the latest caveats and feature information, see [Bug Search Tool](http://www.cisco.com/cisco/psn/bssprt/bss) and the release notes for your platform and software release. To find information about the features documented in this module, and to see a list of the releases in which each feature is supported, see the feature information table at the end of this module.

Use Cisco Feature Navigator to find information about platform support and Cisco software image support. To access Cisco Feature Navigator, go to [www.cisco.com/go/cfn.](http://www.cisco.com/go/cfn) An account on Cisco.com is not required.

## **Information About DHCPv6 Repackaging**

- DHCPv6 Prefix Delegation, page 311
- [DHCPv6 Address Assignment, page 312](#page-327-0)

## **DHCPv6 Prefix Delegation**

The IPv6 Access Services—DHCPv6 Prefix Delegation feature can be used to manage link, subnet, and site addressing changes. Dynamic Host Configuration Protocol for IPv6 (DHCPv6) can be used in environments to deliver stateful and stateless information, which are defined as follows:

- <span id="page-327-0"></span>• Stateful prefix delegation—Address assignment is centrally managed and clients must obtain configuration information such as address autoconfiguration and neighbor discovery that is not available through protocols.
- Stateless prefix delegation—Stateless configuration parameters do not require a server to maintain any dynamic state for individual clients, such as Domain Name System (DNS) server addresses and domain search list options.

Extensions to DHCPv6 also enable prefix delegation, through which an ISP can automate the process of assigning prefixes to a customer for use within the customer's network. The prefix delegation occurs between a provider edge (PE) device and customer premises equipment (CPE) using the DHCPv6 prefix delegation option. Once the ISP has delegated prefixes to a customer, the customer may further subnet and assign prefixes to the links in the customer's network.

• Node Configuration Without Prefix Delegation, page 312

#### **Node Configuration Without Prefix Delegation**

Stateless Dynamic Host Configuration Protocol for IPv6 (DHCPv6) allows the DHCPv6 to be used for configuring a node with parameters that do not require a server to maintain any dynamic state for the node. The use of stateless DHCPv6 is controlled by router advertisement (RA) messages that are multicast by devices. The DHCPv6 client invokes stateless DHCPv6 when it receives an RA. The DHCPv6 server responds to a stateless DHCPv6 request with configuration parameters, such as the Domain Name System (DNS) servers and domain search list options.

### **DHCPv6 Address Assignment**

Dynamic Host Configuration Protocol for IPv6 (DHCPv6) enables DHCP servers to pass configuration parameters, such as IPv6 network addresses, to IPv6 clients. The DHCPv6 Individual Address Assignment feature manages nonduplicate address assignment in the correct prefix based on the network where the host is connected. Assigned addresses can be from one or multiple prefix pools. Additional options, such as the default domain and Domain Name System (DNS) name-server address, can be passed back to the client. Address pools can be assigned for use on a specific interface or on multiple interfaces, or the server can automatically find the appropriate pool.

## **How to Configure DHCPv6 Repackaging**

- Configuring DHCPv6 Address Assignment, page 312
- [Configuring the Stateless DHCPv6 Function, page 317](#page-332-0)

## **Configuring DHCPv6 Address Assignment**

- Prerequisites for Configuring DHCPv6 Address Assignment, page 312
- [Enabling the DHCPv6 Server Function on an Interface, page 313](#page-328-0)
- [Enabling the DHCPv6 Client Function on an Interface, page 315](#page-330-0)

### **Prerequisites for Configuring DHCPv6 Address Assignment**

<span id="page-328-0"></span>By default, no Dynamic Host Configuration Protocol for IPv6 (DHCPv6) features are configured on the device.

When you configure DHCPv6 address assignment, remember that the specified interface must be one of these Layer 3 interfaces:

- Switch virtual interface (SVI): a VLAN interface created when you enter the **interface vlan** *vlan-id* command.
- EtherChannel port channel in Layer 3 mode: a port-channel logical interface created when you enter the **interface port-channel** *port-channel-number* command.

#### **Enabling the DHCPv6 Server Function on an Interface**

Perform this task to enable the Dynamic Host Configuration Protocol for IPv6 (DHCPv6) server function on an interface. Note that to delete a DHCPv6 pool, you must use the **no ipv6 dhcp pool** *poolname* global configuration command. Use the **no** form of the DHCP pool configuration mode commands to change the DHCPv6 pool characteristics. To disable the DHCPv6 server function on an interface, use the **no ipv6 dhcp server** interface configuration command.

#### **SUMMARY STEPS**

- **1. enable**
- **2. configure terminal**
- **3. ipv6 dhcp pool** *poolname*
- **4. address prefix** *ipv6-prefix* [**lifetime** {*valid-lifetime preferred-lifetime* | **infinite**}]
- **5. link-address** *ipv6-prefix*
- **6. vendor-specific** *vendor-id*
- **7. suboption** *number* {**address** *ipv6-address* | **ascii** *ascii-string* | **hex** *hex-string*}
- **8. exit**
- **9. exit**

**10.interface** *type number*

**11.ipv6 dhcp server** [*poolname* | **automatic**] [**rapid-commit**] [**preference** *value*] [**allow-hint**] **12. end**

**13.**Do one of the following:

- **show ipv6 dhcp pool**
- **show ipv6 dhcp interface**

**14. copy running-config startup-config**

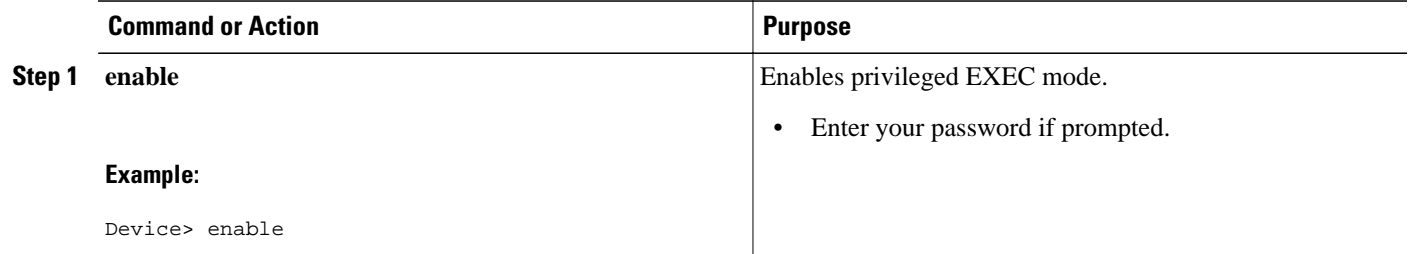

 $\overline{\phantom{a}}$ 

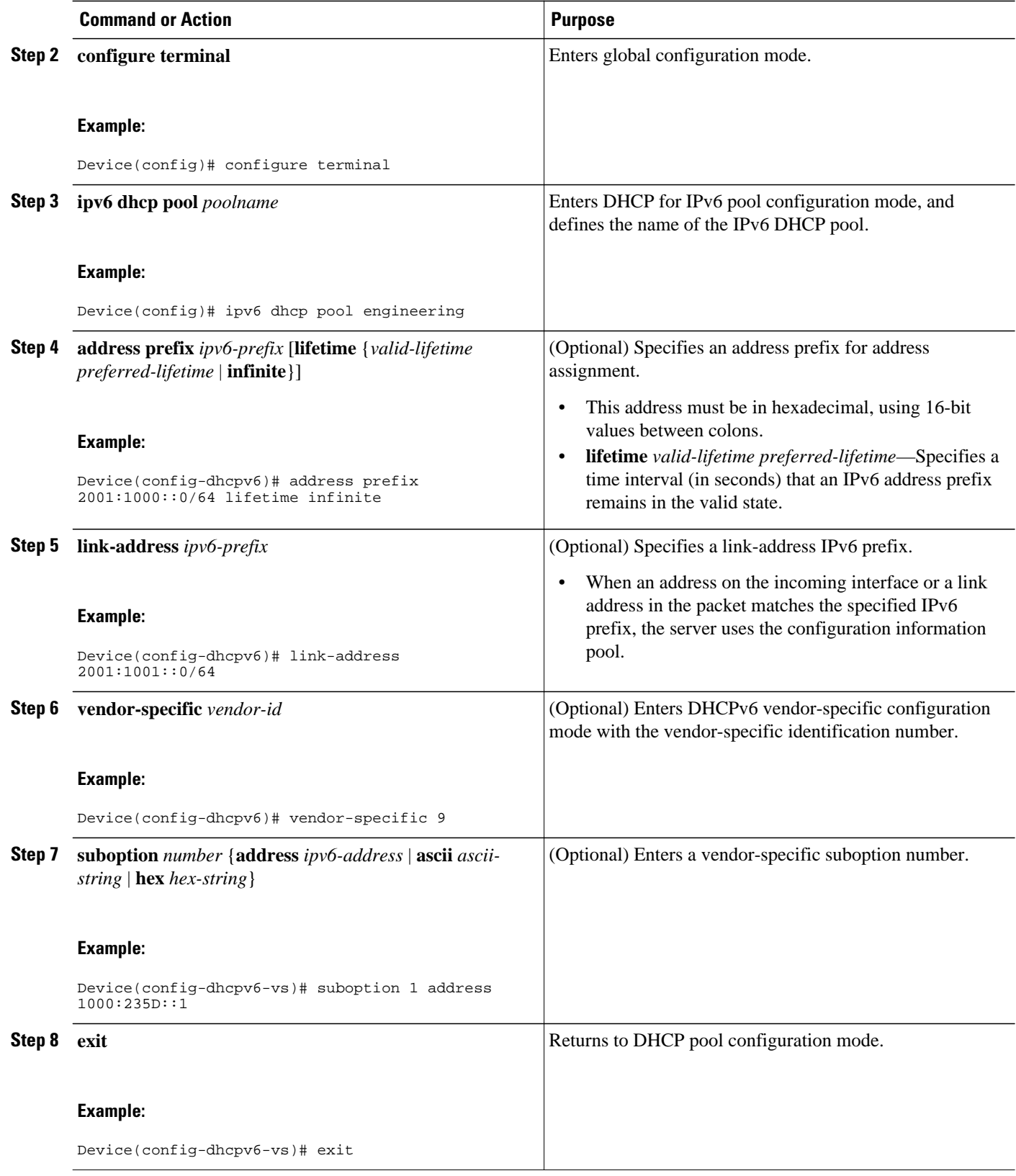

<span id="page-330-0"></span>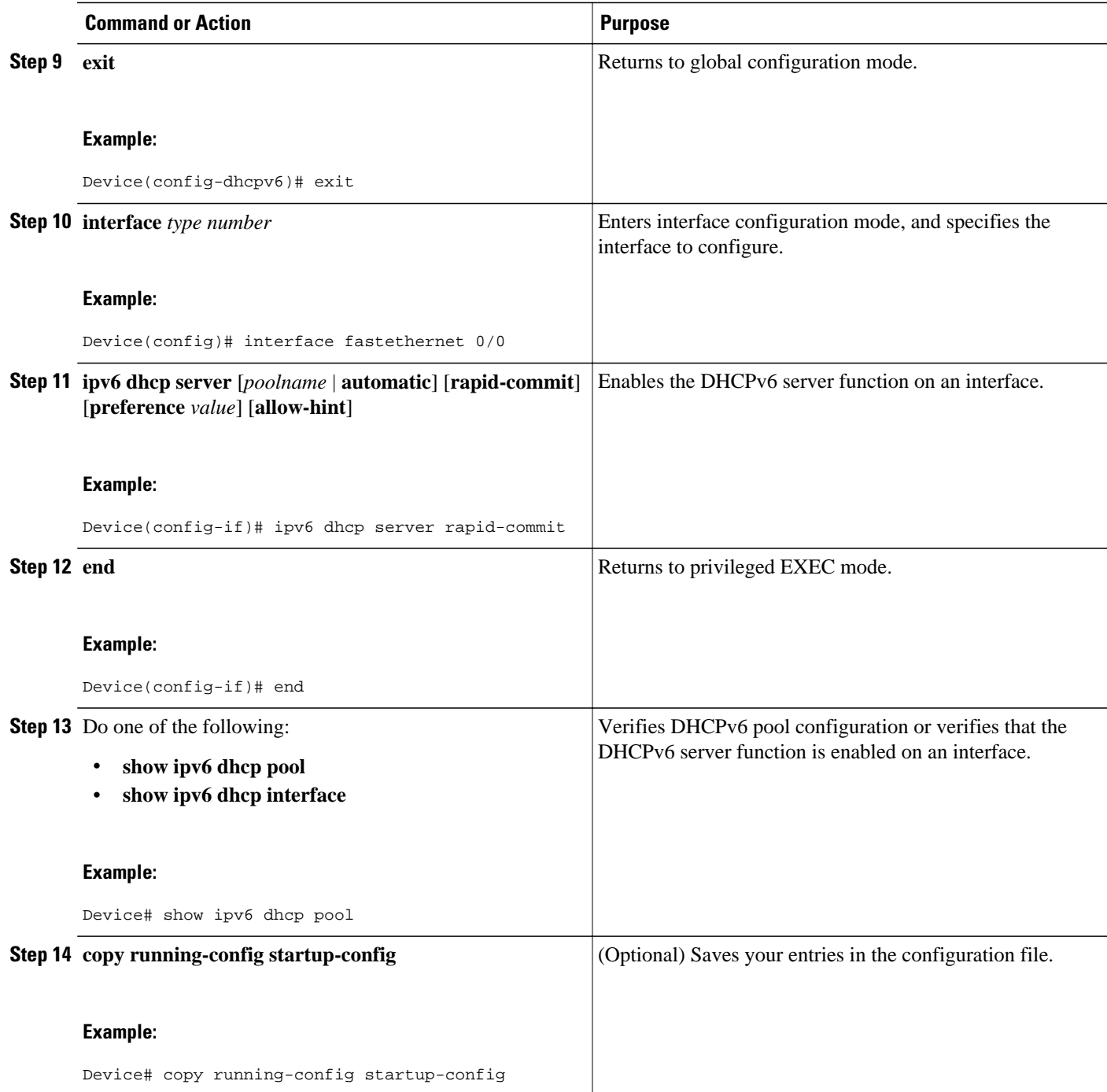

### **Enabling the DHCPv6 Client Function on an Interface**

Perform this task to enable the Dynamic Host Configuration Protocol for IPv6 (DHCPv6) client function on an interface. To disable the DHCPv6 client function, use the **no ipv6 address dhcp** interface configuration command. To remove the DHCPv6 client request, use the **no ipv6 address dhcp client request vendor** interface configuration command.

#### **SUMMARY STEPS**

- **1. enable**
- **2. configure terminal**
- **3. interface** *type number*
- **4. ipv6 address dhcp** [**rapid-commit**]
- **5. ipv6 address dhcp client request vendor**
- **6. end**
- **7. show ipv6 dhcp interface**

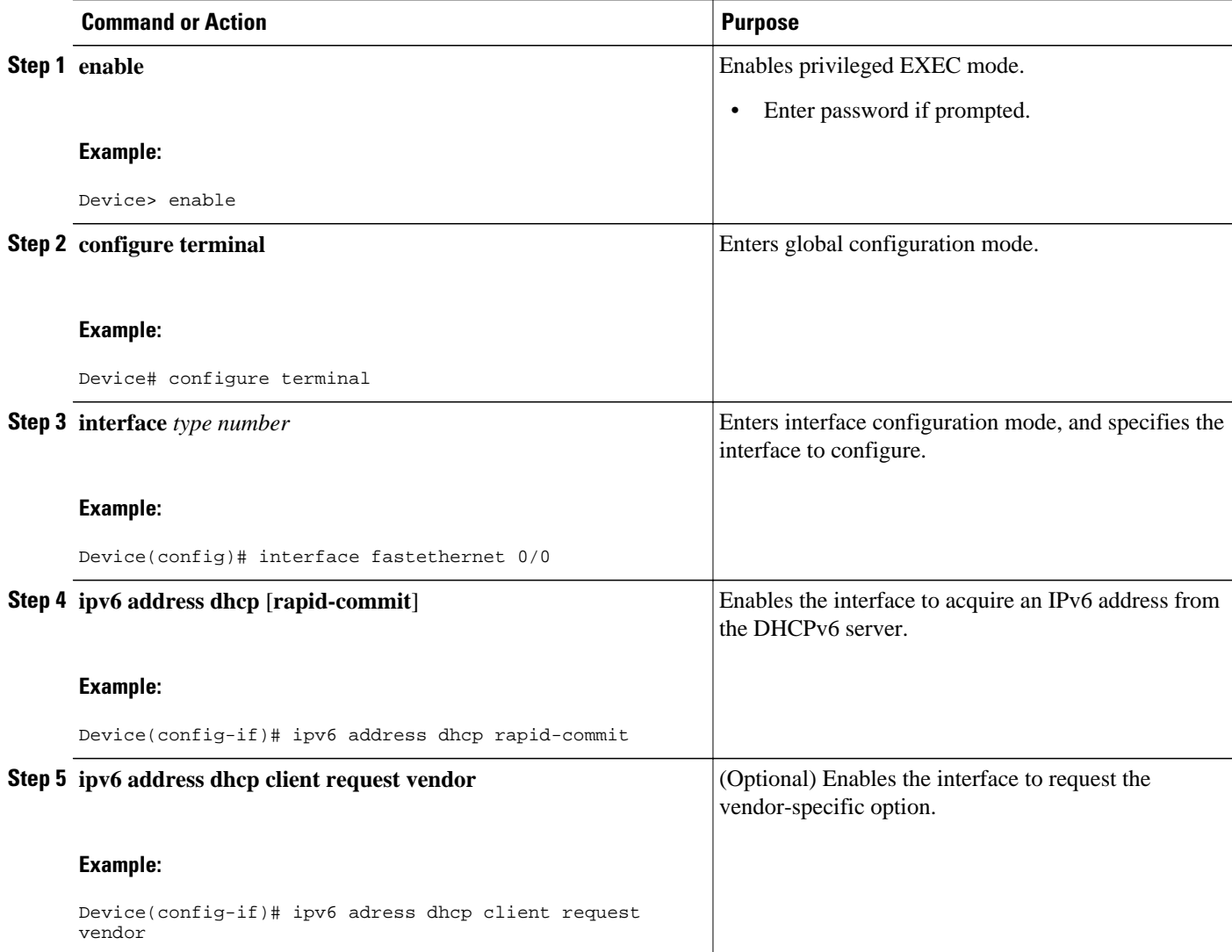

<span id="page-332-0"></span>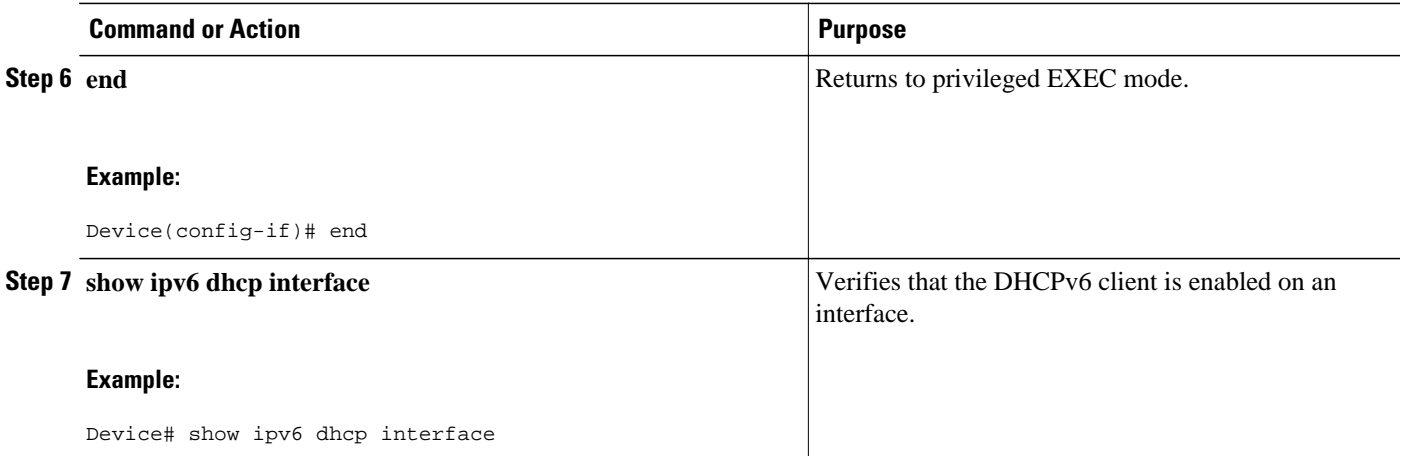

## **Configuring the Stateless DHCPv6 Function**

The server maintains no state related to clients; for example, no prefix pools and records of allocation are maintained. Therefore, this function is "stateless" DHCPv6.

- Configuring the Stateless DHCPv6 Server, page 317
- [Configuring the Stateless DHCPv6 Client, page 319](#page-334-0)
- [Enabling Processing of Packets with Source Routing Header Options, page 320](#page-335-0)

### **Configuring the Stateless DHCPv6 Server**

#### **SUMMARY STEPS**

- **1. enable**
- **2. configure terminal**
- **3. ipv6 dhcp pool** *poolname*
- **4. dns-server** *ipv6-address*
- **5. domain-name** *domain*
- **6. exit**
- **7. interface** *type number*
- **8. ipv6 dhcp server** *poolname* [**rapid-commit**] [**preference** *value*] [**allow-hint**]
- **9. ipv6 nd other-config flag**
- **10. end**

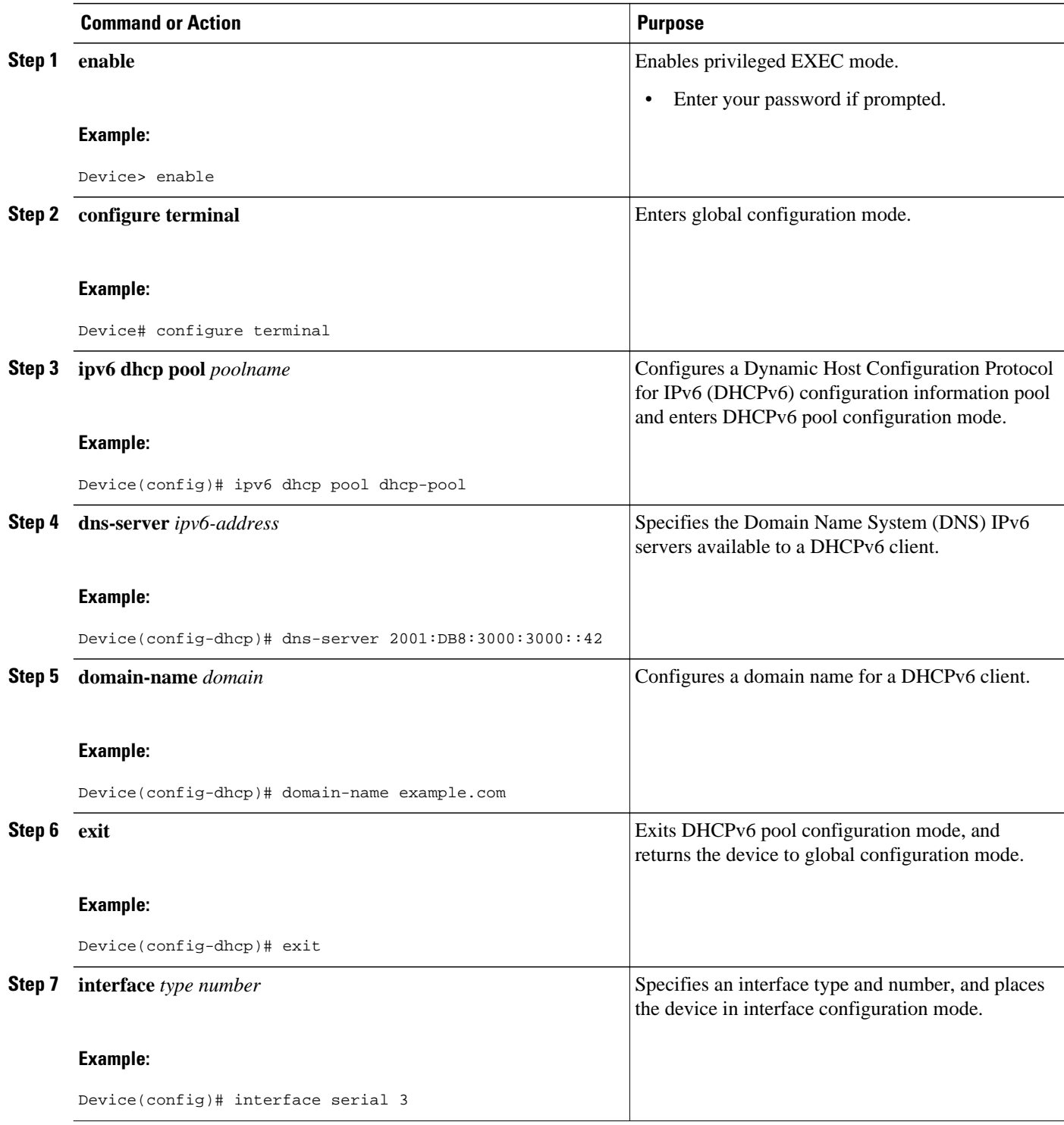

<span id="page-334-0"></span>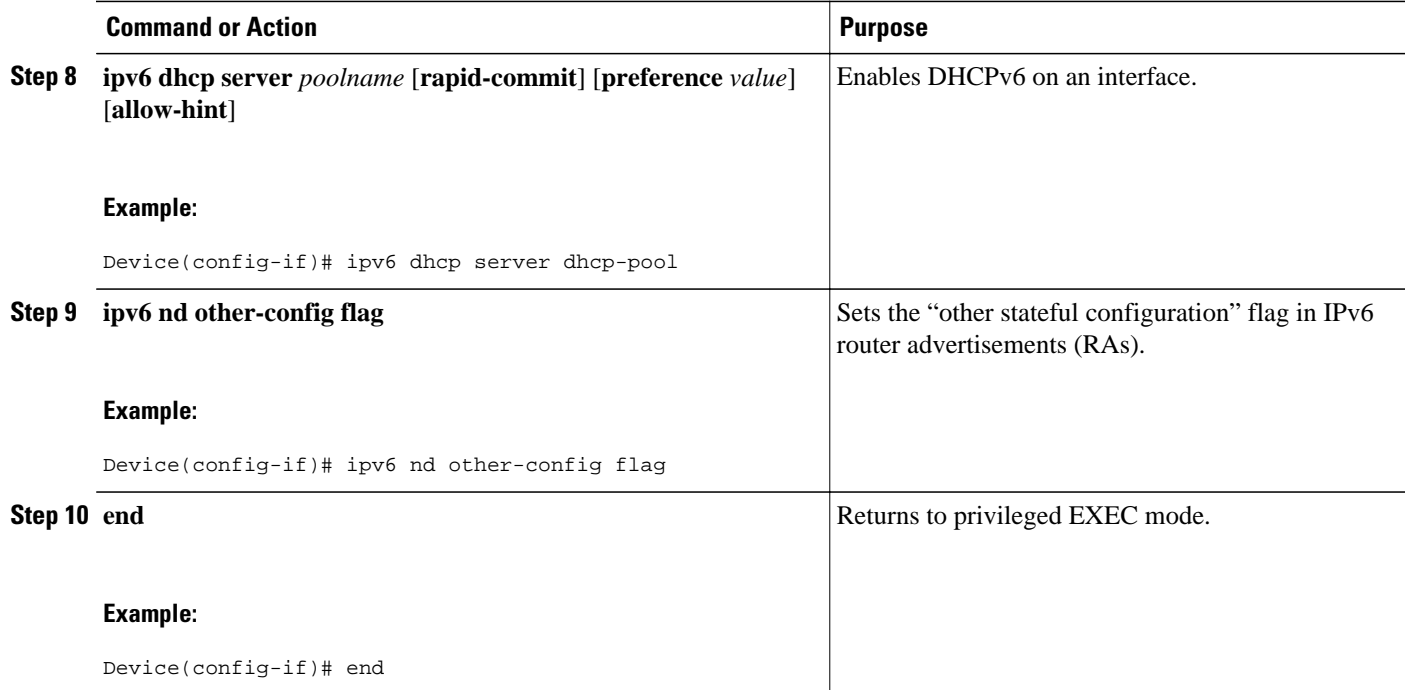

## **Configuring the Stateless DHCPv6 Client**

#### **SUMMARY STEPS**

- **1. enable**
- **2. configure terminal**
- **3. interface** *type number*
- **4. ipv6 address autoconfig** [**default**]
- **5. end**

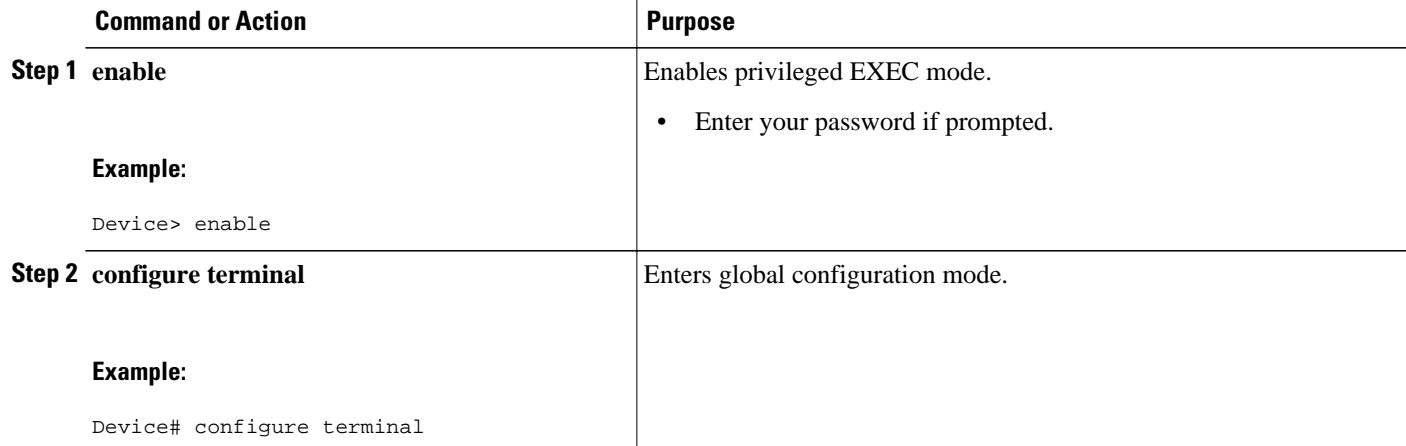

<span id="page-335-0"></span>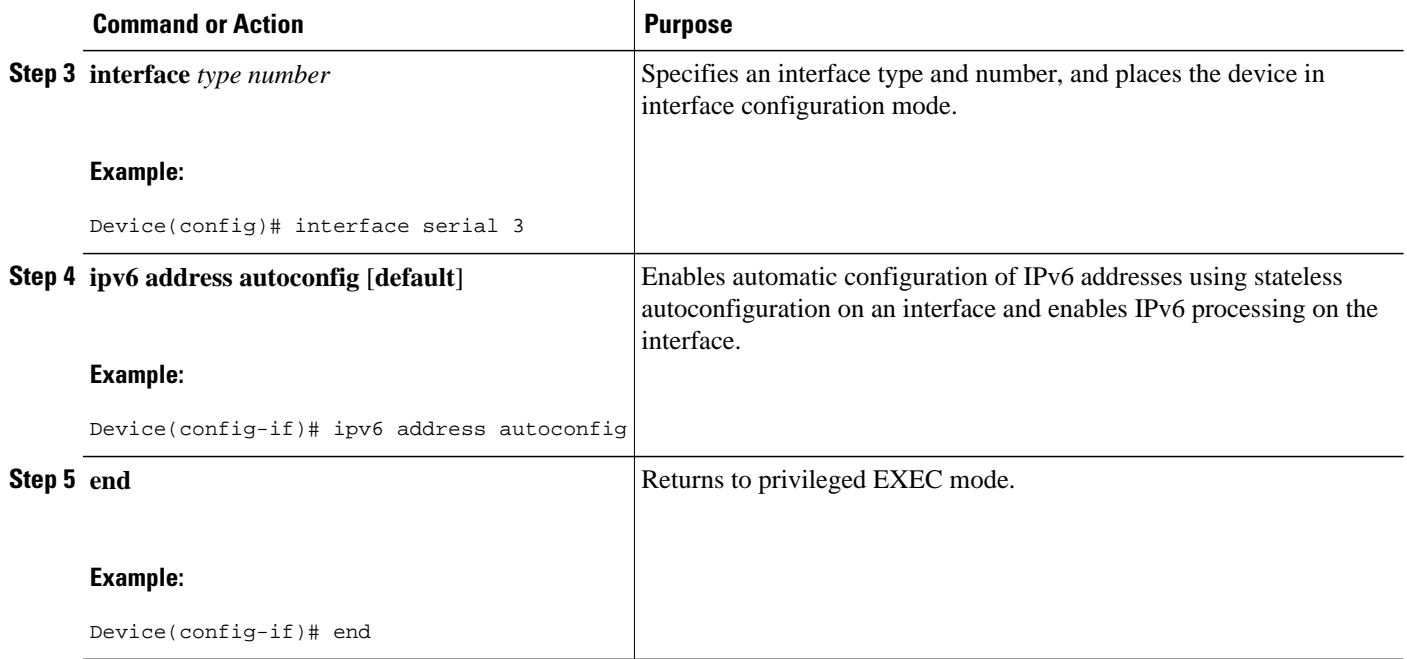

## **Enabling Processing of Packets with Source Routing Header Options**

#### **SUMMARY STEPS**

- **1. enable**
- **2. configure terminal**
- **3. ipv6 source-route**
- **4. end**

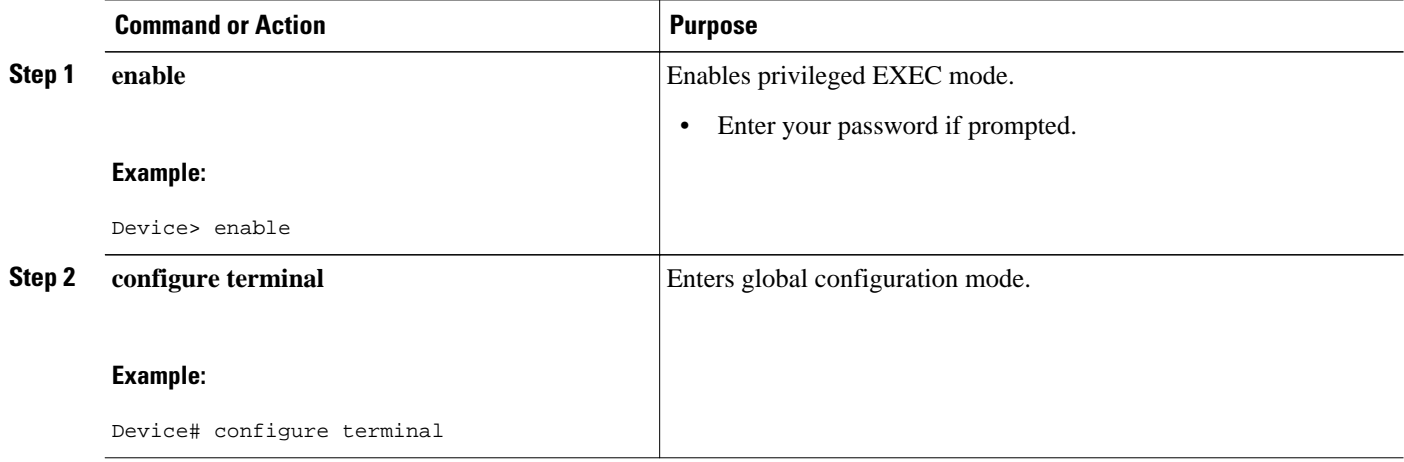

<span id="page-336-0"></span>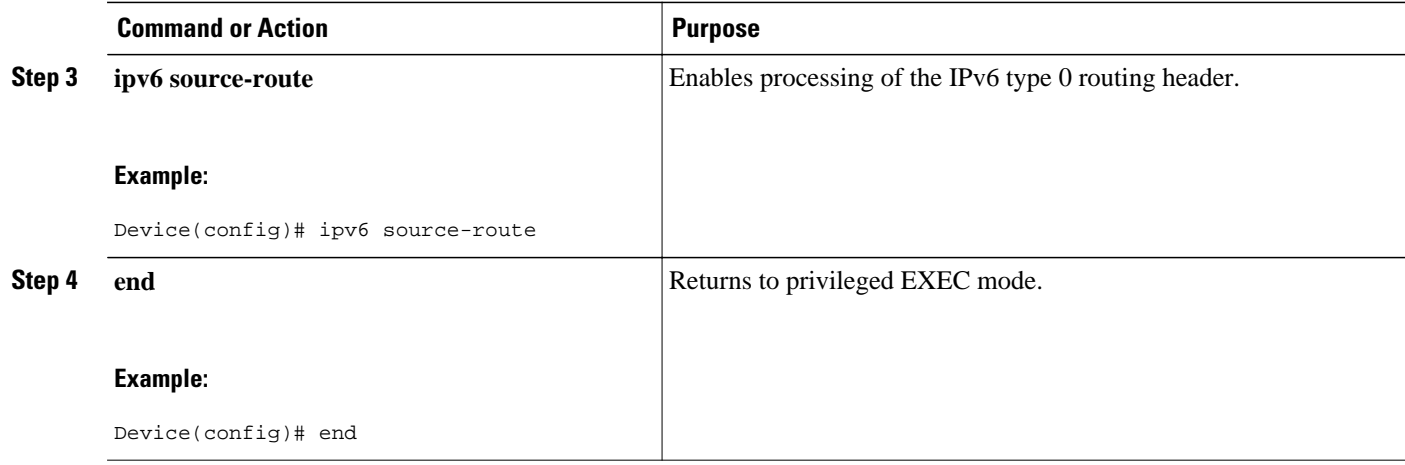

## **Configuration Examples for DHCPv6 Repackaging**

- Examples: Configuring the DHCPv6 Server Function, page 321
- [Example: Configuring the DHCPv6 Client Function, page 322](#page-337-0)
- [Example: Configuring the Stateless DHCPv6 Function, page 323](#page-338-0)

### **Examples: Configuring the DHCPv6 Server Function**

In the following example, Dynamic Host Configuration Protocol for IPv6 (DHCPv6) clients are connected to the DHCPv6 server on Ethernet interface 0/0. The server is configured to use parameters from the DHCP pool called dhcp-pool. This pool provides clients with the IPv6 address of a Domain Name System (DNS) server and the domain name to be used. It also specifies that prefixes can be delegated from the prefix pool called client-prefix-pool1. The prefixes delegated will have valid and preferred lifetimes of 1800 and 600 seconds, respectively. The prefix pool named client-prefix-pool1 has a prefix of length /40 from which it will delegate (sub) prefixes of length /48.

```
ipv6 dhcp pool dhcp-pool
 prefix-delegation pool client-prefix-pool1 lifetime 1800 600
  dns-server 2001:DB8:3000:3000::42
  domain-name example.com
!
interface Ethernet 0/0
 description downlink to clients
  ipv6 address FEC0:240:104:2001::139/64
  ipv6 dhcp server dhcp-pool
!
ipv6 local pool client-prefix-pool1 2001:DB8:1200::/40 48
```
The following example from the **show ipv6 dhcp** command shows the DHCP unique identifier (DUID) of the device:

Device# **show ipv6 dhcp** 

This device's DHCPv6 unique identifier(DUID): 000300010002FCA5DC1C

In the following example, the **show ipv6 dhcp binding** command shows information about two clients, including their DUIDs, IAPDs, prefixes, and preferred and valid lifetimes:

Device# **show ipv6 dhcp binding**

```
Client: FE80::202:FCFF:FEA5:DC39 (Ethernet2/1)
   DUID: 000300010002FCA5DC1C
   IA PD: IA ID 0x00040001, T1 0, T2 0
     Prefix: 3FFE:C00:C18:11::/68
             preferred lifetime 180, valid lifetime 12345
             expires at Nov 08 2002 02:24 PM (12320 seconds)
Client: FE80::202:FCFF:FEA5:C039 (Ethernet2/1)
   DUID: 000300010002FCA5C01C
   IA PD: IA ID 0x00040001, T1 0, T2 0
     Prefix: 3FFE:C00:C18:1::/72
             preferred lifetime 240, valid lifetime 54321
             expires at Nov 09 2002 02:02 AM (54246 seconds)
     Prefix: 3FFE:C00:C18:2::/72
             preferred lifetime 300, valid lifetime 54333
             expires at Nov 09 2002 02:03 AM (54258 seconds)
     Prefix: 3FFE:C00:C18:3::/72
             preferred lifetime 280, valid lifetime 51111
```
In the following example, the **show ipv6 dhcp database** command provides information on the binding database agents TFTP, NVRAM, and flash:

```
Device# show ipv6 dhcp database
```

```
Database agent tftp://172.19.216.133/db.tftp:
   write delay: 69 seconds, transfer timeout: 300 seconds
   last written at Jan 09 2003 01:54 PM,
      write timer expires in 56 seconds
   last read at Jan 06 2003 05:41 PM
   successful read times 1
   failed read times 0
   successful write times 3172
   failed write times 2
Database agent nvram:/dhcpv6-binding:
   write delay: 60 seconds, transfer timeout: 300 seconds
   last written at Jan 09 2003 01:54 PM,
      write timer expires in 37 seconds
   last read at never
   successful read times 0
   failed read times 0
   successful write times 3325
   failed write times 0
Database agent flash:/dhcpv6-db:
   write delay: 82 seconds, transfer timeout: 3 seconds
   last written at Jan 09 2003 01:54 PM,
     write timer expires in 50 seconds
   last read at never
   successful read times 0
   failed read times 0
   successful write times 2220
   failed write times 614
```
### **Example: Configuring the DHCPv6 Client Function**

In the following example, this Dynamic Host Configuration Protocol for IPv6 (DHCPv6) client has three interfaces. Ethernet interface 0/0 is the upstream link to a service provider, which has a DHCPv6 server function enabled. The Fast Ethernet interfaces 0/0 and 0/1 are links to local networks.

The upstream interface, Ethernet interface 0/0, has the DHCPv6 client function enabled. Prefixes delegated by the provider are stored in the general prefix called prefix-from-provider.

The local networks, Fast Ethernet interfaces 0/0 and 0/1, both assign interface addresses based on the general prefix called prefix-from-provider. The bits on the left of the addresses come from the general prefix, and the bits on the right of the addresses are specified statically.

```
interface Ethernet 0/0
 description uplink to provider DHCP IPv6 server
 ipv6 dhcp client pd prefix-from-provider
!
interface FastEthernet 0/0
```

```
 description local network 0
  ipv6 address prefix-from-provider ::5:0:0:0:100/64
!
interface FastEthernet 0/1
  description local network 1
  ipv6 address prefix-from-provider ::6:0:0:0:100/64
```
## <span id="page-338-0"></span>**Example: Configuring the Stateless DHCPv6 Function**

The following example shows how to use the Dynamic Host Configuration Protocol for IPv6 (DHCPv6) function to configure clients with information about the name lookup system. The server is configured with a DHCP pool, which contains the name lookup information that is to be passed to clients. It does not need to contain a prefix pool. This DHCP pool is attached to the access link to customers (Ethernet 0/0) when you enter the **ipv6 dhcp server** command. The access link also has the **ipv6 nd other-config-flag** command enabled. Router advertisement (RA) messages sent from this interface inform clients that they should use DHCPv6 for "other" (for example, nonaddress) configuration information.

```
ipv6 dhcp pool dhcp-pool
  dns-server 2001:DB8:A:B::1
  dns-server 2001:DB8:3000:3000::42
  domain-name example.com
!
interface Ethernet 0/0
  description Access link down to customers
  ipv6 address 2001:DB8:1234:42::1/64
  ipv6 nd other-config-flag
  ipv6 dhcp server dhcp-pool
```
The client has no obvious DHCPv6 configuration. However, the **ipv6 address autoconfig** command on the uplink to the service provider (Ethernet 0/0) causes the following two events:

- Addresses are autoconfigured on the interface, based on prefixes in RA messages received from the server.
- If received RA messages have the "other configuration" flag set, the interface attempts to acquire the other (for example, nonaddress) configuration from any DHCPv6 servers.

## **Additional References**

#### **Related Documents**

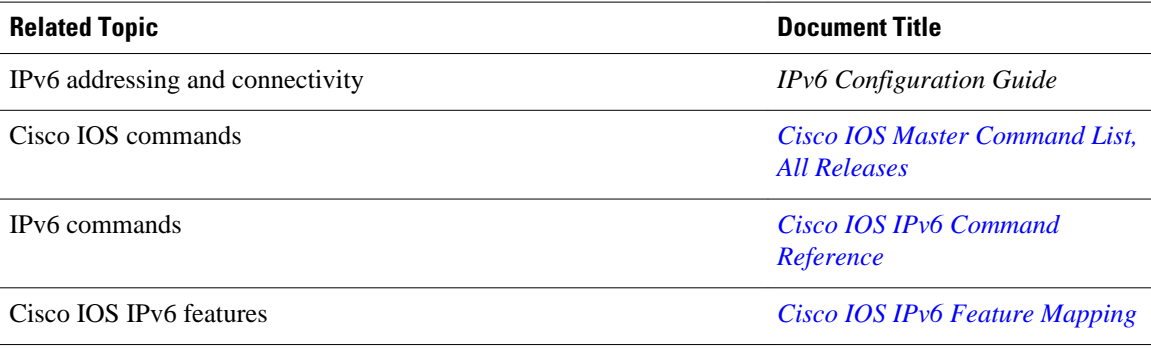

<span id="page-339-0"></span>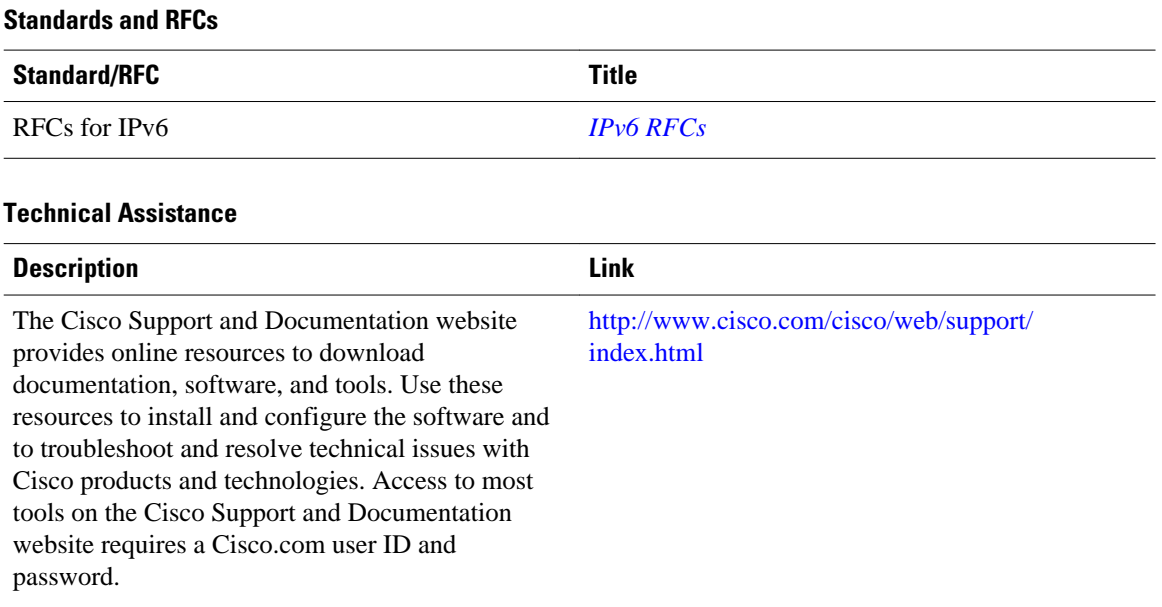

## **Feature Information for DHCPv6 Repackaging**

The following table provides release information about the feature or features described in this module. This table lists only the software release that introduced support for a given feature in a given software release train. Unless noted otherwise, subsequent releases of that software release train also support that feature.

Use Cisco Feature Navigator to find information about platform support and Cisco software image support. To access Cisco Feature Navigator, go to [www.cisco.com/go/cfn.](http://www.cisco.com/go/cfn) An account on Cisco.com is not required.

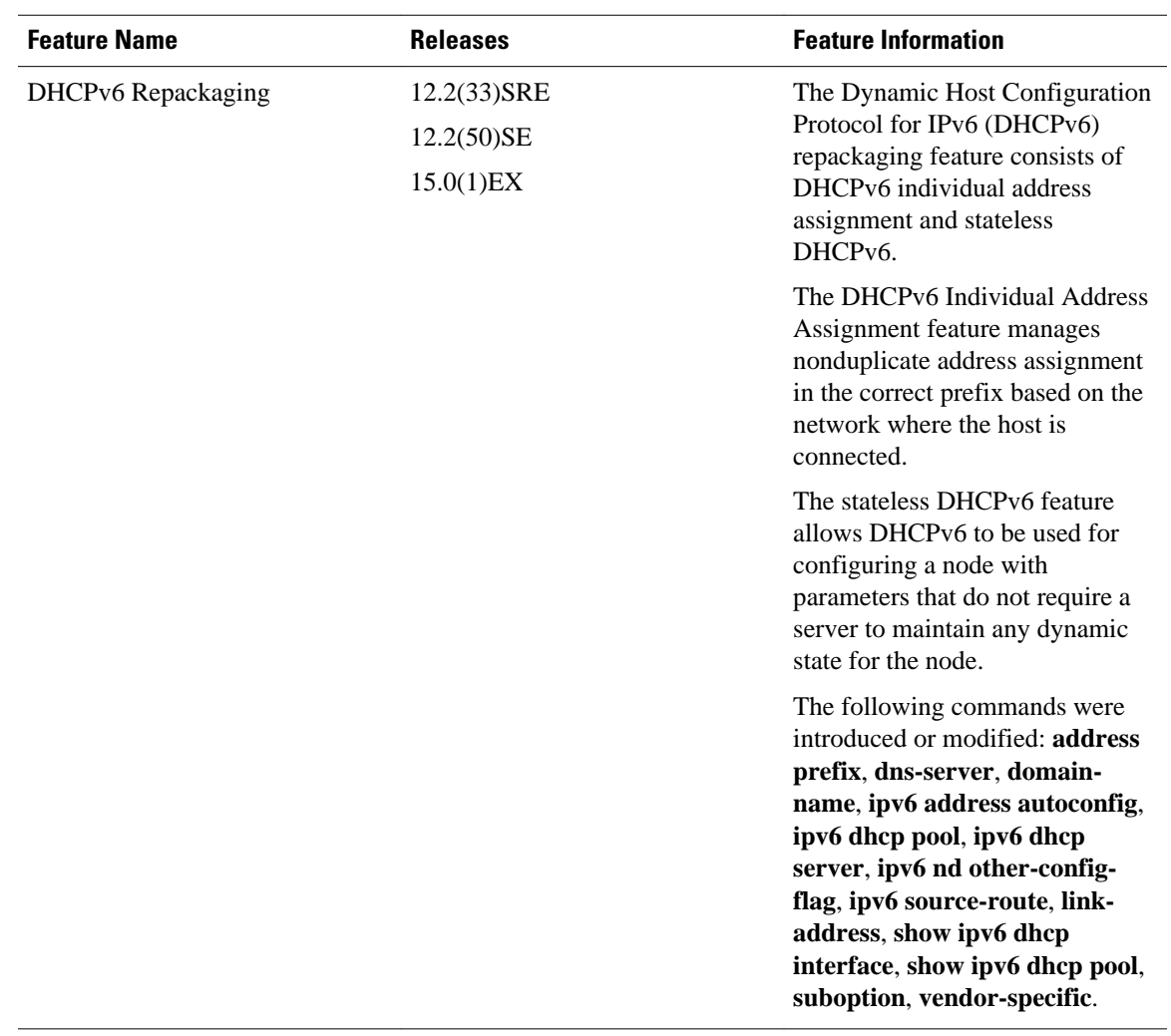

#### *Table 37 Feature Information for DHCPv6 Repackaging*

Cisco and the Cisco logo are trademarks or registered trademarks of Cisco and/or its affiliates in the U.S. and other countries. To view a list of Cisco trademarks, go to this URL: [www.cisco.com/go/trademarks.](http://www.cisco.com/go/trademarks) Third-party trademarks mentioned are the property of their respective owners. The use of the word partner does not imply a partnership relationship between Cisco and any other company. (1110R)

Any Internet Protocol (IP) addresses and phone numbers used in this document are not intended to be actual addresses and phone numbers. Any examples, command display output, network topology diagrams, and other figures included in the document are shown for illustrative purposes only. Any use of actual IP addresses or phone numbers in illustrative content is unintentional and coincidental.

 $\mathbf I$ 

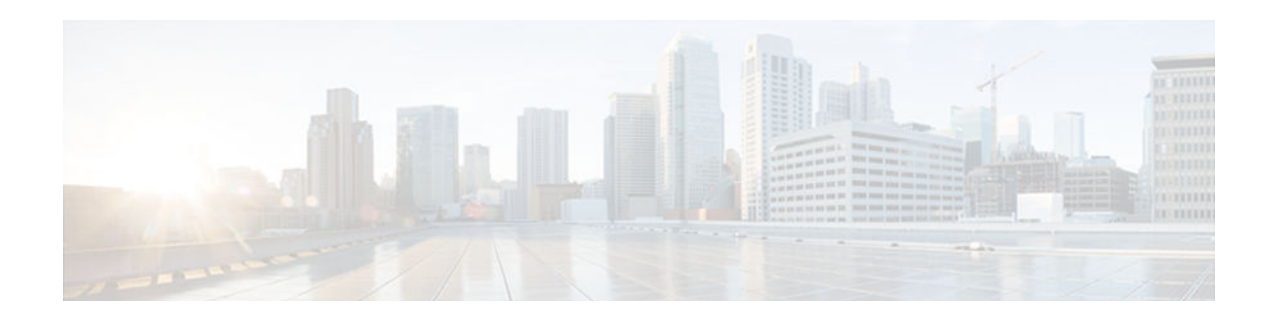

# **IPv6 Access Services: DHCPv6 Prefix Delegation**

The Dynamic Host Configuration Protocol for IPv6 (DHCPv6) prefix delegation feature can be used to manage link, subnet, and site addressing changes.

- Finding Feature Information, page 327
- Information About IPv6 Access Services: DHCPv6 Prefix Delegation, page 327
- [How to Configure IPv6 Access Services: DHCPv6 Prefix Delegation, page 332](#page-347-0)
- [Configuration Examples for IPv6 Access Services: DHCPv6 Prefix Delegation, page 337](#page-352-0)
- [Additional References, page 340](#page-355-0)
- [Feature Information for IPv6 Access Services: DHCPv6 Prefix Delegation, page 341](#page-356-0)

## **Finding Feature Information**

Your software release may not support all the features documented in this module. For the latest caveats and feature information, see [Bug Search Tool](http://www.cisco.com/cisco/psn/bssprt/bss) and the release notes for your platform and software release. To find information about the features documented in this module, and to see a list of the releases in which each feature is supported, see the feature information table at the end of this module.

Use Cisco Feature Navigator to find information about platform support and Cisco software image support. To access Cisco Feature Navigator, go to [www.cisco.com/go/cfn.](http://www.cisco.com/go/cfn) An account on Cisco.com is not required.

# **Information About IPv6 Access Services: DHCPv6 Prefix Delegation**

• DHCPv6 Prefix Delegation, page 327

### **DHCPv6 Prefix Delegation**

The IPv6 Access Services—DHCPv6 Prefix Delegation feature can be used to manage link, subnet, and site addressing changes. Dynamic Host Configuration Protocol for IPv6 (DHCPv6) can be used in environments to deliver stateful and stateless information, which are defined as follows:

• Stateful prefix delegation—Address assignment is centrally managed and clients must obtain configuration information such as address autoconfiguration and neighbor discovery that is not available through protocols.

• Stateless prefix delegation—Stateless configuration parameters do not require a server to maintain any dynamic state for individual clients, such as Domain Name System (DNS) server addresses and domain search list options.

Extensions to DHCPv6 also enable prefix delegation, through which an ISP can automate the process of assigning prefixes to a customer for use within the customer's network. The prefix delegation occurs between a provider edge (PE) device and customer premises equipment (CPE) using the DHCPv6 prefix delegation option. Once the ISP has delegated prefixes to a customer, the customer may further subnet and assign prefixes to the links in the customer's network.

- Node Configuration Without Prefix Delegation, page 328
- Client and Server Identification, page 328
- Rapid Commit, page 328
- DHCPv6 Client, Server, and Relay Functions, page 328

### **Node Configuration Without Prefix Delegation**

Stateless Dynamic Host Configuration Protocol for IPv6 (DHCPv6) allows the DHCPv6 to be used for configuring a node with parameters that do not require a server to maintain any dynamic state for the node. The use of stateless DHCPv6 is controlled by router advertisement (RA) messages that are multicast by devices. The DHCPv6 client invokes stateless DHCPv6 when it receives an RA. The DHCPv6 server responds to a stateless DHCPv6 request with configuration parameters, such as the Domain Name System (DNS) servers and domain search list options.

#### **Client and Server Identification**

Each DHCPv6 client and server is identified by a DHCP unique identifier (DUID). The DUID is carried in client identifier and server identifier options. The DUID is unique across all DHCP clients and servers, and it is stable for any specific client or server. DHCPv6 uses DUIDs based on link-layer addresses for both the client and server identifier. The device uses the MAC address from the lowest-numbered interface to form the DUID. The network interface is assumed to be permanently attached to the device.

When a DHCPv6 client requests two prefixes with the same DUID but with different identity association identifiers (IAIDs) on two different interfaces, these prefixes are considered to be for two different clients, and the interface information is maintained for both.

#### **Rapid Commit**

The DHCPv6 client can obtain configuration parameters from a server either through a rapid two-message exchange (solicit, reply) or through a four-message exchange (solicit, advertise, request, and reply). By default, the four-message exchange is used. When the rapid-commit option is enabled by both the client and the server, the two-message exchange is used.

#### **DHCPv6 Client, Server, and Relay Functions**

The DHCPv6 client, server, and relay functions are mutually exclusive on an interface. When one of these functions is enabled and a user tries to configure a different function on the same interface, one of the following messages is displayed: "Interface is in DHCP client mode," "Interface is in DHCP server mode," or "Interface is in DHCP relay mode."

The following sections describe these functions:

• [Client Function, page 329](#page-344-0)

• Server Function, page 329

#### <span id="page-344-0"></span>**Client Function**

The DHCPv6 client function can be enabled on individual IPv6-enabled interfaces.

The DHCPv6 client can request and accept those configuration parameters that do not require a server to maintain any dynamic state for individual clients, such as DNS server addresses and domain search list options.

The DHCPv6 client can also request the delegation of prefixes. The prefixes acquired from a delegating device will be stored in a local IPv6 general prefix pool. The prefixes in the general prefix pool can then be referred to from other applications; for example, the general prefix pool can be used to number device downstream interfaces.

#### **Server Selection**

A DHCPv6 client builds a list of potential servers by sending a solicit message and by collecting advertise message replies from servers. These messages are ranked based on the preference value, and servers may add a preference option to their advertise messages explicitly stating their preference value. If the client needs to acquire prefixes from servers, only servers that have advertised prefixes are considered.

#### **IAPD and IAID**

An Identity Association for Prefix Delegation (IAPD) is a collection of prefixes assigned to a requesting device. A requesting device may have more than one IAPD; for example, one for each of its interfaces.

Each IAPD is identified by an IAID. The IAID is chosen by the requesting device and is unique among the IAPD IAIDs on the requesting device. IAIDs are made consistent across reboots by using information from the associated network interface, which is assumed to be permanently attached to the device.

#### **Server Function**

The DHCPv6 server function can be enabled on individual IPv6-enabled interfaces.

The DHCPv6 server can provide configuration parameters that do not require the server to maintain any dynamic state for individual clients, such as DNS server addresses and domain search list options. The DHCPv6 server may be configured to perform prefix delegation.

All the configuration parameters for clients are independently configured into DHCPv6 configuration pools, which are stored in the NVRAM. A configuration pool can be associated with a particular DHCPv6 server on an interface when it is started. Prefixes that are to be delegated to clients may be specified either as a list of preassigned prefixes for a particular client or as IPv6 local prefix pools that are also stored in the NVRAM. The list of manually configured prefixes or IPv6 local prefix pools can be referenced and used by DHCPv6 configuration pools.

The DHCPv6 server maintains an automatic binding table in memory to track the assignment of some configuration parameters, such as prefixes between the server and its clients. Automatic bindings can be stored permanently in the database agent, such as a remote TFTP server or a local NVRAM file system.

#### **Configuration Information Pool**

A DHCPv6 configuration information pool is a named entity that includes information about available configuration parameters and policies that the control assignment of the parameters to clients from the pool. A pool is configured independently and is associated with the DHCPv6 service through the CLI.

Each configuration pool can contain the following configuration parameters and operational information:

- Prefix delegation information, which includes:
	- A prefix pool name and associated preferred and valid lifetimes.
	- A list of available prefixes for a particular client and associated preferred and valid lifetimes.
- A list of IPv6 addresses of DNS servers
- A domain search list, which is a string containing domain names for the DNS resolution

#### **DHCP for IPv6 Address Assignment**

DHCPv6 enables DHCP servers to pass configuration parameters, such as IPv6 network addresses, to IPv6 clients. The DHCPv6 Individual Address Assignment feature manages nonduplicate address assignment in the correct prefix based on the network where the host is connected. Assigned addresses can be from one or multiple prefix pools. Additional options, such as the default domain and DNS name-server address, can be passed back to the client. Address pools can be assigned for use on a specific interface or on multiple interfaces, or the server can automatically find the appropriate pool.

#### **Prefix Assignment**

A prefix-delegating device (DHCPv6 server) selects prefixes to be assigned to a requesting device (DHCPv6 client) upon receiving a request from the client. The server can select prefixes for a requesting client by using static and dynamic assignment mechanisms. Administrators can manually configure a list of prefixes and associated preferred and valid lifetimes for an IAPD of a specific client that is identified by its DUID.

When the delegating device receives a request from a client, it checks if there is a static binding configured for the IAPD in the client's message. If a static binding is present, the prefixes in the binding are returned to the client. If no such binding is found, the server attempts to assign prefixes for the client from other sources.

The Cisco DHCPv6 server can assign prefixes dynamically from an IPv6 local prefix pool. When the server receives a prefix request from a client, it attempts to obtain unassigned prefixes from the pool. After the client releases the previously assigned prefixes, the server returns them to the pool for reassignment.

An IPv6 prefix-delegating device can also select prefixes for a requesting device based on an external authority such as a RADIUS server using the Framed-IPv6-Prefix attribute. For more information on this feature, see the Implementing ADSL and Deploying Dial Access for IPv6 module.

#### **Automatic Binding**

Each DHCPv6 configuration pool has an associated binding table. The binding table contains records of all prefixes in the configuration pool that have been explicitly delegated to clients. Each entry in the binding table contains the following information:

- Client DUID.
- Client IPv6 address.
- A list of IAPDs associated with the client.
- A list of prefixes delegated to each IAPD.
- Preferred and valid lifetimes for each prefix.
- The configuration pool to which this binding table belongs.
- The network interface on which the server that is using the pool is running.

A binding table entry is automatically created whenever a prefix is delegated to a client from the configuration pool, and the entry is updated when the client renews, rebinds, or confirms the prefix delegation. A binding table entry is deleted when the client voluntarily releases all the prefixes in the binding, all prefixes' valid lifetimes have expired, or administrators run the **clear ipv6 dhcp binding** command.

#### **Binding Database**

Each permanent storage to which the binding database is saved is called the database agent. A database agent can be a remote host, such as an FTP server, or a local file system, such as NVRAM.

Automatic bindings are maintained in the RAM and can be saved to some permanent storage so that information about configurations, such as prefixes assigned to clients, is not lost after a system reload. The bindings are stored as text records for easy maintenance. Each record contains the following information:

- DHCPv6 pool name from which the configuration was assigned to the client.
- Interface identifier from which the client requests were received.
- The client IPv6 address.
- The client DUID.
- IAID of the IAPD.
- Prefix delegated to the client.
- The prefix length.
- The prefix preferred lifetime in seconds.
- The prefix valid lifetime in seconds.
- The prefix expiration time stamp.
- Optional local prefix pool name from which the prefix was assigned.

#### **DHCPv6 Server Stateless Autoconfiguration**

Hierarchical DHCPv6 for stateless configuration parameters allows a stateless or stateful DHCPv6 client to export configuration parameters (DHCPv6 options) to a local DHCPv6 server pool. The local DHCPv6 server can then provide the imported configuration parameters to other DHCPv6 clients.

The figure below shows a typical broadband deployment.

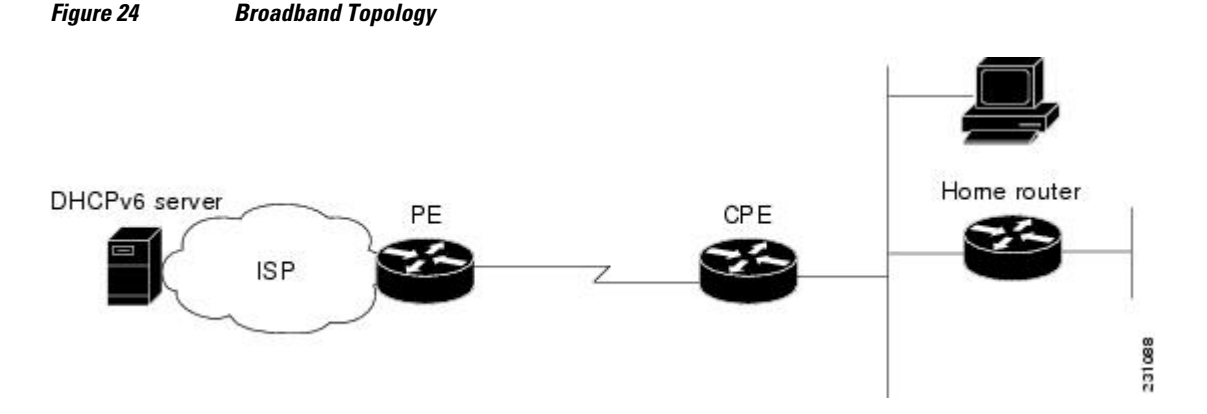

The CPE interface towards the PE can be a stateless or stateful DHCPv6 client. In either case, the ISP-side DHCPv6 server may provide configuration parameters such as DNS server addresses, domain names, and Simple Network Time Protocol (SNTP) servers to the DHCP client on the CPE. Such information can be specific to ISPs.

In addition to being a DHCPv6 client (for example, towards the ISP), the CPE may act as a DHCPv6 server to the home network. For example, neighbor discovery followed by a stateless or stateful DHCPv6 client can occur on the link between the CPE and the home devices (such as the home device or PC). In some

<span id="page-347-0"></span>cases, the information to be provided to the home network is the same as that obtained from the ISP-side DHCPv6 server. Because this information can be dynamically changed, it cannot be hard-configured in the CPE's configuration. Therefore, the DHCPv6 component on the CPE allows automatic importing of configuration parameters from the DHCPv6 client to the DHCPv6 server pool.

DHCPv6 supports the following options for IPv6 on the server:

#### **Information Refresh Server Option**

The DHCPv6 information refresh option can specify a maximum limit for the length of time a client should wait before refreshing the information retrieved from DHCPv6. This option is used with stateless DHCPv6 because there are no addresses or other entities with lifetimes that can tell the client when to contact the DHCPv6 server to refresh its configuration.

#### **NIS- and NIS+-Related Server Options**

Users can configure the network information service (NIS) or NIS plus (NIS+) address or domain name of a DHCPv6 server using NIS- and NIS+-related options, and then import that information to the DHCPv6 client.

#### **SIP Server Options**

Session Initiation Protocol (SIP) server options contain either a list of domain names or a list of IPv6 addresses that can be mapped to one or more SIP outbound proxy servers. One option carries a list of domain names, and the other option carries a list of 128-bit IPv6 addresses.

SIP is an application-layer control protocol that can establish, modify, and terminate multimedia sessions or calls. A SIP system has several logical components: user agents, proxy servers, redirect servers, and registrars. User agents may contain SIP clients; proxy servers always contain SIP clients.

#### **SNTP Server Option**

The SNTP server option provides a list of one or more IPv6 addresses of SNTP servers available to the client for synchronization. Clients use these SNTP servers to synchronize their system time to that of the standard time servers. The DHCPv6 server may list the SNTP servers in decreasing order of preference, but clients treat the list of SNTP servers as an ordered list.

# **How to Configure IPv6 Access Services: DHCPv6 Prefix Delegation**

- Configuring the DHCPv6 Server Function, page 332
- [Configuring the DHCPv6 Client Function, page 335](#page-350-0)
- [Deleting Automatic Client Bindings from the DHCPv6 Binding Table, page 337](#page-352-0)

## **Configuring the DHCPv6 Server Function**

- [Configuring the DHCPv6 Configuration Pool, page 333](#page-348-0)
- [Configuring a Binding Database Agent for the Server Function, page 335](#page-350-0)

### <span id="page-348-0"></span>**Configuring the DHCPv6 Configuration Pool**

#### **SUMMARY STEPS**

- **1. enable**
- **2. configure terminal**
- **3. ipv6 dhcp pool** *poolname*
- **4. domain-name** *domain*
- **5. dns-server** *ipv6-address*
- **6. prefix-delegation** *ipv6-prefix* **/** *prefix-length client-duid* [**iaid** *iaid*] [*lifetime*]
- **7. prefix-delegation pool** *poolname* [**lifetime** *valid-lifetime preferred-lifetime*]
- **8. exit**
- **9. interface** *type number*
- **10.ipv6 dhcp server** *poolname* [**rapid-commit**] [**preference** *value*] [**allow-hint**]
- **11. end**

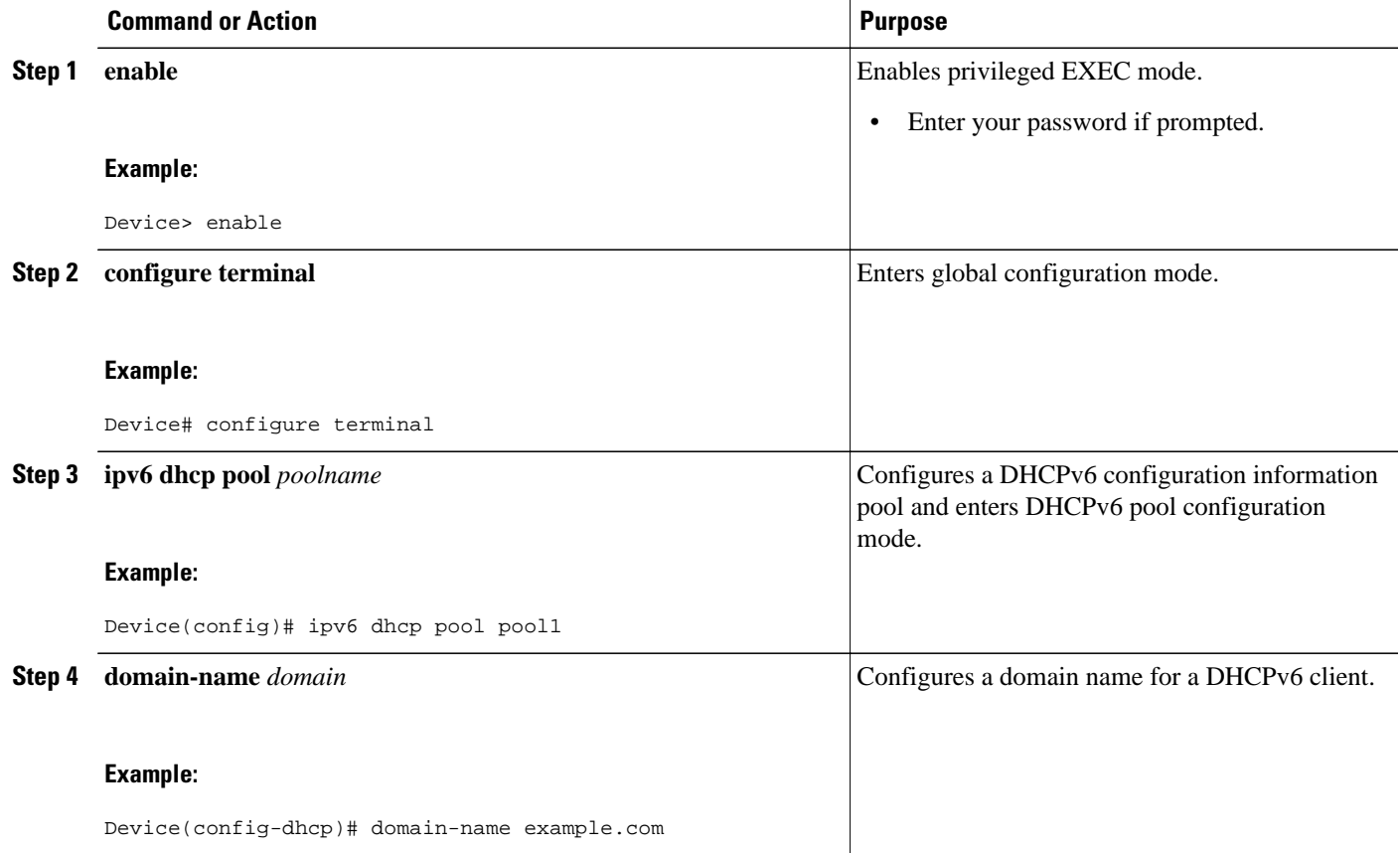

 $\overline{\phantom{a}}$ 

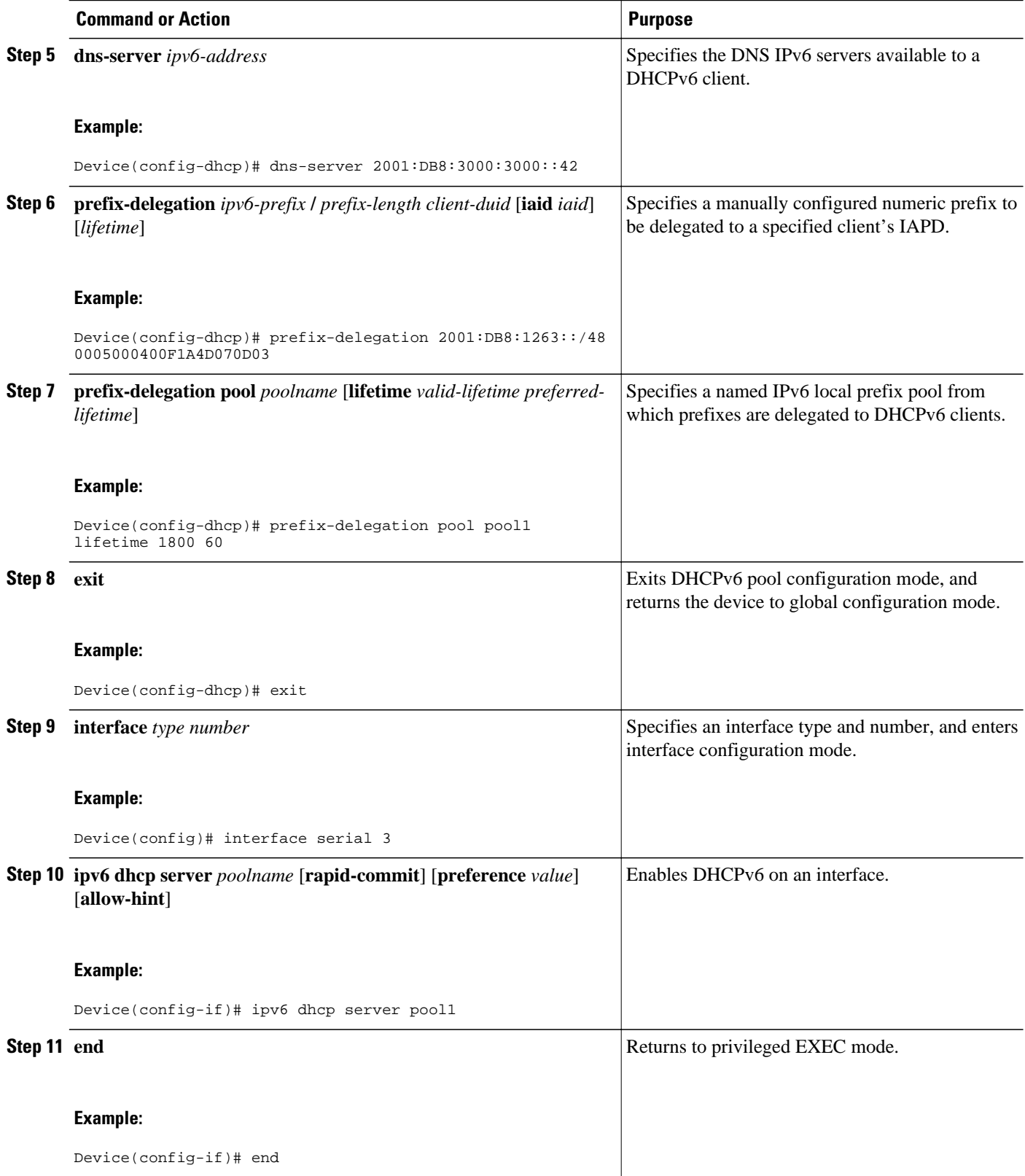

### <span id="page-350-0"></span>**Configuring a Binding Database Agent for the Server Function**

#### **SUMMARY STEPS**

- **1. enable**
- **2. configure terminal**
- **3. ipv6 dhcp database** *agent* [**write-delay** *seconds*] [**timeout** *seconds*]
- **4. end**

#### **DETAILED STEPS**

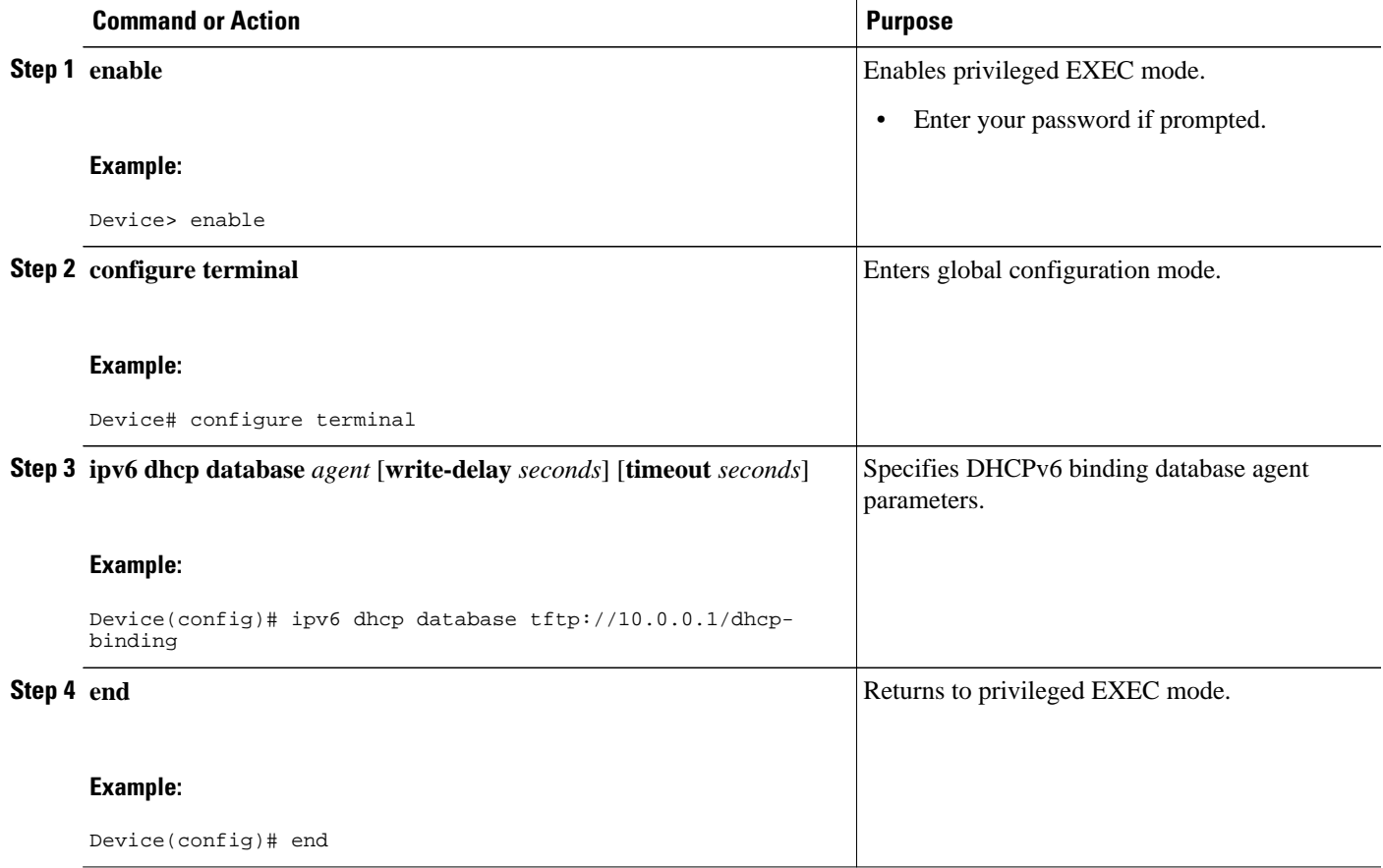

## **Configuring the DHCPv6 Client Function**

General prefixes can be defined dynamically from a prefix received by a DHCPv6 prefix delegation client. The delegated prefix is stored in a general prefix.

#### **SUMMARY STEPS**

- **1. enable**
- **2. configure terminal**
- **3. interface** *type number*
- **4. ipv6 dhcp client pd** {*prefix-name* | **hint** *ipv6-prefix*} [**rapid-commit**]
- **5. end**

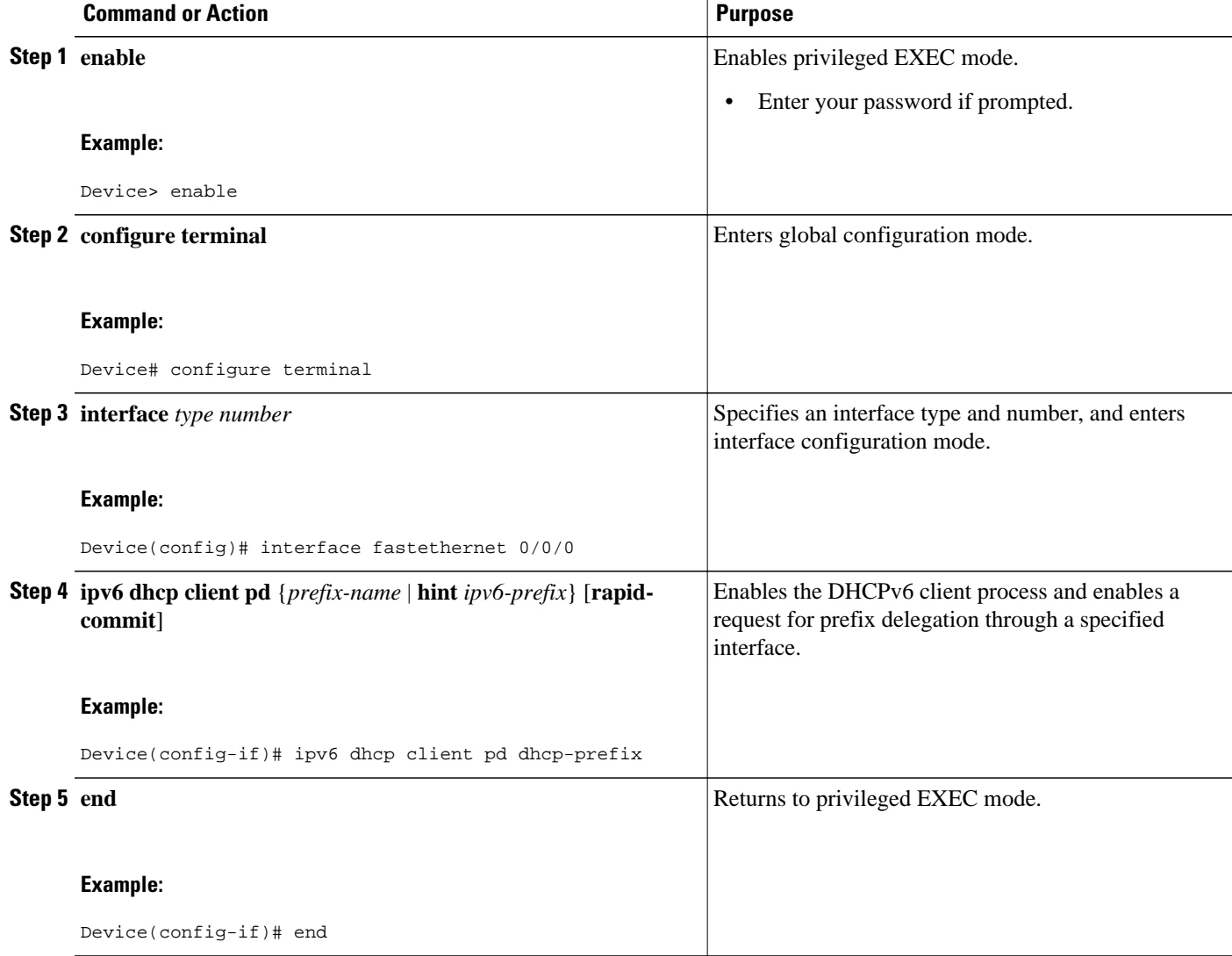

## <span id="page-352-0"></span>**Deleting Automatic Client Bindings from the DHCPv6 Binding Table**

#### **SUMMARY STEPS**

- **1. enable**
- **2. clear ipv6 dhcp binding** [*ipv6-address*] [**vrf** *vrf-name*]

#### **DETAILED STEPS**

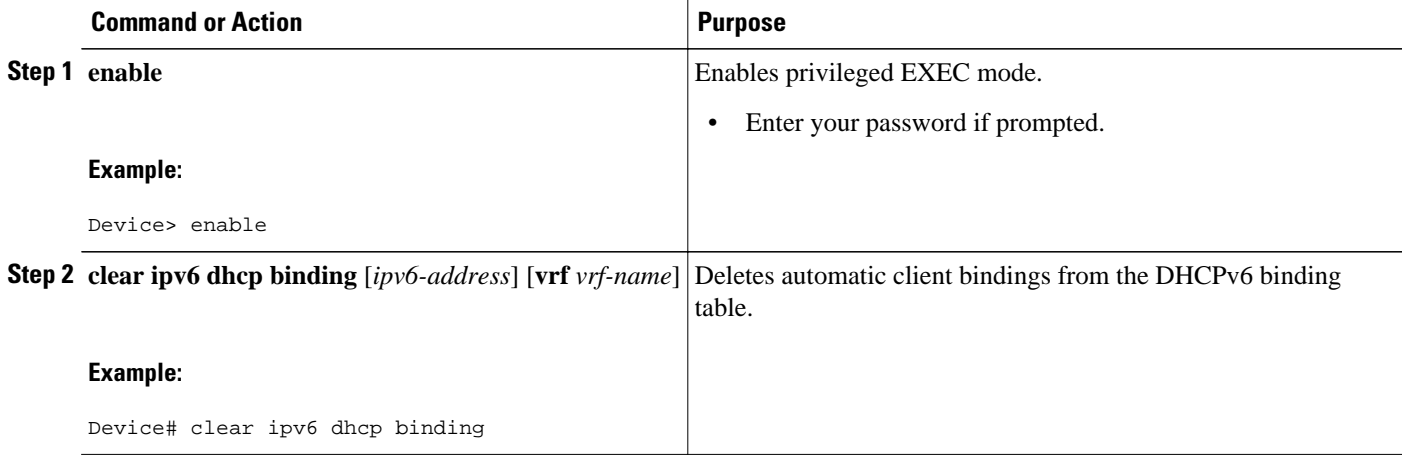

# **Configuration Examples for IPv6 Access Services: DHCPv6 Prefix Delegation**

- Examples: Configuring the DHCPv6 Server Function, page 337
- [Example: Configuring the DHCPv6 Configuration Pool, page 339](#page-354-0)
- [Example: Configuring the DHCPv6 Client Function, page 339](#page-354-0)
- [Example: Configuring a Database Agent for the Server Function, page 340](#page-355-0)
- [Example: Displaying DHCP Server and Client Information on the Interface, page 340](#page-355-0)

## **Examples: Configuring the DHCPv6 Server Function**

In the following example, Dynamic Host Configuration Protocol for IPv6 (DHCPv6) clients are connected to the DHCPv6 server on Ethernet interface 0/0. The server is configured to use parameters from the DHCP pool called dhcp-pool. This pool provides clients with the IPv6 address of a Domain Name System (DNS) server and the domain name to be used. It also specifies that prefixes can be delegated from the prefix pool called client-prefix-pool1. The prefixes delegated will have valid and preferred lifetimes of 1800 and 600 seconds, respectively. The prefix pool named client-prefix-pool1 has a prefix of length /40 from which it will delegate (sub) prefixes of length /48.

```
ipv6 dhcp pool dhcp-pool
 prefix-delegation pool client-prefix-pool1 lifetime 1800 600
 dns-server 2001:DB8:3000:3000::42
 domain-name example.com
```

```
!
interface Ethernet 0/0
 description downlink to clients
 ipv6 address FEC0:240:104:2001::139/64
 ipv6 dhcp server dhcp-pool
!
ipv6 local pool client-prefix-pool1 2001:DB8:1200::/40 48
```
The following example from the **show ipv6 dhcp** command shows the DHCP unique identifier (DUID) of the device:

Device# **show ipv6 dhcp** 

This device's DHCPv6 unique identifier(DUID): 000300010002FCA5DC1C

In the following example, the **show ipv6 dhcp binding** command shows information about two clients, including their DUIDs, IAPDs, prefixes, and preferred and valid lifetimes:

```
Device# show ipv6 dhcp binding
```

```
Client: FE80::202:FCFF:FEA5:DC39 (Ethernet2/1)
   DUID: 000300010002FCA5DC1C
   IA PD: IA ID 0x00040001, T1 0, T2 0
     Prefix: 3FFE:C00:C18:11::/68
             preferred lifetime 180, valid lifetime 12345
             expires at Nov 08 2002 02:24 PM (12320 seconds)
Client: FE80::202:FCFF:FEA5:C039 (Ethernet2/1)
   DUID: 000300010002FCA5C01C
   IA PD: IA ID 0x00040001, T1 0, T2 0
     Prefix: 3FFE:C00:C18:1::/72
             preferred lifetime 240, valid lifetime 54321
             expires at Nov 09 2002 02:02 AM (54246 seconds)
     Prefix: 3FFE:C00:C18:2::/72
             preferred lifetime 300, valid lifetime 54333
             expires at Nov 09 2002 02:03 AM (54258 seconds)
     Prefix: 3FFE:C00:C18:3::/72
             preferred lifetime 280, valid lifetime 51111
```
In the following example, the **show ipv6 dhcp database** command provides information on the binding database agents TFTP, NVRAM, and flash:

#### Device# **show ipv6 dhcp database**

```
Database agent tftp://172.19.216.133/db.tftp:
  write delay: 69 seconds, transfer timeout: 300 seconds
   last written at Jan 09 2003 01:54 PM,
      write timer expires in 56 seconds
   last read at Jan 06 2003 05:41 PM
   successful read times 1
   failed read times 0
   successful write times 3172
   failed write times 2
Database agent nvram:/dhcpv6-binding:
   write delay: 60 seconds, transfer timeout: 300 seconds
   last written at Jan 09 2003 01:54 PM,
      write timer expires in 37 seconds
   last read at never
   successful read times 0
   failed read times 0
   successful write times 3325
   failed write times 0
Database agent flash:/dhcpv6-db:
   write delay: 82 seconds, transfer timeout: 3 seconds
   last written at Jan 09 2003 01:54 PM,
     write timer expires in 50 seconds
   last read at never
   successful read times 0
   failed read times 0
   successful write times 2220
   failed write times 614
```
## <span id="page-354-0"></span>**Example: Configuring the DHCPv6 Configuration Pool**

In the following example, the **show ipv6 dhcp pool** command provides information on the configuration pool named svr-p1, including the static bindings, prefix information, the DNS server, and the domain names found in the svr-p1 pool:

Device# **show ipv6 dhcp pool** 

```
DHCPv6 pool: svr-p1
   Static bindings:
     Binding for client 000300010002FCA5C01C
       IA PD: IA ID 00040002, 
         Prefix: 3FFE:C00:C18:3::/72
                 preferred lifetime 604800, valid lifetime 2592000
       IA PD: IA ID not specified; being used by 00040001
         Prefix: 3FFE:C00:C18:1::/72
                 preferred lifetime 240, valid lifetime 54321
         Prefix: 3FFE:C00:C18:2::/72
                 preferred lifetime 300, valid lifetime 54333
         Prefix: 3FFE:C00:C18:3::/72
                 preferred lifetime 280, valid lifetime 51111
   Prefix from pool: local-p1, Valid lifetime 12345, Preferred lifetime 180
   DNS server: 2001:DB8:1001::1
   DNS server: 2001:DB8:1001::2
   Domain name: example1.net
   Domain name: example2.net
   Domain name: example3.net
Active clients: 2
Current configuration : 22324 bytes 
! 
! Last configuration change at 14:59:38 PST Tue Jan 16 2001 
! NVRAM config last updated at 04:25:39 PST Tue Jan 16 2001 by bird 
! 
hostname Device
!
ip cef
ipv6 unicast-routing
ipv6 cef
ipv6 cef accounting prefix-length
!
!
interface Ethernet0
  ip address 10.4.9.11 255.0.0.0
  media-type 10BaseT
  ipv6 address 2001:DB8:C18:1::/64 eui-64
```
## **Example: Configuring the DHCPv6 Client Function**

In the following example, this Dynamic Host Configuration Protocol for IPv6 (DHCPv6) client has three interfaces. Ethernet interface 0/0 is the upstream link to a service provider, which has a DHCPv6 server function enabled. The Fast Ethernet interfaces 0/0 and 0/1 are links to local networks.

The upstream interface, Ethernet interface 0/0, has the DHCPv6 client function enabled. Prefixes delegated by the provider are stored in the general prefix called prefix-from-provider.

The local networks, Fast Ethernet interfaces 0/0 and 0/1, both assign interface addresses based on the general prefix called prefix-from-provider. The bits on the left of the addresses come from the general prefix, and the bits on the right of the addresses are specified statically.

```
interface Ethernet 0/0
 description uplink to provider DHCP IPv6 server
 ipv6 dhcp client pd prefix-from-provider
!
interface FastEthernet 0/0
 description local network 0
 ipv6 address prefix-from-provider ::5:0:0:0:100/64
```

```
!
interface FastEthernet 0/1
 description local network 1
 ipv6 address prefix-from-provider ::6:0:0:0:100/64
```
### <span id="page-355-0"></span>**Example: Configuring a Database Agent for the Server Function**

The DHCPv6 server is configured to store table bindings to the file named dhcp-binding on the server at address 10.0.0.1 using the TFTP protocol. The bindings are saved every 120 seconds.

ipv6 dhcp database tftp://10.0.0.1/dhcp-binding write-delay 120

The following example shows how to specify DHCP for IPv6 binding database agent parameters and store binding entries in bootflash:

ipv6 dhcp database bootflash

## **Example: Displaying DHCP Server and Client Information on the Interface**

The following is sample output from the **show ipv6 dhcp interface** command. In the first example, the command is used on a device that has an interface acting as a DHCPv6 server. In the second example, the command is used on a device that has an interface acting as a DHCPv6 client:

Device1# **show ipv6 dhcp interface**

```
Ethernet2/1 is in server mode
   Using pool: svr-p1
   Preference value: 20
   Rapid-Commit is disabled
Device2# show ipv6 dhcp interface
Ethernet2/1 is in client mode
   State is OPEN (1)
   List of known servers:
     Address: FE80::202:FCFF:FEA1:7439, DUID 000300010002FCA17400
     Preference: 20
       IA PD: IA ID 0x00040001, T1 120, T2 192
         Prefix: 3FFE:C00:C18:1::/72
                 preferred lifetime 240, valid lifetime 54321
                  expires at Nov 08 2002 09:10 AM (54319 seconds)
         Prefix: 3FFE:C00:C18:2::/72
                 preferred lifetime 300, valid lifetime 54333
                 expires at Nov 08 2002 09:11 AM (54331 seconds)
         Prefix: 3FFE:C00:C18:3::/72
                 preferred lifetime 280, valid lifetime 51111
                 expires at Nov 08 2002 08:17 AM (51109 seconds)
       DNS server: 2001:DB8:1001::1
       DNS server: 2001:DB8:1001::2
       Domain name: example1.net
       Domain name: example2.net 
       Domain name: example3.net
     Prefix name is cli-p1
     Rapid-Commit is enabled
```
## **Additional References**

<span id="page-356-0"></span>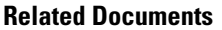

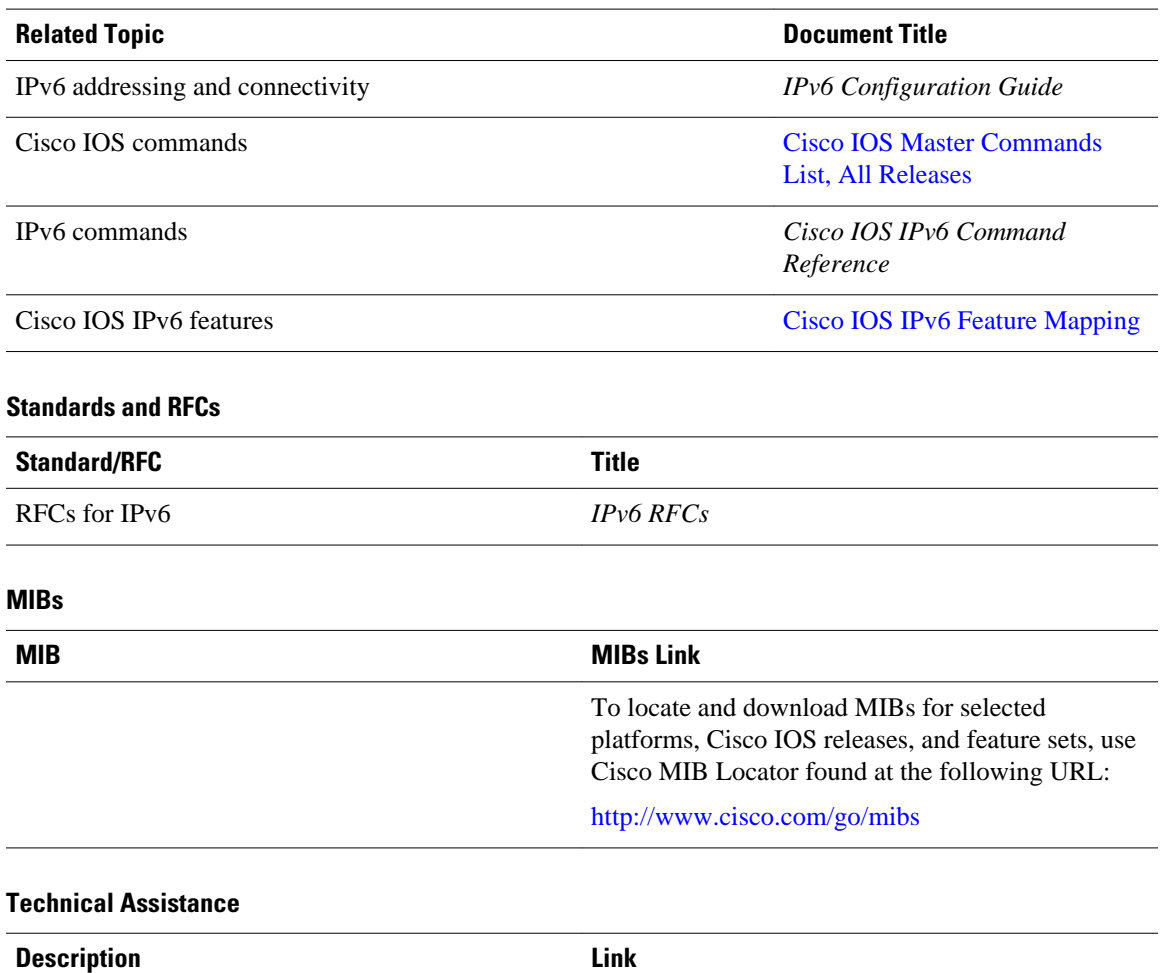

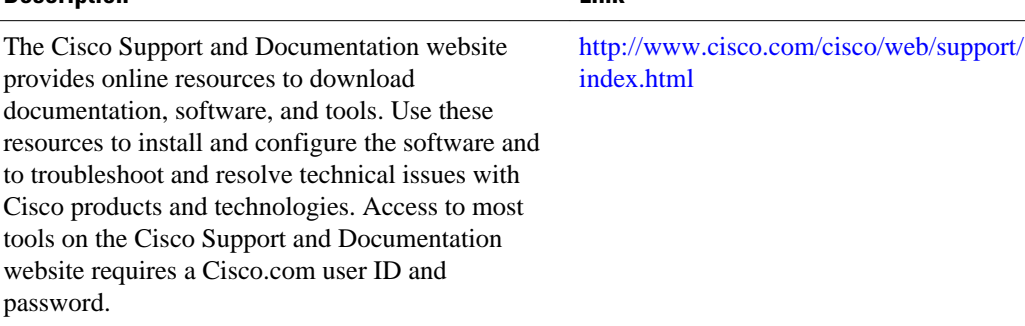

# **Feature Information for IPv6 Access Services: DHCPv6 Prefix Delegation**

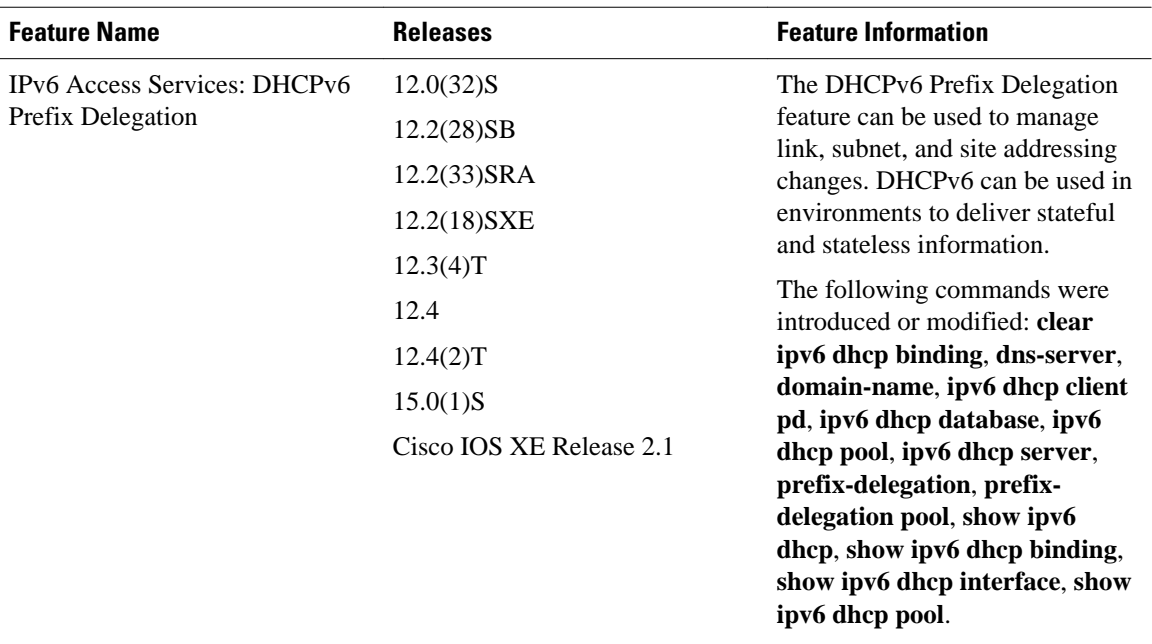

#### *Table 38 Feature Information for IPv6 Access Services: DHCPv6 Prefix Delegation*

Cisco and the Cisco logo are trademarks or registered trademarks of Cisco and/or its affiliates in the U.S. and other countries. To view a list of Cisco trademarks, go to this URL: [www.cisco.com/go/trademarks](http://www.cisco.com/go/trademarks). Third-party trademarks mentioned are the property of their respective owners. The use of the word partner does not imply a partnership relationship between Cisco and any other company. (1110R)

Any Internet Protocol (IP) addresses and phone numbers used in this document are not intended to be actual addresses and phone numbers. Any examples, command display output, network topology diagrams, and other figures included in the document are shown for illustrative purposes only. Any use of actual IP addresses or phone numbers in illustrative content is unintentional and coincidental.

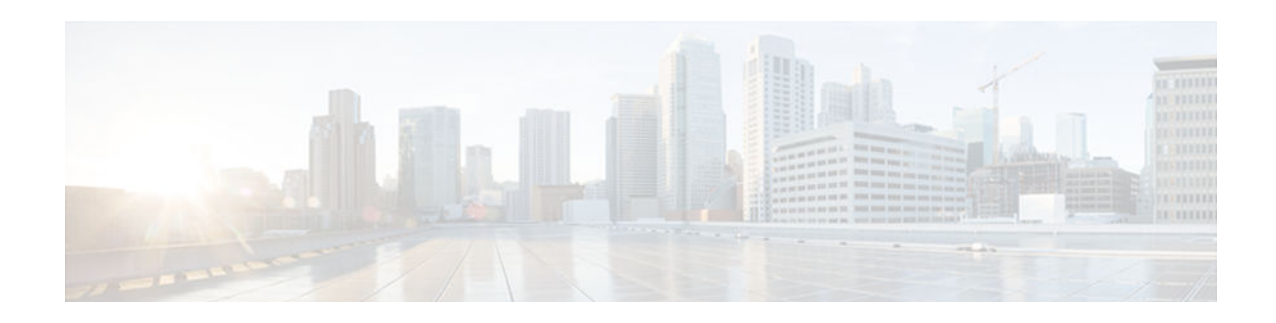

# **DHCP—DHCPv6 Guard**

This module describes the Dynamic Host Configuration Protocol version 6 (DHCPv6) Guard feature. This feature blocks DHCP reply and advertisement messages that originate from unauthorized DHCP servers and relay agents that forward DHCP packets from servers to clients. Client messages or messages sent by relay agents from clients to servers are not blocked. The filtering decision is determined by the device role assigned to the receiving switch port, trunk, or VLAN. In addition, to provide a finer level of filter granularity, messages can be filtered based on the address of the sending server or relay agent, or by the prefixes and addresses ranges listed in the reply message. This functionality helps to prevent traffic redirection or denial of service (DoS).

- Finding Feature Information, page 343
- Restrictions for DHCPv6 Guard, page 343
- Information About DHCPv6 Guard, page 343
- [How to Configure DHCPv6 Guard, page 344](#page-359-0)
- [Configuration Examples for DHCPv6 Guard, page 349](#page-364-0)
- [Additional References, page 349](#page-364-0)
- [Feature Information for DHCP—DHCPv6 Guard, page 350](#page-365-0)

## **Finding Feature Information**

Your software release may not support all the features documented in this module. For the latest caveats and feature information, see [Bug Search Tool](http://www.cisco.com/cisco/psn/bssprt/bss) and the release notes for your platform and software release. To find information about the features documented in this module, and to see a list of the releases in which each feature is supported, see the feature information table at the end of this module.

Use Cisco Feature Navigator to find information about platform support and Cisco software image support. To access Cisco Feature Navigator, go to [www.cisco.com/go/cfn.](http://www.cisco.com/go/cfn) An account on Cisco.com is not required.

# **Restrictions for DHCPv6 Guard**

• The DHCPv6 guard feature is not supported on Etherchannel ports.

## **Information About DHCPv6 Guard**

• [DHCPv6 Guard Overview, page 344](#page-359-0)

## <span id="page-359-0"></span>**DHCPv6 Guard Overview**

The DHCPv6 Guard feature blocks reply and advertisement messages that come from unauthorized DHCP servers and relay agents.

Packets are classified into one of the three DHCP type messages. All client messages are always switched regardless of device role. DHCP server messages are only processed further if the device role is set to server. Further processing of server messages includes DHCP server advertisements (for source validation and server preference) and DHCP server replies (for permitted prefixes).

If the device is configured as a DHCP server, all the messages need to be switched, regardless of the device role configuration.

# **How to Configure DHCPv6 Guard**

• [Configuring DHCP—DHCPv6 Guard, page 345](#page-360-0)
## **Configuring DHCP—DHCPv6 Guard**

#### **SUMMARY STEPS**

- **1. enable**
- **2. configure terminal**
- **3. ipv6 access-list** *access-list-name*
- **4. permit host** *address* **any**
- **5. exit**
- **6. ipv6 prefix-list** *list-name* **permit** *ipv6-prefix* **128**
- **7. ipv6 dhcp guard policy** *policy-name*
- **8. device-role** {**client** | **server**}
- **9. match server access-list** *ipv6-access-list-name*
- **10.match reply prefix-list** *ipv6-prefix-list-name*
- **11.preference min** *limit*
- **12.preference max** *limit*
- **13.trusted-port**
- **14. exit**
- **15.interface** *type number*
- **16.switchport**
- **17.ipv6 dhcp guard** [**attach-policy** *policy-name*] [**vlan** {**add** | **all** | **all** | **except** | **none** | **remove**} *vlan-id*] [ ... *vlan-id*]]
- **18. exit**
- **19. vlan** *vlan-id*
- **20.ipv6 dhcp guard** [**attach-policy** *policy-name*]
- **21. exit**
- **22. exit**
- **23.show ipv6 dhcp guard policy** [*policy-name*]

### **DETAILED STEPS**

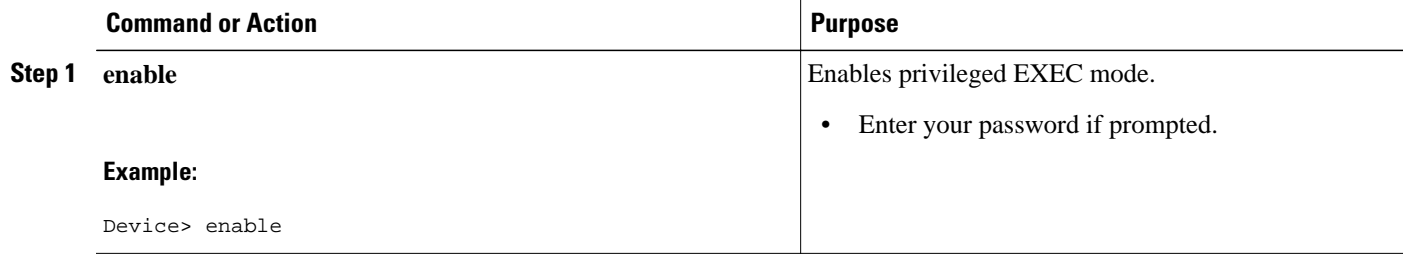

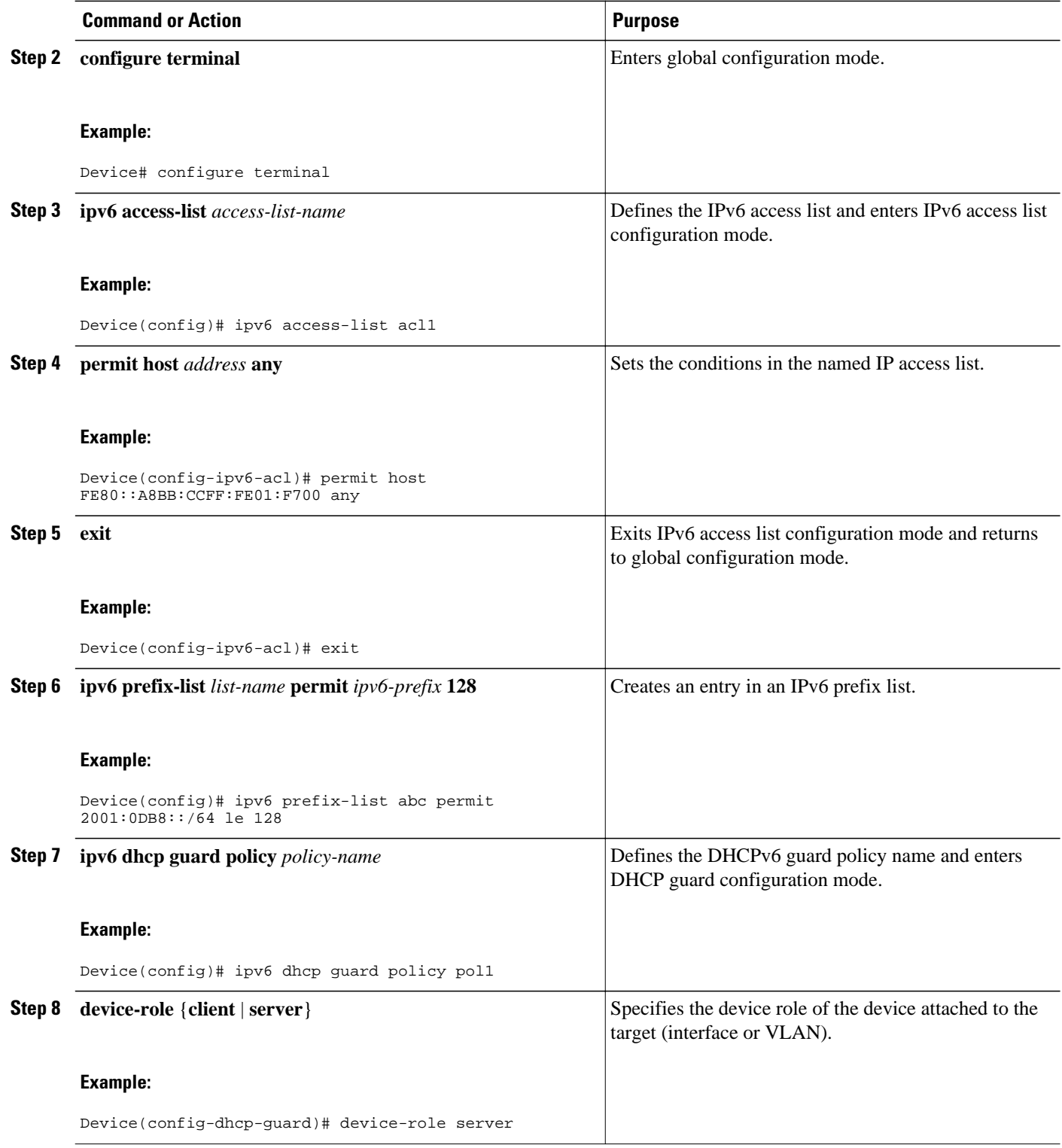

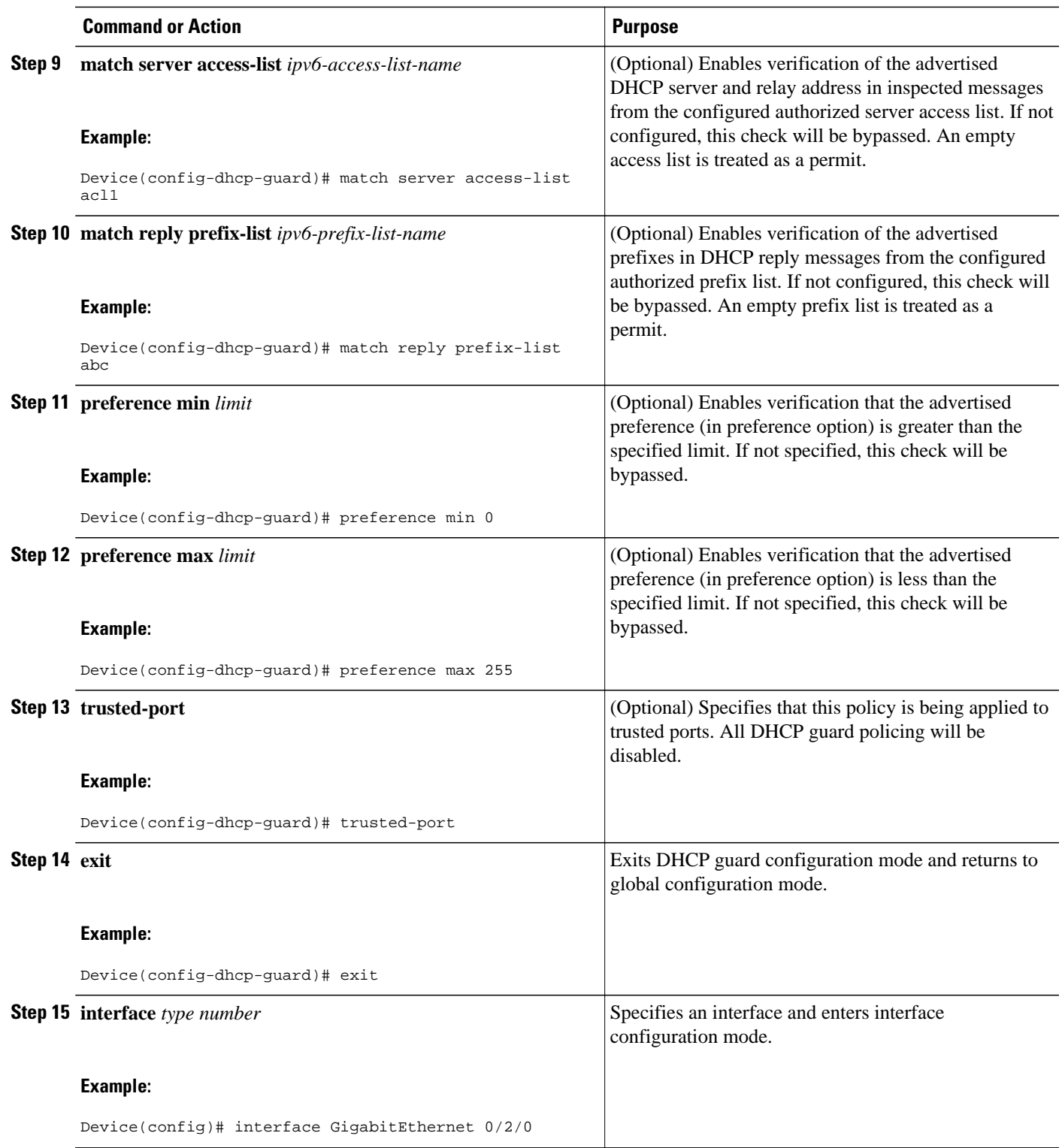

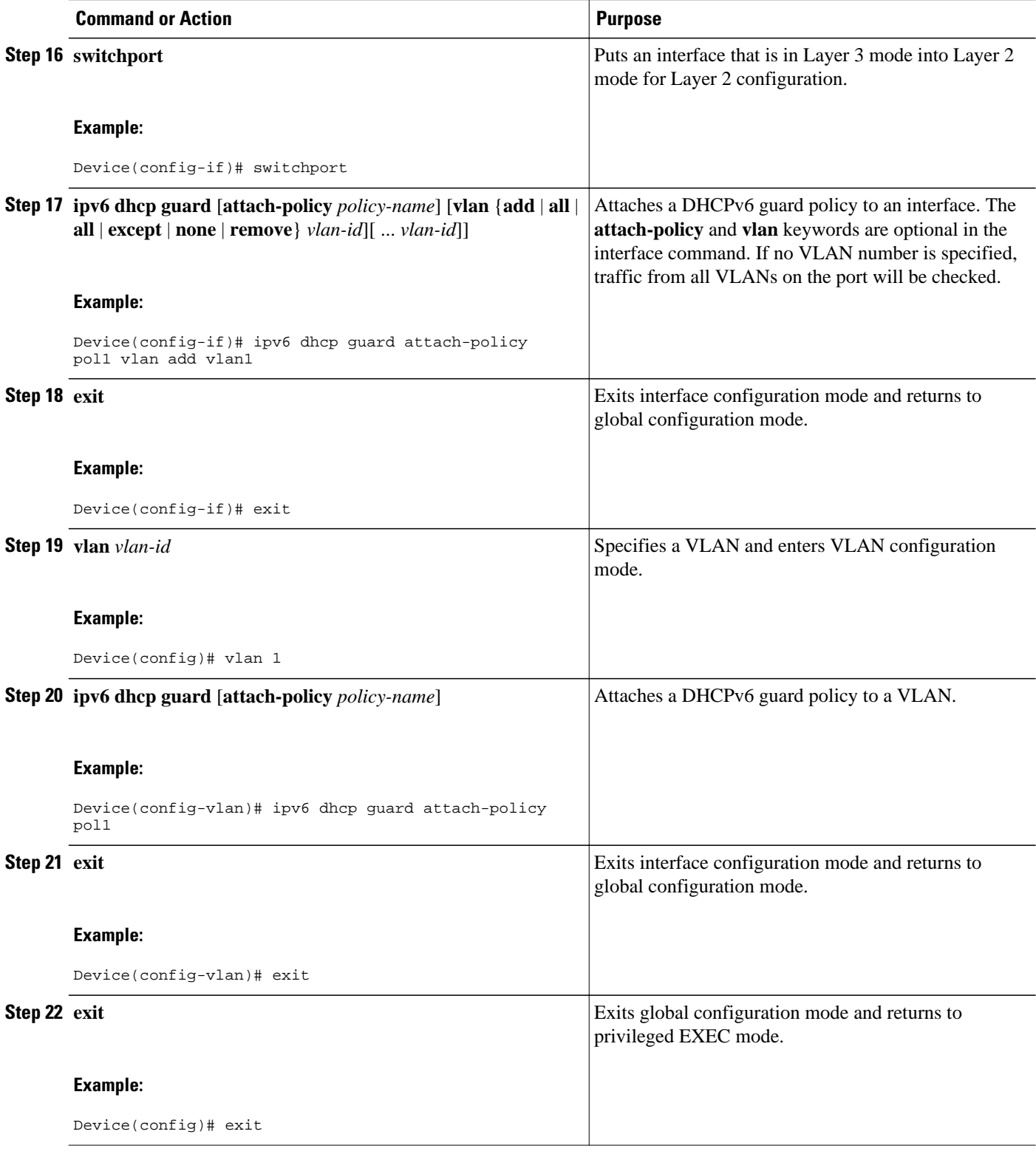

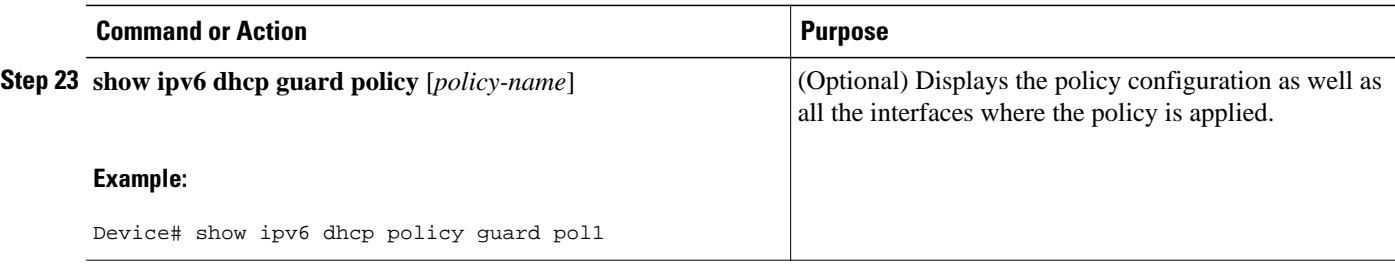

# **Configuration Examples for DHCPv6 Guard**

• Example: Configuring DHCP—DHCPv6 Guard, page 349

## **Example: Configuring DHCP—DHCPv6 Guard**

The following example displays a sample configuration for DHCPv6 Guard:

```
enable
configure terminal
ipv6 access-list acl1
 permit host FE80::A8BB:CCFF:FE01:F700 any
ipv6 prefix-list abc permit 2001:0DB8::/64 le 128 
ipv6 dhcp guard policy pol1
 device-role server
 match server access-list acl1
 match reply prefix-list abc
 preference min 0
 preference max 255
  trusted-port
interface GigabitEthernet 0/2/0
  switchport
  ipv6 dhcp guard attach-policy pol1 vlan add 1
 vlan 1
  ipv6 dhcp guard attach-policy pol1
show ipv6 dhcp guard policy pol1
```
# **Additional References**

### **Related Documents**

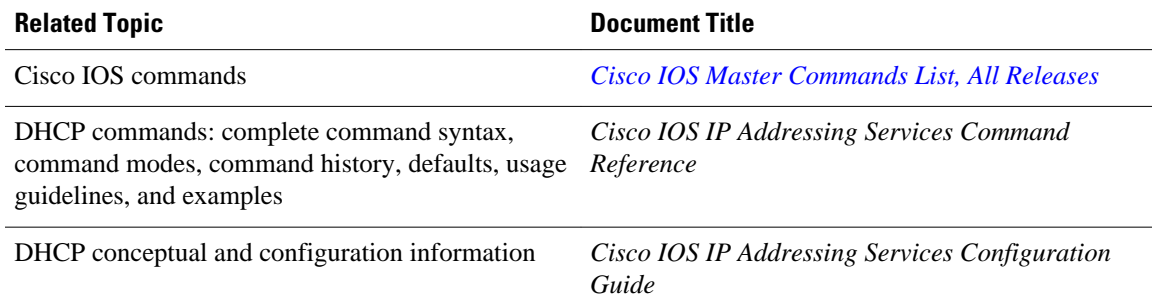

Cisco MIB Locator found at the following URL:

<http://www.cisco.com/go/mibs>

#### **Standards/RFCs**

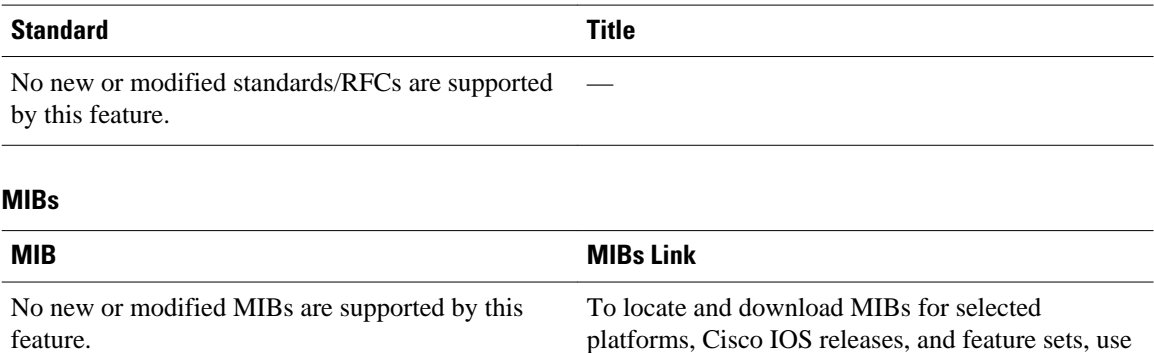

**Technical Assistance**

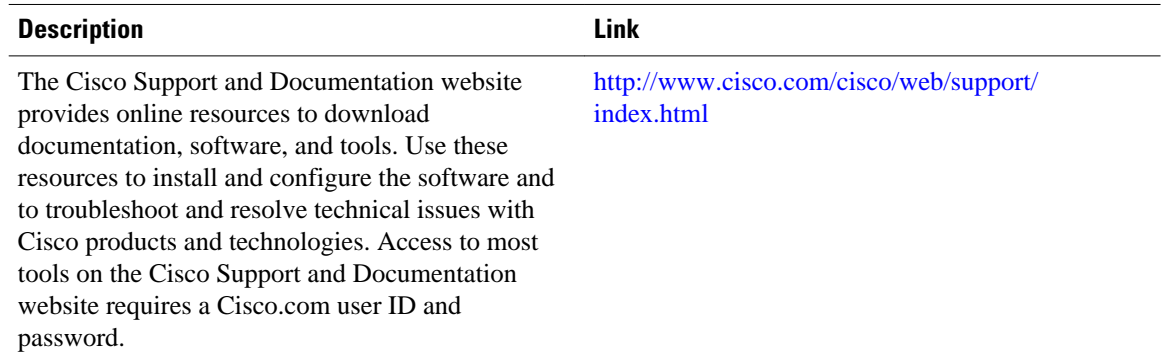

# **Feature Information for DHCP—DHCPv6 Guard**

The following table provides release information about the feature or features described in this module. This table lists only the software release that introduced support for a given feature in a given software release train. Unless noted otherwise, subsequent releases of that software release train also support that feature.

Use Cisco Feature Navigator to find information about platform support and Cisco software image support. To access Cisco Feature Navigator, go to [www.cisco.com/go/cfn.](http://www.cisco.com/go/cfn) An account on Cisco.com is not required. L,

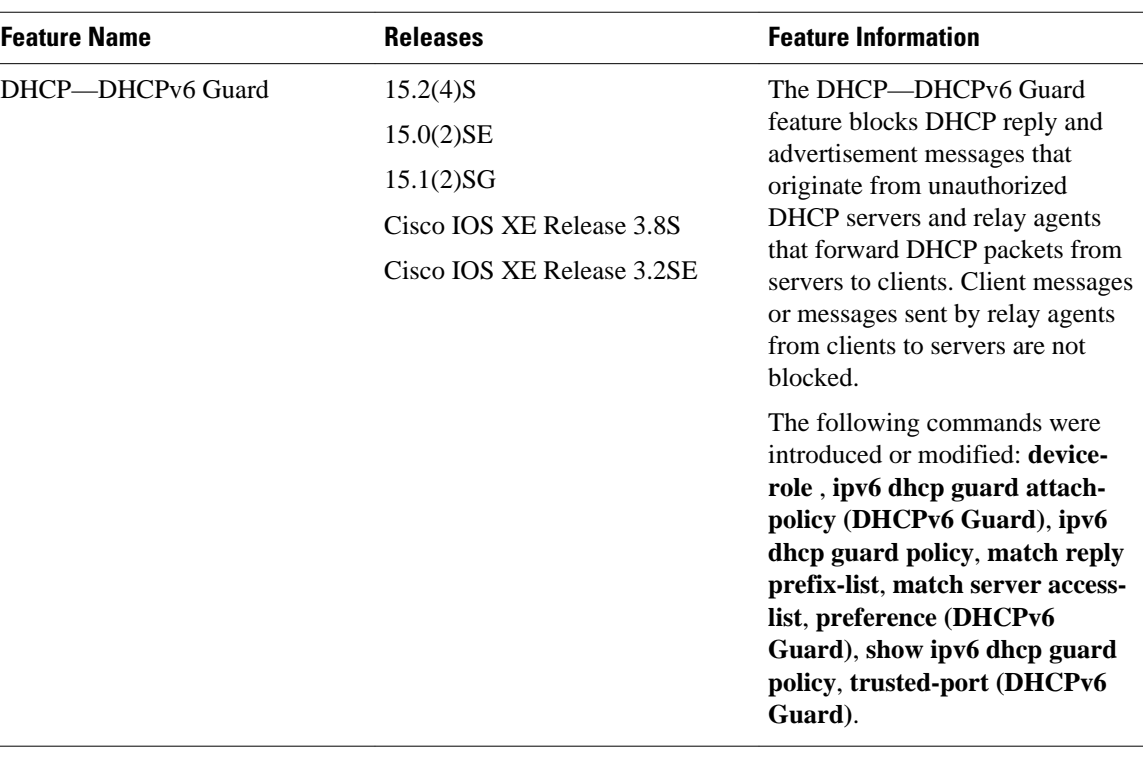

#### *Table 39 Feature Information for DHCP—DHCPv6 Guard*

Cisco and the Cisco logo are trademarks or registered trademarks of Cisco and/or its affiliates in the U.S. and other countries. To view a list of Cisco trademarks, go to this URL: [www.cisco.com/go/trademarks.](http://www.cisco.com/go/trademarks) Third-party trademarks mentioned are the property of their respective owners. The use of the word partner does not imply a partnership relationship between Cisco and any other company. (1110R)

Any Internet Protocol (IP) addresses and phone numbers used in this document are not intended to be actual addresses and phone numbers. Any examples, command display output, network topology diagrams, and other figures included in the document are shown for illustrative purposes only. Any use of actual IP addresses or phone numbers in illustrative content is unintentional and coincidental.

 $\overline{\phantom{a}}$